# Dell EMC NetWorker

Version 19.2

## Command Reference Guide

Rev 01 November 2019

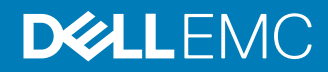

Copyright © 1990-2019 Dell Inc. or its subsidiaries. All rights reserved.

Dell believes the information in this publication is accurate as of its publication date. The information is subject to change without notice.

THE INFORMATION IN THIS PUBLICATION IS PROVIDED "AS-IS." DELL MAKES NO REPRESENTATIONS OR WARRANTIES OF ANY KIND WITH RESPECT TO THE INFORMATION IN THIS PUBLICATION, AND SPECIFICALLY DISCLAIMS IMPLIED WARRANTIES OF MERCHANTABILITY OR FITNESS FOR A PARTICULAR PURPOSE. USE, COPYING, AND DISTRIBUTION OF ANY DELL SOFTWARE DESCRIBED IN THIS PUBLICATION REQUIRES AN APPLICABLE SOFTWARE LICENSE.

Dell Technologies, Dell, EMC, Dell EMC and other trademarks are trademarks of Dell Inc. or its subsidiaries. Other trademarks may be the property of their respective owners. Published in the USA.

Dell EMC Hopkinton, Massachusetts 01748-9103 1-508-435-1000 In North America 1-866-464-7381 www.DellEMC.com

## Preface

As part of an effort to improve product lines, periodic revisions of software and hardware are released. Therefore, all versions of the software or hardware currently in use might not support some functions that are described in this document. The product release notes provide the most up-to-date information on product features.

If a product does not function correctly or does not function as described in this document, contact a technical support professional.

 $\cap$  Note: This document was accurate at publication time. To ensure that you are using the latest version of this document, go to the Support website [https://www.dell.com/support.](https://www.dell.com/support)

#### **Purpose**

This document contains information about NetWorker command usage.

#### **Audience**

This document is intended for use by system administrators.

#### **Revision history**

The following table presents the revision history of this document.

#### Table 1 Revision history

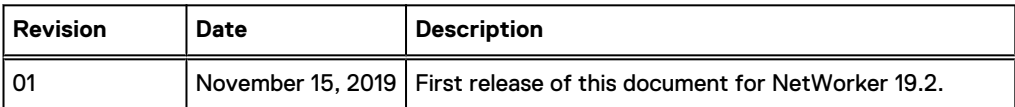

#### **Related documentation**

The NetWorker documentation set includes the following publications, available on the Support website:

- <sup>l</sup> NetWorker E-LAB Navigator Provides compatibility information, including specific software and hardware configurations that NetWorker supports. To access E-LAB Navigator, go to [https://](https://elabnavigator.emc.com/eln/elnhome) [elabnavigator.emc.com/eln/elnhome](https://elabnavigator.emc.com/eln/elnhome).
- NetWorker Administration Guide Describes how to configure and maintain the NetWorker software.
- <sup>l</sup> NetWorker Network Data Management Protocol (NDMP) User Guide Describes how to use the NetWorker software to provide data protection for NDMP filers.
- **NetWorker Cluster Integration Guide** Contains information related to configuring NetWorker software on cluster servers and clients.
- **NetWorker Installation Guide** Provides information on how to install, uninstall, and update the NetWorker software for clients, storage nodes, and servers on all supported operating systems.
- **NetWorker Updating from a Previous Release Guide** Describes how to update the NetWorker software from a previously installed release.
- **NetWorker Release Notes** Contains information on new features and changes, fixed problems, known limitations, environment and system requirements for the latest NetWorker software release.
- NetWorker Command Reference Guide Provides reference information for NetWorker commands and options.
- <sup>l</sup> NetWorker Data Domain Boost Integration Guide Provides planning and configuration information on the use of Data Domain devices for data deduplication backup and storage in a NetWorker environment.
- **NetWorker Performance Optimization Planning Guide** Contains basic performance tuning information for NetWorker.
- l NetWorker Server Disaster Recovery and Availability Best Practices Guide Describes how to design, plan for, and perform a step-by-step NetWorker disaster recovery.
- <sup>l</sup> NetWorker Snapshot Management Integration Guide Describes the ability to catalog and manage snapshot copies of production data that are created by using mirror technologies on storage arrays.
- <sup>l</sup> NetWorkerSnapshot Management for NAS Devices Integration Guide Describes how to catalog and manage snapshot copies of production data that are created by using replication technologies on NAS devices.
- **NetWorker Security Configuration Guide** Provides an overview of security configuration settings available in NetWorker, secure deployment, and physical security controls needed to ensure the secure operation of the product.
- **NetWorker VMware Integration Guide** Provides planning and configuration information on the use of VMware in a NetWorker environment.
- <sup>l</sup> NetWorker Error Message Guide Provides information on common NetWorker error messages.
- NetWorker Licensing Guide Provides information about licensing NetWorker products and features.
- **NetWorker REST API Getting Started Guide** Describes how to configure and use the NetWorker REST API to create programmatic interfaces to the NetWorker server.
- l NetWorker REST API Reference Guide Provides the NetWorker REST API specification used to create programmatic interfaces to the NetWorker server.
- <sup>l</sup> NetWorker 19.2 with CloudBoost 19.2 Integration Guide Describes the integration of NetWorker with CloudBoost.
- <sup>l</sup> NetWorker 19.2 with CloudBoost 19.2Security Configuration Guide Provides an overview of security configuration settings available in NetWorker and Cloud Boost, secure deployment, and physical security controls needed to ensure the secure operation of the product.
- <sup>l</sup> NetWorker Management Console Online Help Describes the day-to-day administration tasks performed in the NetWorker Management Console and the NetWorker Administration window. To view the online help, click **Help** in the main menu.
- NetWorker User Online Help Describes how to use the NetWorker User program, which is the Windows client interface, to connect to a NetWorker server to back up, recover, archive, and retrieve files over a network.
- Note: References to Data Domain systems in this documentation, in the UI, and elsewhere in the product include PowerProtect DD systems and older Data Domain systems.

#### **Online help for commands**

Help for commands is also available from the command line.

The information available in this document is also available from the command line for any platform except Windows. To access this help from the command line, type **man** *command\_name*, for example:

**man recover**

- (i) Note: The optional package, LGTOman must be installed to access help using the man command. The operating system path environment variable must also include the location of the man pages, otherwise, you must run the man command from the installed location of the man pages
- <sup>l</sup> To access basic help for any NetWorker command on any platform, type *command\_name* **-help** from the command line, for example: **recover -help**
	- $\bigcap$  Note: Basic help is limited to a list of the command's arguments, options, and parameters. More complete information is contained in this document.

#### **Special notice conventions that are used in this document**

The following conventions are used for special notices:

NOTICE Identifies content that warns of potential business or data loss. (i)

 $(i)$  Note: Contains information that is incidental, but not essential, to the topic.

#### **Typographical conventions**

The following type style conventions are used in this document:

#### Table 2 Style conventions

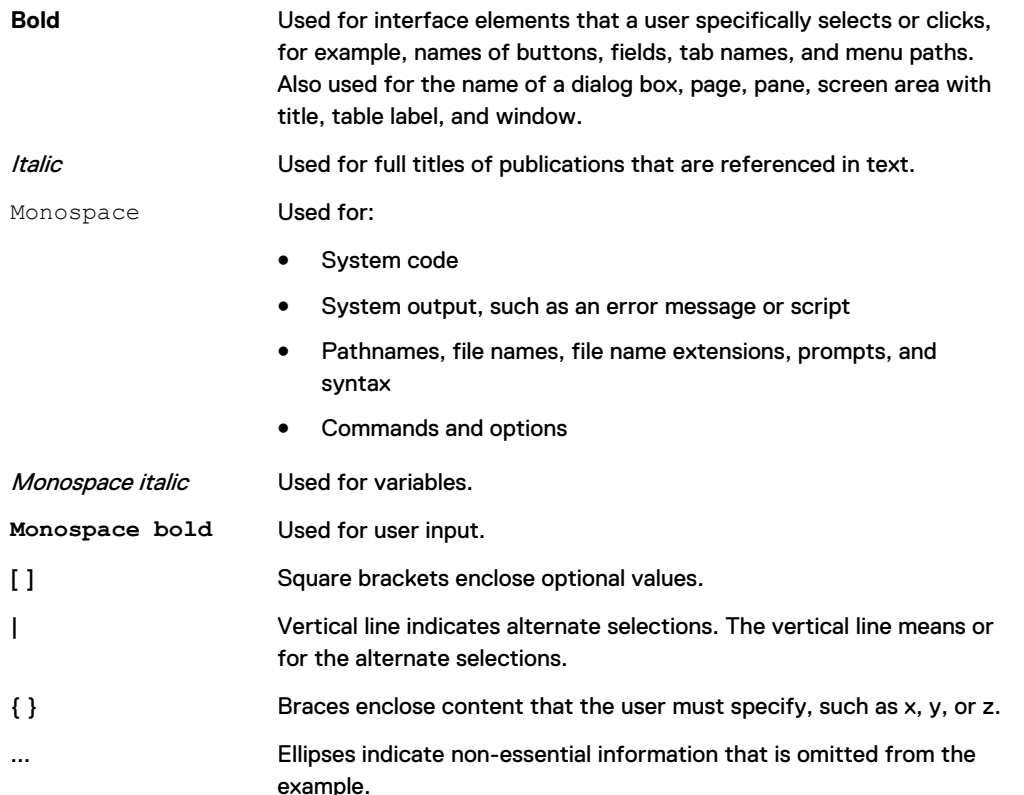

You can use the following resources to find more information about this product, obtain support, and provide feedback.

#### **Where to find product documentation**

- <https://www.dell.com/support>
- <https://community.emc.com>

#### **Where to get support**

The Support website<https://www.dell.com/support> provides access to product licensing, documentation, advisories, downloads, and how-to and troubleshooting information. The information can enable you to resolve a product issue before you contact Support.

To access a product-specific page:

- 1. Go to [https://www.dell.com/support.](https://www.dell.com/support)
- 2. In the search box, type a product name, and then from the list that appears, select the product.

#### **Knowledgebase**

The Knowledgebase contains applicable solutions that you can search for either by solution number (for example, KB000xxxxxx) or by keyword.

To search the Knowledgebase:

- 1. Go to [https://www.dell.com/support.](https://www.dell.com/support)
- 2. On the **Support** tab, click **Knowledge Base**.
- 3. In the search box, type either the solution number or keywords. Optionally, you can limit the search to specific products by typing a product name in the search box, and then selecting the product from the list that appears.

#### **Live chat**

To participate in a live interactive chat with a support agent:

- 1. Go to [https://www.dell.com/support.](https://www.dell.com/support)
- 2. On the **Support** tab, click **Contact Support**.
- 3. On the **Contact Information** page, click the relevant support, and then proceed.

#### **Service requests**

To obtain in-depth help from Licensing, submit a service request. To submit a service request:

- 1. Go to [https://www.dell.com/support.](https://www.dell.com/support)
- 2. On the **Support** tab, click **Service Requests**.
- Note: To create a service request, you must have a valid support agreement. For details about either an account or obtaining a valid support agreement, contact a sales representative. To get the details of a service request, in the Service Request Number field, type the service request number, and then click the right arrow.

To review an open service request:

- 1. Go to [https://www.dell.com/support.](https://www.dell.com/support)
- 2. On the **Support** tab, click **Service Requests**.
- 3. On the **Service Requests** page, under **Manage Your Service Requests**, click **View All Dell Service Requests**.

#### **Online communities**

For peer contacts, conversations, and content on product support and solutions, go to the Community Network<https://community.emc.com>. Interactively engage with customers, partners, and certified professionals online.

## **How to provide feedback**

Feedback helps to improve the accuracy, organization, and overall quality of publications. You can send feedback to [DPAD.Doc.Feedback@emc.com.](mailto:DPAD.DOC.Feedback@emc.com)

Preface

- **NAME** nsrd daemon providing the NetWorker service
- SYNOPSIS **nsrd**

**ansrd** [ **commentary** ]

DESCRIPTION The **nsrd** daemon provides an RPC-based save and recover service. This service allows users to save, query for, and recover their files across a network. The RPC program number provided by **nsrd** is 390103.

> Normally **nsrd** is invoked from a startup shell script (for example *rc.local*, *rc.boot*) at boot-time, and should never need to be started directly by a user. After it is started, **nsrd** starts up the other daemons it needs to provide the NetWorker service. Starting with NetWorker version 9.0, **nsrctld** starts NetWorker services and **nsrd** is spawned by **nsrctld**.

> The **nsrd** command must be run on a machine with appropriate resources. Required resources include both devices, such as tape drives, and sufficient disk space for the index daemons, (see **nsrindexd**(1m) and **nsrmmdbd**(1m)). The devices are controlled by multiplexor software (see **nsrmmd**(1m)), and the disk space is used to maintain the index of saved user files and volumes with corresponding files.

> Each time a backup, recover, or another session begins, **nsrd** starts the program, **ansrd**, to process the requested session. The **ansrd** program is called an *agent*. The agent is in charge of monitoring that backup, recover, or another session, and automatically exits when a session completes. Using **ps**(1) or another process monitoring tool, you can inspect the subsequent parameters of **ansrd** to see what kind of session it is monitoring. If necessary, agents can be forcibly terminated to abort a backup or recover session. Agents cannot be run directly; they can only be started by **nsrd**.

### FILES **/nsr/logs/daemon.raw**

The file to which **nsrd** and other NetWorker daemons send information about various error conditions that cannot otherwise be logged using the NetWorker event mechanism.

### **/nsr/res/nsrdb**

Information describing the NetWorker service and its resources (See **nsr service**(5)).

SEE ALSO **nsr**(1m), **nsr**\_**service**(5), **nsr**\_**render**\_**log**(1m), **nsrmmd**(1m), **nsrmmdbd**(1m), **nsrindexd**(1m), **ps**(1), **rc**(1m)

- NAME ascdcode print error message for ASC/ASCQ error codes
- SYNOPSIS **ascdcode** [ **-o** *vendor id* [ –**p** *product id* ] ] *ASC ASCQ*
- DESCRIPTION The **ascdcode** program interprets Additional Sense Code (ASC) and Additional Sense Code Qualifier (ASCQ) data and returns an appropriate error message. The **ascdcode** program returns interpreted ASC/ASCQ data either for the named vendor and product IDs (with the **-o** and **-p** options), or for all libraries or devices as defined in the SCSI-3 Specifications (http://www.ncits.org) or individual vendors. For unimplemented ASC/ASCQ codes, the *ascdcode* program will return the message *Not implemented.*
	- OPTIONS –**o** *vendor id*

Checks to see if the vendor is an OEM and looks up the ASC/ASCQ error codes defined original vendor for the library or device. If the –**p** option is not specified, ascdcode will return vendor specific information for the *vendor id* specified with this option. The *vendor id* should be identical to the vendor string reported when you run the **inquire** program. For a complete list of vendor ID assignments, see the web page: http://www.t10.org/lists/vid-alph.htm. This option is only applicable to vendor specific ASC/ASCQ codes of value(s) greater than 0x7f.

–**p** *product id*

Use with –**o** to provide a library or device type with the OEM vendor. The *product id* should be identical to the library or device string reported when you run the **inquire** program.

The *ASC* argument should be the first of the pair of ASC/ASCQ error codes reported by the library or device. You may specify the value as a hexadecimal number by preceding the value with *0x .* The default value is assumed to be a decimal value.

The *ASCQ* argument should be the latter of the pair of ASC/ASCQ error codes reported by the library or device. You may specify the value as a hexadecimal number by preceding the value with *0x .* The default value is assumed to be a decimal value.

## FILES **/INSTALL**\_**PATH/lgtovendors**

The directory where the vendor specific files are installed.

## **/INSTALL**\_**PATH/lgtovendors/OEM**\_**MAP**

The file that maps OEM vendors and their corresponding products to original vendors. See the file for a description on how to add entries for new OEM vendors and products.

- SEE ALSO **libscsi**(1m)
- LIMITATIONS The **ascdcode** program always uses the installed vendor specific files to look up vendor specific error messages. Formatting convention of ASC/ASCQ error codes and their corresponding error text in these files are of the form:

0x[ASC], 0x[ASCQ], [error message]

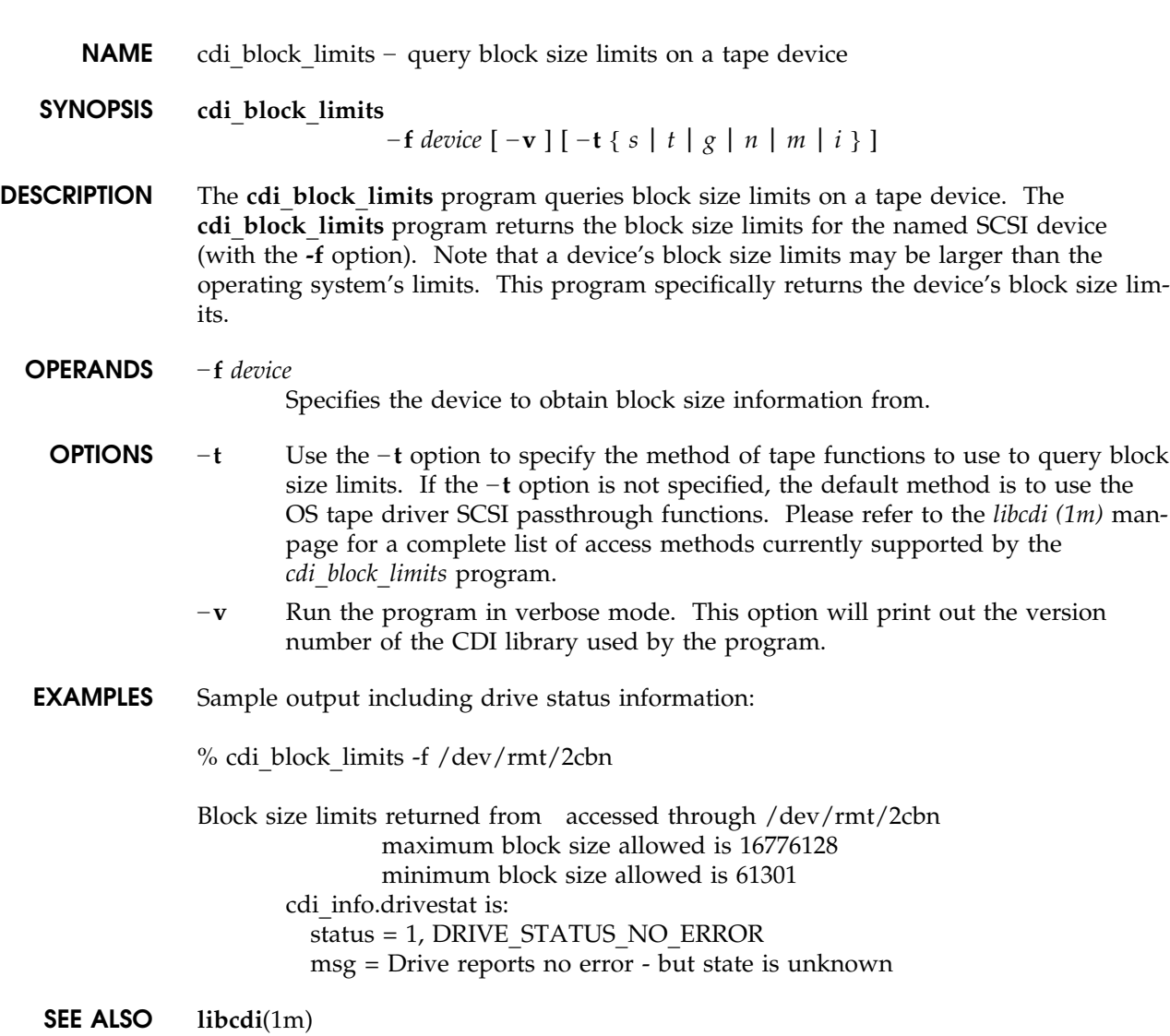

- **NAME** cdi bsf issue a backward space file SCSI command to a tape device
- **SYNOPSIS** cdi bsf f *device* n *count*  $[-v]$   $[-t \{ s | t | g | n | m | i \}]$
- **DESCRIPTION** The **cdi** bsf program issues a backward space file (bsf) SCSI command to a tape device. The **cdi**\_**bsf** program also returns the status of the named SCSI device (specified by the **-f** option).
	- OPERANDS **f** *device* Specifies the device to send the bsf SCSI command to.

–**n** *count*

- The file count for the bsf SCSI command. The "-n count" parameter is required.
- OPTIONS **t** Use the **t** option to specify the method of tape functions to use to issue the bsf SCSI command. If the – **t** option is not specified, the default method is to use the OS tape driver SCSI passthrough functions. Please refer to the *libcdi (1m)* manpage for the complete list of access methods currently supported by the *cdi*\_*bsf* program.
	- –**v** Run the program in verbose mode. This option will print out the version number of the CDI library used by the program.
- **EXAMPLES** Sample output including drive status information:

% cdi\_bsf -f /dev/rmt/2cbn -n 2

CDI\_BSF 2 successful. elapsed time for command was 0 seconds cdi info.drivestat is: status =  $0$ , DRIVE STATUS READY msg = The tape drive is ready for use

- **NAME** cdi  $bsr$  issue a backward space record command to a tape device
- SYNOPSIS cdi\_bsr f *device* n *count*  $[-v]$   $[-t \{ s | t | g | n | m | i \}]$
- **DESCRIPTION** The **cdi** bsr program issues a backward space record (bsr) SCSI command to a tape device. The **cdi**\_**bsr** program also returns the status of the named SCSI device (specified by the **-f** option).

## OPERANDS – **f** *device* Specifies the device to which to send the bsr SCSI command.

–**n** *count*

The record count for the bsr SCSI command.

- OPTIONS **t** Use the **t** option to specify the method of tape functions to use to issue the bsr SCSI command. If the – **t** option is not specified, the default method is to use the OS tape driver SCSI passthrough functions. Please refer to the *libcdi (1m)* manpage for the complete list of access methods currently supported by the *cdi*\_*bsr* program.
	- –**v** Run the program in verbose mode. This option will print out the version number of the CDI library used by the program.
- **EXAMPLES** Sample output including drive status information:

% cdi bsr -f /dev/rmt/2cbn -n 2 -v

CDI GET VERSION returns 1 CDI\_BSR 2 successful. elapsed time for command was 0 seconds cdi info.drivestat is: status =  $0$ , DRIVE STATUS READY msg = The tape drive is ready for use

- **NAME** cdi eod send an end of data SCSI command to a tape device
- **SYNOPSIS** cdi eod **f** device  $[-v]$   $[-t \{ s | t | g | n | m | i \}]$
- **DESCRIPTION** The **cdi eod** program sends an end of data (eod) SCSI command to a tape device. The **cdi**\_**eod** program also returns the status of the named SCSI device (with the **-f** option).
	- OPERANDS **f** *device*

Specifies the device to issue the eod SCSI command to. The -f option is a required option.

- OPTIONS **t** Use the **t** option to specify the method of tape functions to use to issue the eod SCSI command. If the – **t** option is not specified, the default method is to use the OS tape driver SCSI passthrough functions. Please refer to the *libcdi (1m)* manpage for a complete list of access methods currently supported by the *cdi*\_*eod* program.
	- –**v** Run the program in verbose mode. This option will print out the version number of the CDI library used by the program.
- **EXAMPLES** Sample output including drive status information:

% cdi\_eod -f /dev/rmt/2cbn

CDI\_EOD successful. elapsed time for command was 0 seconds cdi info.drivestat is: status = 0, DRIVE\_STATUS\_READY msg = The tape drive is ready for use

- **NAME** cdi filemark issue a write filemark/setmark command to a tape device
- SYNOPSIS cdi filemark f *device*  $[-a]$   $[-n$  *count*  $] [-s]$   $[-v]$   $[-t \{ s | t | g | n | m | i \} ]$
- **DESCRIPTION** The **cdi filemark** program issues a write filemark/setmark SCSI command to a given device. The **cdi**\_**filemark** program also returns the status of the named SCSI device (specified by the **-f** option). The default behavior is to write a single filemark to the specified device.
	- OPERANDS **f** *device*
		- Specifies the device to send the write filemark SCSI command to.
		- **OPTIONS a** Use asynchronous I/O for the operation. Rather than blocking till completion, the program will return immediately. The default is synchronous I/O.
			- –**n** *count*
				- The filemark count for the write filemark SCSI command. The default count is 1.
			- **s** Write a setmark instead of a filemark for the operation.
			- **t** Use the **t** option to specify the method of tape functions to use for the write filemark SCSI command. If the – **t** option is not specified, the default method is to use the OS tape driver SCSI passthrough functions. Please refer to the *libcdi (1m)* manpage for the complete list of access methods currently supported by the *cdi*\_*filemark* program.
			- –**v** Run the program in verbose mode. This option will print out the version number of the CDI library used by the program.
	- **EXAMPLES** Sample output including drive status information:

% cdi filemark -f /dev/rmt/2cbn -n 2 -v

CDI GET VERSION returns 1 CDI\_WRITE\_FILEMARKS 2 successful. elapsed time for command was 0 seconds cdi info.drivestat is: status = 0, DRIVE\_STATUS\_READY msg = The tape drive is ready for use

- **NAME** cdi fsf issue a forward space file SCSI command to a tape device
- **SYNOPSIS** cdi fsf **f** device **n** count  $[-v]$   $[-t \{ s | t | g | n | m | i \}]$
- **DESCRIPTION** The **cdi** fsf program issues a forward space file (fsf) SCSI command to a tape device. The **cdi**\_**fsf** program also returns the status of the named SCSI device (specified by the **-f** option).
	- OPERANDS **f** *device* Specifies the device to send the fsf SCSI command to. The  $-$ **f** option is a required option.

–**n** *count*

The file count for the fsf SCSI command.

- OPTIONS **t** Use the **t** option to specify the method of tape functions to use to issue the fsf SCSI command. If the  $-t$  option is not specified, the default method is to use the OS tape driver SCSI passthrough functions. Please refer to the *libcdi (1m)* manpage for the complete list of access methods currently supported by the *cdi*\_*fsf* program.
	- –**v** Run the program in verbose mode. This option will print out the version number of the CDI library used by the program.
- **EXAMPLES** Sample output including drive status information:

% cdi\_fsf -f /dev/rmt/2cbn -n 2

CDI\_FSF 2 successful. elapsed time for command was 0 seconds cdi info.drivestat is: status =  $0$ , DRIVE STATUS READY msg = The tape drive is ready for use

- **NAME** cdi fsr issue a forward space record command to a tape device
- **SYNOPSIS** cdi\_fsr **f** device **n** count  $[-v]$   $[-t \{ s | t | g | n | m | i \}]$
- **DESCRIPTION** The **cdi** fsr program issues a forward space record (fsr) SCSI command to a tape device. The **cdi**\_**fsr** program also returns the status of the named SCSI device (specified by the **-f** option).
	- OPERANDS **f** *device* Specifies the device to send the fsr SCSI command to.

–**n** *count*

The record count for the fsr SCSI command.

- OPTIONS **t** Use the **t** option to specify the method of tape functions to use to issue the fsr SCSI command. If the  $-t$  option is not specified, the default method is to use the OS tape driver SCSI passthrough functions. Please refer to the *libcdi (1m)* manpage for the complete list of access methods currently supported by the *cdi*\_*fsr* program.
	- –**v** Run the program in verbose mode. This option will print out the version number of the CDI library used by the program.
- **EXAMPLES** Sample output including drive status information:

% cdi fsr -f /dev/rmt/2cbn -n 2 -v

CDI GET VERSION returns 1 CDI\_FSR 2 successful. elapsed time for command was 0 seconds cdi info.drivestat is: status = 0, DRIVE\_STATUS\_READY msg = The tape drive is ready for use

- NAME cdi get config get configuration information on a tape device
- **SYNOPSIS** cdi get config **f** device  $[-v]$   $[-t \{ s | t | g | n | m | i \}]$
- **DESCRIPTION** The **cdi** get config program obtains configuration information on a tape device. The data output from this command is collected from the SCSI Mode Sense disconnect/reconnect, data compression and device configuration pages.
	- OPERANDS **f** *device*

Specifies the device to obtain configuration information from.

- OPTIONS **t** Use the **t** option to specify the method of tape functions to use to query the device for configuration information. If the – **t** option is not specified, the default method is to use the OS tape driver SCSI passthrough functions. Please refer to the *libcdi (1m)* manpage for a complete list of access methods currently supported by the *cdi*\_*get*\_*config* program.
	- –**v** Run the program in verbose mode. This option will print out the version number of the CDI library used by the program.
- **EXAMPLES** Sample output including drive status information:

% cdi get config -f /dev/rmt/2cbn -v

CDI\_GET\_VERSION returns 1 SCSI config info for via /dev/rmt/2cbn: active format 000d active partition 00b8 write full ratio 0000 read empty ratio 007e write delay\_time c950 flags 000000009cef2080 Parameters Savable Change Active Format Data Buffer Recovery Block Identifiers Supported Report Setmarks Stop On Consecutive Filemarks: Stop On 3 Consecutive Filemarks Recover Buffer Order Report Early Warning EOD defined: Reserved (4) Enable EOD Generation Sync at Early Warning Soft Write Protection buffer size early warning 00b80000 data compress algorithm 0000 discon buffer full 00ad discon buffer empty 00b8 discon bus inactive 007e discon time limit c950 discon connect time limit ef75 discon max burst time 9eb8 compression\_algorithm 007ec950 decompression\_algorithm ef759eb8

 $cdi\_info.drivestat$  is: status = 1, DRIVE\_STATUS\_NO\_ERROR msg = Drive reports no error - but state is unknown

- **NAME** cdi get status get status information from a tape device
- **SYNOPSIS** cdi\_get\_status **f** device  $[-v]$   $[-t \{ s | t | g | n | m | i \}]$
- **DESCRIPTION** The **cdi** get status program obtains status information from a tape device. The data returned include tape density and block position.
	- OPERANDS **f** *device*

Specifies the device to obtain status information from.

- OPTIONS **t** Use the **t** option to specify the method of tape functions to use to query the device for status information. If the – **t** option is not specified, the default method is to use the OS tape driver SCSI passthrough functions. Please refer to the *libcdi (1m)* manpage for a complete list of access methods currently supported by the *cdi*\_*get*\_*status* program.
	- –**v** Run the program in verbose mode. This option will print out the version number of the CDI library used by the program.
- **EXAMPLES** Sample output from cdi\_get\_status:

% cdi\_get\_status -f /dev/rmt/2cbn

CDI GET STATUS returns: DRIVE STATUS READY current density code = 00 position is absolute block number 0

**NAME** cdi ing – get inquiry information from a tape device

**SYNOPSIS** cdi inq – **f** device  $[-v]$   $[-t\{ s | t | g | n | m | i \}]$ 

- DESCRIPTION The **cdi**\_**inq** program obtains inquiry information from a tape device. The data returned include Vital Product Data (VPD) pages. Note that the **inquire (1m)** command can be used for a more comprehensive output of the serial number identifiers.
	- OPERANDS **f** *device*

Specifies the device to obtain inquiry information from.

- OPTIONS **t** Use the **t** option to specify the method of tape functions to use to query the device for inquiry information. If the – **t** option is not specified, the default method is to use the OS tape driver SCSI passthrough functions. Please refer to the *libcdi (1m)* manpage for a complete list of access methods currently supported by the *cdi*\_*inq* program.
	- –**v** Run the program in verbose mode. This option will print out the version number of the CDI library used by the program.
- **EXAMPLES** Sample output from cdi inq:

 $%$  cdi inq -f /dev/rmt/2cbn

Standard Inquiry data: Vendor: Product: Rev:

VPD pages supported: Pages cdi info.drivestat is: status = 1, DRIVE\_STATUS\_NO\_ERROR msg = Drive reports no error - but state is unknown

% cdi\_inq -f /dev/rmt/0cbn

Standard Inquiry data:

Vendor: QUANTUM Product: DLT8000 Rev: 0232

VPD pages supported: Pages 00 80 83 c0 c1 Serial number page (80): CX940P2410 Device ID page (83): IENN:00E09E600006A114

Non-standard pages displayed only with -v parameter cdi info.drivestat is: status = 1, DRIVE\_STATUS\_NO\_ERROR msg = Drive reports no error - but state is unknown

- **NAME** cdi load unload load or unload a tape device
- SYNOPSIS cdi\_load\_unload  $f$  *device*  $\{-1 | -u\} [-a] [-e] [-r] [-r] [-v] [-t\{ s | t | g | n | m ]$ *i* } ]
- **DESCRIPTION** The **cdi** load unload program loads or unloads medium into or from a tape device.
	- OPERANDS **f** *device*

Specifies the device on which to perform the load/unload operation.

- $\{-1 | -u \}$ Perform a load (-l) or unload (-u) medium operation.
- **OPTIONS a** Use asynchronous I/O for the operation. Rather than blocking till completion, the program will return immediately. If this flag is set and CHECK CONDI-TION status is returned for the load/unload operation, the load or unload operation will not be performed. The default is synchronous I/O.
	- **e** Position to end-of-medium before unloading the medium. If this flag is specified with the  $-1$  flag (i.e., load medium), the SCSI device will return CHECK CONDITION status and the sense key will be set to ILLEGAL REQUEST in the sense data.
	- **r** Apply the correct tension to the medium. Not all devices have the capability to re-tension media. Please refer to the specific device manuals to confirm whether the re-tension function is available for the device.
	- **t** Use the **t** option to specify the method of tape functions to use to load/unload medium. If the – **t** option is not specified, the default method is to use the OS tape driver SCSI passthrough functions. Please refer to the *libcdi (1m)* manpage for a complete list of access methods currently supported by the *cdi*\_*load*\_*unload* program.
	- –**v** Run the program in verbose mode. This option will print out the version number of the CDI library used by the program.
- **EXAMPLES** Sample output from cdi load unload:

% cdi load unload -l -f /dev/rmt/2cbn

cdi load unload succeeds for via /dev/rmt/2cbn: elapsed time for command was 0 seconds cdi info.drivestat is: status = 0, DRIVE\_STATUS\_READY msg = The tape drive is ready for use

- **NAME** cdi locate position to a given block on a tape mounted on a tape device
- **SYNOPSIS** cdi\_locate **f** device **n** block  $[-a]$   $[-v]$   $[-t \{ s | t | g | n | m | i \}]$
- **DESCRIPTION** The **cdi** locate program positions to a given block on a tape mounted on a tape device.
	- OPERANDS **f** *device*

Specifies the device to which to position.

–**n** *block*

Specify the block on a mounted tape to which to position.

- **OPTIONS a** Use asynchronous I/O for the operation. Rather than blocking till completion, the program will return immediately. The default is synchronous I/O.
	- **t** Use the **t** option to specify the method of tape functions to use to position to a given block on tape. If the – **t** option is not specified, the default method is to use the OS tape driver SCSI passthrough functions. Please refer to the *libcdi (1m)* manpage for a complete list of access methods currently supported by the *cdi*\_*locate* program.
	- –**v** Run the program in verbose mode. This option will print out the version number of the CDI library used by the program.
- **EXAMPLES** Sample output from cdi\_locate:

% cdi\_locate -f /dev/rmt/2cbn -n 300

CDI GET STATUS returns: locate successful: position to block 300 took 0 seconds cdi info.drivestat is: status = 0, DRIVE\_STATUS\_READY msg = The tape drive is ready for use

- **NAME** cdi offline issue an offline SCSI command to a tape device
- **SYNOPSIS cdi\_offline f** device  $[-\mathbf{v}][-\mathbf{t} \{ s | t | g | n | m | i \}]$
- **DESCRIPTION** The **cdi** offline program issues an offline SCSI command to a tape device. The **cdi**\_**offline** program also returns the status of the named SCSI device (specified by the **-f** option). This operation is synonymous to issuing a load with no re-tension, and rewind to the beginning of tape SCSI command.
	- OPERANDS **f** *device*
		- Specifies the device to send the offline request to. The  $-$ **f** option is a required option.
		- OPTIONS **t** Use the **t** option to specify the method of tape functions to use to issue the offline SCSI command. If the – **t** option is not specified, the default method is to use the OS tape driver SCSI passthrough functions. Please refer to the *libcdi (1m)* manpage for the complete list of access methods currently supported by the *cdi*\_*offline* program.
			- –**v** Run the program in verbose mode. This option will print out the version number of the CDI library used by the program.
	- **EXAMPLES** Sample output including drive status information:

% cdi\_offline -f /dev/rmt/2cbn

CDI OFFLINE successful. elapsed time for command was 11 seconds cdi info.drivestat is: status =  $0$ , DRIVE STATUS READY  $msg = null$ 

```
NAME cdi pr - issue SCSI persistent reservation commands to a tape device
```

```
SYNOPSIS cdi \mathbf{pr} – \mathbf{f} device [-\mathbf{v}]plus one of:
                 -\mathbf{r} { k | r }
                 – c
                     plus one of:
                           r –k key [ –A ]
                           i –k key [ –A ]
                           c –k key
                           p –k new –K old – t { e  E  A  w  W  a }
                           a - \mathbf{k} key -\mathbf{K} old -\mathbf{t} { e \mid E \mid A \mid w \mid W \mid a }
                 –E –k key
                 -{\bf R} –k key –t { e | E | A | w | W | a }
                 -Q
```
**DESCRIPTION** The cdi pr program issues various SCSI Persistent Reservation commands to a tape device. It is mainly intended as a tools for exploring the behavior of Persistent Reserve and should not normally be used for day-to-day operations.

> You may also specify a persistent reservation key. This key is used to identify the host you are running on to the tape drive, and may be an 8 character text string (e.g. NetWorkr) or a text representation of a 64-bit hex number (e.g. 0x123456789abcdef0). The default reservation key is NetWorkr. This utility will always use the "exclusive access" type of persistent reservation.

The **cdi**\_**pr** program also returns the status of the named SCSI device (specified by the **-f** option).

OPERANDS – **f** *device*

Specifies the device to send the reserve request to.

Subcommands:

 $-{\bf r} \{ {\bf r} | {\bf k} \}$ 

Read a drive's current reservations ( *r* ) or keys ( *k* ) using Persistent Reserve In SCSI command.

– **c r** –**k key [**–**A]**

Send a Persistent Reserve Out register command, with option APTPL bit.

```
– c i –k key [–A]
```
Send a Persistent Reserve Out register command with ignore, with option APTPL bit.

– **c c** –**k key**

Send a Persistent Reserve Out clear key command.

 $-c$  **p**  $-k$  key  $-K$  oldkey  $-t \{ e \mid E \mid a \mid w \mid W \mid A \}$ 

Send a Persistent Reserve Out preempt command to preempt the reservation held by key *oldkey* and replace it with a reservation for key *key* of type specified by  $-t$ .

 $-a$  p – k key – K oldkey – t {  $e \mid E \mid a \mid w \mid W \mid A$  }

Send a Persistent Reserve Out preempt and abort command to preempt the reservation held by key *oldkey* and replace it with a reservation for key *key* of type specified by – **t** and abort any currently running tape command.

– **c r** –**k key [**–**A]**

Send a Persistent Reserve Out Register command for *key*, with optional APTPL bit.

–**E** –**k key**

Persistent Reserve Out Release command with specified key (confusing, isn't it?)

 $-{\bf R}$  –**k** key –**t** { **e**  $|{\bf E}$  | **A**  $|{\bf w}$  | **W** | **a** }

Persistent Reserve Out Reserve command with specified key and reservation type

– **Q** Query the device's Persistent Reserve capabilities. (side effect is to clear any existing reservations and keys).

Parameters:

–**k** *persistent reserve key*

Specifies the key to use for a persistent reservation.

–**K** *persistent reserve key to preempt*

Specifies the key to preempt with this persistent reservation.

A persistent reservation key is a 64-bit value. This can hold 8 text characters or a 64-bit number. Specify either for this parameter. If the *key* entered starts with **0x** (zero x) then it is assumed to be a 64-bit number, otherwise it will be treated as an 8 character text string. The default value if you do not specify a key is **NetWorkr.**

– **t** *reservation type*

Specifies the type of reservation to be made. Allowed values are:

- **a** write exclusive all registrants
- **A** exclusive access all registrants
- **e** exclusive access registrants only
- **E** exclusive access
- **w** write exclusive registrants only
- **W** write exclusive

For information on those allowed values, consult a SCSI-3 specification such as ANSI NCITS 351-2001 (SPC-2) or SPC-3 working draft T10/1416-D.

Options

–**v** Run the program in verbose mode. This option will print out the version number of the CDI library used by the program.

**EXAMPLES** Sample output including drive status information:

*Query different drives for their Persistent Reserve capabilities*

## **cdi**\_**pr -f /dev/rmt/1cbn -Q**

Device /dev/rmt/1cbn (HP Ultrium 2-SCSI ): supports Persistent Reserve but NOT Activate Persist Through Power Loss bit

## **cdi**\_**pr -f /dev/rmt/0cbn -Q**

Device /dev/rmt/0cbn (HP Ultrium 1-SCSI ): does not seem to support Persistent Reserve at all

*Register from this host with the key* "*Solaris*"

## **cdi**\_**pr -c r -k Solaris -f /dev/rmt/1cbn**

CDI\_PR command Register succeeds Key "Solaris " was successfully registered cdi info.drivestat is: status = 0, DRIVE\_STATUS\_READY msg = The tape drive is ready for use

*Read the keys from this drive*

## **cdi**\_**pr -f /dev/rmt/1cbn -r k**

CDI\_PR command Read Keys succeeds Read keys returns: generation = 12 data length = 16 Keys: "Solaris " "Windows " cdi info.drivestat is: status = 0, DRIVE\_STATUS\_READY msg = The tape drive is ready for use

*Reserve this drive using the previously registered key of* "*Solaris*" *with reservation type of Exclusive*

**cdi**\_**pr** – **f /dev/rmt/1cbn** –**R** –**k Solaris** – **t E**

CDI\_PR command Reserve succeeds Reserve of type Exclusive Res only (3) with key "Solaris " was successful cdi info.drivestat is: status =  $0$ , DRIVE STATUS READY msg = The tape drive is ready for use

*Read the reservations from this drive*

```
cdi_pr -f /dev/rmt/1cbn -r r
```
CDI\_PR command Read Reservations succeeds Read reservations returns: generation = 12 data length = 16 Reservations: Key: "Solaris ", type: Exclusive Res only (3), scope: LU, scope address: 0 cdi info.drivestat is: status = 0, DRIVE\_STATUS\_READY msg = The tape drive is ready for use

*Release the reservation of this drive that was made using the key* "*Solaris*" *of type Exclusive*

**cdi**  $pr - f$  /dev/rmt/1cbn –  $E - k$  Solaris – **t** E

CDI\_PR command Release succeeds Release with key "Solaris" was successful cdi info.drivestat is: status = 0, DRIVE\_STATUS\_READY msg = The tape drive is ready for use

If the drive is reserved by another host, you should see something like this:

```
cdi_pr -f /dev/rmt/1cbn -r r
```
CDI\_PR command Read Reservations succeeds Read reservations returns: generation = 12 data length  $= 16$ Reservations: Key: "Windows ", type: Exclusive Res only (3), scope: LU, scope address: 0 cdi info.drivestat is: status = 0, DRIVE\_STATUS\_READY msg = The tape drive is ready for use

**cdi**\_**pr** – **f /dev/rmt/1cbn** –**R** –**k Solaris** – **t E**

CDI\_PR command Reserve failed. cdi\_info.status = CDI\_RESERVATION\_ERROR (c) cdi info.drivestat is: status = 0, DRIVE\_STATUS\_READY msg = The tape drive is ready for use

- **NAME** cdi release issue a SCSI release command to a tape device
- **SYNOPSIS** cdi release **f** device  $[-T\{ s \mid p \}]$   $[-k$  persistent reserve key  $] [-v]$   $[-r\{ s \mid t \mid g \mid n$  $\lfloor m \rfloor$  *i* } ]
- **DESCRIPTION** The **cdi** release program issues a SCSI release command to a tape device. This will either be a "simple" SCSI release (default or –**T s** ) or a persistent reservation release if you specify –**T p.**

If you specify **Persistent** , you may also specify a persistent reservation key. This key is used to identify the host you are running on to the tape drive, and may be an 8 character text string (e.g. *NetWorkr* ) or a text representation of a 64-bit hex number (e.g. *0x123456789abcdef0* ). The default reservation key is *NetWorkr.* The key used (whether specified on the command line or the default) **must** match the key that was used to create the reservation. You can see any keys and persistent reservations for a particular drive using the **cdi**\_**pr** utility. This utility will always use the "exclusive access" type of persistent reservation.

The **cdi**\_**release** program also returns the status of the named SCSI device (specified by the **-f** option).

OPERANDS – **f** *device*

Specifies the device to send the release request to.

–**T** *type*

Specifies the type of the release command that you wish to issue. Use 's' or 'S' for simple reserve, or 'p' or 'P' for persistent reservation release. The default is simple if you do not supply this operand.

–**k** *persistent reserve key*

Specifies the key to use for a persistent reservation release. A persistent reservation key is a 64-bit value. This can hold 8 text characters or a 64-bit number. You can specify either for this parameter. If the *key* entered starts with *0x* (zero x) then it is assumed to be a 64-bit number, otherwise it will be treated as an 8 character text string. The default value if no key is specified is *NetWorkr.*

- **OPTIONS**  $-t$  Use the  $-t$  option to specify the method of tape functions to use to issue the release SCSI command. If the  $-t$  option is not specified, the default method is to use the OS tape driver SCSI passthrough functions. Refer to the *libcdi (1m)* man page for the complete list of access methods currently supported by the *cdi*\_*release* program.
	- –**v** Run the program in verbose mode. This option prints the version number of the CDI library used by the program.
- **EXAMPLES** Sample output including drive status information:

CDI\_RELEASE successful. cdi\_info.drivestat is: status = 0, DRIVE\_STATUS\_READY msg = The tape drive is ready for use If the drive is reserved by another host, you should see something like this:

CDI\_RELEASE failed. cdi\_info.status = CDI\_RESERVATION\_ERROR (c) cdi\_info.drivestat is: status = 0, DEVICE\_STATUS\_READY  $msg = The tape drive is ready for use$ 

SEE ALSO **libcdi**(1m), **cdi**\_**reserve**(1m), **cdi**\_**pr**(1m)

- **NAME** cdi reserve issue a SCSI reservation command to a tape device
- **SYNOPSIS** cdi reserve **f** device  $[-T \{ s \mid p \} ] [-k \text{ persistent reserve key} ] [-v ] [-t \{ s \mid t \mid g \} ]$ *n* | *m* | *i* } ]
- **DESCRIPTION** The **cdi** reserve program issues a SCSI reservation command to a tape device. This will either be a "simple" SCSI reserve (default or  $-\mathbf{T}$  s) or a persisitent reservation if you specify –**T p.**

If you specify **Persistent** , you may also specify a persistent reservation key. This key is used to identify the host you are running on to the tape drive, and may be an 8 character text string (e.g. NetWorkr) or a text representation of a 64-bit hex number (e.g. 0x123456789abcdef0). The default reservation key is NetWorkr. This utility will always use the "exclusive access" type of persistent reservation.

The **cdi**\_**reserve** program also returns the status of the named SCSI device (specified by the **-f** option).

OPERANDS – **f** *device*

Specifies the device to send the reserve request to.

–**T** *type*

Specifies the type of the reservation command that you wish to issue. use 's' or 'S' for simple reserve, or 'p' or 'P' for persistent reserve. The default is simple if you do not supply this operand.

–**k** *persistent reserve key*

Specifies the key you wish to use for a persistent reservation. A persistent reservation command is a 64-bit value. This can hold 8 text characters or a 64-bit number. You can specify either for this parameter. If the *key* entered starts with **0x** (zero x) then it is assumed to be a 64-bit number, otherwise it will be treated as an 8 character text string. The default value if you do not specify a key is **NetWorkr.**

- **OPTIONS**  $-t$  Use the  $-t$  option to specify the method of tape functions to use to issue the reserve SCSI command. If the – **t** option is not specified, the default method is to use the OS tape driver SCSI passthrough functions. Please refer to the *libcdi (1m)* manpage for the complete list of access methods currently supported by the *cdi*\_*reserve* program.
	- –**v** Run the program in verbose mode. This option will print out the version number of the CDI library used by the program.
- **EXAMPLES** Sample output including drive status information:

CDI\_RESERVE successful. cdi info.drivestat is: status =  $0$ , DRIVE STATUS READY msg = The tape drive is ready for use

If the drive is reserved by another host, you should see something like this:

CDI\_RESERVE failed. cdi info.status = CDI\_RESERVATION\_ERROR (c) cdi info.drivestat is:

## status = 0, DEVICE\_STATUS\_READY  $msg = The tape drive is ready for use$

## SEE ALSO **libcdi(1m), cdi**\_**release(1m), cdi**\_**pr(1m)**

NAME cdi rewind - issue a rewind SCSI command to a tape device

**SYNOPSIS** cdi\_rewind – **f** device  $[-v]$   $[-t \{ s | t | g | n | m | i \}]$ 

- **DESCRIPTION** The **cdi** rewind program issues a rewind SCSI command to a tape device. The **cdi**\_**rewind** program also returns the status of the named SCSI device (specified by the **-f** option).
	- OPERANDS **f** *device*

Specifies the device to which to send the rewind request.

- OPTIONS **t** Use the **t** option to specify the method of tape functions to use to issue the rewind SCSI command. If the – **t** option is not specified, the default method is to use the OS tape driver SCSI passthrough functions. Please refer to the **libcdi**(1m) page for the complete list of access methods currently supported by the **cdi**\_**rewind** program.
	- –**v** Run the program in verbose mode. This option will print out the version number of the CDI library used by the program.
- **EXAMPLES** Sample output including drive status information:

% cdi\_rewind -f /dev/rmt/2cbn

CDI\_REWIND successful. elapsed time for command was 2 seconds cdi info.drivestat is: status = 0, DRIVE\_STATUS\_READY msg = The tape drive is ready for use
- NAME cdi set 359x eod sets or clears IBM 3590, 3592 and TS1120 tape drive's 'Disable Crossing EOD' bit
- **SYNOPSIS** cdi set 359x eod **f** device  $[-r]$ [ **t**  $\{s | t | g | n | m | i\}$ ]
- **DESCRIPTION** The **cdi** set 359x **eod** program uses mode sense and mode select commands to set a vendor-specific bit in IBM 3590, 3592 and TS1120 tape drives. These drives normally allow a program to read past the typical end of data marks on a tape which may allow a program to recover possibly overwritten data. However, this behavior confuses *NetWorker's* **scanner** utility, on some platforms causing a locked-up tape device which may require rebooting or power cycling to restore to normal operation.

If you are going to be using **scanner** on an IBM 3590, 3592 or TS1120 tape drive you should first run **cdi**\_**set**\_**359x**\_**eod** to tell the tape drive that it should not allow reading past the end of data.

To restore the default state of the tape drives, you can run **cdi**\_**set**\_**359x**\_**eod** with the – **r** flag which will reset (clear) the *'Disable Crossing EOD'* bit. Normal *NetWorker* operations do not seem to be affected by this bit either being set or cleared, so it is not really necessary to reset the bit after using scanner on a particular tape drive.

# OPERANDS – **f** *device*

Specifies the device to perform the mode sense and mode select commands on. **cdi** set 359x eod will check the device's inquiry data to make sure that it is an IBM 3590, 3592 or TS1120 tape drive. If it is not, the command will exit with a message that includes the inquiry data retrieved from the specified device.

- **OPTIONS r** Tells cdi set 359x eod to reset the 'Disable Crossing EOD' bit back to the default (cleared) state.
	- **t** Use the **t** option to specify the method of tape functions to use to issue the SCSI mode sense and mode select commands. If the – **t** option is not specified, the default method is to use the OS tape driver SCSI passthrough functions. Please refer to the *libcdi (1m)* manpage for the complete list of access methods currently supported by the *cdi*\_*mode*\_*sense* program.
- **EXAMPLES** % cdi set 359x eod -f /dev/rmt/47cbn 359x Mode Page 0x25 Disable Crossing EOD bit succesfully SET

% cdi\_set\_359x\_eod -f /dev/rmt/47cbn -r 359x Mode Page 0x25 Disable Crossing EOD bit successfully Reset to default value

% cdi set 359x eod -f /dev/rmt/11cbn The drive you are working with (EXABYTE Mammoth2) is not an IBM 3590, 3592 or TS1120.

SEE ALSO **libcdi**(1m), **cdi**\_**mode**\_**sense**(1m), **cdi**\_**mode**\_**select**(1m)

NAME cdi set compression - set or unset compression on a tape device

# SYNOPSIS **cdi**\_**set**\_**compression**

– **f** *device* [ –**v** ] [ – **c** {*Yes y 1 No n 0*} ] [ – **t** { *s t g n*  $\lfloor m \rfloor$  *i* } ]

- **DESCRIPTION** The **cdi** set compression program sets or unsets compression on a tape device. This program is functional only on NT. On all other OS platforms, the program does nothing but returns SUCCESS.
- OPERANDS **f** *device* Specifies the device to perform the SCSI command operation. The – **f** option is a required option.
	- **OPTIONS c**  $[Yes \mid y \mid 1 \mid No \mid n \mid 0]$ Specify whether to set or unset compression on the tape device. Use *Yes* , *y* , or *1* to set compression on the tape device. Use *No* , *n* , or *0* to unset compression on the tape device. The default is to unset compression on a tape device.
		- **t** Use the **t** option to specify the method of tape functions to use to set/unset device compression. If the – **t** option is not specified, the default method is to use the OS tape driver SCSI passthrough functions. Please refer to the **libcdi**(1m) page for the complete list of access methods currently supported by the **cdi**\_**set**\_**compression** program.
		- $-\mathbf{v}$  Run the program in verbose mode. This option will print out the version number of the CDI library used by the program.
	- EXAMPLES Sample output from the **cdi**\_**set**\_**compression** program:

% cdi set compression -f /dev/rmt/2cbn -c 1

CDI SET COMPRESSION 0 successful.

% cdi set compression -f /dev/rmt/0cbn -c No

CDI\_SET\_COMPRESSION 0 successful.

NAME cdi space - provides a variety of tape positioning functions.

**SYNOPSIS** cdi space -f device -T { b | f | sf | eod | sm | ssm } -n count  $[-v]$   $[-t \{s | t | g | n ]$  $m \mid i \}$ 

- **DESCRIPTION** The **cdi** space program provides a variety of tape positioning operations to the user. The **cdi**\_**space** program accepts block, filemark, setmark as valid tape positioning units. The **cdi**\_**space** program also returns the status of the named SCSI device (specified by the **-f** option).
	- OPERANDS **f** *device*

Specifies the device to perform the tape positioning operation on.

–**n** *count*

The unit count for the space SCSI command. If a count of 0 is specified, there will be no change in the tape position. If the count value is greater than 0, the tape positioning will be in the forward direction. A negative value for the count flag will cause the tape positioning to move backwards. This flag and its value are ignored if the tape positioning unit type is eod (end-of-data).

**OPTIONS**  $-\mathbf{T} \{ b \mid f \mid sf \mid eod \mid sm \mid ssm \}$ 

Specify the type of space positioning unit to use. Valid types of units are:

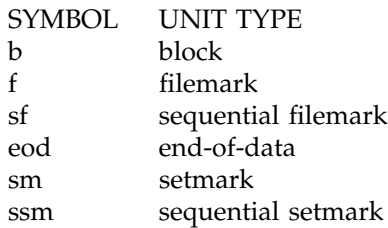

The default type is block.

- **t** Use the **t** option to specify the method of tape functions to use to issue the space SCSI command. If the – **t** option is not specified, the default method is to use the OS tape driver SCSI passthrough functions. Please refer to the **libcdi**(1m) page for the complete list of access methods currently supported by the **cdi**\_**space** program.
- –**v** Run the program in verbose mode. This option will print out the version number of the CDI library used by the program.
- **EXAMPLES** Sample output including drive status information:

% cdi space -f /dev/rmt/2cbn -T b -n 2

CDI SPACE 2 successful. elapsed time for command was 0 seconds cdi info.drivestat is: status =  $0$ , DRIVE STATUS READY msg = The tape drive is ready for use

- NAME cdi ta get TapeAlert information from or set TapeAlert on a tape device
- SYNOPSIS cdi ta f *device*  $[-d]$   $[-i$  *interval*  $]$   $[-1]$   $[-m$  *MRIE*  $]$   $[-n$  *testflag*  $]$   $[-s]$   $[-v]$   $[-t]$  $s \mid t \mid g \mid n \mid m \mid i \}$
- **DESCRIPTION** The **cdi** ta program gets from or sets TapeAlert information on a tape device. The **cdi**\_**ta** program also returns the status of the named SCSI device (specified by the **-f** option). Note that not all devices support the TapeAlert feature. If the device does not support the TapeAlert feature or the TapeAlert data returned by the device is invalid, cdi ta will return the status CDI\_IOCTL\_ERROR (11). The set TapeAlert operation is currently not functional.
	- OPERANDS **f** *device*

Specifies the device to send the ta SCSI command to.

OPTIONS –**d** Set the DExcept field to 1. If set to 1, disable all informational exception operations and ignore the MRIE field. The software must poll the TapeAlert log page. The default value for the DExcept field is 0.

– **i** *interval*

Set the interval timer for reporting exception conditions. If *interval* is set to 0, report informational exception conditions only once. The default value for the interval timer is 0.

- **l** Set what types of exception conditions are logged. If set to 0, which is the default, log only vendor specific exception conditions. This flag sets the log error condition to 1. The default is 0. Currently, only the values 0 and 1 are supported.
- –**m** *MRIE*

Define the method used to report informational exception conditions. Values of 0x0 through 0x5 for the MRIE are defined as:

#### *VALUE METHOD*

- 0x0 No reporting
- 0x1 Asynchronous event reporting
- 0x3 Conditionally generate recovered error
- 0x4 Unconditionally generate recovered error
- 0x5 Generate no sense
- 0x6 Only report informational exception conditions on request

Currently, only value 0x0 is supported. The default value for the MRIE field is 0.

–**n** *testflag*

Set or clear the TapeAlert test flag in the log page. If *testflag* is between the values 1 and 64, set the TapeAlert flag in the log page to the value of *testflag.* If *testflag* is between the values -1 and -64, clear the TapeAlert flag in the log page to the value of *testflag.* If *testflag* is equal to 32727 (0x7FFF), set all TapeAlert flags in the log page. The default value for *testflag* is 0.

- **s** Set TapeAlert data. If this flag is not specified, the program will get TapeAlert data.
- **t** Use the **t** option to specify the method of tape functions to use for the get/set TapeAlert SCSI command. If the – **t** option is not specified, the default method is to use the OS tape driver SCSI passthrough functions. Please refer to the

**libcdi**(1m) page for the complete list of access methods currently supported by the **cdi**\_**ta** program.

- –**v** Run the program in verbose mode. This option will print out the version number of the CDI library used by the program.
- **EXAMPLES** Sample output including drive status information:

% cdi\_ta -f /dev/rmt/2cbn

CDI Get\_TapeAlert returns (only flags that are SET will be shown):

Tape Critical flags:

Tape Warning flags:

Tape Information flags:

Changer Critical flags:

Changer Warning flags:

Changer Information flags: \_info.drivestat is: status = 1, DRIVE\_STATUS\_NO\_ERROR msg = Drive reports no error - but state is unknown

- **NAME** cdi tapesize report tape capacity on a tape device
- **SYNOPSIS** cdi tapesize **f** device  $[-\mathbf{v}]$   $[-\mathbf{t} \{ s | t | g | n | m | i \}]$
- DESCRIPTION The **cdi**\_**tapesize** program reports tape capacity on a tape device. The **cdi**\_**tapesize** program also returns the status of the named SCSI device (specified by the **-f** option). Note that not all tape devices have the capability to report tape capacity. Please refer to the specific device manuals to confirm whether tape capacity reporting is available for the device.
	- OPERANDS **f** *device*

Specifies the device to obtain tape capacity information from.

- OPTIONS **t** Use the **t** option to specify the method of tape functions to use to to obtain tape capacity information. If the – **t** option is not specified, the default method is to use the OS tape driver SCSI passthrough functions. Please refer to the **libcdi**(1m) page for the complete list of access methods currently supported by the **cdi**\_**tapesize** program.
	- –**v** Run the program in verbose mode. This option will print out the version number of the CDI library used by the program.
- **EXAMPLES** Sample output including drive status information:

% cdi tapesize -f /dev/rmt/2cbn cdi cmd failed - cdi info.status = CDI UNSUPPORTED CMD (5) errormsg = command is not supported by the selected target cdi info.drivestat is: status = 1, DRIVE\_STATUS\_NO\_ERROR msg = Drive reports no error - but state is unknown

- **NAME** cdi tur send a test unit ready SCSI command to a tape device
- **SYNOPSIS cdi\_tur f** *device*  $[-v]$   $[-t \{ s | t | g | n | m | i \}]$
- **DESCRIPTION** The cdi tur program sends a test unit ready SCSI command to a tape device. The **cdi**\_**tur** program also returns the status of the named SCSI device (specified by the **-f** option).
	- OPERANDS **f** *device* Specifies the device to send the SCSI command to.
		- OPTIONS **t** Use the **t** option to specify the method of tape functions to use to to perform the operation. If the – **t** option is not specified, the default method is to use the OS tape driver SCSI passthrough functions. Please refer to the **libcdi**(1m) page for the complete list of access methods currently supported by the **cdi**\_**tur** program.
			- –**v** Run the program in verbose mode. This option will print out the version number of the CDI library used by the program.
	- **EXAMPLES** Sample output including drive status information:

% cdi\_tur -f /dev/rmt/2cbn CDI\_TUR successful. cdi info.drivestat is: status = 0, DRIVE\_STATUS\_READY msg = The tape drive is ready for use

- NAME changers list SCSI autochangers attached to the system
- **SYNOPSIS** changers  $[-dpv]$   $[-a b.t.1]$   $[-f$  *filename*  $[-1]$
- DESCRIPTION The **changers** program lists all of the SCSI autochangers (jukeboxes) connected to the current system.
	- OPTIONS **a** *b.t.l* Selects a specific ordinal SCSI address, where **b** is the logical SCSI bus, **t** is the SCSI target, and **l** is the SCSI logical unit number (LUN) on that target. See **libscsi**(1m).
		- **f** *filename* Specifies an explicit device file name for **changers** to use on platforms that support direct use of device file names for jukeboxes. At this time those platforms are Solaris 10+, AIX and Linux
		- –**d** Determines the names and addresses of the autochanger's media elements (for example, tape drives).
		- **l** Performs a complete LUN search for all SCSI adapters in the system. This argument is accepted on all systems, but does not have any effect on HP-UX systems. Due to the method used to scan for available devices on HP-UX systems, all accessible devices are always shown, and the – **l** option has no additional effect. On all other platforms, the normal behavior is to start checking at LUN 0 for SCSI devices. The first empty LUN found will end the search for a given target ID. With the – **l** option, all LUN present on all target IDs for all SCSI busses in the system will be checked for devices. This can take a **very long time** and should therefore only be used when necessary. For example, a Fibre Channel adapter can support 126 target IDs, each of which may have 80 or more LUNs. Checking all LUNs on this single adapter may take over 10 minutes.
		- –**p** Tells changers to use persistent device names for jukeboxes on platforms where persistent names are supported. Currently only linux has such support.
		- –**v** Lists more detailed information about each autochanger. The details indicate how many media transports (MT, for example, robot arm), storage transports (ST, for example, slot), import/export elements (IE, for example, mail slot), and data transport (DT) elements the autochanger contains. The –**v** option also provides information about the element movement matrix supported by the autochanger.

EXAMPLE Sample output is shown below: hal\$ changers -dv -a 0.2.0 *scsidev*@*0.2.0:Vendor* <*SPECTRA*>*, Product* <*4000*> *Data Transfer Element at address 80 is scsidev*@*0.5.0 Device:Vendor* <*HP*>*, Product* <*C1533A*> *Type:Tape System Name: /dev/rmt2.1 Data Transfer Element at address 81 is scsidev*@*0.6.0 Device:Vendor* <*HP*>*, Product* <*C1533A*> *Type:Tape System Name: /dev/rmt3.1*

> *1 MT Element starting at address 79 60 ST Elements starting at address 1*

- 1 IE Element starting at address 0
- 2 DT Elements starting at address 80

Element Movement Matrix

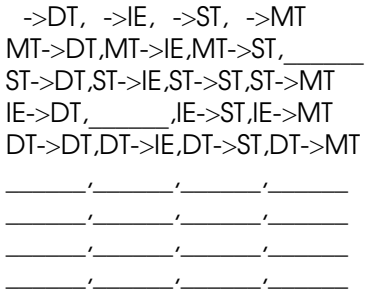

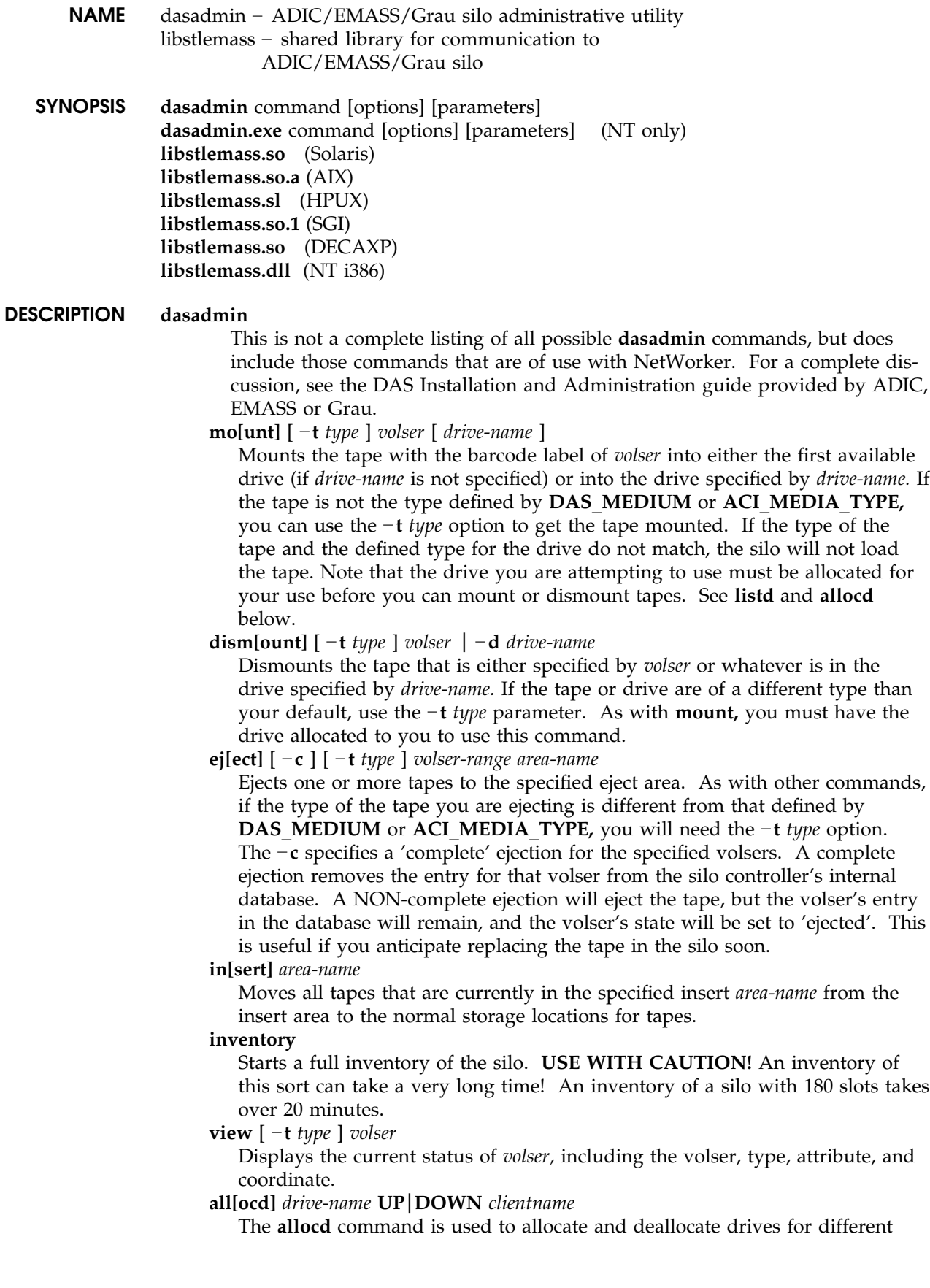

clients. Before you can use a tape drive, the drive must be **allocd'ed UP** for your system. If it is currently **allocd'ed UP** for a different client, it must first be **allocd'ed DOWN** for that client before being **allocd'ed UP** for your system. You cannot **allocd DOWN** a drive that has a tape in it. The tape must be dismounted first.

# **l[ist]d**

**listd** or **ld** shows the current state of all the tape drives defined in the silo. The information presented will include the *drive-name,* the amu drive (the location in the silo), status (UP or DOWN), type, client the drive is allocated to, and the volser of any loaded tape.

**show**  $-\text{op}$   $|$   $-\text{ac}$  *client-name* 

Shows the operational or access parameters for the specified *client-name.* You must include either – **ac** if you wish to see access parameters, or –**op** if you wish to see operational parameters for the *client-name.* Access parameters include volser ranges and drive ranges that the *client-name* is allowed to use. Operational parameters include whether the *client-name* has complete access, dismount privileges along with the IP address entered for *client-name.*

#### **list** *client-name*

Lists any outstanding requests that have been made by *client-name.* If there are any, they are shown, along with the request number and type.

# **can[cel]** *request-id*

Allows you to cancel an outstanding request, assuming that you have the necessary privileges. Use the *request-id* that was shown by the **list** command. **qversion**

Shows the version of the DAS server that you are connected to and the version of the ACI protocol you are using to talk to DAS.

**qvolsrange** *beginvolser endvolser count* [ *clientname* ]

**qvolsrange** is the way to obtain a list of the volsers that are available in the silo. *beginvolser* and *endvolser* are volsers of the form "123456". To use the first available or the last available, you can use "". *count* specifies the maximum number of volsers you wish to see.

ENVIRONMENT VARIABLES These environment variables affect the operation of the silo, and since the processes that are using them include both the commands the user will enter and the processes that are spawned from **nsrd,** they need to be set in a location where they will be in place when **nsrd** is started. The three DAS\_ variables are used by **libstlemass,** while **dasadmin** uses **ACI**\_**MEDIA**\_**TYPE** instead of **DAS**\_**MEDIUM.**

For Solaris, the definitions should be placed in **/etc/rc.2/S95networker.**

For AIX, the definitions should be placed in **/etc/rc.nsr.**

For HPUX, the definitions should be placed in **/sbin/rc2.d/S900networker.**

# DAS\_SERVER

This is either the network name or the IP address of the system that is running DAS. For a single silo, this will usually be the silo controller system. In larger installations, there will probably be only one DAS server for the whole network. It is case-sensitive.

# DAS\_CLIENT

This is the network name of the system that NetWorker is running on. It is casesensitive.

# DAS MEDIUM

This variable is used by **libstlemass.** It should be the same as ACI\_MEDIA\_TYPE. This is the type of tape drive you are connected to. If this is not specified, the default value of DLT will be used.

# ACI\_MEDIA\_TYPE

This variable is used by **dasadmin.** It should be the same as **DAS**\_**MEDIUM.** This is the type of tape drive you are connected to. If this is not specified, the default value of DLT will be used. Acceptable values are the same as those listed under **DAS**\_**MEDIUM.**

# **EXAMPLES** NOTE on ranges:

The **dasadmin** utility will accept volser ranges for some commands. There are three acceptable variations for these ranges: single volser: "000635" multiple volsers: "000635, 000789, 098732" true range: "000610 - 000745"

NOTE on *area-name* and *drive-name*:

*area-names* usually consist of a letter and 2 digits. The letter corresponds to whether you are referring to an insert area ("I") or an eject area ("E"). You will need to get the correct values from your silo administrator before using them. *drive-names* are essentially free-form labels created by whomever installed the silo. They may or may not have any relevance to physical reality, so you will need to see the silo admin to get the correct names. If the silo admin is not available, you can get the same information using **dasadmin listd** along with **dasadmin show** –**op** *client-name* followed by **dasadmin show** – **ac** *client-name* commands.

To set up the environment variables necessary for silo operations: setenv DAS\_SERVER emask setenv DAS\_CLIENT aurora setenv DAS\_MEDIUM DLT setenv ACI\_MEDIA\_TYPE DECDLT

- To see a listing of all volsers available in the silo: dasadmin qvolsrange "" "" 10000
- To see the current status of the drives in the silo: dasadmin listd

To change the allocation of a drive from client a4 to client aurora: dasadmin allocd DLT1 DOWN a4 dasadmin allocd DLT1 UP aurora

SEE ALSO **nsrjb**(1m), **jbconfig**(1m), **libstlstk**(1m), **mini**\_**el**(1m), **ssi**(1m), **libstlibm**(1m)

**DIAGNOSTICS** The only available diagnostic information is error messages that might be printed out by **dasadmin** and **libstlemass** in the course of normal operations.

- **NAME** ddmgr device detection manager that manages auto-detection on local and remote storage nodes
- **SYNOPSIS ddmgr**  $[-S]$   $[-M]$   $[-i]$   $[-d]$   $[-q]$   $[-v]$
- DESCRIPTION **ddmgr** is the main daemon for auto-detection that runs on the NetWorker server machine. It spawns child processes (of dvdetect) for each storage node on which devices are to be detected.

It starts the child processes with the help of the nsrmon(1m) process, and depends on nsrmon to report on the success or failure of the remote dvdetect process.

Once dvdetect on a storage node has finished its work of detecting devices, ddmgr takes up the task of creating resources for these detected devices, and in case of jukeboxes, tries to find out the device mapping (element id to device path) by spawning another process, dtbind. dtbind determines the device mapping by loading each drive in the jukebox that was detected and then trying to access it via various device paths till it finds the right one. This might take a long time depending on the type of the jukebox.

**ddmgr** is invoked by the nsrd process and is not to be invoked on the command-line.

- OPTIONS –**d** Tells **ddmgr** to detect and create device resources but not to enable them.
	- **i** This option tells **ddmgr** to look for silos.
	- –**M** This option tells **ddmgr** that it has been invoked by the server and to direct messages to the daemon log.
	- –**q** This option tells ddmgr to run in the 'quiet' mode without printing any messages.
	- –**v** This option is used to run ddmgr in the verbose mode for more debug messages.
- **EXIT STATUS** Exits with 0 on success and 1 on error. See error messages for more detail on errors.
- SEE ALSO **nsrmon**(1m), **nsr**\_**render**\_**log**(1m)
- DIAGNOSTICS Most, if not all, of ddmgr error reports is preceded by the phrase "Detection process for host X reports", followed by the actual error message. This error message is based on the error reported by the nsrmon process monitoring the dvdetect process, or in cases where nsrmon itself cannot be started, about the nsrmon process. The following are the error messages that ddmgr might produce along with their implications and possible solutions.

#### **remote dvdetect exec failure. Errno 76**

The remote storage node was unable to start the dvdetect process on the remote storage node. This could happen for various reasons, like the dvdetect binary not having execute permissions, or more commonly, the remote storage node not being configured to service requests from this server.

#### **remote auto-detect feature not supported**

Auto-detect was being performed on a host that does not support this feature. The client/storage-node should be 6.x or higher.

#### **dvdetect process failed on signal**

The remote dvdetect process was killed by a signal. This could happen even when the process encounters a memory fault. Check for core files in the nsr/cores directory.

# **dvdetect terminated due to timeout**

The dvdetect process was terminated because of its inactivity for a certain period of time. The timeout is set by default to 15 minutes. This is not user configurable. **dvdetect process exited on signal** The local dvdetect process was killed by a signal. This could happen even when the process encounters a memory fault. Check for core files in the nsr/cores directory.

## **dvdetect exec failure**

The ddmgr process was unable to start the dvdetect process on the server. Check for execute permissions on the dvdetect binary.

## **nsrmon exec failure**

The ddmgr process was unable to start the nsrmon process on the server. Check for execute permissions on the nsrmon binary.

# **nsrmon process exited on signal**

The nsrmon process exited on a signal. This could even happen when the process encounters a memory fault. Check the nsr/cores directory for a core file.

#### **dvdetect failed with unknown error**

ddmgr was unable to determine the cause of the failure of the dvdetect process.

# **nsrmon failed. No info in the resdb**

The nsrmon process exited without loggin any information about either the remote dvdetect process or itself. Ddmgr is unable to verify status of both.

# **nsrmon failed. Invalid request or hostname**

The nsrmon process was started with an invalid option or hostname. Check if the remote storage node is reachable from the server.

# **nsrmon failed. Authorization failure**

The nsrmon process could not get authorization from the NetWorker server to talk to the remote storage node.

#### **nsrmon exited on resdb access failure**

The nsrmon process encountered errors in reading the NetWorker RAP database.

#### **nsrmon exited on memory failure**

The nsrmon process ran out of physical memory while processing. Add more memory.

#### **nsrmon failed. Invalid request value**

The nsrmon process was asked to perform a request it is not familiar with.

# **process exited with error**

There was a problem with the detection process but ddmgr could not determine the exact cause of the failure.

# **RPC error Remote systems**

The nsrmon process was unable to connect to the remote host. This could be because of network problems, or if the NetWorker processes were not installed on the remote system.

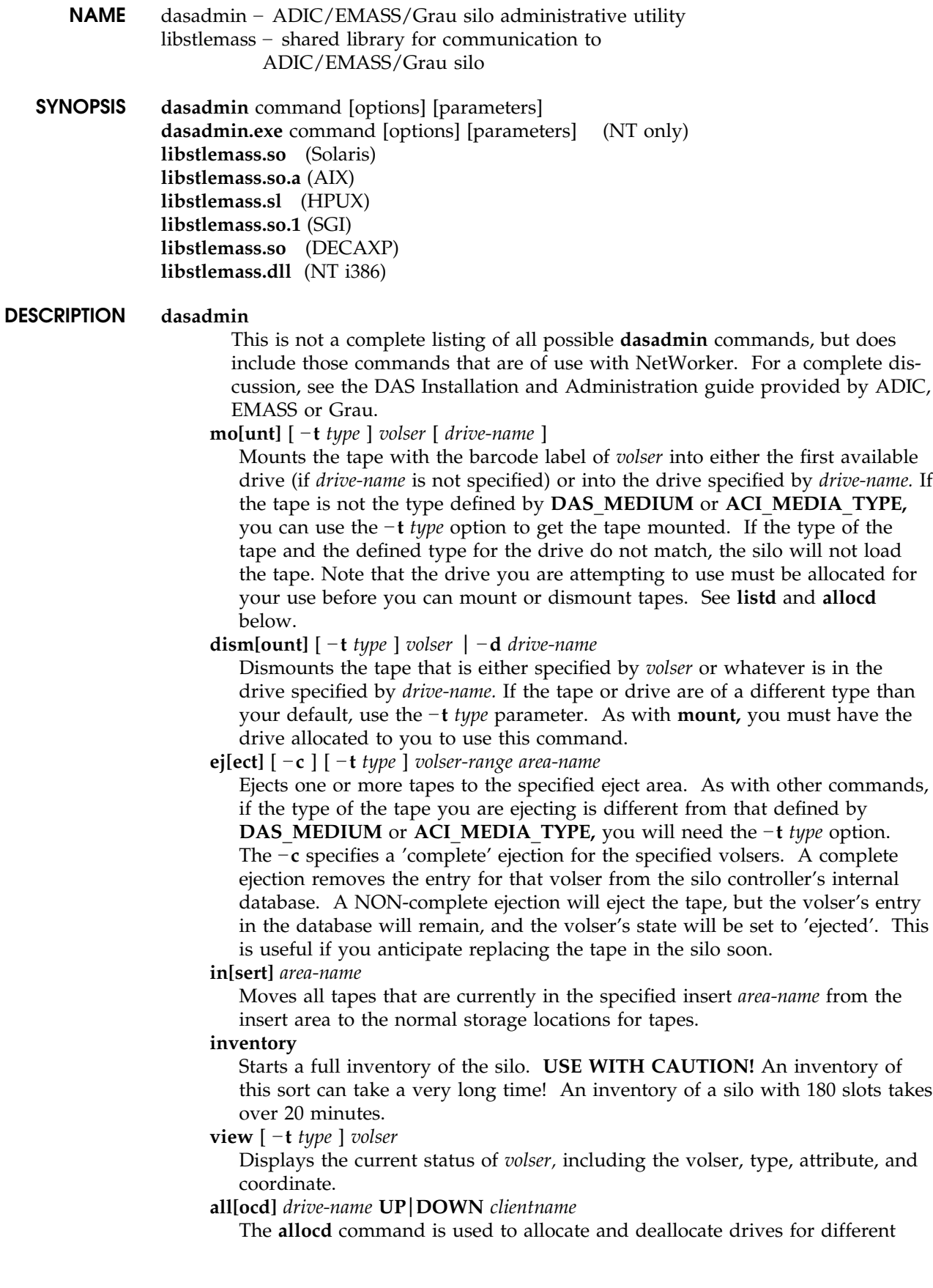

clients. Before you can use a tape drive, the drive must be **allocd'ed UP** for your system. If it is currently **allocd'ed UP** for a different client, it must first be **allocd'ed DOWN** for that client before being **allocd'ed UP** for your system. You cannot **allocd DOWN** a drive that has a tape in it. The tape must be dismounted first.

## **l[ist]d**

**listd** or **ld** shows the current state of all the tape drives defined in the silo. The information presented will include the *drive-name,* the amu drive (the location in the silo), status (UP or DOWN), type, client the drive is allocated to, and the volser of any loaded tape.

**show**  $-\text{op}$   $\vert$   $-\text{ac}$  *client-name* 

Shows the operational or access parameters for the specified *client-name.* You must include either – **ac** if you wish to see access parameters, or –**op** if you wish to see operational parameters for the *client-name.* Access parameters include volser ranges and drive ranges that the *client-name* is allowed to use. Operational parameters include whether the *client-name* has complete access, dismount privileges along with the IP address entered for *client-name.*

#### **list** *client-name*

Lists any outstanding requests that have been made by *client-name.* If there are any, they are shown, along with the request number and type.

# **can[cel]** *request-id*

Allows you to cancel an outstanding request, assuming that you have the necessary privileges. Use the *request-id* that was shown by the **list** command. **qversion**

Shows the version of the DAS server that you are connected to and the version of the ACI protocol you are using to talk to DAS.

**qvolsrange** *beginvolser endvolser count* [ *clientname* ]

**qvolsrange** is the way to obtain a list of the volsers that are available in the silo. *beginvolser* and *endvolser* are volsers of the form "123456". To use the first available or the last available, you can use "". *count* specifies the maximum number of volsers you wish to see.

#### ENVIRONMENT VARIABLES

These environment variables affect the operation of the silo, and since the processes that are using them include both the commands the user will enter and the processes that are spawned from **nsrd,** they need to be set in a location where they will be in place when **nsrd** is started. The three DAS\_ variables are used by **libstlemass,** while **dasadmin** uses **ACI**\_**MEDIA**\_**TYPE** instead of **DAS**\_**MEDIUM.**

For Solaris, the definitions should be placed in **/etc/rc.2/S95networker.**

For AIX, the definitions should be placed in **/etc/rc.nsr.**

For HPUX, the definitions should be placed in **/sbin/rc2.d/S900networker.**

# DAS\_SERVER

This is either the network name or the IP address of the system that is running DAS. For a single silo, this will usually be the silo controller system. In larger installations, there will probably be only one DAS server for the whole network. It is case-sensitive.

# DAS\_CLIENT

This is the network name of the system that NetWorker is running on. It is casesensitive.

# DAS MEDIUM

This variable is used by **libstlemass.** It should be the same as ACI\_MEDIA\_TYPE. This is the type of tape drive you are connected to. If this is not specified, the default value of DLT will be used.

# ACI\_MEDIA\_TYPE

This variable is used by **dasadmin.** It should be the same as **DAS**\_**MEDIUM.** This is the type of tape drive you are connected to. If this is not specified, the default value of DLT will be used. Acceptable values are the same as those listed under **DAS**\_**MEDIUM.**

# **EXAMPLES** NOTE on ranges:

The **dasadmin** utility will accept volser ranges for some commands. There are three acceptable variations for these ranges: single volser: "000635" multiple volsers: "000635, 000789, 098732" true range: "000610 - 000745"

NOTE on *area-name* and *drive-name*:

*area-names* usually consist of a letter and 2 digits. The letter corresponds to whether you are referring to an insert area ("I") or an eject area ("E"). You will need to get the correct values from your silo administrator before using them. *drive-names* are essentially free-form labels created by whomever installed the silo. They may or may not have any relevance to physical reality, so you will need to see the silo admin to get the correct names. If the silo admin is not available, you can get the same information using **dasadmin listd** along with **dasadmin show** –**op** *client-name* followed by **dasadmin show** – **ac** *client-name* commands.

To set up the environment variables necessary for silo operations:

setenv DAS\_SERVER emask setenv DAS\_CLIENT aurora setenv DAS\_MEDIUM DLT setenv ACI\_MEDIA\_TYPE DECDLT

- To see a listing of all volsers available in the silo: dasadmin qvolsrange "" "" 10000
- To see the current status of the drives in the silo: dasadmin listd
- To change the allocation of a drive from client a4 to client aurora: dasadmin allocd DLT1 DOWN a4 dasadmin allocd DLT1 UP aurora
- SEE ALSO **nsrjb**(1m), **jbconfig**(1m), **libstlstk**(1m), **mini**\_**el**(1m), **ssi**(1m), **libstlibm**(1m)
- **DIAGNOSTICS** The only available diagnostic information is error messages that may be printed out by **dasadmin** and **libstlemass** in the course of normal operations.

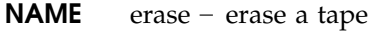

SYNOPSIS **erase** [ **-sr** ] **-a** *b.t.l*

- DESCRIPTION The **erase** program will send the SCSI ERASE command to the named device, using the LONG erase option unless the optional **-s** argument is specified.
	- **OPTIONS** -s Uses the SHORT erase option, rather than the LONG option. LONG is used by default.
		- **r** sends a REWIND command to the named device prior to issuing an erase command.
		- **a** This is a required argument, and must be used to select a specific ordinal SCSI address (see **libscsi**(1m)) for the device that has the tape.
	- WARNINGS Be careful! This command destroys data! It does **not** prompt you to see whether you are sure you want to do this.

- **NAME** generate test tape perform generates a test tape for diagnostic purposes.
- **SYNOPSIS** generate test tape  $f$  *device*  $[-z$  *blocksize*  $]$   $[-s$  *filesize*  $]$   $[-b$  *maxblocks*  $]$   $[-m$  *maxfiles*  $]$  $[-\mathbf{v}]$
- DESCRIPTION The **generate**\_**test**\_**tape** program generates a test tape mounted on a device for diagnostic purposes. 32 KB blocks are first written to the tape mounted on the device, with a filemark at every N number of blocks it has completed writing the total number of blocks specified by the user, or till it reaches end of tape.

## OPERANDS – **f** *device*

Specifies the device to generate the test tape on.

#### OPTIONS –**b** *maxblocks*

Use the –**b** option to specify the maximum number of blocks to write to tape. The value of *maxblocks* must be greater than 0. If the –**b** and the –**m** options are not specified, the program will write to the end of tape or till a write error is encountered.

–**m** *maxfiles*

Use the –**m** option to specify the maximum number of files to write to tape. The value of *maxfiles* must be greater than 0. If the –**b** and the –**m** options are not specified, the program will write to the end of tape or till a write error is encountered.

– **s** *filesize*

Use the  $-$ **s** option to specify the file size (in number of blocks) to write to tape. The value of *filesize* must be greater than 0. The default file size is 1000 32KB blocks.

– **sz** *blocksize*

Use the  $-$ **s** option to specify the block size (in number of 1KB) to write to tape. The value of *blocksize* must be greater than 0. The default block size is 1000 32KB.

–**v** Run the program in verbose mode. This option will print out the version number of the CDI library used by the program.

#### **EXAMPLES** Sample output including drive status information:

% generate test tape -f /dev/rmt/3cbn -b 20 -s 2 -v ready to fill tape on QUANTUM DLT7000 using device file /dev/rmt/2cbn each tape record will be 32768 bytes a filemark will be written every 2 records the process will end when 20 total records have been written to the tape block = 1. Buffer =  $1 1 1 1$ FM block = 2. Buffer =  $2222$ block = 3. Buffer =  $3\ 3\ 3\ 3$ FM block = 4. Buffer =  $4444$ block = 5. Buffer =  $5\overline{5}5\overline{5}$ FM block = 6. Buffer =  $6666$ block = 7. Buffer =  $7777$ 

FM block = 8. Buffer =  $8888$ block = 9. Buffer =  $9999$ FM  $block = 10.$  Buffer  $= a a a$ block = 11. Buffer =  $b$   $b$   $b$   $b$ FM block = 12. Buffer = c c c c  $block = 13.$  Buffer  $= d d d d$ FM block = 14. Buffer =  $e$   $e$   $e$   $e$ block = 15. Buffer =  $f f f$ FM block = 16. Buffer = 10 10 10 10 block = 17. Buffer = 11 11 11 11 FM block = 18. Buffer = 12 12 12 12 block = 19. Buffer = 13 13 13 13 FM

- NAME gstclreport NetWorker Management Console command-line reporting utility
- SYNOPSIS **gstclreport**

DESCRIPTION **gstclreport** provides a command-line interface for running reports. The required option -u must specify a valid NetWorker Management Console user name. The report will be run using this user's login credentials and is subject to any permission restrictions placed on this user. The optional -P option can be used to specify the password for this user. If the -P option is omitted, then **gstclreport** will prompt for the password at the command line.

> The reports that ship with NetWorker Management Console are called canned reports. They cannot be deleted. Users may create their own versions of these reports using the Console UI. Reports created by users appear under the canned report they were created from and are called custom reports. Custom reports are privately owned by users, and can be shared with others via the share command in the UI. Use the -r option to specify which report will be ran.

> The final result of running **gstclreport** will be the exported output of the report. Various command line options can be used to configure the output. If an argument to an option contains a white space character, then that argument must be enclosed in quotes. For example, the -c option can be used to set the type of chart in a chart report. In order to get a stacked bar chart the option must be specified -c "stacking bar".

> When running a canned report, optional options that are omitted will assume a default value. For instance the default value for *viewtype* in the -v option is table. When a custom report is run, values will be pulled from the custom report instead.

OPTIONS **-r** *reportname* This required option specifies the name of the report to run. This may be either a canned report, or a custom report created by a user. Drill down reports of either kind cannot be run from **gstclreport.** If this is a custom report, then the user specified in the -u option must have permission to view this report. Permission is granted either because that user owns the report, or because that report has been marked as shared.

> The name of the report must be the full path name to the report from the report hierarchy in the UI. For example:

> > "/Reports/Users/User Audit/West Coast Admins".

Rather than specify the full path report name, the user may elect to specify just the report name. If there is more than one report of that name in the system, we will run the first report we find of that name. For example, "West Coast Admins".

**-u** *username* This required option specifies the name of a NetWorker Management Console user. The report will be run as this user and is subject to any permission restrictions placed on that user. Users may only run reports they have permission to see either because they own the report, or the report is marked as shared.

When the report is run it is also subject to any host permission

<sup>–</sup> **r** *reportname* –**u** *username* [ –**P** *password* ] [ – **a** *chartselector* ] [ – **c** *charttype* ]  $\left[ -f \text{ filename} \right] \left[ -\mathbf{n} \text{ for } \mathbf{f} \right]$  [  $\left[ -\mathbf{o} \text{ orientation} \right] \left[ -\mathbf{v} \text{ viewtype} \right] \left[ -\mathbf{x} \right]$ *exporttype* ] [ –**C** *parameter*\_*name parameter*\_*value* ]

restrictions place upon the specified user. Thus two different users with differing permissions may run the same report and get different results because of restrictions.

- **-P** *password* This option should contain the password of the user specified in the -u option. If the -P option is omitted, then **gstclreport** will prompt for the password at the command line in order to continue.
- **-a** *chartselector*

This option specifies a comma-separated list of the Y axis to display when viewing a chart report. The values in the list should match the values found in the Chart Selector input of the chart report in the UI for the particular report being run. These values will differ depending upon which report.

- **-c** *charttype* This option specifies the type of chart to display for chart reports. Valid values are bar, pie, plot, and "stacking bar". The default chart type is bar. If this option is specified and no -v option is specified we will default to a chart view.
- **-f** *filename* This option specifies the filename of the exported report output. This can be a full path filename, or a filename relative to the current directory. If this option is omitted, then the filename will be generated by taking the name of the report from the -r option and replacing all white space characters with underscore. The filename will have the correct file type extension added if it is missing.

When exporting chart reports to html, besides the html file generated we also create a directory which contains the chart image files. This directory name is created by taking the name of the filename without the extension and appending " images" to it.

- **-n** *fontfamily* This option specifies the name of a font family to override the default font used in this report. This font name should match a name from the View->Font->Font Name selector in the UI.
- **-o** *orientation* This option specifies the page orientation to use when exporting the report. Valid options are portrait and landscape. The default orientation is portrait.
- **-v** *viewtype* This option specifies the type of view for this report. Valid options are table and chart. The default view type is table.
- **-x** *exporttype* This option specifies the export format of the report. Valid options are pdf, postscript, html, csv, and print. The default export type is pdf.
- **-C** *parameter*\_*name parameter*\_*value*

A report may have associated with it a set of configuration parameter options. These options match the Parameters found on the Configure tab of the report. Each report will have a different set of configuration parameters and thus a different set of configuration parameter options.

The -C option contains two parts. The *parameter*\_*name* should contain the name of a configuration parameter from the report's configure tab. The *parameter value* should contain the input to the parameter option. The format of the *parameter value* will vary on the type of control used in the UI. You can get further clarification by running the -h option to see all available -C options and their input types.

There are 3 possible types of inputs, either a single value, a comma-

separated list of values, or a date range. The date range may contain either one or two dates. If only one date is specified, it is assumed to be the from date. If there are two dates the first is the from date, and the second is the to date. The first date can be the special string "epoch" which indicates that the from date should be left empty.

Date parsing is performed in the current locale. A best attempt will be made to parse dates. Dates contain both a date and time portion, the time portion is optional. In the US locale, the following date portions will always be supported:

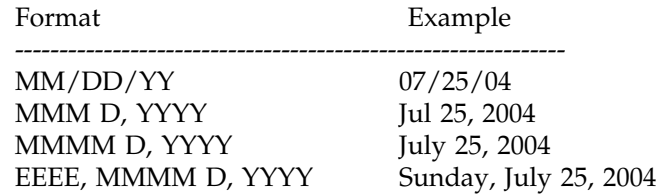

Each locale will have a different set of supported formats. A best attempt has been made to support some variation of the MM/DD/YY format for each locale. For this format, some locales may have the day field before the month field. Others may choose to use "-" as the date field separator.

The time portion will either be in 24 hour time or 12 hour time depending upon locale. For the US locale, the following time formats will be supported:

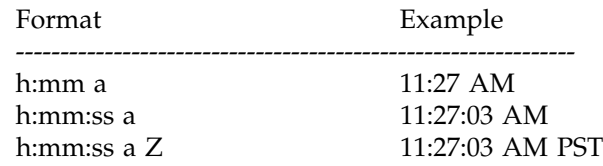

Each locale will have a different set of supported formats.

Instead of an absolute date, the from or to dates may contain a relative date. A relative date consists of a number greater than or equal to 0 followed by one of the following strings: hours, days, weeks, months, or years. The actual date is then derived by taking the current date and subtracting the indicated number of relative time.

**-h** When this option is used no report output is generated. Instead a usage statement is output to the command line. If this option is used along with the -u and -r options and either the -P option or a valid password is entered at the command prompt, then it will also output the set of configuration parameter options available through the -C option for this report.

**EXAMPLES** The example below shows how **gstclreport** is used to output a full usage statement to the command line for a report including parameter options.

```
% gstclreport -u username -P password -r "Server Summary" -h
usage: gstclreport [-h] -r reportname -u username
 [-P password] [-a chartselector] [-c chartype]
 [-f filename] [-n fontfamily] [-o orientation]
 [-v viewtype] [-x exporttype] [-C "Backup Type" argument]
 [-C Level argument] [-C "Save Time" argument]
 [-C "Server Name" argument]
where:
 -h Print this help message
 -r reportname The full path of the report to run like
                    "/Reports/Users/User List"
  -u username 100 Log into GST server with given name
  -P password Log into GST server with given password
 -a chartselector The set of Y axis to display in a chart
 -c chartype The chart type [bar | pie | plot | "stacking
                   bar"]
 -f filename The name of the export file
  -n fontfamily A font family to override the default
  -o orientation The orientation [portrait | landscape]
 -v viewtype The view type [table | chart]
 -x exporttype The type of export [ pdf | postscript | html
                    | csv | print]
 -C "Backup Type" argument Where argument is a comma-separated
                           list of Backup Types
 -C Level argument Where argument is a comma-separated
                           list of Levels
 -C "Save Time" argument Where argument is a From and To date
 -C "Server Name" argument Where argument is a comma-separated
                           list of Server Names
```
The next example shows how to use **gstclreport** to run a canned report. The Client Summary report will be displayed as a table. The report will be configured to be run over a set of groups and from a certain date. The name of the output file has been derived from the name of the report.

```
% gstclreport -u username -P password
  -r "/Reports/NetWorker Backup Statistics/Client Summary"
  -C "Group Name" "Default, Nightly, Marketing, Building A,
  Building B"
  -C "Save Time" "01/01/2003 01:00 AM"
Generated Report "/Reports/NetWorker Backup Statistics/Client
  Summary" as file Client_Summary.pdf
```
The next example shows how to use **gstclreport** to run a custom report. Also note that we are using the relative date format input to the Save Time option. This means that the report will be run over a date range starting from 1 day ago up until right now. The report output will be a pie chart exported to html. The html output will be an html file named DailyGroups.html, and a directory named DailyGroups images which will contain the chart images.

```
% gstclreport -u username -P password
  -r "/Reports/NetWorker Backup Statistics/Group Summary/Daily
        Group Report"
  -v chart -c pie -x html -f "DailyGroups" -C "Save Time" "1 day"
Generated Report "/Reports/NetWorker Backup Statistics/Group
```
# Summary/Daily Group Report" as file DailyGroups.html

Command line options are checked to ensure they have legal values. This includes values passed into the -C option. This example shows a -C "Group Name" option. The **gstclreport** program will check to ensure that the group names listed not only exist, but that the current user has access to the NetWorker server that they exist on. All improper values will be ignored in generating the report, and these values will be printed in an informational message. In this example, the user does not have permission to view the NetWorker server containing the Marketing group, and the group Blah does not exist.

% gstclreport -u username -P password -r "Group Summary" -C "Group Name" "Default, Nightly, Marketing, Blah"

These configuration values were ignored: Group Name : Marketing, Blah Generated Report "Group Summary" as file Group\_Summary.pdf

Custom Reports are subject to user restrictions on their configuration parameters. Each custom report can contain configuration parameters that come from the Configuration tab of the report when the report is saved. These parameters values are checked against the user permissions of the user running the current report. If some of these requested parameter values belong to a NetWorker server the current user does not have permission for, then the report will be generated, but these values will not be used in generating the report. In this situation an informational message will be printed to the command line as in the example below.

% gstclreport -u username -P password -r "Other Group Summary" Some report results were not displayed due to user restrictions Generated Report "Other Group Summary" as file Other\_Group\_Summary.pdf

**EXIT STATUS** If a fatal error occurs, the exit status is non-zero. If no fatal errors occur, the exit status is zero.

- NAME gstd GST server daemon
- **SYNOPSIS gstd**  $[-m \mod{m} \mod{m}]$   $[-n]$
- DESCRIPTION **gstd** is the Generic Services Toolkit (GST) server program. It provides an RPC-based messaging server for NetWorker Management Console and related applications. The RPC program number provided by **gstd** is 390402.

Normally **gstd** is invoked from a startup shell or systemd script (for example, **/etc/init.d/gst**or**/etc/systemd/system/gst.service)** at boot time, and should never need to be started directly by a user.

**gstd** must be run on a machine with appropriate resources. In the context of Net-Worker Management Console, the program will acquire connections to NetWorker servers on the network. The process of managing and collecting report data for any number of servers requires a proportionate level of network bandwidth, CPU time and disk space.

- OPTIONS –**m** *module*\_*path* A list of semicolon (;)-separated directories containing GST loadable modules is specified in *module*\_*path*.
	- –**n** Remain in the foreground connected to the controlling terminal. Without this option, the default behavior is to disconnect from the controlling terminal and to run in the background as a daemon process.
	- FILES <**product install dir**>**/etc/gstd.conf** The master GST configuration file.
- **EXIT STATUS** 0 Successful completion.
	- >**0** An error occurred.
	- SEE ALSO **recoverpsm**(1m), **savepsm**(1m)
- NAME gstdbunload NMC database dump utility.
- **DESCRIPTION** gstdbunload is used to migrate from sybase database to the postgres database. 1.Stop GST Service

2.Copy gstdbunload binary to NMC bin Directory and run it.

3.Run gstdbunload command to dump NMC sybase database contents into directory called 'unload directory'. (The unload directory must already exist and accesible for writing)

**gstdbunload** command read the gstd.conf file to figure out the syabase data base path using "current db dir" paramter from gstd.conf file and read the password using "current\_db\_cred" parameter.

**gstdbunload** command excute the command as dbunload -c UID=lgtogst;PWD=password;DBF=lgto\_gst.db;ENG=gst\_on\_<servername> -V -y -d -xi -o path/to/reload.log -r path/to/reload.sql ./unload This unload directory will be picked during NMC package installation or configuration.

**USAGE** -D Debug level <Path to unload the directory>

# FILES <**product install dir**>**/etc/gstd.conf** <**NMC install dir**>**/etc/gstd**\_**db.conf**

- **EXIT STATUS** 0 Successful completion. Once the database is successfully unloaded, gstdbunload will create dbunloaded.tag file. This indicates the dbunload operation is completed successfully.
	- >**0** An error occurred.
	- SEE ALSO **gstd**(1m), **savepsm**(1m)
- NAME gstmodconf NetWorker Management Console command to add or delete managed nodes
- SYNOPSIS **gstmodconf**

– **i** *file* – **l** *login* [ –**P** *password* ] [ – **f** *function* ] [ – **s** *server* ] [ –**k** ] [ –**p** *port* ]

**DESCRIPTION** gstmodconf provides a command-line interface for adding or deleting managed nodes from a list of hostnames in an input file. This file is specified with the -i option. Only one hostname may be listed on each line of the file. Hosts are added or deleted at the base level of the Enterprise Hierarchy, as NetWorker managed nodes with all features enabled (Managed Events and Reporting Data).

> If a node already exists anywhere in the Enterprise Hierarchy, it will not be added by this command. For deletion, nodes at the base level will be deleted, regardless of existing copies. This means that copies of nodes cannot be added with this command, but copies can be deleted.

> If one prefers to place a newly created node into a folder of the Enterprise Hierarchy, the node can be moved there from within the Enterprise task, after logging into Net-Worker Management Console from a browser.

Within the input file, blank lines and lines starting with a pound sign  $(\#)$  are treated as comments and are ignored. Hostnames within the file must be newline-separated. This means that non-comment lines that contain more than one space-separated or tab-separated hostname are interpreted as an error.

By default, **gstmodconf** stops after an error is encountered. If one prefers to continue processing the list of hostnames after an error, use the -k option.

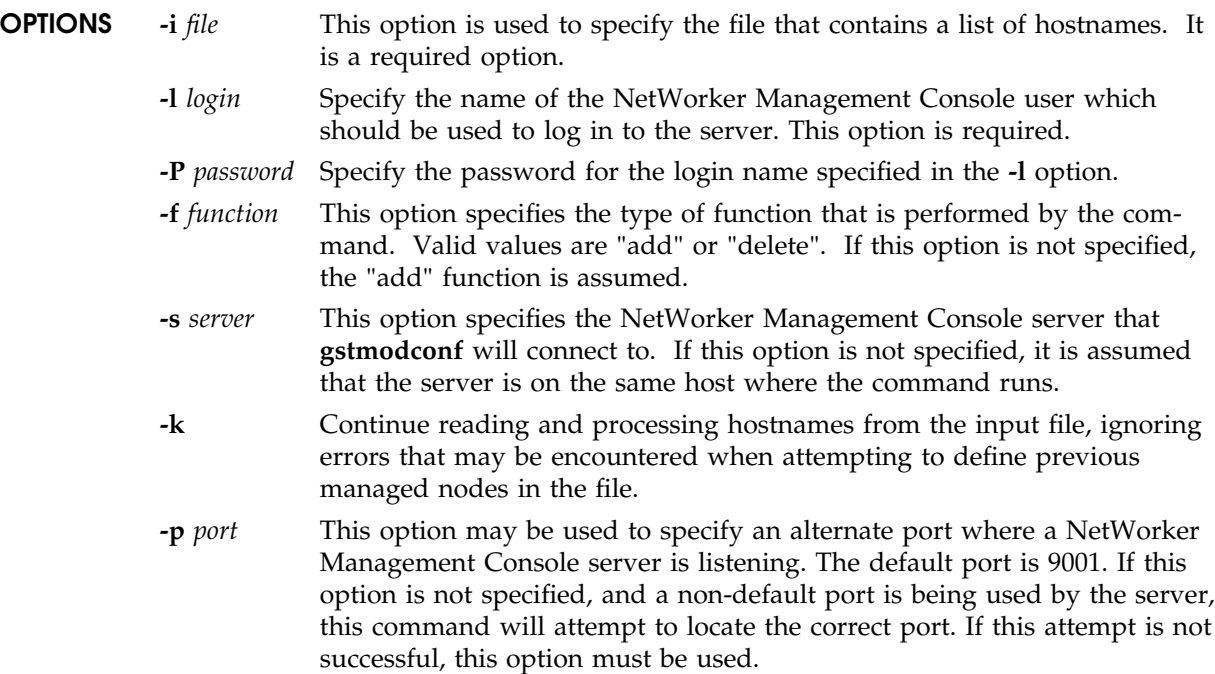

**EXAMPLES** The example below shows how **gstmodconf** is used to create managed nodes from a list of hosts in the file host list. In this example, the NetWorker Management Console server name is gstserver and host list contains:

```
host2
% gstmodconf -s gstserver -i host_list -l administrator
Password:
Trying 137.69.1.111... connected.
processing file 'host_list'
adding host 'host1'
successfully added host 'host1'
adding host 'host2'
```
// Closing connection...

successfully added host 'host2'

host1

The next example shows how using **gstmodconf** for a host that is already defined as a managed node produces an error.

```
% gstmodconf -s gstserver -i host_list -l administrator
Password:
Trying 137.69.1.111... connected.
processing file 'host_list'
adding host 'host1'
// Error!
{
        string object_type = "gterror";
        int severity = 16;
        int reason = 23;
        list msg = \{int level = 1;
                string text = "Host name already exists";
        };
}failed to add host 'host1'
// Closing connection...
```
**EXIT STATUS** If a fatal error occurs, the exit status is non-zero. If no fatal errors occur, the exit status is zero. When the -k option has been specified, the exit status will reflect the last noncomment line that was processed.

- **NAME** libstlibm shared library for communication to IBM 3494 silos
- SYNOPSIS **libstlibm.so** (Solaris) **libstlibm.so.a** (AIX)
- DESCRIPTION **libstlibm.xxx** is a shared library that handles the communication between **nsrjb** and the IBM silo driver (on AIX) or daemon (on Solaris). The IBM driver/daemon then handles the communication over the network to the silo. There are no options, parameters or environment variables that affect the operation of **libstlibm.** The correct path to this file should be entered when an IBM silo is configured using **jbconfig.** The default values specified by **jbconfig** match the default locations chosen for the installation program, and in most cases can be accepted.

For NetWorker to work with the 3494, you must have first installed IBM's Automated Tape Library support.

On AIX, you will need to install a driver called **atldd** (Automated Tape Library Device Driver). You may also require the **IBMtape** driver (Enhanced Tape and Medium Changer Device Driver) if you are using 3590 drives in your 3494.

On Solaris, you will need to install the **lmcpd** package, (IBM Automated Tape Library Daemon) to use the silo. Again, if you are using 3590 drives, you will also need to install the **IBMtape** driver. Note that when you are using **IBMtape,** there will be two sets of device files that will access a given tape drive. There will be the standard Solaris style **/dev/rmt/Xmbn** type, and there will be the **IBMtape** supported files of the type **/dev/rmt/Xstbn.** You should use the IBM supported device files for proper operation of your tape drives.

**Note:** EMC cannot supply these IBM drivers. They may be available on an IBM Device Driver ftp site (208.200.29.244), but this is not necessarily a long-term IBM committed site.

- SEE ALSO **nsrjb**(1m), **jbconfig**(1m), **dasadmin**(1m), **libstlemass**(1m), **ssi**(1m), **mini**\_**el**(1m), **libstlstk**(1m)
- DIAGNOSTICS Errors in communication between the NetWorker server and the IBM 3494 silo are difficult to diagnose. The best method is to use the IBM supplied utility **mtlib** to verify that you have properly configured the 3494 to communicate with your host, and that the entire pathway from either the lmcp driver (on AIX) or the lmcpd daemon (on Solaris) is functioning properly. If **mtlib** does not work, then there is no chance that NetWorker will work.

If there are any questions about the connection between your host and the 3494, it is best to consult IBM, as they support the connection between the host and the silo. IBM supports both network and serial cable connections to the silo. Since the nature of the connection is hidden from NetWorker by the driver/daemon, there is no difference to NetWorker between the two. Customers have successfully used both.

- NAME ielem initialize element status
- SYNOPSIS **ielem** [ **a** *b.t.l* ] [ **r** *eladdr.nel* ]
- DESCRIPTION The **ielem** program sends an INITIALIZE ELEMENT STATUS command to the named device.

Some changers support the ability to initialize element status for a range of elements. The command used for this is the Vendor Unique EXABYTE changer command:

#### **INITIALIZE ELEMENT STATUS (with range)**

(command opcode 0xE7).

OPTIONS – **a** *b.t.l* Selects a specific ordinal SCSI address, where **b** is the logical SCSI bus, **t** is the SCSI target, and **l** is the SCSI logical unit number (LUN) on that target. See **libscsi**(1m). This is a required option.

– **r** *eladdr.nel*

Specifies the range of elements, where *eladdr* is the starting decimal address (in the autochanger's numbering) of the element to start from, and *nel* is the number of status elements to read. This option can be used if your autochanger supports the Vendor Unique EXABYTE autochanger INITIALIZE ELE-MENT STATUS command.

NAME inquire - list devices available

SYNOPSIS **inquire** [ **-a** *b.t.l* ] [ – **clp** ] [ – **N** NDMPhost ] [ -s ] [ -T [ -t ] ]

DESCRIPTION The **inquire** program lists SCSI devices available. The **inquire** program returns INQUIRY data either for the named SCSI device (with the **-a** option), or for all SCSI devices attached to the system. In addition to the standard SCSI inquiry data, inquire now returns serial number information obtained from the Vital Product Data (VPD) pages supported by the devices that are being queried. There may be anywhere from zero to eight different identifiers for each device, depending on which of the VPD pages that particular device supports.

> In NetWorker 7.2.1 and higher, the support of LUS was discontinued for Solaris 10 and higher. This means that after installation 'inquire' might not necessarily show any devices meant to be used by NetWorker. If this is the case, the Solaris Server might not be configured correctly.

> A quick check is to run 'cfgadm -lav' to see what is listed. Looking at the 'cfgadm' output and if the devices are listed, make sure that the '/dev/rmt' path is used for the devices. This is the preferred NetWorker path and it is created automatically by the Solaris 'st' driver. If the devices are not listed; please refer to the NetWorker Administration Guide, SUN Administration Guide and Manufacturer's Manual.

Sample output including serial number information:

scsidev@0.0.0:SEAGATE ST34371W SUN4.2G7462 Disk, /dev/rdsk/c0t0d0s2 S/N: JDY217500LUW5N scsidev@0.1.0:QUANTUM ATLAS IV 36 SCA 0B0B Disk, /dev/rdsk/c0t1d0s2 S/N: 363009430963 ATNN:QUANTUM 363009430963 scsidev@0.6.0:TOSHIBA XM5701TASUN12XCD2395 CD-ROM, /dev/rdsk/c0t6d0s2<br>scsidev@4.0.0:SONY TSL-11000 L1 |Tape, /dev/rmt/0cbn  $scsidev@4.0.0:SONY$  TSL-11000 S/N: 0001100158 ATNN:SONY TSL-11000 0001100158 scsidev@4.0.1:SONY TSL-11000 L1 | Autochanger (Jukebox) S/N: 3761633968 ATNN:SONY TSL-11000 3761633968 scsidev@4.2.0:IBM ULTRIUM-TD1 0CE0 Tape S/N: 6811004028 ATNN:IBM ULTRIUM-TD1 6811004028 scsidev@4.3.0:HP Ultrium 1-SCSI N16D Tape, /dev/rmt/1cbn S/N: GB81A00316 ATNN:HP Ultrium 1-SCSI GB81A00316 scsidev@4.4.0:IBM ULTRIUM-TD1 0CE0 Tape S/N: 6811003960 ATNN:IBM ULTRIUM-TD1 6811003960 scsidev@4.5.0:EXABYTE Exabyte 221L 2.4 | Autochanger (Jukebox) S/N: 99999999

Lines starting with S/N: represent the device's serial number as returned by VPD page 80 hex.

Lines that start with a four character prefix plus a colon are those returned in SCSI-3 format on VPD page 83 hex. The four character prefix tells which of the various SCSI-3 Device Identifiers it represents.

ATNN: ASCII Text identifier of unspecified format describing the device itself (usually Vendor, Product, Serial number)

ATPN: ASCII Text identifier of unspecified format describing the port that you are connected to the device through (not commonly used)

- VENN: An ASCII vendor specific identifier of unknown uniqueness describing the device itself
- VEPN: An ASCII vendor specific identifier of unknown uniqueness describing the port you are connected through

VBNN: A binary vendor specific identifier of unknown uniqueness describing the device itself

VBPN: A binary vendor specific identifier of unknown uniqueness describing the port you are connected through

- IENN: An IEEE 64-bit identifier (EUI-64) describing the device itself (shown in hexadecimal format)
- IEPN: An IEEE 64-bit identifier (EUI-64) describing the port you are connected through (shown in hexadecimal format)

WWNN: A Fibrechannel identifier (World Wide Node Name) describing the device itself (shown in hexadecimal format)

- WWPN: A Fibrechannel identifier (World Wide Port Name) describing the port you are connected through (shown in hexadecimal format)
- PORT: The relative port number that you are connected through. Port "A" would return a value of 1, Port "B" a value of 2...
- RESV: The device returned a combination of Association and Identifier Type bits that was reserved at the time this code was written.
- UNKN: The device returned information that this program was unable to decipher

The **HP**–**UX 11iv3** system supports two different addressing modes, **LEGACY** and **AGILE.** Different Device Special files (DSFs) are used based on the addressing mode. The **AGILE** addressing mode is the default addressing mode on the **HP**–**UX 11iv3** system and it creates DSFs based on the device type, for example, /dev/rtape/tape106\_BESTnb. For the **LEGACY** addressing mode, the **HP**–**UX 11iv3** system creates additional DSFs based on B.T.L notation for backward compatibility with previous version, for example, /dev/rmt/c0t0d0. Addressing modes can be switched with the **insf** –**L** (install special device file) program or the **rmsf** –**L** (remove special device file) program on the **HP**–**UX 11iv3** system. The **inquire** program lists

devices using the B.T.L notation for the **LEGACY** addressing mode, for example, scsidev@B.T.L. For the **AGILE** addressing mode, it lists devices using the DSF notation, for example, /dev/rtape/tape106\_BESTnb.

# **[ NOTICE ]**

**1.** In the **LEGACY** addressing mode, the **HP**–**UX 11iv3** system has a limitation to support devices:

- **256** SCSI bus instances.
- **16** targets per bus instance.
- **8** logical unit number per target.
- Eq, it can support max **128** tapes per bus with the **LEGACY** addressing mode.

**2.** Changing addressing mode can make a problem:

- Access failure for the configured jukebox library on the **NetWorker.**
- Check the **verifyconfig**(1m) man page for more information.

The **inquire** program output for the **LEGACY** addressing mode on the **HP**–**UX 11iv3** system:

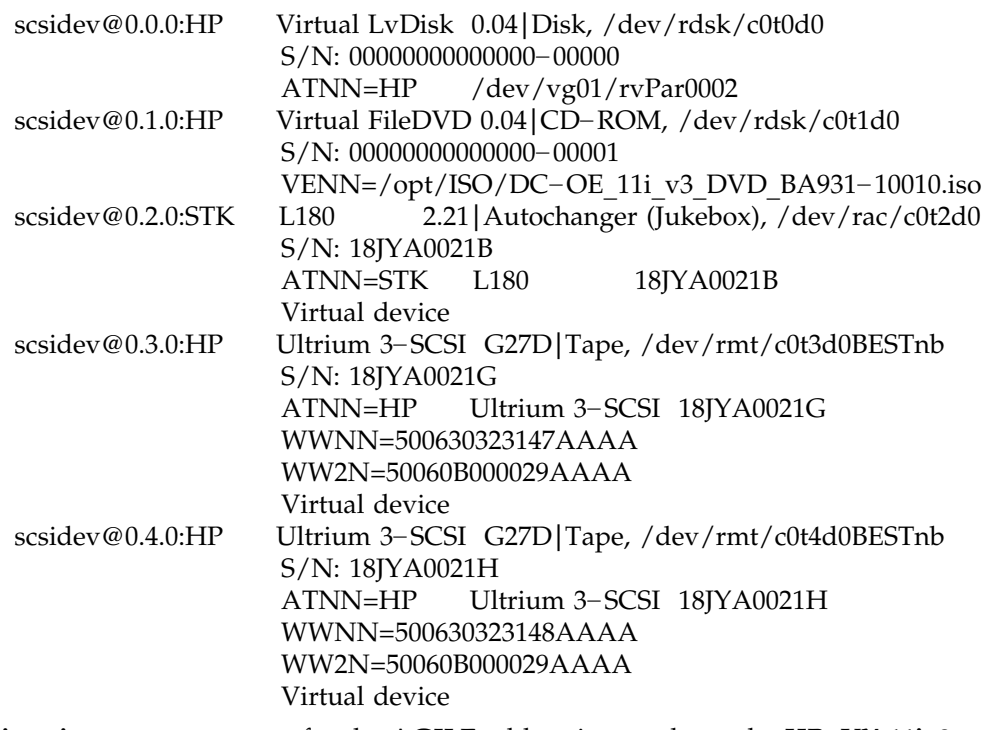

The **inquire** program output for the **AGILE** addressing mode on the **HP**–**UX 11iv3** system:

/dev/rchgr/autoch1:STK L180 2.21 Autochanger (Jukebox), /dev/rchgr/autoch1 S/N: 18JYA0021B ATNN=STK L180 18JYA0021B Virtual device /dev/rtape/tape1\_BESTnb:HP Ultrium 3– SCSI G27D Tape, /dev/rtape/tape1\_BESTnb S/N: 18JYA0021G ATNN=HP Ultrium 3– SCSI 18JYA0021G WWNN=500630323147AAAA WW2N=50060B000029AAAA Virtual device /dev/rtape/tape3\_BESTnb:HP Ultrium 3– SCSI G27D Tape, /dev/rtape/tape3\_BESTnb S/N: 18JYA0021H<br>ATNN=HP Ult Ultrium 3– SCSI 18JYA0021H

WWNN=500630323148AAAA WW2N=50060B000029AAAA Virtual device /dev/rdisk/disk2:HP Virtual FileDVD 0.04 CD–ROM, /dev/rdisk/disk2 S/N: 00000000000000– 00001 VENN=/opt/ISO/DC–OE\_11i\_v3\_DVD\_BA931– 10010.iso /dev/rdisk/disk3:HP Virtual LvDisk 0.04 Disk, /dev/rdisk/disk3 S/N: 00000000000000– 00000 ATNN=HP /dev/vg01/rvPar0002

OPTIONS – **a** *b.t.l* Selects a specific ordinal SCSI address, where **b** is the logical SCSI bus, **t** is the SCSI target, and **l** is the SCSI logical unit number (LUN) on that target. This option is not compatible with -N. See **libscsi**(1m).

– **c** *(NOTE: USE WITH CAUTION)*

This flag sends the SCSI inquiry command directly to the device and may cause unforeseen errors when there is other activity on the bus.

- **l** Performs a complete LUN search for all SCSI adapters in the system. This argument is accepted on all systems, but does not have any effect on HP-UX systems because the method used to scan for available devices on HP-UX systems always shows all accessible devices. For systems other than HP-UX, the normal behavior is to start checking at LUN 0 for SCSI devices. The first empty LUN found will end the search for a given target ID. With the – **l** option, all LUNs present on all target IDs for all SCSI busses in the system will be checked for devices. This can take a **very long time** and should therefore only be used when necessary. For example, a Fibre Channel adapter can support 126 target IDs, each of which may have 80 or more LUNs. Checking all LUNs on this single adapter may take over 10 minutes. This option has no affect when -N present.
- –**p** Tells inquire to display persistent device names for devices on platforms where persistent names are supported. If persistent names do not exist for any particular device then the normal device name will be shown. Currently only linux has such support. Specifying –**p** on a platform that does not have NetWorker-recognized persistent names will have no effect.
- **N** *NDMPhost*

Performs a device discovery on the NDMP Tape Server *NDMPhost.* User will be prompted for the NDMP user name and password. NDMP protocol exports only Jukeboxes and Tape Devices. No other device types will be discovered. When NDMP Tape Server is running at version 3 or higher and supports NDMP\_CONFIG\_GET\_SCSI\_INFO and

NDMP\_CONFIG\_GET\_TAPE\_INFO interfaces, inquire will display the INQUIRY data for all the available Jukeboxes and Tape Devices. In all other cases, inquire will prompt for Jukebox handle and get the INQUIRY data for that Jukebox. This option is not compatible with -a. See -T for more details.

Sample output with NDMP Tape Server running at V3 and supporting of SCSI and TAPE CONFIG interfaces:

# inquire -N server-2

Enter NDMP user name: ? ndmp Enter 'ndmp' password on NDMP host 'server-2' (characters will not be echoed):

Communicating to devices on NDMP Server 'server-2', this may take a while...

# scsidev@178.0.0:QUALSTARTLS-6110 2.09 Autochanger (Jukebox), c178t0l0 S/N: 44B43014 scsidev@178.0.1:QUANTUM DLT8000 0119 Tape, c178t0l1 S/N: CX938P2489 IENN:0000000000000000

Sample output with NDMP Tape Server running at V2:

# inquire -N molokai Enter NDMP user name: ? root Enter 'root' password on NDMP host 'molokai' (characters will not be echoed):

Communicating to devices on NDMP Server 'molokai', this may take a while...

NDMP Tape Server 'molokai' does not support of auto-discovery of SCSI and TAPE Devices.

Will perform the operation on a single Jukebox in which you are interested.

Enter NDMP Jukebox handle: ? mc1

scsidev@-1.2.0:EXABYTE Exabyte 215 2.3 | Autochanger (Jukebox) S/N: 71000073

- **s** Suppresses the collection of serial number information by inquire, so that inquire returns the same output that it did before the serial number information was added. This option is primarily added so that any scripts that rely on the former output behavior of inquire can be used with only minor modification.
- –**T** This option is only valid when -N is present else it is ignored. The option will display the NDMP Tape Devices in a non standard format. The Device Model and Device Handle(s) will be displayed. This option is useful on NDMP Tape Servers that do not support NDMP\_SCSI\_OPEN interface on Tape Devices (For example, NetApp).

Sample output with -T option on NetApp Filer.

# inquire -N molokai -T Enter NDMP user name: ? root Enter 'root' password on NDMP host 'molokai' (characters will not be echoed):

Communicating to devices on NDMP Server 'molokai', this may take a while...

scsidev@0.2.0:EXABYTE Exabyte 215 2.3 | Autochanger (Jukebox), mc1 S/N: 71000073 scsidev@0.3.0:QUANTUM Powerstor L200 0022 Autochanger (Jukebox), mc0 S/N: JF83801878

Model Device Handle

Quantum DLT7000 nrst0l

nrst0m

--------- ------------------
nrst0h nrst0a

Exabyte Mammoth-2 8mm nrst2l nrst2m nrst2h nrst2a

– **t** This option is only valid when -T is present else it is ignored. The option will display the vendor specific NDMP Tape Devices Attributes for each tape device handles that are displayed with option -T.

Sample output with -t option on NetApp Filer.

# inquire -N rainbow -T -t Enter NDMP user name: ? root Enter 'root' password on NDMP host 'molokai' (characters will not be echoed):

Communicating to devices on NDMP Server 'molokai', this may take a while...

scsidev@0.3.0:QUANTUM Powerstor L200 0022 | Autochanger (Jukebox), mc0 S/N: JF83801878

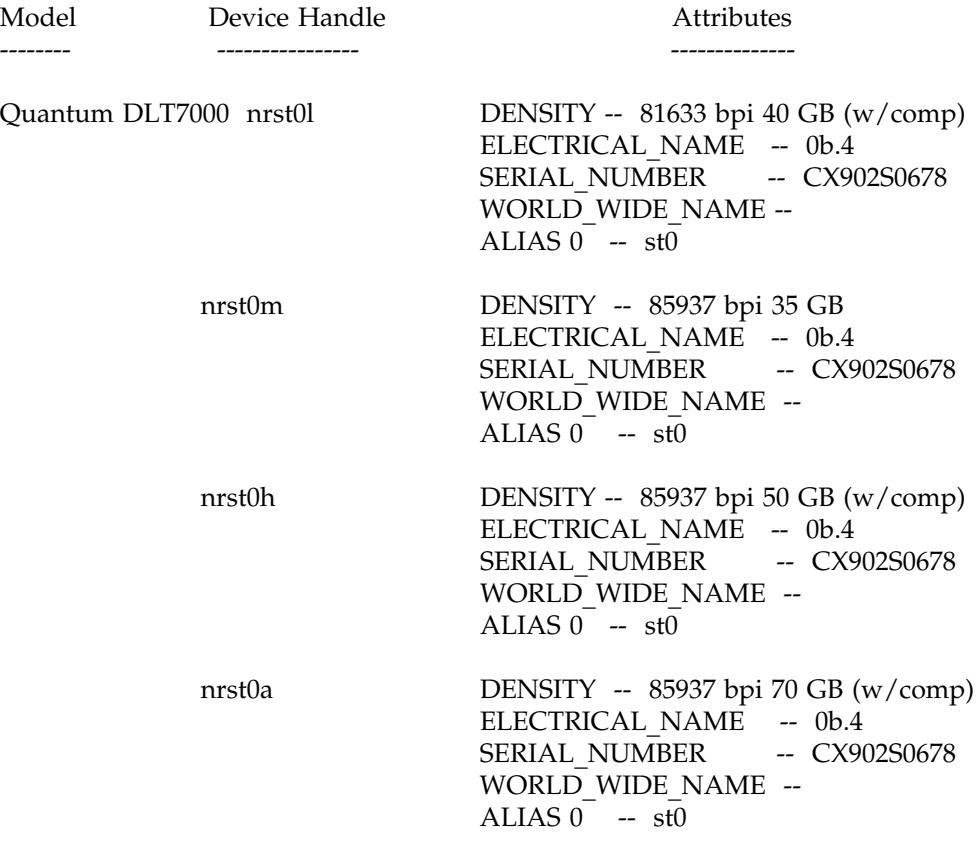

- SEE ALSO **libscsi**(1m)
- WARNINGS Use this command with caution. The inquire command sends the SCSI inquiry command to all devices it detects on all SCSI buses. Running inquire during normal device operations may cause unforeseen errors. Data loss may result.
- LIMITATIONS The **inquire** program always uses the built-in system drivers to test SCSI devices. The device type or path name printed by the **inquire** program may be incorrect for devices that require special, third-party drivers.

**You must be logged in as the superuser (root) on Unix systems when running inquire.** If not, the output may be erroneous.

- NAME jbconfig jukebox resource configuration tool
- **SYNOPSIS jbconfig**  $\begin{bmatrix} -s & \text{server} \end{bmatrix}$  [-lp ]
- DESCRIPTION The **jbconfig** program provides an interactive script for configuring a jukebox (Media Autochanger Device) for use with a NetWorker server. The script pauses periodically for you to enter a response to a prompt. If you want to accept the default choice displayed in braces, press [RETURN] or [ENTER].

Starting with NetWorker 7.2.1 and above; the support of LUS was discontinued for Solaris 10 and above. If **jbconfig** reports that it cannot find any autochangers after installation, run **inquire** to make sure it is able to see the devices. Please refer to the **inquire**(1m) man page for more information. Sometimes, on an ill-configured server, an autochanger is seen but its drives are not mapped to the '/dev/rmt' path but to the '/dev/scsi/sequential' path instead. **jbconfig** will configure the autochanger using this path. The problem here is that a drive using the '/dev/scsi/sequential' path is assumed to be standalone drive. This means the autochanger will not work correctly.

After the jukebox is configured, use the **nsrcap**(1m) command or the Registration window to enter the enabler code for your Autochanger Software Module. You must have a separate enabler code for each jukebox you want to use with NetWorker.

OPTIONS – **s** *server*

Specifies the controlling server, when **jbconfig** is being used from a storage node. To define a jukebox resident on a storage node, the **jbconfig** command must be run on the storage node. See **nsr**\_**storage**\_**node**(5) for additional information on storage nodes.

- **l** Performs a complete LUN search for all SCSI adapters on the system when performing Autodetection. This argument is accepted on all systems, but does not have any effect on HP-UX systems. Due to the method used to scan for available devices on HP-UX systems, all accessible devices are always shown, and the  $-1$  option has no additional effect. On all other systems, the normal behavior is to start checking at LUN 0 for SCSI devices. The first empty LUN found will end the search for a given target ID. With the – **l** option, all LUNS present on all target IDs for all SCSI busses in the system will be checked for jukeboxes. This can take a **very long time** and should therefore only be used when necessary. For example, a Fibre Channel adapter can support 126 target IDs, each of which may have 80 or more LUNs. Checking all LUNs on this single adapter may take over 10 minutes.
- –**p** Use persistent names for all automatically detected devices where available. This will affect the control ports used for autodetected SCSI Jukeboxes and device file names for tape drives that jbconfig is able to automatically detect and configure for you. If a given device does not have a persistent device name then jbconfig will use the normal device name for that device. Currently only linux persistent device names are automatically found and used by NetWorker. Specifying this flag on other platforms will have no effect.

**CONFIGURATION** DIALOGUE The first question **jbconfig** will ask you, is to select a type of jukebox to install.

- 1) Configure an Autodetected SCSI Jukebox.
- 2) Configure an Autodetected NDMP SCSI Jukebox.
- 3) Configure an SJI Jukebox.
- 4) Configure an STL Silo.
- 5) Exit.

What kind of Jukebox are you configuring? [1]

Enter the number corresponding to the jukebox type you are installing. The default selection is 1. Selection 5 exits immediately.

An Autodetected SCSI Jukebox is any SCSI (Small Computer System Interface) based jukebox connected to a system that NetWorker can automatically detect.

Autodetected NDMP SCSI Jukebox is any SCSI (Small Computer System Interface) based jukebox, connected directly to a Network Data Management Protocol (NDMP) Server that NetWorker will automatically detect. To use this option, the NDMP hostname, user-id, user-password, and jukebox handle must be provided (see example).

An SJI Jukebox is a Standard Jukebox Interface compliant jukebox. This is a list of well known SCSI based jukeboxes, plus any additional third party jukebox devices that adhere to this protocol that you may have added to the system.

A silo tape library (STL) is a peripheral that usually contains many storage devices. This is a list of supported Silo types to be configured. Silos are often shared between programs and as such some slots may not be available for NetWorker use.

The Exit selection will cause jbconfig to exit without making any changes to the jukebox configuration.

If you select the first choice (Install an Autodetected SCSI Jukebox), **jbconfig** will print out a list of jukeboxes it detects on the system.

For example:

These are the SCSI Jukeboxes currently attached to your system:

- 1) scsidev@0.2.0: other, Vendor <AIWA>, Product <AL-17D>
- 2) scsidev@2.2.0: DLI Libra Series
- 3) scsidev@1.4.1: ARC-DiamondBack

Which one do you want to install?

When this message appears, enter the number corresponding to the jukebox that you wish to configure. Note that if **jbconfig** was able to detect only one SCSI jukebox on the system, it will go ahead and select that jukebox as the one to be configured without waiting for the user to make the selection. This also applies to situations where there are multiple SCSI jukeboxes on the system and all but one are already configured in NetWorker. Even in this case **jbconfig** goes ahead and automatically selects the one that has not yet been configured without waiting for the user to make a selection.

If you choose to install an SJI compliant jukebox, **jbconfig** will print a list of known SJI Jukeboxes and will prompt you for the appropriate type that you want to configure.

For example:

Enter the number corresponding to the type of jukebox you are installing:

1) ADIC-1200c/ADIC-1200d 2) ADIC-VLS 3) ARC-DiamondBack 4) Breece Hill 5) DLI Libra Series 6) Quantum DLT/Digital DLT 7) EXB-10e/EXB-10h 8) EXB-10i 9) EXB-60 10) EXB-120

11) EXB-210 12) EXB-218 13) EXB-400 Series 14) HP-C1553A/Surestore 12000e 15) Metrum (SCSI) 16) Qualstar 17) Spectralogic 18) STK-9704/Lago 340 19) STK-9708/Lago 380 (SCSI) Datawheel 20) IBM 7331/IBM 9427 21) ATL/Odetics SCSI 22) HP-Optical 630MB/1.3GB 23) other Choice?

When this message appears, enter the number corresponding to the appropriate model, for example, if you are installing an HP optical jukebox select the number "22".

For all jukebox types, **jbconfig** prompts you for the *name* you want to call this jukebox. This is a convenient way for you to identify the jukebox for yourself and NetWorker, for example, 'Engineering Autochanger'. NetWorker will store this name as a Net-Worker resource (see nsr resource<sup>(5)</sup>). When defining a jukebox attached to a storage node, **jbconfig** prefixes the hostname of the storage node to the beginning of the names using the remote device syntax ("rd=hostname:"). See **nsr**\_**storage**\_**node**(5) for additional information on storage nodes.

For all jukebox types, **jbconfig** prompts you for a *description* of this jukebox. This is another convenient way for you to identify the jukebox for yourself, for example, 'Engineering 4 Drive DLT Autochanger on Rack #2'.

For SJI jukebox types, **jbconfig** prompts you for the name of the control port associated with the jukebox being configured. For silos, this could be the name of the host running the silo software (for ACSLS & DAS) or the name of the 3494, depending on the type of Silo. For Autodetected SCSI jukeboxes, **jbconfig** detects the correct name and goes ahead with the configuration. This name is in the form of *libscsi* devices (see **libscsi**(1m)). For SJI compliant jukeboxes, no such detection is done. The name you enter should either be the device name for the jukebox as described in any third party SJI compliant driver installed, or the format used for autodetected jukeboxes. A list of attached autochangers can be obtained by running the **changers**(1m) command.

Once a control port is entered, **jbconfig** will check to see if the model selected is a SCSI or SJI based jukebox. If the jukebox model is a SCSI or SJI based jukebox, **jbconfig** will attempt to query the jukebox about various internal parameters (for example, number of slots and drives). If this query fails, it is possible that there is a device driver installation problem or a hardware problem.

Next, if the jukebox contains tape devices, you are asked if automated cleaning of devices in the jukebox should be turned on. If automated cleaning is enabled, the jukebox and all devices in the jukebox are configured for automated cleaning. On successful installation, the information that pertains to device cleaning for the jukebox and all its devices are displayed. Note that with the introduction of the Common Device Interface (CDI), NetWorker now has two events that will cause an automatic cleaning to occur: schedule-based cleaning, with devices being cleaned after a certain (configurable) amount of time has elapsed, and on-demand cleaning, where cleaning is initiated by TapeAlert warnings issued by the devices. Schedule-based cleaning is always active when autocleaning is enabled. On-demand cleaning is used when the CDI attribute for a tape device is set to anything other than 'Not Used' in the device resource. If ondemand cleaning is being used, you should set the Cleaning Interval for the device

itself to a large time, such as 6 months, so that NetWorker does not clean the device unnecessarily. See **nsr**\_**device**(5) for a more detailed explanation of CDI, TapeAlert, and Cleaning Interval.

At this point, the user has an option of either going ahead with automatic con figuration of the jukebox, accepting all detected information and default choice s as correct, choosing to custom configure some or all aspects of the configurat ion, including configuring devices as NDMP or shared devices, configuring drives

that were not detected by **jbconfig**, or changing the model type of any of the de tected devices. The user can choose to go the custom configuration route by answ ering 'yes' to the following question:

Do you want to change the model(s) or configure them as shared or NDMP drives?  $(yes / no)$  [no]

If the user chooses the custom configuration option, the user is given a choice of configuring the drives as NDMP and/or shared drives. Answering 'yes' to either of the prompts will take the user to other relevant questions about NDMP and/or shared drive configuration.

If the user chose 'yes' to configuring NDMP devices, **jbconfig** proceeds to prompt the user for this information. NDMP devices require a user name and password to be entered for each device. The user name and password correspond to the entries set in the NDMP server.

If the user chose 'yes' to configuring shared drives, the user is prompted for multiple device paths for each physical drive in the jukebox. These device paths would typically be located on different storage nodes within a data zone, under the control of one Net-Worker Server. Drives or device paths on remote nodes are to be entered in the "host:<device-path>" form. It's not necessary that all drives in a jukebox be shared drives; entering a null response to a prompt for additional device paths for a drive skips that drive and takes you to the next step in the configuration. A unique 'hardware-id' of the form '<jukebox name> - <drive no>' is automatically assigned to each shared instance of a drive. The 'hardware-id' is how NetWorker keeps track of shared devices. See **nsr**\_**device**(5) for a description of the hardware-id attribute.

Next, **jbconfig** prompts the user for the model of the drives being configured. In case **jbconfig** has been able to detect the model type(s), it will display this information and ask for confirmation. If not, it lets the user configure the model for each drive.

If you selected Autodetected SCSI jukeboxes, NetWorker determines the name of each media device by sending inquiries for information to the jukebox. Not all jukeboxes support this capability, but many do (for example, the Exabyte 210). This inquiry does not take place when the owning host is different than where **jbconfig** is running.

If configuring devices on a remote storage node, **jbconfig** asks the user if s/he wants to configure the node on which the device is being configured as a Dedicated Storage Node (DSN). A DSN is a node which allows only data from the local host to be backed up to its devices. See **nsr**\_**device(5)** for more details on DSN. The question is of the form:

A Dedicated Storage Node can backup only local data to its devices. Should helium be configured as a Dedicated Storage Node? (yes / no) [no]

Earlier versions of **jbconfig** used to prompt the user for information about bar code readers in jukeboxes and whether volume names should match bar code labels. With NetWorker 7.0 and later, **jbconfig** tries to set these attributes either by querying the jukebox for information or making intelligent guesses. For Silos, the 'bar code reader' and 'match bar code labels' attributes in the jukebox resource are set to 'yes' by default. If it is a jukebox, **jbconfig** queries the jukebox for this information. If both features are supported by the jukebox, it sets both fields to 'yes.' If both features are not supported, it sets both fields to 'no.' However, if the jukebox reports that it can handle volume tags, but has no bar code reader, **jbconfig** still sets both fields to 'yes,' since some jukeboxes with bar code readers tend to report this way. At the end of the installation **jbconfig** prints out this information and the user can use NetWorker Management Console to edit the jukebox resource to set the fields to 'No' if he so desires.

If the above two fields are set, the label templates will not be used by the jukebox, and each media volume must have a readable bar code label. Note that on some small jukeboxes, like the HP 1557A or the SONY TSL\_A500C, setting 'bar code reader' to 'yes' may cause problems with the labeling. The solution is to set the appropriate attributes to 'No' as described above.

If the jukebox has been configured successfully you will see the following message:

Jukebox has been added successfully

The following configuration options have been set:

followed by a list of options that have been set by default.

**JBCONFIG FILE** The file */nsr/jbconfig* is the jukebox models configuration file. This file can be used to configure a non-standard list of jukebox models. **VECTOR-TYPE MODEL-NAME**<**NEWLINE**>, where VECTOR-TYPE is either SJI (the Standard Jukebox Interface) or ATL (RS232-based devices speaking the IGM-ATL serial communications protocol). The MODEL-NAME can be any string.

**EXAMPLES** (User entries are in italics).

### **Example 1)**

# jbconfig

- 1) Configure an Autodetected SCSI Jukebox.
- 2) Configure an Autodetected NDMP SCSI Jukebox.
- 3) Configure a SJI Jukebox.
- 4) Configure a STL Silo.

What kind of Jukebox are you configuring? [1] *1* <*RETURN*>

These are the SCSI Jukeboxes currently attached to your system:

- 1) scsidev@0.6.0: EXB-210
- 2) scsidev@3.0.0: ADIC

Which one do you want to install? *1*<*RETURN*>

Installing an 'EXB-210' jukebox - scsidev@0.6.0

What name do you want to assign to this jukebox device? *Engineering*<*RETURN*>

Turn NetWorker auto-cleaning on (yes/no) [yes]? *yes*<*RETURN*>

The following drives have been detected in this auto-changer:

1> 8mm @ 1.1.0 ==> \\.\Tape0

2> 8mm @ 1.2.0 ==> \\.\Tape1 These are all the drives that this auto changer possesses.

Do you want to change the model(s) or configure them as shared or NDMP drives? (yes / no) [no] *yes*<*RETURN*>

Is (any path of) any drive intended for NDMP use? (yes / no) [no] *yes*<*RETURN*>

Is any drive going to have more than one path defined? (yes / no) [no] *yes*<*RETURN*> You will be prompted for multiple paths for each drive. Pressing <Enter> on a null default advances to the next drive.

Please enter the device path information in one of the following formats:

\\.\Tape0 --for local path or host:device-path --for remote node or host:drive-letter:directory path --for Windows disk file Drive 1, element 82, system name =  $\lvert \cdot \rvert$ . Tape0, local bus / target / lun value =  $1/1/0$ , model 8mm Device path  $1$  ? [\\.\Tape0] Enter NDMP user name for host 'happy'? [] user1 <*RETURN*> Enter NDMP password (characters will not be echoed): <*RETURN*> Device path 2 ? [] helium:/dev/rmt/1cbn Enter NDMP user name for host 'helium'? [] user3 <*RETURN*> Enter NDMP password (characters will not be echoed): <*RETURN*> Device path 3 ? [] <*RETURN*> Drive 2, element 83, system name =  $\lvert \cdot \rvert$ . Tape1, local bus / target / lun value =  $1/2/0$ , model 8mm Device path  $1$  ? [\\.\Tape1] Enter NDMP user name for host 'ableix.emc.com'? [] <*RETURN*> Device path 2 ? [] <*RETURN*> Only model 8mm drives have been detected. Are all drives in this jukebox of the same model? (yes / no) [yes] yes <*RETURN*> A Dedicated Storage Node can backup only local data to its devices. Should helium be configured as a Dedicated Storage Node? (yes / no) [no] no <*RETURN*> Jukebox has been added successfully The following configuration options have been set: > Jukebox description to the control port and model.

> Autochanger control port to the port at which we found it.

> Networker managed tape autocleaning on.

> At least one drive was defined with multiple paths. All such drives are defined with a hardware identification as well as a path value to avoid confusion by uniquely identifying the drive. The hardware identification for all drives which have one is always 'autochanger name - Drive  $#'$  where "autochanger name" is the name you gave to the autochanger that was just defined, and the # symbol is the drive numer.

> Barcode reading to on.

> Volume labels that match the barcodes.

> Slot intended to hold cleaning cartridge to 1. Please insure that a cleaning cartridge is in that slot

> Number of times we will use a new cleaning cartridge to 12.

> Cleaning interval for the tape drives to 6 months.

You can review and change the characteristics of the autochanger and its associated devices using NetWorker Management Console.

Would you like to configure another jukebox? (yes/no) [no] no <*RETURN*>

#### **Example 2)**

Here is an example of configuring a jukebox attached to NDMP Tape Server. # jbconfig

1) Configure an Autodetected SCSI Jukebox.

2) Configure an Autodetected NDMP SCSI Jukebox.

3) Configure a SJI Jukebox.

4) Configure a STL Silo.

What kind of Jukebox are you configuring? [1] *2*<*RETURN*> Enter NDMP Tape Server name: ? *molokai*<*RETURN*> Enter NDMP user name: ? *root*<*RETURN*> Enter NDMP password (characters will not be echoed): *password*<*RETURN*> Communicating to devices on NDMP Server 'molokai', this may take a while...

These are the SCSI Jukeboxes currently attached to your system: 1) scsidev@0.2.0: Exabyte Jukebox 2) scsidev@0.3.0: Standard SCSI Jukebox, QUANTUM / Powerstor L200

Which one do you want to install? *1*<*RETURN*>

Installing an 'Exabyte Jukebox' jukebox - scsidev1027.2.0.

What name do you want to assign to this jukebox device? *netapp*\_*jb*<*RETURN*> Turn NetWorker auto-cleaning on (yes/no) [yes]? *yes*<*RETURN*>

The drives in this jukebox cannot be auto-configured with the available information. You will need to provide the path for the drives.

Is (any path of) any drive intended for NDMP use? (yes / no) [no] *yes*<*RETURN*> Is any drive going to have more than one path defined? (yes/no) [no] *no*<*RETURN*>

Please enter the device path information in one of the following formats:

\.Tape0 --for local path or host:device-path --for remote node or host:drive-letter:directory path --for Windows disk file

After you have entered a device path, you will be prompted for an NDMP user name for that path's host. If this device path is not an NDMP device, press the enter key to advance to the next device path. For NDMP devices,

you need to enter the user name and password the first time we encounter that NDMP host. Pressing the enter key for the NDMP user name for any subsequent device path on the same host will set the user name and password to those defined the first time. You will not be prompted for the password in such a case.

Drive 1, element 82 Drive path ? *molokai;nrst2l*<*RETURN*> Enter NDMP user name for host 'molokai'? [] *root*<*RETURN*> Enter NDMP password (characters will not be echoed): *password*<*RETURN*>

Please select the appropriate drive type number:

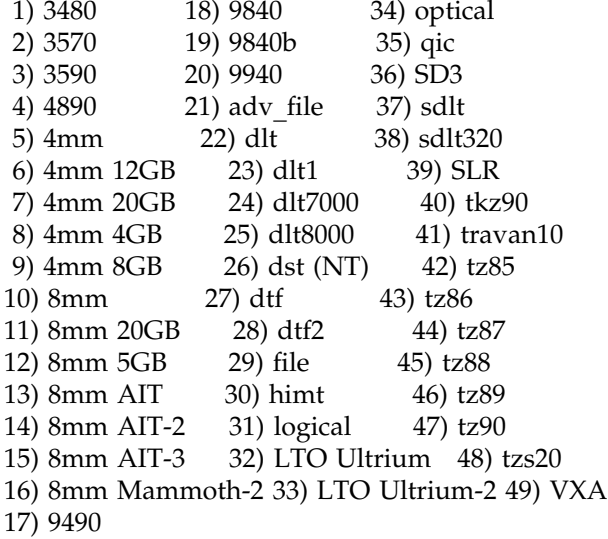

Enter the drive type of drive 1? *16*<*RETURN*>

Jukebox has been added successfully

The following configuration options have been set:

- > Jukebox description to the control port and model.
- > Autochanger control port to the port at which we found it.
- > Networker managed tape autocleaning on.
- > Barcode reading to on. Your jukebox does not report that it has a bar code reader, but it does report that it can handle volume tags. Some jukeboxes that have barcode readers report this way.
- > Volume labels that match the barcodes.
- > Slot intended to hold cleaning cartridge to 1. Please insure that a cleaning cartridge is in that slot
- > Number of times we will use a new cleaning cartridge to 5.
- > Cleaning interval for the tape drives to 6 months.

You can review and change the characteristics of the autochanger and its associated devices using NetWorker Management Console.

Would you like to configure another jukebox? (yes/no) [no] *no*<*RETURN*>

# SEE ALSO **jbexercise**(1m), **nsr**\_**device**(5), **nsr**\_**jukebox**(5), **nsr**\_**storage**\_**node**(5), **nsr**(5), **nsrcap**(1m)

# **DIAGNOSTICS** *unknown model* **invalid choice for 'model' (35022)**

**Problem:** The NetWorker system does not recognize the model chosen. If you added a /nsr/jbconfig∗ file after starting the daemons, you will see this error. **Solution:** Restart NetWorker.

# *root* on computer *host* is not on type: NSR's

### **administrator list**

**Problem:** The user 'root' on the storage node 'host' is not on the administrator list of the NetWorker server. **Solution:** Add such an entry to the NetWorker server's administrator list. Note that the entry can be removed after this command completes.

- **NAME** jbedit add and delete device definitions to and from a NetWorker jukebox.
- SYNOPSIS **jbedit** – **a** – **f** <*device path*> –**E** <*element addr*> [ – **s** *server* ] [ – **j** <*jukebox name*> ] [ –**v** ] **jbedit** – **a** – **f** <*device path*> –**S** <*silo device identifier*> [ – **s** *server* ] [ – **j** <*jukebox name*> ] [ –**v** ] [ –**F** ] **jbedit** –**d** – **f** <*device path*> [ – **s** *server* ] [ – **j** <*jukebox name*> ] [ –**v** ] **jbedit** –**h**
- DESCRIPTION **jbedit** allows a NetWorker user with "Configure NetWorker" privileges to add or delete **drive** and **device** definitions to or from an existing jukebox definition in the NetWorker database. A **drive** is defined in NetWorker as "the physical backup object, such as a tape drive, disk, or file" and a **device** as "the access path to the physical drive." Every **drive** therefore has at least one **device** associated with it, and every **device** has exactly one **drive** with which it can be associated. The addition of a device, even on an existing storage node, may require changes to the Dynamic Drive Sharing (DDS) licenses.

**jbedit** complements the **reconfigure library** feature available through the **Networker Management Console. jbedit** can be used as a fallback means of editing library configurations if, for some reason, the **reconfigure library** program is limited (for example, the library does not return the drive serial numbers).

**jbedit** supports all direct attached SCSI/SJI, SAN and NDMP libraries as well as Silos.

If the **NSR**\_**JUKEBOX** environment variable is set, **jbedit** uses its value as the name of the jukebox to edit. This behavior may be overridden by the  $-i$  option. If neither of these options are present, **jbedit** attempts to retrieve the list of all available jukeboxes on the server, and then prompts for a jukebox to be selected if more than one is available.

To edit the library configuration, the jukebox must be **enabled** and **ready** (see **nsr**\_**jukebox**(5)). **jbedit** can be run from any storage node, however it requires "Configure NetWorker" privileges.

- **OPTIONS** The following options are supported:
	- **a** Add a drive/device.
	- –**d** Delete a drive/device.
	- –**h** Display the jbedit options and their usage.
	- –**E** The drive **element address.**

This is the data element address of the **drive** with which the **device** is associated. When a new **drive** or **device** is being added to a jukebox, **jbedit** needs to know the data element address of the drive/device within the jukebox. The data element address is the "decimal number" that the jukebox assigns to each of its drives. Information about drives, data element addresses and other information associated with a jukebox can be found in **relem**(1m), **changers**(1m), **sn**(1m) and **sjisn**(1m).

–**S** The drive's **silo device identifier.** This is the identifier used by the silo controller to identify the **drive** with which the **device** is associated. Typical **silo device identifiers** are:

ACSLS silos: 0,0,2,4 IBM 3494: 00004040 DAS silos: drive1, sdlt 3, etc. (DAS administrator defined text up to a couple of hundred characters)

If you get an error like "missing new drive information", it is likely that the **silo device identifier** you entered does not match anything that the silo recognizes. You should recheck the value with the silo administrator.

Note that jbedit does not verify that the **silo device identifier** that you entered actually corresponds to the *device path* that you entered, but only that the **silo device identifier** that you entered exists on the silo in question.

–**F** The **FORCE** flag can be used when adding devices to a silo to force jbedit to create the **NetWorker** device for the specified *device path.*

Note that we prefer you to use the **Scan for devices** function rather than this option since the scan will collect all of the information needed for proper configuration of **Dynamic Drive Sharing.**

The **FORCE** flag will only work if the device you are adding is present on the system that you are running jbedit on.

- $-i$  Name of the jukebox that is to be edited.
- **f** Device path to be added or deleted.

A new device/drive instance may be added to a library only if the device is auto-detected and available as an **unconfigured device** in the **NSR Storage Node** resource, or if it is available as a standalone **NSR device** device. See **ddmgr**(1m) and **nsr**\_**storage**\_**node**\_**resource**(5) for more information on how to detect devices on a storage node.

See **EXAMPLES** for help on how to add a new device/drive to a jukebox. Also see specific format restrictions when adding an NDMP device path.

- **s** Name of the NetWorker server. If a sever name is not specified, the local storage node is assumed to be the NetWorker server.
- –**v** Run in verbose mode. Multiple –**v** options can be specified to increase the level of verbosity. The higher the level, the more verbose the output will be. Currently has a maximum of 5.
- **EXIT STATUS jbedit** exits with a 0 on success and with a non-zero value on failure.
- EXAMPLES *Adding a drive/device:*
	- To add a new device **/dev/rmt/0cbn** from this storage node: jbedit -s server -j jbname -a -f /dev/rmt/0cbn -E 82
	- To add a new ACSLS silo device **/dev/rmt/13cbn** from this storage node: jbedit -s server -j siloname -a -f /dev/rmt/13cbn -S 0,0,2,3
	- To add a new device **/dev/rmt/0cbn** from storage node "sn": jbedit -s server -j jbname -a -f sn:/dev/rmt/0cbn -E 82

To add an NDMP device **nrst0l** from storage node "ndmpsn": jbedit -s server -j jbname -a -f "ndmpsn:nrst0l (NDMP)" -E 82

Please make sure that the device path ends with " **(NDMP)**"**.**

#### *Deleting a drive/device:*

- To delete device **/dev/rmt/0cbn** from this storage node: jbedit -s server -j jbname -d -f /dev/rmt/0cbn
- To delete silo device **/dev/rmt/13cbn** from this storage node: jbedit -s server -j siloname -d -f /dev/rmt/13cbn
- To delete device \\**.**\**tape0** from storage node "sn": jbedit -s server -j jbname -d -f sn:\\.\tape0
- To delete an NDMP device **nrst0l** from storage node "ndmpsn": jbedit -s server -j jbname -d -f "ndmpsn:nrst0l (NDMP)"
- FILES **/nsr/res/nsrdb** The NetWorker resource database.
- SEE ALSO **ddmgr**(1m), **changers**(1m), **jbconfig**(1m), **nsrjb**(1m), **relem**(1m), **sjisn**(1m), **sn**(1m), **nsr**\_**device**(5), **nsr**\_**jukebox**(5), **nsr**\_**storage**\_**node**(5), **nsr**\_**storage**\_**node**\_**resource**(5), **EMASS**\_**silo**(1m), **IBM**\_**silo**(1m), **STK**\_**silo**(1m)
- **DIAGNOSTICS** The following are some messages that jbedit might produce, along with their implications and possible solutions.

### **cannot connect to NSR service on** <**server name**>

jbedit was unable to connect to the NetWorker server on the specified host name. Check that the server is up and running on the server host and that it is reachable from the host on which jbedit is running, and then retry the operation.

#### **User** <**user name**> **on** <**storage node**> **does not have Configure NetWorker privilege on** <**server name**>

The user does not have privileges to add/remove devices.

### **No jukeboxes are currently usable.**

There are no jukeboxes configured on the server or no configured jukeboxes are **enabled** and **ready.** Please check **nsr**\_**jukebox**(5) for more details on the "enabled" and "ready" states.

#### **Cannot find jukebox** <**jukebox name**> **for server** <**server name**>

The jukebox name specified with  $-i$  option is invalid. Please check that the jukebox name is defined on the server.

### **Cannot find any jukebox with a device named** <**device name**> **for server** <**server name**>

While deleting the device with the –**d** option, either the jukebox name specified with the  $-$ **j** option is invalid or the device name specified with the  $-$ **f** option is invalid.

### **Couldn't retrieve NSR Storage Node resource information for** <**storage node**> The **nsr**\_**storage**\_**node**\_**resource**(5) on which the device is going to be created does not exist on the server. Create a new storage node for <storage node> and run 'Scan for devices' before adding any new devices from the <storage node>.

### **The device** <**device name**> **is already part of jukebox** <**jukebox name**>

The device name specified with  $-$  **f** option already belongs to  $\langle$  jukebox name $\rangle$ .

# **Cannot find device** <**device name**> **in 'unconfigured device names' resource**

The device name specified with  $-$  **f** option is not available from **nsr**\_**storage**\_**node**\_**resource**(5). Please run 'Scan for devices' on the storage node to discover the device. You may also use the –**F** flag to override this error and create a basic NetWorker device if you are using jbedit to add a device to a silo, although the 'Scan' method is preferred as it collects all the information necessary to properly configure Dynamic Drive Sharing.

- NAME jbexercise NetWorker jukebox exerciser
- SYNOPSIS **jbexercise** –**m model c control**\_**port** [ –**V** *vendor*\_*type* ] [ –**CdsIv** ] [ **D** *drive*\_*number* ]  $\left[ -S \right]$  *slot* ]
- DESCRIPTION The **jbexercise** command tests the functionality of a jukebox. Before the command can be run, all contents of the jukebox must be emptied except for media loaded in the first and last slots. These pieces of media will be moved around the jukebox as part of the various tests performed by **jbexercise.**

There are two major tests of functionality: drives and slots. Normally both the drive and slot tests are run. Individual component types can be tested by using the –**d** (for drives) and – **s** (for slots) options. In addition, specific components can be singled out in the – **D** and –**S** options. When these options are given, the only test run is on that particular component, that is, if a specific slot is named, the drives test is not run. For drives, the logical address of the component should be given. For slots, the physical address should be given.

Upon startup, the program queries the user for the non-rewinding pathnames of the drives, if there are any, found in the configuration of the jukebox. This query is not performed if the user is using a jukebox which does not require media to be ejected from a device, that is, if the device has automatic ejection capabilities.

The first test moves the media from the first slot to each of the drives. No operator intervention is required.

The second test loads the media from various slots to the first drive. The default is to test the media in the first and last slots in the jukebox. If a specific slot is being tested, the operator must first load that slot with media.

- OPTIONS –**C** Makes **jbexercise** return the configuration of the jukebox. No tests are run.
	- **c** Specifies the control port which is used to interface with the jukebox (for example, 1.5.0 from scsidev@1.5.0, which could be found by issuing the **inquire**(1m) command).
	- –**d** Tests only drives.
	- **D** Tests only the drive with the specified *drive*\_*number.* The logical *drive*\_*number* starts from 0 for the physical drive 1 in the jukebox.
	- **I** Returns only an inventory of the jukebox. No tests are run.
	- –**m** Specifies the *model* of the jukebox. Note that for most jukeboxes, the model 'Standard SCSI jukebox' should be the model used with the '-m' option. However, there are certain jukeboxes which require special handling. For these, the specific model name should be specified with the '-m' option. For a list of currently supported jukebox models, run this command without any arguments.
	- **s** Tests only slots.
	- –**S** Tests only the specified *slot.*
	- –**v** Verbose mode. Prints more information.
	- –**V** Specifies a particular vendor id. This allows the vendor to use the same driver for a number of jukebox models.

### SEE ALSO **nsrjb**(1m), **nsr**\_**jukebox**(5)

DIAGNOSTICS Most diagnostic messages are specific to each type of jukebox. General messages include the following:

### **invalid** <**component**> **specified**

An invalid id for the <*component*> was given. The id must be within the valid ranges of the jukebox configuration. <*component*> can be a drive, port or slot.

### **status incorrect, media present**

There is media loaded in a component but the *component status* operation does not indicate this.

#### **status incorrect, invalid slot location**

The *component status* operation is giving the incorrect source slot of the loaded media.

#### **no drives found!!!**

No drives were listed in the configuration.

### **no slots found!!!**

No slots were listed in the configuration.

- NAME jbverify check jukebox/device configurations in NetWorker.
- **SYNOPSIS jbverify**  $[-a]$   $[-d$   $\{-i]$  $[-u]$   $[$   $[-D$  *devicename*  $]...$ [ – **f** *filename* ] [ –**F** ] [ –**h** ] [ – **H** *hostname* ]...  $[-I \text{ Involer}^{-1}]$   $[-j]$   $[-J \text{ } JB \text{ name } ]...$   $[-1]$   $[-M]$   $[-n]$ [ – **N** ] [ –**P** *port* ] [ –**q** ] [ – **Q** ] [ – **r** *no. of retries* ]  $[-R]$   $[-S]$  *slot*  $]$   $[-s]$  *server*  $]$   $[-t]$   $[-U]$   $[-v]$   $...$   $[-Z]$
- DESCRIPTION The **jbverify** command verifies the devices defined in the NetWorker database to ensure that each one is configured properly by checking for accessibility and usability. To do this, **jbverify** makes use of NetWorker processes and requires that the Net-Worker server (nsrd) be running on the server machine, and that the NetWorker client (nsrexecd) be running on all of the client machines.

By default, **jbverify** checks all devices in the NetWorker database, but can be instructed to check only jukeboxes, only stand-alone drives, or only local devices by using the  $-j$ ,  $-d$ , or  $-1$  options, respectively. Individual jukeboxes and drives can also be checked by using the – **J** and – **D** options. Devices belonging to specific hosts can be checked using the – **H** option.

For jukeboxes, **jbverify** ensures proper configuration by loading tapes into each drive and unloading them, without performing any write operations. The only exception to this is when the – **t** option is used, as explained below. A slot to be used for the test can be specified by using the –**S** option. If no slot is specified, **jbverify** goes through all the slots defined as available to NetWorker and loads the first one available.

Apart from checking for accessibility and usability, **jbverify**, when used with the – **t** option, can run a series of tests on tapes loaded into the drives being tested by calling on NetWorker's **tapeexercise** program (see **tapeexercise**(1m)).

Running **tapeexercise** involves writing to the tape to determine the tape drive's usability, so when – **t** is specified, any volume that has a NetWorker label on it is immediately rejected as reserved/unusable and the next slot is tried. If there are no non-NetWorker tapes in any of the slots, **jbverify** exits without doing any tests.

The **jbverify** command can be run on any storage node, and can be used to test any device on that storage node, provided the device has been configured in NetWorker. When run on the NetWorker server, it can be used to test any device on the network that has been configured in NetWorker. For a storage node that is not a NetWorker server to be able to test devices other than its own, the **nsrexecd** on the target machine must be started with the – **s** option with the invoking storage node as the argument, or have the invoking storage node listed in the target machine's 'servers' file.

For example, if the NetWorker server is node NS, and there are two storage nodes Sto1 and Sto2: for Sto1 to test devices on Sto2, the **nsrexecd** on Sto2 should be started as "nsrexecd -s NS -s Sto1." Either that, or the servers/rservers file on Sto2 should have Sto1 listed as one of the valid servers.

The **jbverify** command has extensive verbose messages built into it. In case of error in operation or inexplicable behavior, it is always helpful to use the –**v** option to diagnose the behavior.

- OPTIONS **a** Tells **jbverify** to check all devices, even if they are disabled. By default, disabled devices are not tested. This option is not supported at present.
	- –**d** This option tells **jbverify** to check only stand-alone drives. No jukebox devices are tested.
	- **D** This option is used to test a specific drive. The drive name must exactly match

the name specified in the NetWorker drive resource. Multiple drives can be specified by using the – **D** option multiple times. If a jukebox drive is specified using this option, it is treated as a stand-alone drive.

- **f** Used to redirect **jbverify** output to a file. The argument is the file name to which the output is to be redirected.
- –**F** Reserved. This option is used internally by **jbverify** to indicate that this is a remotely forked **jbverify.**
- –**h** Show the help options.
- **H** Tests the devices on the hostname mentioned. Use this option multiple times to test multiple hosts. Any other option specified on the command line along with  $-H$  is propagated to the remote host being tested, except for the  $-D$  and – **J** options. When – **H** is used, only devices belonging to that host are tested and therefore only those – **D** and – **J** options that specify devices belonging to that host are propagated forward.
- **i** Go into interactive mode. Used with –**d** for stand-alone devices. This option is useful when testing stand-alone devices on the local machine. If a particular stand-alone device does not have a tape loaded, the – **i** option prompts the user to load a tape or cancel the operation so that it can skip to the next drive. The – **l** option must be specified with the – **i** option. Cannot be used with jukeboxes.
- **I** Reserved. Used internally by **jbverify** to specify the name of the invoking host machine to a remote **jbverify.**
- **j** Check jukebox devices only. The **jbverify** command checks only jukebox devices defined in the NetWorker database. All other devices are ignored.
- **J** This option is used to test a specific jukebox. The jukebox name should exactly match the name specified in the NetWorker jukebox resource. Multiple jukeboxes can be specified by using the – **J** option multiple times.
- -1 Check only local devices.
- –**M** Reserved. Used internally by **jbverify** to indicate that it is being invoked by a NetWorker process. Messages are sent to the NetWorker server instead of being echoed to the stdout.
- –**n** Perform tests in the no-op mode. The **jbverify** command runs through the motions of testing the devices after duly processing all given options, but does not actually do the tests.
- **N** For a remote **jbverify**, put **nsrexec** into the same verbose mode as the **jbverify**. Usually redundant, but could be useful for debugging.
- –**P** Reserved. Used internally by the **jbverify** process to indicate to a remote **jbverify** the port number on which the server is listening.
- –**q** Run both the local and the remote **jbverify** in quiet mode.
- **Q** Run only the remote **jbverify** in quiet mode. The results of the remote **jbverify** operation can still be seen in the final status report printed out by the local **jbverify.** If  $-\mathbf{v}$  is used on the command line with  $-\mathbf{Q}$ , the local **jbverify** runs in verbose mode while the remote **jbverify** runs quietly. The  $-\mathbf{q}$  and  $-\mathbf{v}$  options are mutually exclusive. Specifying both results in **jbverify** running in level 1 verbose mode.
- **r** Number of retries on error. Used exclusively for load and unload errors, and **jbverify** retries the number of times specified if there is an error in operation.
- –**S** Slot to be used for jukebox devices. The named slot is used to load tapes into jukebox devices during the test. If multiple jukeboxes are to be tested, ensure that the same slot in each of those jukeboxes has a valid tape. If – **t** is specified,

the tape in the slot must be a non-NetWorker tape or **jbverify** exits with an error.

- **s** Name of NetWorker server being tested.
- **t** Perform **tapeexercise** on tapes. See **tapeexercise**(1m) for details. If **t** is specified, there must be a non-NetWorker tape in one of the slots in order for the exercise to proceed. If  $-S$  is specified, the specified slot must contain a non-NetWorker tape.
- –**u** Run in unattended mode. Similar to the **i** option and used for stand-alone devices only. If any device is not loaded with a tape, the –**u** option skips the device and goes to the next one in the list. Either  $-\mathbf{u}$  or  $-\mathbf{i}$  must be specified with the –**d** option.
- –**U** Output a UTF-8 encoded file. When used with the **f** option, the output file will be UTF-8 encoded.
- –**v** Run in verbose mode. Multiple –**v** options can be specified to increase the level of verbosity. The higher the level, the more verbose the output. This currently has a maximum level of 5.
- –**Z** Reserved.

**EXIT STATUS** The following are the error numbers with which **jbverify** could exit: ENWTAPE (51) : Found NetWorker tape when trying to run tapeexercise. ELOADDETECT (52) : Unable to detect loaded state of a device. EMEMORY (53) : Out of memory. ESRCEMPTY (54) : The source slot was empty. EDSTFULL (55) : The destination drive was full. EUNLOAD (56) : Error in unload. EUNKNOWN (57) : Unexpected error. ERDLABEL (58) : Error in read label operation. ESPAWN (59) : Error in spawn operation. EREAP (60) : Error in reaping tapeexercise program. ELOADED (61) : Drive already loaded. ECONNECT (62) : Error in connect operation. ETAPE(40) : Error in tape device in tapeexercise. EBASICTEST(41) : Error in basic test in tapeexercise. EEOTTEST(42) : Error in EOT test in tapeexercise. EFSFTEST(43) : Error in FSF test in tapeexercise. EXAMPLES *Testing all devices without tapeexercise*:

To test all stand-alone and jukebox devices, run **jbverify** without options: jbverify

To test all devices with verbose messages, use the –**v** option the required number of times:

jbverify -v -v -v

*Testing only stand-alone devices, in interactive*

*mode:*

To test only stand-alone devices, use the –**d** option; – **i** sets the interactive mode:

jbverify -d -i -l

The – **l** option must be specified when using the – **i** option, since interactive mode is not supported for remote devices.

*Testing only jukebox devices:*

To test only jukebox devices, use the – **j** option:

jbverify -j -v -v

*Redirecting output to a file:*

To redirect the output of **jbverify** to a file, use the – **f** option:

jbverify -j -f output.jbv  $-v - v - v$ 

*Testing remote hosts*

To test all the jukebox devices on hosts A and B, use the – **H** option:

jbverify – H A – H B – j – f outputfile

This tests only the jukebox devices on both hosts A and B and redirects the output to outputfile.

*Running in quiet mode*

To run **jbverify** in quiet mode, use the –**q** option:

jbverify – q

This results in only the final status report being printed. To run the local **jbverify** in verbose mode, but all remote operations quietly, use the – **Q** option: jbverify -v -v -v - $Q$ 

This results in verbose output for all local operations but none for the remote ones. The status of the remote operations can be seen in the final status report.

*Specifying no. of retries on load/unload operations:*

To specify a certain number of retries on errors, use the – **r** option: jbverify  $-i - r 10 - S 12 - v$ 

The above command makes **jbverify** use slot 12 of the jukebox for load and unload operations and makes it retry 10 times on errors.

#### *Running tapeexercise on tapes:*

To run **tapeexercise** on tapes loaded into devices, use the – **t** option: jbverify  $-i$  – S 12 – t – v

- FILES **/nsr/res/nsr.res** The NetWorker resource database.
- SEE ALSO **jbconfig**(1m), **jbexercise**(1m), **nsrjb**(1m), **nsr**\_**device**(1m), **nsr**\_**jukebox**(5), **nsr**\_**storage**\_**node**(5), **tapeexercise**(1m)
- DIAGNOSTICS The following are error messages that **jbverify** might produce, along with their implications and possible solutions.

### **Bad resource database file!**

The **jbverify** command was unable to get the resource information about devices from the NetWorker RAP database. Check to see whether the NetWorker Server is up and running and if it is reachable from the current host.

### **Basic Test in tape exercise failed!**

The Basic Test in **tapeexercise** failed on the loaded tape. See **tapeexercise**(1m) for more details.

### **Can't specify both -i and -u at the same time!**

The – **i** and the –**u** options are mutually exclusive. Choose one of them and retry operation.

**Cannot use slot for stand-alone devices! Ignoring...**

The –**S** option is useful only for jukeboxes. This is just a warning that the option is being ignored.

### **Cannot run in interactive mode for remote devices**

**-- use -l!**

The  $-i$  option is currently supported only for local devices. Specify  $-i$  to test only the local devices.

#### **Could not connect to server! Quitting...**

The remote **jbverify** could not connect to the main **jbverify** for some reason. Examine other error messages to establish cause.

#### **Could not establish server socket! Quitting...**

The **jbverify** command could not open a socket to receive requests from remote **jbverifys**. Examine previous error messages for exact cause of problem.

### **Could not extract control port info.**

The **jbverify** command was unable to parse the jukebox resource information it obtained about a jukebox from the RAP database. This might indicate a corruption of the RAP database in NetWorker. Check whether the contents of the jukebox resource can be seen in NetWorker Management Console. Retry operation.

### **Couldn't find control port in JB definition!**

The **jbverify** command was unable to parse the jukebox resource information it obtained about a jukebox from the RAP database. This might indicate a corruption of the RAP database in NetWorker. Check whether the contents of the jukebox resource can be seen in NetWorker Management Console. Retry operation.

### **Could not find enabled drive** <**name**> **in database!**

A device was specified to be tested, but **jbverify** could not find this device in the resource database of NetWorker. The most common reason would be an incorrectly specified device name. The device name must exactly match the name given in the NetWorker device resource, including the "rd=..." prefix, if any.

### **Could not find jukebox** <**name**> **in database!**

A jukebox was specified to be tested, but **jbverify** could not find this jukebox in the resource database of NetWorker. The most common reason would be an incorrectly specified jukebox name. The name must exactly match the name given in the NetWorker jukebox resource, including the "rd=..." prefix, if any.

### **Could not get block size for this tape!**

The **jbverify** command could not find the defined blocksize for this tape. A default of 32k is usually assumed.

### **EOT Test in tape exercise failed!**

The EOT Test in **tapeexercise** failed on the loaded tape. See **tapeexercise**(1m) for details.

### **Error in checkmedia operation on host** <**name**>**!**

The remote **jbverify** reported an error in checking the status of the device. See earlier error messages for more information.

### **Error! Directory** <**name**> **doesn't exist!**

This message is printed when processing a disk file drive if the named directory does not exist.

### **Error in eject tape from drive** <**name**>**! Skipping...**

There was a problem in ejecting the tape in the named drive. The **jbverify** command skips testing this device and continues with the next in line.

### **Error in read label operation! Cannot proceed with test!**

There was a problem while trying to read data from the loaded tape. Check previous error messages to find the cause.

#### **Error in resdb**\_**query in getting device info.**

The **jbverify** command was unable to get the resource information about

devices from the NetWorker RAP database. Check whether the NetWorker Server is up and running, and whether it is reachable from the current host.

### **Error in resdb**\_**query in getting JB info.**

The **jbverify** command was unable to get the resource information about jukeboxes from the NetWorker RAP database. Check whether the NetWorker Server is up and running, and whether it is reachable from the current host.

#### **Error in unload. Drive** <**num**> **(**<**name**>**), slot** <**num**>

There was an error in the unload operation of the named drive. Check previous error messages for possible cause and error number. Try the operation again in a higher verbose mode.

#### **Error in unloading jukebox drives:** <**name**>

There was an error while trying to unload the named drive. Check other error messages for cause.

### **Error reported in eject tape from drive** <**name**>**! Device is**

#### **offline.**

An error was reported by the NetWorker process during the eject operation, but the tape seems to have been ejected; **jbverify** continues to unload the tape to its slot.

### **FSF Test in tape exercise failed!**

The FSF Test in **tapeexercise** failed on the loaded tape. See **tapeexercise**(1m) for details.

# **Failed to create xdr stream!**

This usually denotes insufficient physical memory in the system. Check earlier error messages for more information.

# **Failed to detect loaded volume on drive** <**name**> **even**

**after** <**num**> **tries. Giving up...**

The **jbverify** command failed to detect a loaded tape drive after putting a tape into the drive. This could happen if the drive is slow and the delay is too little. Try the operation again with a high number as the argument to the  $-r$  option or increase the load sleep attribute in the jukebox resource.

# **Failed to get connection from remote jbverify!**

### **errno:** <**num**>

The **jbverify** command started a remote **jbverify** and is waiting for it to connect to it but has timed out without getting a connection request. Examine other error messages to find the cause. One common cause is that the machine running **jbverify** does not have the permission to request execution on the remote machine. To obtain permission, the **nsrexecd** on the remote machine must be started with "-s <local machine name>." See example in the main section of this man page for more information.

### **Failed to get response for check media from remote**

### **host** <**name**>

The **jbverify** command failed to get a response from the remote **jbverify** to a request for checking the status of a device. This could be because the remote **jbverify** was killed or terminated abnormally, the remote machine went down, or simply due to network problems. Ping the machine to check its status and retry the operation.

# **Failed to get stat packet!**

The **jbverify** command failed to receive an expected status packet from the remote **jbverify**. This could be because the remote **jbverify** was killed or terminated abnormally, the remote machine went down, or simply due to network problems. Ping the machine to check its status and retry the operation.

#### **Failed to read request packet from server!**

A remote **jbverify** failed to receive a request packet from the main **jbverify**. This could be because the main **jbverify** was killed or terminated abnormally, the machine went down, or simply due to network problems. Ping the machine to check its status and retry the operation.

#### **Failed to redirect output to** <**name**>**. Errno** <**num**>

A system call failed. Run in verbose mode and contact support with error numbers and messages.

#### **Failed to send FMEDIA on sock** <**num**>**! Errno** <**num**>

The **jbverify** command failed to send a request to check device status to the remote **jbverify**. This could be because the remote **jbverify** was killed or terminated abnormally, the remote machine went down, or simply due to network problems. Ping the machine to check its status and retry the operation.

#### **Failed to spawn tapeexer!**

Failed to exec the NetWorker binary **tapeexer**. Check whether the binary exists and whether it has adequate permissions. Check other error messages for causes.

### **Failed to start nsrexec! errno:** <**num**>

The **jbverify** command failed to start the **nsrexec** process on the local machine. Examine previous error messages for exact cause. Some known causes are a missing **nsrexec** binary, missing execute permissions, or a corrupt file.

### **Failed to start remote jbverify on** <**host**>**! errno** <**num**>

The **jbverify** command was unable to start **jbverify** on a remote machine. Check earlier messages for more information. Some of the known causes are that **nsrexecd** is not running on the remote machine, **nsrexecd** is of a version prior to 6.1, or **jbverify** is running on a machine which is not the server and which is not allowed to request execution on the remote machine. The last cause listed can be rectified by running the remote **nsrexecd** with "-s <server> -s <machine>" option where <server> is the NetWorker Server machine and <machine> is the machine on which **jbverify** is running. See the explanation and example in the main section of this man page for more details.

### **Have to specify -i or -u with -d option.**

The  $-\mathbf{d}$  option must be specified with either the interactive  $-\mathbf{i}$  mode or the unattended –**u** mode. Choose one of them and retry the operation.

### **Invalid option specified:** <**option**>**.**

An invalid option was specified. Use the –**h** option to get a list of valid options.

### **Malloc error**

The system is out of physical memory. The **jbverify** command failed to allocate the required memory for an operation. Exit some applications and retry the operation or increase the amount of memory on the machine.

# **NetWorker tape (**<**label**>**) in the drive. Cannot proceed**

### **with test!**

The drive contains a tape with the named NetWorker label on it. If **jbverify** is run with – **t**, it needs a tape without a NetWorker label to run the tapeexercise program successfully on it. If no non-NetWorker tape is in any of the slots, place one into a slot and retry the operation.

### **No block size found for this device:** <**name**>**!**

The **jbverify** command could not find a blocksize defined for the named device in the NetWorker database. This usually means that a default of 32k is assumed for the device.

#### **No enabled stand alone devices found.**

The current configuration has no stand-alone device defined. This is simply an informational message.

#### **No enabled jukeboxes found in database.**

The current configuration has no jukeboxes defined. This is simply an informational message.

#### **No tape in slot** <**num**>**. Quitting...**

If –**S** was specified and there is no tape in the specified slot, **jbverify** posts this message and quits. Put a tape in the slot or specify another slot with a tape in it and retry the operation.

#### **Query resdb failed, err:** <**errmsg**>**.**

A RAP query to the NetWorker database failed. Ensure that the NetWorker Server is up and running and is reachable from the current host.

#### **Ran out of slots to choose from! Quitting...**

While trying to load a tape into a jukebox device, **jbverify** ran out of slots to try. If run with – **t**, **jbverify** must find a slot that has a tape without a Net-Worker label on it, since it will not overwrite NetWorker tapes even if they are no longer in the media database.

### **Received invalid request from server:type: %d**

The **jbverify** command received an unexpected request from the main **jbverify**. This could happen if the two machines involved are running different versions of **jbverify**. Ensure that this is not so. Memory corruption could also be the cause. Retry the operation at verbose level 5 and if the error persists, send the log to customer support at EMC.

#### **Received unknown packet from remote host** <**name**>**!**

The **jbverify** command received an unexpected packet from the remote **jbverify**. This could mean memory corruption. Retry the operation at verbose level 5 and if the error persists, send the log to customer support at EMC.

### **SCO postion Test in tape exercise failed!**

The SCO position Test in **tapeexercise** failed on the loaded tape. See **tapeexercise**(1m) for details.

### **Skipping disabled drive** <**name**>

The **jbverify** command does not currently test drives disabled in NetWorker. In the future, the  $-a$  option might be enabled to do so.

#### **Skipping to next drive in list...**

After a load/unload error, **jbverify** halted the test of a drive and moved to the next one in its list.

# **Slot** <**slot num**> **has Networker tape.**

The – **t** option was used and the slot from which the drive was loaded contained a NetWorker tape. If the –**S** option was used, this is a fatal error. If not, then **jbverify** will try other slots to see if it can find a non-NetWorker tape.

### **Slot needs to be a valid number!**

The slot specified with the **-S** option must be a real slot number.

### **Source slot empty!** <**slot num**>

The –**S** option was used, but the specified slot did not contain a tape. Specify a slot that contains a tape. If the – **t** option is also being used, specify a slot with a non-NetWorker tape in it.

### **Tapeexer executable not found!**

The **tapeexer** executable was not found. Ensure that it exists.

**Tapeexer exited on signal** <**num**>

The **tapeexer** process was killed by the given signal.

#### **Tapeexer exited abnormally with exit code** <**num**>

The **tapeexer** process exited abnormally with the given exit code.

#### **Tapexercise on** <**name**> **exited without an exit status!**

The **jbverify** command was unable to get the exit status of the **tapeexer** process. This is a rare case and might never happen unless the OS has a bug.

#### **Unable to authenticate remote process!**

The **jbverify** command was unable to authenticate a connection request from the remote process.

### **Unable to get JB name! Skipping to next...**

The **jbverify** command was unable to find any name specified for the jukebox in the jukebox resource. Check the jukebox resource for corruption and restore the NetWorker resource directory if needed.

#### **Unable to find any devices in jukebox!**

The **jbverify** command was unable to find any devices configured for the jukebox. This is an error condition, since it is not usually possible to have an enabled jukebox in NetWorker with no defined devices. Check the NetWorker configuration and run **jbverify** again.

### **Unable to get device info for** <**name**>

The **jbverify** command could not find any info for this device in the Net-Worker database. Ensure that the name of the device exactly matches the name defined in the NetWorker resource, including the "rd=..." prefix if it is a remote device/jukebox.

# **Unable to get JB name! Skipping to next...**

The **jbverify** command was unable to parse the jukebox resource information it obtained about a jukebox from the RAP database. This might indicate a corruption of the RAP database in NetWorker. See whether the contents of the jukebox resource are visible in NetWorker Management Console. Retry the operation.

# **Unable to load tape into drive** <**num**> **(**<**name**>**) as it seems**

**to be loaded!**

The named drive contains a tape, even though **jbverify** must have unloaded it before trying the load. This might happen if the drives are not configured in the correct order in the jukebox. Ensure that the drive order is correctly configured in NetWorker.

### **Unable to to malloc for connlst! errno:** <**num**>

The system is out of physical memory. The **jbverify** command failed to allocate the required memory for an operation. Exit some applications and retry the operation or increase the anount of memory on the machine.

### **Unable to open** <**name**>**. Errno:** <**num**>

The **jbverify** command was unable to open the filename specified with the  $-f$ option. Ensure that you have the proper permissions.

# **Unable to proceed to test drive** <**no**>**(**<**name**>**) in JB**

### <**name**> **as device is still loaded!**

The **jbverify** command found the named drive to be loaded inspite of having unloaded it before accessing it. Check whether any other application is using this jukebox. Also check (by looking at the error messages or by running in higher verbose mode) whether the previous unload operation by **jbverify** failed.

# **Unable to unload drive** <**num**> **(**<**name**>**)! May not**

#### **be configured right!**

The **jbverify** command was unable to unload the named drive. This might happen if the drives are not configured in the correct order in the jukebox. Ensure that the drive order is correctly configured in NetWorker.

# **Unknown state. Quitting...**

The **jbverify** command cannot determine the status of a load. This might happen with corrupted memory. Try the operation again and contact EMC customer support in case of failure.

NAME jobkill – NetWorker jobs termination program

SYNOPSIS

\njobkill

\n
$$
[-s \text{ server }] [-c < client > ] [-t < job \text{ type }] [-f < output \text{ file }] [-T < timeout > ]
$$

\njobkill

\n
$$
[-s \text{ server }] [-f < output \text{ file }] [-T < timeout > ] -j < job \text{ file }] -j < job \text{ file }] [-T < timeout > ]
$$

\njobkill

\n
$$
[-s \text{ server }] [-c < client > ] [-t < job \text{ type }] [-f < output \text{ file }] [-T < timeout > ]
$$

DESCRIPTION **jobkill** utility allows an administrator to kill individual jobs by specifying their jobid, or it will query jobs database for running jobs of a given type and/or on a given client and let an administrator kill them from the interactive prompt. Without arguments **jobkill** will query for all running jobs. If there are no running jobs fulfilling the criteria, **jobkill** exits silently.

> In all modes, **jobkill** takes "-s <server>" option to specify the server on which **nsrjobd** is running, and "-f <file>" to specify the file to which the output should be directed. In the "-i  $\langle$ input file $\rangle$ " mode, '-' is supported for input to be read from stdin. "-w" with no arguments can be used to instruct **jobkill** to poll **nsrjobd** for status until all requests have been obeyed by remote jobs.

> One must be root to execute **jobkill.** Operate NetWorker priviledge is required for terminating jobs.

> **jobkill** in default behaviour reports success once the termination request is acknowledged by **nsrjobd.** Normally **jobkill** does not wait for the termination request to complete, due to the asynchronous nature of the termination handling, and lack of a parent-child relationship between **jobkill** and the job being killed. **-w** provides an option to poll jobs' status to detect the success or failure of actual termination operations, but one needs to remember that it may take several minutes before the job obeys the request. This option is intended to be used in non-interactive mode, especially with the list of jobids provided in an input file. In interactive mode, a user can easily verify that the job had successfully exited using the 'r' (refresh) command at the **jobkill's** prompt.

> **jobkill** can terminate anything that listens on a channel it has with **nsrjobd.** That means either an entire **savegrp** or any worker job spawned by **nsrjobd.** It cannot kill manually started jobs. A job terminated via **jobkill** will have the attribute "Reason job was terminated:" filled in with "Kill request from jobkill utility"

#### OPTIONS – **s** *server*

The name of the NetWorker server to contact. Appropriate permissions level (Operate NetWorker) will be enforced.

– **c** *client*

In interactive mode, limit the query to running jobs on specified client only. Can be combined with -t to further narrow down the result list.

– **j** *job id*

Single job id of the job to terminate.

– **t** *job type*

In interactive mode, limit the query to running jobs of the specified type only. Can be combined with -c to further narrow down the result list.

–**T** *timeout*

Timeout in seconds to wait before issuing a forceful shutdown signal (an equivalent of kill -9).

- **i** *input file*
	- Input file containing the list of job ids to terminate. '-' indicates stdin.
- **f** *output file*

File to direct the output to.

– **w** Wait for the jobs to terminate before exiting. Due to the asynchronus nature of interaction with **nsrjobd,** normally **jobkill** considers it a success when **nsrjobd** indicates that the signal was sent on the channel without errors. It may take much longer for the job to actually exit. In interactive mode, **r (refresh)** can be used to check whether the job remains active. Using **-w** will cause **jobkill** to poll nsrjobd for status of the jobs until all termination requests have been obeyed. This option is intended for non-interactive mode of operation.

**Example usage:** 1) to kill an individual job

**jobkill** -j jobid

- 2) to query nsrjobd and specify the jobid at the prompt **jobkill**  $\left[ -c \right]$  -c  $\left[ -c \right]$  -t  $\left[ -c \right]$
- 3) to kill multiple jobs at once using an input file **jobkill** -i <input file>

NAME jobquery – NetWorker jobs database query program

SYNOPSIS **jobquery** [ – **s** *server* ] [ – **i** *file* ] **jobquery** [ – **s** *server* ] [ *query* ]

# DESCRIPTION The **jobquery** command is a command-line based program used to query NetWorker server's jobs database. Its interface is similar to that of **nsradmin** program.

OPTIONS – **i** *file* Takes input commands from *file* instead of from standard input. In this mode, the interactive prompt will not be printed.

– **s** *server*

Opens a connection to the named NetWorker server.

RECORDS Each jobs database entry is made up of a list of named attributes. Each attribute can have zero or more values. The attribute names and values are all represented by printable strings. Comparisons are case-sensitive, and spaces are ignored except inside the names and values.

The format for specifying attributes and attribute lists is:

 $attribute ::= name [$ :  $value [$ ,  $value [$ 

An attribute is a name optionally followed by a colon, followed by zero or more values, with values separated by commas. A comma at the end of a line continues the line.

*attribute list* ::= *attribute* [ **;** *attribute* ]\*

An attribute list is one or more attributes separated by semicolons. A semicolon at the end of a line continues the line. The list is ended by a newline that is not preceded by a comma or semi-colon.

Here is an example of an attribute list:

name: "nyx.lss.emc.com:Probe"; type: savefs job; jobid: 480435;

For more information on attributes and attribute lists see the **resource**(5), and **nsr** resource(5), manual pages.

COMMANDS At each input prompt, **jobquery** expects a command name and some optional arguments. Command names can be shortened to the smallest unique string (for example, p for print). Command arguments are always specified in the form of an attribute list.

**all**

Displays all entries in the jobs database.

help Print usage of all available commands.

**print** [*query*]

Print the resources that match the current query. If a *query* is specified, it becomes the current query. If a name has been specified for the the current show list, only the attributes for the specified name in the show list will be displayed.

**quit**

Exits **jobquery**

**show** [*name***;** ...]

If a name list (really an attribute list with no values) is specified, add those names to the show list. Only these attributes will be displayed in subsequent **print** commands. If no name list is given the show list is cleared, resulting in all attributes being shown.

- **types** Print a list of all known types.
- $. [query]$

If a *query* is specified, this command will set the current query without printing the results of the query. Otherwise, it will display the current query, show list, server binding, and options.

EXAMPLES print type:savefs job

Print all entries of type **savefs job** and make this the current query.

show type; name

Set the show list to display only the attributes **type** and **name**.

SEE ALSO **nsr**\_**resource**(5), **resource**(5), **nsradmin**(1m).

DIAGNOSTICS The following exit status values are meaningful:

- 0 Program exited normally.
- 1 There was a usage or other non-query related error.
- **NAME** lcmap determine path-ownership in a cluster
- SYNOPSIS **lcmap**
- **DESCRIPTION** NetWorker software in a clustered environment needs to determine a mapping of a save path (filesystem or raw device) to the proper physical or virtual cluster client. This ensures that the data is saved to the correct NetWorker client name and facilitates recovery of a virtual NetWorker client irrespective of its current physical host. Pathownership resolution also allows NetWorker server to identify with a virtual service in a cluster with its own configuration directory and become a highly available application when put under control of the cluster software.

A platform and cluster specific **lcmap** script is installed when the **networker.cluster**(1m) script is run in order to configure the NetWorker software as highly available. The **lcmap** script queries the cluster software and outputs to stdout the path-ownership information in the EMC Resource Administration Platform (RAP) format, which is cluster and platform independent. The **lcmap** script is called by Net-Worker software whenever the path-ownership information needs to be determined or updated. The format of the output is NetWorker internal and can change between the releases. The script should not be modified manually.

**EXAMPLES** The following is an example output from lcmap script: type: NSR\_CLU\_TYPE; clu\_type: NSR\_LC\_TYPE; interface version: 1.0; type: NSR\_CLU\_VIRTHOST; hostname: chase; owned paths: /global/chase/nsr; type: NSR\_CLU\_VIRTHOST; hostname: hunt; owned paths: /global/hunt/data1, /global/hunt/data2;

SEE ALSO **save**(1m), **savegrp**(1m), **nsrworkflow**(1m), **pathownerignore**(5), **networker.cluster**(1m) The *NetWorker Administration Guide*

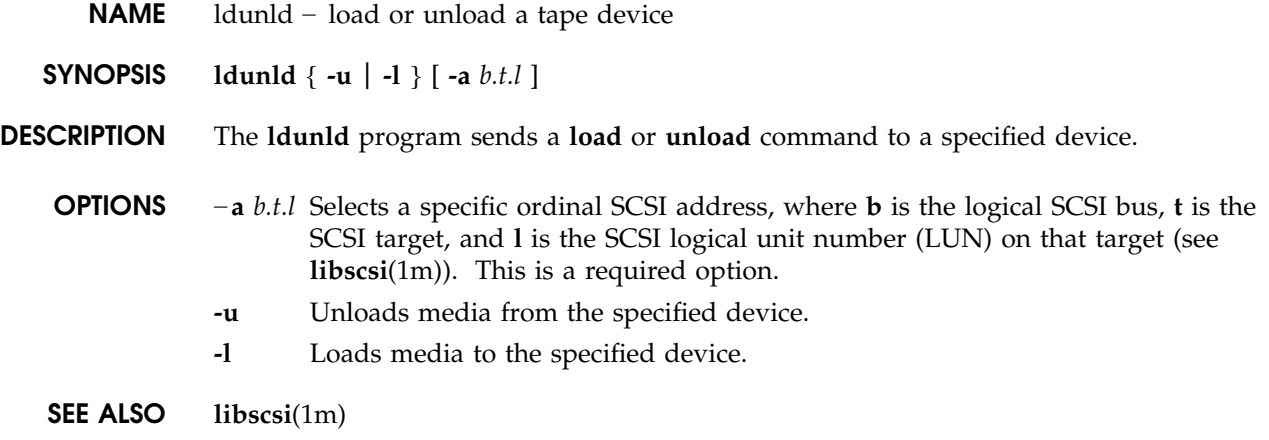

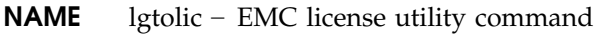

- SYNOPSIS **lgtolic** [ **s** *server* ] **c** *enabler*\_*code* **lgtolic**  $-i$   $[-m$  *hostfile dir* ] **lgtolic**  $\begin{bmatrix} -s & \text{server} \end{bmatrix} - 1$ **lgtolic**  $[-s \text{ server}] - u \text{ } enabler \text{ } code - a \text{ } authorization \text{ } code$ **lgtolic**  $\begin{bmatrix} -s & \text{server} \end{bmatrix}$  –**v** *enabler code*
- DESCRIPTION The **lgtolic** command is used to manipulate EMC licenses that are stored within a license resource database. The license resource database is administered by an EMC license daemon. For a description of the license daemon, see **lgtolmd(1m).**

# OPTIONS – **a** *authorization*\_*code*

Authorizes a license with the specified authorization code, making the license permanent. Specify the license to be authorized by using the –**u** option with the – **a** option. To obtain authorization codes for this product via the World Wide Web, simply point your web browser to customernet.emc.com in order to enter the enabler code for each authorization code that you request. For more details on product licensing, including other methods to obtain authorization codes, refer to the product Installation and Administration Guide and the latest Release Supplement.

– **c** *enabler*\_*code*

Creates the license indicated by the specified enabler code. Enabler codes are listed on the enabler certificates provided to you when you purchased this product. An authorization code is required to make each license permanent.

- **i** Prints out the hostid of the machine on which this command is running.
- **l** Lists all of the EMC product licenses currently stored within your license resource database. This is the default.
- –**m** *hostfile*\_*dir*

Specifies the directory where the hostids file resides. If this option is specified, the program will use the list of hostid(s) in the hostids file that resides in this directory to generate a composite hostid. This option is useful if the licensing manager is installed on a cluster machine or to force the hostid to be IP address-based instead of machine security ID-based on an NT machine. For NetWorker, the typical directory for the hostids file is */nsr/res.* For a standalone licensing manager running on a machine that does not have the Net-Worker server installed, the typical path is */nsr/lic/res.* The format for the list of hostids in a hostids file is: **hostid1:hostid2:hostid3** where hostid is a hexadecimal string. This option must be used to specify a hostid file.

– **s** *server*

Specifies the hostname, RPC program number, and version for the license daemon whose database you are targeting. License daemon information is displayed in the following format:

< *hostname* >:< *rpc*\_*number* >:< *version* >

**Note:** If you do not specify the – **s** *server* option, **lgtolic** uses the default values that map to the daemon used by the product shipped. The current default for the hostname is localhost, the default for the RPC program number is 390115, and the default for the RPC version number is 2. You can also use environment variables to change these three defaults. **LMD**\_**HOSTNAME** changes the default hostname of the machine where the license daemon is running. **LMD**\_**PROGNUM** changes the default RPC program number used for

connecting to the license daemon. You should never need to use this. **LMD**\_**VERSION** changes the default RPC version number used for connecting to the license daemon. The following example uses the default hostname and RPC program number, but uses RPC version number 1 to list all licenses. *Example:* lgtolic -s "::1" -l

To specify a license daemon located on an alternative machine, use the  $-s$ *hostname* > option.

# –**u** *enabler*\_*code*

Updates an installed license with the authorization code specified. This option must be used with the – **a option** at the command line.

–**v** *enabler*\_*code*

Deciphers the specified enabler code. The generated output includes information about the license name, type, serial number, and count.

NOTES The daemon information provided by the – **s** option can also be obtained by using the following environment variables:

**LMD**\_**HOSTNAME,** The name of the host for the license daemon

**LMD**\_**PROGNUM,** The program number for the license daemon

**LMD**\_**VERSION,** The version number for the license daemon

# DIAGNOSTICS Program not registered

**lgtolmd** is not running.

### Unknown host

Either the default hostname is invalid or the hostname specified with the  $-\mathbf{s}$ option is invalid.

SEE ALSO **lgtolmd**(1m)

- NAME lgtolmd Legato license daemon
- SYNOPSIS **lgtolmd** –**p** *product* –**n** *version*
- **DESCRIPTION** The **lgtolmd** daemon is an RPC-based licensing service. This service allows applications to store and manipulate license data. The RPC program number provided by **lgtolmd** is 390115. To support multiple instances of the protocol, the version number is unique to each application. The required parameters are determined by each product's installation script.

# OPTIONS –**p** *product*

Specify the product that will be interfacing with the license daemon. The currently supported products are **gems** (for GEMS default install directory /gems), **opt/SmartMedia** (for SmartMedia default install directory /opt/SmartMedia), and **nsr/lic** (for NetWorker default install directory /nsr) on UNIX platforms.

–**n** *version*

Specify the version number. Some products use a unique version number. Currently, SmartMedia uses version 2 and GEMS Storage Reporter uses version 3. Both GEMS and NetWorker use version 1. The future plan is to have all EMC products use the same license manager, that is, version number 1.

# FILES **/[product]/res/lgtolm.res**

Attributes describing the license daemon's license resources. This file should not be manually removed or modified in any way.

# **/[product]/res/lictype.res**

For internal use only. This file should not be manually removed or modified in any way.

# **/[product]/logs/lgtolmd.log**

Log file for diagnostic and informational messages on the license daemon. For example, if a license has expired, this information will be printed to this log as well as to the console.

# SEE ALSO **lgtolic**(1m)
NAME libcdi - EMC Common Device Interface Library SYNOPSIS **libcdi** DESCRIPTION The **libcdi** library is the EMC Common Device Interface Library. ACCESS METHODS The following access methods are currently supported by the *libcdi* library. For all CDI test commands, if the – **t** option is not specified, the default method is to use the OS tape driver SCSI passthrough functions. OPTION ARGUMENT ACCESS METHOD -g Use old style MTIO platform generic functions Use iSCSI functions -m Use NDMP passthrough functions

-n Use NDMP tape functions

-s Use OS tape driver SCSI passthrough functions

-t Use OS tape driver IOCTL functions

# NAME libscsi – SCSI device library

- **DESCRIPTION** The SCSI device library is a private set of interfaces that NetWorker uses to communicate with SCSI devices. **Important:** SCSI devices are named independently of the platform. There are several functions in this library. The name of a SCSI device is identified as a combination of bus, target, and logical unit number (LUN) (*b*.*t*.*l*), where *b* is the logical scsi bus, *t* is the SCSI target, and *l* is the SCSI LUN on that target. Do *not* assume that a logical SCSI bus number is related to any specific platform or hardware bus number. Rather, a logical SCSI bus number is a dense positive integer address space that is consistent as long as the hardware configuration of the system remains the same. Target and LUN information is based upon the attached SCSI peripheral devices and their settings. Some platforms enable dynamic addition and removal of SCSI devices, but may require flushing of cached device information (see **lrescan**(1m)).
- **PERMISSIONS** Typically, if a device has no system driver, system privileges are not required for users to send commands to this device. If a device has a system driver (for example, a tape drive), then system privileges are required in order to send a command to these devices.
	- SEE ALSO **lrescan**(1m)
- NAME libsji Standard Jukebox Interface (SJI) library
- **DESCRIPTION** The Standard Jukebox Interface (SJI) is a public set of interfaces that NetWorker uses to communicate with jukeboxes. Generally the function of this library is to convert SJI commands, as formed by NetWorker, to the appropriate SCSI commands (since most autochangers are SCSI based). But the underlying attachment to the jukebox is irrelevant to the functioning of this interface.

There are three entry points into this library:

# **void** ∗ **sji**\_**open ( char** ∗ **devname )**

This opens a channel to an SJI compliant jukebox, named *devname.* A channel token, of type *void* ∗ is returned if the channel is opened successfully, otherwise a channel token of type *NULL is returned.* The device name *devame* can be a specific ordinal SCSI address, for example, *scsidev*@*b.t.l,* where *b* is the logical scsi bus, *t* is the SCSI target, and *l* is the SCSI logical unit number (LUN) on that target. For platforms that do not use EMC device drivers, the device name can also be a platform-specific style device name, for example, */dev/sjid1u1.*

# **int sji**\_**cmd ( void** ∗**token, int cmd, void** ∗**arg )**

This sends an SJI command to the device opened by the **sji**\_**open** command.

# **void sji**\_**close ( void** ∗**token )**

This closes a channel to the device opened by the call made to the **sji**\_**open** command.

FILES The location of the SJI library varies from platform to platform.

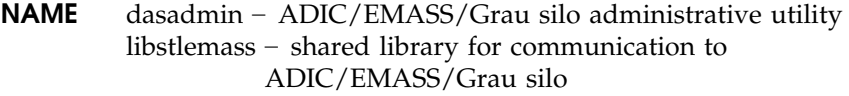

SYNOPSIS **dasadmin** command [options] [parameters] **dasadmin.exe** command [options] [parameters] (NT only) **libstlemass.so** (Solaris) **libstlemass.so.a** (AIX) **libstlemass.sl** (HPUX) **libstlemass.so.1** (SGI) **libstlemass.so** (DECAXP) **libstlemass.dll** (NT i386)

#### DESCRIPTION **For dasadmin:**

This is not a complete listing of all possible **dasadmin** commands, but does include those commands that are of use with NetWorker. For a complete discussion, see the DAS Installation and Administration guide provided by ADIC, EMASS or Grau.

**mo[unt]** [ – **t** *type* ] *volser* [ *drive-name* ]

Mounts the tape with the barcode label of *volser* into either the first available drive (if *drive-name* is not specified) or into the drive specified by *drive-name.* If the tape is not the type defined by **DAS**\_**MEDIUM** or **ACI**\_**MEDIA**\_**TYPE,** you can use the – **t** *type* option to get the tape mounted. If the type of the tape and the defined type for the drive do not match, the silo will not load the tape. Note that the drive you are attempting to use must be allocated for your use before you can mount or dismount tapes. See **listd** and **allocd** below.

**dism[ount]** [ – **t** *type* ] *volser* –**d** *drive-name*

Dismounts the tape that is either specified by *volser* or whatever is in the drive specified by *drive-name.* If the tape or drive are of a different type than your default, use the – **t** *type* parameter. As with **mount,** you must have the drive allocated to you to use this command.

**ej[ect]** [ – **c** ] [ – **t** *type* ] *volser-range area-name*

Ejects one or more tapes to the specified eject area. As with other commands, if the type of the tape you are ejecting is different from that defined by **DAS**\_**MEDIUM** or **ACI**\_**MEDIA**\_**TYPE,** you will need the – **t** *type* option. The  $-e$  specifies a 'complete' ejection for the specified volsers. A complete ejection removes the entry for that volser from the silo controller's internal database. A NON-complete ejection will eject the tape, but the volser's entry in the database will remain, and the volser's state will be set to 'ejected'. This is useful if you anticipate replacing the tape in the silo soon.

**in[sert]** *area-name*

Moves all tapes that are currently in the specified insert *area-name* from the insert area to the normal storage locations for tapes.

#### **inventory**

Starts a full inventory of the silo. **USE WITH CAUTION!** An inventory of this sort can take a very long time! An inventory of a silo with 180 slots takes over 20 minutes.

**view**  $\begin{bmatrix} -t & type \\ \end{bmatrix}$  *volser* 

Displays the current status of *volser,* including the volser, type, attribute, and coordinate.

**all[ocd]** *drive-name* **UP DOWN** *clientname*

The **allocd** command is used to allocate and deallocate drives for different

clients. Before you can use a tape drive, the drive must be **allocd'ed UP** for your system. If it is currently **allocd'ed UP** for a different client, it must first be **allocd'ed DOWN** for that client before being **allocd'ed UP** for your system. You cannot **allocd DOWN** a drive that has a tape in it. The tape must be dismounted first.

# **l[ist]d**

**listd** or **ld** shows the current state of all the tape drives defined in the silo. The information presented will include the *drive-name,* the amu drive (the location in the silo), status (UP or DOWN), type, client the drive is allocated to, and the volser of any loaded tape.

**show**  $-\text{op}$   $|$   $-\text{ac}$  *client-name* 

Shows the operational or access parameters for the specified *client-name.* You must include either – **ac** if you wish to see access parameters, or –**op** if you wish to see operational parameters for the *client-name.* Access parameters include volser ranges and drive ranges that the *client-name* is allowed to use. Operational parameters include whether the *client-name* has complete access, dismount privileges along with the IP address entered for *client-name.*

**list** *client-name*

Lists any outstanding requests that have been made by *client-name.* If there are any, they are shown, along with the request number and type.

# **can[cel]** *request-id*

Allows you to cancel an outstanding request, assuming that you have the necessary privileges. Use the *request-id* that was shown by the **list** command. **qversion**

Shows the version of the DAS server that you are connected to and the version of the ACI protocol you are using to talk to DAS.

**qvolsrange** *beginvolser endvolser count* [ *clientname* ]

**qvolsrange** is the way to obtain a list of the volsers that are available in the silo. *beginvolser* and *endvolser* are volsers of the form "123456". To use the first available or the last available, you can use "". *count* specifies the maximum number of volsers you wish to see.

ENVIRONMENT VARIABLES These environment variables affect the operation of the silo, and since the processes that are using them include both the commands the user will enter and the processes that are spawned from **nsrd,** they need to be set in a location where they will be in place when **nsrd** is started. The three DAS\_ variables are used by **libstlemass,** while **dasadmin** uses **ACI**\_**MEDIA**\_**TYPE** instead of **DAS**\_**MEDIUM.**

For Solaris, the definitions should be placed in **/etc/rc.2/S95networker.**

For AIX, the definitions should be placed in **/etc/rc.nsr.**

For HPUX, the definitions should be placed in **/sbin/rc2.d/S900networker.**

# DAS SERVER

This is either the network name or the IP address of the system that is running DAS. For a single silo, this will usually be the silo controller system. In larger installations, there will probably be only one DAS server for the whole network. It is case-sensitive.

# DAS\_CLIENT

This is the network name of the system that NetWorker is running on. It is case-sensitive.

# DAS MEDIUM

This variable is used by **libstlemass.** It should be the same as ACI\_MEDIA\_TYPE.

This is the type of tape drive you are connected to. If this is not specified, the

default value of DLT will be used.

ACI\_MEDIA\_TYPE

This variable is used by **dasadmin.** It should be the same as **DAS**\_**MEDIUM.** This is the type of tape drive you are connected to. If this is not specified, the default value of DLT will be used. Acceptable values are the same as those listed under **DAS**\_**MEDIUM.**

# **EXAMPLES** NOTE on ranges:

The **dasadmin** utility will accept volser ranges for some commands. There are three acceptable variations for these ranges: single volser: "000635" multiple volsers: "000635, 000789, 098732" true range: "000610 - 000745"

NOTE on *area-name* and *drive-name*:

*area-names* usually consist of a letter and 2 digits. The letter corresponds to whether you are referring to an insert area ("I") or an eject area ("E"). You will need to get the correct values from your silo administrator before using them. *drive-names* are essentially free-form labels created by whomever installed the silo. They may or may not have any relevance to physical reality, so you will need to see

the silo admin to get the correct names. If the silo admin is not available, you can get the same information using **dasadmin listd** along with **dasadmin show** –**op** *client-name* followed by **dasadmin show** – **ac** *client-name* commands.

To set up the environment variables necessary for silo operations:

setenv DAS\_SERVER emask setenv DAS\_CLIENT aurora setenv DAS\_MEDIUM DLT setenv ACI\_MEDIA\_TYPE DECDLT

- To see a listing of all volsers available in the silo: dasadmin qvolsrange "" "" 10000
- To see the current status of the drives in the silo: dasadmin listd

To change the allocation of a drive from client a4 to client aurora: dasadmin allocd DLT1 DOWN a4 dasadmin allocd DLT1 UP aurora

SEE ALSO **nsrjb**(1m), **jbconfig**(1m), **libstlstk**(1m), **mini**\_**el**(1m), **ssi**(1m), **libstlibm**(1m)

**DIAGNOSTICS** The only available diagnostic information is error messages that may be printed out by **dasadmin** and **libstlemass** in the course of normal operations.

- **NAME** libstlibm shared library for communication to IBM 3494 silos
- SYNOPSIS **libstlibm.so** (Solaris) **libstlibm.so.a** (AIX)
- DESCRIPTION **libstlibm.xxx** is a shared library that handles the communication between **nsrjb** and the IBM silo driver (on AIX) or daemon (on Solaris). The IBM driver/daemon then handles the communication over the network to the silo. There are no options, parameters or environment variables that affect the operation of **libstlibm.** The correct path to this file should be entered when an IBM silo is configured using **jbconfig.** The default values specified by **jbconfig** match the default locations chosen for the installation program, and in most cases can be accepted.

For NetWorker to work with the 3494, you must have first installed IBM's Automated Tape Library support.

On AIX, you will need to install a driver called **atldd** (Automated Tape Library Device Driver). You may also require the **IBMtape** driver (Enhanced Tape and Medium Changer Device Driver) if you are using 3590 drives in your 3494.

On Solaris, you will need to install the **lmcpd** package, (IBM Automated Tape Library Daemon) to use the silo. Again, if you are using 3590 drives, you will also need to install the **IBMtape** driver. Note that when you are using **IBMtape,** there will be two sets of device files that will access a given tape drive. There will be the standard Solaris style **/dev/rmt/Xmbn** type, and there will be the **IBMtape** supported files of the type **/dev/rmt/Xstbn.** You should use the IBM supported device files for proper operation of your tape drives.

**Note:** EMC cannot supply these IBM drivers. They may be available on an IBM Device Driver ftp site (208.200.29.244), but this is not necessarily a long-term IBM committed site.

- SEE ALSO **nsrjb**(1m), **jbconfig**(1m), **dasadmin**(1m), **libstlemass**(1m), **ssi**(1m), **mini**\_**el**(1m), **libstlstk**(1m)
- DIAGNOSTICS Errors in communication between the NetWorker server and the IBM 3494 silo are difficult to diagnose. The best method is to use the IBM supplied utility **mtlib** to verify that you have properly configured the 3494 to communicate with your host, and that the entire pathway from either the lmcp driver (on AIX) or the lmcpd daemon (on Solaris) is functioning properly. If **mtlib** does not work, then there is no chance that NetWorker will work.

If there are any questions about the connection between your host and the 3494, it is best to consult IBM, as they support the connection between the host and the silo. IBM supports both network and serial cable connections to the silo. Since the nature of the connection is hidden from NetWorker by the driver/daemon, there is no difference to NetWorker between the two. Customers have successfully used both.

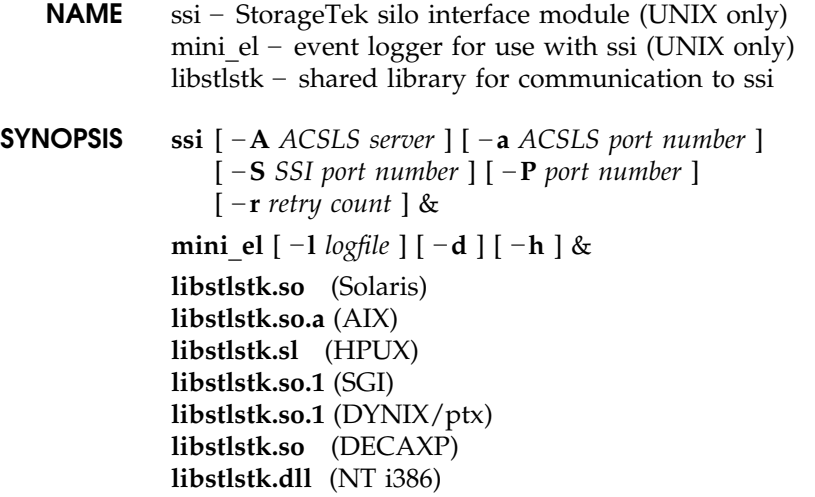

**DESCRIPTION** NOTE: in this document, the term "ACSLS server" will be used to indicate the name of the system that is running any one of StorageTek's library manager programs: ACSLS on a Solaris or AIX host, Library Station on an MVS host, or Horizon Library Manager on a system running Windows NT or Windows 2000.

#### (UNIX only)

The **ssi** command is used indirectly by **nsrjb** to communicate with an ACSLS server. **nsrjb** loads **libstlstk,** which handles the TCP calls to and from **ssi. ssi** then handles all of communication to and from the ACSLS server. Starting with ACSLS version 5.3, it is possible to run NetWorker (either a server or a storage node) on the same host that ACSLS is running on.

**ssi** and **mini**\_**el** must be running on the system on which jbconfig was run to create the jukebox resource. **ssi** and **mini**\_**el** are almost always run as background processes, and are usually started automatically by the system.

In addition to **ssi** and **mini**\_**el,** a shared library file (usually called **libstlstk.xxx** where xxx is an operating system-dependent extension) is also required. An appropriate version of this library is installed as part of NetWorker.

*New in version 2.00 of* **ssi:**

**ssi** now supports communication with the ACSLS server on a specified port number, using the – **a** command line option. This is part of the STK firewall enhancement. The ACSLS server must be running version 7.1 to use this functionality.

While you can still start **ssi** the same way as before - using the environment variable CSI HOSTNAME to select the ACSLS server to connect to - you can also specify the ACSLS server hostname on the command line using the **-A** option. By using the – **a** option, you may specify the port number that the **ssi** process will use when connecting to the ACSLS server. The ACSLS server must be configured to listen on this port. Using the –**S** option, the **ssi** process can be configured to listen for response messages on a specific port. You may also specify the port number used for communication between NetWorker and that particular instance of **ssi** using the **-P** option. The allowed values for this port number are 50004 (for the first instance), 50011 to 50019, and 50021 to 50099. Note that if you specify a port number that is already being used by an instance of **ssi,** the specified port cannot be used, and the next available port in the allowed range will be selected. If the port number is not specified, each successive instance of **ssi** will take the next available port starting from 50004 and going upwards. If there are no available ports in the range, **ssi** will fail to load and should

display an error message. Note that specifying the port number is not necessary for normal operation. You do not need to insure that a given ACSLS server is always accessed over a given port. NetWorker and **ssi** use the name of the ACSLS server to establish a connection on the fly.

If the –**A** option is not used to specify a hostname on the **ssi** command line, the environment variable **CSI**\_**HOSTNAME** must be set to the name of the library server, before the **ssi** process is started. If this variable is not found, **ssi** will exit with an error message.

**mini**\_**el** is an event logger used by **ssi** to maintain a log of certain events. It should be started before **ssi.** Multiple instances of **ssi** will share a single instance of **mini**\_**el.** A header consisting of the ACSLS server name and the local TCP port that **ssi** will be listening on is included at the start of any message placed into the log by any instance of **ssi**

(NT only)

On NT, the software equivalent to **ssi** and **mini**\_**el** must be obtained from StorageTek as their product "Library Attach for NT". This package must be installed prior to configuring a Silo in NetWorker.

NOTE: Library Attach version 1.1 includes a portmapper function that will only install properly if the NetWorker services are not running. You should use Control Panel to stop the "NetWorker Backup and Recover Server" and the "NetWorker Remote Exec Service" before installing Library Attach. After Library Attach is installed, you should use Control Panel to start "NetWorker Remote Exec Service" and "NetWorker Backup and Recover Server".

NOTE: Since EMC does not supply "Library Attach for NT", we are unable to add the multiple ACSLS host functionality to our NT version of NetWorker.

NOTE: The firewall enhancements added to the **ssi** and **mini**\_**el** processes are not available on systems running Windows.

(All platforms)

**libstlstk.xxx** is a shared library that handles the communication between **nsrjb** and **ssi** or Library Attach. **ssi** or Library Attach then handles the communication over the network to the library server (either ACSLS, Library Station or Horizon Library Manager). There are no options, parameters or environment variables that affect the operation of **libstlstk.** The correct path to this file should be entered when an STK silo is configured using **jbconfig.** The default values specified by **jbconfig** match the default locations chosen for the installation program, and in most cases can be accepted.

# OPTIONS **mini**\_**el:**

– **l** *logfile*

Specifies the filename of the logfile to be created by **mini**\_**el.** The default value is **/nsr/logs/ssi**\_**event.log.** If present, *logfile* must be the complete path to the logfile. If the file does not exist, it will be created. If the file does exist, it will be appended to. If there is not a – **l** parameter, the default logfile **/nsr/logs/ssi**\_**event.log** will be used.

- –**d** Sets the debug flag. **mini**\_**el** will output debug information.
- –**h** Displays usage information for **mini**\_**el.**

**ssi:**

- –**A** *ACSLS server* is required if the CSI\_HOSTNAME environment variable has not been set to the name of the system running ACSLS, LibraryStation or Horizon.
- **a** *ACSLS port number* is only required if you need to specify the port number used for communication between the **ssi** process and the ACSLS server. If the ACSLS server is configured to listen on a specific port, this value should be set to that port number.
- –**S** *SSI port number* will force the ssi process to listen on the specified port number. This port is used in communications with the ACSLS server.
- –**P** *port number* is only required if you need to specify the port to be used for communication between NetWorker and the ssi process. The allowed values for this port number are 50004 (for the first instance), 50011 to 50019, and 50021 to 50099. Note that if you specify a port number that is already being used by an instance of **ssi,** the specified port cannot be used, and the next available port in the allowed range will be selected.
- **r** *retry count* is only required if you need to increase the retry count for communication between ssi and the ACSLS server due to network problems.

These parameters are not position sensitive. The command line option will be parsed accordingly in the **ssi** process.

#### ENVIRONMENT VARIABLES

**CSI HOSTNAME** (text, up to 256 chars, there is no

default)

**ssi:**

If an ACSLS server name is not found on the command line, **ssi** will use the hostname specified by this variable. It is limited to 256 characters, and should simply be the hostname running the library server program that you are trying to connect to. If neither the command line hostname nor this environment variable specify a hostname for **ssi** to use, **ssi** will exit with an error message.

**SSI HOSTNAME** (text, up to 256 chars, there is no default)

This variable is intended for use on multi-homed systems. Normally, **ssi** uses the **gethostbyname** system function to determine the name to use for this side of the connection to the ACSLS server. On a system with several network interfaces, the name supplied by that function may not result in the use of the network interface needed to communicate with the ACSLS server. On these systems, you can explicitly specify the exact name of the network interface that **ssi** will use to connect to the ACSLS server. This variable needs to be set before **ssi** is started, and may be different for various instances of **ssi** In all cases, a message will be logged in the event log stating if this environment variable was found, and if not, that **ssi** will be using the hostname returned by **gethostbyname.** This is not an error message.

**SSI** BASE SOCKET (numeric,  $0 < x < 64k$ , no default)

If you need to restrict the socket values that **ssi** communicates on, this variable specifies the starting number for **ssi** to use when it needs to open a socket to talk to the ACSLS server. It appears that **ssi** will only open two sockets if this variable is set. The first, at **SSI**\_**BASE**\_**SOCKET,** will be used to connect to any host. The second, at **SSI**\_**BASE**\_**SOCKET + 1,** will be used for direct communication to the ACSLS server. Note that there will still be the default sockets at 50001 and 50004 used to communicate between **mini**\_**el** and **ssi,** but any communication between this host and the ACSLS server should occur using the two sockets starting at **SSI**\_**BASE**\_**SOCKET.**

NOTE: This environment variable will be ignored if the – **a** option is used with a valid port number.

**TIME**\_**FORMAT** (time format string,

default = "%m-%d-%y %H:%M:%S")

If you wish to see time values printed in a format other than the default of Month-Day-Year Hour:Minute:Seconds, use this variable.

%m is replaced by the current month

%d is replaced by today's date

%y is replaced by the current year

%H is replaced by the current hour

%M is replaced by the current minute

%S is replaced by the current second

**CSI**\_**CONNECT**\_**AGETIME** (seconds, 0 < x < 31536000,

 $default = 600$ 

This will set the number of seconds for network connect aging purposes.

**CSI RETRY TIMEOUT** (seconds,  $0 < x < 4,294,967,295$ , default = 4)

This will set how long **ssi** will wait before retrying a network request.

# **CSI\_RETRY\_TRIES** (numeric,  $0 < x < 100$ , default = 5)

This will set the number of times **ssi** will retry sending a network message before reporting an error.

# **CSI**\_**TCP**\_**RPCSERVICE** (boolean, default is TRUE)

This sets whether **ssi** will use TCP sockets to connect with the library server.

# **CSI**\_**UDP**\_**RPCSERVICE** (boolean, default is FALSE)

This sets whether **ssi** will use UDP sockets to connect with the library server. Setting **CSI**\_**UDP**\_**RPCSERVICE** to **TRUE** will allow **ssi** to communicate with a **csi** that is running on the same system.

EXAMPLES Normal STK silo setup: mini\_el & ssi acsls1 &  $-$  or  $$ mini\_el & setenv CSI\_HOSTNAME acsls1 ssi & Connect to 3 different ACSLS servers: mini\_el & ssi -A acsls1 & ssi -A acsls2 & ssi -A acsls3 & – or – mini\_el & setenv CSI HOSTNAME acsls1 ssi & setenv CSI\_HOSTNAME acsls2 ssi & setenv CSI\_HOSTNAME acsls3 ssi & Connect to 3 different ACSLS servers over 3 different network interfaces: mini\_el & setenv SSI\_HOSTNAME myhost\_on\_net1

ssi -A acsls1 & setenv SSI\_HOSTNAME myhost\_on\_net2 ssi -A acsls2 & setenv SSI\_HOSTNAME myhost\_on\_net3 ssi -A acsls3 & Connect to ACSLS server configured to accept connections on port 30031 mini\_el & ssi -A acsls1 -a 30031 & – or – setenv CSI HOSTNAME acsls1 mini\_el & ssi -a 30031 & To have **mini**\_**el** use /nsr/logs/ssi.log.today as its log file mini\_el -l /nsr/logs/ssi.log.today & ssi -A acsls1 & FILES /nsr/logs/ssi\_event.log default logfile created/appended to by **mini**\_**el** SEE ALSO **nsrjb**(1m), **jbconfig**(1m), **dasadmin**(1m), **libstlemass**(1m), **libstlibm**(1m) **DIAGNOSTICS** Several startup and shutdown messages along with any errors in communication between the NetWorker server and the ACSLS server will be logged in the logfile /nsr/logs/ssi\_event.log (or other logfile as specified on the **mini**\_**el** command line). The messages from any one **ssi** instance will be preceded by the name of the ACSLS server that that instance will be communicating with plus the local TCP port number that will be used between NetWorker and **ssi.** For example: 10-12-00 12:31:44 SSI[0]: [devlab-acsls/50004] ONC RPC: csi\_init(): Initiation Started source csi init.c; line 165

> 10-12-00 12:33:20 SSI[0]: [acsls2/50011] ONC RPC: csi\_init(): Initiation Completed ONC RPC: csi\_init(): ACSLS server acsls2 accessed through port 50011

- NAME lrescan rescan for devices
- SYNOPSIS **lrescan**
- DESCRIPTION The **lrescan** program tells the underlying SCSI library to discard any cached information and scan again for new devices (see **libscsi**(1m)).
	- SEE ALSO **libscsi**(1m)
- NAME lreset reset SCSI bus
- SYNOPSIS **lreset** *busnumber*
- DESCRIPTION The **lreset** program tells the underlying SCSI library (see **libscsi**(1m)) to reset the named logical scsi bus. You must have system privileges to execute this command.
	- WARNINGS This command can cause the destruction of vital data since it will cause a SCSI bus reset. This may also crash your system. You should only use it as an extreme last resort to abort a hung command.
		- SEE ALSO **libscsi**(1m)
- NAME lusbinfo print SCSI information
- SYNOPSIS **lusbinfo** [ **-v** ]
- DESCRIPTION The **lusbinfo** program prints a limited amount of information about the SCSI busses attached to the computer.

If you use the optional **-v** argument, additional information about the devices in the attached SCSI busses will also print.

- NAME lusdebug set library debugging level
- SYNOPSIS **lusdebug** *debug-level*
- DESCRIPTION The **lusdebug** command sets a debugging level for the underlying NetWorker SCSI device drivers.

Debugging level 0 (zero) turns off debugging. Larger numbers enable greater levels of debugging.

The lusdebug level can now be specified as a bitmask; bit X set will show messages that are set to show at debug level X+1. For example, bit 0 set will cause messages at debug level 1 to be displayed. The exact level for any given message is listed at the end of the message in parentheses, such as (1m) for a message displayed for debug level 8.

Using the bitmask allows you to display any or all levels of debugging information. The old method only allowed you to set the highest level you wished to see; all levels lower that the selected level were always displayed, whether you wanted to see them or not.

You may still specify debugging levels the old way using by using the values old1 through old9. The results will be displayed using the new bitmask format.

Values can be entered in decimal (0 to 65535), hex  $(0x0 - 0x$  ffff), or binary  $(0b0 - 0x)$ 0b1111111111111111). Zeros after the 0x or 0b prefixes are not required for binary or hex values.

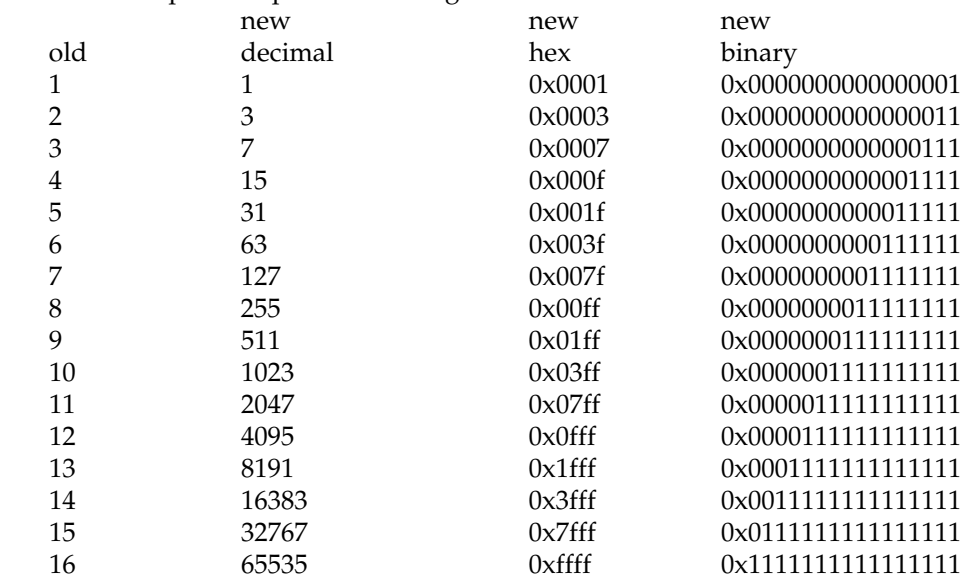

Values that correspond to previous debug levels are:

Values corresponding to individual debug level are:

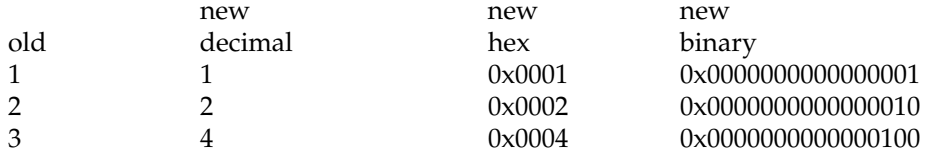

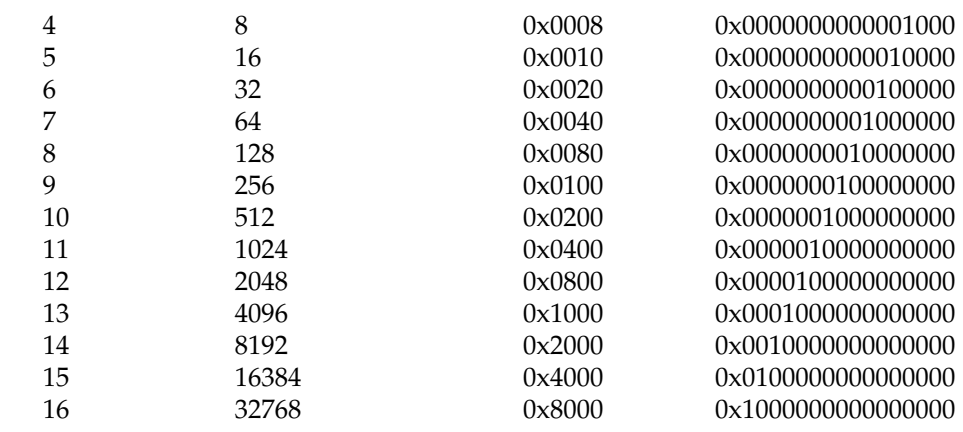

**LIMITATIONS** Invalid debug levels are treated the same as debug level zero.

Debug level values greater than 65535 (0xffff, binary 0x1111111111111111) will be treated as 65535 (0ffff, binary, and so forth).

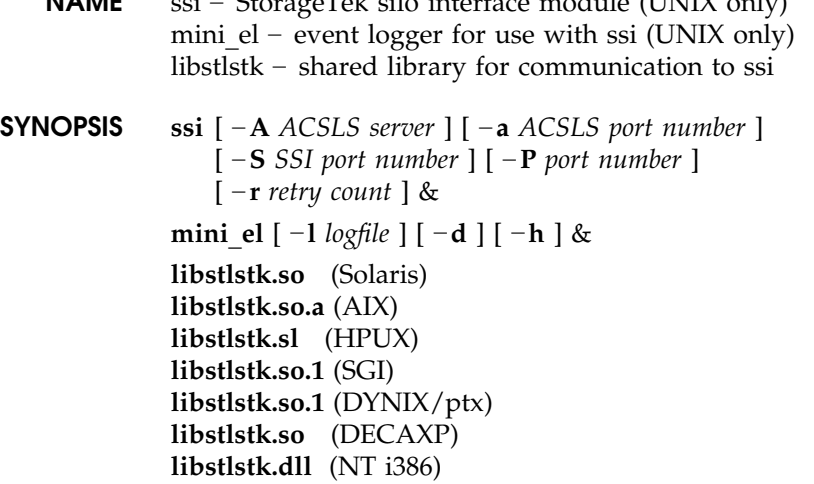

 $C_1$ ,  $\ldots$  ,  $T-1$ ,  $\ldots$  interface module  $T$  INIX

**DESCRIPTION** NOTE: in this document, the term "ACSLS server" will be used to indicate the name of the system that is running any one of StorageTek's library manager programs: ACSLS on a Solaris or AIX host, Library Station on an MVS host, or Horizon Library Manager on a system running Windows NT or Windows 2000.

#### (UNIX only)

The **ssi** command is used indirectly by **nsrjb** to communicate with an ACSLS server. **nsrjb** loads **libstlstk,** which handles the TCP calls to and from **ssi. ssi** then handles all of communication to and from the ACSLS server. Starting with ACSLS version 5.3, it is possible to run NetWorker (either a server or a storage node) on the same host that ACSLS is running on.

**ssi** and **mini**\_**el** must be running on the system on which jbconfig was run to create the jukebox resource. **ssi** and **mini**\_**el** are almost always run as background processes, and are usually started automatically by the system.

In addition to **ssi** and **mini**\_**el,** a shared library file (usually called **libstlstk.xxx** where xxx is an operating system-dependent extension) is also required. An appropriate version of this library is installed as part of NetWorker.

*New in version 2.00 of* **ssi:**

**ssi** now supports communication with the ACSLS server on a specified port number, using the – **a** command line option. This is part of the STK firewall enhancement. The ACSLS server must be running version 7.1 to use this functionality.

While you can still start **ssi** the same way as before - using the environment variable CSI HOSTNAME to select the ACSLS server to connect to - you can also specify the ACSLS server hostname on the command line using the **-A** option. By using the – **a** option, you may specify the port number that the **ssi** process will use when connecting to the ACSLS server. The ACSLS server must be configured to listen on this port. Using the –**S** option, the **ssi** process can be configured to listen for response messages on a specific port. You may also specify the port number used for communication between NetWorker and that particular instance of **ssi** using the **-P** option. The allowed values for this port number are 50004 (for the first instance), 50011 to 50019, and 50021 to 50099. Note that if you specify a port number that is already being used by an instance of **ssi,** the specified port cannot be used, and the next available port in the allowed range will be selected. If the port number is not specified, each successive instance of **ssi** will take the next available port starting from 50004 and going upwards. If there are no available ports in the range, **ssi** will fail to load and should

display an error message. Note that specifying the port number is not necessary for normal operation. You do not need to insure that a given ACSLS server is always accessed over a given port. NetWorker and **ssi** use the name of the ACSLS server to establish a connection on the fly.

If the –**A** option is not used to specify a hostname on the **ssi** command line, the environment variable **CSI**\_**HOSTNAME** must be set to the name of the library server, before the **ssi** process is started. If this variable is not found, **ssi** will exit with an error message.

**mini**\_**el** is an event logger used by **ssi** to maintain a log of certain events. It should be started before **ssi.** Multiple instances of **ssi** will share a single instance of **mini**\_**el.** A header consisting of the ACSLS server name and the local TCP port that **ssi** will be listening on is included at the start of any message placed into the log by any instance of **ssi**

(NT only)

On NT, the software equivalent to **ssi** and **mini**\_**el** must be obtained from StorageTek as their product "Library Attach for NT". This package must be installed prior to configuring a Silo in NetWorker.

NOTE: Library Attach version 1.1 includes a portmapper function that will only install properly if the NetWorker services are not running. You should use Control Panel to stop the "NetWorker Backup and Recover Server" and the "NetWorker Remote Exec Service" before installing Library Attach. After Library Attach is installed, you should use Control Panel to start "NetWorker Remote Exec Service" and "NetWorker Backup and Recover Server".

NOTE: Since EMC does not supply "Library Attach for NT", we are unable to add the multiple ACSLS host functionality to our NT version of NetWorker.

NOTE: The firewall enhancements added to the **ssi** and **mini**\_**el** processes are not available on systems running Windows.

(All platforms)

**libstlstk.xxx** is a shared library that handles the communication between **nsrjb** and **ssi** or Library Attach. **ssi** or Library Attach then handles the communication over the network to the library server (either ACSLS, Library Station or Horizon Library Manager). There are no options, parameters or environment variables that affect the operation of **libstlstk.** The correct path to this file should be entered when an STK silo is configured using **jbconfig.** The default values specified by **jbconfig** match the default locations chosen for the installation program, and in most cases can be accepted.

# OPTIONS **mini**\_**el:**

– **l** *logfile*

Specifies the filename of the logfile to be created by **mini**\_**el.** The default value is **/nsr/logs/ssi**\_**event.log.** If present, *logfile* must be the complete path to the logfile. If the file does not exist, it will be created. If the file does exist, it will be appended to. If there is not a – **l***parameter, the default logfile* **/nsr/logs/ssi**\_**event.log** will be used.

–**d** *Sets the debug flag***.**

**mini**\_**el** will output debug information.

–**h** Displays usage information for **mini**\_**el.**

#### **ssi:**

**ssi:**

- –**A** *ACSLS server* is required if the CSI\_HOSTNAME environment variable has not been set to the name of the system running ACSLS, LibraryStation or Horizon.
- **a** *ACSLS port number* is only required if you need to specify the port number used for communication between the **ssi** process and the ACSLS server. If the ACSLS server is configured to listen on a specific port, this value should be set to that port number.
- –**S** *SSI port number* will force the ssi process to listen on the specified port number. This port is used in communications with the ACSLS server.
- –**P** *port number* is only required if you need to specify the port to be used for communication between NetWorker and the ssi process. The allowed values for this port number are 50004 (for the first instance), 50011 to 50019, and 50021 to 50099. Note that if you specify a port number that is already being used by an instance of **ssi,** the specified port cannot be used, and the next available port in the allowed range will be selected.
- **r** *retry count* is only required if you need to increase the retry count for communication between ssi and the ACSLS server due to network problems.

These parameters are not position sensitive. The command line option will be parsed accordingly in the **ssi** process.

#### ENVIRONMENT VARIABLES

**CSI\_HOSTNAME** (text, up to 256 chars, there is no default)

If an ACSLS server name is not found on the command line, **ssi** will use the hostname specified by this variable. It is limited to 256 characters, and should simply be the hostname running the library server program that you are trying to connect to. If neither the command line hostname nor this environment variable specify a hostname for **ssi** to use, **ssi** will exit with an error message.

**SSI HOSTNAME** (text, up to 256 chars, there is no default)

This variable is intended for use on multi-homed systems. Normally, **ssi** uses the **gethostbyname** system function to determine the name to use for this side of the connection to the ACSLS server. On a system with several network interfaces, the name supplied by that function may not result in the use of the network interface needed to communicate with the ACSLS server. On these systems, you can explicitly specify the exact name of the network interface that **ssi** will use to connect to the ACSLS server. This variable needs to be set before **ssi** is started, and may be different for various instances of **ssi** In all cases, a message will be logged in the event log stating if this environment variable was found, and if not, that **ssi** will be using the hostname returned by **gethostbyname.** This is not an error message.

**SSI** BASE SOCKET (numeric,  $0 < x < 64k$ , no default)

If you need to restrict the socket values that **ssi** communicates on, this variable specifies the starting number for **ssi** to use when it needs to open a socket to talk to the ACSLS server. It appears that **ssi** will only open two sockets if this variable is set. The first, at **SSI**\_**BASE**\_**SOCKET,** will be used to connect to any host. The second, at **SSI**\_**BASE**\_**SOCKET + 1,** will be used for direct communication to the ACSLS server. Note that there will still be the default sockets at 50001 and 50004 used to communicate between **mini**\_**el** and **ssi,** but any communication between this host and the ACSLS server should occur using the two sockets starting at **SSI**\_**BASE**\_**SOCKET.**

NOTE: This environment variable will be ignored if the – **a** option is used with a valid port number.

**TIME**\_**FORMAT** (time format string,

default = "%m-%d-%y %H:%M:%S")

If you wish to see time values printed in a format other than the default of Month-Day-Year Hour:Minute:Seconds, use this variable.

%m is replaced by the current month

%d is replaced by today's date

%y is replaced by the current year

%H is replaced by the current hour

%M is replaced by the current minute

%S is replaced by the current second

**CSI**\_**CONNECT**\_**AGETIME** (seconds, 0 < x < 31536000,

 $default = 600$ 

This will set the number of seconds for network connect aging purposes.

**CSI RETRY TIMEOUT** (seconds,  $0 < x < 4,294,967,295$ , default = 4)

This will set how long **ssi** will wait before retrying a network request.

# **CSI\_RETRY\_TRIES** (numeric,  $0 < x < 100$ , default = 5)

This will set the number of times **ssi** will retry sending a network message before reporting an error.

# **CSI**\_**TCP**\_**RPCSERVICE** (boolean, default is TRUE)

This sets whether **ssi** will use TCP sockets to connect with the library server.

# **CSI**\_**UDP**\_**RPCSERVICE** (boolean, default is FALSE)

This sets whether **ssi** will use UDP sockets to connect with the library server. Setting **CSI**\_**UDP**\_**RPCSERVICE** to **TRUE** will allow **ssi** to communicate with a **csi** that is running on the same system.

EXAMPLES Normal STK silo setup: mini\_el & ssi acsls1 &  $-$  or  $$ mini\_el & setenv CSI\_HOSTNAME acsls1 ssi & Connect to 3 different ACSLS servers: mini\_el & ssi -A acsls1 & ssi -A acsls2 & ssi -A acsls3 & – or – mini\_el & setenv CSI HOSTNAME acsls1 ssi & setenv CSI\_HOSTNAME acsls2 ssi & setenv CSI\_HOSTNAME acsls3 ssi & Connect to 3 different ACSLS servers over 3 different network interfaces: mini\_el & setenv SSI\_HOSTNAME myhost\_on\_net1

ssi -A acsls1 & setenv SSI\_HOSTNAME myhost\_on\_net2 ssi -A acsls2 & setenv SSI\_HOSTNAME myhost\_on\_net3 ssi -A acsls3 & Connect to ACSLS server configured to accept connections on port 30031 mini\_el & ssi -A acsls1 -a 30031 &  $-$  or  $$ setenv CSI HOSTNAME acsls1 mini\_el & ssi -a 30031 & To have **mini**\_**el** use /nsr/logs/ssi.log.today as its log file mini\_el -l /nsr/logs/ssi.log.today & ssi -A acsls1 & FILES /nsr/logs/ssi\_event.log default logfile created/appended to by **mini**\_**el** SEE ALSO **nsrjb**(1m), **jbconfig**(1m), **dasadmin**(1m), **libstlemass**(1m), **libstlibm**(1m) **DIAGNOSTICS** Several startup and shutdown messages along with any errors in communication between the NetWorker server and the ACSLS server will be logged in the logfile /nsr/logs/ssi\_event.log (or other logfile as specified on the **mini**\_**el** command line). The messages from any one **ssi** instance will be preceded by the name of the ACSLS server that that instance will be communicating with plus the local TCP port number that will be used between NetWorker and **ssi.** For example:

10-12-00 12:31:44 SSI[0]: [devlab-acsls/50004] ONC RPC: csi\_init(): Initiation Started source csi init.c; line 165

10-12-00 12:33:20 SSI[0]: [acsls2/50011] ONC RPC: csi\_init(): Initiation Completed ONC RPC: csi\_init(): ACSLS server acsls2 accessed through port 50011 NAME mminfo – NetWorker media database reporting command

SYNOPSIS **mminfo** [ – **aIkvV** ] [ –**o** *order* ] [ – **s** *server* ] [ – **x** *exportspec* ] [ *report* ] [ *query* ] [ *filter* ] [ *volname...* ]

$$
<
$$
  $report >: [-m | -p | -k | -B | -S | -X | -r \text{ } (query \text{ } > : [-c \text{ } client ] [-1 ] [-N \text{ } name ] [-t \text{ } time ] [-q \text{ } query \text{ } spec ]$ \n $<$  *filter* >: [-A \text{ } attributes ]

DESCRIPTION The **mminfo** command reports information about NetWorker media and save sets. The **mminfo** command can produce several different reports depending on the flags specified. Several built-in reports can be specified using shorthand flags. Custom reports can also be specified. The default report, along with the built-in reports printed by the use of the  $-\mathbf{v}$ ,  $-\mathbf{V}$ ,  $-\mathbf{m}$ ,  $-\mathbf{p}$ ,  $-\mathbf{S}$ ,  $-\mathbf{B}$ , and  $-\mathbf{X}$  flags, are described first below. The custom query and report generators, using the –**q** *queryspec* and – **r** *reportspec* options, are described in the **CUSTOM QUERIES AND REPORTS** section. Other options are described in the **OPTIONS** section.

> Without any options, **mminfo** displays information about the save sets that completed properly since the previous day's midnight, and are still contained in an online file index (browsable save sets). The following information is printed for each save set: the containing volume name, the client's name, the creation date, the size saved on that volume, the save set level, and the save set name. The size field is displayed in bytes (B), kilobytes (KB), megabytes (MB), gigabytes (GB), terabytes (TB), petabytes (PB), or exabytes (EB). The save set level will display 'full', 'incr', 'migration' or 1 through 9, for full, incremental, migration save sets, level 1 through 9, respectively. The level is only kept for scheduled saves and file migration; save sets generated by explicitly running the **save**(1m) command (called *ad hoc* saves) do not have an associated level.

Specifying the –**v** flag prints aborted, purged, incomplete and recoverable save sets in addition to the complete, browsable save sets printed by default. The  $-\mathbf{v}$  flag also causes three additional fields to be displayed: the creation time, the internal save set identifier (ssid), and two flags. One character is used per flag.

The first flag indicates which part of the save set is on the volume. When the save is **c**ompletely contained on the volume, a **c** is displayed. An **h** is displayed when the save set spans volumes and the **h**ead is contained on this volume. The remaining sections will be on other volumes. An **m** is displayed when the save set spans volumes and a **m**iddle section is contained on this volume. The head and tail sections will be on different volumes. There may be more than one middle section. A **t** is displayed when the **t**ail section of a spanning save set is contained on this volume. Again, the other sections will be on other volumes.

The second flag indicates the status of the save set. A **b** indicates that the save set is in the online index and is **b**rowsable via the **recover**(1m) command. An **r** indicates that the save set is not in the online index and is **r**ecoverable via the **scanner**(1m) command. An **E** indicates that the save set has been marked eligible for recycling and may be over-written at any time. An **a** indicates that the save was aborted before completion. Aborted save sets are removed from the online file index by **nsrck**(1m). An **i** indicates that the save is still in progress.

An optional third flag indicates the type of save set. An **N** indicates an NDMP save set. An **R** indicates a raw partition backup, eg., Networker Modules like Oracle, Sybase, and others that Networker supports, but it does not denote that the save set contains files utilizing the rawasm directive. A **P** indicates a snapshot save set. A **k** indicates a checkpoint enabled save set. A combination of **ak** denotes first and all intermediate partial save sets. A combination of **bk** denotes a complete or final partial save

set.

An optional fourth flag **s** indicates whether an NDMP save set was backed up, via **nsrdsa**\_**save**, to a NetWorker storage node.

The –**V** flag displays even more detail than the –**v** flag. This format also displays information such as, media file number and record number that can be used to speed the operation of the **scanner**(1m) command. The  $-\mathbf{v}$  flag displays one line per save set per volume. The –**V** flag displays three lines for each section of a save set occurring within a file on a volume. A single save set will have multiple index entries if it starts in one file on a volume and ends in another. This report contains all of the information reported via the –**v** flag, but, because of the additional detail, some of this information is reordered. The first line will contain the volume name, the client's name, the size saved in that section, the save set level, and the save set name. The size field lists the number of bytes that are contained in the section, rather than the total amount of the save set on this volume. The second line contains the following fields: the internal save set identifier (ssid), the save time in seconds since 00:00:00 GMT, Jan 1, 1970, the creation data and time of day, the internal save set identifier (ssid), the save set browse time, and the clone instance retention time. The third line contains: the offset of the first and last bytes of the save set contained within section, the media file number, the first record within the media file containing data for this save set, the internal volume identifier (volid), the total size of the save set, and the flags, described in the –**v** paragraph above, indicating which part of the save set is contained in this media file (**c**, **h**, **m**, or **t**) and the save set's status (**b**, **r**, **a**, or **i**).

The –**p** flag causes **mminfo** to display a report on the browse and retention times for save sets. Each line of the report displays the save set creation date, and the stored browse and retention dates ('undef' is displayed when connecting to a downrev server), the save set identifier, the client's name, and the save set's name. The –**v** and –**V** options have no effect on the columns included in this report.

The –**m** flag causes **mminfo** to display the name of each volume in the media database, the number of bytes written to it, the percent of space used (or the word 'full' indicating that the volume is filled to capacity), the retention (expiration) time, the number of bytes read, the number of times the read-label operation has been performed on the volume (not the count of explicit mounts), and the volume's capacity. Volumes that are recyclable (see **nsrim**(1m)) are flagged by an **E** in the first column (meaning **E**ligible for recycling). If a volume has been marked as manually-recyclable, an **M** is displayed instead of the **E**. If a volume is both manually-recyclable and eligible for recycling, an **X** will be displayed. Archive and migration volumes are flagged by an **A**, also in the first column. If the volume is not an archive or migration volume, and is not recyclable, no flag appears.

Specifying the –**v** flag with the –**m** flag causes three additional fields to be displayed: the internal volume identifier (volid), the number of the next file to be written, and the type of media.

Using a –**V** flag with the –**m** adds a column of flags to the output. There are currently two possible flags. The **d** flag is set if the volume is currently being written (**d**irty). The **r** flag is set if the volume is marked as **r**ead-only. If neither condition is present, the flags column will be empty.

The –**S** flag displays a long, multiline save set report, which is used for debugging. The number of lines varies per save set. Due to the length, there are no column headers. Instead, each attribute of the save set is displayed in a 'name=value' manner, except the client and save set name, which are displayed as 'client:name', and the extended attributes, described below. The first line of each multiline group starts on the left margin and includes the save set identifier (ssid), save time as both a date/time string and seconds since 00:00:00 GMT, Jan 1, 1970, and the client and save set names.

Subsequent lines for this save set are indented. If the save set is part of a save set series (a 'continued save set') and is not the first in the series, the save set identifier of the previous save set in the series in shown on the second line by itself. The next line displays the level, the save set flags (in 'ssflags' format, as described in the table in the **CUSTOM QUERIES AND REPORTS** section), the save set size in bytes, the number of files in the save set, and the save set insertion date. The next line displays the save set's create, completion, browse and retention (expiration) dates. The string 'undef' for any of the values on these two lines generally means an older server that does not store these values is being queried. If the client identifier is set, it is printed on the next line. If the save set has extended attributes (such as the group to which the save set was a part or the archive annotation), they are printed next, at most one attribute per line. The format of each extended attribute is "name: values;". The clones or instances of the save set are shown last (every save set has at least once instance). The first line of each clone shows the clone identifier, the date and time the instance was created, the clone retention date, and the per-clone flags (in 'clflags' format from the **CUSTOM QUERIES AND REPORTS** table). For each instance, each section of that instance is shown as a fragment line. The fragment line shows the offset of that fragment from the beginning of the save set, the volume identifier (volid) containing the fragment, the media file and record numbers of start of the fragment, an absolute positioning identifier (unused by existing servers), and the date of last access of the fragment. The –**v** and –**V** options have no effect on this report. The –**o** sort order options **o** and **m** are ignored when -S is specified.

The –**X** flag prepares a save set summary report instead of one or more lines per save set. Note that the entire media database must be examined to resolve this query, making it very slow and expensive. If used in conjunction with the **a** option, the query of all volumes is done to check for save sets. If used without the **a** option, only save set information in the last 24 hours is considered. The summary lists the total number of save sets and breaks the total down into several overlapping categories summarizing the save set types. The recent save set usage, if appropriate to the query, is also printed. The categories are: the number of fulls, the number of incrementals, the number of other non-full, non-incremental saves, the number of ad hoc, archive, migration, empty and purged save sets, the number of index save sets, and, the number of incomplete save sets. For recent usage, the number of save sets per day is shown, up to a week ago, along with a summary of the week's save sets and, if applicable, a summary of the month's save sets. For each line, the number of files (saved in the time interval specified), number of save sets, total size, average size per save set, and average size per file are listed. The percentage of the amount saved for incrementals versus the amount saved for fulls and the percentage of browsable files are also printed, when appropriate. The –**v** and –**V** options have no effect on the summary report.

The –**B** flag performs a canned query to output, in a convenient format, the list of bootstraps generated in the previous five weeks. In this format, there is one line of output for each matched save set. Each line contains the save date and time, the save set identifier (ssid), the starting file number, the starting record number, the volume name, the volume barcode, the volume location, the device last used to save or clone a bootstrap on the volume, and the access information (path) for the device. The equivalent query is described below in the **EXAMPLES** section. The –**v** and –**V** options have no effect on the bootstrap display. Note that when –**B** is used, some columns may not be shown if they are empty or contain only redundant information.

**OPTIONS** – **a** Causes queries to apply to all complete, browsable save sets, not just those in the last 24 hours. This option is implied by the  $-c$ ,  $-N$ ,  $-q$ ,  $-m$ , and  $-o$ options, described below. When combined with a media-only report (– **m** or a

custom report showing only media information), – **a** applies to all volumes, not just those with complete and browsable save sets.

– **c** *client*

Restricts the reported information to the media and/or save sets pertaining to the specified *client.* This is similar to specifying a client name using the *queryspec* (see -q option) name. In both cases the names are matched using a case insensitive string comparison. If the *reportspec* (see -r option) includes *volume,* the reported information will include those pertaining to the *aliases* of the client. Use the *-l* option in conjunction with *-c client* (when *reportspec* includes *volume*) if information relating to the aliases of the client is not required in the output.

- **I** Use ISO 8601 format time stamps instead of localized time and date formats. The fields must be at least 20 characters wide to accomodate the format.
- **l** This option when used with -c *client* along with *reportspec* (see -r option) containing *volume,* the output will not include all the information pertaining to the *aliases* of the specific client.
- –**k** Displays backup details of virtual machines protected using VMware Backup Appliance(VBA). "vm\_name" field displays name of the virtual machine. "size" provides the size of the backup in the NetWorker device. "backup\_size" provides the size of the backup in VBA internal storage or NetWorker device. "backup size" and "size" will differ when backup is done to VBA internal storage. In this case "backup\_size" shows the size of the backup in VBA and "size" shows the NetWorker metadata size.
- –**m** Displays a media report instead of the default save set report (in other words, a report about the media containing save sets, not the save sets themselves).
- **N** *name*

Restricts the reported information to the media and/or save sets pertaining to the specified save set *name*.

–**o** *order*

Sorts the output in the specified order. Before displaying the save sets, they are sorted by various fields. Numeric fields are sorted least to greatest, other fields are sorted alphabetically. *order* may be any combination of the letters **celmnotR**, representing **c**lient, **e**xpiration date, **l**ength, **m**edia name, **n**ame of save set, **o**ffset on media (file and record number), **t**ime, and **R**everse, respectively. The default sorting order for save set reports is **mocntl**. The offset fields (file and record) are only considered when the –**V** option has been selected and for custom reports that show save set section (fragment) information. When applied to – **m** media-only reports, the length is the amount used on the volume, the time is the last time the media was accessed, and the other order flags are ignored.

- –**p** Displays a report on the browse and retention times for save sets, which are described above.
- –**q** *queryspec*

Adds the given query constraint to the list of constraints on the current query. Multiple –**q** options may be given. See the **CUSTOM QUERIES AND REPORTS** section below for the syntax of the *queryspec.*

– **r** *reportspec*

Appends the given report specification to the list of attributes to be displayed for the current query. Multiple – **r** options may be given. See the **CUSTOM QUERIES AND REPORTS** section below for the syntax of the *reportspec.*

#### – **s** *server*

Displays volume and save set information from the NetWorker system on *server*. See **nsr**(1m) for a description of server selection. The default is the current system.

- **t** *time* Restricts the reported information to the media and/or save sets pertaining to the save sets created on or after *time*. See **nsr**\_**getdate**(3) for a description of the recognized time formats. The default is 'yesterday', except when using the following switches: **-a**, **-B**, **-c**, **-N**, **-m**, **-o** and **-q**. When using those switches, there is no default value for time. If you wish to see only the backups since yesterday, you will have to specify '-t yesterday' explicitly.
- –**v** Turns on the verbose display reports, described above.
- **x** *exportspec*

As an alternative to the default human-readable output format, *exportspec* provides for two styles of program-readable output formats. The *exportspec* 'm' displays XML output, while *exportspec* 'c<separator>' displays values separated by any single character or string. For example, **'mminfo** – **xc,'** will produce comma-separated values.

- –**A** Save sets can be filtered based on extended attributes using a syntax similar to the –**q** option for string comparisons, e.g. 'name=value'. Equality and presence are supported, and may be negated using '!' or "not". Specifying an attribute name without a value requires only that the attribute be present in the save set. Specifying the same attribute multiple times with different values will match any save set with that attribute containing either value. Specifying multiple attributes requires that each save set match all of the specified attribute criteria.
- –**B** Runs the canned query to report bootstraps which have been generated in the past five weeks, as described above. This option is used by **savegrp**(1m) when saving the server's index and bootstrap.
- –**S** Displays a long, multiline save set report, as described above.
- –**V** Displays additional verbose report output, as described above.
- –**X** Prepares a summary report, as described above.

# CUSTOM QUERIES AND REPORTS

The custom query and report options of **mminfo** allow one to generate media and save set reports matching complex constraints without resorting to pipelines and scripts. This section describes the syntax of custom query and report specifications, and gives some simple examples. Further examples are shown in the **EXAMPLES** section, below. The custom query option, –**q** *queryspec*, is an extension to the shorthand query options, such as – **c** *client*, which allow you to make queries based on almost any media or save set attribute in the database, and allow various comparisons in addition to the simple equality comparison provided by the shorthand options. The format of a *queryspec* is

```
[!] name [ comp value ] [ , ... ]
```
where *name* is the name of a database attribute, listed in the table below, *comp* is a valid comparator for the attribute, from the set '>', '>=', '=', '<=', '<', and *value* is the value being compared. Leading and trailing spaces can be used to separate the individual components of the specification. The comparator and value must be specified for all but flag attributes. Generally numeric attributes allow all five comparators, and character string attributes generally only allow equality. When comparing flags whose values are normally 'true' and 'false', one may alternatively use the '[ ! ] *name*' syntax. The '*!name*' form is equivalent to '*name=false*', and '*name*' by itself is equivalent to '*name=true*'. The comparisons in the specification are separated by commas. If a time or a string contains commas, you must quote the value with single or double quotes.

Quotes are escaped within a string by repeating them. The following is a valid string comparison:

name="Joe's daily, ""hot"" Save Set"

Note that command line shells also interpret quotes, so you will need to enclose the entire query within quotes, and quote the single value inside the query, possibly with a different kind of quote, depending on the shell. Except for multiple character-string values, explained below, all of the specified constraints must match a given save set and/or media volume before a line will be printed in the report. Multiple  $-\mathbf{q}$  options may be specified, and may be combined with the shorthand query constraints  $-c$ ,  $-\mathbf{N}$ and  $-t$ . The order of the above query constraints is unimportant. Matching for policy, workflow, group, action and client fields is performed using case insensitive string comparison.

Numeric constraints, except for identifiers (volume, save set and clone identifiers), allow ranges to be specified, and all character string constraints allow multiple possible values to be specified. Note that times and levels are considered to be numeric values, not character strings. The upper and lower bounds of a numeric range are specified as two separate constraints. For example,

%used>20,%used<80

matches volumes that are between 20% and 80% used. All strings are also lists except 'attributes and volume attributes'. Each possible value of a given character-string attribute is specified as a separate equality constraint. For example,

client=pegasus,client=avalon

matches save sets from the client 'pegasus' or the client 'avalon'.

Example, if 'group' string attribute is used multiple times, the 'mminfo' query would be

mminfo -av -q 'group=Default, group=Test'

This would report save sets for both 'Default' and 'Test' groups.

The custom report option, – **r** *reportspec*, allows one to specify exactly which media and save set attributes should be shown in the report, the order of the columns, the column widths, and where line breaks should be placed. The format of a *reportspec* is

*name* [ (*width*) ] [ , *name* [ (*width*) ] ... ]

where *name* is the name of a database attribute, listed below, and the optional *width*, enclosed in parentheses, specifies how wide the column should be. Leading and trailing spaces are ignored. The default column width depends on the attribute; default widths are also shown in the table below.

Some of the column headings have a short and a long (or more descriptive) version of the text. When the column width is wide enough, the long column heading is displayed; otherwise, the short heading is displayed. The column heading may not align properly with the data if the default column width is too wide or too narrow for the heading in non-US locales. To align the column heading and data, specify a width along with the attribute name.

For example, for certain locales, the column heading and data may not be aligned properly with "mminfo -p -q group=default" command. To adjust the alignment, execute the command using a column width along with the attribute name. Depending on the size of the specified column width, this may cause the long heading to be displayed. For example:

mminfo -avot -q group=Default -r"savetime(17), ssbrowse(17), ssretent(17), ssid, client, name"

Multiple  $-r$  options may be specified. The order of the columns in the report will be left to right, and correspond to the order of the attribute names specified. Each line of output will contain all of the data requested (you can cause line breaks within a logical line by using the *newline* attribute name). If a value does not fit in the requested column width, subsequent values in the line will be shifted to the right (values are truncated at 256 characters).

The table below lists all of the recognized attribute names, their valid range of query values (or 'NA' for attributes that are only valid for report specifications), their default column width in characters (or 'NA' for flag attributes that are only valid for query specifications), and a short description.

Numeric attributes (shown as *number* in the valid range column of the table) can be specified using any of the comparators listed above, and can be used in range comparisons.

The *=id* attributes are used for various identifiers (volume identifier, save set identifier, and so on) and only allow equality comparisons. In most cases, if the column is narrow (less that 50 characters), only the short ID is shown, which corresponds to the ID used by downrev servers. If the column is wide enough, the full ID is shown. Client identifiers always display as full IDs, and clone identifiers always display as short IDs.

*Flag* attributes have the values 'true' or 'false', only apply as query constraints, and have corresponding flag summary strings for report specifications.

*Time* attributes are specified in **nsr**\_**getdate**(3) format and are otherwise treated as numeric attributes (note that you will need to quote times that contain commas). The special time 'forever', when used as an expiration date, means a save set or volume will never expire. The special time 'undef' is displayed when the time is undefined. When output, times are displayed according to local settings, usually as *MM/DD/YY HH:MM:SS* for numeric month, day year (last two digits), hours, minutes, and seconds, respectively for English (United States) locale. If the column is very narrow (less that 17 characters), only the date is shown. Columns 22 characters wide will generally print the full date. This is dependent on the format reported by the operating system. If the returned date and time will not fit in the specified columns, only the date is shown.

For non-US locales, *time* attributes are displayed in the locale's date/time format, which usually requires a larger column width specification. If the column width is not big enough to display the entire locale date/time value for an attribute, <locale date HH:MM> (24-hour time) format will be attempted. If the column width is still not big enough, the date/time column will only display  $\langle$  locale date $\rangle$ .

For example, for certain locales, to display the locale date/time for savetime attribute, specify an appropriate width, such as:

mminfo -avot -r"volume, client, savetime(40), sumsize, level, ssid, name, sumflags"

*Size* and *kbsize* attributes may have a scale factor appended to them: 'KB' for kilobytes, 'MB' for megabytes, 'GB' for gigabytes, 'TB' for terabytes, 'PB' for petabytes, or 'EB' for exabytes. The default scale (when no scale is explicitly specified) on query constraints for attributes is bytes; the default for *kbsize* attributes is kilobytes. The scale varies in reports, depending on the actual value.

*String* attributes may be any arbitrary character string, enclosed in quotes if necessary, as described above in the query syntax paragraph.

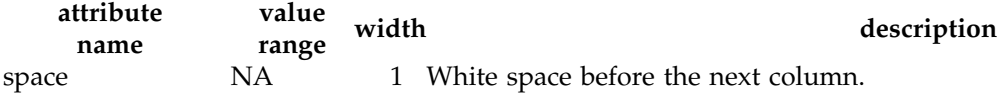

# Maintenance Commands materials and the commands material of the community of the multiple of the multiple of the multiple of the multiple of the multiple of the multiple of the multiple of the multiple of the multiple of t

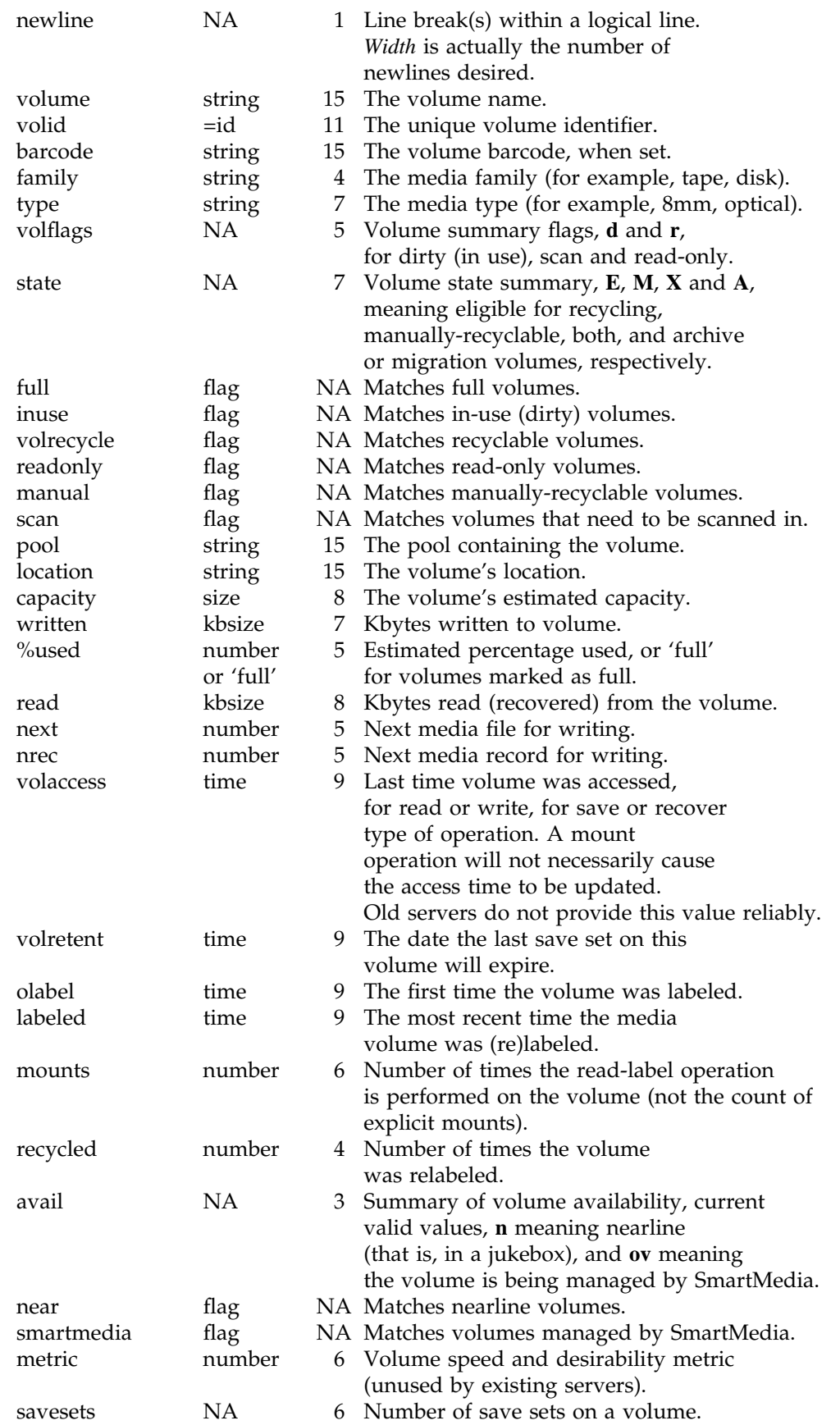

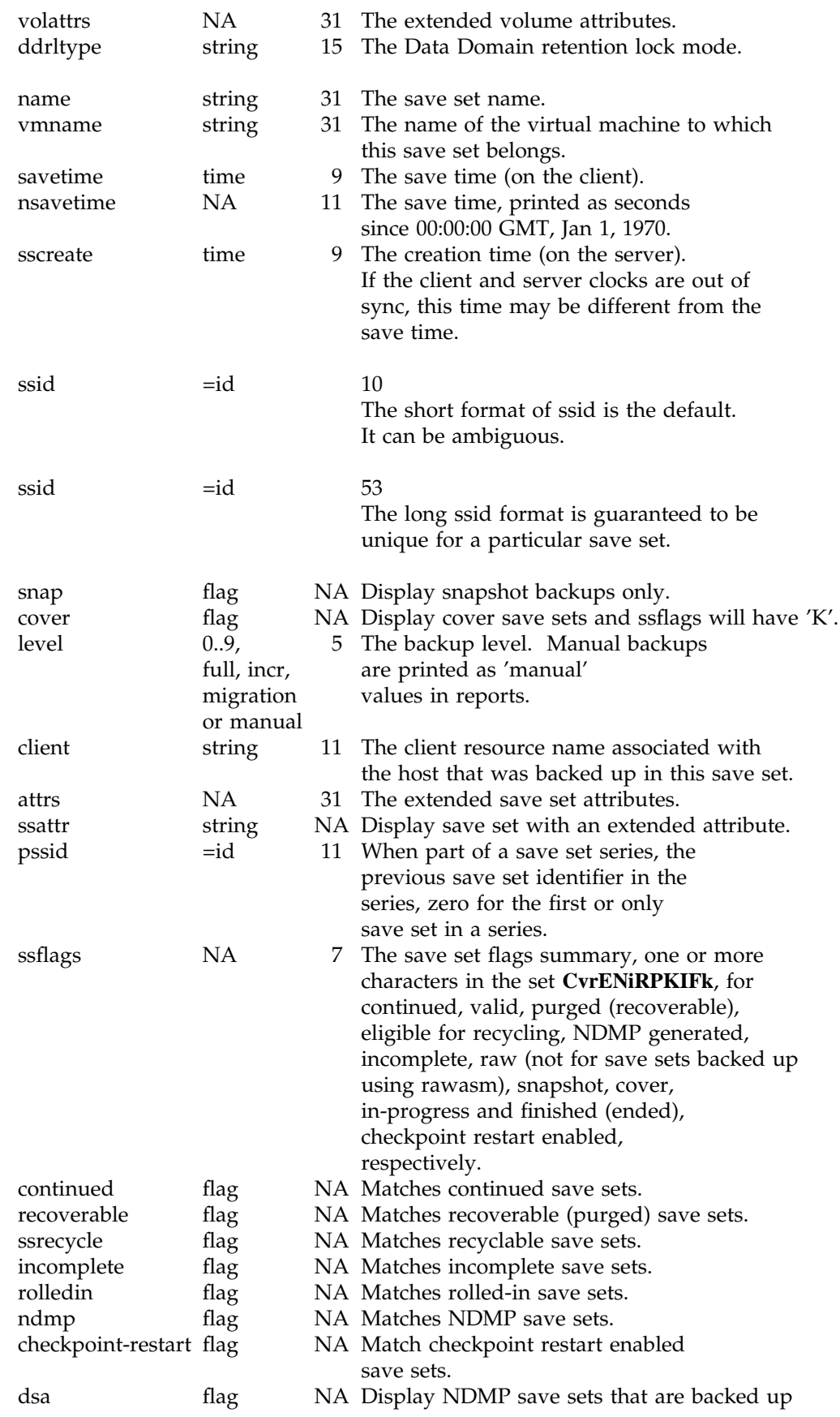

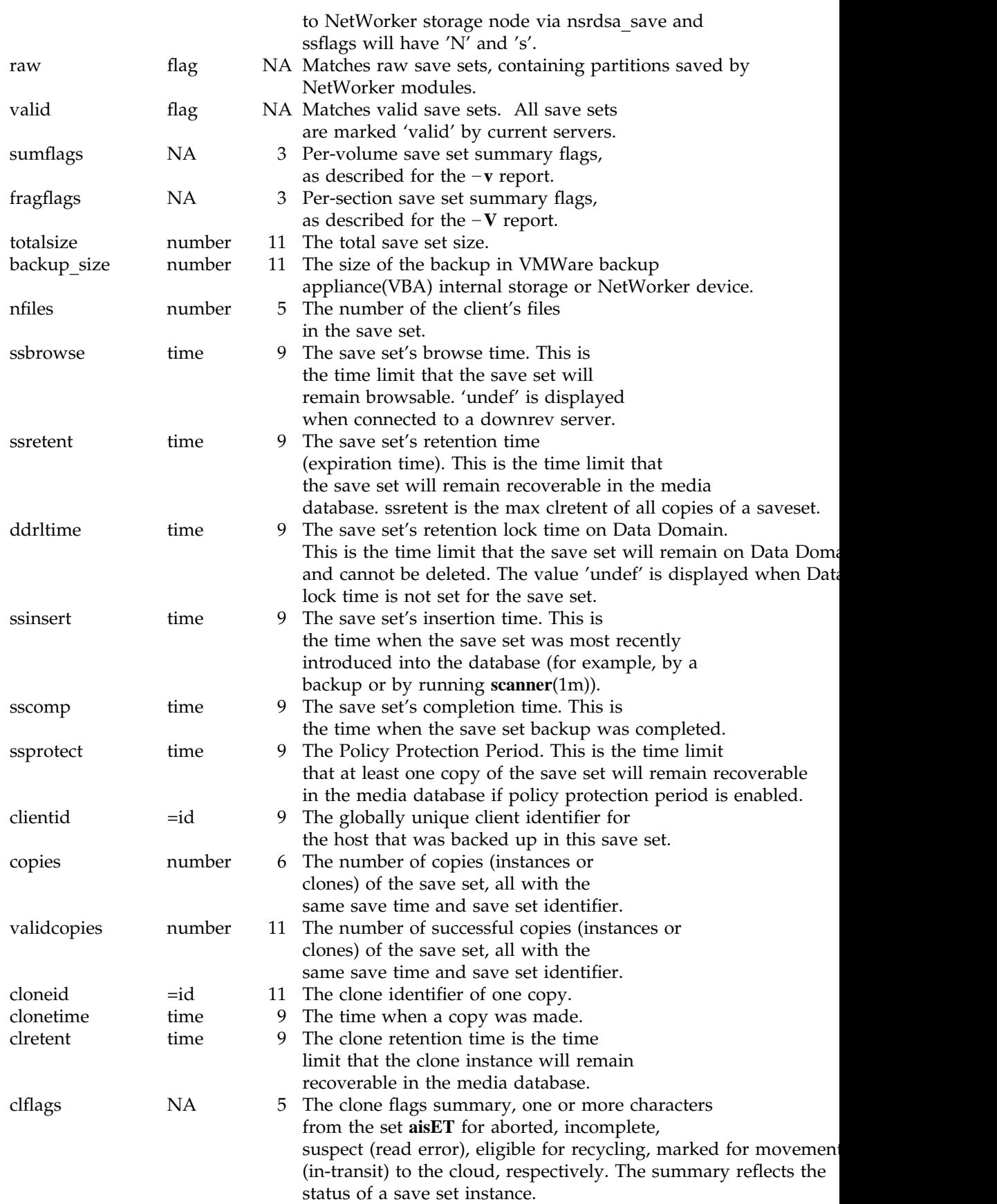

# Maintenance Commands mminfo ( 1m )

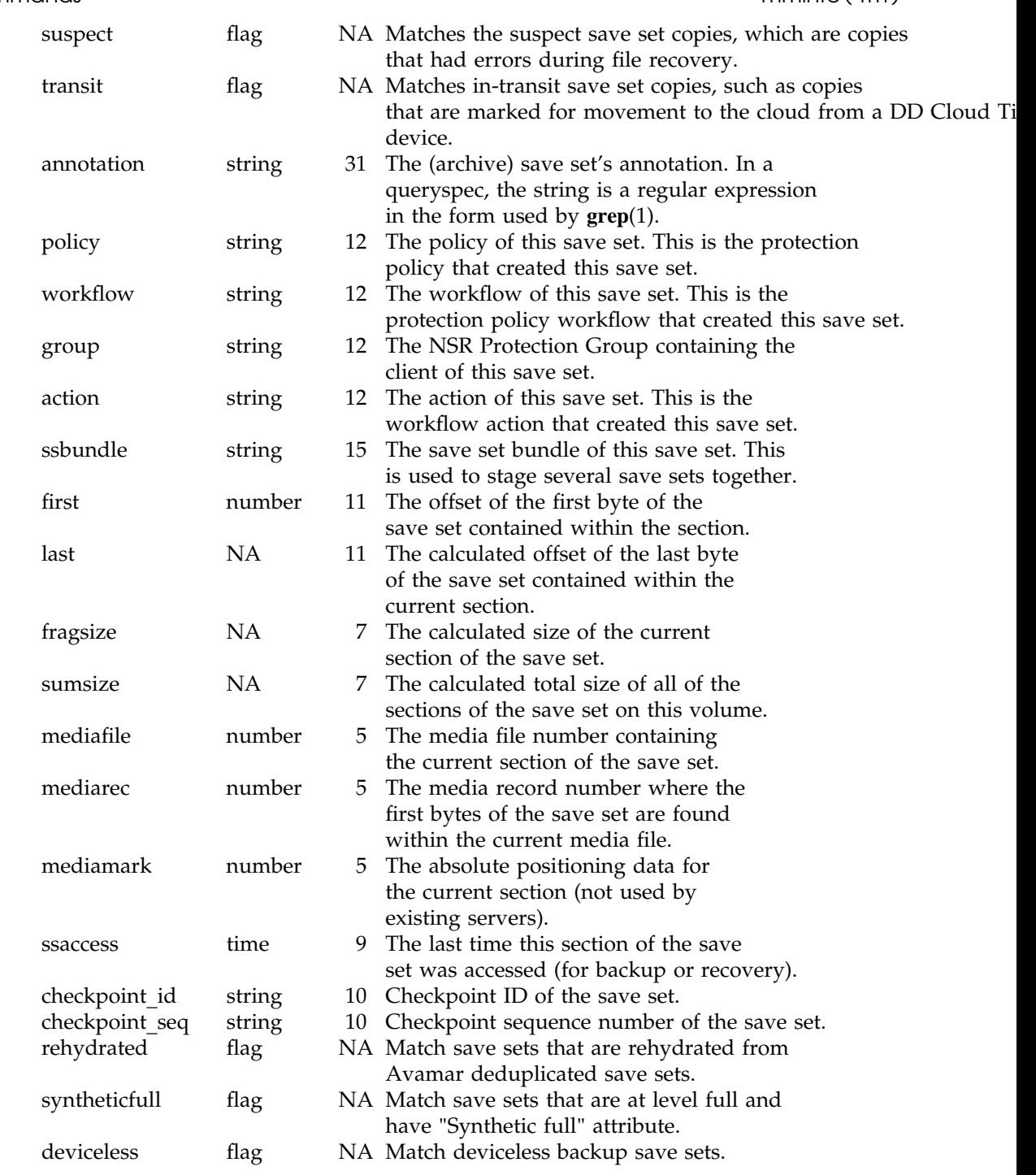

**EXAMPLES** In the following examples, the equivalent shorthand and custom versions of the report are shown, when a shorthand option exists for a given report or query.

> Display the information about save sets on a volume, with save set ID in long ssid format (53 characters).

#### **mminfo** – **av** – **r 'volume, name, savetime, ssflags, clflags, ssid(53)'**

Display all bootstraps generated in the previous five weeks, as reported by **savegrp**(1m)**:**

#### **mminfo** –**B**

mminfo –N bootstrap –t '5 weeks ago' –avot

-r 'savetime(24),space(2),ssid'

-r 'mediafile(6),mediarec(6),space(2),volume'

-r 'barcode,location,device,access\_info'

Display information about all of the volumes:

**mminfo** – **m**

**mminfo** – **a** – **r 'state,volume,written,%used,volretent,read,space'**

**-r 'mounts(5),space(2),capacity'**

Display media information from volumes **mars.001** and **mars.002**:

**mminfo** – **m mars.001 mars.002**

**mminfo** – **m -q 'volume=mars.001,volume=mars.002'**

Display all browsable save sets named **/usr**:

**mminfo** –**N /usr**

**mminfo** –**q name=/usr**

Display browsable save sets named **/usr**, generated by client **venus**, in the past week: **mminfo** –**N /usr** – **c venus**

**mminfo** –**q 'name=/usr,client=venus'**

Display browsable save sets named **/usr**, generated by client **venus**, on volume **mars.001**:

**mminfo** –**N /usr** – **c venus mars.001**

**mminfo** –**q 'name=/usr,client=venus,volume=mars.001'**

Display a media report of all volumes written on in the past week:

**mminfo** – **m -t 'last week'**

**mminfo** – **m -q 'savetime**>**=last week'**

Display a media report of all non-full volumes, showing the percent-used, pool and location of each volume:

**mminfo** – **a** – **r 'volume,%used,pool,location' -q '!full'**

Display a media report similar to the –**m** report but showing the barcode instead of the volume label:

**mminfo** – **a** – **r 'state,barcode,written,%used,read,space' -r 'mounts(5),space(2),capacity'**

Display a verbose list of the instances of all save sets with more than one copy, sorted by save time and client name:

**mminfo**  $-\text{otc} - \text{v} - \text{q}$  'copies>1'

Query that should be used to check whether all completed save sets on a volume (for example,nmsun118.001) have at least one successful clone on other volumes:

**mminfo -q 'volume=nmsun118.001,validcopies**>**1'**

Display all archive save sets with an annotation of "project data" for the past four months.

**mminfo** –**q'annotation=project data'**

**-r**"**volume,client,savetime,sumsize,ssid,name,annotation**" **-t'four months ago'**

Display all snapshot save sets for the client **cyborg**.

**mminfo** –**q'client=cyborg, snap'**

# **-r**"**volume,client,savetime,sumsize,ssid,name,annotation**"

**-t'four months ago'**

Display all snapshot save sets with their snapshot handle, for the client **cyborg**. The snapshot handle is stored in the attribute ´∗**snapid**´.

**mminfo** – **a** –**S** –**q'client=cyborg, snap'**

**-t'four months ago'**

Display all checkpoint enabled save sets for the client **cyborg**.

**mminfo** –**q'client=cyborg, checkpoint-restart'**

#### **-r**"**checkpoint**\_**id,checkpoint**\_**seq,volume,client,ssid,name**"

Display the third partial save set from the checkpoint restart sequence '1265299738'.

#### **mminfo** –**q'checkpoint**\_**id=1265299738,checkpoint**\_**seq=3'**

**-r**"**checkpoint**\_**id,checkpoint**\_**seq,volume,client,ssid,name**"

Display all rehydrated save sets for the client **cyborg**.

**mminfo** –**q'client=cyborg, rehydrated' -r**"**volume,client,ssid,name**"

Display all synthetic full save sets for the client **cyborg**.

#### **mminfo** –**q'client=cyborg, syntheticfull'**

**-r**"**volume,client,ssid,name**"

Display all deviceless save sets for the client **cyborg**.

**mminfo** –**q'client=cyborg, deviceless'**

**-r**"**client,ssid,name**"

Displays all the save sets that are marked for movement (in-transit) to the cloud from a DD Cloud Tier device.

**mminfo** –**q transit -r**"**volume,clflags,ssid,cloneid,name**"

Displays all the Block-based Backup enabled save sets.

**mminfo** –**q** "**ssattr=**∗**BlockBasedBackup**"

**-r** "**client,ssid,name**"

Displays all the Block-based Backup enabled save sets for client cyborg.

**mminfo** –**q** "**client=cyborg, ssattr=**∗**BlockBasedBackup**"

**-r** "**ssid,name**"

Displays savesets created by policy *p1* and workflow *w1*.

**mminfo** –**q** "**policy=p1, workflow=w1**"

#### **-r** "**ssid,name,action**"

Displays savesets created by workflow action *backup*.

#### **mminfo** –**q** "**action=backup**"

**-r** "**ssid,name,policy,workflow**"

PRIVILEGE **REQUIREMENTS** A User with "Recover Local Data" privilege is allowed to query the media database for save set information only for the client where mminfo command is invoked.

> A User with "Remote Access" privilege is allowed to query the media database for save set information for any client.

A User with "Operate Devices and Jukeboxes" privilege is allowed to query the media database for detailed volume information. The user is still required to have either "Recover Local Data" or "Remote Access" privilege to be able to access save set information. The "Remote Access" privilege can be granted either through "the "Remote access all clients" privilege or through the "Remote access" attribute in client resource.

A user with "Monitor Networker" privilege can query the media database for volume and save set information for any client. This is equivalent to having both "Operate Devices and Jukeboxes" and "Remote Access" privileges.

#### FILES **/nsr/mm/mmvolume6**

Directory containing the media database in legacy format. This contains the active media database prior to migration or after an unsuccessful migration.

**/nsr/mm/mmvolrel** Directory containing the media database in relational format. This

contains the active media database after migration or a new installation.

SEE ALSO **grep**(1), **nsr**\_**getdate**(3), **nsr**\_**layout**(5), **nsradmin**(1m), **nsrmmdbd**(1m), **recover**(1m), **savegrp**(1m), **nsrworkflow**(1m), **scanner**(1m).

#### DIAGNOSTICS **no matches found for the query**

No save sets or volumes were found in the database that matched all of the constraints of the query.

# **invalid volume name '***volname***'**

The volume name given is not in a valid format. Note that volume names may not begin with a dash. Queries that match no volumes will return the error 'no matches found for the query'.

#### **only one of** –**m,** –**B,** –**S,** –**X or** – **r may be specified**

Only one report can be generated at a time. Use separate runs of **mminfo** to obtain multiple reports.

#### **invalid sorting order specifier, choose from '***celmnotR***'**

Only letters from *celmnotR* may be used with the  $-\mathbf{o}$  option.

#### **only one** –**o allowed**

Only one sorting order may be specified.

#### **only one** – **s allowed**

Only one server can be queried at one time. Use multiple runs of **mminfo** to obtain reports from multiple servers.

#### **Out of Memory**

The query exhausted available memory. Try issuing it again, using the sorting order –**om**, or make the query more restrictive (for example, list specific volumes, clients, and/or save set names).

#### **invalid value specified for '***attribute***'**

The value specified is either out of range (for example, a negative number for a value that can only take positive numbers), the wrong type (an alphabetic string value specified for a numeric attribute), or just poorly formatted (for example, non-blank characters between a close quote and the next comma or a missing close quote).

#### **value of '***attribute***' is too long**

The value specified for *attribute* is longer than the maximum accepted value. Query attributes must have values less than 65 characters long.

#### **non-overlapping range specified for '***attribute***'**

The range specified for *attribute* is a non-overlapping numeric range, and cannot possibly match any save set or volume in the database.

#### **unknown query constraint:** *attribute*

The given query *attribute* is not valid. See the **CUSTOM QUERIES AND REPORTS** table for a list of all valid attribute names.

#### **need a value for query constraint '***attribute***'**

The *attribute* is not a flag, and must be specified in the '*name comparator value*' format.

#### **constraint '***attribute***' is only valid for reports**

The *attribute* specified for a query may only by used in report  $(-r)$ specifications. Calculated values, flag summaries, save set extended attributes, and formatting tools (**space** and **newline**) may not be used in queries.

#### **invalid comparator for query constraint '***attribute***'**
The comparator used is not valid for the given *attribute*. See the **CUSTOM QUERIES AND REPORTS** section for a list of the valid comparators for *attribute*.

# **query constraint '***attribute***' specified more than once**

The given attribute was specified more than once with the same comparator, and is not a string attribute (string attributes can match one of several specific values).

# **unknown report constraint:** *attribute*

The given report *attribute* is not valid; see the **CUSTOM QUERIES AND REPORTS** table for a list of all valid attribute names.

# **constraint '***attribute***' is only valid for queries**

The *attribute* specified for a report is a flag matching attribute and may only be used in query (–**q**) specifications. See the **CUSTOM QUERIES AND REPORTS** table for the appropriate flag summary attribute that one may use in reports of a given flag.

# **column width of '***attribute***' is invalid**

The width specified for *attribute* is out of range. Column widths must be positive numbers less than 256.

# **missing close parenthesis after report constraint**

**'***attribute***'**

The width of *attribute* is missing a close parenthesis.

# **missing comma after report constraint '***attribute***'**

There are non-blank characters after the width specification for *attribute* without any comma preceding them.

# **No data requested, no report generated**

The given report specification contains only formatting, no data attribute names.

LIMITATIONS You cannot specify save set extended attributes as query constraints. However, the –**A** option may be used to apply extended attribute filters to the results of any query.

You cannot list several possible equality matches for numbers, only for strings.

Some queries, namely those that are not highly selective (few query constraints) and use a sorting order where the volume name is not the primary sort key, still require **mminfo** to retrieve the entire database before printing any of it. Such queries use large amounts of memory in **mminfo**, but not, as was the case with older versions, in **nsrmmdbd**.

You cannot make a report that shows save set or media instances and a summary without running **mminfo** at least twice.

You cannot specify query constraints that compare database attributes with each other.

You cannot make a report that uses **-B** flag with **-c** flag.

The **mminfo** –**va** –**ot** –**q 'savetime today** – **90days'** command is used to query the save set that are older than 90 days. Note that the **mminfo** –**va** –**ot** –**q 'savetime today** – **90 days'** command is not the same as previous command. The white space character in 'today – 90 days' changes the meaning of the query. Ensure that you preview and validate the **mminfo** output before piping it to command such as **nsrmm** –**d** that delete the client file index and media database entries from the NetWorker database.

NAME mmlocate – NetWorker media location reporting command

- SYNOPSIS **mmlocate** [ **s** *server* ] [ **l** { –**n** *volname* – **i** *volid location* }] [ –**L** ] [ –**d** *location* ]  $[-c \{-n \quad \text{volume} \mid -i \quad \text{volid} \}]$   $[-u \{-n \quad \text{volume} \mid -i \quad \text{volid} \}$  location  $]\]$
- DESCRIPTION The **mmlocate** command is used to access and manage the volume location information contained in the media database. The information contained in a volume's location field is meant to give the user an idea of where the volume can physically be found. Other NetWorker commands will display the location along with the volume name (see the *versions* sub-command of **recover**(1m)). Any user can use this command with the **-l** (default) or **-L** options. The **-c**, **-d** and **-u** options are limited to NetWorker administrators (see **nsr**(1m)). -l is assumed by mmlocate if a -L, -c, -d or -u option is not specified.

Running **mmlocate** without any arguments lists all volumes and their locations for the specified server (if you do not specify a server, the current host is used).

Note that each time *nsrjb*(1m) moves a piece of media inside a jukebox, the location of a volume is set to the name of the jukebox. When using storage nodes, the name of the jukebox is used to indicate on which node the volume can be mounted. Hence, the first portion of this field containing the jukebox name should not be changed. When using volumes on a storage node that are not contained within a jukebox, this field can be used to indicate on which node a volume should be mounted, by giving it a value of any remote device on that node. See **nsr**\_**storage**\_**node**(5) for additional details on storage nodes.

## **OPTIONS** – **c** Clears the location field for the specified volume.

–**d** *location*

Deletes all volumes associated with the specified location. A confirmation prompt appears prior to the deletion of each volume.

– **i** *volid*

Restricts the **mmlocate** operation to the specified volume ID (volid).

– **l** Lists entries. Performs a database query using the supplied *volume name*, *volume ID* or *location*.

If a volume name or volume id is given, then only the volume's location information is displayed. If a location is provided, then only volumes in that location are displayed. When the -l option is used without specifying any other options (volume name, volume id, or location), volumes without a set location are displayed.

- –**L** Lists all *locations* found in the database.
- –**n** *volname*

Restricts the operation to the volume name (*volname*) listed.

– **s** *server*

Accesses the *server*'s media database.

- –**u** Updates the location for a volume. Locations are limited to a maximum length of 64 characters. The **-n** *volname* or **-i** *volid* and *location* options must be used in conjunction with the **-u** option.
- **EXAMPLES** Update the media database to show that volume Offsite.011 is now at location 'Media Vault'

**mmlocate** –**u** –**n Offsite.011 'Media Vault'**

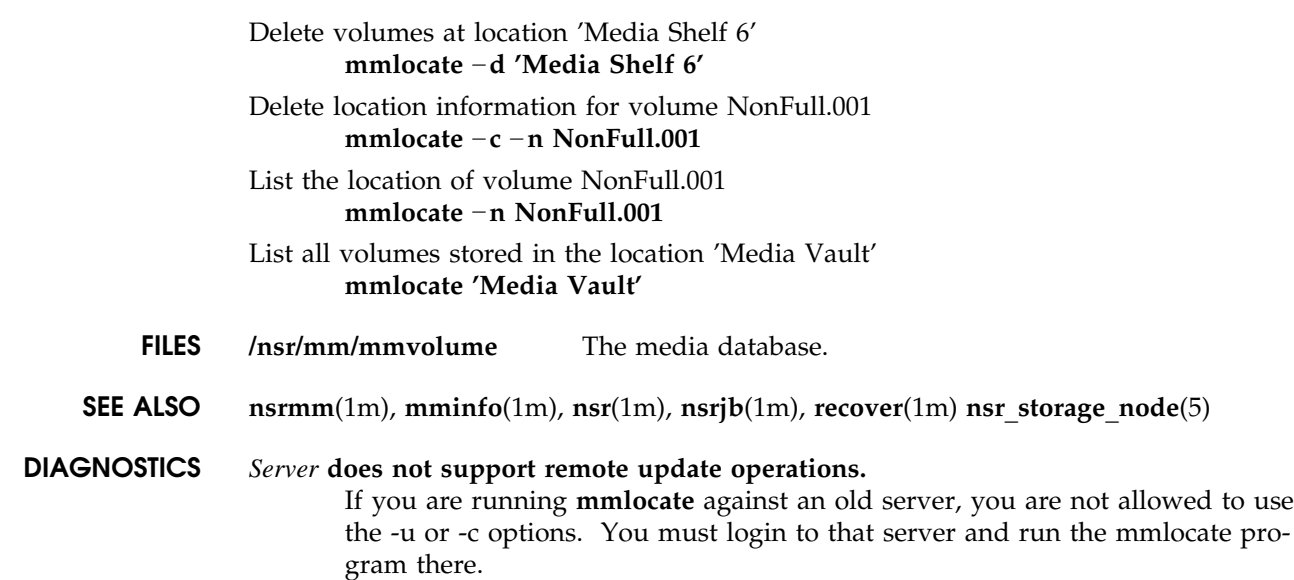

- NAME mmpool NetWorker media pool reporting command
- **SYNOPSIS** mmpool  $[-s \text{ server}][\text{volume}]]$

 $[-d \text{ pool} ] [-1 \text{ pool} ] [-L]$ 

DESCRIPTION The **mmpool** command is used to access pool information stored in the NetWorker server's media database. This command can also be used to delete all the volumes in a particular pool. If you specify one or more volume names with the **mmpool** command, the report shows the pool that each named volume belongs to. By default, all volumes and their pools are displayed.

> You cannot change the pool to which a volume belongs without relabeling the volume, which destroys all data stored on the volume. Pools are configured through a Net-Worker administration tool, such as **NetWorker Management Console** or **nsradmin**(1m). These tools are used to create and modify unique *pool* (see **nsr**\_**pool**(5)) resources.

- OPTIONS –**d** *pool* Deletes all volumes for the given pool. The user will be prompted for deletion of each volume.
	- **l** *pool* Lists all volumes and the pools to which they belong. If a pool is specified, **mmpool** only lists the volumes belonging to that pool.
	- –**L** Lists the names of all pool resources configured on the server.
	- **s** *server*

Specifies the NetWorker server to act upon. See **nsr**(1m) for a description of server selection.

FILES **/nsr/mm/mmvolume (UNIX)**

The media database on the server.

SEE ALSO **nsr**(1m), **nsr**\_**device**(5), **nsr**\_**pool**(5), **nsradmin**(1m), **nsrjb**(1m), **nsrmm**(1m)

- **NAME** mm\_data NetWorker media multiplexor data (tape and disk) format
- **DESCRIPTION** This documents the data format that the NetWorker media multiplexor daemon, **nsrmmd**(8), writes to long term storage media such as tapes and optical disks. See **nsr**\_**device**(5) and **nsrmm**(8) for a discussion of supported device families and types. The format described here applies to any fixed record device, such as raw disks, or fixed record tape devices with file marks. NetWorker uses the *eXternal Data Representation* (XDR) standard to write media which can be interchanged among a wide variety of machines. Only the mechanism used to multiplex save set streams onto the storage media is described here; the formats of save set streams depend on the type of Net-Worker client, and are described in **nsr**\_**data**(5).

A *volume* is one physical piece of media such as a tape reel or disk cartridge. A tape volume is made up of multiple media *file*s, and each media file may contain several media *record*s. These media files and records should not be confused with a client's (for example UNIX or DOS) user files or records; the two do not necessarily correspond. For example, a given media file or even a single media record may contain many small client user files. On the other hand, a single large client file may be split across several media files, and even across several volumes. Media files do not span volume boundaries. Save sets may span media files and even volumes.

On most tapes, media files can be skipped very quickly by the device's hardware or associated device driver software, and the hardware can detect when an end of a file has been reached. On some tapes, records can also be quickly skipped forward. Otherwise, access to the media is sequential.

Media records are described by the **mrecord** structure. Label records are fixed in size, **MINMRECSIZE** bytes. Other records can potentially be a larger size that must be some constant for the rest of the volume. NetWorker always writes, reads and skips data in units of full-sized media records. Each **mrecord** contains zero or more **mchunks** These **mrecords** are used for storing one or more client save sessions or used by NetWorker for synchronization and labelling. The XDR format of a media file's **mrecord**s and **mchunk**s are as follows:

```
const MINMRECSIZE = 32768; \frac{\text{m}}{\text{m}} minimum media record size */
const MMAXCHK = 2048; \frac{\text{# maximum number of chunks in record } \cdot \text{/}}{\text{# maximum number of chunks in record } \cdot \text{/}}const MHNDLEN = 120; \angle\sqrt{\frac{1}{\pi}} private area length for handlers */
enum mrec_version { /∗ mrecord version ∗/
     MREC VER5 = 0, \frac{\text{W}}{\text{R}} older format mrecord \frac{\text{W}}{\text{R}}MREC VER6 = 6 \frac{\text{w}}{\text{w}} /* current format mrecord */
};
/∗
 ∗ For media record format version 5, the data types lgui_t, lg_off64_t,
 ∗ and lg_time64_t are defined as:
 ∗/
typedef struct lgui t unsigned long;
typedef struct lg_off64_t unsigned long;
typedef struct lg_time64_t unsigned long;
/∗
 ∗ For media record format version 6, the data types lgui_t, lg_off64_t,
 ∗ and lg_time64_t are defined as:
```
∗/

```
typedef struct lgui t { /* XDR encoded Unique Id. ∗/
   char _bytes[20];
} lgui_t;
typedef struct Ig off64 t unsigned long long;
typedef struct lg_time64_t unsigned long long;
typedef Igui t ssid t; /* save set id */typedef Igui t volid t; \mu_* key for the volume database *struct mchunk {
   ssid_t mc_ssid; example the variance set id ∗/
   lg_off64 t mc_low; \frac{1}{8} 1st byte, relative to save stream \frac{*}{2}opaque mc_data<MINMRECSIZE>;/∗ chunk's data ∗/
};
struct mrecord {
   opaque mr handler(MHNDLEN);/* private to media handler */
   mrec_version mr_version; /* Media record version number */
   u long mr_orec; /* record size */volid_t mr_volid; \rightarrow /* encompassing volume's id */
   u long mr_fn; \rightarrow /* encompassing file number */u long mr_rn; \frac{1}{2} /* record number within the file \frac{1}{2}u_long mr_len; \frac{1}{2} /* record byte length */
   mchunk mr_chunk<MMAXCHK>;/* chunks of save streams */
};
```
The first field of an **mrecord**, **mr**\_**handler**, is reserved for media-specific data (currently it is not used by any implementation). The **mr**\_**version** field is the version number of the media record format. The size of the rest of the fields in the media record depends on the version number. The **mr**\_**orec** field is the size of the current record. A media record's header fields, **mr**\_**volid**, **mr**\_**fn**, and **mr**\_**rn**, are used to check the tape position and the data read from the record. The file numbers and record numbers start at zero and increment sequentially. The record number is reset each time the file number is incremented. On disks, file numbers are always zero. The **mr**\_**len** field is the actual number of valid bytes in this record, as opposed to the size of the device's read or write request.

If file or record skipping is unreliable, NetWorker can still recover from isolated errors, at worst by rewinding and reading the tape from the start. If a volume can be physically unmounted or mounted without notice to the media management daemon, then the volume identifier in each record provides a quick way of verifying when this happens, without the need for a full rewind and reading of the label in most cases.

The **mchunk**s within an **mrecord** contain client data from one or more save sessions. The **mc**\_**ssid** and **mc**\_**low** values are used to reconstruct the save streams from the chunks within the records. The **mc**\_**data** field holds the actual data of each chunk. For a given save set, **mc**\_**low** plus the length of **mc**\_**data** should equal the following chunk's value for **mc**\_**low.** Save sets may by intermingled arbitrarily within media records.

The first chunk of the first record of the first media file on the volume encapsulates the **volume label** information; for some media, the second chunk contains additional volume information, for example, the media pool the volume belongs to: Subsequent data in the first file is reserved for future expansion. The label may be duplicated in a second file for redundancy, in case the first copy of the label gets accidentally

overwritten. The formats of the volume label and additional label information are described by the following XDR data structures:

```
const MVOLMAGIC = 0x070460; \frac{\text{#} \times \text{4}}{\text{#} \times \text{4}} /* volume magic number */
const NSR_LENGTH = 64; /* length of several strings */const RAP_MAXNAMELEN = 64; /* maximum length of attribute name */
struct mvollabel {
    u_long mvl_magic; /∗ medium volume verification number ∗/
    lg_time64_t mvl_createtime; /∗ time at which volume labeled ∗/
    lg_time64_t mvl_expiretime; /∗ time for volume to expire ∗/
    u_long mvl_recsize; /∗ expected size of mrecords ∗/
    volid t mvl volid; /* medium volume id */
    string mvl volname<NSR LENGTH>;/* medium volume name */
};
struct vallist {
    vallist ∗next;
    string value \langle \rangle; /* attribute value */
};
struct attrlist {
    attrlist ∗next;
    string name<RAP_MAXNAMELEN>;/* attribute name */
    vallist *values; /* attribute values */
};
/∗
∗ Additional information may includes the following attributes
∗ (listed by the name they are stored with):
∗ "volume pool" : the media pool
∗/
struct mvolinfo {
    struct attrlist *mvi_attributes; /* any other information */
};
```
The **mvl**\_**magic** field must be equal to **MVOLMAGIC** in order for the chunk to represent a valid volume label. If the volume label changes in the future, the new format will have another ''magic'' number, but the format described here must still be allowed. The **mvl**\_**volid** is an internal identifier assigned and managed by the media manager. The **mvl**\_**volname** is the volume name that is assigned when the media is first labeled. The time fields are in UST format – the number of seconds elapsed since 00:00 GMT, January 1, 1970. The **mvl**\_**recsize** is the size of all subsequent media records found on the tape.

The **mvp**\_**pool** is the pool name that is assigned when the media is first labeled. Different media pools allow administrators to segregate their data onto sets of volumes. Media cannot be reassigned from one media pool to another. Pool names are a maximum of **NSR**\_**LENGTH** characters long.

Synchronization marks, called **schunks**, are also written periodically to the media for each save set. Synchronization chunks are used by **scanner**(8) when verifying or extracting directly from a volume. They are also used by **nsrmmd** when trying to recover from media errors during file recovery. The following XDR data structure describes a synchronization chunk:

```
typedef lgui t clientid t;
struct struct ssclone t {
   lg_time64_t ssc_cloneid; /∗ unique UST stamp wrt ss_ssid ∗/
   u_long ssc_flag; /∗ lots of status buried here∗/
   u long ssc_frag; /* not used, always 0 */};
/∗
∗ Synchronization chunk of the newer MREC_VER6 media format.
∗/
struct schunk {
   u_long ssi_gen; /∗ Not used. ∗/
   ssid t ssi_ssid; /* save set identifier */
   ssid t ssi prev; /* non-zero iff continuation */
   u_long ssi_level; /∗ backup level∗/
   lg_time64_t ssi_time; /* save time on client ∗/
   lg_time64_t ssi_create; /* creation time on server */
   lg_time64_t ssi_insert; /* insertion time on server */
   lg_time64_t ssi_complete; /∗ completion time on server ∗/
   clientid t ssi_clientid; /* client name identifier */
   u long ssi flags; /* more details about this ss */
   string ssi_host <>; /* client name - save set owner ∗/
   string ssi_name\ll; /* symbolic name, for example "/usr" */
   uint64 t ssi_size; /* actual number of bytes saved ∗/
   uint64_t ssi_nfiles; /∗ number of client files saved ∗/
   u_long ssi_browse; /∗ browse time offset ∗/
   u_long ssi_recycle; /∗ recycle time offset ∗/
   struct attrlist *ssi_al; /* generic RAP attribute list */
   ssclone t ssi_clones \leq; /* information about this clone */
};
/∗
∗ Synchronization chunk of the older MREC_VER5 media format.
∗/
struct old_schunk {
   opaque ssi_host[NSR_LENGTH]; /∗ save set host ∗/
   opaque ssi_name[NSR_LENGTH]; /∗ symbolic name ∗/
   u_long ssi_time; /∗ save time ∗/
   u_long ssi_expiry; /∗ expiration date ∗/
   u_long ssi_size; /∗ actual size saved ∗/
   u_long ssi_nfiles; /∗ number of files ∗/
   ssid t ssi_ssid; /* ssid for this save set */
   u_long ssi_flag; /∗ various flags, see below ∗/
   u long ssi_info; /* volid or ssid, see below ∗/
};
#define SSI_START 1 /∗ start of a save set ∗/
#define SSI_SYNC 2 /∗ synchronization point ∗/
#define SSI_CONT 3 /∗ continued from another volume ∗/
#define SSI_END 4 /∗ end of this save set ∗/
#define SSI_SSMASK 0x0000000f /∗ save set sync chunk type ∗/
#define SSI LBIAS 0x10000000 /* the level is included in the flags */
```
NetWorker 19.2.0 147

#define SSI\_LMASK 0xff000000 /∗ mask to cover bits for level ∗/ #define SSI\_LSHIFT 24 /∗ shift amount for the level ∗/ #define SSI\_INCOMPLETE 0x00010000 /∗ not finished (aborted) ∗/ #define SSI\_CONTINUED 0x00800000 /∗ continued save set series ∗/

The **ssi**\_**ssid** is the save set identifier of this save set. The **ssi**\_**time** field contains the create time of the save set in UST based on the client's clock. The **ssi**\_**create** field contains the create time of the save set in UST based on the server's clock. The **ssi**\_**insert** field contains the time the save set was inserted into the media database in UST based on the server's clock. The **ssi**\_**complete** field contains the completion time of the save set in UST based on the server's clock. The **ssi**\_**clientid** and **ssi**\_**host** are the client identifier and name of the index which contains this save set. Traditionally this is the client identifier and name of the client where the save set originated. The **ssi**\_**name** is the save set name to be presented to the user. These are both null-terminated strings, even though the fields are fixed length in the older version media records. The **ssi**\_**size** and **ssi**\_**nfiles** are the number of bytes and number of files saved so far for this save set. The **ssi**\_**browse** is the time offset in seconds from the save set insertion time to the time this save set is no longer browsable. The **ssi**\_**recycle** is the time offset in seconds from the save set insertion time to the time this save set becomes recyclable. The **ssi**\_**al** is the generic save set attribute.

The **ssi**\_**flag** indicates the type of this synchronization chunk and other information about the save set. In the older version synchronization chunk, this field also contains the level of this save set. There are four basic types of synchronization marks that can be found from examining **ssi**\_**flag & SSI**\_**SSMASK**. **SSI**\_**START** is used to mark the beginning of a save set. **SSI**\_**SYNC** marks a periodic synchronization point and is only written at an exact file boundary in the save set. **SSI**\_**CONT** indicates that this is the continuation of a save set that started on a different volume. When **ssi**\_**flag & SSI**\_**SSMASK** is **SSI**\_**CONT**, **ssi**\_**prev** or **ssi**\_**info** contains the volume identifier for the save set's preceding volume. These synchronization chunks are used when a save set spans a volume boundary. **SSI**\_**END** marks the end of a save set.

On the new version of synchronization chunk, the **ssi**\_**level** field contains the save set backup level. On the older version of synchronization chunk. Should the **SSI**\_**LBIAS** bit be set then **ssi**\_**flag** & **SSI**\_**LMASK** shifted to the right by **the value of SSI**\_**LSHIFT** specifies the level of the save set. The **SSI**\_**INCOMPLETE** bit indicates that this save set did not finish properly. This could be caused by a user interrupting an in progress save.

The **SSI**\_**CONTINUED** bit indicates that this save set is logically continued to or from another save set. These continued save sets are used to handle very large save sets. If the **SSI**\_**CONTINUED** bit is set and **ssi**\_**flag & SSI**\_**SSMASK** is **SSI**\_**START**, then **ssi**\_**prev** or **ssi**\_**info** gives the previous save set id that this save set was continued from. If the **SSI**\_**CONTINUED** bit is set and **ssi**\_**flag & SSI**\_**SSMASK** is **SSI**\_**END**, then **ssi**\_**prev** or **ssi**\_**info** gives the next save set id that this save set is continued to.

The **ssi**\_**expiry** field is the expiration date, in UST, for this save set. This field is zero if an explicit save set expiration time was not specified when the save set was created. This field no longer exists in the new synchronization chunk.

SEE ALSO **nsr**\_**device**(5), **nsr**\_**data**(5), **nsrmm**(8), **nsrmmd**(8), **nsrmmdbd**(8), **nsr**(8), **scanner**(8) RFC 1014 XDR: External Data Representation Specification

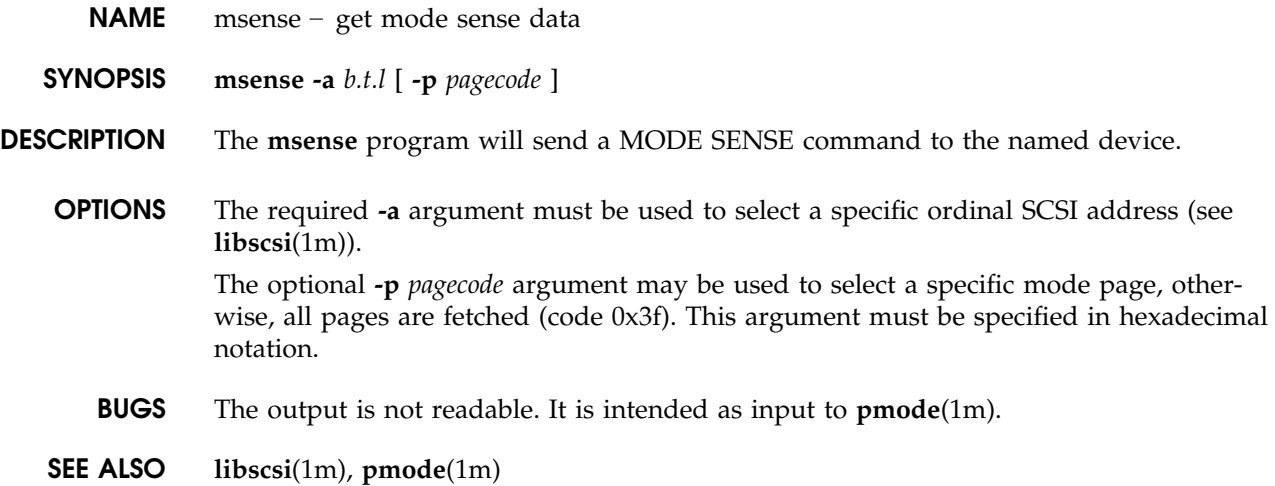

- NAME networker.cluster configure NetWorker software as highly-available
- **SYNOPSIS** networker.cluster  $[-r \text{ nsr} \text{ bin}]$
- DESCRIPTION The **networker.cluster** is an interactive script for configuring the NetWorker Client or NetWorker Server to be a highly available application in a cluster. It should be run after a proper installation of NetWorker on all the nodes of the cluster to activate the failover and cluster-aware capabilities of NetWorker.

The configuration separates the local NetWorker database area, used by the clusteraware NetWorker Client, from the global NetWorker database area, used by the Highly Available NetWorker Server. This is done via a set of symbolic links which are created to enable easy switching between the global and local NetWorker databases. The global NetWorker database is on a shared storage media and follows the Highly Available (virtual) NetWorker Server on a failover.

The **NetWorker.clustersvr** file is created in the NetWorker binaries directory to specify that NetWorker has been installed as a highly available service.

The script then creates the appropriate **lcmap**(1m) script for the cluster platform.

When a NetWorker Server is configured, the user is asked for cluster platform specific information to prepare for registration of the NetWorker Server with the cluster software. However, the setup is finished manually. On the node, only the NetWorker Client is started node by the **networker.cluster** script. Refer to the *NetWorker Installation Guide* appropriate for your cluster platform for specific instructions.

If a mistake is made during the configuration, run **networker.cluster** with the – **r** option to undo the changes.

OPTIONS – **r** *nsr-bin*

Used to remove the cluster configuration of NetWorker software. The optional *nsr-bin* parameter is used to specify the location of NetWorker binaries when NetWorker software is installed in non-default location.

SEE ALSO **nsrd**(1m), **pathownerignore**(5), **lcmap**(1m) The *EMC NetWorker Installation Guide*

NAME nsr – introduction and overview of NetWorker

**DESCRIPTION** NetWorker facilitates the backup and recovery of files on a network of computer systems. Files and filesystems may be backed up on a scheduled basis. Recovery of entire filesystems and single files is simplified by use of an on-line index of saved files.

> NetWorker uses a client-server model to provide the file backup and recover service. At least one machine on the network is designated as the NetWorker *server*, and the machines with disks to be backed up are NetWorker *clients*. Six daemons provide the NetWorker service, control access to the system, and provide index and media support. On the clients, there are special programs to access the file systems and communicate with the NetWorker server.

> The NetWorker system has several parts. Commands and files are only briefly mentioned here; see the appropriate reference manual page for more detailed information. Each command has a manual page entry in section 8. The files and their formats are explained in section 5 manual pages.

> The *NetWorker Administrator's Guide* provides information on configuring and administering a NetWorker system. It includes many examples and rationales for setting up and running a successful backup operation.

**INSTALLATION** How NetWorker is installed depends on the architecture of the machine upon which you are installing. For detailed installation instructions, see the *NetWorker Installation Guide* for your specific platform.

#### **nsr**\_**layout**(5)

Describes where NetWorker programs, files, and manual pages are installed.

### **SERVER DAEMONS** NetWorker uses a client-server model to provide a backup and recover service. The following daemons encompass the server side of NetWorker.

- **nsrd**(1m) The main NetWorker daemon. **nsrd** handles initial communication with clients, and starts and stops the other NetWorker server daemons.
- **ansrd**(1m) The *agent* nsrd process, spawned by **nsrd** in response to a recovery, clone, or other session. The **ansrd** daemon is invoked on an as-needed basis and is only present when there are sessions active to the Net-Worker server. Modern versions of **save**(1m) do not require use of an **ansrd** daemon.

#### **nsrindexd**(1m)

This server daemon provides access to the NetWorker on-line index. The index holds records of saved files. The index allows clients to selectively browse and choose files to recover without having to access the backup media.

#### **nsrmmdbd**(1m)

The media management database daemon provides an index of save sets and media. The **nsrmmdbd** daemon provides a much coarser view of the saved files than does **nsrindexd**, and therefore the resultant index is usually much smaller.

**nsrjobd**(1m) The jobs daemon provides for the centralized monitoring and control of remote execution "jobs", typically save and directed recover. It manages the parallelism when spawning remote jobs and monitors the status for reporting and storing execution information. All scheduled backups are initiated from **nsrjobd.**

- **nsrmmd**(1m) The media multiplexor daemon provides device support for NetWorker. When more than one client is saving files, the data from each client is multiplexed. During recovery operations, the data is demultiplexed and sent back to the requesting clients. When the multiple devices are enabled, several of these daemons may be active simultaneously.
- ADMINISTRATION NetWorker is administered via *resources* and *attributes*. Every resource has one or more attributes associated with it. For example, a device is a NetWorker resource type; an attribute of devices is the device *type*, for example, 4mm or 8mm. The Net-Worker resource format is documented in **nsr**\_**resource**(5). There is also a manual page for each NetWorker resource in section 5 of the manual.

Resource files are not normally edited by hand. Rather, a NetWorker tool (usually **NetWorker Management Console** or **nsradmin**(1m)) is used to modify resource files dynamically so that values can be checked and changes can be propagated automatically to the interested programs. The following are tools that are used to administer various aspects of NetWorker.

**NetWorker Management Console**

Monitors the activity of and administers NetWorker servers. **NetWorker Management Console** is a Java based application and is most users' primary interface to NetWorker.

**nsradmin**(1m)

A **curses**(3) based tool for the administration of NetWorker servers.

**nsrwatch**(1m)

A **curses**(3) based tool to monitor the activity of NetWorker servers.

- **nsrmm**(1m) Media manager command. The **nsrmm** command is used to label, mount, unmount, delete and purge volumes. Mount requests are generated by **nsrmmd**, and displayed by **NetWorker Management Console** or **nsrwatch**. The size of the on-line user file indexes may be controlled by deleting and purging volumes.
- **nsrjb**(1m) The NetWorker jukebox-controlling command. When dealing with a jukebox, **nsrjb**, rather than **nsrmm**, should be used to label, load, and unload the volumes contained within a jukebox.
- **nsrim**(1m) Automatically manages the on-line index. It is usually run periodically by the "Server Protection" policy, "Server Backup" workflow, "Expiration" action.
- **mminfo**(1m)

Provides information about volumes and save sets.

- **nsrck**(1m) Checks and repairs the NetWorker on-line index. It is run automatically when **nsrd** starts up if the databases were not closed cleanly due to a system crash.
- **nsr**\_**render**\_**log**(1m)

Creates a human readable version of the NetWorker logs.

**nsr**\_**shutdown**(1m)

A shell script used to safely shut down the local NetWorker server. The **nsr** shutdown script can only be run by the super user.

- **SAVING FILES** NetWorker supports both scheduled and manual saving of files and filesystems. Each client may be scheduled to save all or part of its filesystems. Different clients may be scheduled to begin saving at different times.
	- **save**(1m) A command-line-based tool used to back up a specified file or group of

files. The **save** command may be run manually by users and administrators, or automatically by the server according to schedule.

- **savegrp**(1m) Backup action binary used to initiate the backup of a group of client machines. Usually started automatically by the NetWorker server. The **savegrp** command also backs up the clients' on-line file indexes, which are stored on the server. Starting with NetWorker version 9.0, executed automatically by nsrworkflow. When backing up the server itself, a *bootstrap* save set is also created.
- **nsrexec**(1m) The legacy remote execution agent command monitors the progress of NetWorker commands.

#### **nsrclone**(1m)

The NetWorker save set/volume cloning command. Using **nsrclone**, *clones*, or exact replicas, of save sets or entire volumes can be made. Clone data is indistinguishable from the original data, except for the Net-Worker media volumes upon which the data reside.

#### **nsrexecd**(1m)

NetWorker-specific remote execution service which runs on NetWorker clients. Used by **nsrjobd** to start **save** and **savefs** on client machines.

**savefs**(1m) Used by **savegrp** to determine characteristics of a client, and to map the save set *All* to the current list of all save sets on a client. The **savegrp** is spawned by **nsrworkflow**.

- **RECOVERING FILES** NetWorker maintains an on-line index of user files that have been saved. Users may browse the index and select files for recovery. This information is used to build a representation of the file heirarchy as of any time in the past. NetWorker then locates the correct volume and recovers the requested files.
	- **recover**(1m) Browses the on-line user file index and selects files and filesystems to recover.
	- **nsrdr**(1m) Used only for disaster recovery. Recovers the special *bootstrap* index and the server's on-line file index. The **recover** command is used to recover other on-line file indexes.
	- **scanner**(1m) Verifies correctness and integrity of NetWorker volumes. Can also recover complete save sets and rebuild the on-line file and media indexes.
	- **nsr** crash(1m) A man page describing crash recovery techniques.
	- **nsrinfo**(1m) Used to generate reports about the contents of a client's file index.

APPLICATION SPECIFIC **MODULES** In order to process user files in an optimal manner, NetWorker provides the ASM mechanism. Pattern matching is used to select files for processing by the different ASMs. The patterns and associated ASMs are described in **nsr**(5). The **save** command keeps track of which ASMs were used to process a file so that **recover** may use the same ASMs to recover the file.

> **uasm**(1m) UNIX filesystem specific save/recover module. The **uasm** man page documents the general rules for all ASMs. The **uasm** command and its man page actually comprise several additional ASMs, including **compressasm**, **mailasm**, and **xlateasm**, to name a few.

**nsrindexasm**(1m)

Processes the on-line user file indexes.

#### **nsrmmdbasm**(1m)

Processes the on on-line media database.

SERVER LOCATION On large networks there may be several NetWorker servers installed. Each NetWorker client command must select a server to use.

> For server selection, the client commands are classified into two groups: *administration* and *operation*. The administration commands include **NetWorker Management Console, nsrwatch**, and **mminfo**. The operation commands include **save**, **savefs**, and **recover**. Both groups of commands accept a – **s** *server* option to explicitly specify a NetWorker server.

When a server is not explicitly specified, the operation commands use the following steps to locate one. The first server found is used.

- 1) The local machine is examined to see if it is a NetWorker server. If it is, then it is used.
- 2) The machine where the current directory is actually located is examined to see if it is a NetWorker server. If it is, then it is used.
- 3) The machine specified with the **c** option is examined to see if it is a NetWorker server. If it is, then it is used.
- 4) The list of trusted NetWorker servers is obtained from the local machine's **nsrexecd**(1m). Each machine on the list is examined to see if it is a NetWorker server. The first machine determined to be a NetWorker server is used.
- 5) A broadcast request is issued. The first NetWorker server to respond to the request is used.
- 6) If a NetWorker server still has not been found, then the local machine is used.

The administrative commands only use step 1.

SECURITY Before a save is allowed, there must be an **NSR client** resource created for the given client. Before a recovery is allowed, the server validates client access by checking the **remote access** attribute in the **NSR client** resource (see **nsr**\_**client**(5)).

> The **savegrp**(1m) command initiates the **save**(1m) command on each client machine in an NSR group by using the **nsrexecd**(1m) remote save execution service. See the **nsrexecd**(1m) man page for details. For backward compatibility with older versions of NetWorker, **savegrp**(1m) will fall back on using the **rsh**(1) protocol for remote execution if **nsrexecd** is not running on a particular client.

Access to the NSR resources through the **nsradmin**(1m) command or **NetWorker Management Console** is controlled by the **administrator** attribute on the NSR server resource (see **nsr** service<sup>(5)</sup>). This attribute has a list of names of the users who have permission to administer that resources. Names that begin with an ampersand  $(\&)$ denote netgroups (see **netgroup**(5)). Also names can be of the form *user*@*host* or **user=***user*, host=*host* to authorize a specific user on a specific host.

**ROOT PRIVILEGES** The system administrator can grant root privileges to specific groups of users by changing the mode of a NetWorker program to setuid-root and setgid-group. (See **chgrp**(1) and **chmod**(1) for more details.)

> When a user invokes a program that is both setuid-root and setgid-group, he may retain root privileges if one of the following is true:

- 1. The user's name and the program's group name are identical.
- 2. One of the process's supplementary group id names is identical to the program's group name. (See **getgroups**(2) for more details.)
- 3. The user's name is an element of the netgroup whose name is identical to the program's group name. (See **getgrnam**(3) for more details.)

For example, the mode and group owner of the **recover** command can be changed such that the **ls** output looks like:

-rws--s--x 1 root staff 548808 Apr 18 16:04 recover

A user invoking this command will retain root privileges if (1) his name is ''staff'', or (2) he is a member of the group ''staff'', or (3) his name appears as an element of the netgroup ''staff''.

Granting root privileges may be applied to the following NetWorker programs: **nsrexec**(1m), **nsrports**(1m), **recover**(1m), **nsrclone**(1m), **nsrconsolidate**(1m), **nsrmm**(1m), **mmpool**(1m), **mmlocate**(1m), **nsrjb**(1m), **nsrinfo**(1m), **nsrstage**(1m), **nsrcap**(1m), **save**(1m), **nsrpmig**(1m), **nsrck**(1m), **nsrim**(1m), **jbconfig**(1m), **nsrcnct**(1m), and **scanner**(1m).

#### NAMING AND AUTHENTICATION As described above, the NSR server only accepts connections initiated from the machines listed as clients or listed in the **remote access** list (for recovering). Since machines may be connected to more than one physical network and since each physical network connection may have numerous aliases, the policies below are used as a compromise between security and ease of use.

A client determines its own name as follows. First the client's UNIX system name is acquired via the **gethostname**(3) system call. The UNIX system name is used as a parameter to the **getaddrinfo**(3) library routine. The client declares its name to be the official (or ''primary'') name returned by **getaddrinfo**. This name is passed to the Net-Worker server during connection establishment.

A server authenticates a client connection by reconciling the connection's remote address with the client's stated name. The address is mapped to its canonical name via the **getnameinfo**(3) library function. Next, the client's stated name is used as a parameter to **getaddrinfo** to acquire its canonical name. The client is successfully authenticated only if the names returned by the two library functions match.

The NetWorker server maps a client's name to an on-line index database name by resolving the client's name to the official name returned by **getaddrinfo**. This mapping takes place both at client creation time and at connection establishment time.

To ensure safe and effective naming, the following rules should be employed:

- 1) The NetWorker clients and servers should access consistent host name databases. The Network Information Service (NIS) and the Domain Name System (DNS) are naming subsystems that aid in host name consistency.
- 2) All hosts entries for a single machine should have at least one common alias among them.
- 3) When creating a new client, use a name or alias that will map back to the same official name that the client machine produces by backward mapping its UNIX system name.
- SEE ALSO **rsh**(1), **gethostname**(3), **getaddrinfo**(3), **getnameinfo**(3), **netgroup**(5), **nsr**(5), **nsr**\_**layout**(5), **nsr**\_**resource**(5), **ypfiles**(5), **ypmake**(5), **mminfo**(1m), **nsr**\_**crash**(1m), **nsr**\_**service**(5), **nsr**\_**render**\_**log**(1m), **nsr**\_**shutdown**(1m), **nsradmin**(1m), **nsrck**(1m), **nsrclone**(1m), **nsrd**(1m), **nsrdr**(1m), **nsrexecd**(1m), **nsrim**(1m), **nsrindexasm**(1m), **nsrindexd**(1m), **nsrinfo**(1m), **nsrjb**(1m), **nsrls**(1m), **nsrmm**(1m), **nsrmmd**(1m), **nsrmmdbasm**(1m), **nsrmmdbd**(1m), **nsrwatch**(1m), **recover**(1m), **save**(1m), **savefs**(1m), **savegrp**(1m), **nsrworkflow**(1m), **scanner**(1m), **uasm**(1m),**and** the *NetWorker Administration Guide*

#### NAME nsr – NetWorker directive file format

# DESCRIPTION This man page describes the format of **.nsr** directive files. These files are interpreted by **save**(8) and Application Specific Module (ASM) programs, during NetWorker backup processes. This format is also used in the *directive* attribute of the **nsr** directive(5) resource.

Directives control how particular files are to be backed-up, how descendent directories are searched, and how subsequent directives are processed. For each file backed-up, any ASM information required to recover that file is also backed-up. This enables **recover**(8), or any ASM directly invoked, to recover a file correctly, even if the current directives have changed since the file was backed-up. See **uasm**(8) for a general description of the various ASMs.

The **.nsr** directive file in each directory is parsed before anything in that directory is backed up, unless NetWorker is being run in *ignore* mode. Each line of a **.nsr** directive file, and each line of the **directive** attribute, contains one directive. Any text after a "#" character until the end of the line is treated as a comment and discarded. Directives appear in one of three distinct forms:

[**+**] *ASM* [*args* ...] **:** *pattern* ... *save environment* << *dir* >>

The three forms are referred to as ASM specifications, *save environment* directives, and << *dir* >> directives, respectively.

Use ASM specifications (name and any arguments) to specify how files or directories with a matching *pattern* are backed-up. When a *pattern* matches a directory, the specified ASM is responsible for handling the directory and its contents. Any *pattern* or ASM arguments requiring special control or white space characters should be quoted using double quotes (").

A colon (**:**) is used as the separator between the ASM specification (and any arguments) and the *pattern* specification list. The *pattern* list for each ASM specification consists of simple file names or patterns. The *pattern* cannot be "**..**" and must not contain any "**/**" characters (all names must be within the current directory). The string "**.**" can be used to match the current directory. Standard **sh**(1) file pattern matching (∗, [...], [!...], [x-y], ?) can be used to match file names. If a "**+**" precedes the ASM name, then the directive is propagated to subdirectories. When a directory is first visited, it is searched for a **.nsr** file. If one is found, it is then read. Each **.nsr** file is only read once. When starting a save at a directory below **/**, any **.nsr** files on the normalized path of the current working directory are read before any files are saved to catalog any propagated directives.

The following algorithm is used to match files to the appropriate ASM specification. First the **.nsr** file in the current directory (if any) is scanned from top to bottom for an ASM specification without a leading "+" whose *pattern* matches the file name. If no match is found, then the **.nsr** in the current directory is re-scanned for an ASM specification with a leading "+" whose *pattern* matches the file name (for clarity, we recommend placing all propagating ("+") directives after all the non-propagating directives in a **.nsr** file). If no match is found, then the **.nsr** file found in the "**..**" directory (if any) is scanned from top to bottom looking for a match with an ASM specification that has a leading **+**. This process continues until the **.nsr** file in the "**/**" directory (if any) is scanned. If no match is found (or a match is found with an ASM specification whose name is the same as the currently running ASM), then the currently running ASM will handle the save of the file.

#### **forget**

Forget all inherited directives (those starting with a "**+**" in parent directories). Note that saveset "All" will not work with "forget" directive. That is, the "forget" directive works only at a saveset level and the directory needs to be explicitly noted as an individual saveset in the Client resource, for the directive to take effect and forget the inherited asms.

#### **ignore**

Ignore subsequent **.nsr** files found in descendent directories.

three different possible *save environment* directives that can be used:

**allow** Allow **.nsr** file interpretation in descendent directories.

The << *dir* >> directive can be used to specify a directory where subsequent ASM specifications from the current **.nsr** file should be applied. This directive is intended to be used to consolidate the contents of several **.nsr** files to a single location or directory. The *dir* portion of this directive must resolve to a valid directory at or below the directory containing this directive or subsequent ASM specifications will be ignored. Relative path names should be used for file names to ensure the interpretation of subsequent ASM directives is consistent, even if a directory is mounted in a different absolute part of the filesystem.

There **must** be a  $\ll$  dir  $\gg$  as the first directive in a directive file used in conjunction with the  $-$ **f option to save**(8), **savefs**(8) or with an ASM program. Also, when  $\langle \langle \rangle$  directives are used in this manner, whether first or later in the file, absolute path names should be used to ensure appropriate interpretation. Absolute path names should also be used for each directory specified within the **directive** attribute of the **NSR directive** resource (see **nsr**\_**directive**(5)).

When a  $<< dir>>$  directive is used, subsequent directives are parsed and logged for later use. When a directory specified by *dir* is opened, any *save environment* directives specified for that directory (for example, **allow**, **ignore**, and **forget**) are processed first. If the ASM is not currently ignoring **.nsr** files and a local **.nsr** file exists, the file is read and processed. Finally, any of the non *save environment* directives specified for that directory are handled as if they where appended to the end of a **.nsr** file in that directory. If multiple  $<< dir>>$  specifications resolve to the same directory, then the corresponding save directives are handled logically in "last seen first" order.

EXAMPLES Having a */usr/src/.nsr* file containing:

+skip: errs ∗.o

+compressasm: .

will cause all files (or directories) located in the */usr/src* directory named **errs** or ∗**.o** (and anything contained within them) to be skipped. In addition, all other files contained in the */usr/src* directory will be compressed during save and will be set up for automatic decompression on recover.

#### Having a */var/.nsr* file containing:

compressasm: adm .nsr

null: ∗ .?∗

causes all files (or directories) and their contents located within the */var* directory and anything contained within them (except for those files located in the */var/adm* directory and the **.nsr** file itself) to be skipped, although all the names in the directory would be backed-up. In addition, since **compressasm** is a *searching* directive (see **uasm**(8)), the files contained within the */var/adm* directory will be compressed during backup and

will be set up for automatic decompression on recover.

The following is an example of using the **/.nsr** file as a master save directive file for the entire filesystem by using  $<< dir>>$  directives to consolidate the various ASM save directives to a single location:

# Master NetWorker directive file for this machine  $<<$  ./  $>>$ # /mnt and /a are used for temporary fs mounting # and need not be saved skip: mnt a +skip: core errs dead.letter ∗% ∗˜ # Don't bother saving anything within /tmp  $<<$  ./tmp  $>>$ skip: .?∗ ∗ << ./export/swap >> swapasm: ∗ # Translate all mailboxes. Also, use mailasm to save each # mail file to maintain mail file locking conventions and # to preserve the last file access time. << ./usr/spool/mail >> xlateasm: . mailasm: ∗ # Allow .nsr files to be interpreted in /nsr, even if we # are currently ignoring .nsr files. NetWorker # applications (such as nsrindexd) set up their own private # .nsr files which save index files more intelligently.  $<<$  ./nsr  $>>$ allow # We can rebuild any .o files in /usr/src # from sources except those in /usr/src/sys. # Ensure that /usr/src/sys is explicitly noted as a saveset # in the Client resource for "forget" to work.  $<<$  ./usr/src  $>>$ +skip: ∗.o << ./usr/src/sys >> forget

FILES **.nsr** save directive file in each directory

SEE ALSO **sh**(1), **nsr**\_**directive**(5), **nsrindexasm**(8), **nsrmmdbasm**(8), **recover**(8), **save**(8), **savefs**(8), **uasm**(8)

- **NAME** nsraddadmin add an entry to the administrator attribute or to the external roles attribute
- **SYNOPSIS nsraddadmin** [ **s** *server* ] **u** *user entry* **nsraddadmin**  $[-s \text{ server } ] - e \text{ external role entry}$ **nsraddadmin**  $[-s \text{ server } ] - H$  *authentication* server  $[-P$  *authentication* port ]
- DESCRIPTION The **nsraddadmin** program is used to add a user entry to a NetWorker server's administrator attribute or an external role entry to the 'Application Administrators' and 'Security Administrators' user groups. The program updates the server on the same host where the command runs. The addition of a user entry gives that user full administrator privileges on the NetWorker server. Similarly, the addition of an external roles entry gives all the users in that role full administrator privileges on the Net-Worker server. Please see **nsr**\_**service**(5) for additional information about this attribute and for valid formats of the user entries.

## OPTIONS – **s** *server*

Opens a connection to the named NetWorker server instead of the local one.

–**u** *user*\_*entry*

Causes **nsraddadmin** to add a user entry to NetWorker's administrator attribute. Only one user entry at a time can be added with this command.

– **e** *external*\_*roles*\_*entry*

Causes **nsraddadmin** to add an external roles entry to NetWorker's 'Application Administrators' and 'Security Administrators' user groups. Only one external role entry at a time can be added with this command.

– **H** *authentication*\_*server*

Causes **nsraddadmin** to fetch the distinguished name of the default Administrators group on the specified authentication server and add it to the external roles attribute of NetWorker's 'Application Administrators' and 'Security Administrators' user groups. This option should only be used if the default 'Administrators' group has not been renamed or deleted on the authentication server.

–**P** *authentication*\_*port*

Uses the specified port when connecting to the authentication server. This option is only applicable when using the – **H** switch.

SEE ALSO **nsr**\_**service**(5), **nsrd**(1m)

DIAGNOSTICS **get resdb handle failed, err:** *error info*

An error occurred while connecting to the NetWorker server. Check to ensure the server is running, and retry the command.

## **query resdb failed, err:** *error info*

An error occurred while querying the NetWorker server. Check to ensure the server is running, and retry the command.

# **RAP error: Permission denied, user '***user***' on '***hostname***' does**

## **not have 'Change security settings' privilege**

The user running this program is not listed in the administrator's list for the server. You need to be a valid administrator to run **nsraddadmin.**

**user '***user-entry***' is already on the administrator list**

The user entry that was given on the command is already contained on the server's administrator list.

# **added user '***user-entry***' to the administrator list**

The user entry has been added to the server's administrator list.

NAME nsradmin – NetWorker administrative program

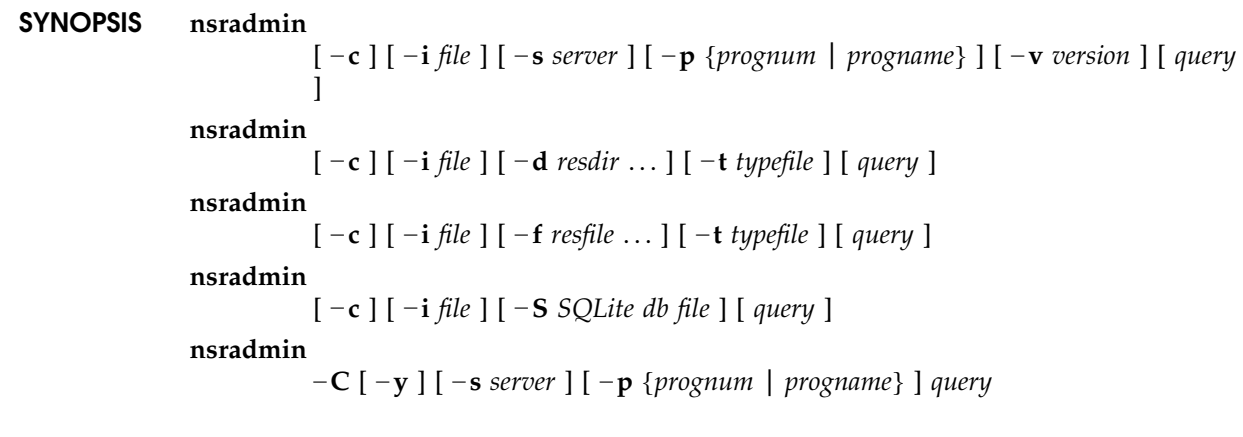

DESCRIPTION The **nsradmin** command is a command-line based administrative program for the Net-Worker system. Normally **nsradmin** monitors and modifies NetWorker resources over the network. Commands are entered on standard input, and output is produced on standard output.

> If **nsradmin** is started without a query argument, it uses a default query. By default, if the daemon being administered is nsrd, then *all* resources will be selected, but for all other daemons, no resources will be selected.

- OPTIONS –**C** Perform miscellaneous validation checks on NetWorker resources. When using this option the *query* argument is mandatory.
	- **c** Uses the UNIX **curses**(3) library or Windows Console API to implement a fullscreen display mode, just like the **visual** command described below.

–**d** *resdir*

Uses the NetWorker resource database *resdir* instead of opening a network connection. The database *resdir* must be in directory format. This should be used sparingly, and only when the NetWorker server is not running. Multiple –**d** and *resdir* arguments can be used to start **nsradmin** with access to more than one database at a time.

#### – **f** *resfile*

Similar to the –**d** *resdir* option except that it opens an existing resource file, rather than a resource directory. Some configuration databases are stored in file format, while others are in directory format.

- **i** *file* Takes input commands from *file* instead of from standard input. In this mode, the interactive prompt will not be printed.
- **s** *server*

Opens a connection to the named NetWorker server instead of allowing administration of all servers. Useful to limit the number of resources if there are many servers, or to administer when the RAP location service is not working.

–**p** {*prognum progname*}

Use the given RPC program number or name instead of the default program number of 390103 - which refers to *nsrd.* Other suitable program arguments include, but are not limited to:

NetWorker Remote Execution Daemon:

–**S** *SQLite db file*

Similar to the –**d** *resdir* option except that it opens a nsrjobd SQLite database file, rather than a resource directory. SQLite database is used by nsrjobd in versions higher than the 7.6.x line. Note: SQLite database is opened in readonly mode by nsradmin.

– **t** *typefile*

Uses the alternate file *typefile* to define RAP types.

- –**y** Autocorrect RAP resource errors found during validation checking using the –**C** option.
- –**v** *version*

Binds to the NetWorker RAP service with the given version number. The default is 2. This option is generally used only for debugging.

- *query* If a query is specified (in the form of an attribute list), the edit operation is performed on the results of the query. See COMMANDS for more information on how the edit command works.
- RESOURCES Each NetWorker resource is made up of a list of named attributes. Each attribute can have zero or more values. The attribute names and values are all represented by printable strings. Upper and lower case is not distinguished on comparisons, and spaces are ignored except inside the names and values.

The format for specifying attributes and attribute lists is:

*attribute* ::= *name* [ **:** *value* [ , *value* ]\* ]

An attribute is a name optionally followed by a colon, followed by zero or more values, where values are separated by commas. A comma at the end of a line continues the line.

*attribute list* ::= *attribute*  $\lceil$  *; attribute*  $\rceil$ \*

An attribute list is one or more attributes separated by semicolons. A semicolon at the end of a line continues the line. The list is ended by a newline that is not preceded by a comma or semi-colon.

Here is an example of an attribute list:

name: mars; type: NSR client; remote access: mars, venus, jupiter;

For more information on attributes, attribute lists and the NetWorker resource types, see the **resource**(5), and **nsr**\_**resource**(5), manual pages.

COMMANDS At each input prompt, **nsradmin** expects a command name and some optional arguments. Command names can be shortened to the smallest unique string (for example, p for print). Command arguments are always specified in the form of an attribute list. Most commands operate on a set of resources returned by a *query*. The query is specified as an attribute list which is used to match resources with the following rules:

1) The resource must match all the given attributes.

2) If more than one value is specified the resource can match any one of the values.

3) If an attribute is specified with no value the resource must contain an attribute of that name.

Thus, a query:

type:NSR device; name:mars, venus; test

will match all resources that have a **type** attribute with the value **NSR device**, a **name** attribute with a value of either **mars** or **venus**, and an attribute **test** with any value.

If the query has only one name and no values (for example, if there is no semi-colon or colon in it), then the program tries to guess a more reasonable query. If the name is a host name, then the query will select all the resources on the given host. Otherwise, the name will be interpreted as a type name, and all resources of that given type will be selected.

# **bind** [*querv*]

Bind to the service that owns the resource described by *query*. If no query is specified, queries are sent to the RAP Resource Directory, and update, create, and delete commands to the service that owns the resource being changed. On failure, the previous service will continue to be used.

# create *attribute* list

Create a resource with the given attributes. One of the attributes must be **type** to specify a NetWorker type that can be created. The **types** command can be used to find out which NetWorker types a server supports. Note that the RAP types are case sensitive and must be used exactly as shown by the types command. For example: NSR group is a valid type, but nsr group is not.

# delete [query]

Delete the resources that match the current query. If a *query* is specified, it becomes the current query.

# **edit** [*query*]

Edit the resources that match the current query. If a *query* is specified, it becomes the current query. If the environment variable EDITOR is set, then that editor will be invoked, otherwise **vi**(1) will be started. When the editor exits, **nsradmin** applies update, delete and create operations based on the changes to the resources. Be careful to not edit the resource identifier attribute, and to write the file out before exiting the editor. (UNIX Only)

# **help** [*command*]

Print a message describing a command. If no command name is given a synopsis of all of the commands is printed.

# **option** [*list*]

This command enables some options to change the display of resources. With no arguments it displays the current options; with a list of options it turns the specified ones on. The options are: **Dynamic**, which displays all dynamic attributes, even the normally hidden ones. **Hidden**, which displays all attributes, even the normally hidden ones. **Raw I18N**, which suppresses rendering of I18N text to the current locale, and displays the I18N data as raw structured text. **Resource ID**, which displays the resource identifier on each resource, a number that is used internally to provide sequencing and uniqueness. **Regexp**, when enabled, supports regular expression search for the resources.

## **print** [*query*]

Print the resources that match the current query. If a *query* is specified, it becomes the current query. If a name has been specified for the the current *show* list, only the attributes for the specified name in the *show* list will be displayed.

## **quit**

#### Exits **nsradmin.**

#### $server$  [*servername*]

Bind to the given NetWorker server name. If no server is specified, the RAP location service will be used. On failure, the previous server will continue to be used.

#### **show** [*name***;** ...]

If a name list (really an attribute list with no values) is specified, add those names to the show list. Only these attributes will be displayed in subsequent **print** commands. If no name list is given the show list is cleared, resulting in all attributes being shown.

- **types** Print a list of all known types.
- **unset** [*list*]

This command turns off the specified option.

#### **update** *attributes*

Update the resources given by the current query to match *attributes*.

#### **visual** [*query*]

Enter a full-screen mode using the UNIX **curses**(3) library or Windows Console API to step through commands in a perhaps more user-friendly manner than the command line interface. You can get this mode directly using the – **c** command line argument.

#### $\boldsymbol{\cdot}$  [*query*]

If a *query* is specified, this command will set the current query without printing the results of the query. Otherwise, it will display the current query, show list, server binding, and options.

#### ? [*command*]

Same as the **help** command above.

## **EXAMPLES** print type:NSR device

Print all resources of type **NSR device** and make this the current query.

## show type; name

Set the show list to display only the attributes **type** and **name**.

#### delete

Delete all resources that match the current query.

delete type:NSR device; hostname: mars

Delete the resource with attributes: **type: NSR device** and **hostname: mars**.

- edit type:NSR notification
	- Edit all resources of type **NSR notification**.

To create a **NSR protection policy action** with the default attributes:

1. Create resource of type **NSR Protection policy**:

create type: NSR Protection policy; name: Policy1

- 2. Create pseudo resource of type **NSR Protection policy workflow**: create type: NSR Protection policy workflow; policy name: Policy1; name:Policy1- Workflow1
- 3. Create pseudo resource of type **NSR Protection policy action**:

create type: NSR Protection policy action; policy name:Policy1; workflow name:Policy1-Workflow1; name:backup; action type:backup; backup subtype:traditional

4. Create pseudo resource of type **NSR Protection policy action** and associate it with **NSR Schedule** resource:

create type: NSR Protection policy action; policy name:Policy1; workflow

name:Policy1-Workflow1; name:backup; action type:backup; backup subtype:traditional; period:reference; actions:Schedule1

Note: "Schedule1" is a valid **NSR Schedule** resource.

- To print policy, workflow, and action, use the following commands:
- print type: NSR Protection policy

Print all resources of type **NSR Protection policy** and make this the current query.

print type: NSR Protection policy workflow; policy name:Policy1; name:Policy1-Workflow1 Print pseudo resource of type **NSR Protection policy workflow** where **policy name** is *Policy1* and **name** of the workflow is *Policy1-Workflow1* and make this the current query.

name:backup

print type: NSR Protection policy action; policy name:Policy1; workflow name:Policy1- Workflow1;

Print pseudo resource of type **NSR Protection policy action** where **policy name** is *Policy1*, **workflow name** is *Policy1-Workflow1* and **name** of the action is *backup* and make this the current query.

To delete policy, workflow, and action, use the following commands:

delete type: NSR Protection policy; name:Policy1

Delete resource of type **NSR Protection policy** where **name** of policy is *Policy1*.

delete type: NSR Protection policy workflow; policy name:Policy1

Delete all pseudo resource of type **NSR Protection policy workflow** from NSR Protection policy where **policy name** is *Policy1*.

name:backup

delete type: NSR Protection policy action; policy name:Policy1; workflow name:Policy1- Workflow1;

> Delete pseudo resource of type **NSR Protection policy action** from NSR Protection policy and NSR Protection policy workflow where **policy name** is *Policy1*, **workflow name** is *Policy1-Workflow1* and **name** of the action is *backup*.

- **SEE ALSO**  $ed(1)$ ,  $vi(1)$ ,  $cures(3)$ ,  $nsr$   $resource(5)$ ,  $termcap(5)$ ,  $nsr(1m)$ 
	- **NOTES** If the backslash ("\") character is contained in a value that is entered for an attribute value when you create or update a RAP resource, it is treated as a marker that indicates that it may be combined with the following character to produce a special character. (This is similar behavior to that seen in various UNIX shells.)

If you wish your attribute value to contain an actual backslash character, then you should enter two backslashes in succession - e.g. C:\\dir\_one\\dir\_two

Special character '#' can be escaped with '\' if it has to be used as an input for an attribute. - e.g. comment: Test\#1

Create, retrieve, update, and delete operations are supported for NSR Protection policy, NSR Protection policy workflow, and NSR Protection policy action resources. The NetWorker Administration Guide provides more information.

NSR Protection Policy Workflow and NSR Protection Policy Action are pseudo RAP resources and encapsulated under NSR Protection Policy RAP resource. Querying these pseudo RAP resources in nsradmin requires resource type.

All other RAP resources including NSR Protection Policy resource can be queried without specifying RAP resource Types.

Supported **action type** are backup, clone, probe, check connectivity, generate index, expire, discover and server backup.

Supported **backup subtype** are traditional, snapshot and vmware.

When you delete a policy, all dependent workflows and actions in the policy are deleted. When you delete a workflow, all dependent actions in the workflow are deleted.

You can associate **NSR Schedule** resource with **NSR Protection Policy Action** resource.

**DIAGNOSTICS** The following exit status values are meaningful:

- 0 Interactive mode exited normally.
- 1 There was a usage or other non-query related error.
- 2 When reading input from a file (-i *file*), one or more RAP operations failed. This status is never returned interactively.
- NAME nsralist NetWorker archive request executor
- SYNOPSIS **nsralist** –**R** *archive request name*
- DESCRIPTION The **nsralist** command is used to execute an archive request (see **nsr** archive request(5)). The **nsralist** command is run automatically by  $\text{nsrd}(1\text{m})$ , as specified by each archive request resource.

The **nsralist** command will set up an RPC connection to **nsrexecd**(1m) to run **nsrarchive**(1m) on the specified client. If **nsrexecd** is unavailable, **nsralist** will fall back on using the **rcmd**(3) protocol and the client-side **rshd**(1m).

The **nsralist** monitors the execution of the archive command and stores any output in the log of the archive request. The **nsrarchive** command running on the client updates the server with its progress, including whether or not optional verification and cloning operations have completed successfully. See **nsrclone**(1m) for more information on cloning.

- OPTIONS –**R** *archive request name* This option specifies which archive request is supposed to be run.
	- FILES **/nsr/tmp/al.***request*\_*name*

A lock file to keep multiple runs of the same archive list from running simultaneously.

SEE ALSO **nsrarchive**(1m), **nsrclone**(1m), **nsrexecd**(1m), **nsr**\_**archive**\_**request**(5).

- NAME nsrarchive archive files to long term storage with NetWorker
- SYNOPSIS **nsrarchive** [ –**BiInpqvxVy** ] [ –**b** *pool* ] [ **f** *directive filename* ] [ **G remove** ] [ **I** *input* file  $]$   $[ -N$  *name*  $]$   $[ -R$  *name*  $]$   $[ -s$  *server*  $]$   $[ -T$  *annotation*  $]$   $[ -o$  *save operations*  $]$ –**W** *width* ] [ *path . . .* ]
- DESCRIPTION **nsrarchive** can archive files, directories, or entire filesystems to the NetWorker server (see **nsr**(1m)). The progress of an archive can be monitored using the Java based **Net-Worker Management Console** or the **curses**(3X) based **nsrwatch**(1m) program, depending on the terminal type. Use of **nsrarchive** is restricted to users in NetWorker 'administrator' list or members of the 'archive users' list or to those who possess the 'Archive Data' privilege.

If no *path* arguments are specified, the current directory is archived. **nsrarchive** archives a directory by archiving all the files and subdirectories it contains, but it does not cross mount points or follow symbolic links.

The directive files (see **nsr**(5)) encountered in each directory are read by default. These files contain special instructions directing how particular files are to be archived (that is, compressed, skipped, etc.). These files are named .nsr for UNIX platforms and **nsr.dir** for Windows platforms.

Each file in the subdirectory structures specified by the *path* arguments is encapsulated in a NetWorker archive stream. This stream of data is sent to a receiving process (see **nsrd**(1m)) on the NetWorker server. Entries are then added to the media database for the archive save set. The data will eventually reside on a long term storage medium (see **nsrmmd**(1m)).

Details about handling media are discussed in **nsrmm**(1m) and **nsr**\_**device**(5).

If the grooming option **(**– **G remove)** is requested, you can selectively remove files and directories that have been archived. If verification is requested, the files will not be removed if the verification fails. The user is prompted for confirmation before the files and directories are removed, unless the  $-\mathbf{y}$  option is supplied.

If the user does not supply a –**T** option on the command line, they will be prompted to enter an annotation for the archive.

- OPTIONS –**b** *pool* Specify a destination pool for the archive save set. If this option is not used, the Indexed Archive pool is used.
	- –**B** Force archive of all connecting directory information from root (''/'') down to the point of invocation. The connecting directory information is always archived, even without this option, if a client file index is generated.
	- –**C** *clone pool*

Generate a clone of this archive save set to the specified *clone pool*. This option is no longer supported. Use **nsrclone** to clone save sets.

- –**E** Estimate the amount of data which will be generated by the archive, and then perform the actual archive. The estimate is generated from the inode information, and thus, the data is only read once.
- **f** *filename*

The file from which to read default directives (see **nsr**(5)). A *filename* of  causes the default directives to be read from standard input.

- **i** Ignore directive files as they are encountered in the subdirectory structures being archived.
- **I** *input*\_*file*

In addition to taking the paths for nsrarchive from the command line, a list of

paths in the named input file will be archived. The paths must be listed one per line. If no paths are specified on the command line, then only those paths specified in the input file will be archived.

#### – **G remove**

Groom the files after they have been archived. If verification is requested, no grooming is performed until the verification has completed successfully.

Be aware that the groom option must be entered as  $-G$  remove. Entering  $-G$ alone will not invoke the groom option.

The user is prompted for removal of files and directories unless the –**y** option is supplied as one of the **nsrarchive** options. The valid remove responses and their meanings are:

- **n** Keep the current file or directory.
- **y** Remove the current file or directory.
- **N** Keep all remaining files and directories.
- **Y** Remove all remaining files and directories.

The default response, "**n**", is displayed within square brackets and can be selected by pressing [**Return**]. When either **Y** or **N** is specified, there will be no further prompting and each subsequent removal decision is made as if the corresponding lower case letter has been selected.

**nsrarchive** creates a temporary file which contains a list of all files and directories to be removed. The temporary file is placed in */tmp* unless the environment variable **TMPDIR** is set.

- –**n** No archive. Estimate the amount of data which will be generated by the archive, but do not perform the actual archive.
- **N** *name*

The symbolic name of this archive save set. By default, the first *path* argument is used as the name.

- –**v** Verbose. Cause the **nsrarchive** program to tell you, in great detail, what it is doing as it proceeds.
- –**p** Exit with status 0. Used by the server to determine if the client is installed properly.
- –**q** Quiet. Display only summary information or error messages.

## –**R** *name*

This option should only be used by the **nsralist** program, which handles executing archive requests. Updates to the named archive request resource occur when this option is specified.

– **s** *server*

Specify which machine to use as the NetWorker server.

–**T** *annotation*

Archive save sets can be annotated with arbitrary text. This option specifies an annotation for the archive save set being generated.

–**V** Verify the archive save set after it completes.

# –**o** *save*\_*operations*

Save Operations of the form KEYWORD:TOKEN=STATE. It is used to configure VSS saves on the Windows OS. Examples:

"vss:∗=off" Turn off VSS.

"vss:Microsoft Exchange Writer=off" Disable a writer.

"vss:C:=off" Disable VSS for a drive.

Please see the Admin Guide for more details.

–**W** *width*

The width used when formatting summary information output.

- **x** Cross mount points.
- –**y** Answer yes to any questions.
- SEE ALSO **curses**(3X), **nsr**\_**getdate**(3), **nsr**(5), **nsr**(1m), **nsr**\_**service**(5), **nsr**\_**device**(5), **nsrmm**(1m), **nsrmmd**(1m), **nsrd**(1m), **nsrwatch**(1m), **nsrretrieve**(1m)
- DIAGNOSTICS Exit Codes: **0** Normal exit. **Non-zero**

Abnormal exit.

- NAME nsrauthtrust configure trust relationship with an authentication service
- SYNOPSIS **nsrauthtrust**

 $[-r]$   $[-1]$   $[-f$  *certificate*  $file$   $[$   $[-H$  *host*  $]$   $[-P$  *port*  $]$ 

DESCRIPTION The **nsrauthtrust** utility is used to establish trust between NetWorker server and an authentication service, i.e. configure NetWorker server to honour authentication assertions issued, signed and encrypted by a particular authentication service.

> The trust between NetWorker server and an authentiction service on the same machine is established automatically, however, when there is a need to e.g. exchange tokens among multiple servers in a complex environment, it may be necessary to run this utility manually. This is also necessary in environments where a single NetWorker Management Console server is used to administer multiple NetWorker servers. All NetWorker servers in such a setup need to be configured to trust the authentication service used by the console.

> The primary function of the utility is to import the authentication service's certificate. The certificate can be obtained automatically by contacting the service on the provided host and port. Alternatively, it can be provided as a PEM formatted file, in which case the service will not be contacted.

> The utility normally requires NetWorker to be up and running, however it can also be run in "local mode" by providing – **l** flag, in which case required data is written to the filesystem and the trust will be established at the next startup of the NetWorker server.

> The trust can only be configured by users in the Security Administrators user group in normal mode, or a local root user when running in "local mode".

**nsrauthtrust** is also used to revoke previously established trust with a service on provided host and port, by providing – **r** flag.

## OPTIONS – **f** *certificate*\_*file*

*certificate*\_*file* is a locally accessible file containing a PEM formatted certificate of the authentication service. If this option is provided, the authentication service on provided host and port is not contacted.

## – **H** *host*

*host* is the name of the host on which the authentication service is running.

- **l** local mode. NetWorker server is not contacted for data validation and additional configuration beyond importing the certificate.
- –**P** *port port* on which the authentication service is running.
- **r** revoke trust with authentication service on specified host and port.
- **EXAMPLES** Configure trust with the authentication service running on host mars and port 18080. **nsrauthtrust -H mars -P 18080**

Configure trust with the authentication service running on host mars and port 18080. The certificate has been copied via sFTP to a file /space/mars.pem because the service is temporarily not available due to firewall problem.

#### **nsrauthtrust -H mars -P 18080 -f /space/mars.pem**

Configure trust with the authentication service running on host mars and port 18080 in local mode during disaster recovery scenario. The certificate has been copied via sFTP to a file /space/mars.pem

**nsrauthtrust -l -H mars -P 18080 -f /space/mars.pem**

Revoke trust with the authentication service running on host mars and port 18080. **nsrauthtrust -r -H mars -P 18080**

# DIAGNOSTICS **You must provide certificate to add.**

This will occur if neither – **f** has not been specified and either – **H and** –**P** options have not been specified, or the authentication service at that location could not be contacted.

# **BAD**\_**DATA.**

This will occur if provided certificate is not valid.

# **You are not authorized to run this command.**

This will occur if the command is executed by a user without Change Security Settings privilege or by a non-root user in local mode.

# **Exit Codes:**

- **0** Normal exit.
- **1** Abnormal exit. User asked for something that is incorrect.
- NAME nsrcap update the capabilities of a NetWorker installation
- SYNOPSIS **nsrcap** [ –**vn** ] { **c** –**d** –**u** } **enabler-code** [ **a authorization-code** ]
- DESCRIPTION The **nsrcap** program is primarily used to enable new features on NetWorker. You can also use **nsrcap** to upgrade or downgrade NetWorker software features that are currently being used. (Upgrades and downgrades should be performed carefully. Read the options descriptions below). Enablers are separate from the NetWorker software, and are specified by an 18-digit enabler-code, usually displayed as 3 groups of 6 digits each. The authorization code is an 8 digit hexadecimal number. To enable a new feature, the **nsrd**(1m) program must be running on the system where the Net-Worker server software is installed. To enable a new feature you must be logged in to the NetWorker server as administrator or root. The **nsrcap** program is run once for each feature you want to enable by specifying the 18-digit enabler-code. You may authorize a new enabler as you enable the feature or authorize an already existing enabler. If no errors occur, the following message gets displayed on the screen: "License enabler loaded. Please register all enablers immediately." You can inspect the enablers currently loaded by viewing the NSR license resources using **nsradmin**(1m).
	- OPTIONS **c** Causes **nsrcap** to enable a feature that is not currently installed, using the specified enabler code. Enabler codes are listed on enabler certificates provided when you purchase NetWorker. An authorization code is required to make each license permanent. To obtain authorization codes for your NetWorker product via the World Wide Web, simply point your web browser to URL: http://customernet.emc.com. You will need to enter the enabler code for each authorization code that you request. For more details on NetWorker licensing, including other methods to obtain authorization codes, refer to the NetWorker Installation and Administration Guide and the latest NetWorker Release Supplement. You can only load a feature once; an error is returned if you attempt to load the enabler more than once. You can only specify one of the  $-c$ ,  $-d$ , or –**u** options.
		- –**d** Causes **nsrcap** to downgrade an existing Base or Jukebox enabler. After you downgrade the enabler, you cannot return to the previous level enabled on the system. *Do not* use the **-u** option unless instructed to do so by EMC Technical Support. You must specify one of the  $-c$ ,  $-d$ , or  $-u$  options.
		- –**u** Causes **nsrcap** to enter an enabler that upgrades an existing Base or Jukebox enabler. After you upgrade the enabler, you cannot return to the previous level enabled on the system. If you use the Base enabler, it will put the new license in the grace mode. The nsrcap program utilizes the grace mode to ensure that the new enabler will not immediately time out. *Do not* use the **-u** option unless instructed to do so by EMC Technical Support.
		- –**v** Causes **nsrcap** to display more verbose information, describing the enabler being loaded. You must specify one of the  $-c$ ,  $-d$ , or  $-u$  options.
		- –**n** No load. Causes **nsrcap** to inspect the enabler code for validity. When you specify the **-n** option, the enabler code you enter on the command line is inspected and verified, but is not entered into the NetWorker server's **nsr\_license** resource. You must specify one of the  $-c$ ,  $-d$ , or  $-u$  options.
		- **a** Authorizes a license with the specified authorization code, making the license permanent. Specify the license to be authorized by using the  $-e$  option followed by the enabler-code and the – **a** option followed by the authorizationcode. To obtain authorization codes for this product via the World Wide Web,

simply point your web browser to customernet.emc.com to enter the enabler code for each authorization code that you request. For more details on product licensing, including other methods to obtain authorization codes, refer to the product Installation and Administration Guide and the latest Release Supplement.

SEE ALSO **jbconfig**(1m), **nsradmin**(1m), **nsrd**(1m), **lgtolic**(1m).

# DIAGNOSTICS **enabler-code is too long**

Enabler codes must be 18 digits in length. The code entered is longer than 18 digits and is invalid. Note that 24-digit enabler codes are intended for the Net-Worker License Manager.

# **authorization-code is too long**

Authorization codes must be 8 digits in length. The code entered is longer than 8 digits and is invalid.

## **authorization-code is too short**

Authorization codes must be 8 digits in length. The code entered is shorter than 8 digits and is invalid.

# **invalid enabler code: xxxxxx-xxxxxx-xxxxxx**

The 18-digit enabler code entered on the command line is invalid. Re-check the enabler-code on your enabler sheet.

# **License authorization fails**

Either the 8-digit authorization code entered on the command line is invalid or this license has already been authorized and hence cannot overwrite existing authorization code. Re-check the enabler-code and the corresponding authorization-code.

## **cannot find a jukebox resource to enable**

The code word entered is a jukebox license enabler, but there are no jukebox resources to enable. You need to run **jbconfig**(1m) to complete the jukebox installation before running **nsrcap.**

# **found a jukebox, but it had more than N slots.**

Jukebox enablers can only enable jukeboxes with at most **N** physical slots, where **N** is the type of jukebox enabler. Either the jukebox was installed incorrectly, or you need to obtain a larger jukebox enabler.

## **this** *enabler-code* **is already assigned**

The enabler-code entered is already loaded onto the system and cannot be used again for an upgrade.

# **no appropriate jukeboxes to upgrade**

An upgrade was attempted, but no jukebox resources were found. Only use the –**u** option for jukeboxes when upgrading from one jukebox level to another, not on the initial installation. You also need to run **jbconfig**(1m) before running **nsrcap.**

## **this** *enabler-code* **previously loaded**

The enabler-code entered has been loaded onto the system previously and cannot be used again. You need to purchase a new enabler-code for the upgrade.

## **don't know how to upgrade this enabler**

## **don't know how to downgrade this enabler**

The enabler-code entered is not for a base or jukebox enabler. These are the only types of enablers that you can currently upgrade or downgrade.

# **base enabler must be loaded before upgrading**

**base enabler must be loaded before downgrading**

You cannot perform an upgrade or downgrade until a base product has been installed. Install a base enabler, and then perform the upgrade or downgrade.

# **cannot find the enabler to upgrade**

A jukebox upgrade was attempted, but the license enabler for the jukebox is not currently loaded. You must use the  $-\mathbf{c}$  option for the initial installation of a jukebox enabler, not the –**u** option.

# **RPC error: Program not registered**

The **nsrcap** program requires that the NetWorker daemons be running. Start your NetWorker daemons (cd /; nsrd) and re-run the **nsrcap** program. If **nsrd** is already running, you have probably reached a resource limit on the server (for example, not enough memory, or no more processes).

# **RAP error: user** *login name* **needs to be of the type: NSR**

# **administrator list.**

Your login name is not listed in the administrator's list for the server. You need to be a valid administrator to run **nsrcap.**

# **RAP error: ...**

Various other errors can be returned from **nsrd** if the enabler is invalid. For example, if you try to load a base enabler onto a system that already has a base enabler loaded, or if you attempt to load a jukebox enabler before the jukebox has been completely installed. The specific problem will follow the **RAP error** prefix.
- NAME nsrcapinfo Estimate the total amount of data protected by NetWorker.
- SYNOPSIS nsrcapinfo  $[-i$  *filein*  $] [-o$  *fileout*  $] [-r$  *report type*  $] [-s$  *server*  $] [-d$  *days*  $]$
- DESCRIPTION The **nsrcapinfo** program reads saveset information from either an input .XML file generated by **mminfo ,** or directly from **nsrmmdbd .** It finds the maximum full saveset size for each client from the last 60 days and defines this as the client's capacity. The sum of all client capacities provides an estimate of the total capacity. Savesets are categorized by file system types and backup applications. The algorithm does not compute the total amount of data ingested by NetWorker over the period, nor does it try to estimate the impact of a file system that grows or shrinks in an incremental fashion. The heuristic is intentionally simple, and represents the lower bound of data protected by NetWorker.
	- OPTIONS If **nsrcapinfo** is run with no options it will by default communicate with the local **nsrmmdbd** and generate a summary XML report to stdout. When **nsrcapinfo** is launched by NetWorker nsrd will send the XML report to the configured ESRS server. For report validation several options are supplied.
		- **i filein**

Allows the user to specify the input XML file. This option is useful for comparing results generated by **nsrcapinfo** with those generated by other tools. If omitted, **nsrcapinfo** will directly query the local **nsrmmdbd**.

–**o fileout**

Allows the user to specify the output file. If omitted, **nsrcapinfo** will send its output to the terminal.

– **r** report\_type

If – r is omitted, **nsrcapinfo** will generate a default XML summary. Five additional report types can be generated. Report 'summary' provides the same summary as the default report only in CSV format. Report 'clients' provides a breakdown by client showing the sum of maximum savesets per client. Report 'savesets' provides a more detailed breakdown showing the maximum saveset size for each client and each saveset name. Report 'other apps' shows the list of savesets included in "Other\_Applications". Report 'app\_types' provides a list of recognized application types and the save set prefixes usually associated with those types. Report 'all' generates all of the previous reports in a single output file as a sequence of tables. This is the same result that running each report type one after the other would produce.

– **s server**

Allows a remote server to be specified for **nsrmmdbd** queries.

–**d days**

Specify the number of days to use for the estimate. By default 60 days are used.

APPLICATION TYPES NetWorker savesets identify their types through the use of prefixes. The **nsrcapinfo** tool uses these prefixes to categorize file system types. In many cases the prefixes are self explanatory. A list of some of the common prefixes follows:

#### **MSEXCH:**

Microsoft Exchange.

**index:** NetWorker indices.

#### **RMAN:**

Oracle backup data.

#### **SYBASE:**

Sybase backup data.

- **C:** Windows filesystem backup data for drive C:.
- **/usr** Unix file system data for the directory "/usr".
- EXAMPLES *Default Summary Capacity Estimate*

To generate the summary report in CSV format for a remote host: # nsrcapinfo -r summary -s networker\_server "Capacity\_Estimate\_Report", "" "Time\_Stamp", "2017-04-13T16:45:22Z" "Clients", "234" "", "" "Exchange\_NMM9.x", "28.8371" "Oracle", "3178.5320" "SQL\_VDI", "23.9834" "Meditech", "775.3451" "", "" "Other\_Applications", "0.8302" "", "" "Unix\_Filesystems", "31045.2769" "VMware\_Filesystems", "22.0023" "Windows\_Filesystems", "5123.3050" "", "" "Total\_Largest\_Filesystem\_Fulls", "36190.5842" "Peak\_Daily\_Applications", "4007.5296" "Capacity\_Estimate", "36190.3073" "Unit of Measure Bytes\_per\_GiB", "1073741824" "Days\_Measured", "60"

*List Save Set Names for Other*\_*Applications*

Any save set type that doesn't fit into one of the main categories is classified as "Other Applications". To see the types that are included in this group use report type 4:

# nsrcapinfo -r other\_apps "Unrecognized\_Save\_Set", "Max\_GiB", "Count" "master", "0.0040", "1" "proc", "7.2756", "1" "DC=kaysap,DC=int", "0.0008", "1"

*Generate Capacity Estimate via an mminfo XML File*

An XML report collected from **mminfo** needs to be generated with a certain set of fields in a particular order so it can be parsed by **nsrcapinfo**. Extra fields in the **mminfo** output will be ignored by **nsrcapinfo .** The following example demonstrates using the tools in combination with the minimum set of required **mminfo** fields.

# mminfo -avI -xm -t 01/28/2017 -r "client,name,sscreate(50),level,totalsize,vmname" > /tmp/ssinfo.xml

# nsrcapinfo -i /tmp/ssinfo.xml -o /tmp/nsrcapinfo\_max\_client\_ss.csv -r clients

#### NOTES ON *Definition of Constants*

**CAPACITY** ESTIMATES All decimal values in the capacity report are in units of gigibytes (GiB). The value of 1 GiB is included in the report, it is slightly larger than the value of 1 GB, i.e. 1,000,000,000 bytes. Precision is limited in the output to .0001 GiB, although internally all sums are computed to the byte.

# *Cumulative Values*

"Total Largest Filesystem Fulls" is the sum of "Unix File Systems", "VMware File Systems" and "Windows File Systems". Application data is reported separately and not included as part of

"Total\_Largest\_Filesystem\_Fulls". "Peak\_Daily\_Applications" is the sum of all application capacity estimates including "Other\_Applications". NetWorker metadata, including indices are not included in either the application or the filesystem capacity estimates. "Capacity Estimate" is the sum of all reported fields, including both application data and file system data. Measurement of application capacity is open to interpretation, see the next section on Oracle and SAP.

*Oracle and SAP Capacity Estimates*

NetWorker metadata for Oracle savesets always indicates that a saveset is a full whether it is or not. To estimate the capacity of an Oracle database **nsrcapinfo** takes the sum of all savesets marked with an "RMAN:" prefix in a 24 hour period and defines this as a possible full, this is called the daily peak. The maximum daily peak for an Oracle database recorded over the measurement period is defined as the capacity of the Oracle client. If multiple Oracle backups are run per day, this value will be too high. If Oracle backups are split across several days this value will be too low. A similar algorithm is used for SAP capacity estimation.

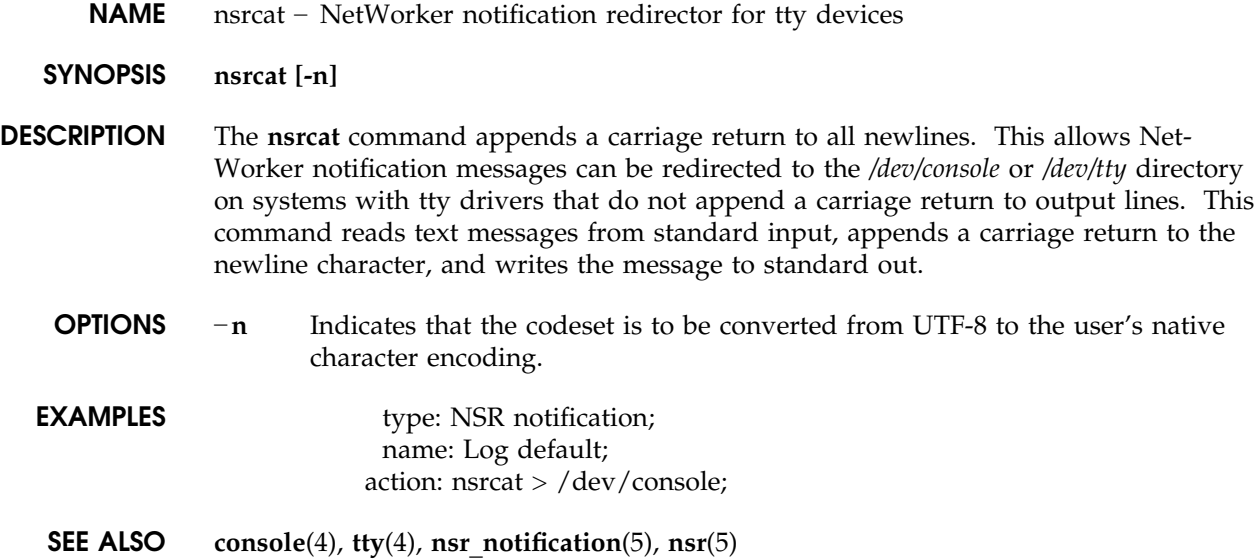

- NAME nsrcheckconnectivity utility to check status of Networker client services
- SYNOPSIS **nsrcheckconnectivity**

– –**help**

**nsrcheckconnectivity**

 $[-$  **policy name** *policy name*  $|$  – **p** *policy name* ] [ – – **workflow**\_**name** *workflow*\_*name* – **w** *workflow*\_*name* ] [  $-$ **group** name group name  $|$  –**g** group name  $|$   $|$  ––**client** *client*\_*name* – **c** *client*\_*name* ] [ – –**parallelism** *parallelism* for *execution*  $|$  – **P** *parallelism* for *execution*  $|$   $|$  – *– retry number* of *times* to *retry*  $|-\mathbf{r}|$  *number* of *times* to *retry*  $\begin{bmatrix} \end{bmatrix}$ – – **retry**\_**interval** *wait*\_*time*\_*before*\_*retry* – **i** *wait*\_*time*\_*before*\_*retry*  $\begin{bmatrix}$   $\begin{bmatrix}$  --success criteria { All  $\end{bmatrix}$  Any }  $\begin{bmatrix}$  -u { All  $\end{bmatrix}$  Any }  $\begin{bmatrix}$ – – **server** *NetWorker*\_*server* – **s** *NetWorker*\_*server* ]

DESCRIPTION The **nsrcheckconnectivity** program is a utility to check if Networker client services are up and running. It is a standalone and action binary. This program will perform RPC ping to check if nsrexecd service is up and running.

OPTIONS **nsrcheckconnectivity**

– –**help**

Display the usage information.

–**p** *policy*\_*name*

Specifies the policy name.

– **w** *workflow*\_*name*

Specifies the workflow name under the policy.

–**g** *group*\_*name*

Specifies the name of a group with which the workflow is associated.

– **c** *client*

Specifies the cilent name to be protected.

–**P** *parallelism*\_*for*\_*execution*

Specifies the parallelism used to execute the task. Default is 8.

– **r** *number*\_*of*\_*times*\_*to*\_*retry*

Specifies the number of times a task is retried before giving up.

– **i** *wait*\_*time*\_*before*\_*retry*

Specifies the wait time after which the task is restarted.

# $-\mathbf{u} \{ \text{All} \mid \text{Any} \}$

Specifies if checking connectivity for all savesets or a set of savesets. **All**: If all the clients pass then result is a pass. **Any**: If any of the client fails then result is a fail.

– **s** *NetWorker*\_*server*

Specifies the Networker server executing the workflow.

**EXAMPLES** The nsrcheckconnectivity options can be displayed using **nsrcheckconnectivity --help**

> To check the connectivity for a policy with a success criteria of All **nsrcheckconnectivity --policy**\_**name A --workflow**\_**name A**\_**w --success**\_**criteria All**

- NAME nsrck NetWorker index consistency check, repair, and recovery program
- SYNOPSIS **nsrck** [ –**qMv** ] [ –**R** [ –**Y** ] ] [ –**L** *check-level* [ **t** *date* ] –**X** [ **x** *percent* ] –**C** –**F** –**m** –**n** – **c** ] [ –**T** *tempdir* ] [ *clientname* . . . ]

**DESCRIPTION nsrck** is used to check the consistency of the NetWorker online index of clients' save records. Normally, **nsrck** is started automatically and synchronously by the **nsrindexd**(1m) program when **nsrindexd** starts. You can modify the **nsrck** modes to allow normal users to run **nsrck** and retain root privileges (see **nsr**(1m) for more details).

> When **nsrindexd** starts up, it determines whether any further checking of a client's index is necessary. This phase verifies the internal state of the index database, and if that state is consistent, avoids further passes. This phase also reports any suspiciouslooking index names (that is indexes whose names cannot be mapped into network addresses). These online file indexes are then checked more rigorously.

**nsrck** detects whether any client indexes need to be converted and does the proper conversion. Converting the indices takes free space on the volume that contains them; if there is not sufficient free space, you may use the –**T tempdir** flag to specify a different directory which the conversion will use as its work space. You may also manually convert client indices by issuing the **nsrck** command manually.

There are seven different checking levels supported by **nsrck.** If client names are supplied, the check is performed on the given client names. If no names are given, the checks are performed for all client indexes. The check levels work as follows for each client checked:

Level 1 validates the online file index header, merging a journal of changes with the existing header. In addition, all save set record files and the corresponding key files are moved to the appropriate subdirectories under db6.

Level 2 does a level 1 check and checks the online file index for new and cancelled saves. New saves are added to the online file index, and cancelled saves are removed.

Level 3 does a level 2 check and reconciles the online file index with the online media index. Records that have no corresponding media save sets are discarded. Also all empty subdirectories under db6 directory are deleted.

Level 4 does a level 3 check and checks the validity of the online file index's internal key files. If any of these key files are invalid, they are rebuilt.

Level 5 does a level 4 check and verifies the digest of individual save times against their key files.

Level 6 does a level 5 check and extracts each record from each save time, verifying that each record can be extracted from the database. The digest of each save time is re-computed and compared against the stored digest, and the internal key files are rebuilt.

Level 7 does not do a level 6 check, but merges to the online file index (the index data recovered from backup media), rebuilds the internal key files, and rebuilds the index header. Note that it will not overwrite existing files in the client file index. So, if online client file index data already exists for a save set for a particular save time, it must be removed before Level 7 can be used to restore it from the backup media. The – **t date** option may be used to recover the index as of a specific time. Note that recovering the index to a specific time adds the entire contents of the index as of that time to the current index contents. This option allows browsing of save sets that have passed their browse policy and are still recoverable. The save sets referred to by the recovered index will be marked as browsable. They will remain browsable for the

length of time they were originally browsable.

For example, if a .rec file in the file index is corrupted, and a nsrck -L5 is not performed to purge the corrupted save set first, before doing a nsrck -L7, then the recover will not overwrite the corrupted .rec file and the file index will remain corrupted.

Checks done at a higher level generally take longer than checks at a lower level. Checks at a higher level provide a more thorough checking of the online file index. Level 7 is used when the online file index on disk needs to add in file index data recovered from backup media. The **nsrck** program is restartable at any time during its execution. Therefore, it can survive system crashes or exhaustion of resources without losing data.

Each time the NetWorker server starts, it runs **nsrck -L 1** to perform a fast and efficient check for each of the configured client file indexes. Only the consistency of the index header and journal files are checked. It is generally not necessary (and very time consuming) to check every record and key file in the client file index at startup. The program **nsrim** will automatically invoke **nsrck -L 3** after updating the save set's browse and retention times in the media database to remove client file indexes that have exceeded the retention policy. If a problem is detected, a more thorough check will be automatically performed on the client file index in question.

If you believe an index may be corrupt, you can manually run a higher level check on the index, for example:

**nsrck -L 6**

- OPTIONS –**C** This option validates the client's online file index header. It is identical to specifying the –**L 1** option.
	- **c** This option is the same as using –**L 2.**
	- –**F** This option is the same as using –**L 2.**
	- **t** *date* Recover the index as of the specified *date* (in **nsr**\_**getdate(3)** format). This option is only valid with the –**L 7** option.
	- –**T** *tempdir*

Specifies a different directory to use for conversion. This is useful if your client indexes are on file systems that are nearly full. It will enable the conversion to use the tempdir specified as a work space for converting indexes. It is not recommended to use /tmp, since its contents are lost if your machine is rebooted.

–**L** *level*

Specifies the level of checking to use. The valid levels are 1-7.

- –**M** Master mode (not advised for manual operation). This advises **nsrck** that it is being run by **nsrd(1m)** or another NetWorker daemon and should log messages with timestamps, and perform any other behavior expected by **nsrd**.
- –**m** Invokes consistency checks to detect and remove inconsistent records from the media database. If inconsistent records are detected, the occurences will be recorded in the daemon log. If inconsistent save set records are detected and removed, then **nsrck -X** should be run to remove the associated index records from the client's online file index.

This option must only be run when the NetWorker server is idle, as the media database will be unresponsive while performing the consistency checks. This option performs the same operations that are invoked at startup after an improper media database shutdown is detected, namely:

1) A checksum verification is performed on every record in the media database to verify record corruption has not occurred.

2) All records from previous media database versions will be upgraded to the current media database record format.

3) The client id map records are checked for unique identifiers and names.

4) Each client resource is then checked to verify a client id map record exists in the media database for the client resource.

5) Each save set record is checked for a valid client entry.

6) The save set records are then checked for valid and unique record identifier fields.

7) The volume records are then checked for unique record identifier and name fields.

8) Save set records are checked to ensure each (continuation) save set reference exists in the media database.

9) Save set records are checked to ensure that each volume reference exists in the media database.

10) The volume records are then checked to ensure all the save set references exist in the media database.

- –**n** This option should only be used with the **-m** option. It is used to only report consistency errors in the media database, without repairing or removing the inconsistent entries.
- –**q** Quiet mode. All advisory messages are suppressed.
- –**v** Verbose mode. Advisory messages are emitted.
- $-R$  Removes the index for the client. This is valid only when the  $-Y$  option is also specified. If the **nsrck** command is not in master mode, the user will be prompted with a warning indicating which online file indexes will be completely removed and given an opportunity to kill the command if this was not what the user intended.
- –**X** This is the same as using –**L 3**
- **x** *percent*

This is the same as using –**L 1.** The "percent" value is ignored, but permitted. This allows customer scripts using this option to continue working.

–**Y** Used in conjunction with –**R** to remove online file indexes. Using this flag means that you really do wish to remove the online file index(es). If you fail to use this flag with the –**R** option, you will be warned that you need to add the  $-Y$  flag to the **nsrck** command.

# FILES **/nsr/index/ clientname /db6/nsrck.lck**

**nsrck** locks this file, thereby insuring that only one copy of **nsrck** is checking a client's index.

**/nsr/index/***clientname*

SEE ALSO **nsr**\_**layout**(5), **nsr**\_**policy**(5), **nsr**\_**render**\_**log**(1m), **hosts**(5), **nsr**(1m), **nsrd**(1m), **nsrindexd**(1m), **nsrmmdbd**(1m), **nsrim**(1m), **savegrp**(1m), **nsrworkflow**(1m)

# **DIAGNOSTICS** checking index for *clientname*

Informative message that the files associated with the named client are being inspected.

**WARNING no valid savetimes - cross-check not performed**

**for** *clientname* 

During a cross-check, no save sets were found for this client. Since this situation can occur during disaster recovery, **nsrck** avoids deleting the entire contents client index.

# **cross-checking index for** *clientname*

Displayed when the –**L 3** option is in effect.

# **completed checking** *count* **clients**

Displayed as the program finishes, provided some form of checking was accomplished.

- **NAME** nsrclientfix correct client ID issues in the media and resource databases.
- **SYNOPSIS nsrclientfix**  $-a$  *file*  $[-p]$ **nsrclientfix** –**u** *file*
- DESCRIPTION The **nsrclientfix** command is used to detect client ID corruption as well as client IDs eligible for purging in the media database. It can also merge clients together in both the resource database and the media database.

By default, NetWorker configures a **NSR task** resource to schedule **nsrclientfix** to run every Monday at 7:00 AM. The resource name for this task is *DefaultNsrclientfixTask.* The task's scheduling can be adjusted by using **nsradmin(1m)** to modify the *start time* and *interval* attributes of the *DefaultNsrclientfixTask* **NSR task** resource. Completion status of each task run is reported in the */nsr/logs/daemon.raw* log file.

Output of the **nsrclientfix** task is written to a file under */nsr/logs/client*\_*fix.* When errors are detected, this file can be used to correct the errors by manually running **nsrclientfix** with the –**u** option.

- OPTIONS **a** *file* Analyze the media database. The results are printed on screen and to the file specified by *file*. If '-' is used instead of a file name then the results will only be displayed on screen.
	- –**p** When running the analysis also look for clients that should be purged. Purging is not recommended unless there are clients what will never need to be recovered again as the client ID will be permanently lost by this action.
	- –**u** *file* Update the resource and media databases with the information obtained from the file  $file$ . If  $\prime$ <sup>-</sup> is specified for *file* then input is read from standard in.
- FILE STRUCTURE The file read in and output are of the same format. The file consists of a comma separated list of clients separated by newlines. The number of clients on the line determines the actions taken.

# **One client**

When there is only one client on the line it means it is marked to be purged. This will not show up during the analysis step unless the –**p** flag is used. Clients are usually reported for purging (when requested) when an old client exists with no resource or media database entries. This is caused by either expired decommissioned clients or from merging one client into another.

# **More than one client**

More than one client means that the clients listed are to be merged together. The first name in the list is the primary name whose name and client ID will be preserved (if it already exists). The following names (secondary names) will all be merged into the primary name. Any client resources of the secondary names will be renamed to the primary name and the alias lists of all clients will be combined. The media database entires will also have their client IDs and names merged into the primary name. At this point the index of the primary name is unlikely to be accurate. The two approaches to take are to either leave it and just have the next backup potentially back up more data one time or to try to use **scanner**(1m) to scan in the index.

- EXIT STATUS **0** Normal exit.
	- **1** Abnormal exit.

## **EXAMPLES** nsrclientfix -a -

If the output of the above command is "venus.emc.com, saturn", the daemon.raw would contain a line similar to "Detected error with client id(s): %s 1 48 24 venus.emc.com, saturn"

# FILES **/nsr/logs/client**\_**fix**

DefaultNsrclientfixTask task output is written to files under this directory. These files have the following format: DefaultNsrclientfix\_YYYYDDMMHHMMSS

- **BUGS** This command does not support the renaming of a storage node or server. Old clients can be merged into the storage node and server, but the canonical name should not be changed with this feature. It is also recommended that a backup of the media database is done beforehand, only one client is dealt with at a time and the results are hand checked before moving to the next client. This can be accomplished by taking the analysis' output file, running it through the system one line at a time and then checking the results with **mminfo**(1m).
- SEE ALSO **nsr**\_**client**(5), **nsr**\_**client**\_**fix**(5), **mminfo**(1m), **scanner**(1m) **nsrtask**(1m)
- NAME nsrclone NetWorker save set cloning command
- SYNOPSIS **nsrclone** [ –**v** ] [ –**n** ] [ –**F** ] [ **s** *server* ] [ **J** *recover storage node* ] [ –**d** *save storage node* ] [ –**b** *pool* ] [ –**y** *retention* ] [ –**R** ] [ –**m** ] [ –**o** ] {[ – **I** ] – **f** *file volname...* }
	- **nsrclone** [ –**v** ] [ –**n** ] [ –**F** ] [ **s** *server* ] [ **J** *recover storage node* ] [ –**d** *save storage node* ] [ –**b** *pool* ] [ –**C** *less than copies in pool* ] [ –**y** *retention* ] [ –**R** ] [ –**m** ] [ –**o** ]  $-$ **S** { $\lceil -I \rceil - f$  *file*  $\lceil s_3i \rceil - 1$ 
		- **nsrclone** [ –**v** ] [ –**n** ] [ –**F** ] [ **s** *server* ] [ **J** *recover storage node* ] [ –**d** *save storage node* ] [ –**b** *pool* ] [ –**C** *less than copies in pool* ] [ –**y** *retention* ] [ –**m** ] –**S** – **t** *start time* [ – **e** *end time* ] [ –**B** *pool name* ]... [ – **N** *saveset name* ]... [ – **l** *level or range* ]... [ – **c** *client name* ]... [ –**g** *group*\_*name* ]... [ –**q** *filter*\_*name=value* ]...
	- **nsrclone** [ –**v** ] [ –**n** ] [ –**F** ] [ **s** *server* ] [ **J** *recover storage node* ] [ –**d** *save storage node* ] [ –**b** *pool* ] [ –**C** *less than copies in pool* ] [ –**y** *retention* ] [ –**m** ] –**S** – **e** *end time* [ – **t** *start time* ] [ –**B** *pool name* ]... [ – **N** *saveset name* ]... [ – **l** *level or range* ]... [ – **c** *client name* ]... [ –**g** *group*\_*name* ]... [ –**q** *filter*\_*name=value* ]... [ –**h** *volume*\_*name* ]...
	- **nsrclone** [ –**v** ] [ –**n** ] [ –**F** ] [ **s** *server* ] [ **J** *recover storage node* ] [ –**d** *save storage node* ] [ –**b** *pool* ] [ –**y** *retention* ] [ –**R** ] [ –**m** ] [ –**o** ] –**V** {[ – **I** ] – **f** *file volid...* } **nsrclone** [ –**v** ] [ – **s** *server* ] [ – **J** *storage-node* ] [ –**y** *retention* ] –**P** –**W volname**
- **DESCRIPTION** The **nsrclone** program makes new copies of existing save sets. These copies are indistinguishable from the original, except for the volume(s) storing the copies. The copies are placed on different media volumes, allowing for higher reliability than a single copy provides. The copies may be made onto any kind of media (for example, save sets on an 8mm tape may be copied to a set of optical disks). However, all media used as the destination of an **nsrclone** operation must be in a *clone pool*. See **nsr**\_**pool**(1m) for a description of the various pool types.

Although the command line parameters allow you to specify volume names or volume identifiers, **nsrclone** always copies complete save sets. Save sets that begin on a specified volume will be completely copied, so volumes may be requested during the cloning operation in addition to those specified on the command line. Conversely, save sets residing on the specified volumes that begin elsewhere are not cloned.

Note that **nsrclone** does not perform simple *volume duplication*, but rather, copies full save sets to a set of destination volumes in a given pool. If the first destination volume chosen cannot hold all of the save sets to be copied, another volume will be chosen. This allows you to use different kinds of media for each copy, allowing for variable sized volumes, such as tapes.

The **nsrclone** program, in conjunction with **nsrmmd**(1m), guarantees that each save set will have at most one clone on a given volume. When you specify a volume name or identifier, the copy of the save sets on that volume are used as the source. When save sets are specified explicitly, those with existing multiple copies are automatically chosen (copies of save sets that exist on volumes in a jukebox are chosen over those that require operator intervention). You can also specify which copy (clone) of a save set to use as the source, (see the –**S** option,in the options section).

Cloning occurs between a source storage node reading from a volume and a target storage node writing to a volume. The source storage node is determined by first using the value associated with the – **J** option passed to **nsrclone**. If this option is not passed to **nsrclone**, then the "recover storage nodes" attribute of the host of the device where the volume is mounted containing the needed savesets is consulted. If this attribute is empty, "nsrserverhost" is used as the source storage node. The target storage

node of a clone is determined by first using the value associated with –**d** option passed to **nsrclone**. If this option is not passed to **nsrclone**, the target storage node of a clone is determined by the "clone storage nodes" attribute of the source storage node. If the "clone storage nodes" attribute is not specified, then the "storage nodes" attribute of the source storage node's client resource is used. If the "storage nodes" attribute is not specified in the source storage node's client resource, then a device in the correct pool on the server is used. Please note that **nsrclone** never looks at the clone storage node affinity of the clients whose savesets are being cloned. See **nsr**\_**storage**\_**node**(5) and **nsr**\_**client**(5) for additional detail on how these attributes are used and on other storage node information.

The -c, -N, -l, -g and -q criteria options select candidate savesets for cloning and are intended to behave like the equivalent mechanisms in **mminfo**(1m).

The **nsrclone** program can also be used to clone NDMP (Network Data Management Protocol) save sets. If the save set to be cloned was backed up by nsrndmp save via *nsrdsa*\_*save* (Data Server Agent program where the save set's flags have 'N' and 's'), then the save set can be cloned to any NetWorker storage device other than an NDMP tape device. See **mminfo**(1m) for more details on the 'N' and 's' save set flags. Refer to **nsrndmp**\_**save**(1m) for more information regarding NDMP backup. Non-DSA NDMP save sets can only be cloned to NDMP tape devices. Cloning from a non-NDMP tape device to an NDMP tape device, and vice-versa, is not supported.

When -m option is specified, **nsrclone** program is used to migrate (or stage) existing save sets on a manual basis. Migration is the process of moving one or more save sets between storage volumes. The process begins by making a clone of the specific save sets to the new volume specified, and then deleting the cloned save set entries from the media database (see the **-S** description). Finally, the save sets will be removed from the original source volumes. The second and the third operations are triggered by the successful completion of the previous operation. The data is moved to new media volumes, making room for new data on the original volumes.

Migration can be onto any media type (for example: save sets on a Data Domain, adv\_file or file volume can be migrated to a tape or disk volume). The **nsrclone** program supports save set and volume migration from Data Domain, adv\_file and file type volumes.

For migration operation, if the **nsrclone** program encounters an error after successfully cloning some of the specified save sets, then it will delete only those successful save sets from the source volume before it is aborted. Concurrent migration operation from RW and RO volumes of Data Domain and adv\_file is not supported.

Note the following:

- nsrclone can be executed only from the server.
- nsrrecopy and ansrd daemons are spawned by nsrclone.
- nsrclone is supported on Cloud Boost and DD Cloud Tier devices.
- OPTIONS –**b** *pool* Specifies the media pool to which the destination clones should be sent. The pool may be any pool currently registered with **nsrd**(1m) that has its status set to *clone*. The possible values can be viewed in NetWorker Management Console by clicking Media from the Administrator window, then selecting Media Pools from the left pane. If you omit this option, the cloned save sets are automatically sent to the *Default Clone* pool.
	- –**B** *pool name*

If a pool name is specified, only the save sets belonging to that pool will be selected. More than one pool name can be specified by using multiple -B options. This option can only be used with the -t or -e options.

# –**C** *less than copies in pool*

Specifies the upper non-inclusive integer bound such that only savsets with a lesser number of clone copies in the target clone pool will be considered for cloning. Note that since the target is a clone pool, each saveset's original copy is never considered when tallying the saveset's number of copies.

This option can be used with the  $-t$  or  $-e$  option. It can also be used with  $-S$ option when ssid(s) or – f *filename* is specified to clone only those ssid(s) meeting the condition; that is, ssids with fewer clone copies in the target clone pool than the number specified on *less than copies in pool* will be cloned.

For example, if *ssidA* has one clone copy and *ssidB* has two clone copies in *Default Clone* pool, then the following command will clone *ssidA* but not *ssidB*. Note – b *Default Clone* is optional.

## **nsrclone** –**C** 2 [–**b** "**Default Clone**"] –**S** *ssidA ssidB*

This option is useful when some of the ssids in the input list may have already been cloned to a target clone pool. Specifying – C *less than copies in pool* enables nsrclone to select only those ssids meeting the condition which may help to avoid "Waiting for <value> writable volume(s)..." state by filtering out ssids exceeded the specified number of clone copies. However, in the above example, if both *ssidA* and *ssidB* have one clone copy but in different volumes of *Default Clone* pool, where the pool only has these two volumes, then nsrclone will still result in "Waiting" state since both volumes of the target pool will not be available. To workaround this "waiting" state, specify *ssidA* on one nsrclone command and *ssidB* on another.

– **f** *file* Instructs **nsrclone** to read the volume names, volume identifiers or save set identifiers from the file specified, instead of listing them on the command line. The values must be listed one per line in the input file. This option cannot be specified with -t and -e options. The *file* may be "-", in which case the values are read from standard input. The cloning operation begins only when all the entries in the file are correctly specified; even if one of the entries is invalid, the operation will not continue and the corresponding error is reported.

# –**h** *volume*\_*name*

Filters savesets based on the volume on which they are located.

- **I** Used with the **f** option to cause savesets identified by the saveset identifiers, volume identifiers, or volume names read from the input file to be cloned immediately as opposed to waiting until all of the contents of the input file are read before beginning any clone. This option is most useful when the input file is stdin.
- –**o** Causes the id (ssid/cloneid) of each saveset clone produced to be output to stdout on a single line. This option can be used to cascade clone operations.
- –**R** Removes the input file that specifies the volume names, save set or volume identifiers to be cloned/staged. This option can only be specified with a **-f** option.
- –**F** If specified will force nsrclone to skip all invalid savesets/volumes and continue cloning.

– **s** *server*

Specifies a NetWorker server to migrate save sets from. See **nsr**(1m) for a description of server selection. The default is the current system.

# – **J** *recover storage node*

Specifies which host to use as the storage node for the recovery part of the cloning process (see **nsr**\_**storage**\_**node**(5)). This option acts as an override of the normal process used to select the recover storage node. If the specified storage node does not exist or isn't configured as a valid storage node, the clone operation will fail. If this storage node does exist but is unavailable or it cannot access the needed volume, the clone operation will wait until one of the following events occurs: the storage node is made available, the needed volume is made accessible, or the user cancels the clone operation, causing the clone operation fail.

–**d** *save storage node*

Specifies which host to use as the storage node for the save part of the cloning process (see **nsr**\_**storage**\_**node**(5)).

- –**v** Enable verbose operation. In this mode, additional messages are displayed about the operation of **nsrclone**, such as save sets that cross volumes, names of cloned volumes, or save set series expansions. If concurrent **nsrclone** operations are performed on the same save sets, it is possible for the volume names to be inaccurate. In that case **nsrclone** will issue a warning. Please see **DIAG-NOSTICS** for the exact warning message.
- –**y** *retention*

Sets the date (in **nsr**\_**getdate**(3) format) when the cloned data will become recyclable. The special value **forever** is used to indicate that a volume that never expires (i.e. an archive volume) must be used. By default, the server determines this date for the save set based on the retention policies in effect. This option allows overriding the existing policies. See also **nsrmm**(1m) and its -S & -e options.

Note:

If **nsrclone** is run without specifying a retention time and if the clone pool does not have a retention policy configured in the RAP resource, the newly created saveset clone instance in the associated clone volume will have its clone retention set to the saveset retention (maximum value of clone retention among the saveset's existing clones).

- –**S** Causes **nsrclone** to treat subsequent command line parameters as save set identifiers, not volume names. Save set identifiers are unsigned numbers. You can find out the save set identifier of a save set using the **mminfo -v** command (see **mminfo**(1m)). The –**S** option is useful when you want to copy individual save sets from a volume or all save sets matching an **mminfo** query (see the examples below). The save set identifiers may also specify exactly which copy of a save set with multiple copies to use as the source. To specify exact copies, use the *ssid/cloneid* format for each save set identifier. In this case, the *ssid* and the *cloneid* are unsigned numbers, separated by a single slash (/). You can find out the *cloneid* for a particular copy by using the **mminfo -S** report, or a custom report.
- –**V** Causes **nsrclone** to treat subsequent command line parameters as volume identifiers (volid), not volume names. Volume identifiers can be found using the **mminfo -mv** report, for example. This option can not be used in conjunction with the –**S** option.

Only one -V needs to be specified with multiple volids. Multiple -V's may cause this command to fail, see the CAVEATS section.

–**n** Do **not** execute. This option causes nsrclone to generate and print out the list of savesets to be cloned but not actually perform the operation. The list is

newline terminated and the ids are of the form: ssid/cloneid.

- **N** *saveset name*
	- Specifies the saveset name for savesets that will be considered for cloning.
- **l** *level or range*

Specifies the level or n1-n2 integer range from 0 to 9 for savesets that will be considered for cloning. Use "manual" for ad-hoc (client-initiated) savesets, "full" for level full savesets, "incr" for level incremental savesets, integers 0 through 9 (where 0 also means full), etc. More than one level can be specified by using multiple -l options and/or the -l n1-n2 range format. This option can only be used with the -t or -e option.

– **e** *end time*

Specify the end time (in **nsr**\_**getdate**(3) format) for selecting save set IDs for cloning. This option can only be used with the -S option. If not specified, end time is set as current time. Please note that, -e 0 is same as -e today.

– **t** *start time*

Specify the start time (in **nsr**\_**getdate**(3) format) for selecting save set IDs for cloning. This option can only be used with the -S option. If not specified, start time is set as end time - 24 hours. Please note that, -t 0 is same as -t today. When specifying a time range, at least -t or -e option must be specified.

– **c** *client name*

If client name is specified, only the save sets belonging to that client will be selected. More than one client name can be specified by using multiple -c options. This option can only be used with the -t or -e option.

–**g** *group*\_*name*

When *group*\_*name* is specified, only the save sets belonging to that group will be selected. More than one group name can be specified by using multiple  $-g$ options. It can be used with the  $-c$  option. This option can only be used with both the  $-S$  option and the  $-t$  or  $-e$  options.

–**q** *query*\_*spec=value*

When *query specification* is provided, only the save sets matching that query will be selected. Matching is performed using case insensitive string comparison. Supported query specifications include policy=policy\_name, workflow=workflow name, action=action name and group=group name. More than one filter can be specified by using multiple  $-q$  options or by separating filters with a comma. Multiple values for the same filter are joined using a logical OR (any value satisfies a match) and different filters are joined using a logical AND (all filters must match). This option can be used with the – c option. This option can only be used with both the –S option and the –t or – e options. **nsrclone** attempts to detect invalid filter values by using a quick regex-based check for the value appearing in the saveset attributes of some savesets in the media database. If this search fails, appropriate feedback is provided to the operator. Since this is only a quick check, sometimes it is not possible to detect invalid value due to partial match occuring for some entries. Final evaluation is always performed on full strings and is always accurate.

- –**m** Performs the actual migration (or stage) operation. For Block based backup save sets, this option does not migrate save sets to the new media volumes. For volumes that have a combination of Block based backup save sets and regular NetWorker save sets, **nsrclone -m** will skip over the Block based backup save sets with an error.
- –**P** Instructs **nsrclone** to perform cleaning operation for one volume. Scans a volume for save sets with no entries in the media data base and recovers their

space. Space for recyclable and aborted save sets are also recovered from the volume with the save set entries removed from the media data base. You can perform this operation on Data Domain, adv\_file and file type volumes. This option must be specified with a **-W** option.

## –**W** *volname*

Specifies the name of the volume to be cleaned. This option cannot be used with  $-S$  or  $-m$  options.

- CAVEATS On Linux, this command will fail when volids are specified with multiple -V's. This behavior can be changed by setting POSIXLY\_CORRECT environment variable.
- EXAMPLES Copy all save sets that begin on the volume **mars.001** to a volume in the **Offsite Clone** pool:

## **nsrclone** –**b 'Offsite Clone' mars.001**

Copy all complete save sets created during the weekend. If no time of day is specified with the date, **nsr**\_**getdate (3)** uses midnight as the start time for copying all the complete save sets. This command is specific to Linux. Only complete save sets can be copied by **nsrclone**(1m):

**nsrclone -S 'mminfo** – **r** ssid \

# **-q '!incomplete,savetime**>**last saturday,savetime**<**last monday''**

Copy a specific clone of a specific save set: **nsrclone -S 1538800517/770700786**

Copy all save sets created between time 01/21/05 14:50:03 and 01/24/05 14:50:03 for the group Default

**nsrclone -S -t '01/21/05 14:50:03' -e '01/24/05 14:50:03' -g Default**

Copy all save sets created between time 01/21/05 14:50:03 and 01/24/05 14:50:03 for the policy P1 or policy P2

## **nsrclone -S -t '01/21/05 14:50:03' -e '01/24/05 14:50:03' -q policy=P1,policy=P2**

Copy all save sets created between time 01/21/05 14:50:03 and 01/24/05 14:50:03 for the workflow W1 of policy P1

**nsrclone -S -t '01/21/05 14:50:03' -e '01/24/05 14:50:03' -q policy=P1,workflow=W1**

Copy all save sets created in the last 24 hours for clients "rose" and "seam": **nsrclone -S -e now -c rose -c seam**

Copy all save sets created in the last 24 hours for clients "rose" and "seam" with saveset names "/data1" and "/data2" for backup level "full" only:

#### **nsrclone -S -e now -c rose -c seam -N /data1 -N /data2 -l full**

Copy all save sets that were not copied to the default clone pool in a prior partially aborted nsrclone session, assuming no copies existed prior to that aborted session: **nsrclone -S -e now -C 1**

As in the preceding but with extended retention period:

**nsrclone -S -e now -C 1 -y 12/12/2010**

Migrate all save sets from the volume **mars.101** and **jupiter.101** to a volume in the **Offsite Clone** pool:

**nsrclone -m** –**b 'Offsite Clone' mars.101 jupiter.101**

Migrate save sets **1234 and 4568** to a volume in the **Offsite Clone** pool: **nsrclone** –**b 'Offsite Clone' -m -S 1234 4567**

Migrate clone instance **12345678 of save set 1234** to a volume in the **Default Clone** pool: **nsrclone** – **m** –**S 1234/12345678**

Migrate all save sets created since last Saturday to a volume in the **Default Clone** pool. This command is specific to Linux:

**nsrclone** – **m** –**S** '**mminfo** – **r** ssid  $\setminus$ **-q 'savetime**>**last saturday''**

Recover space from volume **jupiter.013**: **nsrclone** –**P** –**W jupiter.013**

Only complete save sets can be migrated by **nsrclone**(1m).

SEE ALSO **nsr**\_**getdate**(3), **nsr**\_**client**(5), **nsr**\_**device**(5), **nsr**\_**pool**(5), **nsr**\_**stage**(5), **nsr**\_**storage**\_**node**(5), **mminfo**(1m), **nsr**(1m), **nsrd**(1m), **nsrmmd**(1m), **nsrndmp**\_**save**(1m)

**DIAGNOSTICS** The exit status is zero if all of the requested save sets were cloned or migrated successfully, non-zero otherwise.

> Several messages are printed signaling that **nsrd**(1m) is unavailable for cloning data; these are self-explanatory. You may also see a message from the following list.

#### **adding save set series which includes parent** *ssid*

If running in verbose mode, this message is printed when **nsrclone** notices that a requested save set is continued, requiring the entire series to be cloned (even if only part of the series was specified in the command line parameters).

## **adding save set series which includes descendent** *ssid*

If running in verbose mode, this message is printed when **nsrclone** notices that a requested save set is a continuation, requiring the entire series to be cloned.

## **Cannot contact media database**

The media database (and most likely other NetWorker services as well) on the named server is not answering queries. The server may need to be started, or if it was just started, it needs to finish its startup checks before answering queries.

#### **cannot clone save set** *number***, series is corrupt**

The given save set is part of a save set series (used for saving very large files or filesystems), but not all of the save sets in the series were found in the media database. This can happen if, for example, you relabel a tape that contains part of a save set series.

# **cannot clone backup and archive data together**

Archive and backup data is fundamentally different and cannot be cloned to the same pool. You need to run **nsrclone** twice, once to clone the backup save sets and once more for the archive save sets.

#### **cannot open nsrclone session with** *server*

This message is printed when the server does not accept clone sessions.

#### **cloning not supported; upgrade required**

Another enabler is required to use this feature.

#### **cloning requires at least 2 devices**

Cloning requires at least one read/write device and one read-only or read/write device, since data is copied from one volume directly to another.

#### *server* **does not support cloning**

The named server is not capable of cloning.

# **each clone host needs at least two enabled devices**

When cloning between two storage nodes that share the same physical drive, each node must have at least two enabled devices.

# **error, no valid clones of ssid** *number*

The listed save set exists, but cannot be cloned because there are no complete copies of the save set. The save set was either aborted or is in progress. Only complete save sets can be copied.

# **error, user** *username* **needs to be on administrator list**

Only NetWorker administrators are allowed to make clones of backup save sets. NetWorker administrators are listed in the NSR server resource, see **nsr** service(5) for more information. For servers with archive capability, users listed in the NSR archive client's user list are allowed to clone archive save sets, as long as they have the "Monitor NetWorker" privilege; users listed in the NetWorker administrator list will also be able to clone archive save sets.

# **no complete save sets to clone**

Only complete save sets can be copied, and no complete save sets were found matching the requested command line parameters.

# *number* **is not a valid save set**

The given save set identifier is not valid. Two forms are understood: simple save set identifiers and those with a cloneid specified. Simple save sets are unsigned numbers. The save set with the cloneid form is specified as two unsigned numbers separated by a single slash (/).

# **pool is not a cloning pool**

The pool specified with the –**b** *pool* option is not a clone pool. You must always use a pool with a type of "Backup Clone" or "Archive Clone" for the –**b** option.

# **save set** *number* **does not exist**

The given save set (from a –**S** save set list) does not exist. Verify your save set identifiers using **mminfo**(1m).

# **save set** *number* **crosses volumes; requesting**

# **additional volumes**

This message is printed in verbose mode when volume names or IDs were specified, but the given save set is only partially resident on the listed volumes. Since only complete save sets can be cloned, **nsrclone** automatically requests additional volumes.

# **save set clone** *number/cloneid* **does not exist**

A specific clone of a save set was specified, but that save set has no clones with that clone identifier. Verify your save set identifiers using **mminfo**(1m).

# **volume** *name-or-number* **does not exist**

The given volume (either a volume name or a volume id specified in the –**V** option) does not exist in the media database.

# **Cannot find volume** *name* **in media data base**

The volume name specified in the –**W** option does not exist in the media database.

# **waiting 30 seconds then retrying**

A temporary error occurred and **nsrclone** will automatically retry the request until the condition is cleared. For example, an error will occur if all devices are busy saving or recovering and **nsrclone** must wait for these devices become available.

# **WARNING: Multiple concurrent cloning operations on the same**

# **savesets have been detected. The list of volumes reported below may not be accurate.**

nsrclone prints this message when it detects more clone instances than it expected. This happens when more than one nsrclone commands are run on same save set concurrently. Verify the clone volumes using **mminfo**(1m). Please note that the result of the clone operation is not affected by this warning.

# **Space can only be recovered from Data Domain, adv**\_**file and file**

type devices.

The given volume (if you specified the –**W** option) is not a Data Domain, file or adv\_file type volume. This message is also printed after a successful migration of data from volumes of type other than Data Domain, file and adv\_file.

NAME nsrconsolidate – NetWorker program for synthetic full and rehydrated tape out

## SYNOPSIS **nsrconsolidate**

[ –**v** ] [ –**n** ] [ –**q** ] [ –**V** ] – **c** *client* – **N** *save set* [ – **J** *source storage node* ] [ –**d** *destination storage node* ] [ –**b** *pool* ] [ –**g** *group* ] [ –**m** *backup mode* ] [  $-\mathbf{w}$  *browse time*  $\left[\begin{array}{cc} -\mathbf{y} &$  *retention time*  $\left[\begin{array}{cc} -\mathbf{t} &$  *start time*  $\end{array}\right]$   $\left[\begin{array}{cc} -\mathbf{e} &$  *end time*  $\left[\begin{array}{cc} -\mathbf{i} &$ *on off* ] [ – **f** *dirfile* ]

#### **nsrconsolidate**

[ –**v** ] [ –**n** ] [ –**q** ] [ –**V** ] [ – **J** *source storage node* ] [ –**d** *destination storage node* ] [ –**b** *pool* ] [ –**g** *group* ] [ – **w** *browse time* ] [ –**y** *retention time* ] [ – **t** *start time* ] [ – **e** *end time* ] [ – **i** *on off* ] [ – **f** *dirfile* ] { –**C -I input** file  $\vert$  client:save set  $\vert$ 

#### **nsrconsolidate**

[ –**v** ] [ –**n** ] [ –**q** ] [ –**V** ] [ – **J** *source storage node* ] [ –**d** *destination storage node* ] [ –**b** *pool* ] [ –**g** *group* ] [ – **w** *browse time* ] [ –**y** *retention time* ] [ – **t** *start time* ] [ – **e** *end time* ] [ – **i** *on off* ] [ – **f** *dirfile* ] [ –**R** ] {  $-S$  -I input file  $\vert$  ssid[/cloneid] ...  $\vert$ 

DESCRIPTION The **nsrconsolidate** program creates a synthetic full backup from a previously created full backup and subsequent incremental backups. This new backup is equivalent to a full backup taken at the time of the latest incremental backup that was used in constructing the synthetic full save set. Since it is built from existing backups, a synthetic full backup does not burden the original client with the overhead of another traditional full backup.

> Normally, nsrconsolidate is invoked within savegrp $(1m)$  as part of a incr-synth full level backup. See **savegrp(1m)** for more information. nsrconsolidate can be invoked manually to run a synthetic full backup when required, or to rehydrate individual Avamar deduplication save sets.

> For consistency, nsrconsolidate checks the source save set instances to ensure that the specified client:save set-name can be used to create a synthetic full. The following requirements apply to each non-full save set to be used for the synthetic full save set:

- 1) The save set must be browsable and complete. Any checkpoint-restarted save sets must contain all parts to form a completed save.
- 2) The save set must contain the save set extended attribute ∗anchor save set time. Note that this attribute only appears in the save set record for NetWorker 8.0 and later clients. Full save sets are not anchored to another save set, so a pre-8.0 full save set might be usable with 8.0 or later non-full save sets for nsrconsolidate.
- 3) The save set must have the client attribute Backup renamed directory enabled.
- 4) The save sets must form a complete chain of save sets that are linked through their anchor save set time attribute to a full backup.

When these criteria are met, a restore list (rlist) is built from the index entries for each client:save set-name. The NetWorker server is contacted to obtain information such as which storage node shall write the synthetic full save set. The nsrrecopy $(1m)$  backend program is then spawned using the NetWorker jobs monitoring APIs (nsrjobd(1m)) for each client:save set-name on the target storage node. The XDR encoded rlist is sent to the backend to perform the synthetic full or rehydration operation using the recover piped to save model. Status updates from the backend are returned via nsrjobd.

nsrconsolidate requires the source save sets to be specified using one of the following options:

-c and -N

-C -S

> To identify a synthetic full save set, two additional extended save set attributes are created in the save set record:

∗source save set times

∗Synthetic full

For any Avamar deduplication save sets that are participating in a synthetic full operation, the data will be rehydrated automatically during the recover part of the synthetic full operation for saving to the target volume.

Individual Avamar deduplication save sets can be rehydrated with option -R -S <ssid>. The new rehydrated save set will retain the same backup level, and ∗anchor save set time and ∗backup start time extended attributes as the original deduplication save set. To identify a rehydrated save set, two additional extended attributes are created in the save set record:

∗Rehydrated ∗source save set times.

All of the deduplication save sets that are participating in a synthetic full operation must be backed up to the same Avamar deduplication node. In order to create a synthetic full from save sets that were backed up to more than one Avamar deduplication node, the save sets from the second and third (etc) Avamar node must be rehydrated by using the -R -S options first, then followed by a synthetic full operation (with the  $-c \& N$ , or  $-C$ , or  $-S$  option).

> In NetWorker 8.1 or later, when a scheduled backup is started at incr\_synth\_full level with **'Perform virtual synthetic full'** attribute enabled in the NSR group resource, Data Domain virtual synthetic full backup mode will be performed if all of the following requirements have been met. If any of the requirements are not met, a non-virtual synthetic full backup will be performed. See **savegrp**(1m), **nsr**\_**schedule**(5), **nsr** group(5) for more information on scheduled backup, level, and group resource.

- 1) Source save sets participating in a synthetic full level have been backed up to Data Domain devices.
- 2) Storage nodes for source save sets and the target of a synthetic full level backup are at NetWorker 8.1 or later releases.
- 3) Source save sets and the target of a synthetic full level backup must be on the same Data Domain host.
- 4) There are no Avamar deduplication save sets participating in the synthetic full level backup.
- 5) There are no directives specified for the synthetic full level backup.

Similarly, when nsrconsolidate is invoked manually in NetWorker 8.1 or later releases, virtual synthetic full backup will be the default mode if all of the above requirements have been met.

Virtual synthetic full backups are supported on Data Domain systems with the DD Boost option "virtual-synthetics" enabled (refer to "ddboost option" command on Data Domain host for more information). Otherwise, the synthetic full operation will fail.

# OPTIONS –**b** *pool name*

Specifies the destination media pool to store the new synthetic full or rehydrated save set. For more information, see **nsr**\_**pool**(5).

#### – **c** *client*

Specifies the name of the client whose save set is to be included for the synthetic full operation. This option must be specified with -N. Only one client can be specified.

#### –**C** *client:save set-name*

Specifies a list of clients and save sets (in <client:save set-name> format) for the synthetic full operation. The list can be supplied on the command line or through the -I input file.

–**d** *destination storage node*

Specifies the destination storage node where the backend program, nsrrecopy(1m) is intended to run. By default, the NetWorker server determines the destination storage node based on the storage node affinity list of the client. See **nsr**\_**storage**\_**node(5)** and **nsr**\_**client(5)** for more information.

## – **e** *end time*

Specifies the end time (in **nsr**\_**getdate(3)** format) to select save sets for the synthetic full operation. This option can only be used with the -S, -c & -N, and -C options. If not specified, end time is set as the current time. Note that -e 0 is same as -e today.

## – **f** *dirfile*

Instructs **nsrconsolidate** to read the directives (see **nsr**\_**directive(5))** from "dirfile" and apply them to the files in the synthetic full save sets or files rehydrated from the Avamar deduplication save sets. For synthetic full operation, <dirfile> may contain both UNIX and Windows save set paths, which will be used as a global directive during one invocation of nsrconsolidate. Directives are applied to the recovered stream during the save operation of recover piped to save.

The only supported directives are aes (for encryption) and compressasm. See **uasm(1m)** for more information.

When rehydrating, directives should only be used when writing to a non-Data Domain device or volume. This can be accomplished by specifying the -b option with a pool containing non-Data Domain volumes. See **nsr**\_**pool(5)** for more information.

*To apply the aes directive to the root path, follow this example of a directive file:*

```
<</>>
+aes: ∗
```
*To apply directives to specific subtrees, follow this example of a directive file:*

```
<<"H :\T ech Docs\im p or t a n t">>
+compressasm: ∗
<</engineering/docs>>
+aes: ∗
```
# –**g** *group name*

This option is used by savegrp to specify the group name of the synthetic full. This is similar to the save command, and is used by the NetWorker server to select the specific media pool.

 $-i$  *on*  $\theta$  *off* 

This option specifies whether on-line file index entries will be generated for the new synthetic full or Avamar rehydrated save set. Specify "on" to generate on-line file index, "off" to suppress index generation. There is a corresponding option "store index entries" in the NSR pool resource, see **nsr**\_**pool(5)** for more information.

If the -i option is not specified when rehydrating Avamar save sets with the -R and -S options, the default is to suppress index generation. When performing a synthetic full operation (that is, without the -R option), the default is to generate index entries when the -i option is omitted.

recover -S or scanner can be used to recover from any save set without indexes. See **recover**(1m) and **scanner(1m)** for more details.

– **I** *input*\_*file*

Specifies the input filename that is used by nsrconsolidate program to read the "client:save set-name" pairs or save set identifiers (ssid) for the synthetic full or rehydration operation. Each entry must be separated by a newline. This option is supported with -C or -S, but cannot be specified with -c & -N.

– **J** *source storage node*

Specifies which host to use as the storage node for the recovery part of the synthetic full operation (see **nsr**\_**storage**\_**node(5)).** The host specified must be included in "recover storage nodes" or "storage nodes" attribute of server's client resource. See **nsr**\_**client(5)** for more information. By default, the Net-Worker server determines the recover storage node.

–**m** *backup mode*

Specifies the backup mode, say file system or block based backup. If the save set was backed using block based then specify this option as 'bbb'. By default the backup mode is file system.

- –**n** Do **not** execute. This option causes nsrconsolidate to verify that the save set criteria are met, send a request to the server, and build the rlist without spawning the backend program which would perform the actual synthetic full or rehydration operation.
- **N** *save set-name*

Specifies the name of the save set that is used for the synthetic full operation. This option must be specified with the -c option. Only one client and save set-name can be specified. Use the -C option to specify multiple clients and/or save sets.

- –**q** Runs quietly.
- –**R** Rehydrates one or more Avamar deduplication save sets. This option requires the -S option to specify the save set ssid's to be rehydrated.

See the -i option for the default behavior of index generation.

–**S** *ssid* Specifies a list of full and incremental save sets for synthetic full in ssid[/cloneid] format. The list can be supplied on the command line or by the -I input file option. When specified with the -R option, the Avamar deduplication save sets will be rehydrated. Any Avamar deduplication save set can be rehydrated individually, regardless of its backup level.

You can find the ssid of a save set by using the **mminfo -v** command (see **mminfo(1m)).** If there are multiple copies (clones) of a save set, you can choose which specific copy to read by using the *ssid/cloneid* format. In this case, the *ssid* and *cloneid* are separated by a single slash (/). You can find the *cloneid* for a particular copy by using the **mminfo -S** report, or a custom report.

– **t** *start time*

Specify the start time (in **nsr**\_**getdate(3)** format) to exclude save sets that are older than this date from the synthetic full operation. This option can only be used with the -S, -c & -N, or -C options. If not specified, start time is set as end time - 24 hours. Note that -t 0 is same as -t today. When specifying a time range, at least -t or -e option must be specified.

- –**v** Enable verbose operation. In this mode, additional messages are displayed about the operation. This option will be passed to the backend program to enable its verbosity.
- **w** *browse time*

Sets the date (in **nsr**\_**getdate**(3) format) after which the new synthetic full save set will no longer be browsable. By default, the server determines the browse date for the save set based on the browse policies in effect. This option allows overriding the existing policies.

# –**y** *retention time*

Sets the date (in **nsr**\_**getdate(3)** format) when the new synthetic full save set will become recyclable. The special value **forever** is used to indicate that a volume that never expires (i.e. an archive volume) must be used. By default, the server determines this date for the save set based on the retention policies in effect. This option allows overriding the existing policies. See also **nsrmm(1m)** and its -S & -e options.

–**V** Causes **nsrconsolidate** to verify the save set after a successful synthetic full operation. This option is ignored when rehydrating Avamar save set with the -R and -S options.

# EXAMPLES To create a synthetic full for save set **/dev/daily** on client **mars**: **nsrconsolidate** – **c mars** –**N /dev/daily**

To create synthetic full for save set **E:**\ enabled for block based backup on client **jupiter**:

# **nsrconsolidate -m bbb** – **c jupiter** – N E:\

To create synthetic fulls for save set **/jupiter**\_**files** on client **jupiter**, and save set **/saturn**\_**files** on client **saturn**:

# **nsrconsolidate** –**C jupiter:/jupiter**\_**files saturn:/saturn**\_**files**

To rehydrate all Avamar deduplication save sets for client **mars** and create the new save sets in pool '**rehydrate**\_**pool**':

**nsrconsolidate** –**b rehydrate**\_**pool** –**R** –**S 'mminfo** – **c mars** –**q dedupe** – **r ssid'**

- SEE ALSO **nsr**\_**getdate**(3), **nsr**\_**client**(5), **nsr**\_**device**(5), **nsr**\_**protection**\_**group**(5), **nsr**\_**pool**(5), **nsr**\_**directive**(5), **nsr**\_**storage**\_**node**(5), **mminfo**(1m), **nsr**(1m), **nsrd**(1m), **nsrmmd**(1m), **nsrjobd**(1m), **nsrrecopy**(1m), **recover**(1m), **savegrp**(1m), **nsrworkflow**(1m), **scanner**(1m)
- **DIAGNOSTICS** The exit status is zero if a synthetic full operation is successful for all of the requested save sets, non-zero otherwise.

Several messages are printed which signal that **nsrd**(1m) is unavailable for a synthetic full operation. The following messages might also display:

# **Cannot contact media database**

The media database and other NetWorker services on the named server are not answering queries. The server might need to be started, or if it was just started, it might need to finish its startup checks before answering queries.

# **cannot open nsrconsolidate session with** *server*

This message is printed when the server does not accept synthetic full sessions.

# **You are not authorized to run this command**

Only users with superuser priviledges (e.g., user root on Unix systems) are allowed to run the nsrconsolidate command.

# **ssid[/cloneid]** *'number'* **is not valid**

The given save set identifier is not valid. Two forms are understood: simple save set identifiers and those with a cloneid specified. Simple save sets are unsigned numbers. The save set with the cloneid form is specified as two unsigned numbers separated by a single slash (/).

# **waiting 30 seconds then retrying**

A temporary error occurred and **nsrconsolidate** will automatically retry the request until the condition is cleared. For example, an error will occur if all devices are busy saving or recovering and **nsrconsolidate** must wait for these devices to become available.

# **Save set** <**ssid**> **(**<**client**>**:**<**save set**>**) invalid for this operation**

The listed save set does not meet the criteria for **nsrconsolidate.** Information describing the specific criteria failure will be appended to the message.

- NAME nsrcpd daemon providing remote client software installation services
- SYNOPSIS **nsrcpd** [ **D** *debug-level* ]
- DESCRIPTION The **nsrcpd** daemon provides an RPC-based remote client software installation service. This service allows users to distribute and upgrade client software from a centralized software repository across a network. In addition, users can manage the centralized software repository and inventory existing NetWorker clients for currently installed software. The RPC program number provided by **nsrcpd** is 390437.

Normally, **nsrcpd** is invoked by nsrd upon receiving a request to start up the remote client software installation service and does not need to be started directly by a user.

The main thread for **nsrcpd** handles all RPC messages for the service. Each time a remote client installation operation begins, **nsrcpd** creates a new session and spawns a new thread to process that operation. The operation thread receives all data for the session from the main RPC thread and handles any user dialogs and processing for the operation. The operation thread automatically exits when a session completes. **Nsrcpd** automatically terminates after it has been idle for a pre-determined period.

**Nsrcpd** maintains a set of resources reflecting the current set of software products located in the centralized software repository, as well as the current set of products and packages installed on NetWorker clients in the datazone where it is running. These resources are managed during repository, inventory, and upgrade operations.

When **nsrcpd** is started with the  $-D$  <**debug level**> option, it runs with the requested debug level.

OPTIONS – **D** *debug-level*

Instructs **nsrcpd** to start up in debug mode with the requested debug level.

## FILES **/nsr/logs/nsrcpd.raw**

The file to which **nsrcpd** sends information about various error conditions that cannot otherwise be logged using the NetWorker event mechanism.

#### **/nsr/res/cpdb**

Information describing the remote client installation service and its resources.

SEE ALSO **nsr**(1m), **nsrpush**(1m), **nsr**\_**render**\_**log**(1m)

- **NAME** nsrd daemon providing the NetWorker service
- SYNOPSIS **nsrd**

**ansrd** [ **commentary** ]

DESCRIPTION The **nsrd** daemon provides an RPC-based save and recover service. This service allows users to save, query for, and recover their files across a network. The RPC program number provided by **nsrd** is 390103.

> Normally **nsrd** is invoked from a startup shell script (for example *rc.local*, *rc.boot*) at boot-time, and should never need to be started directly by a user. After it is started, **nsrd** starts up the other daemons it needs to provide the NetWorker service. Starting with NetWorker version 9.0, **nsrctld** starts NetWorker services and **nsrd** is spawned by **nsrctld**.

> The **nsrd** command must be run on a machine with appropriate resources. Required resources include both devices, such as tape drives, and sufficient disk space for the index daemons, (see **nsrindexd**(1m) and **nsrmmdbd**(1m)). The devices are controlled by multiplexor software (see **nsrmmd**(1m)), and the disk space is used to maintain the index of saved user files and volumes with corresponding files.

> Each time a backup, recover, or another session begins, **nsrd** starts the program, **ansrd**, to process the requested session. The **ansrd** program is called an *agent*. The agent is in charge of monitoring that backup, recover, or another session, and automatically exits when a session completes. Using **ps**(1) or another process monitoring tool, you can inspect the subsequent parameters of **ansrd** to see what kind of session it is monitoring. If necessary, agents can be forcibly terminated to abort a backup or recover session. Agents cannot be run directly; they can only be started by **nsrd**.

# FILES **/nsr/logs/daemon.raw**

The file to which **nsrd** and other NetWorker daemons send information about various error conditions that cannot otherwise be logged using the NetWorker event mechanism.

# **/nsr/res/nsrdb**

Information describing the NetWorker service and its resources (See **nsr service**(5)).

SEE ALSO **nsr**(1m), **nsr**\_**service**(5), **nsr**\_**render**\_**log**(1m), **nsrmmd**(1m), **nsrmmdbd**(1m), **nsrindexd**(1m), **ps**(1), **rc**(1m)

- NAME nsrdbsave action binary to perform client file index backup and NetWorker server databases backup
- **SYNOPSIS nsrdbsave** [-1 *backup\_level* ]
- DESCRIPTION The **nsrdbsave** is an action binary to perform client file index backup and NetWorker server databases backup. This binary gets executed when server backup type action gets run. nsrdbsave command does the following:
	- o Perform client file index backup of NetWorker clients. List of Networker clients are assigned through the Protection group.
	- o Perform backup of Networker server databases RAP DB, Media DB and Authentication DB. These backups are required for disaster recovery of Networker.
	- OPTIONS **l** *backup*\_*level*
		- It indicates the backup level for client file index backup. Networker server database backup will always be taken at level full.
	- SEE ALSO **nsrdr**(1m), **nsrworkflow**(1m)
- NAME nsrdiscover discover and provide the most recent validated checkpoint path for the specified VBA nodes
- SYNOPSIS **nsrdiscover -p policyname** [ **-a actionname** ] [ **-s networker**\_**server**\_**name** ] [ **-j parent**\_**jobid** ] [ **-D debug**\_**level** ]
- DESCRIPTION **nsrdiscover** starts the discover operation on each VMware backup appliance (VBA) associated with a data protection policy and constructs the most recent validated checkpoint path upon completion.

nsrdiscover places most of its output on standard error. When a discover operation is completed the most recent validated VBA checkpoint path is written to standard out. 'vba hostname:vba size:cp tag:backup paths' are written to standard out for each of the VBAs associated with the data protection policy.

# OPTIONS **-p policyname**

The name of the data protection policy resource containing the list of VBA's that will be used to perform the backups.

# **-a actionname**

The name of an action resource.

# **-s networker**\_**server**\_**name**

The name of the networker server used to assist in discovering the VBA checkpoints. If this option is omitted the default networker server is discovered and used.

# **-j jobid**

nsrdiscover operates within the Networker job hierarchy managed with nsrjobd. This flag specifies the id of nsrdiscover's parent job.

# **-D debug**\_**level**

A number from 0 to 9 specifies the amount of debug tracing information to display to standard error. A higher value displays more information.

# FILES **/nsr/logs/policy/POLICYNAME**

The directory where logs for the VBA checkpoint discover operation will be placed.

# **/nsr/res/nsrdb**

The resource database that contains the NetWorker service and its resources (See **nsr**\_**service**(5)).

SEE ALSO **nsrpolicy**(1m), **nsrvba**\_**cpsave**(1m)

- NAME nsrdr NetWorker server disaster recovery tool
- SYNOPSIS **nsrdr** [ –**q** –**v** ] [ **a** ] [ –**K** ] [ –**A** ] [ –**B** *bootstrap*\_*id* ] [ –**d** *device*\_*name* ] [ **t** *date* ] [  $- N \mid -n \mid [-c] \mid -I \{$  *client name...*  $|-f$  *client list input file*  $]$
- **DESCRIPTION** nsrdr is a command line interface (CLI)-based tool that automates most of the manual steps in a traditional NetWorker server disaster recovery process. Users can use **nsrdr** in both interactive and non-interactive mode.

Use the **nsrdr** command to recover from the loss of the critical files on a NetWorker server. The NetWorker server requires these files to perform any operation. Typical events that cause the loss of the critical files on a NetWorker server include the accidental removal of these files by a user or a disk crash on the NetWorker server. The SolVe Desktop, found on the EMC Online Support web site, provides you with procedures that describe how to perform a disaster recovery of a NetWorker client, storage node, and server.

When you recover from a NetWorker bootstrap backup, you can recover the client file indexes (CFIs) separately from the media database, the server resource files, and the NetWorker Authentication Service database. By default, **nsrdr** recovers all of the CFIs. To recover only certain CFIs, you can use the – **I** command line option to specify a list of clients or use the – **f** option to specify an input file. The **nsrdr** tool can run multiple **nsrck** operations, which enable parallel CFI recovery operations.

When you recover a NetWorker media database, the **nsrdr** tool will set the 'scan needed' flag on volumes on file type and advanced file type devices that exist in the recovered media database.

Note: This command *overwrites* the existing metadata on the NetWorker server.

**IMPORTANT!** Before you use this command, ensure that you fully install and correctly configure the NetWorker software on the host. If the host is missing any NetWorker binaries, re-install the NetWorker software from the distribution files before you run **nsrdr**. Ensure that you use the same release of the NetWorker software, and install NetWorker in the original location.

When you start **nsrdr** in interactive mode, **nsrdr** may ask for the following information:

1. The tool will prompt you for the name of the device that contains the bootstrap save set.

2. The tool will prompt you for the bootstrap save set identifier (ssid). You can find this number in the fourth column (labeled *ssid* ) of the bootstrap information that the **mminfo** –**B** command displays.

3. The tool will prompt you to provide the starting file and record locations of the bootstrap save set, which applies when you use a tape type device to recover the bootstrap. You can find the starting file and record locations in the fifth and sixth columns of **mminfo** –**B** output. When you do not know the starting file and record number, use the default value 0.

Note: specifying the correct file and record numbers will allow NetWorker to more quickly locate the bootstrap save set on the tape.

The following is an example of the output of the **mminfo** –**B** command:

Jun 17 22:21 2012 mars's NetWorker bootstrap information Page 1

date time level ssid file record volume 6/14/12 23:46:13 full 17826163 48 0 mars.1

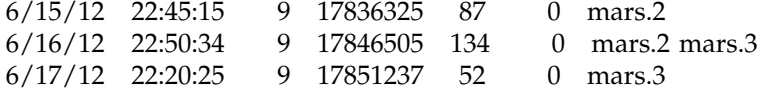

In this example, the *ssid* of the most recent bootstrap save set is '**17851237**'.

- The values for the starting file number is 52 and the starting record location is 0.

- The volume that contains the bootstrap save set is '**mars.3**'.

The tool will prompt you to mount the volume that contains the selected bootstrap ssid into the specified device.

Note: If the bootstrap save set spans more than one volume, the **mminfo** –**B** output displays multiple volume names for the save set. The order that the output displays is the order required by **nsrdr**. In the example above, the third save set produced on 6/16/12 begins on volume '**mars.2**' and spans to volume '**mars.3**'.

4. If a bootstrap save set spans volumes, **nsrdr** will prompt you for the name of the device that contains the next volume when the recovery operation reaches the end of the current volume.

5. The recovery process will prompt you to keep the original resource files in the /nsr/res folder or replace the resource files with the recovered resource files. If the resource configuration files were lost, select yes. **nsrdr** will automatically restore the files to the original location on the NetWorker server.

6. **nsrdr** prompts you to recover the CFIs after the recovery operation restarts the Net-Worker services. To recover the CFIs, select yes.

Note: To perform a CFI recovery for selected clients, use the **nsrdr** command with the – **I** option and then provide a space-separated list of client hostnames. To use an input file, use **nsrdr** with the  $-f$  option.

When **nsrdr** completes the CFI recovery operation, a message similar to the following appears:

"*completed recovery of index for client 'client*\_*name'*"

After **nsrdr** recovers the index for a NetWorker client, you can use the **recover** command to recover files for the client.

Note: You can restore the indexes in any order; you do not have to recover the index for the NetWorker server before you recover the index for a NetWorker client.

After **nsrdr** restores the bootstrap save set, the recovery operation replaces all of the data in the media database. If any backup or clone processes wrote data to any of the volumes after the creation time of the bootstrap save set, the recovered media database will not contain information about the save sets. For tape volumes, the NetWorker server will have incorrect tape position information. NetWorker will use the incorrect tape position to write new data to the volume, and will overwrite existing data. For a file type or an advanced file type device, the recover space operation, which the Net-Worker server runs automatically, will delete all of the save sets on the device that were created after the creation time of the recovered bootstrap save set.

Consider the following situation: you need to perform a disaster recovery of the Net-Worker metadata today and the latest available bootstrap save set is one day old. After **nsrdr** uses the bootstrap save set to recover the metadata, the media database will contain volumes and save set records as of yesterday. Any save sets that a backup or clone operation creates after the creation time of the bootstrap save set do not exist in the media database, but they do exist on the physical medium. NetWorker will use the old media position information from the volume records in the media

database, and a backup or clone operation will overwrite the data on the volume for save set records that are missing from the media database.

**nsrdr** will automatically mark all non-read only volumes on file type and advanced file type devices with the 'scan needed' flag. This volume flag instructs **nsrmmd** to find the real end of the volume and will prevent data loss. To recover data from save sets that were created after the bootstrap creation time, the NetWorker administrator must scan the volume information into the media database. For file type or advanced file type devices, the NetWorker server suspends the recover space operation until you scan the device, then remove the 'scan needed' flag.

If you recovered the NetWorker server bootstrap to a different host, for example, after a major hardware failure, the NetWorker Licensing software detects the move and you must contact Licensing within 15 days of the move to perform a host transfer affidavit. You will then receive new authorization codes for each NetWorker license, based on the hostid of the new machine. If you do not add the new codes to the NetWorker server within 15 days of the server move, the NetWorker server becomes disabled and you can only perform recoveries. You cannot perform new backups until you reregister the server with the new authorization codes. The NetWorker server will generate notifications, which warn you that you need to re-register the product. The SolVe Desktop application provides detailed information about performing a disaster recovery to a different host.

- **OPTIONS A** Use this option to instruct the recovery process to keep the original NetWorker Authentication Service database file and do not replace it with the recovered file. When you specify this option, the recovery process does not prompt you to keep or replace the existing NetWorker Authentication Service database file.
	- **a** Use this option to run **nsrdr** in non-interactive mode. This options requires the –**B** and –**d** options.
	- –**B** *bootstrap*\_*id*

Use this option to specify the bootstrap SSID that **nsrdr** will use to perform the disaster recovery. When you specify this option, the recovery process does not prompt you to specify the bootstrap ssid.

- **c** Use this option to instruct the recovery process to only perform index recoveries.
- –**d** *device*\_*name*

Use this option to specify the name of the device that contains the volume with the bootstrap backup you want to recover. When you specify this option, the recovery process does not prompt you to specify the device that contains the bootstrap backup.

- –**F** Use this option to set the 'scan needed' flag on volumes on file and advanced file type devices only. When specified, the 'scan needed' flag will not be set on volumes that are on tape media. (This is the default behavior; this option is for backward compatibility with previous Networker versions.)
- **I** *client*\_*name ...*

Use this option to perform a CFI recovery for the specified clients, after a bootstrap recovery. Specify a list of client host names, separated by a space after the -I option. To specify a list of clients in an input file instead of a space-separated list after the  $-I$  option, use the  $-I$  option with the  $-I$  option. You can only specify a space-separated client list after – **I**.

– **I** – **f** *client*\_*list*\_*input*\_*file*

Use these options to specify the name of the file that contains a list of clients for which to recover indexes. Ensure that you specify each client name in the file on a separate line.

- –**K** Use this option to instruct the recovery process to keep the original /nsr/res folder and to not replace the resource files with the recovered files. When you specify this option, the recovery process does not prompt you to keep or replace the existing resource files.
- $-N$  Use this option to set the 'scan needed' flag on all of the volumes, including those on tape media. By default, after **nsrdr** recovers the media database, the tool will mark all volumes on file type and advanced file type devices in the media database read-only and 'scan needed' to indicate that you must scan the save set information back into the media database before you can use the volume. The -N option adds the 'scan needed' flag on volumes on tape devices as well.
- –**n** Use this option to prevent the default 'scan needed' flag from being set on volumes on file type and advanced file type devices. (WARNING: use this option with caution).
- –**q** Quiet mode. Use this option to displays only error messages during the recovery process.
- **t** *date* Use this option to recover the index backup from the specified date.
- –**v** Verbose mode. Use this option to generate debugging information.
- **FILES** /nsr If this was a symbolic link when the bootstrap save set was created, you must recreate the symbolic link before you run the **nsrdr** command.

## **/nsr/res**

The directory and its contents are saved as part of the bootstrap. When the recovery process recovers this directory and the contents, it temporarily renames the original directory to **/nsr/res.***timestamp***.**

# **/nsr/mm/mmvolume6**

Directory containing the media database in legacy format. This contains the active media database prior to migration or after an unsuccessful migration.

# **/nsr/mm/mmvolrel**

Directory containing the media database in relational format. This contains the active media database after migration or a new installation.

# **/nsr/debug/nsrdr.conf**

An optional configuration file for the **nsrdr** tool. You can specify parameters in this file to control the **nsrdr** configuration settings.

SUPPORTED PATAMETERS

**NSRDR**\_**NUM**\_**THREADS=***number*\_*of*\_*threads* This parameter defines the number of threads that the recovery process can start to perform parallel CFI recoveries.

# **NSRDR**\_**SERVICES**\_**PATH=***service*\_*path*

For the UNIX platforms, **nsrdr** uses the default service start path when the recovery process performs an internal service restart. If the service path is not the default path, use this parameter to specify the service path.

# **/nsr/logs/nsrdr.log**

The log file that **nsrdr** uses to send detailed information about the internal operations that **nsrdr** performs during the recovery process. The recovery process overwrites this file each time you run the **nsrdr** tool.

- DIAGNOSTICS **Failed to set 'scan' flag for the volume** *volume*\_*name* This error message indicates that the 'scan needed' flag was not set for the specified volume. A more detailed error message that states the cause of the failure follows this message.
	- SEE ALSO **mminfo**(1m), **nsr**\_**crash**(1m), **nsr**(1m), **nsrck**(1m), **nsrd**(1m), **nsr**\_**client**(5), **nsr**\_**schedule**(5), **nsr**\_**shutdown**(1m), **recover**(1m), **save**(1m), **savefs**(1m), **scanner**(1m), **nsrindexasm**(1m), **nsrmm**(1m), **nsrmmdbdasm**(1m), **nsrwatch**(1m), **nsr**\_**getdate**(3)

NAME nsrexec – remotely execute NetWorker commands on NetWorker clients

SYNOPSIS **nsrexec**

DESCRIPTION The **nsrexec** command is run only by other NetWorker commands. It is used to remotely execute commands on NetWorker clients running **nsrexecd**, and also to monitor the progress of those commands.

```
SEE ALSO nsr(5), nsr(1m), nsrexecd(1m), savegrp(1m), nsrworkflow(1m)
```
- NAME nsrexecd NetWorker client execution service
- **SYNOPSIS nsrexecd**  $[-s \text{ server } [-s \text{ server } ... ]] [-f \text{ serverfile } ] [-p \text{ savepath } ] [-i ] [-r ]$
- DESCRIPTION **nsrexecd** is used by NetWorker servers to perform automatic operations on NetWorker clients. It is currently used by **savegrp**(1m) to start saves and storage node functions on NetWorker client machines. The **savegrp** is spawned by **nsrworkflow**. When storage node functions are in use, **nsrexecd** starts **nsrmmd**(1m) daemons and **nsrjb**(1m) commands on the host, and responds to polling requests from the server. See **nsr** storage node(5) for additional detail on storage nodes. The **nsrexecd** service is normally started at boot time on each NetWorker client machine. Since NetWorker servers are usually expected to be clients of themselves, **nsrexecd** runs on all Net-Worker servers as well.

The **nsrexecd** service exports an RPC-based service to remotely execute NetWorker operations. All requests must be authenticated, and can optionally be restricted to specific NetWorker servers. Only **save** requests (for example, **save**(1m) or **savefs**(1m)) and storage node requests are allowed.

When command execution is requested, **nsrexecd** first verifies that the request is authenticated, and that it comes from a valid NetWorker server; the NetWorker server running on the localhost is always considered valid, independent from the options supplied to **nsrexecd**. Next, **nsrexecd** verifies that the command is a save command (for example, **save**(1m) ). It then executes the specified command from the NetWorker binary directory. This directory is normally determined by the location of the **nsrexecd** executable, but can be specified on the command line.

- **OPTIONS** -i As part of the NetWorker server authentication, the server's network address is mapped to a name. The name is then reverse-mapped to a network address. The server is authenticated if and only if the original network address matches the reverse-mapped address. The – **i** flag skips the address comparison thereby allowing workarounds to misconfigured or misfeatured naming systems. This option should be used with care since it may allow the NetWorker client to send its data to an unauthorized machine.
	- **f** *serverfile*

Specifies a file containing a list of NetWorker servers which can initiate saves. This file should list one server name per line. If no  $-f$  or  $-s$  options are specified, **nsrexecd** looks for a default file in this same format. The location of this default file is listed in the **FILES** section of this man page.

–**p** *savepath*

Tells **nsrexecd** to look for save commands in the *savepath* directory, rather than the default (the directory in which **nsrexecd** exists).

– **s** *server*

Allows save requests to be initiated only by the given NetWorker server. Multiple –s options may be given to allow access by several NetWorker servers. If a NetWorker server has multiple network interfaces, it is often best to list the hostname corresponding to each network interface, to avoid failed saves.

– **r** This option should be used with EMC Snapshot Management only. This option starts another instance of nsrexecd for Snapshot Management administration purposes.

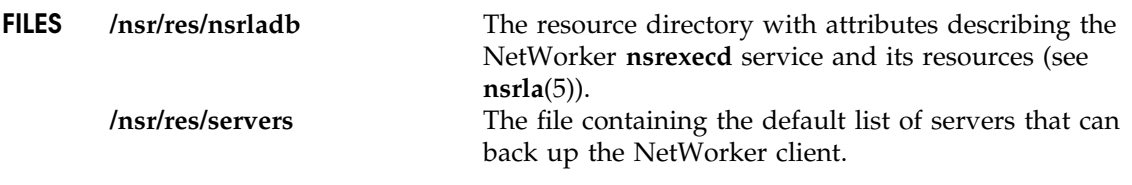

SEE ALSO **nsrla**(5), **nsr**\_**storage**\_**node**(5), **nsrports**(1m), **save**(1m), **savefs**(1m), **savegrp**(1m), **nsrworkflow**(1m)

- NAME nsrim NetWorker index management program
- SYNOPSIS **nsrim** [ **c** *client* ] [ **N** *saveset* ] [ –**V** *volume* ] [ **lnqvKMXC** ] **nsrim**  $-S - X - h$  *avamar* node name  $[-t]$  *time*  $] [-f]$
- **DESCRIPTION** The **nsrim** program is used to manage the NetWorker online file and media indexes. It can also be used to manage the save set lists and policy definitions stored on an Avamar node when the –**S** flag is supplied.

Normally, **nsrim** is run by "Server Protection"/"Server Backup" workflow ("Expiration" action). The expiration action expires save sets in the media database based on retention time of the save set. When the retention time of the save set has been reached, NetWorker uses the **nsrim** process to expire the save set. When a save set expires, the **nsrim** process performs the following actions:

- 1) Removes information about the save set from the client file index.
- 2) If the save set data resides on an AFTD/DD, removes the save set information from the media database and removes the save set data from the AFTD/DD.
- 3) If the save set data resides on a tape device, the **nsrim** process marks the save set as recyclable in the media database. When all save sets on a tape volume have expired, the volume is eligible for reuse.

An expiration action is created automatically in the Server maintenance workflow of the "Server Protection" policy. An expiration action only supports Execute and Skip schedule activities.

Entries that have been in an online file index longer than the period specified by the respective client's browse policy are removed. Save sets that have existed longer than the period specified by a client's retention policy are marked as *recyclable* in the media index. When all of the save sets on a volume have been marked recyclable, then the volume is considered recyclable. Recyclable volumes may be selected by NetWorker (and automatically relabeled by a jukebox) when a writable volume is needed to hold new backups. When a recyclable volume is reused, the old data is erased and is no longer recoverable. Space for recyclable and aborted save sets of a disk family volume (see **nsr** device<sup>(5)</sup>) is removed from the volume (on disk), and the save set entries are deleted from the media index. The data in these save sets will no longer be recoverable.

Unless the –**q** option is used, **nsrim** prints header and trailer information for each group of save sets. The header lists the save set type, the client name, the save set name, and the applicable browse and retention policies that apply to the save set. (See the example in this man page). There are four types of save sets:

*Normal* All save sets backed up automatically, that are associated with a schedule, retention policy or protection group.

*Ad hocs* User-initiated save sets are designated by appending *ad hocs* to the header line. *Archives*

Save sets that never expire automatically are designated by appending *archives* to the save set line.

# *Migrations*

Save sets that never expire automatically, and were created by a file migration application, are designated by appending *migrations* to the save set line.

The trailer lists four utilization statistics of the save set after **nsrim** has applied the policies to it. The four statistics are the total number of browsable files remaining in the online index, the total of files currently associated with the save set, and the amount of recoverable data out of the total of data associated with the save set. For example, **nsrim** may print the following output for one save set name:

mars:/usr, retention policy: Year, browse policy: Month, ad hocs 8481 browsable files of 16481 total, 89 MB recoverable of 179 MB total

mars:/usr, retention policy: Year, browse policy: Month, ad hocs 0 browsable files of 13896 total, 163 MB recoverable of 163 MB total

mars:/usr, retention policy: Year, browse policy: Month 43835 browsable files of 427566 total, 6946 MB recoverable of 7114 MB total

When the  $-\mathbf{v}$  option is used, the following information is also printed for each save set: the save set id, creation date, level, file count, size, and status. A save set's status is one of the following:

- *browse* The file entries for the save set are browsable (the save set files still exist in the online index). These files are easily restored using the NetWorker recover mechanisms.
- *recover* The age of the save set does not exceed the retention policy for the save set, but its entries have been purged from the NetWorker online index. This means that save set can be recovered from the backup media by using **recover**. (See **recover**(1m).) **scanner**(1m) may also be used to recover the save set, but users should try **recover** first.
- *recycle* The save set is older than its associated retention policy and may be overwritten (deleted) once its backup media is recycled. Until the media is recycled, the save set is also recoverable from the backup media. Recyclable save sets of disk family (see **nsr** device(5)) volumes will be removed from the volumes and the media database, the data in these save sets will no longer be recoverable.
- *delete* The save set will be deleted from the media database. **nsrim** deletes only recyclable save sets that have zero files.

The save set status may be followed by any of the following modifiers:

# *(archive)*

The save set never expires, and is exempt from any status change.

# *(migration)*

The save set was created by a file migration application and never expires, and is exempt from any status change.

#### *(scanned in)*

The save set was restored using the **scanner** command, and is exempt from any status change.

#### *(aborted)*

A save set of questionable size, consuming backup media space.

If **nsrim** changes the status of a save set, then it prints the transition symbol – > followed by the new status. For example:

17221062 3/05/92 f 23115 files 158 MB recycle 17212499 3/19/92 f 625 files 26 MB recover(aborted)->recycle 17224025 5/23/92 i 0 files 0 KB recover->recycle->delete

17226063 6/05/92 f 3115 files 58 MB recover 17226963 6/09/92 f 3197 files 114 MB browse->recover 17227141 6/10/92 f 3197 files 115 MB browse

Once **nsrim** has processed all of the save sets, it flags the file index for cross-checking in **nsrindexd**(1m). If the -1 flag is specified, the cross-check is attempted synchronously, otherwise, it is simply scheduled and **nsrindexd** performs the cross-check when the index is idle. At the same time, **nsrim** processes the status of any affected NetWorker volumes. With the absence of the –**q** flag, a line is printed for each volume. The line includes the volume name, the amount of space used, the total number of save sets, and the status. The status will be one of the following:

#### *appendable*

More save sets may be appended to the volume. The status may also be modified with *(currently mounted)* which signifies that the volume could transition to the *recyclable* state if it was not mounted for writing.

#### *read-only*, *full*

No more save sets can be appended to the volume, nor can the volume be reused since it contains some valuable save sets.

#### *recyclable*

No more save sets can be appended to the volume, and all save sets on the volume have expired.

In addition, the following modifier applies to all three of these states:

# *(manual-recyclable)*

The volume will not be automatically eligible for recycling when all of its save sets have expired. Instead, the volume may only be recycled by a manual relabel operation. Note that a *read-only* volume can still be recycled unless the *manual-recyclable* flag is also set. The manual-recyclable flag can be set using NetWorker Management Console or the **nsrmm**(1m) and **nsrjb**(1m) commands when volumes are labeled, or at any time thereafter. This flag is never set automatically.

If the volume status changes, then **nsrim** appends – >**recyclable** to the status. If the volume contains some browsable save sets, then this is noted; recoverable save sets are also noted. The odd case where an appendable volume has only recyclable save sets is also noted. For example:

jupiter.20: 3474 MB used, 398 save sets, full->recyclable jupiter.21: 4680 MB used, 440 save sets, full, 249 recoverable jupiter.22: 4689 MB used, 351 save sets, full, 351 browsable jupiter.24: 1488 MB used, 141 save sets, appendable, 141 browsable

#### RETENTION AND BROWSE POLICIES

Under normal circumstances, the association between browse or retention policies and client save sets is obvious. However, since a save set may be listed by more than one client resource with the same name, and each client resource may specify different browse and retention policies, determining the policies applicable to a save set is not always straight forward. **nsrim**(1m), uses the following steps to select an instance of a client resource with the client's name. Once the client resource is selected, its browse or retention policy is used for managing information about the save set.

1) Locate all the client resources which belong to the same group that the save set belongs to. If no client resource belongs to the save set's group, or if the group no longer exists, or if the saveset is from a backup earlier than version 5 (when

group information was not recorded in the save set), apply the following rules to all the client resources to get the best match.

- 2) Locate a client resource explicitly listing the save set. If more than one client resource lists the save set, choose the client resource with the longest policy.
- 3) Search for a client resource listing the save set "All". If more than one client resource lists the save set "All", choose the client resource with the longest policy.
- 4) Find the client resource listing a save set with the most common prefix (longest) of the target save set. If more than one client resource lists the save set with the most common prefix, choose the client resource with the longest policy.
- 5) Among all of the client resources, choose the client resource with the longest policy.

Note that if two or more client resources with the same name exist, it is possible that the browse policy from one instance of the client resource and the retention policy of another instance may be used for managing save set information.

Save sets that have no corresponding NetWorker client resource use the NetWorker client resources of the server to determine the browse or retention policies.

A save set cannot be purged from the index or marked for recycling until all of its dependent save sets are also eligible for purging or recycling. See the *NetWorker Administrator's Guide* for an explanation of dependent save sets.

The last (and only) Full save set will not be purged from the online index until it is also marked for recycling. In this case, the header line of the save set omits the browse policy and prints a message stating that only one browsable cycle exists.

With the exception of the  $-1$  option, manual ad hoc save sets are treated as full save sets that have no dependents. However, unlike true Full save sets, the last manual save set is not given any special consideration with regard to index purging.

The retention time applied to save sets is rounded up to midnight when the elapsed time implied by the policies is greater than or equal to a day. Therefore, **nsrim** should produce the same results whether it is run at 8 a.m. or 5 p.m. on the same day.

OPERATION WITH AN AVAMAR NODE

If **nsrim** is invoked with the –**S** option it will manage savesets and policy definitions on the Avamar node specified with the –**h** flag. There are 2 types of Avamar nodes, one is known as a VMware Backup Appliance (VBA), and the other is an Avamar server. The node type is determined from its name with RAP lookups. For VBA type nodes, the policy definitions stored on the VBA are kept synchronized with the VMware Protection Policy definitions stored in RAP. For both types of Avamar nodes, the save set lists on the Avamar node and on the NetWorker server are kept in sync. The timeframe of the synchronization is specified with the  $-$ **t** flag and the  $-$ **f** flags explained in the OPTIONS section.

**nsrim** is invoked with the –**S** flag by nsrvmwsd when a rollback operation is requested on the VBA, but it can be invoked manually.

OPTIONS – **c** *client*

Only process the online file index for the specified client. Normally, all client indexes are processed. This option may be repeated to process multiple clients.

–**C** Force the compression of media database at the end of the nsrim run. Normally nsrim initiates database compression operation, but nsrmmdbd performs the operation based on the standard compression policy. By specifying this option, nsrmmdbd will ignore the standard policy and perform the compression immediately.

- –**K** Mark any cover sets without child save sets as recyclable.
- **l** Removes the oldest full save, and all save sets dependant on it, from the online index. Browse and retention policies are ignored. The save set header information will print the number of browsable full cycles currently in the online index. *Archive* and *migration* save sets are ignored. With this option, *manual* save sets are treated as normal *incremental* save sets. This option also sets the utilization threshold to 30 percent.
- –**M** Master mode (not advised for manual operation). Advises **nsrim** that it is being run by **nsrd**(1m) or another NetWorker daemon, that it should log messages with timestamps, and that it should perform any other behavior expected by **nsrd**.
- **N** *save set*

Process only save sets named; all others are skipped. This option can be repeated to process multiple save sets.

- –**n** Do nothing. Instead, emulate the actions of this command without the index cross-check. Note that trailer statistics reflect current (and not emulated) results.
- –**q** Run quietly. This option will not generate header, trailer, or save set messages.
- –**V** *volume*

Specifies the name of the volume to be processed. This option can be repeated to process multiple volumes. The  $-c$ ,  $-N$  and  $-1$  options are ignored when this option is specified.

- –**v** Produce a more detailed report. This may produce a large amount of output. When both  $-\mathbf{v}$  and  $-\mathbf{q}$  are issued, they cancel each other.
- –**X** Check the consistency of the data structures of the save set with the data structures of the volume. This is only required after a NetWorker crash.
- –**S** If the type of the Avamar node specified with the –**h** flag is VBA then synchronize policy definitions on the VBA with the definitions stored in RAP on a NetWorker server. No matter what type the Avamar node is the save set lists on the Avamar node and in NetWorker are synchronized.
- –**h avamar**\_**node**\_**name**

Supplies the name of the Avamar node nsrim is to operate on.

– **f** When the force flag is specified, savesets that only exist on the Avamar node will be deleted during synchronization. Normally these savesets are not deleted. This flag also forces the entire database to be synchronized if the – **t** option is not supplied.

# – **t time**

Savesets created on or after this time are to be considered when synchronizing the save set lists of the Avamar node and NetWorker. The time must be in a format nsr\_getdate(3) can understand. The time specified is normally a VBA checkpoint time. If the – **t** flag is omitted then the presence or absense of the  $-f$  flag governs what time to use for the synchronization operation. If  $-f$  is omitted, then the time of the latest valid VBA checkpoint is used. If  $-f$  is supplied, then a time of zero is used. This causes all savesets related to the VBA to be considered during the synchronization operation.

**NOTES** The standard policy for media database compression is to perform the compression every 22.5 days. By compressing the media database, the possibility of performance degradation due to fragmentation in the database can be reduced, but nsrmmdbd will not be available for service for the duration of the database compression. As a result, the -C option should not be used as a default option. The -C option will not used when **nsrim** is started by nsrworkflow.

If customer suspects performance degradation due to fragmentation of media database, **nsrim** can be run with -C option to reduce the fragmentation. Please select a time at which the Networker server is not busy to perform the database compression.

# FILES **/nsr/tmp/.nsrim**

**nsrim** locks this file to prevent more than one copy of itself from thrashing the media database.

- DIAGNOSTICS **You are not authorized to run this command** Only root may run **nsrim** to modify the online indexes. However, any user may invoke the command with the –**n** option. **nsrim has finished checking volume** <**name**> This notification message appears in the NetWorker messages window when **nsrim** completes and the command was invoked with the –**V** option. **nsrim has finished (cross) checking the media db** This notification message appears in the NetWorker messages window when **nsrim** completes and the command was invoked without the –**V** option.
	- SEE ALSO **nsr**\_**getdate**(3), **nsr**\_**client**(5), **nsr**\_**layout**(5), **nsr**\_**policy**(5), **nsr**(1m), **nsrd**(1m), **nsrindexd**(1m), **nsrmm**(1m), **recover**(1m), **nsrworkflow**(1m), **scanner**(1m)
- NAME nsrimport Import DDBDA and DDBMA backups to the NetWorker server.
- SYNOPSIS **nsrimport**

 $[-\text{cdh} + \text{cdh} + \text$ 

DESCRIPTION The **nsrimport** command imports DDBDA and DDBMA backups to the **NetWorker** server. The DDBDA and DDBMA backups are cloned from their device paths on the Data Domain target to a **NetWorker** device. After the import completes, the imported backups are indistinguishable from backups that were created by the **NetWorker** modules for databases and applications. The imported backups can be restored, cloned, staged, and so on. The import operation does not alter or remove the original DDBDA and DDBMA backups on the Data Domain target.

> To perform an import operation run the **nsrimport** command with the  $-$ **f** *script file* option where, the *script*\_*file* is the pathname of a script file that contains the nsrimport commands. Records of the import operation are stored in a SQLite database located at **nsr/res/importdb/import.db.** The records can be printed by using the **nsrimport** history options  $-\mathbf{c}$  ,  $-\mathbf{h}$  , and  $-\mathbf{t}$ .

> Some DDBDA and DDBMA backups cannot be imported due to save time collisions. A save time collision occurs when a operation, if it were allowed to complete, would attempt to create multiple backups for the **NetWorker** client with identical save times. A **NetWorker** client cannot have more than one backup with a specific save time. The **nsrimport** command detects potential save time collisions before an import operation is performed. The command requires the user to resolve the collisions before the import. There are two types of save time collisions, external and internal.

> An external collision occurs when the client already has a backup with the same save time as a backup being imported. When an external collision occurs, the backup cannot be imported unless the administrator removes the colliding backups from the server. If some of the backups conflict but others do not, **nsrimport** prompts whether to proceed with the import. If the user answers y then all the backups that create a collision will not be imported. All backups that do not create a collision will be imported.

Internal collisions occur when a DDBDA or DDBMA client has two with the same save time. This type of collision can when DDBDA or DDBMA used multiple device paths to backup the same client. Only of the internally colliding backups can be imported. The **nsrimport** command prompts the user with a list of the colliding backups and asks the user to select the backup to be imported.

- **OPTIONS**  $-c$  Prints the collision history.
	- –**d** Renames the SQLite database to **import.db.**<**current**>*time* and creates a new empty **import.db** database, which is used for subsequent operations.

# – **f** *script*\_*file*

The pathname of the **nsrimport** script file that contains the import commands.

- –**h** Prints the import history.
- –**n** Performs the import operation without scanning the Data Domain target for DDBDA and DDBMA backups. The operation will only import backups located by previous scans.
- –**p** Turns off all prompting. Any backups that cause internal or external collisions will not be imported. If cannot determine the username and password of the Data Domain target it will not prompt the user to enter them. Instead it will

exit with an error.

– **r** Instructs **nsrimport** to remove all data from the the SQLite database except for the history entries. This option can be used to reduce the size of the SQLite database if it has grown too large.

# – **t** *history*\_*time*

Specifies how far back in time the import history option –h or the collision history option  $-c$ , will print records. When the  $-t$  option is specified, only records that were created after the specified time will be printed.

COMMANDS The **nsrimport** command operations are determined by the commands in the script specified by the  $-f$  option.

The following example script has the most basic form of an import script:

set nsrdevice jupiter.lss.emc.com\_dev1 connect target jupiter.lss.emc.com path /su1/device\_path set retention Month add client mars import

# **set nsrdevice**

This command specifies the name of the NetWorker device the backups will be imported to. In the example script above they will be imported to a device called jupiter.lss.emc.com.

#### **connect**

This command specifies the Data Domain target and device path that contains the DDBDA and DDBMA backups to be imported. In the example script above they will be imported from the target jupiter.lss.emc.com and device path /su1/device\_path.

#### **set retention**

This command specifies the NetWorker retention time the backups will be assigned. If the DDBDA and DDBMA backups already have retention times assigned these policies will be maintained. However, the **set retention** command still must be specified every time an import operation is run.

# **add client**

This command specifies which client on jupiter.lss.emc.com under /su1/device\_path will be imported. In the example script above the backups from the client mars will be imported.

# **import**

This command starts the import process.

Instead of the **import** command, the user can specify the **check** command:

set nsrdevice jupiter.lss.emc.com\_dev1 connect target jupiter.lss.emc.com path /su1/device\_path set retention Month add client mars check

The **check** command performs the same steps as the **import** command except it does not place the backups onto the NetWorker server. The **check** command allows the users to perform a dry-run of the **import** and determine if there will be any problems such as save time collisions. If the user performs the **import** immediately after the **check** completes they can shorten the time the import will take by using the –n option. The –n option instructs the **nsrimport** command not to rescan the Data Domain target for backups. The scan operation was already done by the **check** command.

Multiple clients can be included in an import script:

set nsrdevice jupiter.lss.emc.com\_dev1 connect target jupiter.lss.emc.com path /su1/device\_path set retention Month add client mars add client venus import

This script imports the backups from the clients mars and venus.

Multiple Data Domain targets and device paths can be included in a single script. The following script imports backups from two different Data Domain targets and three different device paths:

set nsrdevice jupiter.lss.emc.com\_dev1 connect target jupiter.lss.emc.com path /su1/device\_path1 set retention Month add client mars set nsrdevice jupiter.lss.emc.com\_dev1 connect target jupiter.lss.emc.com path /su1/device\_path2 set retention Month add client venus set nsrdevice saturn.lss.emc.com\_dev1 connect target saturn.lss.emc.com path /su1/device\_path3 set retention Month add client mercury import

**Note:** The order of the commands is important. Each **set nsrdevice** must be followed by the corresponding **connect** which must be followed by the corresponding **set retention ,** and **add client** commands.

The **alias** command specifies to use a NetWorker client name for the import that differs from the name used during DDBDA and DDBMA backups. The following script imports DDBDA and DDBMA backups made under the client name mars to the NetWorker client venus:

set nsrdevice jupiter.lss.emc.com\_dev1 connect target jupiter.lss.emc.com path /su1/device\_path set retention Month alias client mars nsrclient venus add client mars import

The **print** command displays the clients and backup types on the specified Data Domain targets and device paths. The possible backup types are DB2, mssql, saphana and saporacle. The following script prints the DDBDA and DDBMA clients and backup types for the Data Domain target jupiter.lss.emc.com with the device path /su1/device\_path1 and the Data Domain target saturn.lss.emc.com with the device path /su1/device\_path3:

set nsrdevice jupiter.lss.emc.com\_dev1

connect target jupiter.lss.emc.com path /su1/device\_path1 set nsrdevice saturn.lss.emc.com\_dev1 connect target saturn.lss.emc.com path /su1/device\_path3 print

- NAME nsrindexasm NetWorker module for recovering indexes
- **SYNOPSIS** nsrindexasm [standard-asm-arguments]
- DESCRIPTION The **nsrindexasm** is a standard, external ASM (Application Specific Module). It assists in the recovery of NetWorker on-line save record index files that were saved with Net-Worker versions earlier than version 6.

See **uasm**(1m) for a general description of ASM and the [*standard-asm-arguments*]. It is intended that **nsrindexasm** be invoked by **uasm** during **nsrck**(1m) index recovery operations.

- FILES **/nsr/index/***clientname***/db6** This is directory whose data is recovered by this ASM.
- SEE ALSO **nsr**\_**layout**(5), **nsrck**(1m), **nsrdr**(1m), **nsrindexd**(1m), **uasm**(1m)

NAME nsrindexd – NetWorker file index daemon

# SYNOPSIS **nsrindexd**

DESCRIPTION The **nsrindexd** daemon is started by the server **nsrd**(1m) daemon. It should not be started manually. The daemon provides an RPC-based service to the server **nsrd**(1m) daemon; direct network access to this service is not allowed. The RPC program and version numbers provided by **nsrindexd** are 390105 and 4, respectively.

> The service provided to the NetWorker system is designed for high performance insertion and deletion of save records into indexes. This performance is obtained by keeping information cached in the **nsrindexd** process address space. When the NetWorker system wishes to commit a save session's records, it notifies the **nsrindexd** daemon (via a remote procedure call) to flush its volatile state to its file(s).

> Since the daemon (or the server) may crash at any time, the index files may be left in an inconsistent state. Therefore, the maintenance program, **nsrck**(1m) is run automatically by the **nsrd** daemon before the NetWorker service is started.

> When the NetWorker service is started, it starts the process nsrindexd which will invoke **nsrck -L 1** to perform a fast and efficient check for each of the configured client file indexes. Only the consistency of the index header and journal files are checked. It is generally not necessary (and very time consuming) to check every record and key file in the client file index at startup. If a problem is detected, a more thorough check will be automatically performed on client file index in question.

> If you believe an index may be corrupt, you can manually run a higher level check on the index, for example:

#### **nsrck -L 6**

Running **nsrck -L 7** will not overwrite existing files in the client file index. So, if online client file index data already exists for a saveset for a particular save time, it must be removed before **nsrck -L 7** can be used to restore it from the backup media.

Since **nsrindexd** and **nsrck** are run at the same time, both programs use an advisory file-locking mechanism on the file **v6ck.lck** to synchronize their access to an index.

# FILES **/nsr/index/***clientname***/db6**

This directory is where the client's index header file and journal files are stored. The index record files (.rec) and the corresponding key files (.k0 and .k1) are stored in different subdirectories under db6 directory.

**/nsr/index/***clientname***/db6/v6hdr**

This is the name of the index header.

**/nsr/index/***clientname***/db6/v6journal**

This is the name of the journal file.

# **/nsr/index/***clientname***/db6/v6hdr.lck**

This is the name of the lock file used for synchronizing access to the index header file and journal file.

**nsr**\_**layout**(5), **nsr**(1m), **nsrck**(1m), **nsrd**(1m), **nsrim**(1m), **nsrindexasm**(1m), **nsrls**(1m), **nsrmm**(1m)

# **DIAGNOSTICS** Continuing without index header for client *clientname*

This is an informative message to indicate that another program is accessing the same file that is required by this daemon. The daemon determined that it can continue its operation safely without the index header.

- NAME nsrinfo NetWorker file index reporting command
- **SYNOPSIS nsrinfo**  $[-\nabla \mathbf{V}]$   $[-\nabla \mathbf{s}]$   $[-\nabla \mathbf{F}]$   $[-\nabla \mathbf{F}]$   $[-\nabla \mathbf{F}]$   $[-\nabla \mathbf{F}]$   $[-\nabla \mathbf{F}]$   $[-\nabla \mathbf{F}]$   $[-\nabla \mathbf{F}]$ *application* ] [ – **x** *exportspec* ] *client*
- **DESCRIPTION** The **nsrinfo** command generates reports about the contents of a client file index. Given a required NetWorker client name and no options, **nsrinfo** will produce a report of all files and objects, one per line, in the *backup* name space for that client. It can also generate reports for: a specific file index name space, all name spaces at once, or even a particular XBSA application. Reports can also be restricted to a single time (the time at which the entry was entered into the file index, called the *savetime*).

For example, to generate a report of all files backed up in the most recent backup of the */usr* file system for the client *mars*, use the following sequence of commands (assuming the **%** character is the shell prompt):

# % mminfo – **r** nsavetime –  $v - N$  /usr – **c** mars – ot  $|$  tail – 1 **809753754**

**% nsrinfo** – **t 809753754 mars**

Note: The time used in the query is obtained by running the **mminfo**(1m) command with a custom report to print the save time for the most recent save set for */usr.* The time printed is passed to **nsrinfo** along with the name of the client (mars).

- OPTIONS –**v** Verbose mode. In addition to the filename, it prints the type of the file, the internal file index identifier (if any), the size (if a UNIX file), and the savetime. This option may be combined with the  $-V$  option.
	- $-V$  Alternate verbose mode. In addition to the filename, it prints the offset within the save set containing the file, the size within the save set, the application name space (see the –**n** option for a list of values), the save time, and if available, the file times (mtime, atime, ctime) and the UNIX client's file access permissions and ownership. This option may be combined with the –**v** option.

– **s** *server*

Indicates the name of the NetWorker system to be queried. By default, the server on the local system is queried.

- –**L** Opens a file index directly without using the server. This option is used for debugging, or to query the file index while NetWorker is not running.
- –**n** *namespace*

Indicates the file index name space to query. By default the *backup* name space is used. The other recognized values are: *migrated*, *archive*, *nsr* (for internal use), *bbb* (for Block based backup data), *db2* (for DB/2 data), *informix* (for INFORMIX data), *iq* (for SAP IQ data), *msexch* (for Exchange data), *mssql* (for SQL Server data), *mysql* (for MySQL data), *notes* (for Lotus Notes data), *oracle* (for Oracle data), *saphana* (for SAP HANA data), *sybase* (for Sybase data), and *all*. The name space field is case sensitive.

– **N** *filename*

Indicates an exact filename to look for in the file index. Only index entries matching this name exactly print. Note that for some clients, such as NetWare, the name stored in the file index is often not made up of printable ASCII characters, giving this option limited use.

– **t** *time* Restricts the query to a single, exact save time. The time can be in any of the NetWorker **nsr**\_**getdate**(3) formats. Every save set created by NetWorker has a unique save time; these times can be determined by using the **mminfo**(1m) command.

- –**T** Indicates the actual filenames backed up but excluds the continuation directories.
- –**X** *application*

Restricts the query to list information for only a specific X/Open Backup Services (XBSA) application. Valid application types are **All, Informix,** and **None.** The application type is not case sensitive. See the APPLICATION TYPES section of this man page for more information.

– **x** *exportspec*

As an alternative to the default human-readable output format, *exportspec* provides for two styles of program-readable output formats. The *exportspec* 'm' displays XML output, while *exportspec* 'c<separator>' displays values separated by any single character or string. For example, **'nsrinfo** – **xc,'** will produce comma-separated values.

FILE TYPES The file index can store entries for all types of clients. Each index entry includes an index entry type. In general, only the client that created the index entry can decode the entry.

> This section lists index entry types recognized by **nsrinfo**. However, even though these types are recognized, **nsrinfo** can only completely decode one entry type: the UNIX version decodes UNIX entry types, and the NT version decodes NT entry types. For other recognized types, some information may be incomplete.

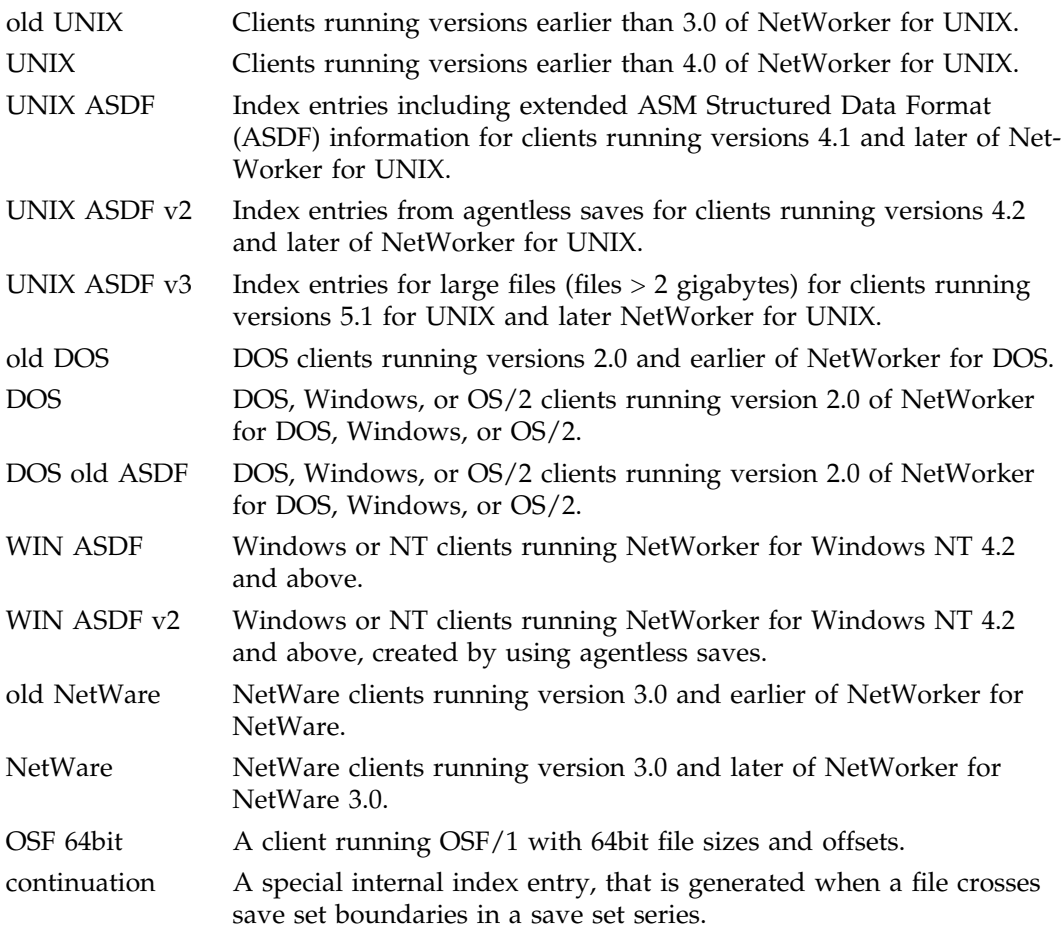

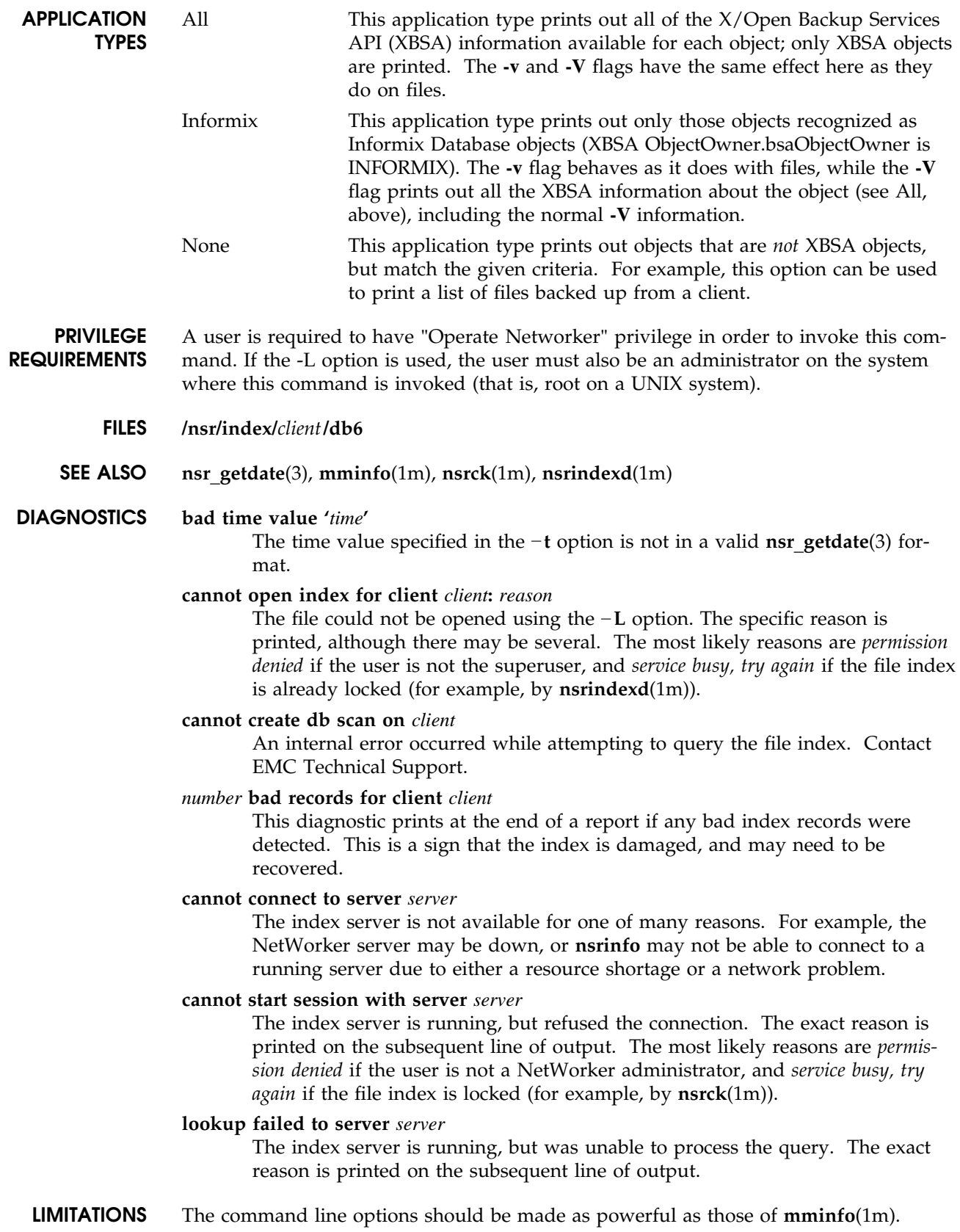

The –**v** and –**V** reports are not formatted into columns.

A query for a specific time can take a very long time due to the schema of the file index.

The queries are limited due to the lack of a cross-platform browser.

NAME nsrjb – NetWorker jukebox control command

```
SYNOPSIS nsrjb
         [ –C ] [ – j name ] [ – s server ] [ –v ] [ – f device ] [ –S slots  –T Tags  volume
         names ]
   nsrjb
         –L [ – j name ] [ – s server ] [ –gimnqvG ] [ –Y  – N ] [ –B ] [ –b pool ] [ – f device
           – J hostname ] [ – e forever ] [ – c capacity ] [ –o mode ] [ [ –S slots  –T Tags ] [
         volume names ] ]
   nsrjb
         –L [ – j name ] [ – s server ] [ –gimnqvG ] [ –Y  – N ] –R [ –b pool ] [ – f device 
         – J hostname ] [ – e forever ] [ – c capacity ] [ –o mode ] [ –S slots  –T Tags 
         volume names ]
   nsrjb
         – l [ – j name ] [ – s server ] [ –nvqrG ] [ –R [ –b pool ] ] [ – f device  – J hostname ]
         [-S \, slot \, | -T \, tags \, | \, volume \, names \, ]nsrjb
          –u [ – j name ] [ – s server ] [ –qv ] [ – f device ] [ –S slot  –T tags  volume names
         ]
   nsrjb
         – I [ – j name ] [ – s server ] [ –Evpq ] [ – I  – f device ] [ –S slots  –T tags 
         volume_names ]
   nsrjb
          –p [ – j name ] [ – s server ] [ –vq ] [ – f device ] [ –S slot  –T tag  volume name ]
   nsrjb
         –o mode [ – j name ] [ – s server ] [ –Y ] [ –S slots  –T tags  volume names ]
   nsrjb
         -H [-j name ]- s server [-EHvp ]nsrjb
          - h \left[ - i name \left[ - s server \left[ - v \right] \right]nsrjb
         –U uses [ – j name ] [ – s server ] [ –S slots  –T tags ]
   nsrjb
          -V [ –j name ] [ –s server ]
   nsrjb
         –d [ – j name ] [ – s server ] [ –v ] [ – N ] [ –Y ] [ –P ports ] [ –S slots ] [ –T tags ] [
         volume names ]
   nsrjb
         – w [ – j name ] [ – s server ] [ –v ] [ – N ] [ –Y ] [ –P ports ] [ –S slots  –T tags 
         volume names ]
   nsrjb
          – a [ – j name ] [ – s server ] [ –vd ] [ –T tags  [ –T tags ] volume names ]
   nsrjb
          – x [ – j name ] [ – s server ] [ –vwX ] [ –T tags  –S slots ]
   nsrjb
         –F [ – j name ] [ – s server ] [ –v ] – f device
```
DESCRIPTION The **nsrjb** program manages resources in two broad classes of jukeboxes: **remotely** managed jukeboxes and **locally** managed jukeboxes. Remotely managed jukeboxes are controlled through an external agent. **nsrjb** communicates with this agent to gain access to jukebox resources. The agent allows multiple applications, including multiple NetWorker servers, to share resources in the jukebox. An example of an agent is **StorageTek's ACSLS . nsrjb** communicates directly with a locally managed jukebox, there is no intervening agent. Resources in a locally managed jukebox can be used by only one NetWorker server.

> For a locally managed jukebox, the jukebox resource is used to track the state of the entire jukebox. The resource records the number of drives and slots in the jukebox. It is also used to track whether devices are loaded, whether there is media residing in the slots, the name of any volume on the media, and other information as well. See nsr jukebox(5) for more information on jukeboxes.

> The jukebox resource for a remotely managed jukebox does not reflect the current state of the entire jukebox, only NetWorker's view of it. Media in remotely managed jukeboxes must be allocated before NetWorker may access it. For more details, see the description of the – **a** option. The number of slots in a remote jukebox resource increases as media is allocated for NetWorker's use and decreases as media is deallocated after NetWorker has no further use for the media. The order in which media is listed in the jukebox resource does not necessarily reflect physical location within the jukebox. The number of drives in a remote jukebox is the upper bound on the number of volumes in the jukebox that NetWorker may access simultaneously.

> The **nsrjb** command is used to manage all jukeboxes for a NetWorker server. Use this command, rather than **nsrmm**(1m), to label, load, and unload the volumes contained within a jukebox. Multiple **nsrjb** commands may access a jukebox at any given time.

A **nsrjb** command which requires use of jukebox resources does not directly perform the requested operation. Instead the command makes a request of the NetWorker server process, **nsrd,** which forwards the request to **nsrmmgd** for processing.

Since **nsrjb** does not perform the operation directly, killing nsrjb will not cause the operation to be aborted. Provisions for operation cancellation are built into nsrjb via an interrupt handler that is tied to SIGINT. This means that if you have a nsrjb command running, and you want the operation to be cancelled, then you may do it either by means of Control-C against the **nsrjb** process, or using the UNIX 'kill' command to send a SIGINT signal.

A single Control-C or SIGINT will cause the operation to be cancelled and nsrjb will still monitor the status of the appropriate NSR jukebox operation status resource until it is clear that the operation has, in fact, terminated. A second Control-C or SIGINT will tell **nsrjb** to exit without waiting for confirmation of the operation's termination.

A *NSR jukebox operation status* resource will be automatically generated and managed by **nsrd** for each jukebox operation that is created, regardless of whether it was initiated automatically by **nsrd** or it was created explicitly by invoking **nsrjb**

This *NSR jukebox operation status* resource tracks the current state of the operation, holds all messages (error, informational, or verbose) related to the operation, and generally acts as a communication path between both the **nsrjb** process that invoked the operation, and the various Networker programs that carry the operation out. See the *nsr op* man page for more details on this resource.

A *volume* resides on a side of a physical piece of media. Examples of a piece of media are: tape cartridges or optical disks. Tape cartridges have one side and therefore have one volume residing on each cartridge. Optical media may have two sides with a volume residing on each side of the media. Each volume within a jukebox, and each jukebox itself, has a name recognized by NetWorker. A *volume name* is specified when the volume is first labeled by NetWorker. You can change the volume name when a volume is relabeled. NetWorker refers to volumes by their volume names. For example, when requesting the mount of a volume, NetWorker asks for it by *volume name.*

Before using **nsrjb**, the jukebox and its device resources must be added to the Net-Worker server. Use **jbconfig** to add the jukebox resource and its device resources to the NetWorker server. The jukebox resource is described in **nsr**\_**jukebox**(5).

When a NetWorker server requires a volume for backup or recovery, and an appropriate volume is not already mounted, the server checks the media database to verify whether a jukebox contains a volume that satisfies the media request. If so, **nsrd** sends a request to **nsrmmgd** to load the media into an idle device. The *Available Slots* attribute specifies the slots containing volumes available to automatically satisfy Net-Worker requests for writable volumes. When automatically selecting a writable volume for backup, NetWorker only considers volumes from the list of available slots. It is important to note that the *Available Slots* attribute does not limit what slots the user running **nsrjb** can operate on.

**nsrjb** attempts to determine which jukebox to use based on the options  $-i$ ,  $-i$ , or a *volume name* . If one or more of these options do not uniquely identify a jukebox, and one must be selected, the **nsrjb** program prompts you to select a jukebox. You can set the **NSR**\_**JUKEBOX** environment variable to the name of the jukebox you want the **nsrjb** program to use by default.

*NOTE:* In a clustered configuration, either the  $-f$  *device* or the  $-J$  *hostname* option must be provided.

- **OPTIONS** Options are separated into two groups. The first are the options which specify the operation to be performed, e.g. label or load media. The second group list the additional options which provide arguments for the operation, e.g. specifying the media to be labeled or loaded. Note that option arguments that have spaces, for example, pool name, must be enclosed in double quotes.
- **OPERATION OPTIONS** – **a** This option is used in conjunction with the –**T** *tags* option, to allocate volumes in a remotely managed jukebox. A volume must be allocated before it can be labeled and used by a NetWorker server.

For STL silos, a –**d** option can be added for silos that support depositing (also known as importing or entering) tapes from their I/O ports. The –**d** must appear *after* the – **a** on the command line. This function is usually handled by the silo management software, but is added here for ease of use. This option may not be supported on all silos supported by NetWorker.

Use – **a** in conjunction with –**T** *tags* option to allocate volumes for NetWorker's use. Both scratch and in-use volumes can be allocated this way. By specifying the barcode or physical cartridge label with this option, volumes from specific media cartridges may be allocated. In-use volumes will be discovered by the jukebox inventory operation.

See  $-x$  for a description of how volumes are removed from a remote jukebox's list of volumes available for use by a NetWorker server.

–**C** Displays both the current volumes in the jukebox, and the devices associated with the jukebox. This is the default command option, used if no other command options are specified. It displays a list of slot numbers, volume names, media pools, optional bar code information, volume ids, and volume modes. If the jukebox attribute *Bar Code Reader* is enabled, and there are bar code labels on the media volumes, then the bar code label is included in the list. If *Bar Code Reader* is set and the volume does not have a bar code label, a dash prints, indicating that there is no bar code label on the media. By default, the short volume id of a volume is displayed. Using the verbose option (-v) displays the long volume id along with other information described below. The -C option does *not* perform an actual jukebox inventory; **nsrjb** only reports on the volumes currently contained within the jukebox resource. Volumes may be succeeded by one of the following flags: an **(R)**, to indicate the volume is readonly; or an **(A)**, to indicate the volume is either an archive or a migration volume. When combined with the –**v** option, the capacity of the volumes that have been filled is also displayed. Volumes that are not contained in the Net-Worker media database are marked with an asterisk, "∗".

The Mode column contains additional information about the mode of the volume. The Mode field can have one of three values: *manually recyclable*, to indicate that the volume will not be automatically recycled or relabeled; *recyclable*, to indicate that the volume is eligible for automatic recycling; or it may be left blank, to indicate that neither of the other two values apply.

After the slot map prints, a line about each device is displayed. For each enabled device, the following information is provided: drive number, device pathname, slot number and name of the currently loaded volume, and an indication of whether NetWorker has the volume mounted. If the device is disabled, only the drive number and pathname are displayed, along with the message *disabled*. When several device resources share a physical drive in the jukebox, via the same *hardware id* attribute value, the drive number is only displayed on the first device pathname sharing the drive.

–**d** Deposits (loads into the jukebox) one or more cartridges from the cartridge access ports (also called import/export elements, mail slots, or I/E ports).

The number of cartridges to deposit is determined by the number of specified slots or tags. If no slots or tags are specified, all empty slots in the jukebox are deposited. Multiple destination slot ranges may be specified, but full slots are skipped. If all available import ports are empty, and there are cartridges to deposit, the operator will be prompted to fill the import ports. When the – **N** option is used in conjunction with the jukebox polling feature, the jukebox will poll for cartridges in the import ports until all of the cartridges are deposited, or an error occurs. Exceeding the polling timeout while waiting for additional cartridges is considered an error.

Specifying volume names on the command line is not recommended. The inventory command should be run to accurately determine the volume names.

If –**d** is used with a –**T** *tags* option, then the command is assumed to be running on a silo, and is treated internally as if it had been run with the – **a** and –**d** options. Specified volume tags (barcodes) will be deposited into the silo and then NetWorker will attempt to allocate them for its use. Depending on the exact type of silo used, this allocation step may or may not succeed. You should verify the success of the allocation, and retry the command with just the – **a** option for all of the tag values specified. If the tags have already been allocated, you will see a message indicating this. This is not an error, and only means that the volumes had already been successfully allocated for use by Net-Worker.

- –**F** Releases a shared device contained within an STL silo. This option is only available for tape libraries with device sharing. See **nsr**\_**jukebox**(5).
- –**h** Displays the actions and results of the past 120 jukebox commands issued. These include commands issued on the command line by the user, or requests that were started automatically by NetWorker. If you wish to change the number of command lines saved in the history, you may set the environment variable **NSRJB**\_**HISTORY**\_**COUNT** to a value between **20** and **2000.** Values smaller than 20 will result in 20 being used, and values larger than 2000 will result in 2000 being used.
- **H** Resets the jukebox hardware (and the NetWorker database representing the jukebox) to a consistent state. The jukebox clears the transport and then unmounts and unloads volumes from the drives to slots. An actual inventory is not performed; (see the – **I** option). If the jukebox senses that the inventory is out-of-date, it prints an appropriate message.

For silos, only devices which NetWorker thinks are loaded are unloaded. You can use the silo controller to empty other drives.

If the **-p** option is also specified, a check operation will be performed on the loaded volumes.

– **I** Performs an inventory on the jukebox's contents. Use this option to ensure that the mapping between slot number and *volume name* is correct. If necessary, the volumes in the specified slots may be loaded into a device, so their labels may be read. This option can take a long time to complete depending on the type of jukebox.

If a jukebox has a bar code label reader, the jukebox resource attribute *Bar Code Reader* is set, and *Match Bar Code* is set, then the *volume name* associated with a slot is derived from the media bar code label.

Tapes are always loaded into drive for labels to be read in the following conditions:

1) jukebox does not have a barcode reader

2) jukebox has a barcode enabled but the tape's barcode is not in the media database

3) jukebox has a barcode and *Match Bar Code* is set; the tape's barcode is in the media database but the location is empty

If a bar code label on the media has changed, then the NetWorker media database is updated with the new bar code label. Proper use of a jukebox's bar code reader can minimize the time it takes to perform an inventory.

The -II option can be used to perform a fast inventory which operates only on slots with volumes that can be verified without reading their labels. Since fast inventory does not involve reading the tapes, this option may not be combined with a device specification  $(-f)$ .

The -Ip option forces tapes to be loaded into the drive for their label to be read

even if the volume's label can be verified.

For jukeboxes that have element status capability, you can use the –**E** option in conjunction with the – **I** option to reinitialize the jukebox's inventory state. The **-E** option increases the amount of time it takes to inventory a jukebox because the hardware must check every component, including all slots and drives, for the presence of media. You should only use this option if you are manually swapping media in or out of a jukebox.

If the –**p** option is also specified, *nsrjb* requests the volumes be loaded so that labels on each volume may be verified.

To allocate slots in a jukebox for cleaning cartridges, set the jukebox resource attribute *Auto Clean* to *Yes* and the *Cleaning Slots* attribute to a non-empty range of slots. For further information see **nsr**\_**jukebox**(1m). Volumes from slots that are reserved for cleaning cartridges are not loaded during the inventory of a jukebox. For jukeboxes that do not support element status, or have a bar code reader, the –**U** *uses* option must be used to enter a cleaning cartridge into the jukebox's inventory. For jukeboxes that support element status, or have a bar code reader, cleaning cartridge slots that were previously empty, but now contain a cartridge, have the number of uses for the cleaning cartridge is listed in the jukebox attribute *Default Cleanings.*

– **l** Loads and mounts specified volumes. Volumes are specified by name, by the slot in which the volume resides, or for remote jukeboxes by the *tag* associated with the volume. The operation fails if the number of volumes specified is greater than the number of available drives.

The  $-J$  option can be used to specify a different storage node.

The  $-$ **f** option can be used to specify which media devices you want the volumes to be loaded into.

If loading a device located in a remote jukebox, an NDMP device for instance, the "-f" option with the "rd=" syntax in the device name must be specified.

–**L** Labels the volumes in the specified slots, or for remotely managed jukeboxes, by specified tags. Names for the volumes labeled are derived from media bar code labels, *volume names* specified on the command line, or generated by referencing the *label template* resource for the given **pool**. If you do not specify any slots, the range of slots is as described in the **NSR**\_**jukebox** resource for the jukebox. Labeling a complete jukebox may take a long time.

If the jukebox has a bar code label reader, and the **NSR**\_**jukebox** resource attributes *Bar Code Reader* and *Match Bar Code Labels* are set, then the volume label is derived from the bar code label on the media. If the jukebox resource attribute *Match Bar Code Labels* is not set, or the jukebox does not have a bar code reader, then the volume label is derived from *volume names* specified on the command line. If more volumes are being labeled then volume names specified on the command line, then the volume label is derived from the label template. No matter how the volume label is derived, if the media labeled has a media bar code label, the bar code is stored in the NetWorker media database so that it can be used during inventory operations.

*Volumes names* cannot be used without –**S** or –**R** options for regular jukeboxes.

The reason for this is that the *volume names* do not exist in the *media database* for new or imported tapes.

Volumes located in slots set aside for cleaning cartridges cannot be labeled. See – **I** for a discussion of how the slots of a jukebox are set aside for cleaning cartridges.

If an empty slot is encountered, an informational message is displayed and the operation continues.

See the –**m** option if you want the volume to be automatically mounted after being labeled.

–**o** *mode*

Sets the mode of a volume or range of slots. The following mode values are available: **[not]recyclable, [not]readonly, [not]full,** or **[not]manual.** If the –**Y** option is not used, you are prompted to confirm the operation for each volume. See **nsrim**(1m) for a discussion of the per-volume flags.

- –**p** Verifies and prints a volume label. A slot or, for remotely managed jukeboxes, a tag may be specified. The device used to read the volume may also may be specified. See **nsrmm**(1m).
- –**u** Unloads a volume from a device. To unload a volume from a device, specify the name of the volume, the device in which the volume is loaded, or the slot from which the volume was loaded. If no volume, device or slot is specified, media is unloaded from all loaded devices.
- –**U** *uses*

Sets the number of times a cleaning cartridge can be used. Slots can also be specified. Any slot specified must be in the range of slots set aside for cleaning cartridges in the jukebox. If a range of slots is not specified, all slots set aside for cleaning cartridges are updated. For slots that are currently empty in the jukebox's inventory, this option updates the inventory to indicate that the slot is occupied by a cleaning cartridge. For a discussion of how slots of a jukebox are set aside for cleaning cartridges, see – **I.**

*Uses* must be either a positive integer, or the reserved words *remove* or *default.* The reserved word *remove* can be used (for example, **-U** *remove*) to delete the cleaning cartridge(s) from the NetWorker inventory. Specifying *default* sets the number of times a cleaning cartridge may be used to the value of the *default cleanings* attribute for the jukebox. See **nsr**\_**jukebox**(5).

You can use the  $-\mathbf{T}$  option in conjunction with the  $-\mathbf{U}$  option to add cleaning cartridges to a Silo Tape Library (STL). This option sets aside a cleaning slot in the STL each time a cleaning cartridge is added. For a description of how to remove cleaning cartridges from an STL, see  $-x$ . See  $-1$  for a discussion of how slots in a non-STL jukebox are set aside for cleaning cartridges.

- –**V** Display the current jukebox configuration.
- **w** Withdraws (ejects media from the jukebox) one or more cartridges to the cartridge access ports.

Cartridges must be specified by slot, volume name or tag. Multiple slot ranges and volume names may be specified, empty and duplicate slots are ignored. If the available export ports are full, and there are cartridges to withdraw, the operator will be prompted to empty the export ports. When the – **N** option is

used in conjunction with the jukebox polling feature, the jukebox will poll for empty export ports until all cartridges are withdrawn or an error occurs. Exceeding the polling timeout while waiting for empty ports is considered an error.

If  $-\mathbf{w}$  is used with a  $-\mathbf{T}$  *tags* option, then the command is assumed to be running on a silo, and is treated internally the same as if it had been run with the – **x** and – **w** options. Specified volume tags (barcodes) are withdrawn from the silo. Then NetWorker deallocates them from its list of volumes for that silo. In general, you can only withdraw at most about 40 volumes from a silo at one time, although this limit differs on different silo models. If a given command does not cause any tapes to be withdrawn from the silo, try again using fewer tag values on the command line.

– **x** This option, when used in conjunction with the –**T** *tags* or –**S** *slots* option, is used to remove volumes from a remote jukebox. The specified volumes are removed from the remote jukebox's list of volumes available for use by a Net-Worker server.

For STL silos, a – **w** option can be added to withdraw or eject tapes from the silo or to *physically* remove the tapes from the silo. The – **w** must appear *after* the  $-x$  on the command line. This function is normally handled by the silo management software, but is added here for ease of use. This option may not be supported on all silos supported by NetWorker.

See – **a** for a description of how volumes are allocated for use by a NetWorker server.

ADDITIONAL **OPTIONS** –**b** *pool* Specifies the media pool to which the volume should belong. The pool may be any pool currently registered with the NetWorker server. The pool names can be viewed by selecting Media Pools from the left pane of **NetWorker Management Console's** Media display. The pool name is referenced by the Net-Worker server when determining what save sets can reside on the volume. If you omit this option the volume is automatically assigned to the *Default* pool. If you specify a pool name without a volume name, **nsrjb** will use the next volume name associated with the specified pool's *label template* resource. See **nsr**\_**label**(5).

# – **c** *capacity*

Overrides the volume's default capacity. See **nsrmm**(1m).

–**B** Verifies that the volume currently being labeled does not have a readable Net-Worker label. Before labeling a volume, NetWorker attempts to read any existing labels written on the volume. If you specify this option and the volume has a NetWorker label that is readable by the device currently being used, the label operation is canceled and an error message is displayed. If the volume does not have a label, or has a label that is not readable by the current device, then the volume can be labeled. This option is used by **nsrd**(1m) to label volumes automatically when **nsrmmd**(1m) makes a request for a volume while saving data.

# – **e forever**

Specifies the volume to be an Archive volume. (see **nsrmm**(1m)).

–**E** Initializes element status for jukeboxes that support this feature. You can use this option in conjunction with the  $-I$  or  $-H$  options. Some jukeboxes have the

ability to keep track of whether or not there is media in a component in the jukebox. This feature is known as an "element status" capability. The –**V** option may be used to determine whether a jukebox has this capability. When swapping media into the jukebox where media was not previously loaded, it may be necessary to reinventory  $(-I)$  the jukebox with the  $-E$  option so the jukebox reinitializes its element status.

– **f** *media device*

Specifies a media device to be used for an operation. Use the pathname of the media device as it is configured in the jukebox resource. When more than a single media device has been configured for a jukebox, **nsrjb** selects available devices with the lowest value for the device resource attribute **accesses.** See **nsr** device(5). When loading or verifying volumes, the number of devices available must at least be greater than or equal to the number of volumes specified for the operation. For other operations, the value of the jukebox attribute **max parallelism** is an upper bound on the number of devices that may be used by any nsrjb command. You can override the device selection by using the -f option. You can use this option multiple times, to specify more than one media device.

- –**g** This option is kept for historical reasons only. It has no affect.
- **G** This option is used only by the server. The -G option is used to tell the autoloader to mount or label a volume in a Network Data Management Protocol (NDMP) device.
- **i** This option is kept for historical reasons only. It has no affect.
- **j** *name*

Specifies a particular jukebox to use. The given *name* is the one assigned by the user when the jukebox resource is created. This option overrides the **NSR**\_**JUKEBOX** environmental variable.

– **J** *hostname*

Specifies a particular hostname to use. Drive selection by **nsrjb** will be restricted to a drive on the given *hostname.* This option can be used with the – **l** (load) or  $-L$  (label) options, but cannot be used with the  $-f$  option.

If the jukebox that you manage is connected to a NDMP server (e.g., a NAS filer), you need to use this option to specify the NDMP server. See **Examples.**

- –**m** Mount a volume after it has been labeled. There must be enough available drives to mount all volumes to be labeled.
- –**n** Loads, but does not mount, the volume when specified with the **l** option.
- **N** Tells **nsrjb** to skip the confirmation prompt when used in conjunction with one or more of the –**LRdw** options. When NetWorker recycles volumes, Net-Worker prompts you to confirm that it is okay to overwrite any volumes considered to be nonrecyclable. See **nsrim**(1m) for a discussion of the per-volume flags.
- –**P** *ports*

Specifies a cartridge access port or range of ports to deposit or withdraw volumes.

Ranges are specified as *low* to *high*. Both *low* and *high* must be integers; *low* must be less than or equal to *high*. Both numbers are checked for validity against the resource describing the jukebox. You can specify only one port range for a command.

- –**q** Runs the **nsrjb** program in quiet mode. Turns off all of the messages normally produced when: verifying, labeling, loading or unloading volumes, or inventorying a jukebox. You can use this option only with the –**p**, –**L**, – **l**, –**u**, or – **I** options.
- **r** Loads the volume as read-only. You can use this option only with the **l** option. See **nsrmm**(1m).
- –**R** Recycles the volume. If the conditions as described for the -L option are met for using bar codes as labels, then the volume label is derived from the bar code label on the media (without exception). If the volume is recycled to a new pool, the label is generated by referencing the label template resource for the given pool. Otherwise the volume is relabeled using its current name.

Normally NetWorker recycles volumes automatically as needed. Since you are opting to force a recycle operation, you are not prompted for confirmation as to whether or not this volume may be overwritten regardless of the recyclable state of the volume.

See **nsrmm**(1m) for a discussion of the per-volume flags.

– **s** *server*

Specifies the controlling server when **nsrjb** is used on a storage node. To use **nsrjb** on a storage node, the command must be run on the storage node. See **nsr**\_**storage**\_**node**(5) for additional information on storage nodes.

–**S** *slots*

Specifies a slot, or range of slots, on which to operate. Specify the slot range from low to high integer order. Both *low* and *high* must be integers; *low* must be less than or equal to *high*. Both numbers are checked for validity against the resource describing the jukebox. You can specify multiple slot ranges for a command.

–**T** *tags*

Specifies tags, or barcodes, of volumes in a remote jukebox. You can specify this option more than once for a command.

*tags* can specify a single volume tag or a volume tag template (similar to a label template). See **nsr**\_**label(5).** The volume tag Template is a list of template fields separated by slashes "/". A template field is a constant alphanumeric string or an alphabetic or numeric range represented by the low and high value separated by a "-".

This template differs from the templates used in the NetWorker GUI. Each portion of the template is entered into a separate line in the GUI's dialog box instead of using a "/" as a separator.

The tag is used to identify the media when a request is made of the agent managing the remote jukebox. This identifier is determined by the remote agent. A tag is often a bar code label. When making a request to load media into a device, NetWorker sends the *tag* with the request to the agent to identify the media to be loaded. Volumes in a jukebox resource are listed in alphanumeric order of their tags. Therefore, the order in the jukebox resource may change as media is allocated and deallocated, and has no relation to the slot in which the media may reside in a physical library.

 $-\mathbf{v}$  Set the verbosity level by the number of times this flag is specified on the command line. The maximum verbosity level supported is 5. See other arguments

for specific details on the verbose output.

- $-X$  You can use this option in conjunction with  $-x$  to purge a volume from NetWorker's media database when the volume is being deallocated. Unless –**Y** is also specified, a prompt is displayed to confirm that the volume is to be purged from the media database.
- –**Y** Disables confirmation prompting. Rather than prompting for confirmation, a *yes* answer is assumed. Prompts are normally generated when a volume is being relabeled before its expiration date, or when a volume is still registered in the NetWorker media database. If the operation is to label ( –**L** ) a volume or to load  $(-1)$  a volume, with the  $-R$  option also specified, and the volume is recyclable, there is no prompt to confirm whether the volume may be overwritten.

#### **volume name**

Specifies the name to be used when labeling a volume. After a volume has been labeled, the volume name is used to select media for an operation. Multiple volumes names may be specified for a single command, but they must come at the end of the command line.

# EXAMPLES *Labeling volumes*:

To label all of the volumes in a jukebox, use the –**L** option: nsrjb –L

To specify a particular pool, use the –**b** option: nsrjb –L – bOffsite

*Labeling the volumes in slots 5 through 19*:

To label the volumes in slots 5 through 19, use the –**S** option: nsrj $b - L - S$  5–19

*Labeling a volume with a non-standard name*:

To label the volume in slot 20 with a name that does not match the label template associated with a pool, specify the name along with the –**L** option: nsrj $b - L - S$  20 mars.special

When more than one volume is to be labeled, the name must match the label template associated with the pool. This ensures that **nsrjb** generates the subsequent names.

*Mounting a volume after it has been labeled*:

To mount a volume after it has been labeled use the –**m** option:

nsrj $b - L - S$  20 – m

To mount an NDMP volume after it has been labeled, use either of the following commands with the **-m** option:

nsrjb  $-J$  <ndmp client name>  $-L$  –S 20 –m

or

nsrjb –  $L - S$  20 – m – f <ndmp device name>

The command fails if there are not be enough drives to mount all volumes to be labeled.

*Labeling volumes with a standard name*:

To label the volumes in slots 21 through 28, starting with a name different than that referenced by the label template associated with the pool resource, specify the first name along with the –**L** option. In order for **nsrjb** to generate the additional names, the specified name must match the layout of the label template.

nsrjb –L – bOffsite –S 21– 28 Offsite.501

After labeling the volume in slot 21 with 'Offsite.501' **nsrjb** uses the label

template to generate names for the volumes in slots 22 ('Offsite.502') through 28 ('Offsite.508'). If the next *volume name* in the sequence for a label template is already in use, the name is skipped.

*Loading a volume*:

To load volumes, use the – **l** option.

nsrj $b - l$ 

**nsrjb** will select volumes to load into selected devices. It will continue loading volumes until all of the devices are loaded.

*Loading specific volumes*:

To load a volume named *mars.001*, specify the *volume name* along with the – **l** option:

 $nsrib - 1 mars.001$ 

To load the volume in slot 5, use the –**S** option:

nsrjb  $-1-S$  5

To load the selected volume into device */dev/nrst1,* include the – **f** option. nsrj $b - l - f$  /dev/nrst1 mars.005

*Loading volumes in a jukebox connected to an NDMP server*:

To load the volume in slot *1* of jukebox *mylibrary* (connected to NDMP server *10.31.32.220),* use the *-J* and *-j* options.

nsrjb – J 10.31.32.220 – j mylibrary – $1 - S$  1

To load the volume in slot *1* of jukebox *mylibrary* (connected to NDMP server *10.31.32.220)* to a specific device *nrst0l,*

nsrjb – $1 - f$  "rd=10.31.32.220:nrst0l (NDMP)" – j mylibrary – S 1

*Unloading a volume*

You can unload a particular volume, slot, or device. To unload volume *mars.0028*, use the *-u* option:

nsrjb – u mars.0028

To unload the volume in slot *28*, use the –**S** option: nsrj $b - u - S$  28

To unload the volume in device */dev/nrst3*, use the – **f** option. nsrj $b - u - f$  /dev/nrst3

*Displaying the jukebox's current volumes*

To display a list of slots and volumes, and which volumes are loaded in to a jukebox's devices, use the *-C* option:

nsrjb –C

The –**C** option is the default and is used when no other options are selected. A range of slots may also be specified. For example, to display the volumes in slots 10 through 23, use the **-S** option: nsrjb –S 10– 23

*Setting the number of uses for a cleaning cartridge*:

To set the number of times all cleaning cartridges in a jukebox may be used to 12, use the **-U** option:

nsrj $b$  – U 12

To set the number of times the cleaning cartridge in slot 10 may be used, use the **-S** option:

nsrj $b$  – U 25 – S 10

Slot 10 must be a slot set aside for cleaning cartridges in the jukebox.

*Inventorying the volumes*:

To reconcile the actual volumes and the list of volumes produced by **nsrjb,** use the – **I** option. Each volume may be loaded into a device and examined for a NetWorker label (depending on bar code settings and other factors). The internal list is then updated with the new information. After all volumes have been examined, the new list is compared to the NetWorker media database, and a message listing any volumes located in the jukebox but not in the database is produced. To inventory the volumes in slots 17 through 43, use the **-S** option: nsrjb – I –S 17– 43

Like labeling, volume inventory may take considerable time.

*Using the NetWorker notification system*:

When NetWorker needs a volume, a "media event" is generated. To have **nsrjb** automatically respond to these events, the NetWorker notification system is used. This notification resource is automatically generated.

*Using the cartridge access port*:

To withdraw cartridges from jukebox slot 7 through 11 to the cartridge access port 5 through 10, use the **-w** option along with the **-S** and **-P** options: nsrj $b - w - S$  7–11 – P 5–10

To deposit cartridges into jukebox slot 8 through 10 from the cartridge access port 3 through 5, use the **-d** option along with the **-S** and **-P** options:

nsrjb – d – S  $8 - 10$  – P  $3 - 5$ 

*Using barcode templates on tape libraries*:

To add volumes with barcodes D001A, D002A, ..., D100A to the volumes available for NetWorker in the tape library, use the **-a** and **-T** options:

*nsrjb* – *a* –*T D/001*– *100/A*

To deposit tapes labeled with barcodes D001A, D002A, ..., D012A into the silo and also to make the volumes available for NetWorker in the tape library, use the **-a** and **-T** options along with the **-d** option:

*nsrjb* – *a* –*T D/001*– *012/A* – *d*

To remove volume with barcode D055A from the volumes available for Net-Worker in the tape library, use the **-x** and **-T** options:

*nsrjb* – *x* –*T D055A*

To remove volume with barcode D055A from the volumes available for Net-Worker in the tape library, and to withdraw it from the tape library physically (for example, for off-site storage), use the **-x** and **-T** options, along with the **-w** option:

*nsrjb* – *x* –*T D055A* –*w*

To label volumes with barcodes D010A, D011A, ... , D020A, use the **-L** and **-T** options:

*nsrjb* –*L* –*T D0/10*– *20/A*

To add cleaning cartridge with barcodes C010A, that can be used the default number of time for this jukebox, use the **-U** and **-T** options:

*nsrjb* –*U default* –*T C010A*

*Forcing an unload of all drives on a tape library*: *nsrjb* –*HH*

ENVIRONMENT VARIABLES

# **NSR**\_**JBOX**\_**POLL**\_**JUKEBOX**\_**OP**\_**STATUS**

When **nsrjb** is run to initiate a jukebox operation, a request is submitted to **nsrmmgd** for execution. Status of the operation is reported by **nsrmmgd** using a **NSR JUKEBOX**\_**OPERATION**\_**STATUS** resource. This resource is stored in the RAP database maintained by **nsrd.** Periodically, **nsrjb** polls **nsrd** to determine the status of the request. The default is to poll every 10 seconds. Set this

environment variable to modify the polling interval. The minimum polling interval is every 5 seconds and the maximum polling interval is every 30 seconds.

# FILES **/nsr/mm/mmvolume**

The NetWorker media database.

**/nsr/res/nsrdb** The configuration database containing resource descriptors.

SEE ALSO **jbconfig**(1m), **jbexercise**(1m), **mminfo**(1m), **mmlocate**(1m), **nsr**(1m), **nsrd**(1m), **nsrmmgd**(1m), **nsr**\_**layout**(5), **nsr**\_**device**(5), **nsr**\_**jukebox**(5), **nsr**\_**op**(5), **nsr**\_**notification**(5), **nsr**\_**storage**\_**node**(5), **nsradmin**(1m), **nsrim**(1m), **nsrmm**(1m), **nsrmmd**(1m), **nsrwatch**(1m)

DIAGNOSTICS The exit code returned by the **nsrjb** command has one of four possible values:

# **0** *(success)*

A zero exit code indicates successful execution of the command.

- **1** *(not executed)* Indicates that the command caused an error that prevented it from being submitted for execution. For example, an invalid command-line argument.
- **2** *(non-retryable)*

The command was submitted to **nsrmmgd** for execution, but a "non-retryable" error occurred. For instance, the named volume does not exist.

**3** *(retryable)*

The command was submitted to **nsrmmgd** for execution, but a "retryable" error occurred. For instance, a required drive is busy.

In general, a "retryable" error indicates that if you simply retry the same **nsrjb** command again, there is a possibility that it would succeed this time. Conversely, a "nonretryable" error indicates that some user intervention is required in order to resolve the issue before the **nsrjb** command should be retried.

- NAME nsrjobd NetWorker jobs monitoring daemon
- SYNOPSIS **nsrjobd**
- DESCRIPTION The **nsrjobd** daemon is one of the NetWorker server daemons. It is responsible for spawning and monitoring of  $jobs'$  of NetWorker client binaries. All executions of **save**(1m), **savefs**(1m) and **savegrp**(1m) are considered jobs. The **savegrp** is spawned by **nsrworkflow**. Every execution of the binary is considered a separate job. **nsrjobd** allows for monitoring and long term recording of NetWorker activities. Ultimately, all functionality requiring monitoring or remote execution will be considered a job and handled with help of **nsrjobd.**

**nsrjobd** extends the capabilities previously offered by nsrexec. An example of where **nsrjobd**'s capabilities are taken advantage of is when **savegrp**(1m) requires execution of **save**(1m) and **savefs**(1m).

In addition to the remote spawning, **nsrjobd** collects run-time information to be used by the NetWorker GUI to report and monitor on both actively running as well as completed jobs.

For storing job related information, **nsrjobd** maintains its own database in /nsr/res/jobsdb. To prevent this database from constantly growing, there is a retention period placed on the data in the database. Data pertaining to completed jobs will be migrated to an SQL database maintained by the NetWorker GUI, then deemed eligible for purging from the nsrjobd's database. The value for the retention period for completed job records is stored in the NSR Resource in nsrd's RAP database. It is configurable by the NetWorker server administrator. In contrast to NetWorker's RAP database, nsrjobd's database is considered an opaque data store for nsrjobd's private use, and thus no tools are provided for manipulating its contents. To query contents of the database while **nsrjobd** is running, use **jobquery**(1m) utility. Off-line read only access is possible via **nsradmin**(1m) with -S option, or -d for versions prior to 8.0.

**nsrjobd** is started and stopped automatically when **nsrd**(1m) is started and shut down respectively. It is not meant to be started manually.

**nsrjobd** uses the client side **nsrexecd**(1m) for remote execution, so the NetWorker server requesting command execution must be in the client's servers file.

FILES **/nsr/res/jobsdb**

Directory holding nsrjobd's database.

SEE ALSO **nsrd**(1m), **nsrexecd**(1m) **nsradmin**(1m) **jobquery**(1m) **nsrgrpcomp**(1m)

- NAME nsrlcpd NetWorker library control program daemon
- SYNOPSIS **nsrlcpd s** *server* **N** *mmgd*\_*daemon*\_*num* –**n** *lcpd*\_*daemon*\_*num*

DESCRIPTION The **nsrlcpd** daemon provides a uniform library interface to the NetWorker media management daemon, **nsrmmgd.** The **nsrlcpd** implements class specific protocols to communicate to the NetWorker supported library classes which include:

- o SCSI medium changers connected through SCSI cables, fibre-channel SANs or NDMP Services.
- o Microsoft Removable Storage Subsystems.
- o Standard Tape Libraries (STL), sometimes refered to as "SILO" Subsystems.

The **nsrlcpd** manages the library subsystem media, slot, drive and port resources providing control to move and access the resources within the library subsystems.

The NetWorker media management service starts one **nsrlcpd** daemon for each virtual jukebox instance defined in the NetWorker server's configuration resource database. Each **nsrlcpd** daemon will be started on the NetWorker Storage Node which has access to the library subsystem interface. Once the **nsrlcpd** daemon is started, it provides the ability to:

- o Accept configuration information to access and control the library.
- o Report library components and characteristics as controllable resources.
- o Report accessible media within the library.
- o Allocate and deallocate media for use by the NetWorker application.
- o Load and unload media into read and writable devices.
- o Deposit and withdraw media into the library systems.

The **nsrlcpd** daemon provides an RPC-based library control program service across network boundaries. The RPC program number for **nsrlcpd** is 390429. To support multiple instances, the RPC version number used by the **nsrlcpd** during the RPC service registration is calculated by multiplying 100 by the **nsrlcpd** daemon number and adding 1, which is the base version. For example, a nsrlcpd process started with the command, "nsrlcpd -s NetWorkerServer -N 1 -n 2" would register with the program number 390429 and the version number 201.

#### OPTIONS – **s** *server*

Specify the controlling NetWorker server.

– **N** *mmgd daemon num*

Specify the nsrmmgd daemon number.

–**n** *lcpd daemon num*

Specify the nsrlcpd daemon number.

#### FILES **/nsr/logs/daemon.raw**

The file to which **nsrlcpd** and other NetWorker daemons send information about various error conditions that cannot otherwise be logged using the NetWorker event mechanism.

# SEE ALSO **nsr**(1m), **nsr**\_**service**(5), **nsr**\_**render**\_**log**(1m), **nsrmmgd**(1m)

- NAME nsrlic NetWorker license reporting command
- SYNOPSIS **nsrlic** [ –**vip** ] [ **s** *server* ] **nsrlic**  $-C \mid -L$  *license-file*  $| -P$  *licspec-file*

DESCRIPTION **The nsrlic** command generates reports about all license information currently active on a NetWorker server. This command queries the NetWorker resource database, and formats and displays the results to standard output.

The **nsrlic** program reports the following information:

- The number of standard client licenses
- The number of standard client licenses used
- The number of standard client licenses borrowed by virtual client physical nodes
- The number of remaining standard client licenses
- The list of standard clients connected to the named NetWorker server
- The list of standard clients defined in the specified NetWorker server
- The number of clients, listed by platform
- The attributes of resource type "NSR License"

The **nsrlic** program reports the following information for virtual client physical hosts and for NDMP clients:

- The number of licenses
- The number of licenses used
- The number of remaining licenses
- The list of clients connected to the specified NetWorker server

When applications exist which require licensing, **nsrlic** also reports them in the same manner. In this case, however, the output will not contain any references unless there are either licenses available, or a connected client is utilizing a license count for such applications.

**nsrlic** also checks the validity of the license file installed in /nsr/lic.

- **OPTIONS** -i Selects interactive mode. In this mode, you can request different reports, refresh the information, or switch to a different server. The information is requested once, and then cached until another **connect** command is issued.
	- –**p** Selects single line print mode. In this mode, licensing information is printed in a single line per record with little formatting. Details of all the attributes of resource type "NSR License" are printed, in addition to client licenses.
	- **s** *server*

Selects which NetWorker server to query. By default, the server on the local system is queried.

- –**v** Selects verbose mode. In addition to the number of licenses (or clients), a list of connected and defined clients is gathered and displayed.
- –**C** Checks /nsr/lic/licspec.properties and the license file specified within it. The default is /nsr/lic/dpa.lic. This tests that the license file exists, that its SERVER line specifies a host and port, that the specified CLP server can be accessed, and what entitlements are provided by that CLP server. Diagnostic messages are printed if any problems are found. The – **s** *server* option cannot be used with –**C**.
- –**L** *license-file*

Does the –**C** checks on the given license file. The – **s** *server* option cannot be used with –**L**.

–**P** *licspec-file*

Does the –**C** checks on the license file specified by the given licspec.properties file. The  $-\mathbf{s}$  *server* option cannot be used with  $-\mathbf{P}$ .

**USAGE** The following commands are supported in the interactive mode:

**connect** [ *server* ]

Connects to the named *server.* By default, this is the server on the local system.

#### **detail**

Produces a detailed report. Displays a list of connected clients (clients that have saved to NetWorker) and a list of defined clients (clients that are defined in the NetWorker server, abut not yet saved).

#### **help**

Displays a list of available commands.

#### **summary**

Displays a summary report.

**?**

Is the same as online help.

#### **quit**

Performs an immediate exit from **nsrlic.**

DIAGNOSTICS **nsrlic** displays a "usage" message describing the available options when characters are used that are not valid for this command.

#### **command not found**

Indicates that the attempted command is not supported.

**RPC error: Remote system error RPC error: Program not registered**

Indicates that some problems were encountered while connecting to the Net-Worker server on the specified system. The **nsrlic** command requires that the NetWorker daemons be running. Start your NetWorker daemons **(nsrd)** and rerun **nsrlic.** If **nsrd** is already running, you have probably reached a resource limit on the server (for example, not enough memory or no more processes).

SEE ALSO **nsrd**(1m), **nsradmin**(1m)
- NAME nsrlogd daemon that provides the NetWorker Security Audit Log service
- SYNOPSIS **nsrlogd**
- DESCRIPTION The **nsrlogd** daemon records messages describing security related events to the Security Audit Log file. The service records configuration changes of sensitive fields in both the NetWorker client and server, including user passwords and privileges, modification of remote binary executables, changes to authorization methods, as well as log in attempts and failures.

The logging service is configured by the **NSR auditlog** RAP resource. The **NSR auditlog** resource is created by default and cannot be deleted. Only users with the Security Administrator role can change the resource on the server. The client maintains a read-only copy of the resource.

The resource can be used to define which client acts as the host for the nsrlogd daemon, the level of detail that the log records at, the size of the log, and how the logs are rendered.

Only one logging service can run in each NetWorker datazone. A single client that belongs to multiple datazones can provide the security audit logging service for each configured client in all of the datazones.

SEE ALSO **nsr**\_**auditlog**(5), **nsr**\_**render**\_**log**(1m)

- NAME nsrlogin NetWorker CLI login utility
- SYNOPSIS **nsrlogin**

 $\{ -s \nvert \text{NetWorker } \text{server} \} - H$  *authentication* host  $] [-P \text{ port } \} [-t \text{ tenant } ] [-d \text{ true} ]$ *domain* ] [ –**p** *password* ] [ – **f** ] –**u** *user*

**DESCRIPTION** Use the **nsrlogin** utility to log in to the NetWorker system and perform command line NetWorker operations as an authenticated user. When the NetWorker Authentication Service successfully authenticates the user credentials, the NetWorker Authentication Service generates a token with the appropriate authentication assertions. The authentication assertions are valid for a period of time defined by the NetWorker Authentication Service. After this time elapses, the token expires. The NetWorker server will prevent further operations performed by that user due to authentication failure, until the user is re-authenticated by running the **nsrlogin** command again.

> By default, the **nsrlogin** command will contact the NetWorker server on localhost to obtain the port number to use to contact local NetWorker Authentication Service. If the – **s** argument is specified, then **nsrlogin** contacts the identified NetWorker server for connection information. Use – **H** to specify the host name of the NetWorker Authentication Service host. Use  $-P$  to specify the port number on which to contact the NetWorker Authentication Service. When you do not specify the -H and -P options and **nsrlogin** cannot contact the NetWorker Authentication Service on localhost, **nsrlogin** will use standard NetWorker CLI command heuristics to determine which server to use to obtain connection information for the NetWorker Authentication Service. By default, the **nsrlogin** command is supported only for non-root users. Running as a root user can cause impediments with daemon processes. Use – **f** arguement to allow access for a root user.

> The NetWorker Authentication Service maintains a local user directory. You can also configure the NetWorker Authentication Service to interact with multiple LDAP or Active Directory identity providers. If you specify an LDAP or AD user name with the **nsrlogin** command, you must also provide information about the identity provider configuration in the NetWorker Authentication Service database. Use the –**d** argument to specify the domain name and optionally, use the – **t** argument to specify the tenant name. The Security Configuration Guide provides more information about how to configure the NetWorker Authentication Service.

> Note: If you specify the tenant name, then you must also specify the domain name. You can specify the domain name without the tenant name, in which case NetWorker Authentication Service uses the default tenant hierarchy to search for the domain. When you do not specify the domain and tenant names, the NetWorker Authentication Service uses the local user directory to verify the user credentials.

OPTIONS –**d** *domain*

Specifies the name of the domain for the identity provider configuration in NetWorker Authentication Service. When you omit this option, NetWorker Authentication Service uses the local user directory to verify the user credentials.

– **H** *authentication*\_*host*

Specifies the name of the host that runs the NetWorker Authentication Service. Use this option when you do not want to use the Authentication Service on the NetWorker server, or in complex deployments where there are trusts established between multiple NetWorker servers and NetWorker Authentication Services.

–**P** *port* Specifies the port number on which the NetWorker Authentication Service is

available.

–**p** *password*

Specifies the password to send to the identity provider to verify the user. If this argument is not provided **nsrlogin** will prompt the user to specify the password.

– **s** *NetWorker*\_*server*

Instructs **nsrlogin** to use the NetWorker Authentication Service local to the NetWorker server to validate user credentials.

– **t** *tenant*

Specifies the tenant name for the identity provider configuration in the Net-Worker Authentication Service database. Use this argument in multi-tenant configurations to identify the tenant hierarchy from which NetWorker Authentication Service should select the specified domain to verify the user credentials. When you omit the tenant name, NetWorker Authentication Service uses the default tenant hierarchy.

- **f** Allows **nsrlogin** to be run as a root user.
- –**u** *user*

Required. Specifies the user string that identifies the user, in a format appropriate for the identity provider. The user string may be a username, email address, or another string, depending on configuration of the Identity Provider.

**EXAMPLES** Log in to the NetWorker server as a user name foo, which is defined in the local user directory with the password bar.

## **nsrlogin** –**u foo** –**p bar**

Log in to the NetWorker server named mars as a user named john, which is defined in the domain HR within the default tenant, with password secret1.

## **nsrlogin** – **s mars** –**d HR** –**u john** –**p secret1**

Log in to the NetWorker server running on host mars as a user named john, which is defined in the domain ENG within the tenant ACME, with password secret1.

## **nsrlogin** – **s mars** – **t ACME** –**d ENG -u john -p secret1**

## **Exit Codes:**

- **0** Normal exit.
- >**1** Abnormal exit. User asked for something that is incorrect or the provided credentials were not valid in the specified identity provider.

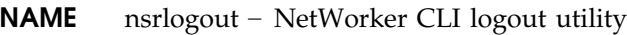

SYNOPSIS **nsrlogout**  $[-f]$ 

- DESCRIPTION Use the **nsrlogout** utility to revert the effect of executing **nsrlogin** command for the current user, resulting in the NetWorker command line utilities to operate as an OS authenticated user. Use **nsrlogin** to return to operate as a user authenticated by the NetWorker Authentication Service.
	- OPTIONS **f** Specifies the force mode. If this option is specified, **nsrlogout** will perform as much cleanup as possible, disregarding errors encountered in the process.

# **Exit Codes:**

- **0** Normal exit.
- >**1** Abnormal exit.

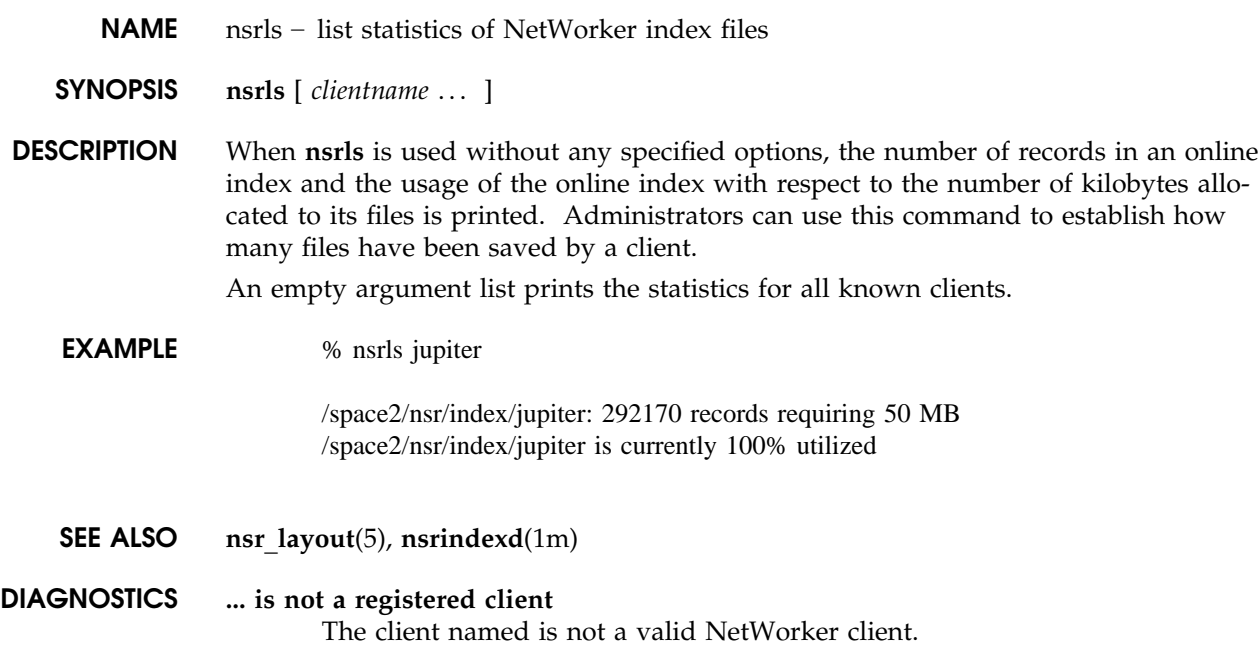

## NAME nsrmm – NetWorker media management command

**SYNOPSIS nsrmm**  $[-C]$ [ $-v$ ]  $[-q]$ [ $-s$  *server*][ $-f$  *device*] **nsrmm** –**m** [ –**v** –**q** ][ – **s** *server* ][ – **f** *device* ][ – **r** ][ *volume* ] **nsrmm** – **l** [ –**v** –**q** ][ – **s** *server* ][ – **f** *device* ][ –**myB** ][ – **e** *forever* ][ – **c** *capacity* ][ –**o** *mode*  $\left| \begin{bmatrix} -\mathbf{b} & poo \end{bmatrix} \right| \left| -\mathbf{R} \right|$  *volume*  $\left| \begin{bmatrix} 1 & 0 \\ 0 & 1 \end{bmatrix} \right|$ **nsrmm**  $-H - f$  *device*  $[-v \mid -q]$   $[-s \text{ server}][-y]$ **nsrmm** { -**u** | -j }[ -**v** | -**q** ][ -**s** *server* ][ -**y** ][ -**f** *device* | *volume..* ] **nsrmm**  $-\mathbf{p}$   $[-\mathbf{v} \ -\mathbf{q} \ ][-\mathbf{s} \ \text{server} \ ][-\mathbf{f} \ \text{device} \ ]$ **nsrmm**  $-E$   $[-\mathbf{v}$   $]-\mathbf{q}$   $]$  $[-\mathbf{s}$  *server*  $]$  $[-\mathbf{f}$  *device*  $]$  $[-\mathbf{v}$   $]$ **nsrmm** { –**d** –**o** *mode* }[ –**v** –**q** ][ – **s** *server* ][ –**Py** ][ –**S** *ssid[/cloneid]* –**V** *volid volume ...* ] **nsrmm** –**S** *ssid[/cloneid]* [ – **e** *retention-time* ][ –**y** ]

**nsrmm** is a command line interface used by NetWorker servers and storage nodes to manage the media and devices (tapes, disks, and files).

A *volume* is a physical piece of media, for example, a tape or disk cartridge. When dealing with file type devices, *volume* refers to a directory on a file system. NetWorker must have exclusive use of this directory, as files will be both created and removed. The NetWorker system keeps track of which user files have been saved on which volumes, so that they can be recovered more easily. Every volume managed by Net-Worker has a *volume name* (also known as a *volume label*) which is selected by an operator when the volume is first introduced into the system. This name can only be changed by relabeling the volume. The volume should have an external label displaying its volume name for future reference. When using these media devices to perform jobs, NetWorker will refer to them by their volume names (or labels).

The NetWorker system automatically manages an index that maps saved user files to volumes. NetWorker also records other attributes associated with a volume, including the expected capacity of the volume.

The NetWorker server can request the mounting of a specific volume (by name) for a recovery, or any writable volume(s) for a save. These requests are submitted through the **nsr**\_**notification**(5) mechanism. **NetWorker Management Console's** Administration window or the **nsrwatch**(1m) command can be used to monitor pending mount requests. Typically, the requests will also be either written to the system console or logged in a file. The same requests can be used as input for software that controls a *jukebox* (a device that automatically loads and unloads volumes).

Before the **nsrmm** command can be used (that is, before any data can be saved or recovered), at least one device must be configured for the NetWorker server. The Net-Worker configuration may be modified with **NetWorker Management Console's** Administration window or the **nsradmin**(1m) command after NetWorker has been installed.

OPTIONS –**B** Verifies that the volume you want to label does not have a readable Net-Worker label. Before labeling the volume, an attempt is made to read any existing label that the volume may already possess. If you specify this option, and the volume has a valid, readable NetWorker label, then the label operation is canceled and an error message will be displayed. The volume may only be labeled if it does not already possess a readable label. This option is used by **nsrd**(1m) when automatically labeling volumes on behalf of **nsrmmd**(1m) requests.

- –**b** *pool* Specifies the pool to which the volume belongs. –**b** *pool* can name any pool currently registered with **nsrd**. The possible values can be viewed by selecting Media Pools from the left pane of **NetWorker Management Console's** Media display or by using the **nsradmin**(1m) command. The pool name is referenced by **nsrd** when determining which save sets can reside on the volume. If you omit this option, the volume is automatically assigned to the *Default* pool. If you specify a pool name without specifying a volume name, the next volume name associated with the pool's *label template* resource is used.
- –**C** Displays a list of NetWorker configured devices and the volumes currently mounted in them. This list displays only the devices and volumes assigned to the server, not necessarily all the actual devices and volumes that are attached. The  $-\mathbf{p}$  option verifies the volume label.  $-\mathbf{C}$  is the default option.
- **c** *capacity*

Overrides the default capacity of a volume. NetWorker normally uses built-in default capacities based on the device type. This option overrides these defaults. The format of the specification is *number multiplier*. *Multiplier* can be one of 'K' (1024 bytes), 'M' (1000 KB), or 'G' (1000 MB). Lower case letters are also accepted, as are extra characters like spaces, or an extra 'B' after 'K', 'M', or 'G'. *Number* may be any value, including an integer or real number, with up to three decimal places.

- –**d** Deletes the client file indexes and media database entries from the NetWorker databases. It can be used in conjunction with –**S** *ssid/cloneid* to delete a specific saveset. Note that the ssid used can be the long format, to avoid ambiguity. The long format of ssid can be obtained by running the mminfo with – **r** "ssid(53)". The mminfo manpage has details of this usage. The action does not destroy the volume, but instead removes all references used by NetWorker to the volume and the user files contained on it. This option can be used to control the size of the NetWorker databases.
- –**E** Erases the media in a device, including the label and all NetWorker directory structures. This feature is implemented for Data Domain and adv\_file devices.
- **e** *time* When used in conjunction with the –**S** option, it sets the clone retention time of the specified save set or save set clone instance. The retention time should be specified in the format that is acceptable to the function **nsr**\_**getdate**(1m). If a clone identifier is not specified, all clone instances will be updated with specified clone retention time. The save set retention time will reflect the longest recoverable clone instance retention time. It is possible for a clone instance to have a retention time that is less than the browse time.

However, the save set retention time may not be set such that the save set would become recyclable while it is still browsable.

If the save set is browsable and this change results in changing the retention time of the save set to a value less than the browse time, the browse time will be modified to be the same as the retention time of the save set.

If the save set is not browsable, the browse time will not be modified. Refer to the  $-w$  option for more details on the browse time. When used in conjunction with volumes, the volume labeled will be an archive volume if the value of *time* is **forever** (Archive volumes mean that the volume label never expires). Any other values of *time* are not applicable to a volume.

– **f** *device*

Specifies a device explicitly. When more than one device has been configured, **nsrmm** will select the first device by default. This option overrides the selection made by **nsrmm.**

– **H** Performs a software reset on the given device. Ongoing operations on the

given device will be interrupted, which can sometimes result in data loss. This option resets the internal Networker device state, not the physical device.

- **j** Ejects a volume from the device. This option is similar to performing an unmount operation, except that the volume is also physically ejected from the device, if possible. This feature is not supported by some device types, disk devices, and tapes. CAUTION: the -j option should be used only on devices that are in idle mode  $-$  using the  $-$ j option on an active device may cause a core dump.
- **l** Labels (initializes) a volume for NetWorker to use and recognize. Labeling must be performed *after* the desired volume is physically loaded into the device, either by an operator or a jukebox. When more than one enabled device exists, specify [ – **f** *device* ] to indicate which device to use for the label operation.
- –**m** Mounts a volume into a device. Mounting is performed *after* a volume is placed into a device and labeled. You can mount only labeled volumes. When more than one enabled device exists, specify [ – **f** *device* ] to indicate which device to use for the mount operation. The labeling and mounting operations can be combined into a single command line. See the **EXAMPLES** section.
- –**o** *mode*

Sets the mode of a volume, save set, or save set clone instance. The *mode* can be one of the following: **[not]recyclable**, **[not]readonly**, **[not]scan**, **[not]full**, **[not]offsite, [not]manual** or **[not]suspect**. The **[not]recyclable** mode applies only to volumes, save sets and save set clone instances. Setting a volume to recyclable will also set the volume to full. A volume becomes recyclable when all the save sets on that volume become recyclable. A save set is recyclable when all the save set clone instances become recyclable. Therefore, setting the last not recyclable save set clone instance to recyclable can cause the save set and volume to also become recyclable. Setting a recyclable save set clone instance to not recyclable will also force the associated save set and volume to become not recyclable. If a save set is not recyclable, at least one save set clone instance must be not recyclable. So, if all clone instances of a saveset have expired, and a particular clone instance needs to be recovered, that particular saveset clone instance needs to have its clone retention time reset to the future, by using the **-e** option along with **-S** *ssid/cloneid*, before the saveset can be made notrecyclable. Setting a save set to not recyclable is not recommended, since once a save set becomes recyclable it is possible that all of the volumes for an associated save set have been overwritten. Once a save set becomes recyclable, all associated save sets are not guaranteed to be available for recovery, as when an incremental save set depends on a full save set. The full save set will not be marked recyclable until all dependent save sets have also passed their retention times.

However, once all the associated save sets have passed their retention times, all the save sets become recyclable. Any one of the save sets can be overwritten. Setting all the remaining save sets to not recyclable does not guarantee a complete recovery of the original data. Setting a save set to not recyclable will only set the clone instances that have not passed their retention time back to recyclable. The **[not]readonly**, **[not]scan**, **[not]offsite, [not]full** and **[not]manual** modes apply only to volumes. The **[not]manual** mode is the only valid mode when used with the – **l** option. The **[not]suspect** mode applies only to save set clone instances, meaning it must be specified along with –**S** *ssid/cloneid*, not just –**S** *ssid* by itself. (Remember that every instance of a save set has a clone identifier, even the original.) See **nsrim**(1m) for a discussion of the per-volume flags. The **suspect** flag is set automatically when a **recover**(1m)

encounters a media error recovering data from a particular save set clone.

- –**P** When used in conjunction with the –**d** option the corresponding file index entries are purged, without deleting the entries in the media database. The **scanner**(1m) command can then be used to recover the file index entries.
- –**p** Verifies and prints a volume's label. To confirm that the external volume label matches the internal label, load a volume into a drive and use this option to display the volume name in the label. Verifying a label unmounts mounted volumes.
- –**q** Quiet mode. This option tells **nsrmm** to print out as little information as possible while performing the requested operation. Generally, only error messages are printed.
- –**R** Relabels a volume. This option rewrites the volume label and purges the Net-Worker indexes of all user files previously saved on the volume. Some of the volume usage information is maintained.
- **r** Mounts a volume as read-only. To prevent NetWorker from writing to a volume, specify the read-only flag when mounting the volume. Volumes marked as full and those in the read-only mode (– **o readonly**) are automatically mounted read-only.
- **s** *server*

Specifies the NetWorker server to perform the **nsrmm** operation on. See **nsr**(1m) for a description of server selection.

- –**S** *ssid* Changes (specified with –**o**) or removes (specified with –**d**) a save set from the NetWorker databases, or used in changing the browse time (specified with  $-w$ ) or the retention time (specified with – **e**) of the specified save set record. Note that using the long format of the ssid can prevent amibiguity. The long format of ssid can be obtained by running the mminfo command with  $-r$  "ssid(53)". Check the mminfo man page for details on how to query and report a save set record in long format. The save set is identified by a save set identifier, *ssid*. A save set instance, or clone, can be specified using the format *ssid/cloneid* but the *ssid/cloneid* format is ignored when used with the – **w** option. The **mminfo**(1m) program may be used to determine save set and clone identifiers.
- –**u** Unmounts a volume. A volume should always be unmounted before you unload it from a device.
- –**V** *volid*

Removes a volume from the NetWorker databases when used in conjunction with the –**d** option. The volume is identified by a volume identifier, or *volid*. The **mminfo**(1m) command can be used to determine volume identifiers.

- –**v** Verbose mode. This option polls the NetWorker server to print out more information as the operation proceeds.
- **w** *browse time*

Specifies the browse time for the specified save set (supplied with the –**S** option). Note that once the save set becomes recoverable, the browse time may not be changed. The browse time must be specified in a format that is acceptable to the function **nsr**\_**getdate**(1m). The browse time must be after the insert time in the save set record, but it cannot be after the retention time. If the option  $-e$  was not used, the existing retention time in the save set record is used for comparing with the specified browse time. See under the option – **e** for more details on retention time.

–**y** Do not confirm (potentially destructive) operations before performing them. **This option must be used with extreme care.**

#### EXAMPLES *Labeling new tapes*:

To introduce a new tape, named **mars.001**, to the NetWorker system, load the tape in an empty drive, then use the command:

nsrmm  $-1$  mars.001

The tape is labeled with **mars.001** and an entry is made in the appropriate Net-Worker indexes. The **mminfo**(1m) command may be used to inspect the volume database and display information about the volumes: mminfo –m

*Mounting a tape*:

To mount a NetWorker volume, use the –**m** option. Note that the volume must have been labeled previously and loaded in the drive:

nsrmm –m

When mounting, a volume name can also be specified:

nsrmm  $-m$  mars.001

The mount will fail unless the given volume name matches the one read from the media.

By mounting a volume, you make the volume available to NetWorker. When **nsrmmd**(1m) needs the volume, the label will be read again and confirmed, preventing accidental data loss. Volumes are also verified and mounted automatically if the server recovers after a crash.

*Labeling and mounting a tape*:

A volume may be labeled and mounted with a single **nsrmm** command by combining the  $-\mathbf{m}$  and  $-\mathbf{l}$  options. The following example labels a volume as **mars.003** and mounts it on device **/dev/nrst0:**

nsrmm – m – l – f /dev/nrst0 mars.003

*Unmounting or ejecting a volume*:

When a volume needs to be unmounted, use either the  $-\mathbf{u}$  or  $-\mathbf{j}$  option, depending on whether or not the device can physically eject a volume. nsrmm – u

When more than one volume is mounted, you can specify either the volume name or device to select the desired volume. The following example ejects the volume named **mars.003**.

nsrmm  $-$ j mars.003

*Displaying the current volumes*:

The –**C** option displays the configured devices and the mounted volumes.

This is the default option.

 $n$ nsrmm – $C$ 

*Deleting a volume*:

To remove references to a volume and the user files saved on it from the Net-Worker indexes, use the –**d** option. This option does not modify the physical volume, and should only be used when the physical volume is destroyed. By deleting a volume, you free up space in the NetWorker file index and the Net-Worker media index, but not much more than if you had purged it. The amount of space released depends on the number of user files saved on the volume. The following example deletes the volume **mars.003:**

 $n<sub>1</sub> - d<sub>1</sub>$  mars.003

The **scanner**(1m) command can be used to rebuild the database entries.

*Purging file index entries*:

The file index contains information about each file saved by NetWorker. Due to size constraints, it may be necessary to purge information from the file index. When a volume or save set is deleted, the corresponding file index entries are also removed. It is also possible to preserve the media database entries of a volume while purging the file index by specifying the –**P** option when deleting.

The following example purges all of the file index entries for volume **mars.001**: nsrmm  $-d$  – P mars.001

The **scanner**(1m) command can be used to recover the file index.

*Purging file index entries by modifying the save set browse time*:

You can modify the browse time using the **nsrmm** command. If the browse time expires, the client file indexes are purged automatically in the subsequent runs of the Server backup workflow.

nsrmm –S 12345678 –w "now"

The **scanner**(1m) command can be used to recover the file index.

SEE ALSO **nsr**\_**getdate**(3), **nsr**\_**device**(5), **nsr**\_**layout**(5), **nsr**\_**notification**(5), **mminfo**(1m), **mmlocate**(1m), **nsr**(1m), **nsradmin**(1m), **nsrim**(1m), **nsrmmd**(1m), **recover**(1m), **scanner**(1m)

### DIAGNOSTICS *type family volume* **mounted on** *device***, write enabled**

Message indicating that the –**m** (mount) option was successfully performed on a device with the given media *type* and media *family*, for example, 8mm tape.

#### **'***saveset***' is not a valid save set id**

The given save set identifier is not in the valid format. The format is either a single number (for the save set without reference to its instances), or two numbers separated by a slash (/) (representing a save set and clone (instance) identifier pair).

## **duplicate name; pick new name or delete old one**

It is illegal to label two tapes with the same name. If you wish to reuse a name, remove that volume from the index using the –**d** option.

## **Are you sure you want to over-write** *volume* **with**

#### **a new label?**

An attempt is being made to relabel a volume. A positive confirmation will overwrite the existing data on that tape.

### **Purge file index entries for** *type family volume***? ...**

After confirmation, the file index entries are removed.

## *volume* **not in media index**

The media index has no entry associated with *volume,* so the –**m** command cannot be used. This problem may be caused by mistyping the volume name when the tape was originally labeled, or deleting it.

## **No valid** *family* **label**

The tape or disk in the named device does not have a valid NetWorker label.

- NAME nsrmmd NetWorker media multiplexor daemon
- SYNOPSIS **nsrmmd** –**n** *number* –**b** *lowest nsrmmd number* **N** *nsrsnmd daemon number* [ **D** *debug level* ][ – **s** *server* ] [ – **t** *storage node* ] [ – **r** *NDMP server* ] [ –**v** ]
- DESCRIPTION The **nsrmmd** daemon is the storage node daemon and is responsible for network save and recover media multiplexing operations.

The **nsrmmd** daemon does the following:

- o Receives backup information from the NetWorker client.
- o Writes data to the devices (volumes).
- o Sends tracking information to the NetWorker server to track the data written to the devices (volumes).
- o Reads the data from the devices (volumes) at the request of the client during a recovery.

The **nsrmmd** RPC program ID is 390104 and the daemon version number is 5. To support multiple instances of nsrmmd (if the Concurrent Device Support feature is enabled), the daemon numbers are incremented by 100. The first daemon registered is 105, then 205, and so on.

One **nsrmmd** per enabled device is started automatically by **nsrd.** Additional **nsrmmd** daemons can be started when a mount request is pending. To change the number of daemons, alter the number of enabled devices.

#### OPTIONS –**n** *number*

Specify the daemon number.

–**b** *lowest nsrmmd number*

The lowest **nsrmmd** daemon number allowed on this storage node.

– **N** *nsrsnmd daemon number*

The daemon number for the managing **nsrsnmd** process.

– **D** *debug level*

Sets the debug level.

– **s** *server*

Specify the controlling server. This option is used on a storage node (see **nsr**\_**storage**\_**node**(5)).

– **t** *storage node*

Specify the name of the storage node this nsrmmd process is associated with. One nsrmmd cannot be associated with more than one storage node.

#### – **r** *NDMP server*

Some **nsrmmd** programs run on the server but are controlling a device attached to a *Network Data Management Protocol (NDMP)* system. Such instances of **nsrmmd** have an optional – **r** argument specifying the system that is being controlled.

–**v** Verbose: Print out messages about what the daemon is doing.

SEE ALSO **nsr**(1m), **nsr**\_**layout**(5), **nsr**\_**service**(5), **nsr**\_**storage**\_**node**(5), **nsrd**(1m), **nsrmm**(1m), **mm**\_**data**(5)

- **NAME** nsrmmdbasm NetWorker module for saving and recovering media databases
- **SYNOPSIS** nsrmmdbasm [ *standard-asm-arguments* ]
- DESCRIPTION The **nsrmmdbasm** is a standard, external ASM (Application Specific Module) that assists in the saving and recovering of the NetWorker media multiplexor's database files.

See **uasm**(1m) for a general description of ASMs and the [*standard-asm-arguments*]. It is intended that **nsrmmdbasm** only be invoked by **nsrmmdbd**(1m) or **nsrdr**(1m) operations.

Features of **nsrmmdbasm** performance specific to the NetWorker application during a **save** are:

Architecture independence:

The high speed access methods and data structures implemented by the database code are machine-dependent. This ASM saves only the records (and not access indexes) in an architecture-independent manner. Therefore, NetWorker media databases may be saved from one machine architecture and recovered to another.

Conservation:

Since only changed records are saved, and not internal indexes, considerable network bandwidth and tape space are conserved.

The **recover** operation of this ASM is the inverse of the **save** operation.

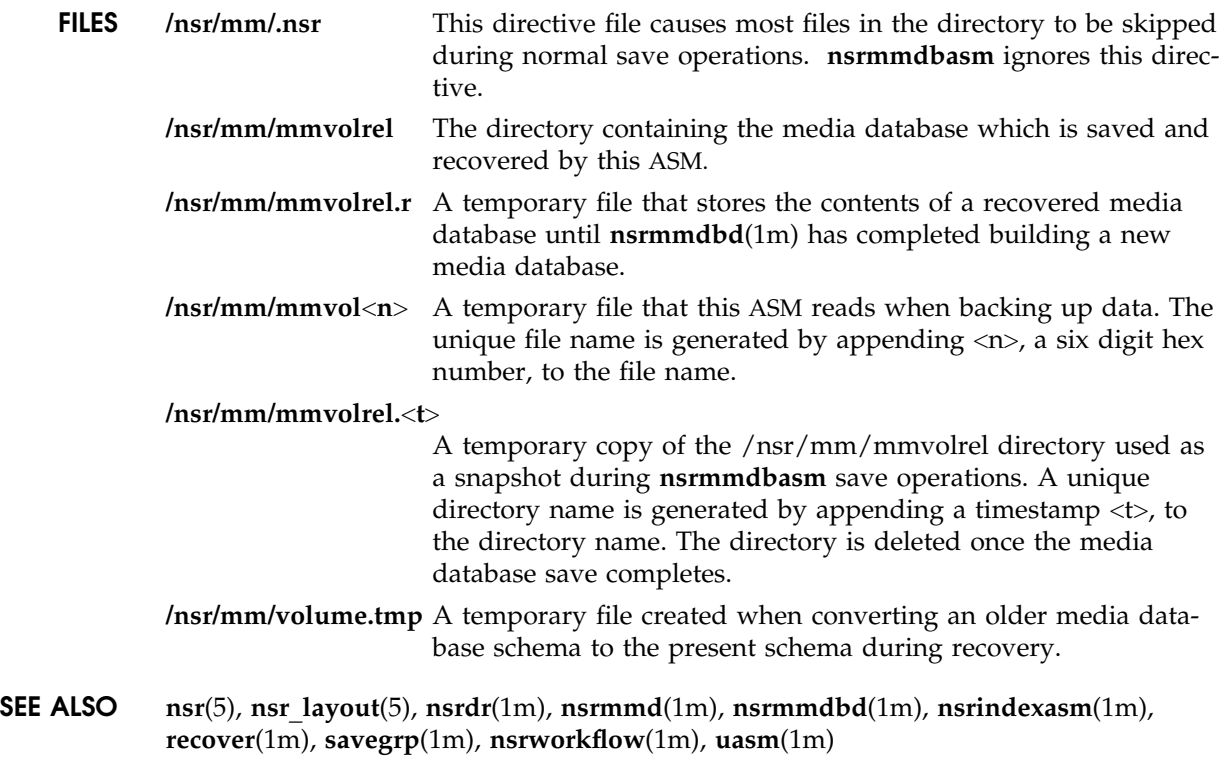

NAME nsrmmdbd – NetWorker media management database daemon

## SYNOPSIS **nsrmmdbd**

DESCRIPTION The **nsrmmdbd** daemon provides an RPC-based database service to the **nsrd**(1m) and **nsrmmd**(1m) daemons, and query-only access to the NetWorker clients. The RPC program number provided by **nsrmmdbd** is 390107. The RPC version numbers provided by **nsrmmdbd** are 3, 4, and 5. **Nsrmmdbd** is normally started by **nsrd**(1m).

> The daemon manages a ''volume, save set and client id database'' located in the directory **/nsr/mm/mmvolrel**. The primary purpose of the database is to remember which save sets reside on which backup volumes. The database also provides the client name mapping to the internally used client identifier. Numerous access methods are provided to save set, volume and client id map records within the database.

### FILES **/nsr/mm/mmvolrel**

Directory containing the media database in *relational* format. This contains the active media database after migration or a new installation.

#### **/nsr/mm/mmvolume6**

Directory containing the media database in *legacy* format. This contains the active media database prior to migration or after an unsuccessful migration.

### **/nsr/mm/cmprssd**

For performance and space reasons, the database is periodically rebuilt (or compressed). This file is created each time the database is compressed; its associated ctime is used to determine the next time that the database will be compressed. The database compression can be invoked by removing this file and running **nsrim.** This is not recommended while the NetWorker server is actively saving or recovering data.

#### **/nsr/mm/mmvol**<**n**>

This temporary file is created to hold the media database information that will be saved to a volume by **nsrmmdbasm**(1m). A unique file name is generated by utilizing <n>, a 6 digit hex number appended as part of the file name.

#### **/nsr/mm/mmvolrel.r**

The file (created by **nsrmmdbasm**) that is read when the media database information is being recovered.

#### **/nsr/mm/volume.tmp**

A temporary directory created when recovering or compressing the media database.

#### **/nsr/mm/nsrim.prv**

An empty file is used to track the last time that the program nsrim was started to perform maintenance on the NetWorker databases.

#### **/nsr/logs/daemon.raw**

The file to which Networker daemons writes the log messages.

SEE ALSO **nsrdr**(1m), **nsr**(1m), **nsrd**(1m), **nsrim**(1m), **nsrmmd**(1m), **nsrmmdbasm**(1m),  $n$ srmm $(\text{1m})$ , nsr render  $\log(\text{1m})$ , mminfo $(\text{1m})$ 

#### DIAGNOSTICS The **nsrmmdbd** diagnostic messages will normally be logged to the **/nsr/logs/daemon.raw** file.

Besides the messages listed below, **nsrmmdbd** may generate other diagnostics. Many are only informational in nature. If a diagnostic indicates a serious problem with the media database, it may be necessary to recover the media database using the **nsrdr**(1m) command.

## **Media database will be migrated from legacy to relational storage.**

A media database created prior to the NetWorker 8.5 release will be migrated (once) to the new database format.

**Media database successfully migrated** *clients* **clients,** *volumes* **volumes, and** *savesets* **save sets.** Printed when the conversion is completed successfully, indicating the quantity of each object type that was migrated.

## **Original media database has been renamed to '***name***'.**

At the end of migration, the original media database directory is preserved with a different name. This directory may be removed at the administrator's discretion.

## **Migration unsuccessful**

Printed when the migration or rename does not complete successfully. A more detailed reason may be appended to the message. NetWorker will attempt to continue operation using the original database. Migration will be re-attempted the next time NetWorker is started.

## **The media database is saving its data; this may take a while.**

Printed when the daemon is exporting its records to a temporary file for backup. When using the new relational database format, the service remains available for other operations.

## **The media database is recovering; this may take a while.**

Printed when the daemon is reloading its database. The service is unavailable while the data is being reloaded.

# **media db is checking and rebuilding btrees**

Printed each time the daemon is restarted when using a database in *legacy* format. Upon start-up, the daemon performs sanity checks on the database search indexes.

# **media db is consistency checking the database**

Printed each time the daemon is restarted. Upon start-up, after the database search indexes are checked, the database is checked for incomplete records.

## **media db is open for business**

Printed after consistency checking or recovery to indicate that the service is once again available.

# **media db is closed**

Printed after the media database is successfully shutdown.

## **A copy of this process is already running!**

Another copy of **nsrmmdbd**(1m) is currently running and has exclusive access to the media database. Only one **nsrmmdbd** process should be running on a given machine at a time. This can happen if the previous **nsrmmdbd** was not properly killed off. Use **nsr**\_**shutdown**(1m) or **ps**(1) and **kill**(1) to identify and kill off all the NetWorker daemons before restarting **nsrd**(1m) again.

# **Cannot open lock file**

An internal error, check the permissions on the **/nsr/tmp** and **/nsr/mm** directories.

**NAME** nsrmmgd – NetWorker daemon that manages jukebox operations

## SYNOPSIS **nsrmmgd**

DESCRIPTION The **nsrmmgd** daemon provides an RPC-based service that manages all jukebox operations on behalf of the **nsrd** NetWorker server.

> The **nsrd** server maintains all of the RAP resources that describe the state of any jukeboxes and their associated devices, pools, and operations. The **nsrmmgd** daemon is the process that is responsible for ensuring that the necessary jukebox operations actually get performed when needed by **nsrd.**

**nsrmmgd** runs on the same host as the **nsrd** server, and there will be at most one such daemon running. Multiple **nsrlcpd** daemons (one per enabled jukebox) may be started and controlled by **nsrmmgd** to handle the lower-level control of, and interface to, the various jukeboxes. The **nsrlcpd** processes that **nsrmmgd** manages may be distributed across multiple hosts, since **nsrlcpd** runs on the host that the jukebox is on.

The **nsrmmgd** daemon is invoked automatically by nsrd when needed, and never needs to be started directly by a user. If **nsrd** detects that there are any jukeboxes configured and enabled, then it will start **nsrmmgd** as part of the **nsrd** startup process. If no jukeboxes are enabled when **nsrd** starts up, then **nsrmmgd** will not be started until such time as a jukebox resource gets added, or an existing disabled jukebox resource is enabled.

The RPC program number for **nsrmmgd** is 390430.

## FILES **/nsr/logs/daemon.raw**

The file to which **nsrmmgd** and other NetWorker daemons send information about various error conditions that cannot otherwise be logged using the NetWorker event mechanism.

SEE ALSO **nsr**(1m), **nsr**\_**service**(5), **nsr**\_**render**\_**log**(1m), **nsr**\_**op**(5), **nsrd**(1m), **nsrlcpd**(1m)

- NAME nsrmon command to remotely control NetWorker commands and daemons
- SYNOPSIS **nsrmon**
- DESCRIPTION The **nsrmon** command is run only by NetWorker daemons. **nsrd**(1m) starts the command to remotely control other commands and daemons on NetWorker storage nodes running **nsrexecd**(1m). Commands and daemons started remotely include **nsrjb**(1m) and **nsrmmd**(1m). See **nsr**\_**storage**\_**node**(5) for additional detail on storage nodes.
	- SEE ALSO **nsr**(1m), **nsr**\_**storage**\_**node**(5), **nsrd**(1m), **nsrexecd**(1m), **nsrjb**(1m) **nsrmmd**(1m)
- NAME **nsrnassnap** NetWorker client side module to perform NAS device snapshot management
- **SYNOPSIS nsrnassnap**  $[-\mathbf{vx}]$   $[-\mathbf{s}$  *server*  $]$   $[-\mathbf{c}$  *client*  $] < -\mathbf{g}$  *group*  $> [-\mathbf{f}$  *dirfile*  $]$   $[-\mathbf{x}$  *save-options*  $]$   $[$ *path . . .* ]
- DESCRIPTION **nsrnassnap** command is a NetWorker client side command used by savegrp to perform NAS device snapshot management related commands for file system and application backups. The **savegrp** is spawned by **nsrworkflow**. **NOTE**: running **nsrnassnap** directly is not recommended; use **nsrworkflow**(1m) instead.

savegrp(invoked by nsrworkflow) invokes nsrnassnap on the NetWorker Client instead save for Networker groups which are configured to use snapshots. nsrnassnap performs four key functions namely retention, snapshot based backup, live-backup, and retry mechanism.

nsrnassnap queries media database for enforcing retention policy. It uses nsrnassnapck binary for performing snapshot deletion and snapset expiration.

If nsrnassnap is started with – **r** option, nsrnassnap will perform a live-backup operation after the snapshot based backup. nsrnassnap always uses nsrndmp\_save to do a live-backup.

A snapshot based NetWorker group will start nsrnassnap to perform its retry logic. nsrnassnap will follow the same steps to create snapshot based backups and livebackup.

### OPTIONS – **c** *client-name*

Specifies the NAS device name for starting the save session.

– **f** *dirfile*

The file from which to read prototype default directives (see **nsr**(5)). A *dirfile*

- of causes the default directives to be read from standard input.
- –**g** *group*

This option is used by **savegrp**(1m) and **savefs**(1m) to denote the group of the save (see **nsr**\_**client**(5) and **nsrworkflow**(5)) and is used by the NetWorker server to select the specific media pool.

– **s** *server*

Specifies which machine to use as the NetWorker server.

- –**v** Causes the save program to provide additional detail about the save as it proceeds.
- **x** *save-options*

Savegrp can pass extra options to nsrnassnap\_save or the application with this argument, and nsrnassnap will pass down the save-option to nsrnassnap\_save or the application without parsing.

- *path* Specify the NAS device path names to be backed up.
- SEE ALSO **nsr**\_**client**(5), **nsrworkflow**(5), **nsrd**(1m), **recover**(1m), **save**(1m), **savefs**(1m), **savegrp**(1m), **nsrworkflow**(1m), **nsrnassnap**\_**recover**(1m), **nsrnassnap**\_**save**(1m), **nsrsnapadmin**(1m)

## DIAGNOSTICS **Exit Codes**

- **0** Normal exit. This means that a save set was correctly created on the server.
- <>**0** Abnormal exit. A save set was not correctly created on the server.
- NAME nsrnassnapck NetWorker NAS snapset validation and deletion utility.
- SYNOPSIS **nsrnassnapck** [ **s** *server* ] [ –**vy** ] [ **c** *client-name* ] **nsrnassnapck**  $[-s \text{ server}][ -c \text{ client-name}][ -\text{vy}]-d - S \text{ s} \text{ s}$  $[-s \text{ s} \text{ s} \text{ i}].$
- DESCRIPTION **nsrnassnapck** is a NetWorker client utility to delete and validate NAS snapsets. If the –**d** option is not specified, the binary finds all the snapsets corresponding to the NAS device (client-name) specified. It then validates the snapsets and if the snapsets are not valid, they are deleted.

## OPTIONS – **c** *client-name*

*client-name* is the name of the NAS device.

–**d** Delete the specified snapsets.

– **s** *server*

Selects which NetWorker server to use. The default value is the local machine.

- –**S** *ssid* Specifies which Snapset ID to operate on.
- –**v** Verbose. More information is printed if this option is specified.
- –**y** Don't prompt for user input for deletion. By default the user is prompted before deleting the snapset.
- EXAMPLES To delete saveset IDs 2654636090 7637858874 for a client of the NetWorker server jupiter, the command will be:

**nsrnassnapck -s jupiter -d -S 2654636090 -S 7637858874**

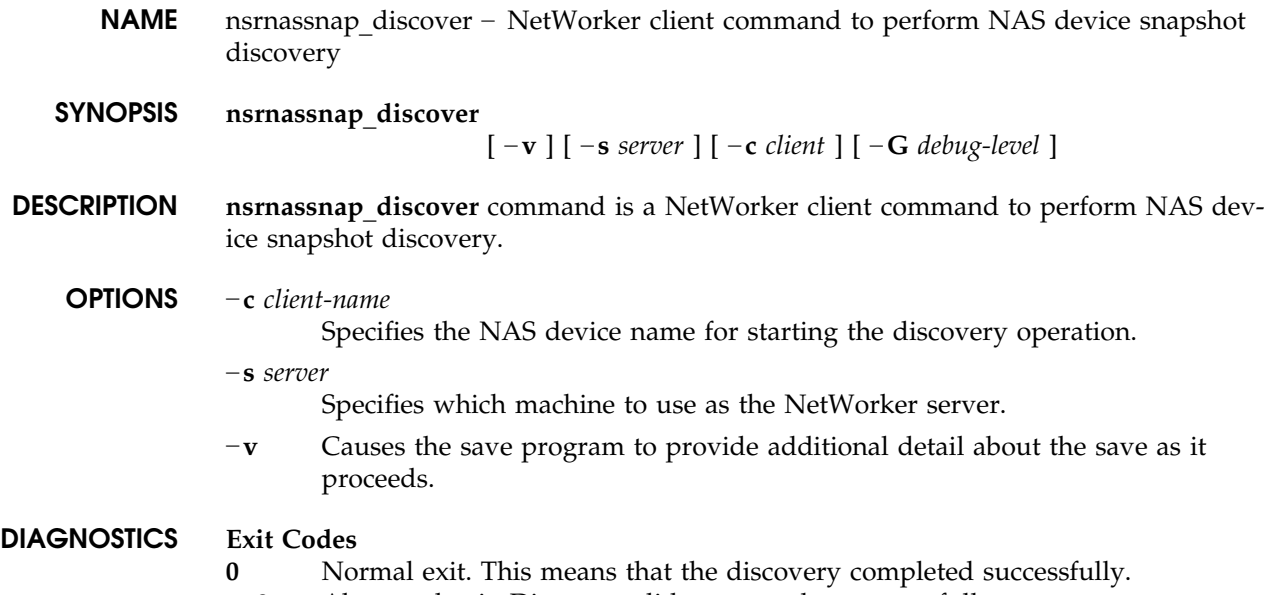

<>**0** Abnormal exit. Discovery did not complete successfully.

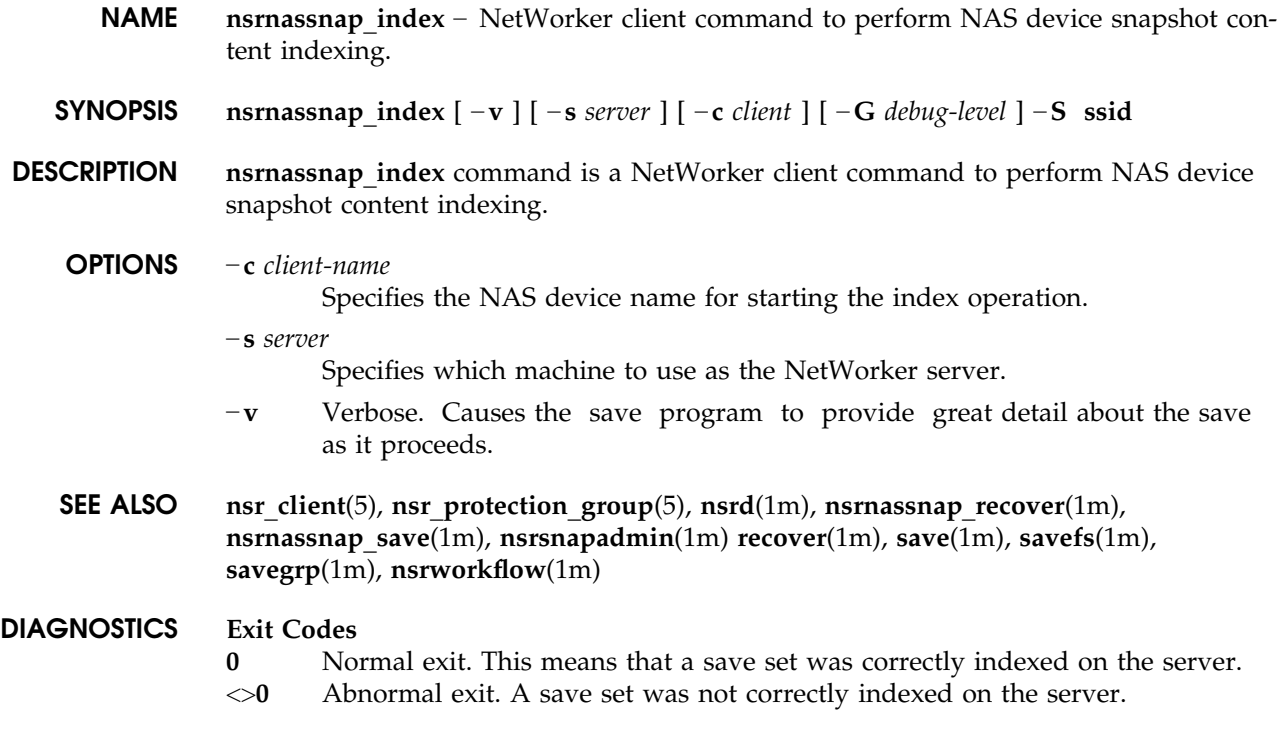

- NAME nsrnassnap recover recover NetWorker files created from NAS-based snapshot backups.
- **SYNOPSIS nsrnassnap recover**  $[-\mathbf{b}$  *basepath*  $] [-\mathbf{c}$  *client name*  $] [-\mathbf{d}$  *destination*  $] [-\mathbf{f}$  *metadata file* ] [ –**n** *namespace* ] [ – **s** *server* ] [ –**R** *recovery host* ] [ – **i** {*NYR*} ] [ – **G** *debug*\_*level* ] [ – **I** *input*\_*file* ] [ –**M** *data*\_*mover*\_*host* ] [ –**K** *metadata key*  $] [-P] [-S \text{ s} \text{ s} \text{ i} \text{ d}] - t \text{ s} \text{ a} \text{ v} \text{ e} \text{ i} \text{ m} \text{ e}$

**DESCRIPTION nsrnassnap** recover can be used to recover data from a NAS-based snapshot save set. **nsrnassnap**\_**recover** allows users to recover data from a point-in-time NAS-based snapshot. It is not mandatory to specify an attribute list to **nsrnassnap**\_**recover. NOTE**: running **nsrnassnap**\_**recover** directly is not recommended for snap set or save set recovery; use **nsrsnapadmin**(1m) instead.

The user needs to specify either the save set ID or the save set time.

The user has to specify the files to be recovered on the command line. However all the files have to belong to the same save set.

## OPTIONS –**b** *basepath*

Specifies the base pathname to use for relative path names. Used with the – **I** option.

– **c** *client*\_*name*

Specifies the client name for starting the recover session.

–**d** *destination*

Specifies the destination directory to relocate recovered files.

– **f** *metadata*\_*file*

–**n** *namespace*

Specifies the file name to which metadata information is recovered.

- Specifies a namespace for recover.
- **s** *server*

Selects which NetWorker server to use.

– **t** *savetime*

Specifies a savetime of save set for the save set to be recovered.

–**R** *recovery host*

Specifies the client name that receives the recovered data.

– **i** *conflicting file action*

Specifies the overwrite response to use when recovering existing files. Only one letter may be specified. The default behavior will be to overwrite the files, if this option is not provided. This option is the same as the  $uasm - i$  option when running in recover mode. See the **uasm**(1m) man page for a detailed explanation of this option. Valid values are 'N', 'Y', and 'R'.

– **G** *debug*\_*level*

Specifies the debug level to use. *debug*\_*level* is a number between 0-9.

– **I** *input*\_*file*

Specifies an input file of files to recover. See also –**b**.

In addition to taking the paths to recover from the command line, read paths to recover from the named file. The paths must be listed one per line. If no paths are specified on the command line, then only those paths specified in the file will be recovered.

## Maintenance Commands NSRNASSNAP RECOVER ( 1m )

nsrnassnap recover allows the restore of more than one saveset per restore session. Use of the – **I** command line option allows input file specification of saveset IDs and associated file paths to be recovered. If neither the –**S** nor – **t** option is specified on the command line with – **I**, the contents of the specified input file will be expected to have a different format, and will be interpreted differently. In such cases, nsrnassnap recover will expect each line of the input file to have the following format:

ssid=<savesetID> <full file, device or file system path>

Each line of the file must identify a single file path to be restored, and the ID of the saveset that it will be restored from. For example: ssid=4145682356 /vol/hosts ssid=4145682356 /vol/vfstab ssid=4188238921 /vol/motd

White space will be the delimiter for the two values specified on each line. In cases where a file path contains white space, the path must be surrounded by double quotes. For example: ssid=4874309231 "/My File Directory/mytestdoc.doc"

Other than –**S** and – **t**, all options that are available on the **nsrnassnap**\_**recover** command line will apply to all saveset restores for savesets listed in the input file. For example, if an alternate destination path is specified with –**d**, all files from all the specified savesets will be restored to the same alternate destination. Also, if the –**b** option is specified, the value specified will be used as the base path for all files specified in the input file.

When using this feature, you must ensure that all the savesets specified in the input are of the same type, since what you specify on the command line will apply to all savesets that are listed in the file. The type of storage array must be the same for all savesets listed as well. Errors will likely occur if you do not follow this guideline.

## –**M** *data*\_*mover*\_*host*

The name of the computer that would be used to mount/access the snapshots. If this option is not specified, the local computer is assumed to be the data mover host.

–**K** *metadata*\_*key*

Specifies metadata key for recover metadata.

–**P** Recovers parent directory permissions.

–**S** *ssid* Specifies the save set id's for the save set to be recovered.

- SEE ALSO **nsr**\_**client**(5), **nsr**\_**protection**\_**group**(5), **nsrd**(1m), **nsrnassnap**(1m) **nsrnassnap**\_**save**(1m), **nsrsnapadmin**(1m), **recover**(1m), **save**(1m), **savefs**(1m), **savegrp**(1m), **nsrworkflow**(1m)
- EXAMPLES **nsrnassnap**\_**recover s ledma243 c ledma011** –**S 4088878394 /FS1**

## DIAGNOSTICS **Exit Codes**

- **0** Normal exit.
- <>**0** Abnormal exit. The command failed.
- **NAME** nsrnassnap save create a snapshot based backup for a NAS device file system and backup snapshots to long-term storage. **SYNOPSIS nsrnassnap** save  $[-qSuv]$   $[-s$  *server*  $]$   $[-c$  *client-name*  $]$   $[-e$  *expiration*  $]$   $[-f$  *dirfile*  $]$   $[$ – **G** *debug-level* ] [ – **I** *input*\_*file* ] [ –**g** *group* ] [ – **l** *level* ] [ – **w** *browse*\_*time* ] [ *path . . .* ] DESCRIPTION **nsrnassnap**\_**save** can be used to backup data on a NAS device file system to a save set. OPTIONS – **c** *client-name* Specifies the NAS device name for starting the save session. – **e** *expiration* Set the date (in **nsr**\_**getdate**(3) format) when the saved data will expire. – **f** *dirfile* The file from which to read prototype default directives (see **nsr**(5)). A *dirfile* of – causes the default directives to be read from standard input. –**g** *group* This option is used by **savegrp**(1m) and **savefs**(1m) to denote the group of the save (see **nsr**\_**client**(5) and **nsrworkflow**(1m)) and is used by the NetWorker server to select the specific media pool. – **i** nsrnassnap\_save will ignore this option. – **l** *level* The level of the save. This option is used by **savegrp**(1m) and **savefs**(1m) to specify a particular level for a scheduled save. –**q** Quiet. Displays only summary information and error messages. – **s** *server* Specifies which machine to use as the NetWorker server. –**u** Stop the save if an error occurs. The **save** program normally treats errors as warnings and continues to save the rest of the files in the backup. When this option is set, errors will cause **save** to exit and abort the save. This option is not recommended for general use, although it can be useful when a group of files needs to be backed up as a set. –**v** Verbose. Causes the **save** program to provide great detail about the **save** as it proceeds. – **w** *browse*\_*time* Sets the date (in **nsr**\_**getdate**(3) format) after which this save set will no longer be browsable. By default, the server determines the browse date for the save set based on the browse policies in effect. This option allows overriding the existing policies on a save by save basis. – **I** *input*\_*file* In addition to taking the paths to save from the command line, read paths to save from the named file. The paths must be listed one per line. If no paths are specified on the command line, then only those paths specified in the file will be saved. –**S** Allows only save set recovery. This performs the save without creating any index entries. This means that the save set will not be browsable, although save set recovery may be used to recover the data.
	- *path* Specify the saveset names on the NAS device to be backed up.
- SEE ALSO nsr\_client(5), nsrworkflow(1m), nsrd(1m), nsrnassnap(1m) nsrnassnap\_recover(1m), **nsrsnapadmin**(1m), **recover**(1m), **save**(1m), **savefs**(1m), **savegrp**(1m)
- EXAMPLES **nsrnassnap**\_**save s** *ledma243* **c** *ledma011* **/fs1**

# DIAGNOSTICS **Exit Codes**

**0** Normal exit. This means that a save set was correctly created on the server.<br>  $\leq 0$  Abnormal exit. A save set was not correctly created on the server. Abnormal exit. A save set was not correctly created on the server.

- **NAME** nsrndmp\_clone use NetWorker and Network Data Management Protocol(NDMP) to perform save set cloning
- **SYNOPSIS nsrndmp clone**  $[-\mathbf{v}] [-\mathbf{p}] [-\mathbf{s}]$  *server* ]  $[-\mathbf{J}]$  *recover-storage-node-name* +  $[[-\mathbf{b}]$  *pool*  $]$  $-\mathbf{y}$  *retention* ] {  $-\mathbf{f}$  *file* | *volname...* }
	- **nsrndmp**\_**clone** [ –**v** ] [ –**p** ] [ **s** *server* ] [ **J** *recover-storage-node* + ] [ –**b** *pool* ] [ –**y** *retention*  $]-S$  {  $-f$  *file*  $|$  *ssid[/cloneid]...* }
	- **nsrndmp**\_**clone** [ –**v** ] [ –**p** ] [ **s** *server* ] [ **J** *recover-storage-node* + ] [ –**b** *pool* ] [ –**y** *retention* ] –**S** – **t** *start time* [ – **e** *end time* ] [ – **c** *client name* ] [ –**g** *group name* ]
	- **nsrndmp**\_**clone** [ –**v** ] [ –**p** ] [ **s** *server* ] [ **J** *recover-storage-node* + ] [ –**b** *pool* ] [ –**y** *retention* ] –**S** – **e** *end time* [ – **t** *start time* ] [ – **c** *client name* ] [ –**g** *group name* ]
	- **nsrndmp**\_**clone** [ –**v** ] [ –**p** ] [ **s** *server* ] [ **J** *recover-storage-node* + ] [ –**b** *pool* ] [ –**y** *retention*  $]-\mathbf{V} \{-\mathbf{f} \text{ file } | \text{ *volatile* } \}$

The **nsrndmp**\_**clone** program makes new copies of existing save sets. These copies are indistinguishable from the original, except for the volume(s) storing the copies. The copies are placed on different media volumes, allowing for higher reliability than a single copy provides. The copies may be made onto any kind of media (for example, save sets on an 8mm tape may be copied to an LGTO Ultrium 2 tape). However, all media used as the destination of an **nsrndmp**\_**clone** operation must be in a *clone pool*. See **nsr pool**(1m) for a description of the various pool types.

Although the command line parameters allow you to specify volume names or volume identifiers, **nsrndmp**\_**clone** always copies complete save sets. Save sets that begin on a specified volume will be completely copied, so volumes may be requested during the cloning operation in addition to those specified on the command line. Conversely, save sets residing on the specified volumes that begin elsewhere are not cloned.

Note that **nsrndmp**\_**clone** does not perform simple *volume duplication*, but rather, copies full save sets to a set of destination volumes in a given pool. If the first destination volume chosen cannot hold all of the save sets to be copied, another volume will be chosen. This allows you to use different kinds of media for each copy, allowing for variable sized volumes, such as tapes.

The **nsrndmp**\_**clone** program, in conjunction with **nsrmmd**(1m), guarantees that each save set will have at most one clone on a given volume. When you specify a volume name or identifier, the copy of the save sets on that volume are used as the source. When save sets are specified explicitly, those with existing multiple copies are automatically chosen (copies of save sets that exist on volumes in a jukebox are chosen over those that require operator intervention). You can also specify which copy (clone) of a save set to use as the source (see the –**S** option description, in the Options section).

The **nsrndmp**\_**clone** program can also be used to clone regular NetWorker savesets over NDMP. This is accomplished via the use of the –**p** option. The resulting clone savesets in this case are known as **opaque savesets** (their clone flag shows 'o' in the **mminfo** report). NetWorker treats **opaque** save sets the same way as regular save sets when dealing with data recovery and scanning.

Cloning between storage nodes is accomplished by an NDMP Tape Server on the source node reading from a volume, and another NDMP Tape Server on the target node writing to a volume. The source node is determined by the location of a source volume; where the volume is currently mounted, or by its "location" field if unmounted (see **mmlocate**(1m)). The target node of a clone is determined by the

"clone storage nodes" attribute of the client resource in descending priority. See **nsr** storage node(5) and nsr client(5) for additional detail on how these attributes are used and for other storage node information.

If the save set to be cloned was backed up by *nsrndmp*\_*save* via *nsrdsa*\_*save* (i.e. the save set's flags have 'N' and 's'), then use *nsrclone* to clone these save sets; they are cloned to any NetWorker storage device other than an NDMP tape device. Cloning from a non-NDMP tape device to an NDMP tape device, and vice-versa, is not supported. See **mminfo**(1m) for more details on the 'N' and 's' save set flags.

- OPTIONS –**b** *pool* Specifies the media pool to which the destination clones should be sent. The pool may be any pool currently registered with **nsrd**(1m) that has its status set to *clone*. The possible values can be viewed by selecting Media Pools from the left pane of **NetWorker Management Console's** Media display. If you omit this option, the cloned save sets are automatically sent to the *Default Clone* pool.
	- **f** *file* Instructs **nsrndmp**\_**clone** to read the volume names, volume identifiers or save set identifiers from the file specified, instead of listing them on the command line. The values must be listed one per line in the input file. The *file* may be "-", in which case the values are read from standard input.
	- **s** *server*

Specifies a NetWorker server. See **nsr**(1m) for a description of server selection. The default is the current system.

– **J** *storage-node*

Specifies the NetWorker recover storage node. You must use this option to specify the source for the clone, for Path-To-Tape cloning.

- –**v** Enable verbose operation. In this mode, additional messages are displayed about the operation of **nsrndmp**\_**clone**, such as save sets that cross volumes, or save set series expansions.
- –**p** Enable cloning of regular NetWorker savesets over NDMP.
- –**y** *retention*

Sets the date (in **nsr**\_**getdate**(3) format) when the cloned data will become recyclable. The special value **forever** is used to indicate that a volume that never expires (i.e. an archive volume) must be used. By default, the server determines this date for the save set based on the retention policies in effect. This option allows overriding the existing policies.

- –**S** Causes **nsrndmp**\_**clone** to treat subsequent command line parameters as save set identifiers, not volume names. Save set identifiers are unsigned numbers. You can find out the save set identifier of a save set using the **mminfo -v** command (see **mminfo**(1m)). The –**S** option is useful when you want to copy individual save sets from a volume or all save sets matching an **mminfo** query (see the examples below). The save set identifiers may also specify exactly which copy of a save set with multiple copies to use as the source. To specify exact copies, use the *ssid/cloneid* format for each save set identifier. In this case, the *ssid* and the *cloneid* are unsigned numbers, separated by a single slash (/). You can find out the *cloneid* for a particular copy by using the **mminfo -S** report, or a custom report.
- –**V** Causes **nsrndmp**\_**clone** to treat subsequent command line parameters as volume identifiers, not volume names. Volume identifiers can be found using the **mminfo -mv** report, for example. This option can not be used in conjunction with the –**S** option.

– **e** *end time*

Specify the end time (in **nsr**\_**getdate**(3) format) for selecting save set IDs for cloning. This option can only be used with -S option. If not specified, end time is set as current time. Please note that, -e 0 is same as -e today.

– **t** *start time*

Specify the start time (in **nsr**\_**getdate**(3) format) for selecting save set IDs for cloning. This option can only be used with -S option. If not specified, start time is set as end time - 24 hours. Please note that, -t 0 is same as -t today. When specifying a time range, at least -t or -e option must be specified.

## – **c** *client name*

If client name is specified, only the save sets belonging to that client will be selected. More than one client name can be specified by using multiple -c options. This option can only be used with -t or -e option.

–**g** *group name*

If a group name is specified, only the save sets belonging to that group will be selected. Only one group name can be specified. It can be used with -c option. This option can only be used with -t or -e option.

EXAMPLES Copy all save sets that begin on the volume **mars.001** to a volume in the **Offsite Clone** pool:

### **nsrndmp**\_**clone** –**b 'Offsite Clone' mars.001**

Copy all complete save sets created during the previous weekend (recall that **nsr getdate**(3) dates without time-of-day match midnight at the beginning of that day). Only complete save sets can be copied by **nsrndmp**\_**clone**(1m):

**nsrndmp**\_**clone -S 'mminfo** – **r ssid** \

# **-q '!incomplete,savetime**>**last saturday,savetime**<**last monday''**

Copy a specific clone of a specific save set:

#### **nsrndmp**\_**clone -S 1538800517/770700786**

Copy all save sets created between time 01/21/05 14:50:03 and 01/24/05 14:50:03 for the group Default

## **nsrndmp**\_**clone -S -t '01/21/05 14:50:03' -e '01/24/05 14:50:03'** \ **-g Default**

Copy all save sets created in the last 24 hours for clients "rose" and "seam". **nsrndmp**\_**clone -S -e now -c rose -c seam**

Clone a specific regular NetWorker save set 3517744106 over NDMP to a volume in the **ndmpclone** pool:

**nsrndmp**\_**clone -p -b ndmpclone -S 3517744106**

SEE ALSO **nsrclone**(1m), **nsrndmp**\_**save**(1m), **nsrndmp**\_**recover**(1m), **nsr**\_**getdate**(3), **nsr**\_**pool**(5), **nsr**\_**storage**\_**node**(5), **mminfo**(1m), **nsr**(1m), **nsrd**(1m), **nsrmmd**(1m)

## DIAGNOSTICS The exit status is zero if all of the requested save sets were cloned successfully, nonzero otherwise.

Several messages are printed signaling that **nsrd**(1m) is unavailable for cloning data; these are self-explanatory. You may also see a message from the following list.

## **adding save set series which includes parent** *ssid*

If running in verbose mode, this message is printed when **nsrndmp**\_**clone** notices that a requested save set is continued, requiring the entire series to be cloned (even if only part of the series was specified in the command line parameters).

## **adding save set series which includes descendent** *ssid*

If running in verbose mode, this message is printed when **nsrndmp**\_**clone**

notices that a requested save set is a continuation, requiring the entire series to be cloned.

## **Cannot contact media database**

The media database (and most likely other NetWorker services as well) on the named server is not answering queries. The server may need to be started, or if it was just started, it needs to finish its startup checks before answering queries.

## **cannot clone save set** *number***, series is corrupt**

The given save set is part of a save set series (used for saving very large files or filesystems), but not all of the save sets in the series were found in the media database. This can happen if, for example, you relabel a tape that contains part of a save set series.

## **cannot open nsrndmp**\_**clone session with** *server*

This message is printed when the server does not accept clone sessions.

## **cloning not supported; upgrade required**

Another enabler is required to use this feature.

## **cloning requires at least 2 devices**

Cloning requires at least one read/write device and one read-only or read/write device, since data is copied from one volume directly to another.

## *server* **does not support cloning**

The named server is not capable of cloning.

## **each clone host needs at least two enabled devices**

When cloning between two storage nodes that share the same physical drive, each node must have at least two enabled devices.

## **error, no valid clones of ssid** *number*

The listed save set exists, but cannot be cloned because there are no complete copies of the save set. The save set was either aborted or is in progress. Only complete save sets can be copied.

## **error, user** *username* **needs to be on administrator list**

## **error, user** *username* **needs to be on archive users list**

Only NetWorker administrators are allowed to make clones of backup save sets. NetWorker administrators are listed in the NSR server resource, see **nsr** service(5) for more information.

## **no complete save sets to clone**

Only complete save sets can be copied, and no complete save sets were found matching the requested command line parameters.

## *number* **is not a valid save set**

The given save set identifier is not valid. Two forms are understood: simple save set identifiers and those with a cloneid specified. Simple save sets are unsigned numbers. The save set with the cloneid form is specified as two unsigned numbers separated by a single slash (/).

## **pool is not a cloning pool**

The pool specified with the –**b** *pool* option is not a clone pool. You must always use a pool with a type of "Backup Clone" for the –**b** option.

## **Volume** *name* **has clone; requesting**

# **additional volumes**

This message is printed in verbose mode when a specified save set has already been cloned to the volume specified in the error message. Since a save set can have at most one clone per volume, nsrndmp clone automatically requests additional volumes.

## **save set** *number* **does not exist**

The given save set (from a –**S** save set list) does not exist. Verify your save set identifiers using **mminfo**(1m).

## **save set** *number* **crosses volumes; requesting**

#### **additional volumes**

This message is printed in verbose mode when volume names or IDs were specified, but the given save set is only partially resident on the listed volumes. Since only complete save sets can be cloned, **nsrndmp**\_**clone** automatically requests additional volumes.

## **save set clone** *number/cloneid* **does not exist**

A specific clone of a save set was specified, but that save set has no clones with that clone identifier. Verify your save set identifiers using **mminfo**(1m).

## **volume** *name-or-number* **does not exist**

The given volume (either a volume name or a volume id specified in the  $-V$ option) does not exist in the media database.

### **waiting 30 seconds then retrying**

A temporary error occurred and **nsrndmp**\_**clone** will automatically retry the request until the condition is cleared. For example, an error will occur if all devices are busy saving or recovering and **nsrndmp**\_**clone** must wait for these devices become available.

- NAME nsrndmp recover use NetWorker and Network Data Management Protocol (NDMP) to recover data
- **SYNOPSIS nsrndmp recover**  $[-c \text{ client } ] [-s \text{ server } ] [-J \text{ storage-node } ] [-R \text{ recover-target } ] [-O \text{$ *stderr-file* ] [ – **f** ] { **-r** *raw device* **-S** *ssid[/cloneid]* **-m** *mount point* [ **-v** { *on off* } ] [ **paths** [ **paths...** ] ] **-F** }
- DESCRIPTION **nsrndmp**\_**recover** is used to coordinate recover operations with NetWorker and a *Network Data Management Protocol*(NDMP) system. Only the super-user may run this command. There are two ways to recover data: destructive recovers and file-level recovers. Destructive recovers occur when a raw partition is specified by the  $-r$  option along with a save set ID  $(-S)$  option. Only a single save set can be specified at a time since the target *raw device* pathname must be specified. Users may opt to use the administrative user interface, @to perform the destructive recover operation through the save set recover window. Users can determine save set IDs using the user interfaces or the **mminfo**(1m) command. File level recovers are specified by the –**F** option in conjunction with the use of the **recover**(1m) command. Users should not specify this option.

The status of a recover can be monitored using the Java based **NetWorker Management Console** or the **curses**(3X) based **nsrwatch**(1m) program for other terminal types. Only volume information is available at this time. The amount of data that has been recovered is not provided.

**nsrndmp** recover is not responsible for moving data on the NDMP system. All such activity is handled by the NDMP system. **nsrndmp**\_**recover** receives messages from the NDMP system and processes them appropriately. Such messages could request a new tape be mounted or to post a log message. Refer to the NDMP specification and documentation available at *www.ndmp.org* for more details.

In order to recover data from another system, make sure the user performing the **nsrndmp**\_**recover** operation is on the *remote access* attribute list of the client resource. See **nsr**\_**client**(5).

Supports recovering data from a NetWorker storage device, if the save set was backed up by *nsrndmp*\_*save* via *nsrdsa*\_*save.* The Nsrndmp\_recover program will spawn *nsrdsa*\_*recover* locally if the save set's flags are identified to have 'N' and 's'. See **mminfo**(1m) for more details on 'N' and 's' save set flags. Notes:

It should be noted that browsers such as **recover** and **winworkr** will spawn nsrndmp recover locally. Therefore, for better performance, try to launch browsers based on a volume location that has save sets to be restored. For instance, if a backup was performed to a NetWorker storage node that is different from the NetWorker server, launch the browser on the NetWorker storage node for better performance. If the browser is launched on the NetWorker server, data will flow from the NetWorker storage node to the NetWorker server and from the NetWorker server to the NDMP system. All command line options mentioned below apply for recovering from Net-Worker storage node as well.

OPTIONS – **c** *client*

*Client* is the name of the machine that saved the files.

- –**F** Specifies that a file-level recovery is going to be performed. This option should only be specified by **recover**(1m).
- –**m** *mount point*

Specifies the destination directory to relocate recovered files. If no mount point is specified, the data will be restored to its original location.

Notes:

If the NDMP Server is SnapImage, the mount point of the raw device should be specified by the **-r** option. The filesystem will be unmounted for the recover operation and mounted after the operation is complete.

– **r** *raw device*

This option specifies the pathname of the raw device the data is to be recovered to. This option should only be used for destructive recovers with the SnapImage product.

–**R** *recover-target*

This option specifies the name of the destination host the data will be recovered to. If no recover-target is specified, the data will be restored to the source host.

– **s** *server*

This option selects which NetWorker server to use.

– **J** *storage-node*

This option selects which NetWorker storage node to use.

–**S** *ssid[/cloneid]*

This mandatory option is used to specify save set recover mode. This mode can be used to implement fast batch file recovery without requiring the Net-Worker file index entries. *ssid* specifies the save set ID for the save set to be recovered. When there are multiple clone instances for a save set, the cloneid can also be specified to select the particular clone instance to be recovered from. The cloneid of a particular saveset can be obtained from mminfo(1m) output.

When no **path** arguments are specified, the entire save set contents will be recovered. One or more **path** arguments can be specified to limit which directories and files are actually recovered. If **path** arguments are supplied, the beginning of each path name, as it exists in the save set, must exactly match one of the **path** arguements before it will be recovered. Shell-like filename matching, using meta characters like '\*', '?', and '[...]', is not supported.

## $-\mathbf{v}$  *on*  $\theta$ ff

This option specifies the value of the verify flag. If the verify flag is turned **on** then, prior to sending to ndmp server for recovery, the existance of *paths* in the index database, for the given save set ID, will be verified. Only those entries that are found in the index database would be sent to the NDMP server for recovery. On other hand, if the **verify** flag is **off**, *paths* would be sent across to the NDMP server without verification. The default value of this flag is **on**.

## – **O** *stderr-file*

This option causes nsrndmp\_recover to reopen the stderr descriptor on the file supplied with this option. This option is useful on platforms that don't allow stderr to be redirected to a file.

– **f** This option is used to force the use of IPv4 addresses for NDMP data connection during recover operation.

**EXAMPLES** Sub-directory level restore to original location.

**nsrndmp**\_**recover -s server -c client -S ssid[/cloneid] /fs/dir1 /fs/dir2 /fs/dir3 /fs/dir4/file1 ... When indexes are not available for the specified paths nsrndmp**\_**recover -s server -c client -S ssid[/cloneid] -v off /fs/dir1 /fs/dir2 /fs/dir3 ...**

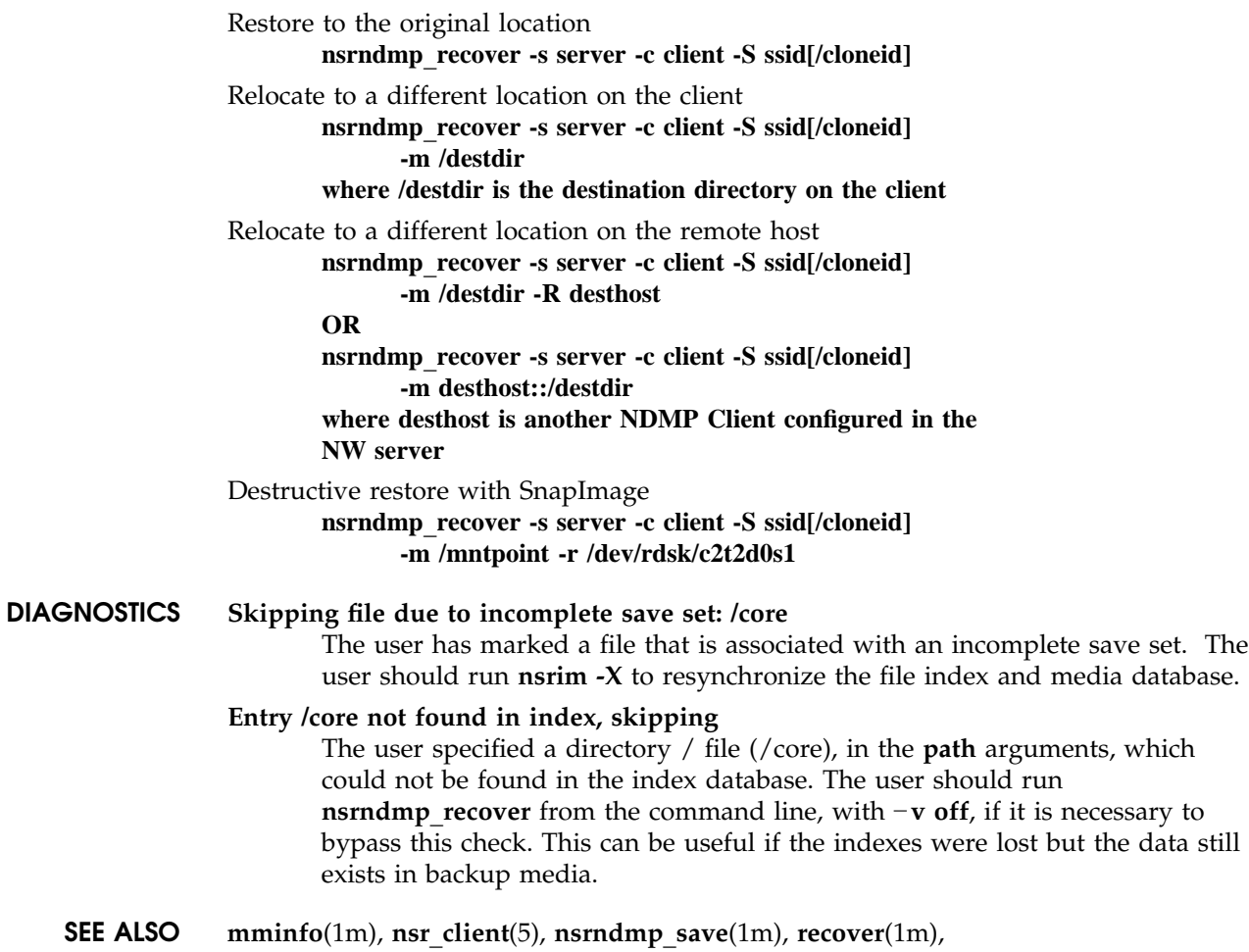

- **NAME** nsrndmp save use NetWorker and Network Data Management Protocol (NDMP) to save data
- **SYNOPSIS nsrndmp** save  $-T$  *backup-type* **c** *client-name*  $[-LL]$   $[-M]$   $[-P$  *Proxy-host*  $]$   $[-I]$ *Index-host* ] [ –**g** *group* ] [ – **l** *level* ] [ –**b** *pool* ] [ –**m** *masquerade* ] [ – **N** *name* ] [ – **s** *server* ] [ – **J** *storage-node* ] [ – **t** *date* ] [ – **e** *expiration* ] [ – **w** *browse*\_*time* ] [ –**y** *retention*\_*time* ] [ –**W** *width* ] [ –**k** *checkpointid* ] [ – **O** *stderr-file* ] [ – **f** ] **path**
- DESCRIPTION **nsrndmp**\_**save** coordinates the backup process with NetWorker and a target *Network Data Management Protocol*(NDMP) system. Only the super-user may run this command. The user must specify *backup type*, *client-name*, *server*, and *path*.

The behavior of the backup depends on the NDMP system being protected. Certain environment variables may be needed depending upon the target system. Documentation for such backups should be consulted for more details.

The status of a backup can be monitored using the Java based **NetWorker Management Console** or the **curses**(3X) based **nsrwatch**(1m) program, depending on your terminal type.

**nsrndmp** save is not responsible for moving data on the NDMP system. All such activity is handled by the NDMP system. **nsrndmp**\_**save** receives messages from the NDMP system and processes them appropriately. Such messages could request that a new tape be mounted or a new file index entry be created. Refer to the NDMP specification and documentation available at *www.ndmp.org* for more details.

Details about handling media are discussed in **nsrmm**(1m) and **nsr**\_**device**(5).

In order to save data for another system, make sure the user performing the **nsrndmp**\_**save** operation is on the *remote access* attribute list of the client resource. See **nsr**\_**client**(5).

# OPTIONS – **c** *client-name*

Specifies the client name for starting the save session. This is useful on clients with multiple network interfaces, and hence multiple host names. It can be used to create multiple index databases for the same physical client. Note that this does not specify the network interface to use. This is specified in the **server network interface** attribute of the client resource. See **nsr**\_**client**(5).

–**M** An NDMP client will be backed up to a NetWorker storage node by the **nsrdsa**\_**save** program. This option provides most of the NetWorker storage node features, such as backup to disk, multiplexing, automedia verification, and staging. The **nsrndmp**\_**save** program spawns **nsrdsa**\_**save** locally. A Net-Worker storage node hostname should be listed in the "storage nodes" attribute of server's *client-name* resource. Notes:

Save sets that are backed up by **nsrndmp**\_**save** (via **nsrdsa**\_**save***)* will be treated as regular NetWorker save set and will have the save set flags Net-Worker storage node. See **mminfo**(1m) for more details.

–**P** *proxy-host*

**nsrndmp**\_**save** spawns **nsrdsa**\_**save** on Proxy-host. Proxy-host must be a valid NetWorker client and should be listed in the remote access list of the *clientname* resource. This host will act as a proxy to NDMP Data Server to receive the data and save it to NetWorker storage device. This option is valid only with -M.

– **I** *index-host*

Used by **savegrp** to spawn **nsrndmp**\_**save** on *Index-host.* Index-host must be a

valid NetWorker client and should be listed in the remote access list of *clientname* resource. This host is designated to perform NDMP backup initiation and index processing. This host must have 'Operate NetWorker' privileges.

This parameter is accepted but must be ignored by **nsrndmp**\_**save.** The reason for this is **nsrndmp**\_**save's** command line is specified in the Networker client resource. **savegrp** accesses the client resource and examines **nsrndmp**\_**save's** command line before starting **nsrndmp**\_**save.** If the -I flag is present **savegrp** knows to start **nsrndmp**\_**save** on the node named *index-host.* Once **nsrndmp** save has been started there is no further need for the flag and its argument but, it is passed on to **nsrndmp**\_**save** which needs to ignore it.

–**g** *group*

Is used by **savegrp**(1m) and **savefs**(1m) to denote the group of the save. See **nsr** client(5) and **nsrworkflow**(1m). It is also used by the NetWorker server to select the specific media pool.

– **l** *level* Indicates the level of the save. This option is used by **savegrp**(1m) and **savefs**(1m) to specify a particular level for a scheduled save. Valid values are: full, incr, and 1 through 9 inclusive. The incr option is only supported when used with NDMP servers that support token based backups using the NDMP BASE\_DATE/DUMP\_DATE backup environment variables. Currently Network Appliance and EMC Celerra filerservers are recognized as supporting this. For other NDMP servers an incremental backup is forced to a full backup and a message noting this is included in **nsrndmp**\_**save's** output. When the level value incr is specified the -t option must also be included and must specify the save time of a previously produced full or incremental backup. See the -t option for additional information. If the NDMP server's implementation is lower than version 4, incremental backups are forced to full backups.

When the level values 1-9 are specified nsrndmp save will use the NDMP server's native dump levels 1-9 if there is no token based backup support. If the NDMP server does support token based backups, then the -t option specifies the savetime of a previously created saveset and the current backup will contain files created or modified since the previous backup. If token based backups are supported and -t is not specified the requested level backup will be forced to a full backup.

–**b** *pool* Valid values are: full, incr, and 1 through 9 inclusive. The incr option is only supported when used with NDMP servers that support token based backups using the NDMP BASE\_DATE/DUMP\_DATE backup environment variables. Currently Network Appliance and EMC Celerra filerservers are recognized as supporting this. For other NDMP servers an incremental backup is forced to a full backup and a message noting this is included in **nsrndmp**\_**save's** output. When the level value incr is specified the -t option must also be included and must specify the save time of a previously produced full or incremental backup. See the -t option for additional information. If the NDMP server's implementation is lower than version 4, incremental backups are forced to full backups.

When the level values 1-9 are specified nsrndmp save will use the NDMP server's native dump levels 1-9 if there is no token based backup support. If the NDMP server does support token based backups, then the -t option specifies the savetime of a previously created saveset and the current backup will contain files created or modified since the previous backup. If token based backups are supported and -t is not specified the requested level backup will be forced to a full backup. Specifies a particular destination pool for the save.

- –**L** When two –**L** options are specified, this option causes an extra line to be printed at the end of the form ''complete savetime=number'', where number is the savetime of the save set created by this backup. Used by **savegrp**(1m).
- –**m** *masquerade*

Specifies the tag to precede the summary line. This option is used by **savegrp**(1m) and **savefs**(1m) to aid in savegrp summary notifications.

- –**n** Provide an estimate of the size of the backup. This option is not supported but is accepted to be compatible with **savegrp**(1m). If this option is specified no estimate is produced and no backup is performed.
- **N** *name*

Indicates the symbolic name of this save set. By default, the most common prefix of the *path* arguments is used as the save set name. The indexes get stored against the actual path name.

- –**q** Indicates quiet. Not supported, but provided for compatibility.
- **s** *server*

Specifies which machine to use as the NetWorker server.

– **J** *storage-node*

Specifies which machine to use as the NetWorker storage node.

- **t** *date* Indicates the date (in **nsr**\_**getdate**(3) format) after which files must have been modified before they will be saved. This option is used by **savegrp**(1m) and **savefs**(1m) to perform scheduled saves by consulting with the media database to determine the appropriate time value based on the previous saves for the save set and the level of the scheduled save. **nsrndmp**\_**save** lists a valid (but cryptic) date that may be used in future runs requesting an incremental backup. Look for an output line like: "nsrndmp\_save: browsable savetime=1290539475". The large number is the save time and may be used with this option.
- –**T** *backup-type*

The type of backup the NDMP server should perform, for example *dump*, *tar*, *cpio*, *smtape*, or *celestra*. The backup-type value supplied with this flag is dependent on the type of NDMP client being backed up. Check the NDMP client's vendor documentation to discover what values may be supplied with the NDMP backup environment variable TYPE. Valid values for the TYPE variable may be specified with -T.

– **e** *expiration*

Set the date (in **nsr**\_**getdate**(3) format) when the saved data will expire. When a save set has an explicit expiration date, the save set remains both browsable and non-recyclable until it expires. After it expires and it has passed its browse time, its state will become non-browsable. If it has expired and it has passed its retention time, the save set will become recyclable. The special value **forever** is used to indicate that a volume which never expires (i.e. an archive or a migration volume) must be used. By default, no explicit expiration date is used.

– **w** *browse*

Sets the date (in **nsr**\_**getdate**(3) format) after which the saved data will no longer be browsable. By default, the server determines the browse date for the save set based on the browse policies in effect. This option allows for the overriding of the existing policies on a save-by-save basis.
# –**y** *retention*

Sets the date (in **nsr**\_**getdate**(3) format) when the saved data will become recyclable. The special value **forever** is used to indicate that a volume which never expires (an archive or a migration volume) must be used. By default, the server determines this date for the save set based on the retention policies in effect. This option allows for the overriding of the existing policies on a save-by-save basis.

–**W** *width*

The width used when formatting summary information output.

–**k** *checkpointid*

Requests that a checkpointed backup be performed if the NDMP data server being backed up supports it. A checkpointed backup is paused periodically to remember the current state of the backup. If the backup is interrupted, it can be resumed from the point of the last checkpoint. The first backup of a checkpointed backup is performed with a checkpoint id argument of zero. As part of the backup the checkpoint id for the backup will be printed out. If the backup is interrupted before completion it can be resumed by specifying the checkpoint id from the output of the previous interrupted backup. The checkpoint id remains the same until the backup completes either in failure or success.

– **O** *stderr-file*

This option causes nsrndmp save to reopen the stderr descriptor on the file supplied with this option. This option is useful on platforms that don't allow stderr to be redirected to a file.

- **f** This option forces the use of IPv4 addresses for data connection during a backup operation.
- The **savegrp** is spawned by **nsrworkflow**.
- SEE ALSO **curses**(3X), **mminfo**(1m), **nsr**\_**getdate**(3), **nsr**\_**client**(5), **nsr**\_**device**(5), **nsrworkflow**(1m), **nsr**\_**service**(5), **nsrd**(1m), **nsrim**(1m), **nsrindexd**(1m), **nsrmm**(1m), **nsrmmd**(1m), **nsrndmp**\_**recover**(1m), **nsrwatch**(1m), **recover**(1m), **savefs**(1m), **savegrp**(1m)

NAME nsrpolicy – NetWorker policy administration program

# SYNOPSIS **nsrpolicy policy create**

 $\{-\text{policy}\$ \_*name* policy *name*  $|-\text{p}$  *policy name*  $\}$  [--**comment** *user comment* 

– **c** *user*\_*comment* ] [ **-ser v er** *NetWorker*\_*server* – **s** *NetWorker*\_*server* ] [

– –**notification**\_**action** *notification*\_*command* –**T** *notification*\_*command* ] [

– –**notification**\_**execute**\_**on** *n ot ifi cat ion*\_*ev en t* – **x** *notification*\_*event* ] [

– – **restricted**\_**data**\_**zone** *R est r ict ed*\_*Dat a*\_*Z on e* –**Z** *Restricted*\_*Data*\_*Zone* ]

# **nsrpolicy policy delete**

 $\{-\text{policy}\$ \_*name* policy *name*  $|-\text{p}\$  *policy name*  $\}$  [ – – **server** *NetWorker server name*  $|$  – **s** *NetWorker server* ]

# **nsrpolicy policy display**

 ${-policy_name policy_name | -p policy_name}$   $[-p, policy_name]$   $[--server]$ *NetWorker server name*  $\vert -s$  *server* ]

# **nsrpolicy policy update**

 $\{-\text{policy\_name policy\_name} \mid -\text{p policy\_name }\}$   $\{-\text{comment user\_comment}$ 

– **c** *user*\_*comment* ] [ – – **ser v er** *NetWorker*\_*server*\_*name* – **s** *NetWorker*\_*server*

] [ – –**notification**\_**action** *notification*\_*command* –**T** *notification*\_*command* ] [

– –**notification**\_**execute**\_**on** *n ot ifi cat ion*\_*ev en t* – **x** *notification*\_*event* ]

# **nsrpolicy policy list**

 $[- -$ **server** *server*  $| -$ **s** *server* ]

# **nsrpolicy workflow create**

 $\{-\text{policy}\$ \_*name* policy *name*  $|-\text{p}\$  *policy name*  $\}$  {  $-\text{workflow}\$  **name** *workflow\_name*  $| -\mathbf{w}$  *workflow\_name*  $\}$   $[ -\mathbf{comment}$  *user\_comment*  $| -\mathbf{c}$ *user* comment  $]$  [ –– **start** *start time*  $]$  – S *start time*  $]$  [ –– **interval** *interval*  $|$  –**i** *interval*  $\left| \begin{array}{c} \left[ -\text{end} \right]$   $\left[ \begin{array}{c} -\text{end} \right]$   $\left[ \begin{array}{c} -\text{auto} \text{ start } Yes/No \end{array} \right]$   $\left| \begin{array}{c} -\text{u } Yes/No \end{array} \right|$ ] [ – – **en ab le** *Yes/No* –**E** *Yes/No* ] [ { – – **gr ou p**\_**n am e** *group*\_*name* –**g** *group name*  ${}$  ]  $[$  – – **restart** window *restart window time*  $|$  – **r** *restart* window *time*  $]$  [ –– **server** *NetWorker server name*  $|$  –**s** *NetWorker server* ] [ – –**notification**\_**action** *notification*\_*command* –**T** *notification*\_*command* ] [ – –**notification**\_**execute**\_**on** *n ot ifi cat ion*\_*ev en t* – **x** *notification*\_*event* ]

# **nsrpolicy workflow delete**

 $\{-\text{policy}\$ \_*name policy*\_*name*  $|-\text{p}\$  *policy*\_*name* } { – – **work flow**\_**name** *workflow*  $name \mid -w$  *workflow*  $name \}$  [ –– **server** *NetWorker server*  $name \mid -s$ *NetWorker*\_*server* ]

# **nsrpolicy workflow display**

 $\{-\text{policy}\$ \_*name policy*\_*name*  $|-\text{p}\$ *policy\_name*  $\}$  {  $-\text{workflow}\$  name *workflow*  $name \mid -w$  *workflow*  $name \}$  [ –– **server** *NetWorker server*  $name \mid -s$ *NetWorker*\_*server* ]

# **nsrpolicy workflow update**

 $\{-\text{policy}\$ \_*name policy*\_*name*  $|-\text{p}\$  *policy*\_*name* } { – – work flow\_name *workflow\_name*  $| -\mathbf{w}$  *workflow\_name*  $\}$   $[ -\mathbf{workflow\_newname}$ *new* workflow name  $| -W|$  *new* workflow name  $|$   $|$   $|$   $|$   $|$   $-$  **comment** *user comment*  $|$  $-e$  *user\_comment*  $\left[ \begin{array}{c} \begin{array}{c} \end{array} \right]$   $\left[ \begin{array}{c} \end{array} \right]$   $-$  **s** *start\_time*  $\left] \begin{array}{c} \begin{array}{c} \end{array} \right]$   $-$ **interval** *interval*  $\left. \begin{array}{c} \end{array} \right]$  $-$ **i** *interval*  $\left| \begin{array}{c} \begin{array}{c} \end{array} \right|$   $\left| \begin{array}{c} \end{array} \right|$   $\left| \begin{array}{c} \end{array} \right|$   $\left| \begin{array}{c} \end{array} \right|$   $\left| \begin{array}{c} \end{array} \right|$   $\left| \begin{array}{c} \end{array} \right|$   $\left| \begin{array}{c} \end{array} \right|$   $\left| \begin{array}{c} \end{array} \right|$ *Yes/No* ] [ – – **enable** *Yes/No* | – **E** *Yes/No* ] [ – – **group** name *group name* | – **g** *group name*  $]$  [ – **restart window** *restart window time*  $]$  – **r** *restart window time*  $]$  [ – – **server** *NetWorker server name*  $|$  – **s** *NetWorker server* ] [ – –**notification**\_**action** *notification*\_*command* –**T** *notification*\_*command* ] [ – –**notification**\_**execute**\_**on** *n ot ifi cat ion*\_*ev en t* – **x** *notification*\_*event* ]

#### **nsrpolicy workflow list**

 $\{-\text{policy name policy name } | -\text{p policy name} \}$   $\{-\text{server server } | -\text{s}\}$ *server* ]

#### **ACTION**\_**CREATE**\_**COMMON**

 $\{-\text{policy}\$ \_*name policy*\_*name*  $|-\text{p}\$  *policy*\_*name* } { – – work flow\_name *workflow name*  $| -\mathbf{w}$  *workflow name*  $\}$  {  $-$  **action name** *action name*  $| -\mathbf{A}$ *action name*  ${}$  [ – – **comment** *user comment*  $|$  – **c** *user comment* ] [ – – **enable** *Y es/N o* – **e** *Yes/No* ] [ – – **concurrent** *Y es/N o* –**C** *Yes/No* ] [  $-$ **driven** by action *action name*  $\vert$  -**d** *action name*  $\vert$  [ – **-action** start time *action start time*  $| -M$  *action start time*  $]$   $[- -on$  **failure** *action failure impact*  $|$ –**F** *action*\_*failure*\_*impact* ] [ – – **in act iv it y** *action*\_*inactivity*\_*timeout* – **I** *action inactivity timeout*  $]$  [ – – **action parallelism** *action parallelism*  $|$  – **j** *action* parallelism  $]$  [ – – **retries** *action retries*  $]$  – **R** *action retries* ] [  $-$  **retry** delay *action retry delay*  $|$  – **E** *action retry delay*  $|$  [ – – **schedule**\_**activity** *act ion*\_*sch ed u le*\_*act iv it y* – **t** *action*\_*schedule*\_*activity* ] [ – – **schedule**\_**override** *act ion*\_*sch ed u le*\_*ov er r id e* – **O** *action*\_*schedule*\_*override* ] [ – – **schedule**\_**period** *act ion*\_*sch ed u le*\_*p er iod* –**P** *action*\_*schedule*\_*period* ] [ – – **sch ed u le**\_**com m en t** *action*\_*schedule*\_*comment* –**K** *action*\_*schedule*\_*comment* ]  $[- - \text{hard limit Time after action starts to begin terminating all activities}] - H$ *Time* after action starts to begin terminating all activities  $\left| \right|$  ––**soft limit** *Time* after action starts to stop starting new activities  $\vert -S \vert$ *Time*\_*after*\_*action*\_*starts*\_*to*\_*stop*\_*starting*\_*new*\_*activities* ] [ – – **ser v er** *NetWorker*\_*server*\_*name* – **s** *NetWorker*\_*server* ] [ – –**notification**\_**action** *notification command*  $|$  –**T** *notification command*  $|$   $|$  ––**notification execute on** *notification* event  $\vert -x \rangle$  *notification* event ]

# **nsrpolicy action create check-connectivity**

**ACTION** CREATE COMMON  $\vert$  ––*all* clients must succeed Yes/No  $\vert$  –**m** *Yes/No* ]

# **nsrpolicy action create probe**

**ACTION**\_**CREATE**\_**COMMON** [ – – *probe*\_*must*\_*succeed Yes/No* –**m** *Yes/No* ]

# **BACKUP**\_**ACTION**\_**CREATE**\_**COMMON**

 $[- - \text{storage\_node} \; store\_node\_node\_name \; | - \text{g storage\_node\_name} \; ]$ 

– – **retention**\_period *b ack u p*\_*r et en t ion*\_*p er iod* – **r** *backup*\_*retention*\_*period* ] [

– – **su ccess**\_**t h r esh old** *Backup*\_*action*\_*child*\_*success/failure*\_*level* –**u**

*Backup* action child success/failure level  $]$  [ –– **destination pool** *pool name*  $|$  –**o** *pool*\_*name* ]

# **nsrpolicy action create backup traditional**

#### **ACTION**\_**CREATE**\_**COMMON BACKUP**\_**ACTION**\_**CREATE**\_**COMMON**

 $[- -backup$  estimate  $YesNo$   $|-k$   $Yes/No$  ]  $[- -vev$  if y synthetic full  $Yes/No$  ] [  $--$  **revert** to full  $Yes/No$  ]

#### **nsrpolicy action create backup snapshot**

**ACTION**\_**CREATE**\_**COMMON BACKUP**\_**ACTION**\_**CREATE**\_**COMMON**

 $[- - minimum$  *retention backup minimum retention period*  $| -m|$ *backup*\_*minimum*\_*retention*\_*period* ]

# **nsrpolicy action create backup vmware**

# **ACTION**\_**CREATE**\_**COMMON BACKUP**\_**ACTION**\_**CREATE**\_**COMMON**

 $[- - vba$  *name name of a VBA*  $| -v$  *name of a VBA*  $| [- -u \sec$  **vba** storage *Yes/No*  $\vert$  – **G** *Yes/No*  $\vert$  [ – – **type** of **vniware** backup *VMDK/VirtualMachine*  $\vert$ 

–**V** *VMDK/VirtualMachine* ]

#### **nsrpolicy action create backup vmware**–**vproxy**

#### **ACTION**\_**CREATE**\_**COMMON BACKUP**\_**ACTION**\_**CREATE**\_**COMMON**

 $[-$  – **vproxy** name *name of a vProxy*  $|$  – **v** *name of a vProxy*  $]$  [

 $-$  – quiesce app  $| -a |$  [ – – quiesce script path *path*  $| -q$  *path* ]

#### **nsrpolicy action create clone**

**ACTION** CREATE COMMON  $\vert$  –– *destination* pool *name* pool *name*  $\vert$  –**o** *pool name*  $\left[ \begin{array}{c} \begin{array}{c} \begin{array}{c} \end{array} \end{array} \right]$   $\left[ \begin{array}{c} \begin{array}{c} \end{array} \end{array} \right]$   $\left[ \begin{array}{c} \end{array} \right]$   $\left[ \begin{array}{c} \end{array} \right]$ 

--delete\_source *Yes/No*  $| -u \text{ Yes/No} |$  [ --storage\_node *storage\_node\_name* |  $-$ **n** *storage* node name  $\left[$   $\left[$   $-$ **destination storage nod** 

*destination storage node name*  $|$  –**i** *destination storage node name*  $|$  [

 $-$ **filter** exclude  $Yes/No \, | \, -G \, Yes/No \, | \, [-$  filter client *client name1, client*  $name2...$  | –Q *client*  $name1$ *, client\_pame2...* ] [ –– **filter\_level** *level* | –B

*level* ]  $[- -$  **filter** start time > = start time  $| -X \rangle$  = start time ] [

 $-$ **filter** end time  $\le$  *end* time  $|$  –  $\le$   $\le$  *end* time  $|$   $|$  – **filter** saveset type

*sn ap sh ot /p r ot ect p oin t* –**L** *snapshot/protectpoint* ]

**nsrpolicy action create discover-nas-snap ACTION**\_**CREATE**\_**COMMON**

**nsrpolicy action create index-nas-snap ACTION**\_**CREATE**\_**COMMON**

**nsrpolicy action create vba-checkpoint-discover ACTION**\_**CREATE**\_**COMMON**

### **nsrpolicy action create vba-checkpoint-backup**

**ACTION**\_**CREATE**\_**COMMON** { – – *destination*\_*pool pool*\_*name* –**o** *pool name*  $\}$  {  $-$ **driven by action** *action name*  $|$   $-$ **d** *action name*  $\}$  [ – – **retention**\_**period** – **r** *retention*\_*period* ]

#### **nsrpolicy action delete**

 $\{-\text{policy}\$ \_*name policy*\_*name*  $|-\text{p}\$ *policy\_name*  $\}$  {  $-\text{workflow}\$  name *workflow\_name*  $| -w$  *workflow\_name*  $\}$  {  $--\text{action\_name}$  *action\_name*  $| -A$ *action\_name* } [ --**server**  $NetWorker\_server\_name$  | -s NetWorker\_server ]

# **nsrpolicy action display**

 $\{-\text{policy}\$ \_*name policy*\_*name*  $|-\text{p}\$ *policy\_name* } {  $-\text{workflow}\$  name *workflow name*  $| -\mathbf{w}$  *workflow name*  $\}$  {  $-$  **action name** *action name*  $| -\mathbf{A}$ *action name*  ${}$  [ – – **server** *NetW orker server name*  $|$  – **s** *NetWorker server* ]

# **ACTION**\_**UPDATE**\_**COMMON**

 $\{-\text{policy\_name policy\_name}$   $\}$   $\}$   $\{-\text{policy\_name}$  }  $\}$   $\}$   $\{-\text{workflow\_name}$ *workflow name*  $| -\mathbf{w}$  *workflow name*  $\}$  {  $-$  **action name** *action name*  $| -\mathbf{A}$ *action*  $name \}$  [ – – **action newname** *action newname*  $| -N$  *action newname* ] [  $-$  **comment** *user* comment  $|$  – **c** *user* comment  $|$   $|$  – **enable** *Yes/No*  $|$  – **e** *Yes/No*  $\int \left[ -\text{concurrent} \text{Yes/No} \right] -\text{C} \text{Yes/No} \right] \left[ -\text{driven by action action name } \right] -\text{d}$ *action name*  $\left[$   $\left[$  – – **action starttime** *action start time*  $\left[$   $\right]$   $\left[$   $\left[$   $\right]$   $\left[$   $\left[$   $\left[$   $\left[$   $\right]$   $\left[$   $\left[$   $\left[$   $\left[$   $\left[$   $\left[$   $\left[$   $\left[$   $\left[$   $\left[$   $\left[$   $\left[$   $\left[$   $\left[$   $\$  $-$ **- on failure** *action failure impact*  $|$  –**F** *action failure impact*  $|$   $|$  – **inactivity** *action* inactivity timeout  $|$  – **I** action inactivity timeout  $|$   $|$  – – **action parallelism** *action* parallelism  $| -j$  *action* parallelism  $]$   $[ -r$ **etries** *action retries*  $| -R$ *action retries*  $]$  [ – – **retry delay** *action retry delay*  $]$  – **E** *action retry delay*  $]$  [ – – **schedule**\_**activity** *act ion*\_*sch ed u le*\_*act iv it y* – **t** *action*\_*schedule*\_*activity* ] [ – – **schedule**\_**override** *act ion*\_*sch ed u le*\_*ov er r id e* – **O** *action*\_*schedule*\_*override* ] [ – – **schedule**\_**period** *act ion*\_*sch ed u le*\_*p er iod* –**P** *action*\_*schedule*\_*period* ] [ – – **sch ed u le**\_**com m en t** *action*\_*schedule*\_*comment* –**K** *action*\_*schedule*\_*comment* ]  $[- - \text{hard limit Time after action starts to begin terminating all activities}] - H$ *Time* after action starts to begin terminating all activities  $]$  [ –– **soft limit** *Time* after action starts to stop starting new activities  $|-S$ *Time* after action starts to stop starting new activities  $]$  [ – – **server** 

*Ne tWo rke r* se *re r name*  $|$  – **s** *NetWorker* server  $]$  [--**notification action** *notification command*  $| -T$  *notification\_command*  $|$   $|$   $|$  --**notification\_execute\_on** *notification* event  $| -x$  *notification* event ]

# **nsrpolicy action update check-connectivity**

**ACTION** UPDATE COMMON  $[- - \text{all clients must succeed Yes/No}]$  –**m** *Yes/No* ]

# **nsrpolicy action update probe**

**ACTION**\_**UPDATE**\_**COMMON** [ – – *probe*\_*must*\_*succeed Yes/No* –**m** *Yes/No* ]

# **BACKUP**\_**ACTION**\_**UPDATE**\_**COMMON**

 $[- - \text{storage} \text{ node } \text{ storage} \text{ node } \text{ name } ] - \text{g} \text{ storage node } \text{ node } \text{ name } ]$ 

– – **retention**\_period *b ack u p*\_*r et en t ion*\_*p er iod* – **r** *backup*\_*retention*\_*period* ] [

– – **su ccess**\_**t h r esh old** *Backup*\_*action*\_*child*\_*success/failure*\_*level* –**u**

*Backup* action child success/failure level  $]$  [  $\{-$  **destination pool** *pool name* | –**o** *pool*\_*name* ]

# **nsrpolicy action update backup traditional**

# **ACTION**\_**UPDATE**\_**COMMON ACTION**\_**BACKUP**\_**UPDATE**\_**COMMON**

 $[- -\text{backup-estimate } Yes/No \mid -\text{k} Yes/No \mid [- -\text{verify}]\$  synthetic full  $Yes/No \mid [-\text{very}]\$  $--$  **revert** to full  $Yes/No$  ]

# **nsrpolicy action update backup snapshot**

**ACTION**\_**UPDATE**\_**COMMON ACTION**\_**BACKUP**\_**UPDATE**\_**COMMON**

 $[- - m in imum\ retention\ ] - m\ backup\ minimum\ retention\ ]$ 

# **nsrpolicy action update backup vmware**

**ACTION**\_**UPDATE**\_**COMMON ACTION**\_**BACKUP**\_**UPDATE**\_**COMMON**  $[- - vba$  *name name of a VBA*  $| -v$  *name of a VBA*  $]$   $[ - -$ **use vba storage** 

*Yes/No*  $\vert$  –**G** *Yes/No*  $\vert$  [ ––**type of vmware backup** *VMDK/VirtualMachine*  $\vert$ –**V** *VMDK/VirtualMachine* ]

# **nsrpolicy action update backup vmware**–**vproxy**

# **ACTION**\_**UPDATE**\_**COMMON ACTION**\_**BACKUP**\_**UPDATE**\_**COMMON**

 $[-$ *-vproxy name name of a vProxy*  $|$  –**v** *name of a vProxy*  $]$ 

 $-$  – quiesce app  $| -a |$   $| -$  quiesce script path *path*  $| -$  q *path*  $|$ 

# **nsrpolicy action update clone**

**ACTION**\_**UPDATE**\_**COMMON** [ – – *destination*\_*pool*\_*name pool*\_*name* –**o** *pool name*  $\left[ \begin{array}{c} \begin{array}{c} \begin{array}{c} \end{array} \end{array} \right]$   $\left[ \begin{array}{c} \begin{array}{c} \end{array} \end{array} \right]$   $\begin{array}{c} \end{array}$  **r**  $\begin{array}{c} \end{array}$   $\end{array}$   $\begin{array}{c} \end{array}$   $\end{array}$   $\begin{array}{c} \end{array}$  $-$ **-delete** source  $|$  – **u**  $Yes/No$   $]$   $[$  – – storage node *storage* node *name*  $|$  – n *storage\_node\_name* ] [ --destination\_storage\_nod *destination storage node name*  $|$  -**i** *destination storage node name* ] [  $-$ **filter** exclude  $Yes/No \, | \, -G \, Yes/No \, | \, [-$  filter client *client name1, client*  $name2...$   $|$  – **Q** *client*  $name1$ *, client*  $name2...$   $|$   $|$  – **filter level**  $|$  – **B** *level*  $]$   $[$  --**filter** start time >*= start time*  $]$   $-$ **X** >*= start time*  $]$  [  $-$ **filter** end time  $| - J \le$  *end time*  $|$   $|$   $-$  **filter** saveset type *sn ap sh ot /p r ot ect p oin t* –**L** *snapshot/protectpoint* ]

**nsrpolicy action update discover-nas-snap ACTION**\_**UPDATE**\_**COMMON**

**nsrpolicy action update index-nas-snap ACTION**\_**UPDATE**\_**COMMON**

# **nsrpolicy action update vba-checkpoint-discover**

# **ACTION**\_**UPDATE**\_**COMMON**

**nsrpolicy action update vba-checkpoint-backup ACTION** UPDATE COMMON  $\{-\text{destination pool pool name } | -\text{o}\}$  *pool*  $name \} \{-\text{driven by action action}$  *action*  $name \ ] -\text{d action name} \}$  $-$ **-retention** *retention* period  $|$  –**r** *retention* period ]

#### **nsrpolicy action list**

 $\{-\text{policy name policy name } | -\text{p policy name }\}$  {  $-\text{workflow name}$ *workflow*  $name \mid -w$  *workflow*  $name \}$   $[$  – **server** *server*  $\mid$  – **s** *server* ]

#### **nsrpolicy group create client**

 $\{-\text{group name} \mid -\text{group name} \mid -\text{group name} \mid -\text{group name} \mid -\text{component user comment} \mid \}$ 

- **c** *user*\_*comment* ] [ – **server** *N et W or k er*\_*ser v er*\_*n am e* – **s** *NetWorker*\_*server* ] [
- – **restricted**\_**data**\_**zone** *R est r ict ed*\_*Dat a*\_*Z on e* –**Z** *Restricted*\_*Data*\_*Zone* ] [

 $-$ **-client** list *client* list  $|$  –**C** *client* list

# **nsrpolicy group create dynamic-client**

 $\{-\text{group name} \space \mid -\text{group name} \mid -\text{group name} \mid -\text{number user comment} \mid \}$ 

- **c** *user*\_*comment* ] [ – **server** *N et W or k er*\_*ser v er*\_*n am e* – **s** *NetWorker*\_*server* ] [
- – **restricted**\_**data**\_**zone** *R est r ict ed*\_*Dat a*\_*Z on e* –**Z** *Restricted*\_*Data*\_*Zone* ] [
- $-$  fetch all clients  $Yes/No \mid -f \text{Yes/No} \mid$   $\mid -\text{tag list} \mid -t \text{ tag1, tag2, tag3...}$

#### **nsrpolicy group create saveset-id**

 $\{-\text{group name} \mid -\text{group name} \mid -\text{group name} \mid [-\text{comp_name} \mid [-\text{command}] \mid [-\text{compement user comment} \mid ]$ 

 $-$ **c** *user\_comment* ] [  $-$  **add\_ssid** *add\_save-set-*

*id*\_*in*\_*format*\_*ssid/cloneid1,ssid/cloneid2...*

– **a** *add*\_*save-set-id*\_*in*\_*format*\_*ssid/cloneid1,ssid/cloneid2...* ] [

 $-$ **-maximum** instances *maximum instances on* the destination pool  $|-\mathbf{m}|$ *maximum* instances on the destination pool  $]$   $[$  ––**server** *NetWorker server name*  – **s** *NetWorker*\_*server* ] [ – – **r est r ict ed**\_**d at a**\_**z on e** *Restricted*\_*Data*\_*Zone* –**Z** *Restricted*\_*Data*\_*Zone* ]

#### **nsrpolicy group create vmware**

 $\{-\text{group name} \space \mid -\text{g} \space \text{group name} \}$  [--**comment** *user comment* | – **c** *user*\_*comment* ] [ – – **server** *N et W or k er*\_*ser v er*\_*n am e* – **s** *NetWorker*\_*server* ] [

– – **restricted**\_**data**\_**zone** *R est r ict ed*\_*Dat a*\_*Z on e* –**Z** *Restricted*\_*Data*\_*Zone* ] [

 $-$  **vcenter** name *vCenter name*  $|$  – **V** *vCenter name*  $|$  [ – – **group** subtype *group*\_*subtype[VirtualMachine/VMDK/All]* –**u**

*group* subtype[VirtualMachine/VMDK/All]<sup></sup> ] [ – – **vnware** client list *client*\_*path1, client*\_*path2, eg./MyFolder, /DC/host/vm* –**o** *client*\_*path1, client*\_*path2, eg./MyFolder,/DC/host/vm* ] [ – –**backup**\_**optimization** { **capacity performance**  $\}$  |  $-z$  { **capacity** | **performance**  $\}$  ]

#### **nsrpolicy group create query**

 $\{-\text{group name} \space \mid -\text{g} \space \text{group name} \}$  [--**comment** user comment |  $-$ **c** *user\_comment*  $\left| \begin{array}{c} \begin{array}{c} \begin{array}{c} \end{array} \end{array} \right]$   $\left[ \begin{array}{c} \begin{array}{c} \end{array} \right]$   $\left[ \begin{array}{c} \end{array} \right]$   $\left[ \begin{array}{c} \end{array} \right]$   $\left[ \begin{array}{c} \end{array} \right]$   $\left[ \begin{array}{c} \end{array} \right]$   $\left[ \begin{array}{c} \end{array} \right]$   $\left[ \begin{array}{c} \end{array} \right]$   $\left[ \$ *groups*\_*to*\_*be*\_*included*\_*in*\_*query* ] [ – – **ad d**\_**clt**\_**n am es** *client* name to be included in query  $| -C$  *client* name to be included in query  $\left| \int_{-\infty}^{\infty} \frac{1}{2} \cos \theta \, dx \right|$  and  $\left| \int_{-\infty}^{\infty} \frac{1}{2} \cos \theta \, dx \right|$  and  $\left| \int_{-\infty}^{\infty} \frac{1}{2} \cos \theta \, dx \right|$  and  $\left| \int_{-\infty}^{\infty} \frac{1}{2} \cos \theta \, dx \right|$ *saveset name to be included in query*  $]$  [--add level-e *levels* to be included in query  $\int$  [ –– *add* pool list *pool* name to be included in query  $|$  -**o** pool name to be included in query ] [  $-$ **add** policy list policy name to be included in query  $|$  -p *policy name* to be included in query  $\left| \right|$  – – **add** workflow list *workflow name to be included in query*  $| -w|$ *workflow name* to be included in query  $]$  [ – – **add action list** *action*\_*name*\_*to*\_*be*\_*included*\_*in*\_*query* – **x** *action*\_*name*\_*to*\_*be*\_*included*\_*in*\_*query* ] [ – – **star**\_**time** – **t** *start*\_*time*\_*in*\_*'value*\_*hours/days/months/years*\_*ago'*\_*format* ]  $[- -end$  *time end time in 'value hours/days/months/years ago' format*  $|-T$ *end*\_*time*\_*in*\_*'value*\_*hours/days/months/years*\_*ago'*\_*format* ] [  $-$ **-maximum** instances *maximum* instances on the destination pool  $|-\mathbf{m}|$ 

*maximum* instances on the destination pool  $]$  [--**server** *NetWorker server name*  – **s** *NetWorker*\_*server*\_*name* ] [ – – **r est r ict ed**\_**d at a**\_**z on e** *Restricted*\_*Data*\_*Zone* –**Z** *Restricted*\_*Data*\_*Zone* ]

# **nsrpolicy group create nasdevice**

 $\{-\text{group name} \mid -\text{group name} \mid -\text{group name} \mid -\text{group name} \mid -\text{common user comment} \mid \text{group name} \mid -\text{group name} \mid -\text$ – **c** *user*\_*comment* ] [ – – **server** *N et W or k er*\_*ser v er*\_*n am e* – **s** *NetWorker*\_*server* ] [

- – **restricted**\_**data**\_**zone** *R est r ict ed*\_*Dat a*\_*Z on e* –**Z** *Restricted*\_*Data*\_*Zone* ] [
- –**n asd ev ice**\_**list** *nasdevice*\_*name1, nasdevice*\_*name2...* –**n** *nasdevice*\_*name1,*

*nasdevice*\_*name2...* ]

# **nsrpolicy group delete**

 $\{-\mathbf{g} - \mathbf{g}$ *roup name*  $\mathbf{g}$  –  $\mathbf{g}$  *group name*  $\}$  [ – – **server** *NetWorker server name*  $|$  –**s** *NetWorker server* ]

# **nsrpolicy group display**

 $\{-\text{group name} \}$   $\vert -\text{g}$  *group name*  $\vert -\text{g}$  *group name*  $\}$  [ $-\text{server}$ *NetWorker* server name  $|$  – **s** *NetWorker* server ]

# **nsrpolicy group update client**

 $\{-\text{group name} \mid -\text{group name} \mid -\text{group name} \mid [-\text{comp_name} \mid [-\text{command}] \mid [-\text{compement user comment} \mid ]$ – **c** *user*\_*comment* ] [ – – **server** *N et W or k er*\_*ser v er*\_*n am e* – **s** *NetWorker*\_*server* ] [  $-$  **add** clnt list *new* client list  $\vert -C$  *new* client list  $\vert$   $\vert$   $-$  del clnt list *remove existing clients*  $|$  –**d** *remove existing clients*  $]$  [-–**add clnt id** *new*\_*clients*\_*resource*\_*id*\_*list* – **r** *new*\_*clients*\_*resource*\_*id*\_*list* ] [ – –**d el**\_**cln t**\_**id** *remove existing clients resource id list*  $| -R$ *remove*\_*existing*\_*clients*\_*resource*\_*id*\_*list* ]

# **nsrpolicy group update dynamic-client**

 $\{-\text{group\_name group\_name} \mid -\text{g group\_name}\}$   $\{-\text{counter\_comment user\_comment\_name}\}$ – **c** *user*\_*comment* ] [ – – **server** *N et W or k er*\_*ser v er*\_*n am e* – **s** *NetWorker*\_*server* ] [ – – **restricted**\_**data**\_**zone** *R est r ict ed*\_*Dat a*\_*Z on e* –**Z** *Restricted*\_*Data*\_*Zone* ] [ --fetch all clients  $Yes/No \mid -f Yes/No \mid [--add\_tag\_list tag1, tag2, tag3... \mid -t$ *tag1,tag2,tag3...* ] [ --del tag list *tag1,tag2,tag3...* ] -T *tag1,tag2,tag3...* ]

# **nsrpolicy group update saveset-id**

 $\{-\text{group\_name} \mid -\text{g group\_name} \mid -\text{g group\_name} \}$   $\{-\text{comment user comment}$  $-$ **c** *user\_comment* ] [  $-$  **add\_ssid** *add\_save-set-*

*id*\_*in*\_*format*\_*ssid/cloneid1,ssid/cloneid2...* – **a** *add*\_*save-set-*

*id* in format ssid/cloneid1,ssid/cloneid2... ] [ ––**del ssid** *del save-set-*

*id*\_*in*\_*format*\_*ssid/cloneid1,ssid/cloneid2...* –**d** *del*\_*save-set-*

*id* in format ssid/cloneid1,ssid/cloneid2... ]  $[$  –– **maximum in stances** 

*maximum instances on the destination pool*  $|-\mathbf{m}|$ 

*maximum*\_*instances*\_*on*\_*the*\_*destination*\_*pool* ] [ – – **ser v er** *NetWorker*\_*server*\_*name* – **s** *NetWorker*\_*server* ] [ – – **r est r ict ed**\_**d at a**\_**z on e** *Restricted*\_*Data*\_*Zone* –**Z** *Restricted*\_*Data*\_*Zone* ]

# **nsrpolicy group update vmware**

 $\{-\text{group name} \mid -\text{group name} \mid -\text{group name} \mid -\text{group name} \mid -\text{component user comment} \mid \}$ – **c** *user*\_*comment* ] [ – – **server** *N et W or k er*\_*ser v er*\_*n am e* – **s** *NetWorker*\_*server* ] [  $-$ **- vcenter name** *vCenter name*  $|$  – **V** *vCenter name*  $|$  [  $-$  **add vnware clnt list** *client* path1, *client* path2, eg. /MyFolder, /DC/host/vm  $|$  -**o** *client* path1, *client* path2, eg. /MyFolder, /DC/host/vm  $]$   $[$  ––**del vnware clnt list** *client*\_*path1, client*\_*path2, eg. /MyFolder, /DC/host/vm* – **O** *client*\_*path1, client*\_*path2, eg. /MyFolder, /DC/host/vm* ] [ – –**backup**\_**optimization** { **capacity**  $\vert$  performance  $\vert$   $\vert$  –**z**  $\vert$  capacity  $\vert$  performance  $\vert$   $\vert$ 

# **nsrpolicy group update query**

 $\{-\text{group name} \mid -\text{group name} \mid -\text{group name} \mid [-\text{comp_name} \mid [-\text{command}] \mid [-\text{comment user comment} \mid ]$ 

 $-$ **c** *user* comment  $]$  [ $-$ **add group** *groups to be included in query*  $|$   $-1$ *groups* to be included in query  $]$   $[$  ––**del group** *groups to be removed from query*  $|-\mathbf{L}$  *groups to be removed from query* ] [  $-$  **add clt names** *client name to be included in query*  $|$  -**C** *client* name to be included in query  $]$  [ ––**del clt names** *client* name to be removed from query  $\vert -d \vert$ *client* name to be removed from query  $\int$  [ – – **add** saveset name *saveset name to be included in query*  $| -n|$ *saveset name to be included in query*  $]$  [ ––**del saveset name** *saveset*\_*name*\_*to*\_*be*\_*removed*\_*from*\_*query* – **N** *saveset name to be removed from query*  $]$  [ –– **add level list** *levels* to be included in query  $|$  – **e** levels to be included in query  $\left| \right|$  $-$ **-delete level list** *levels to be removed from query*  $|$  –**E** *levels* to be removed from query  $]$  [ –– **add** pool list *pool* name to be included in query  $|$  -**o** pool name to be included in query ] [  $-$ **-del** pool list pool name to be removed from query  $|$  -O *pool name* to *be removed from query*  $]$  [ –– **add policy list** *policy name* to be included in query  $|$  –**p** policy name to be included in query  $\int$ [--del policy list *policy name to be removed from query*  $\vert$  -**P** *policy name* to be *removed* from *query*  $]$  [ –– **add workflow** list *workflow name to be included in query*  $| -w|$ *workflow name* to *be included in query*  $]$  [ ––**del workflow list** *workflow name to be removed from query*  $\vert -W \vert$ *workflow name* to be removed from query  $]$  [ – – **add action list** *action name* to be included in query  $|-\mathbf{x}$  *action name* to be included in query  $\int$ [--del action list *action name to be removed from query*  $\vert -X \vert$ *action name* to be removed from query  $]$  [ –– **start time** *start time in 'value hours/days/months/years ago'*\_*format* – **t** *start*\_*time*\_*in*\_*'value hours/days/months/years ago'* format  $\int$  [ – – **end time** *end time in 'value hours/days/months/years ago'*\_*format* –**T** *end*\_*time*\_*in*\_*'value hours/days/months/years ago' format* ] [ – – maximum instances *maximum instances on the destination pool*  $|-\mathbf{m}|$ *maximum* clone instances on the destination pool  $]$  [ – – **server** *NetWorker server name*  $| -s$  *NetWorker server name* ]

#### **nsrpolicy group update nasdevice**

 $\{-\text{group name group name } | -\text{g group_name} \}$   $[ -\text{component user\_comment}]$ – **c** *user*\_*comment* ] [ – – **server** *N et W or k er*\_*ser v er*\_*n am e* – **s** *NetWorker*\_*server* ] [  $-$ **add** nasdevice list *nasdevice name1, nasdevice name2...*  $|$  -**b** *nasdevice*\_*name1, nasdevice\_name2...* ] [ --**del\_nasdevice\_list** *nasdevice\_name1,* **nasdevice\_name2...**  $\vert$  – **B** *nasdevice\_name1,\_nasdevice\_name2...* ]

#### **nsrpolicy start**

 $\{-\text{policy}\$ \_*name policy*\_*name*  $|-\text{p}\$ *policy\_name* } {  $-\text{workflow}\$  name *workflow*  $name \, | -w \, workflow \, name \, | -w \, workflow \, name \, | -c \, count$  **j**  $\left| \begin{array}{c} \left| - \text{server server} \right| - \text{s server} \end{array} \right|$ 

#### **nsrpolicy stop**

 $\{ \{-\text{policy name policy name } | -\text{p policy name} \} \}$  - – workflow name *workflow name*  $| -\mathbf{w}$  *workflow name*  $\}$  }  $| \{ -\mathbf{job} \textbf{id} \}$  *job id*  $| -\mathbf{j} \textbf{ job}$  *id*  $\}$  [ – – **server** *server* – **s** *server* ]

#### **nsrpolicy monitor**

 $\{-\text{policy\_name policy\_name} \mid -\text{p policy\_name}\}$  [ $\{-\text{workflow\_name}\}$ *workflow name*  $|-\mathbf{w}$  *workflow name*  $\}$   $[$   $[$   $\{-$  **client name** *client name*  $|-\mathbf{c}|$ *client* name  $\}$  ] [ { – – **group** name *group* name  $|$  – **g** *group* name  $\}$  ] [ – – **details** –**d** ] [ – – *non-tabular* –**n** ] [ – – *job*\_*id job*\_*id* – **j** *job*\_*id* ] [ – – **ser v er**

*NetWorker* server name  $|$  – **s** *NetWorker* server ]

```
nsrpolicy input–file
```

```
\{-\text{file name file name } | -\text{file name} \} [-\text{step on error bool} | -\text{S} \text{bool}]
```

```
nsrpolicy restart
```

```
\{-\text{policy}\_name policy_name |-\text{p}\policy_name \} { -\text{workflow}\ name
workflow name | -\mathbf{w} workflow name \{ [- -j\mathbf{b} \mathbf{d} \mathbf{d} \} ] -j job id \}– – server server  – s server ]
```
**nsrpolicy migrate**

DESCRIPTION The **nsrpolicy** program executes NetWorker backup configuration and activities. **nsrpolicy** performs the backup configuration through its three parameters: policy, workflow and action.

> Each NetWorker policy consists of a set of worklows, where a workflow is defined as how the backup or restore activity, such as putting the application in a backup mode, deciding which data is backed up at what time and so on, is controlled.

> Workflow itself is composed of a sequence of actions, which are physical units executing underlying operations such as probe, backup and clone, etc. The options of **nsrpolicy** are listed level by level as follows:

> **nsrpolicy** options: [ **policy workflow action group start stop monitor restart input**–**file migrate** ]

**nsrpolicy policy**

options: [**create delete display update list** ]

**nsrpolicy workflow**

options: [ **create delete display update list** ]

**nsrpolicy action**

options: [ **create delete display update list** ]

**nsrpolicy action create**

options: [ **check-connectivity probe backup clone discover-nas-snap index-nas-snap** | server-backup | vba-checkpoint-discover | vba-checkpoint**backup** ]

**nsrpolicy action update**

options: [ **check-connectivity probe backup clone discover-nas-snap** index-nas-snap | server-backup | vba-checkpoint-discover | vba-checkpoint**backup** ]

**nsrpolicy group**

options: [ **create delete display update** ]

**nsrpolicy group create**

options: [ **client dynamic-client saveset-id vmware query nasdevice** ]

# **nsrpolicy group update**

options: [ **client dynamic-client saveset-id vmware query nasdevice** ]

# OPTIONS **nsrpolicy policy create**

```
–p policy_name
        Specifies the policy name that will be created.
```
– **c** *user*\_*comment*

Adds the user comment on the policy.

```
– s NetWorker_server
```
Specifies a NetWorker server for the policy to back up save sets.

#### –**T** *notification*\_*command*

Specifies the notification command for the policy. See the **POLICY VARIABLES** section for a list of supported variables that display custom information related to the status of a running policy.

### – **x** notification\_event

Specifies the event that should trigger the notification command. Supported events are **completion**, **failure** or **ignore.**

### –**Z** *Restricted*\_*Data*\_*Zone*

Specifies the restricted data zone.

# **nsrpolicy policy delete**

–**p** *policy*\_*name*

Specifies the policy name that will be deleted.

– **s** *NetWorker*\_*server*

Specifies a NetWorker server for the policy to delete save sets.

# **nsrpolicy policy display**

–**p** *policy*\_*name*

Specifies the policy name that will be displayed.

– **s** *NetWorker*\_*server*

Specifies a NetWorker server for the policy to display save sets.

# **nsrpolicy policy update**

–**p** *policy*\_*name*

Specifies the policy name that will be updated.

– **c** *user*\_*comment*

Updates the user comment on the policy.

# – **s** *NetWorker*\_*server*

Specifies a NetWorker server for the policy to update save sets.

#### –**T** *notification*\_*command*

Specifies the notification command for the policy. See the **POLICY VARIABLES** section for a list of supported variables that display custom information related to the status of a running policy.

– **x** notification\_event

Specifies the event that should trigger the notification command. Supported events are **completion**, **failure** or **ignore.**

# **nsrpolicy policy list**

#### – **s** *server*

List policies from the NetWorker server *server*.

# **nsrpolicy workflow create**

–**p** *policy*\_*name*

Specifies the policy name with which the workflow associates.

– **w** *workflow*\_*name*

Specifies the workflow name for creation.

– **c** *user*\_*comment*

Adds the user comment on the workflow.

–**S** *start*\_*time*

The start time of executing the workflow.

– **i** *interval*

The time interval of executing the workflow.

# – **e** *end*\_*time*

The end time of executing the workflow.

–**u** *Yes/No*

Specifies if the workflow starts automatically.

### –**E** *Yes/No*

Specifies if the workflow is enabled.

–**g** *group*\_*name*

Specifies the name of a group with which the workflow is associated.

– **r** *restart*\_*window*\_*time*

Specifies the maximum grace period from start time to restart a failed workflow.

– **s** *NetWorker*\_*server*

Specifies the NetWorker server executing the workflow.

–**T** *notification*\_*command*

Specifies the notification command for the policy. See the **POLICY VARIABLES** section for a list of supported variables that display custom information related to the status of a running policy.

# – **x** notification\_event

Specifies the event that should trigger the notification command. Supported events are **completion**, **failure** or **ignore.**

# **nsrpolicy workflow delete**

```
–p policy_name
```
Specifies the policy name with which the workflow associates.

– **w** *workflow*\_*name*

Specifies the workflow name for deletion.

– **s** *NetWorker*\_*server*

Specifies the NetWorker server executing the workflow.

# **nsrpolicy workflow display**

–**p** *policy*\_*name*

Specifies the policy name with which the workflow associates.

– **w** *workflow*\_*name*

Specifies the workflow name for display.

– **s** *NetWorker*\_*server*

Specifies the NetWorker server executing the workflow.

### **nsrpolicy workflow update**

–**p** *policy*\_*name*

Specifies the policy name with which the workflow associates.

– **w** *workflow*\_*name*

Specifies the workflow name for update.

–**W** *workflow*\_*newname*

Rename the workflow to workflow\_newname.

– **c** *user*\_*comment*

Adds the user comment on the workflow.

–**S** *start*\_*time*

The start time of the workflow.

– **i** *interval*

The interval of executing the workflow.

# – **e** *end*\_*time*

The end time of the workflow.

–**u** *Yes/No*

Specifies if the workflow starts automatically.

### –**E** *Yes/No*

Specifies if the workflow is enabled.

–**g** *group*\_*name*

Specifies the name of a group with which the workflow is associated.

– **r** *restart*\_*window*\_*time*

Specifies the maximum grace period from start time to restart a failed workflow.

– **s** *NetWorker*\_*server*

Specifies the NetWorker server executing the workflow.

–**T** *notification*\_*command*

Specifies the notification command for the policy. See the **POLICY VARIABLES** section for a list of supported variables that display custom

information related to the status of a running policy.

# – **x** notification\_event

Specifies the event that should trigger the notification command. Supported events are **completion**, **failure** or **ignore.**

# **nsrpolicy workflow list**

```
–p policy_name
```
List workflows from the policy *policy*\_*name*.

– **s** *server*

List workflows from the NetWorker server *server*.

# **ACTION**\_**CREATE**\_**COMMON**

–**p** *policy*\_*name*

Specifies the policy name with which the action associates.

– **w** *workflow*\_*name*

Specifies the workflow name with which the action associates.

–**A** *action*\_*name*

Specifies the action name.

– **c** *user*\_*comment*

Adds the user comment on the action.

# – **e** *Yes/No*

Specifies if the action is enabled.

# –**M** *action*\_*start*\_*time*

Specifies the start time of the action in the format 'hh:mm' or '+hh:mm'. Where: 'hh:mm' is the absolute time and defines when the action will start. '+hh:mm' is the relative time and indicates that the action will start in 'hh' hours and 'mm' minutes after the start of the workflow.

#### –**C** *Yes/No*

Specifies if the action is concurrent.

–**d** *action*\_*name*

Specifies this action is driven by which action.

–**F** *action*\_*failure*\_*impact*

Specifies what to do when an action fails. It can be "continue, abort workflow and abort action"

# – **I** *action*\_*inactivity*\_*timeout*

Specifies how long an action should remain inactive in minutes before terminating itself.

# – **j** *action*\_*parallelism*

Specifies how many concurrent activities an action should undertake.

# –**R** *action*\_*retries*

Specifies the times the action can retry.

# –**E** *action*\_*retry*\_*delay*

Specifies how long to delay in seconds before retrying a failure.

# – **t** *action*\_*schedule*\_*activity*

Specifies action schedule activity, an array of items that may be 'full',

'1'(Cumulative Incremental), 'incr', 'incr\_synth\_full', 'txnlog'( Logs Only), 'exec' or 'skip'. It can also be name of the **NSR Schedule**.

# – **O** *action*\_*schedule*\_*override*

Action schedule override. Multiple 'action day' pairs.

# –**P** *action*\_*schedule*\_*period*

Length of the schedule period for this action's schedule. The period can be "week", "month", or "reference". If "reference" option is selected, provide the name of the NSR schedule under "action schedule activity".

# –**K** *action*\_*schedule*\_*comment*

Adds the comment on the schedule.

# – **H** *hard*\_*limit*

Specifies the hours and minutes after the action starts to begin terminating all activities.

# –**S** *soft*\_*limit*

Specifies the hours and minutes after the action starts to stop starting new activities.

# – **s** *NetWorker*\_*server*

Specifies the NetWorker server executing the action.

# –**T** *notification*\_*command*

Specifies the notification command for the policy. See the **POLICY VARIABLES** section for a list of supported variables that display custom information related to the status of a running policy.

# – **x** notification\_event

Specifies the event that should trigger the notification command. Supported events are **completion**, **failure** or **ignore.**

# **nsrpolicy action create check-connectivity**

# **ACTION**\_**CREATE**\_**COMMON**

–**m** *Yes/No*

Specifies if all/any clients must pass for the result to be a success.

# **nsrpolicy action create probe**

# **ACTION**\_**CREATE**\_**COMMON**

# –**m** *Yes/No*

Specifies if all probes must succeed before a backup will be performed.

# **BACKUP**\_**ACTION**\_**CREATE**\_**COMMON**

# –**g** *storage*\_*node*\_*name*

Specifies the storage node name for backup.

#### – **r** *backup*\_*retention*\_*period*

Specifies the retention period of the backup data.

#### –**u** *success*\_*threshold*

Specifies the backup action child success/failure level to its failure number.

#### –**o** *pool*\_*name*

Specifies the destination pool name.

#### **nsrpolicy action create backup traditional**

#### **ACTION**\_**CREATE**\_**COMMON**

# **BACKUP**\_**ACTION**\_**CREATE**\_**COMMON**

#### –**k** *Yes/No*

Specifies if performing an estimate of the amount of data which will be generated by each save set before performing the backup.

–**v** *Yes/No*

Specifies if verifying synthetic full backups.

#### – **z** *Yes/No*

Specifies if reverting to a regular full backup when a synthetic full backup fails.

**nsrpolicy action create backup snapshot.**

# **ACTION**\_**CREATE**\_**COMMON**

# **BACKUP**\_**ACTION**\_**CREATE**\_**COMMON**

–**m** *backup*\_*minimum*\_*retention*\_*period* Specifies the minimum retention period of backup.

#### **nsrpolicy action create backup vmware**

#### **ACTION**\_**CREATE**\_**COMMON**

#### **BACKUP**\_**ACTION**\_**CREATE**\_**COMMON**

#### –**v** *vba*\_*name*

Specifies the name of a VBA for the vmware backup to use.

#### –**V** *VMDK/VirtualMachine*

Specifies the type of the vmware backup.

#### **nsrpolicy action create backup vmware**–**vproxy**

#### **ACTION**\_**CREATE**\_**COMMON**

# **ACTION**\_**BACKUP**\_**UPDATE**\_**COMMON**

#### –**v** *vproxy*\_*name*

Specifies the name of a vProxy for the vmware backup to use.

- **a** Turns on quiesce mode. When this mode is on and VMware Tools are installed on the target VM, the file system and applications will be quiesced during snapshot. A custom quiesce script may be specified by the –**q** *path* option below.
- –**q** *path*

Specifies a script path to invoke in quiesce mode

# **nsrpolicy action create clone**

#### **ACTION**\_**CREATE**\_**COMMON**

–**o** *destination*\_*pool*\_*name*

Specifies the name of the destination pool.

- **r** *retention*\_*period*
	- Specifies the backup retention period in a format understood by nsr\_getdate.

#### –**u** *Yes/No*

Specifies if the source is required deleted.

–**n** *storage*\_*node*\_*name*

Specifies the storage node name.

- **i** *destination*\_*storage*\_*node*\_*name*
	- Specifies the destination storage node name.
- **G** *Yes/No*

Option for filtering action's input work items.

– **Q** *client*\_*name1, client*\_*name2...*

Filters action's input work items by clients.

–**B** *full, 1-9 or incr*

Filters action's input work items by backup levels.

–**X** *start*\_*time*

Filters work items by time range start in a format understood by nsr\_getdate.

#### – **J** *end*\_*time*

Filters work items by time range end in a format understood by nsr\_getdate.

–**L** *snapshot/protectpoint*

Filters savesets based on saveset type - an array of items that may be snapshot/protectpoint"

**nsrpolicy action create discover-nas-snap**

#### **ACTION**\_**CREATE**\_**COMMON**

**nsrpolicy action create index-nas-snap**

# **ACTION**\_**CREATE**\_**COMMON**

**nsrpolicy action create vba-checkpoint-discover**

# **ACTION**\_**CREATE**\_**COMMON**

**nsrpolicy action create vba-checkpoint-backup**

# **ACTION**\_**CREATE**\_**COMMON**

–**o** *destination*\_*pool*\_*name*

Specifies the name of the destination pool.

–**d** *action*\_*name*

Specifies this action is driven by which action.

– **r** *backup*\_*retention*\_*period*

Specifies the retention period of the backup data.

#### **nsrpolicy action delete**

–**p** *policy*\_*name*

Specifies the policy name with which the action associates.

– **w** *workflow*\_*name*

Specifies the workflow name with which the action associates.

- –**A** *action*\_*name*
- **s** *NetWorker*\_*server*

Specifies the NetWorker server executing the action.

# **nsrpolicy action display**

# –**p** *policy*\_*name*

Specifies the policy name with which the action associates.

# – **w** *workflow*\_*name*

Specifies the workflow name with which the action associates.

#### –**A** *action*\_*name*

– **s** *NetWorker*\_*server*

Specifies the NetWorker server executing the action.

# **ACTION**\_**UPDATE**\_**COMMON**

–**p** *policy*\_*name*

Specifies the policy name with which the action associates.

– **w** *workflow*\_*name*

Specifies the workflow name with which the action associates.

–**A** *action*\_*name*

Specifies the action name.

– **N** *action*\_*newname*

Rename the action to action newname.

– **c** *user*\_*comment*

Adds the user comment on the action.

– **e** *Yes/No*

Specifies if the action is enabled.

–**C** *Yes/No*

Specifies if the action is concurrent.

–**d** *action*\_*name*

Specifies this action is driven by which action.

–**M** *action*\_*start*\_*time*

Specifies the start time of the action in the format 'hh:mm' or '+hh:mm'. Where: 'hh:mm' is the absolute time and defines when the action will start. '+hh:mm' is the relative time and indicates that the action will start in 'hh' hours and 'mm' minutes after the start of the workflow.

–**F** *action*\_*failure*\_*impact*

Specifies what to do when an action fails. It can be "continue, abort workflow and abort action".

– **I** *action*\_*inactivity*\_*timeout*

Specifies how long an action should remain inactive in minutes before terminating itself.

– **j** *action*\_*parallelism*

Specifies how many concurrent activities an action should undertake.

–**R** *action*\_*retries*

Specifies the times the action can retry.

–**E** *action*\_*retry*\_*delay*

Specifies how long to delay in seconds before retrying a failure.

– **t** *action*\_*schedule*\_*activity*

Specifies action schedule activity, an array of items that may be 'full', '1'(Cumulative Incremental), 'incr', 'incr\_synth\_full', 'txnlog'( Logs Only), 'exec' or 'skip'. It can also be name of the **NSR Schedule**.

– **O** *action*\_*schedule*\_*override*

Action schedule override. Multiple 'action day' pairs.

–**P** *action*\_*schedule*\_*period*

Length of the schedule period for this action's schedule. The period can be "week", "month", or "reference". If "reference" option is selected, provide the name of the **NSR schedule** under "action schedule activity".

–**K** *action*\_*schedule*\_*comment*

Adds the comment on the schedule.

– **H** *hard*\_*limit*

Specifies the hours and minutes after the action starts to begin terminating all activities.

–**S** *soft*\_*limit*

Specifies the hours and minutes after the action starts to stop starting new activities.

– **s** *NetWorker*\_*server*

Specifies the NetWorker server executing the action.

–**T** *notification*\_*command*

Specifies the notification command for the policy. See the **POLICY VARIABLES** section for a list of supported variables that display custom information related to the status of a running policy.

– **x** notification\_event

Specifies the event that should trigger the notification command. Supported events are **completion**, **failure** or **ignore.**

# **nsrpolicy action update check-connectivity**

# **ACTION**\_**UPDATE**\_**COMMON**

–**m** *Yes/No*

Specifies if all/any clients must pass for the result to be a success.

# **nsrpolicy action update probe**

# **ACTION**\_**UPDATE**\_**COMMON**

# –**m** *Yes/No*

Specifies if all probes must succeed before a backup will be performed.

# **BACKUP**\_**ACTION**\_**UPDATE**\_**COMMON**

–**n** *storage*\_*node*\_*name*

Specifies the storage node name.

– **r** *backup*\_*retention*\_*period*

Specifies the retention period of the backup data.

–**u** *success*\_*threshold*

Specifies the backup action child success/failure level.

–**o** *pool*\_*name*

Specifies the name of the destination pool.

**nsrpolicy action update backup traditional**

# **ACTION**\_**UPDATE**\_**COMMON**

# **BACKUP**\_**ACTION**\_**UPDATE**\_**COMMON**

#### –**k** *Yes/No*

Specifies if performing an estimate of the amount of data which will be generated by each save set before performing the backup.

–**v** *Yes/No*

Specifies if verifying synthetic full backups.

– **z** *Yes/No*

Specifies if reverting to a regular full backup when a synthetic full backup fails.

# **nsrpolicy action update backup snapshot**

### **ACTION**\_**UPDATE**\_**COMMON**

### **BACKUP**\_**ACTION**\_**UPDATE**\_**COMMON**

–**m** *backup*\_*minimum*\_*retention*\_*period* Specifies the minimum retention period of backup.

**nsrpolicy action update backup vmware**

#### **ACTION**\_**UPDATE**\_**COMMON**

#### **BACKUP**\_**ACTION**\_**UPDATE**\_**COMMON**

–**v** *vba*\_*name*

Specifies the name of a VBA for the vmware backup to use.

–**V** *VMDK/VirtualMachine*

Specifies the type of the vmware backup.

#### **nsrpolicy action update backup vmware**–**vproxy**

#### **ACTION**\_**UPDATE**\_**COMMON**

#### **ACTION**\_**BACKUP**\_**UPDATE**\_**COMMON**

#### –**v** *vproxy*\_*name*

Specifies the name of a vProxy for the vmware backup to use.

– **a** Turns on quiesce mode. When this mode is on, applications will be quiesced during snapshot using a script that is specified by the –**q** *path* option below.

–**q** *path*

Specifies a script path to invoke in quiesce mode

### **nsrpolicy action update clone**

# **ACTION**\_**UPDATE**\_**COMMON**

–**o** *destination*\_*pool*\_*name*

Specifies the name of the destination pool.

– **r** *backup*\_*retention*\_*period*

Specifies the retention period of the backup data.

#### –**u** *Yes/No*

Specifies if the source is required deleted.

–**n** *storage*\_*node*\_*name*

Specifies the storage node name.

– **i** *destination*\_*storage*\_*node*\_*name*

Specifies the destination storage node name.

– **G** *Yes/No*

Option for filtering action's input work items.

– **Q** *client*\_*name1, client*\_*name2...*

Filters action's input work items by clients.

–**B** *full, 1-9 or incr*

Filters action's input work items by backup levels.

–**X** *start*\_*time*

Filters work items by time range start in a format understood by nsr\_getdate.

– **J** *end*\_*time*

Filters work items by time range end in a format understood by nsr\_getdate.

–**L** *snapshot/protectpoint*

Filters savesets based on saveset type - an array of items that may be snapshot/protectpoint".

# **nsrpolicy action update discover-nas-snap**

# **ACTION**\_**UPDATE**\_**COMMON**

**nsrpolicy action update index-nas-snap**

# **ACTION**\_**UPDATE**\_**COMMON**

**nsrpolicy action update vba-checkpoint-discover**

# **ACTION**\_**UPDATE**\_**COMMON**

# **nsrpolicy action update vba-checkpoint-backup**

# **ACTION**\_**UPDATE**\_**COMMON**

–**o** *destination*\_*pool*\_*name*

Specifies the name of the destination pool.

# –**d** *action*\_*name*

Specifies this action is driven by which action.

# – **r** *backup*\_*retention*\_*period*

Specifies the retention period of the backup data.

# **nsrpolicy action list**

–**p** *policy*\_*name*

List actions from the policy *policy*\_*name*.

– **w** *workflow*\_*name*

List actions from the workflow *workflow*\_*name*.

#### – **s** *server*

List actions from the NetWorker server *server*.

# **nsrpolicy group create client**

–**g** *group*\_*name*

Specifies the group name.

– **c** *user*\_*comment*

Adds the user comment on the policy.

– **s** *NetWorker*\_*server*

Specifies a NetWorker server for the policy to back up save sets.

–**Z** *Restricted*\_*Data*\_*Zone*

Specifies the restricted data zone.

–**C** *client*\_*list*

Specifies the client list in format of

{client\_name1 \"IPv6\_addr1\"}[:save\_set\_path\_1[;save\_set\_path\_2]...][,{client\_name2 \"IPv6\_addr2

# **nsrpolicy group create dynamic-client**

–**g** *group*\_*name*

Specifies the group name.

– **c** *user*\_*comment*

Adds the user comment on the policy.

– **s** *NetWorker*\_*server*

Specifies a NetWorker server for the policy to back up save sets.

–**Z** *Restricted*\_*Data*\_*Zone*

Specifies the restricted data zone.

– **f** *Yes/No*

Specifies if all clients are fetched.

# – **t** *tag*\_*list*

Specifies tag1,tag2,tag3...

# **nsrpolicy group create saveset-id**

### –**g** *group*\_*name*

Specifies the group name.

#### – **c** *user*\_*comment*

Adds the user comment on the policy.

– **a** *ssid* Adds save-set-id in the format of ssid/cloneid1, ssid/cloneid2...

#### –**m** *maximum*\_*instances*

Specifies the maximum number of backup instances in the destination pool.

– **s** *NetWorker*\_*server*

Specifies a NetWorker server for the policy to back up save sets.

–**Z** *Restricted*\_*Data*\_*Zone*

Specifies the restricted data zone.

#### **nsrpolicy group create vmware**

```
–g group_name
```
Specifies the group name.

– **c** *user*\_*comment*

Adds the user comment on the policy.

– **s** *NetWorker*\_*server*

Specifies a NetWorker server for the policy to back up save sets.

–**Z** *Restricted*\_*Data*\_*Zone*

Specifies the restricted data zone.

–**V** *vCenter*\_*name*

Specifies the vcenter name.

–**u** *group*\_*subtype[VirtualMachine/VMDK/All]*

Specifies the group subtype. **All** should be specified to use the vProxy-based protection, where the group can have work items of both virtual machines and VMDKs at the same time. **VirtualMachine** or **VMDK** can be specified to use the legacy VBA-based protection.

#### –**o** *vmware*\_*client*\_*list*

Specifies client\_path1, client\_path2, eg./MyFolder,/DC/host/vm.

#### – **z capacity performance**

Specifies which backup optimization mode to use when protecting virtual machines and VMDKs of this protection group on a Data Domain system. To make the new mode take effect, after you change the mode perform a level full backup. When an option is not selected, **capacity** is used by default. Choose **performance** only when the Data Domain system runs DD OS 5.7 or higher. Note that deduplication can only occur on data that is stored on the same mode.

# **nsrpolicy group create query**

–**g** *group*\_*name*

Specifies the group name.

#### – **c** *user*\_*comment*

Adds the user comment on the policy.

#### – **l** *groups*

Adds groups to be included in the query.

–**C** *add*\_*clt*\_*names*

Adds client names to be included in query.

#### –**n** *add*\_*saveset*\_*name*

Adds saveset names to be included in query.

#### – **e** *add*\_*level*

Adds levels to be included in query.

–**o** *add*\_*pool*\_*list*

Adds pool names to be included in query.

```
–p add_policy_list
```
Adds policy names to be included in query.

– **w** *workflow*\_*name*\_*to*\_*be*\_*included*\_*in*\_*query.*

Adds workflow names to be included in query.

– **x** *add*\_*action*\_*list*

Adds action names to be included in query.

– **t** *start*\_*time*

Adds start time in the format of 'value\_hours/days/months/years\_ago'.

–**T** *end*\_*time*

Adds end time in the format of 'value hours/days/months/years ago'.

–**m** *maximum*\_*instances*

Adds the maximum number of instances on the destination pool.

#### – **s** *server*

Adds the NetWorker\_server\_name.

–**Z** *Restricted*\_*Data*\_*Zone*

Adds the restricted data zone.

**nsrpolicy group create nasdevice**

–**g** *group*\_*name*

Specifies the group name.

– **c** *user*\_*comment*

Adds the user comment on the policy.

– **s** *NetWorker*\_*server*

Specifies a NetWorker server for the policy to back up save sets.

–**Z** *Restricted*\_*Data*\_*Zone*

Specifies the restricted data zone.

–**n** *nasdevice*\_*name1, nasdevice*\_*name2...* Specifies the nas device list.

#### **nsrpolicy group delete**

–**g** *group*\_*name*

Specifies the group name.

– **s** *NetWorker*\_*server*

Specifies a NetWorker server for the policy to back up save sets.

# **nsrpolicy group display**

–**g** *group*\_*name*

Specifies the group name.

– **s** *NetWorker*\_*server*

Specifies a NetWorker server for the policy to back up save sets.

# **nsrpolicy group update client**

–**g** *group*\_*name*

Specifies the group name.

#### – **c** *user*\_*comment*

Adds the user comment on the policy.

– **s** *NetWorker*\_*server*

Specifies a NetWorker server for the policy to back up save sets.

–**C** *client*\_*list*

Adds the client list in the format of

{client\_name1 \"IPv6\_addr1\"}[:save\_set\_path\_1[;save\_set\_path\_2]...][,{client\_name2 \"IPv6

–**d** *client*\_*list*

Deletes the client list in the format of

{client\_name1 \"IPv6\_addr1\"}[:save\_set\_path\_1[;save\_set\_path\_2]...][,{client\_name2 \"IPv

– **r** *new*\_*clients*\_*resource*\_*id*\_*list*

Adds the client id list.

–**R** *remove*\_*existing*\_*clients*\_*resource*\_*id*\_*list* Removes existing client id list.

**nsrpolicy group update dynamic-client**

–**g** *group*\_*name*

Specifies the group name.

– **c** *user*\_*comment*

Adds the user comment on the policy.

– **s** *server* Adds the NetWorker\_server\_name.

–**Z** *Restricted*\_*Data*\_*Zone*

Adds the restricted data zone.

### – **f** *Yes/No*

Specifies if all clients are fetched.

```
– t tag1,tag2,tag3...
```
Adds the tag list

–**T** *tag1,tag2,tag3...*

Deletes the tag list.

#### **nsrpolicy group update saveset-id**

–**g** *group*\_*name*

Specifies the group name.

– **c** *user*\_*comment*

Adds the user comment on the policy.

– **a** *ssid* Adds save-set-id in the format of ssid/cloneid1, ssid/cloneid2...

–**d** *ssid* Deletes save-set-id in the format of ssid/cloneid1, ssid/cloneid2...

–**m** *maximum*\_*instances*

Specifies the maximum number of backup instances in the destination pool.

– **s** *NetWorker*\_*server*

Specifies a NetWorker server for the policy to back up save sets.

#### –**Z** *Restricted*\_*Data*\_*Zone*

Specifies the restricted data zone.

### **nsrpolicy group update vmware**

–**g** *group*\_*name*

Specifies the group name.

– **c** *user*\_*comment*

Adds the user comment on the policy.

– **s** *server* Adds the NetWorker\_server\_name.

–**o** *client*\_*path1, client*\_*path2, eg. /MyFolder, /DC/host/vm*

Adds the vmware client list.

– **O** *client*\_*path1, client*\_*path2, eg. /MyFolder, /DC/host/vm* Deletes the vmware client list.

# – **z capacity performance**

Specifies which backup optimization mode to use when protecting virtual machines and VMDKs of this protection group on a Data Domain system. To make the new mode take effect, after you change the mode perform a level full backup. When an option is not selected, **capacity** is used by default. Choose **performance** only when the Data Domain system runs DD OS 5.7 or higher. Note that deduplication can only occur on data that is stored on the same mode.

# **nsrpolicy group update query**

```
–g group_name
```
Specifies the group name.

```
– c user_comment
```
Adds the user comment on the policy.

– **l** *groups* Specifies groups to be included in query.

–**L** *groups*

Specifies groups to be removed from query.

–**C** *client*\_*name*

Specifies client names to be included in query.

–**d** *client*\_*names*

Specifies client names to be removed from query.

–**n** *saveset*\_*names*

Specifies saveset names to be included in query.

– **N** *saveset*\_*names*

Specifies saveset names to be removed from query.

#### – **e** *level*\_*list*

Specifies backup levels to be included in query.

- –**E** *level*\_*list*
	- Specifies backup levels to be removed from query.
- –**o** *pool*\_*list*

Specifies pool names to be included in query.

– **O** *pool*\_*list*

Specifies pool names to be removed in query.

–**p** *policy*\_*list*

Specifies pool names to be included in query.

–**P** *policy*\_*list*

Specifies policy names to be removed from query.

```
– w workflow_list
```
Specifies workflow name to be included in query.

–**W** *workflow*\_*list*

Specifies workflow name to be removed from query.

– **x** *action*\_*list*

Specifies action names to be included in query.

–**X** *action*\_*list*

Specifies action names to be removed from query.

– **t** *start*\_*time*

Specifies start time in the format of 'value hours/days/months/years ago'.

#### –**T** *end*\_*time*

Specifies end time in the format of 'value hours/days/months/years ago'.

–**m** *maximum*\_*instances*

Specifies the maximum number of backup instances in the destination pool.

– **s** *server* Adds the NetWorker\_server\_name.

### **nsrpolicy group update nasdevice**

–**g** *group*\_*name*

Specifies the group name.

– **c** *user*\_*comment*

Adds the user comment on the policy.

– **s** *server* Adds the NetWorker\_server\_name.

–**b** *nasdevice*\_*name1, nasdevice*\_*name2...*

Adds the nasdevice list into group resource.

–**B** *nasdevice*\_*name1, nasdevice*\_*name2...*

Deletes the nasdevice list from group resource.

#### **nsrpolicy start**

–**p** *policy*\_*name*

The policy name associated with workflow *workflow*\_*name*.

– **w** *workflow*\_*name*

The workflow within policy *policy*\_*name* to start.

– **c** *client*\_*list*

A list of clients that is a subset of what would be selected from the respective group to start, in format of

{client\_name1 \"IPv6\_addr1\"}[:save\_set\_path\_1[;save\_set\_path\_2]...][,{client\_name2 \"IPv6

– **s** *server* The NetWorker server to send the start command to.

#### **nsrpolicy stop**

–**p** *policy*\_*name*

The policy name associated with workflow *workflow*\_*name*.

– **w** *workflow*\_*name*

The workflow within policy *policy*\_*name* to stop.

– **j** *job*\_*id* Stop the workflow with the job ID *job*\_*id*.

– **s** *server* The NetWorker server to send the stop command to.

#### **nsrpolicy monitor**

–**p** *policy*\_*name*

Specifies the policy\_name.

– **w** *workflow*\_*name*

Specifies the workflow name.

– **c** *client*\_*name*

Specifies the client name.

- –**g** *group*\_*name*
	- Specifies the group name.
- –**d** Shows monitor details.
- –**n** Shows the non-tabular format.
- **j** *job*\_*id* Shows job id.

– **s** *server* Specifies the NetWorker\_server.

# **nsrpolicy input**–**file**

– **f** *file*\_*name*

Read the script from the absolute path *file*\_*name* and execute the commands. The script's format is the same as how the nsrpolicy command is specified, but without specifying **nsrpolicy** at the begining of each line.

# **EXAMPLE FILE**

**policy create** –**p Policy1 workflow create** –**p Policy1** – **w Workflow1 policy delete** –**p OtherPolicy**

–**S** *bool* Specify *bool* as **1** if execution must stop on error and **0** if it should continue. The default is to continue on error.

# **nsrpolicy restart**

- –**p** *policy*\_*name*
	- The policy name associated with workflow *workflow*\_*name*.
- **w** *workflow*\_*name*

The workflow within policy *policy*\_*name* to restart.

 $-$ **j** *job id* Restarts the workflow with the job ID *job id*.

– **s** *server* The NetWorker server to send the restart command to.

# **nsrpolicy migrate**

**POLICY VARIABLES** Use policy variables to display custom information about a policy configuration at run time. The variables are case-insensitive and denoted by  $\S$ {var name}, where "var name" is the name of the variable. At run time, Networker expands the variable to the appropriate value. Non-existent variables are expanded to an empty string. If you require a literal  $\S$ {var name}, escape the variable with the \ charater. For exameple,  $\{\sqrt{v} \cdot \hat{v}\}$ . Networker supports the following variable expansions in the notification command:

# **\$**{**policy**}

Expands to the running policy name.

# **\$**{**workflow**}

Expands to the running workflow name.

# **\$**{**action**}

Expands to the running action name.

# **\$**{**name**}

Expands to the policy name and workflow name for workflow notifications, or policy name, workflow name and action name for action notifications.

# **\$**{**server**}

Expands to the Networker server host name.

#### **\$**{**status**}

Expands to the workflow or action completion status.

# **\$**{**type**}

Expands to the action type for actions or 'workflow' for workflows.

# **EXAMPLES** To create a protection group called EngineeringClients, use the following command:

#### **nsrpolicy group create client**  $-\text{group}$  name EngineeringClients –**C** "**nemo-dev-50**"

To create a policy called Gold, use the following command:

### **nsrpolicy policy create** ––**policy** name Gold

To update the policy Gold to send a mail notification on completion, use the following command on a Linux server:

```
nsrpolicy policy update ––policy name Gold ––notification execute on
completion ––notification action "/bin/mailx -s \{\text{``}\{type}
\${name} \${status}\" root"
```
To update the policy Gold to send a mail notification on completion, use the following command on a Windows server:

```
nsrpolicy policy update ––policy name Gold ––notification execute on
completion ––notification action "smtpmail -s \{\forall \{type}
\${name} \${status}\" -h mailserver recipient1@mailserver"
```
To create a workflow called EngineeringDataProtection to protect EngineeringClients, use the following command:

```
nsrpolicy workflow create ––policy name Gold ––workflow name
EngineeringDataProtection – – group_name EngineeringClients
–S 17:00
```
To create a backup action called backupEngineeringData, use the following command:

**nsrpolicy action create backup traditional -p Gold -w EngineeringDataProtection** – – action name backupEngineeringData

To update the start time of the backup action backupEngineeringData to 15:00, type the following command:

**nsrpolicy action update backup traditional** –**p Gold** –**w EngineeringDataProtection** –**A backupEngineeringData** – – **action**\_**starttime 15:00**

To update the start time of the backup action backupEngineeringData to start 3 hours after the workflow starts, type the following command:

**nsrpolicy action update backup traditional** –**p Gold** –**w EngineeringDataProtection** –**A backupEngineeringData** – – **action**\_**starttime +3:00**

To start backup for EngineeringDataProtection workflow, use the following command:

**nsrpolicy start -p Gold -w EngineeringDataProtection**

To monitor EngineeringDataProtection workflow progress, use the following command:

**nsrpolicy monitor -p Gold -w EngineeringDataProtection**

# DIAGNOSTICS **Exit Codes:**

- **0** Normal exit.
- **1** Abnormal exit. The requested action failed.
- SEE ALSO **nsr**\_**notification**(5),

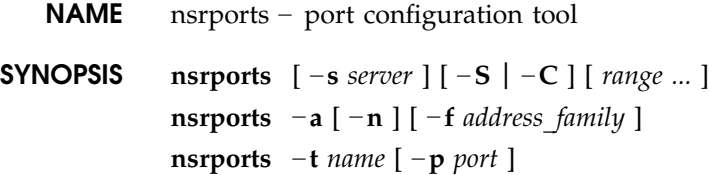

DESCRIPTION The **nsrports** command is used to display and set ranges of ports used by the Net-Worker software. A range of ports may be either a single integer or two integers separated by a dash (-). Any integer used to define a range of ports must be between 0 and 65535. The range 0-0 is treated equivalent to 0-65535. The port ranges are stored by **nsrexecd**(1m) in the *NSR system port ranges* resource. When **nsrports** is executed without any options, the program displays the configured port ranges for the system on which the command is being run.

> Users executing nsrports can change the valid system port ranges. There are also two additional options for viewing and setting the port ranges. The first is by using the **NetWorker Management Console.** The second is by using **nsradmin**(1m). Execute the program as follows:

# nsradmin -s *server* -p nsrexec

where *server* is the system for which ports are to be displayed. The administrator attribute for this resource can be modified with either the **NetWorker Management Console** or **nsradmin**(1m) by any user currently on the administrator list.

- OPTIONS **a** Show the state of all NetWorker socket connections.
	- –**C** Sets the system's connection ports to the ranges specified. By default, Net-Worker defines a range of 0-0 for connection ports.
	- **f** *address*\_*family*

Limit display to connections of the given *address family.* The following address families are recognized: inet for AF\_INET, inet6 for AF\_INET6.

- –**n** Show network addresses and port numbers instead of resolving to host and service names respectively.
- –**p** *port* Override the default port used to make a connection to the given host.
- **s** *server*

Specifies the system to contact.

- –**S** Sets the system's service ports to the ranges specified. By default, NetWorker defines a range of 7937-9936 for service ports.
- **t** *name*

Perform DNS lookups on the given name and attempt to connect to the host on port 7938.

- EXAMPLES *Setting two service port ranges 7937-9936 and 9999* nsrports –S 7937-9936 9999
- SEE ALSO **nsrexecd**(5), **nsradmin**(1m)
- NAME nsrpsd NetWorker daemon for snapshot related backup, recover and consistency checking.
- **SYNOPSIS** nsrpsd  $[-w \text{ minutes}][-D \text{ debug level}][-v]$
- DESCRIPTION The **nsrpsd** daemon provides an RPC-based snapshot related save and recover service. This service allows users to save files using snapshots, recover their files across a network. It also acts as a consistency checker.

When **nsrpsd** is first started it spawns another instance of itself. One instance runs as snapshot related save and recover service. The other instance runs as a consistency checker. The RPC program number provided by **nsrpsd** are 390408 and 390409.

Once a day **nsrpsd** runs consistency check. It makes sure that the snapshots taken by NetWorker on the client on which **nsrpsd** is running are accessible or valid. If not valid, the snapshots are removed and the corresponding snapset entry in media database is also removed.

Normally **nsrpsd** is invoked from a startup shell script at boot-time, and should never need to be started directly by the user.

**OPTIONS** This section describes the command options that are available across several usage scenarios.

– **w** *minutes*

By default, the parent nsrpsd process will automatically terminate after 30 minutes of no activity. Use this option to change the number of minutes to a value of 0 or more, where 0 causes nsrpsd to never automatically terminate.

– **D** *debug*\_*level* This is for debugging purposes only. It starts the nsrpsd in high debug mode. debug level is a number between 0-9.

–**v** This displays the build version information for nsrpsd.

# LOGS **/nsr/logs/daemon.log**

The file to which the **nsrpsd** daemon and other NetWorker daemons send information about various error conditions.

# **/nsr/logs/nwsnap.raw**

The file to which the **nsrpsd** child processes and other Snapshot Management executables send logging information about various error conditions at log level 3 or less.

Example **nsrpsd** log file names when logging level is greater than 3 are (1545 was the PID):

brc.2005\_06\_27.18\_21\_42.1545.1119910902.log brc.2005\_06\_27.18\_21\_48.1545.1119910902.trace brc.2005\_06\_27.18\_22\_20.1556.1119910940.debug brc.2005\_06\_27.18\_22\_20.1556.1119910940.log brc.2005\_06\_27.18\_25\_35.1567.1119911135.debug brc.2005\_06\_27.18\_25\_35.1567.1119911135.log

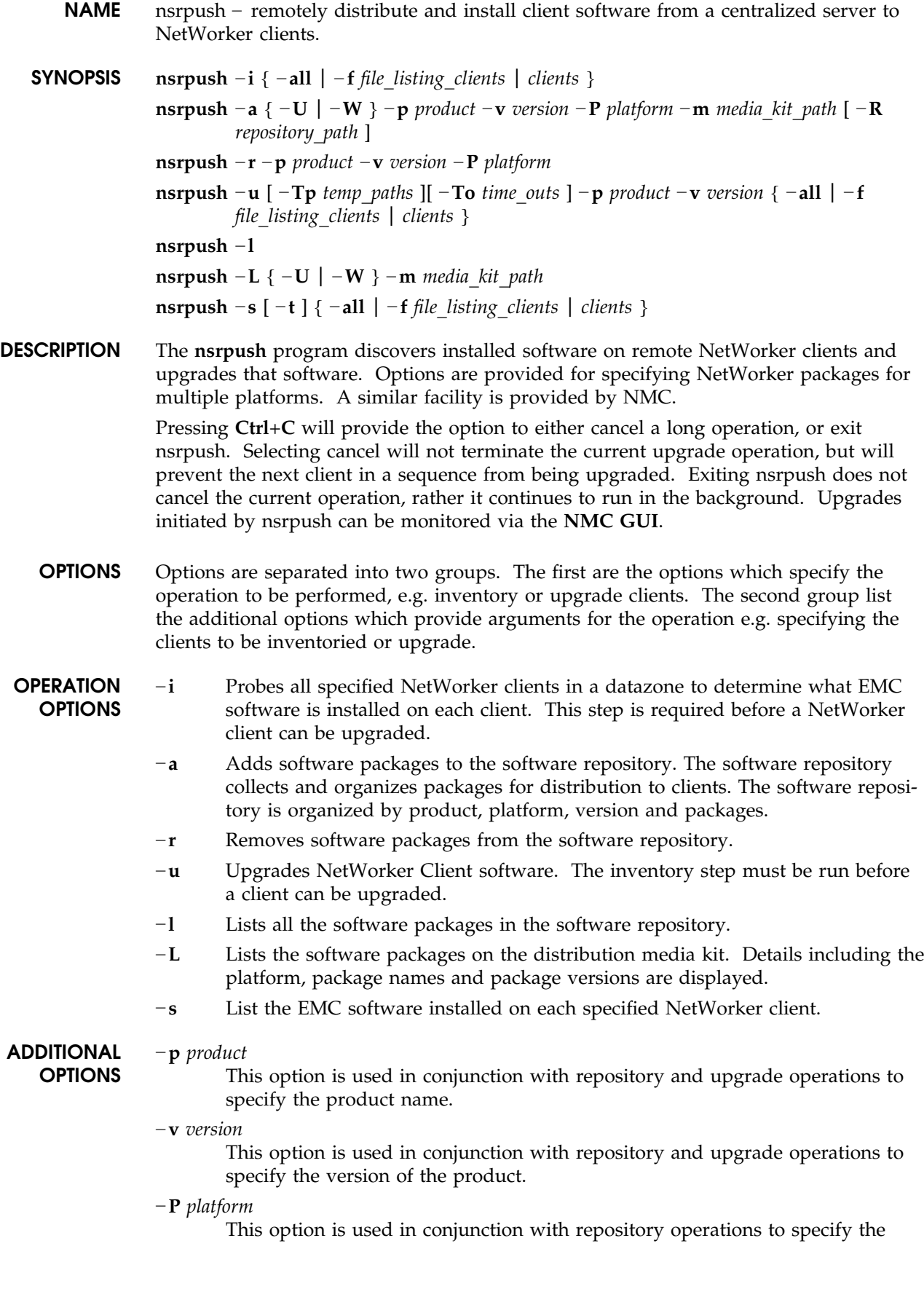

platform of the software product.

–**R** *repository*\_*path*

This option is used to specify the location of the repository. If the repository already exists then this option will be ignored.

–**m** *media*\_*kit*\_*path*

This option is used to specify the path (mount point) of the distribution media.

- –**U** This option is used in conjunction with **a** option to add **Unix** products from the distribution media in the repository.
- –**W** This option is used in conjunction with **a** option to add **Windows** products from the distribution media in the repository.
- –**Tp** *temp*\_*path*

This option is used to specify the NW client's temporary path to be used during the upgrade operation. The path should have enough available space to store the upgrade packages. If not specified the default OS temporary path will be used.

–**To** *time*\_*out*

This option is used to specify the time out value in minutes during the upgrade operation. If not specified the default value of 10 minutes will be used.

- **all** This option is used in conjunction with **i** and –**u** option to perform inventory and upgrade operation for all applicable clients.
- **f** *file*\_*listing*\_*clients*

Instead of listing clients one at a time, all the client's names for a given operation can be listed in a file. The file should specify one client per line. The file can include blank lines and comments preceded by '#'.

– **t** This option is used in conjunction with – **s** option and displays the output in tabular format.

EXAMPLES *Inventoring clients*:

- To inventory all of the clients known to NetWorker, use the **all** option: nsrpush  $-i$  – all
- To specify particular clients, specify the client names seperated by space: nsrpush  $-i$  ledma153 ledma160
- *Adding to repository*:

To add Unix based products to the software repository on a NetWorker server running either Windows or Unix, use the – **a** option in conjunction with the –**U** option:

nsrpush -a -U – p NetWorker – v 8.2.4.1

 $-P$  linux x86 64 -m /cdrom/networker/linux x84 64

To add Windows based products to the software repository on a either a Unix or a Windows NetWorker server, use the – **a** option in conjunction with the –**W** option:

nsrpush -a -W – p NetWorker – v 8.2.4.1

 $-P$  win  $x64$  -m C:\networker\

Previous NetWorker versions required the specification of a proxy host to enable Unix servers to import Windows media kits, and to enable Windows servers to import Unix media kits. The proxy server requirement has been removed, cross platform import is now supported without the need for a proxy server.

*Removing from repository*:

To remove products from the repository, use the – **r** option: nsrpush -r – p NetWorker – v 8.2.4.1 – P linux\_x86\_64

*Upgrading Clients*

To upgrade clients, use the –**u** option: nsrpush -u – p NetWorker – v 8.2.4.1 ledma170

FILES /nsr/res/cpdb The client push configuration database containing resource descriptors.

- NAME nsrreccomp recover completion query program
- **SYNOPSIS nsrreccomp** [ **s** *server* ] *recover* job *name* **nsrreccomp**  $[-s \text{ server } ] - L [ \text{ recover } job \text{ name } ]$ **nsrreccomp**  $[-s \text{ server}][ -Hio] [-b \text{ number of bytes} [-1 \text{ number of lines} ] [-c \text{]}$ *client* name  $]$  [ –**d** *destination client* name  $]$  [ –**t** *start time* ] *recover job name* **nsrreccomp** [ – **s** *server* ] –**R** *jobid*
- **DESCRIPTION** The **nsrreccomp** command is a command-line based program used to query the Net-Worker server's jobs database and the recover log files in order to display a recover completion report. The jobs database is maintained by the **nsrjobd**(1m) daemon and can alternatively be queried using the **jobquery**(1m) command. The recover log files are located on the NetWorker server machine in the /nsr/logs/recover directory. Please note that manual recovers have a *recover*\_*job*\_*name* of **recover**.
	- OPTIONS **H** Print the summary headers i.e.: "destination host, recover command, completion status".
		- –**L** List a summary of the recover job records currently present in the jobs database. The results are sorted from least recent to most recent. Entries listed have the following columns: "name, start time, job id, completion status".
		- –**R** *jobid*

Retrieve the output generated by job **jobid** during the recover run.

–**b** *number*\_*of*\_*bytes*

Include at most the last *number*\_*of*\_*bytes* bytes of output per job. Do not include truncated lines. A *number*\_*of*\_*bytes* value of – 1 means include all output.

– **c** *client*\_*name*

Include only jobs that have the source client *client*\_*name*. The source client is the machine that originally saved the file.

–**d** *destination*\_*client*\_*name*

Include only jobs that have the destination client *destination*\_*client*\_*name*. The destination client is the machine that the recover was run on.

- **i** Include job indications.
- **l** *number*\_*of*\_*lines*

Include at most the last *number*\_*of*\_*lines* lines of output per job. A *number of lines* value of  $-1$  means include all output.

- –**o** Include job output. Use –**b** or **l** to modify the amount of output included. Specifying  $-\mathbf{o}$  alone is equivalent to  $-\mathbf{o} - \mathbf{b}$  2048'.
- **s** *server*

Specify which machine to use as the NetWorker server.

– **t** *start*\_*time*

Query only the resources that have the start time *start*\_*time*.

EXAMPLES Display recover completion report for the scheduled recover resource **recover1**. **nsrreccomp recover1**

> The above command is equivalent to **nsrreccomp** –**H** – **i** – **o** –**b 2048 recover1**

Display recover completion report from a specific server.

#### **nsrreccomp -s example.server.com recover1**

List all of the recover records in the jobs database **nsrreccomp** –**L**

List the recover records for scheduled recover **recover1** presently in jobs database. **nsrreccomp** –**L recover1**

Display recover completion report for scheduled recover **recover1** started at time **start**\_**time**.

### **nsrreccomp** – **t** start time recover1

Display only information about a specific source client for the most recent scheduled recover run.

**nsrreccomp** – **c example.client.com recover1**

The above command is equivalent to

# **nsrreccomp** –**H** – **i** – **o** –**b 2048 -c example.client.com recover1**

Display only the header.

# **nsrreccomp** –**H recover1**

- Display at most the last 50 lines of output for the most recent recover job **recover1**. **nsrreccomp** –**l** 50 recover1
- Display at most the last 1024 bytes of output for the most recent recover job **recover1**. **nsrreccomp** –**b 1024 recover1**
- NOTE: The  $-\mathbf{b}$  option does not include partial lines, so this will likely result in less than 1024 bytes of output from the job.

SEE ALSO **jobquery**(1m), **nsrjobd**(1m), **recover**(1m).

- NAME nsrrecopy NetWorker backend program for Synthetic full and rehydrated tape out
- SYNOPSIS **nsrrecopy** [ –**v** ] **s** *server* **c** *client* **N** *saveset*
- **DESCRIPTION nsrrecopy** is the backend program spawned by nsrconsolidate to perform the recover pipe to save operation for the synthetic full, or rehydrating an Avamar deduplication save set id. Manual invocation of this command is not supported.

nsrrecopy performs the recover pipe to save operation using the XDR encoded restore list (rlist) sent by nsrconsolidate to contact NetWorker server to retrieve the recover stream (rs), associated nsrmmd program/version number and hostname. The recover side of nsrrecopy creates a thread per recover stream (rs) to bind to the nsrmmd in the rs and initiates the recover from that nsrmmd, see **nsrmmd**(1m) for more information. The save side of nsrrecopy creates a save thread for binding to the save nsrmmd and starts saving data. The recover thread reads the data and writes to a communication channel established for save thread to get and write to the target volume.

The completion status, progress and any error messages of nsrrecopy are sent back to nsrconsolidate program for display using communication channel setup with Net-Worker jobs monitoring daemon, see **nsrjobd**(1m) for more information.

OPTIONS – **c** *client*

Specifies the name of the client for the recover pipe to save.

– **N** *saveset-name*

Specifies the name of saveset for the recover pipe to save.

– **s** *server*

Specifies a NetWorker server.

- –**v** Enable verbose operation. In this mode, additional messages are written to stderr/stdout for nsrconsolidate to display regarding the recover pipe to save operation.
- SEE ALSO **nsrconsolidate**(1m), **ansrd**(1m), **nsr**\_**data**(5), **nsr**\_**device**(5), **nsr**\_**directive**(5), **mminfo**(1m), **nsr**(1m), **nsrd**(1m), **nsrmmd**(1m), **nsrjobd**(1m)
- NAME nsrretrieve retrieve NetWorker archive save sets
- **SYNOPSIS nsrretrieve**  $[-$  **fnqu**  $]$   $[-$ **i**  $\{nNyYrR\}$   $]$   $[-$  **d** *destination*  $]$   $[-$  **s** *server*  $]$   $[-$  **p** *pass-phrase*  $]$ ...  $[-S \text{ ssid}]/\text{cloneid}]$ ...  $[-A \text{ annotation}]$ ...  $[\text{path} \dots]$
- DESCRIPTION **nsrretrieve** is used to restore archive save sets from a NetWorker server. No browsing is available via **nsrretrieve**. Use of **nsrretrieve** is restricted to listed administrators and users of an archive client resource. See the **nsr**\_**client**(5) man page for further details. When not running as root, only the files that the user owns can be retrieved.

When no *path* arguments are specified, the entire save set contents will be retrieved. To restrict the archive save set retrieval to only particular directories or files matching a given path prefix, exact matching *path*'s can be specified to limit which directories and files are retrieved.

# OPTIONS **-A** *annotation*

The *annotation* is a regular expression which uniquely identifies a single archive save set. See **nsrarchive**(1m). The regular expression is in the form of one used by **grep**(1). At least one annotation or ssid (see below) must be specified.

**-S** *ssid[/cloneid]*

The *ssid* specifies the save set IDs for the save sets to be retrieved. When there are multiple clone instances for an archive save set, you can specify the *cloneid* to select the particular clone instance to be retrieved. At least one annotation (see above) or ssid must be specified.

**-d** *destination*

Specifies the destination directory that the retrieved files will be relocated to.

**-s** *server*

Selects which NetWorker server to use.

–**p** *pass-phrase*

Specifies an additional pass phrase to use when attempting to recover files backed up using the *aes* directive. By default the current datazone encryption key is tried as well as the key generated from the default pass phrase. Using this option causes **nsrretrieve** to generate an encryption key from the pass phrase and try it if the default and datazone pass phrase keys do not work. This option can be specified multiple times.

- **-q** The **nsrretrieve** command normally runs with verbose output. This flag turns off the verbose output.
- **-f** Indicates that retrieved files will overwrite existing files whenever a name conflict occurs.
- **-n** Performs a dry run, which means it consumes the input save stream and performs basic sanity checks, but does not create or modify any directories or files when recovering file data.
- **-i** {**nNyYrR**}

Specifies the initial default overwrite response to use when retrieving files and there is a name conflict. You may specify only one letter. This option is the same as the **uasm -i** option when running in recover mode. See the **uasm**(1m) man page for a detailed explanation of this option.

**-u** Stop when an error occurs during retrieval. Normally, nsrretrieve treats errors as warnings and tries to continue to retrieve the rest of the files requested. However, when this option is used, nsrretrieve will stop recovering on the first error it encounters.

# SEE ALSO **grep**(1), **nsrarchive**(1m), **nsr**\_**client**(5), **nsr**\_**service**(5), **nsr**(1m), **nsrd**(1m), **uasm**(1m)

# DIAGNOSTICS **Exit Codes:**

- **0** Normal exit. This means that all of the requested data was successfully retrieved.
- <>**0** Abnormal exit.

# **Messages:**

The **nsrretrieve** command reports invalid options by printing a ''usage'' message describing the available options.

### **Cannot contact media database on** *server*

This message indicates that some problem was encountered connecting to the NetWorker server on the named machine.

# **cannot retrieve backup save sets**

The **nsrretrieve** command can only be used to restore archive save set data.

# **cannot retrieve migration save sets**

The **nsrretrieve** command can only be used to restore archive save set data.

# **more than one saveset have the annotation**

The specified annotation matched more than one archive save set.

# **cannot find saveset with unique annotation**

The specified annotation matched no archive save set.
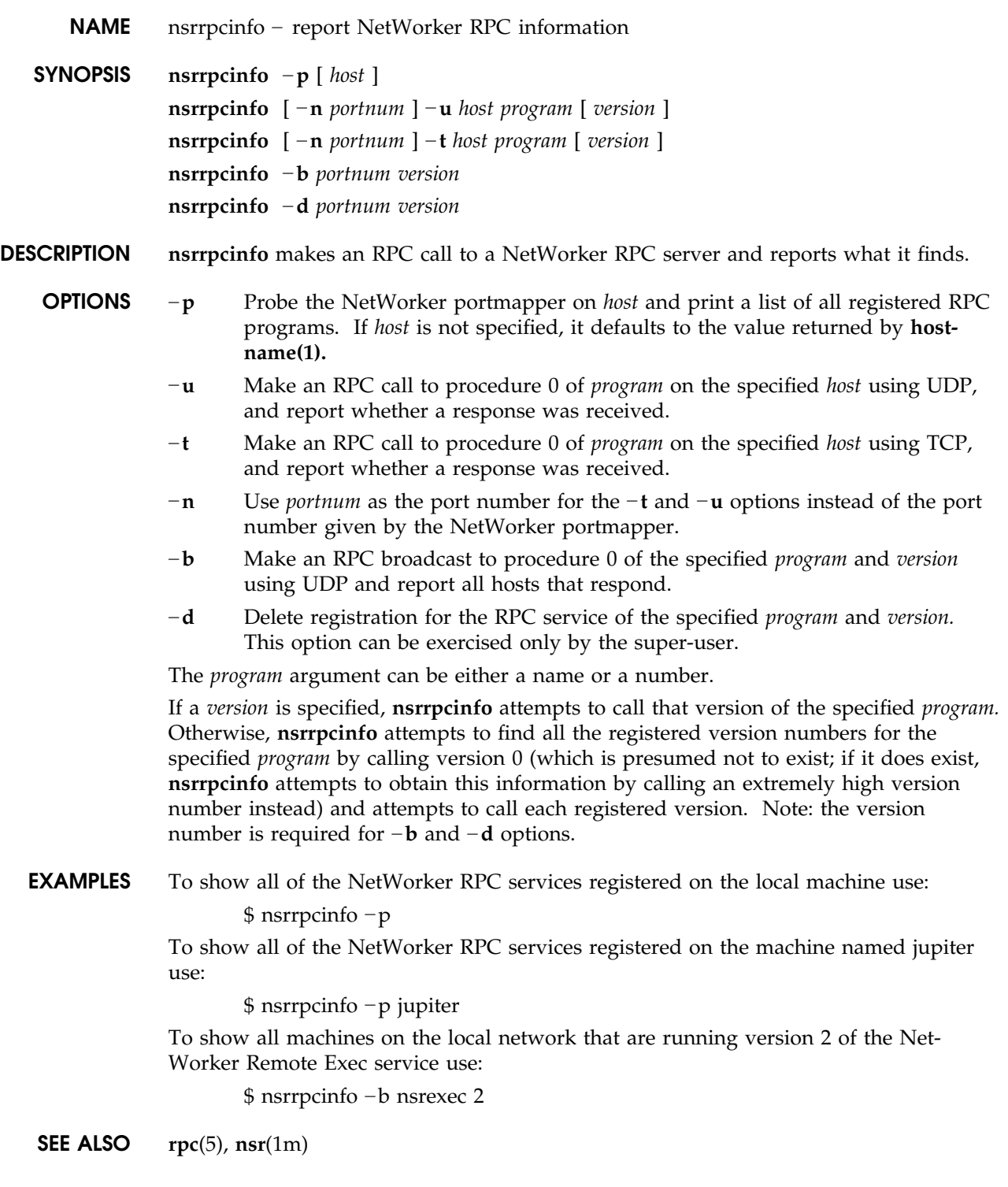

- NAME nsrserverlimits Report the number of save sets that are backed up and cloned in last 24 hours
- SYNOPSIS **nsrserverlimits**

*NSR*\_*resource*\_*name*

DESCRIPTION The **nsrserverlimits** program counts the number of backed-up save sets from both backup and clone operations on a periodic basis. The nsrtask program starts nsrserverlimits for every 4 hours.

> The **nsrtask** program starts the **nsrserverlimits** binary for every 4 hours. The nsrserverlimits program determines when it last counted the save sets. If this time was more than 24 hours ago, nsrserverlimits produces the backed-up save sets count; otherwise, nsrserverlimits exits without a count. If more than 100,000 save sets were backed up in the last 24 hours, the program generates an alert, which is visible in NMC and is logged in the daemon.raw file.

> The nsrserverlimits binary is scheduled to run at 7 AM for the very first time and from then onwards for every 4 hours nsrserverlimits binary will be called. Admin can scehdule the nsrserverlimits binary through <nsradmin>-> <NSR task>-> <DefaultNsrss\_count\_Task> wizard

FILES /nsr/logs/daemon.raw Log file containing messages from running the nsrserverlimits program. The **daemon.raw** file also contains other log messages from other NetWorker binaries.

NAME **nsrsnap** – NetWorker client side module to perform snapshot management

SYNOPSIS nsrsnap  $[-B Ei Lnq v xr] [-s \text{ server}][ -c \text{ client } ] < -g \text{ group } > [-m \text{ masquerade}][ -x$ *save-options* ] [ *path . . .* ]

DESCRIPTION **nsrsnap** command is a NetWorker client side binary and is used by savegrp to perform snapshot management related commands for file system and application backups. **NOTE**: running **nsrsnap** directly is not recommended; use **savegrp**(1m) instead which is invoked by **nsrworkflow**(1m).

> savegrp invokes nsrsnap on the NetWorker Client instead save for Networker group which are configured to use sanpshots. nsrsnap performs four key functions namely retention, snapshot based backup, live-backup and retry mechanism.

nsrsnap queries media database for enforcing retention policy. It uses nsrsnapck binary for performing snapshot deletion and snapset expiration.

If nsrsnap is started with "-r" option, nsrsnap will perform a live-backup operation after the snapshot based backup. And, nsrsnap always use nsrsnap save to do a livebackup.

A snapshot based NetWorker group will start nsrsnap to perform its retry logical. nsrsnap will follow the same steps to create snapshot based backups and live-backup.

## OPTIONS – **c** *client-name*

Specifies the client name for starting the save session. If the client-name is specified, retention will be based on that name, otherwise, it will use localhost as the client name.

## – **f** *dirfile*

The file from which to read prototype default directives (see **nsr**(5)). A *dirfile* of **-** causes the default directives to be read from standard input.

–**g** *group*

This option is used by **savegrp**(1m) and **savefs**(1m) to denote the group of the save (see **nsr**\_**client**(5) and **nsr**\_**protection**\_**group**(5)) and is used by the Net-Worker server to select the specific media pool.

– **r** backup the saveset to tape following a snapshot creation.

## – **s** *server*

Specifies which machine to use as the NetWorker server.

- –**v** Verbose. Causes the save program to provide great detail about the save as it proceeds.
- **x** *save-options*

Savegrp can pass extra options to nsrsnap save or the application with this argument, and nsrsnap will pass down the save-option to nsrsnap\_save or the application without parsing.

- –**L** If nsrsnap is started from savegrp, this flag will be set and users should not use this flag if they start nsrsnap from the command line. The **savegrp** is spawned by **nsrworkflow**.
- –**m** *masquerade*

nsrsnap will ignore this option.

- –**B** nsrsnap will ignore this option.
- –**E** nsrsnap will ignore this option.
- **i** nsrsnap will ignore this option.
- –**n** nsrsnap will ignore this option.
- –**q** nsrsnap will ignore this option.
- *path* Specify the path names to be backed up. For a file system backup, it should be a valid file system, raw device, directory or file name.
- SEE ALSO **save**(1m), **nsr**\_**client**(5), **nsr**\_**protection**\_**group**(5), **nsrd**(1m), **recover**(1m), **savefs**(1m), **savegrp**(1m), **nsrworkflow**(1m), **nsrsnap**\_**save**(1m), **nsrsnap**\_**recover**(1m), **nsrpsd**(1m) **nsrsnapadmin**(1m)

## **DIAGNOSTICS**

- **Exit Codes** 0 Normal exit. This means that a save set was correctly created on the server.
	- $\leq 0$  Abnormal exit. A save set was not correctly created on the server.
- NAME nsrsnapadmin print, delete, backup, browse, recover NetWorker snapsets.
- **SYNOPSIS nsrsnapadmin** [-s server ] [-c *remote client/cluster node* ]
	- **nsrsnapadmin** –**B** [ **s** *server* ] [ **c** *cluster*\_*node***]** [ –**Fv** ] [ –**M** *mount*\_*host* ] –**S** *ssid* –**m** *path*
		- **nsrsnapadmin** –**d** [ **s** *server* ] [ **c** *cluster*\_*node***]** [ –**v** ] [ **a** ] [ –**y** ] –**S** *ssid* (or "ssid ssid ...")
		- **nsrsnapadmin e** *time* [ **s** *server* ] [ **c** *cluster*\_*node***]** [ –**v** ] –**S** *ssid* (or "ssid ssid ...")

**nsrsnapadmin** – **p**  $[-s \text{ server}]$   $[-c \text{ remote client/cluster node}]$   $[-v]$   $[-s \text{ said}]$   $[$  **path**  $]$ 

**nsrsnapadmin** – **r** [ – **s** *server* ] [ – **c** *remote*\_*client/cluster*\_*node* ] [ –**M** *mount*\_*host* ] [ –**T** *recover host*  $]$  –**S** *ssid* 

- **nsrsnapadmin** –**R**  $[-s \text{ server}][ -c \text{ cluster node}][ -v][ -t \text{ destination}][ -M$ *mount* host  $]$   $[ -T$  *recover* host  $]$  –**S** *ssid* –**m** *path*
- **DESCRIPTION** The **nsrsnapadmin** command is a command-line based program to perform operations on NetWorker snapsets.

You can do the following: Print snapsets. Delete snapsets. Change the expiration time of snapsets. Restore all the contents of the snapset. Rollback from the snapset. Browse the contents of the snapset and perform a file-by-file restore.

**nsrsnapadmin** provides a set of commands. Each command is further controlled by a set of options.

**nsrsnapadmin** can operate in interactive mode or non-interactive mode. nsrsnapadmin runs in interactive mode if no command is specified or the -r command is specified for a file-by-file restore.

**COMMAND SUMMARY** Here are brief descriptions of all the commands of **nsrsnapadmin:** –**B** Rollback from a snapset to the original path.

- –**d** Delete snapsets.
- **e** Set the expiration time snapsets.
- –**p** List all the snapsets of the client on a NetWorker server.
- **r** Browse the contents of the snapset and recover files.
- –**R** Restore the content of the snapset.

COMMAND **OPTIONS** This section describes the command options that are available across several **nsrsnapadmin** commands. Every command does not support all of the options. However, when an aption is supported with multiple commands the meaning is always the same.

– **c** *cluster*\_*node*

*cluster* node is the name of the virtual cluster host in a cluster setup, of which this host is just one of the nodes. If this option is not specified, the local

machine is assumed as the client. Those **nsrsnapadmin** commands that take only this option cannot perform operations on remote clients.

– **c** *remote*\_*client*

*remote client* is the name of the machine that saved the files. If this option is not specified, the local machine is assumed as the client.

- **c** *remote*\_*client/cluster*\_*node*
	- The argument can either be a remote client or a cluster node.
- –**F** Force. This option is used with rollback to force a rollback. If this option is not specified **nsrsnapadmin** tries to find if it is safe to do a rollback.
- –**m** *path*

Specifies the path to recover.

–**M** *mount*\_*host*

The name of the machine that would be used to mount/access the snapshots. If this option is not specified, the local machine is assumed to be the mount host.

– **t** *directory*

Specifies the destination *directory* to relocate the recovered files.

–**T** *recover*\_*target*\_*client*

Specifies the name of the remote machine to direct the recovery. If this option is not specified, the files are recovered on the local machine.

– **s** *server*

Selects which NetWorker server to use. The default value is the local machine.

- –**S** *ssid* Specifies which Snapset ID to operate on. Some commands can take multiple ssids enclosed in double quotes.
- –**v** Verbose. More information is printed if this option is specified.
- –**A attr=val**

Adds specific attributes and values to commands. No error checking is done. Not all commands take attribute value pairs. Multiple -A attr=val are allowed.

## DETAILED COMMANDS AND **OPTIONS**

Here are details on the options of **nsrsnapadmin** commands. This section refers to the standard options and some of the special options/arguments that each command supports.

–**B** [ – **s** *server* ] [ – **c** *cluster*\_*node***]** [ –**Fv** ] [ –**M** *mount*\_*host* ] –**S** *ssid* –**A** *attr=val* –**m** *path*

This command takes the standard options.

–**d** [ – **s** *server* ] [ – **c** *cluster*\_*node***]** [ –**v** ] [ – **a** ] [ –**y** ] –**S** *ssid* (or "ssid ssid ...")

This command takes the standard options and deletes the specified snapshot saveset(s).

Use the -a option to delete all snapshot savesets associated with the specified snapshot saveset as well as the physical snapshot. This list of associated snapshot savesets is displayed and you must confirm that you want to do this. Add the -y option to delete these savesets and the snapshot without confirmation.

– **e** *time* [ – **s** *server* ] [ – **c** *cluster*\_*node***]** [ –**v** ] –**S** *ssid* (or "ssid ssid ...")

This command takes the standard options.

**time** is a mandatory argument. The expiration time will be reset to this **time.** The expiration time should be specified in the format that is accepted by the the function nsr getdate(1m).

–**p** [ – **s** *server* ] [ – **c** *remote*\_*client/cluster*\_*node* ] [ –**v** ] [ –**S** *ssid* ] [ **path** ]

This command takes standard options.

If the -S option is specified, it prints the saveset ids of all snapshot savesets associated with the specified saveset id.

If the -v option is specified it prints an extra field: snap ID.

If **path** is specified, it prints only those snapsets whose names start with the **path.** If **path** is omitted all snapsets for the client on the NetWorker server are printed.

 $-\mathbf{r}$  [ $-\mathbf{s}$  *server* ] [ $-\mathbf{c}$  *remote* client/cluster node ] [ $-\mathbf{M}$  *mount* host ] [ $-\mathbf{T}$  *recover* host ] [ –**S** *ssid* ] –**A** *attr=val*

This command takes the standard options.

This command starts an interactive session. The interactive session is controlled by a totally different set of commands.

–**R** [ – **s** *server* ] [ – **c** *cluster*\_*node* ] [ –**v** ] [ – **t** *destination* ] [ –**M** *mount*\_*host* ] [ –**T** *recover*\_*host* ] –**S** *ssid* –**m** *path* –**A** *attr=val*

This command takes standard options.

#### SNAPSET BROWSING COMMANDS

The -r command of nsrsnapadmin takes you to an interactive session: the browsing session. The browsing session presents the image of the filesystem (that was backed up) as it existed at the time of backup. The browsing session is controlled by another set of commands. In all of the commands that take a *name* argument pattern matching characters can be used. The pattern matching characters and regular expression format are the same as for the UNIX shell sh(1). The commands are listed below. The short form of the command can be used which is enough letters to uniquely identify a command.

#### **ls** [ *options* ] [ *name ...* ]

List information about the given files and directories. When no *name* arguments are given, **ls** lists the contents of the current directory. When a *name* is given and *name* is a directory, its contents are displayed. If *name* is a file, then just that file is displayed. The current directory is represented by a '**.**' (period). The options to this command correspond to those of the UNIX command, **ls**(1). Files that have been added to the recover list are preceded by a '**+**'.

#### **lf** [ *name ...* ]

Is the same as **ls** –**F**. Directories are marked with a trailing '**/**', symbolic links with a trailing '@', sockets with a trailing '**=**', FIFO special files with a trailing  $\mathcal{L}$ , and executable files with a trailing  $\mathcal{L}$ .

**ll** [ *name ...* ]

Is the same as **ls** – **lgsF**. Generates a long format listing of files and directories. This command can be used to find the value of a symbolic link.

## **cd** [ *directory* ]

Change the current working directory to [ *directory* ]. The default directory is the mount point of the filesystem that was backed up. If *directory* is a simple symbolic link, **cd** will follow the symbolic link. However, if *directory* is a path containing symbolic links anywhere but at the end of the path, the **cd** command will fail; you should **cd** one component of the path at a time instead.

**pwd** Print the full pathname of the current working directory.

#### **add** [ *name ...* ]

Add the current directory, or the named file(s) or directory(s) to the recover list. If a directory is specified, it and all of its descendent files are added to the recover list. Symbolic links are not followed, though the link file itself will be recovered.

## **debug** [ *level* ]

Turn on or turn off debugging. Level must be a number. If level is 0, debugging is off. As the debug level goes higher, the recover command prints out more messages. By default, debugging is off.

**delete** [ *name ...* ]

Delete the current directory, or the named file(s) or directory(s) from the recover list. If a directory is specified, that directory and all its descendents are deleted from the list. The most expedient way to recover a majority of files from a directory is to add the directory to the recover list, and then delete the unwanted files.

## **dir** [ **/w** ] [ **filename...** ]

This command is similar to the "ll" command with the following differences. The dir command uses the display format used by "dir" command in the DOS command prompt. Also, this command does not add a + to the files selected for recovery. With /w option, the names of the files or directories only are displayed.

## **list**  $[-1]$   $[-c]$

Display the files on the recover list. With no arguments the recover list is displayed as a list of full path names, one per line, followed by a total count of the files to be recovered. The **-c** argument prints just the total count of files to be recovered. The **-l** argument prints the files in the same format as the **ll** command with the –**dS** options.

#### **recover**

Recover all of the files on the recover list from the NetWorker server. Upon completion the recover list is empty.

## **relocate** [ *directory* ]

Change the target recover location to *directory*. If *directory* is not specified then the user will be prompted for a destination directory. Relative paths are interpreted relative to the current working directory within the **recover** program. The recovered files will be placed into this directory, which will be created if necessary. When files from multiple directories are being recovered, they will be placed below this directory with a path relative to the first common parent of all the files to be recovered. For example, if */usr/include/sys/errno.h* and */usr/include/stdio.h* are being recovered, and the relocation directory is set to */tmp*, then the first common parent of these two files is *included,* so the recovered files will be named */tmp/sys/errno.h* and */tmp/stdio.h*.

#### **destination**

Print the destination location for the recovered file.

- **quit** Exit from the browsing session. Files on the recover list are not recovered.
- **exit** Exit from the browsing session.
- **help** Display a summary of the available commands.
- **?** Same as **help.**

SEE ALSO **ls**(1), **nsr**\_**getdate**(3)

- NAME nsrsnapck NetWorker snapset validation and deletion utility.
- SYNOPSIS **nsrsnapck** [ **s server** ] [ –**vy** ] [ **c** *cluster*\_*node* ]

[ – **s** *server* ] [ – **c** *cluster*\_*node* ] [ –**vxy** ] –**d** –**S ssid** [ –**S ssid** ]...

**DESCRIPTION** nsrsnapck is a NetWorker client side utility to delete and validate snapsets.

If the –**d** option is not specified, the binary finds all the snapsets corresponding to the client on which the binary is run. It then validates the snapsets and if the snapsets are not valid, they are deleted.

OPTIONS – **c** *cluster*\_*node*

*cluster*\_*node* is the name of the virtual cluster host in a cluster setup, of which this host is just one of the nodes. If this option is not specified, the local machine is assumed as the client.

- –**d** Delete the specified snapsets.
- **s** *server*

Selects which NetWorker server to use. The default value is the local machine.

- –**S** *ssid* Specifies which Snapset ID to operate on.
- –**v** Verbose. More information is printed if this option is specified.
- $-x$  Do not prune the application catalog. Currently applicable to Oracle catalogs. By default, application catalog pruning is switched on.
- –**y** Don't prompt for user input for deletion. By default the user is prompted before deleting the snapset.
- **EXAMPLES** To delete snapset IDs: 2654636090 7637858874 for a client of the NetWorker server jupiter, the command will be:

**nsrsnapck** -s jupiter -d -S 2654636090 -S 7637858874

- **NAME** nsrsnap recover recover NetWorker files created from snapshot based backups.
- **SYNOPSIS nsrsnap recover**  $[-R] [-b]$  *basepath*  $] [-c]$  *c client*  $name] [-d]$  *destination*  $] [-f]$ *metadata*  $file$   $]$   $[$  – **n**  $namespace$   $]$   $[$  – **s**  $server$   $]$   $[$  – **A** *RESTORE TYPE ORDER=restore type order* ]  $[ -\mathbf{o} \text{ }$  *restore type order* ]  $[ -\mathbf{i} \text{ } \{NYR\} \} [ -\mathbf{D} \text{ } ]$ *debug*\_*level* ] [ – **I** *input*\_*file* ] [ –**M** *mount*\_*host* ] [ –**K** *metadata*\_*key* ] –**S** *ssid* – *t savetime* ] *path . . .*
- DESCRIPTION **nsrsnap**\_**recover** can be used to recover data from a snap set or a save set.

**nsrsnap** recover allows users to recover data from tape or a point-in-time snapshot. It is not mandatory to specify an attribute list to **nsrsnap**\_**recover.** The default "restore\_type\_order" for save set restores is conventional. **NOTE**: running **nsrsnap** recover directly is not recommended for snap set or save set recovery; use **nsrsnapadmin**(1m) instead.

The user needs to specify either the snap set or save set ID or the snap set or save set time.

The user has to specify the files to be recovered on the command line. However all the files have to belong to the same snap set or save set.

OPTIONS –**b** *basepath*

Specifies the base pathname to use for relative path names. Used with the -I option.

– **c** *client*\_*name*

Specifies the client name for starting the recover session.

–**d** *destination*

Specifies the destination directory to relocate recovered files.

– **f** *metadata*\_*file*

Specifies the file name to which metadata information is recovered.

–**n** *namespace*

Specifies a namespace for recover.

– **s** *server*

Selects which NetWorker server to use.

– **t** *savetime*

Specifies a savetime of save set for the save set to be recovered.

–**A** *RESTORE*\_*TYPE*\_*ORDER=restore*\_*type*\_*order*

–**o** *restore*\_*type*\_*order*

Default is pit:conventional. Uses a colon separated string.

– **i** *conflicting file action*

Specifies the overwrite response to use when recovering existing files. Only one letter may be specified. The default behavior will be to overwrite the files, if this option is not provided. This option is the same as the **uasm** – **i** option when running in recover mode. See the **uasm**(1m) man page for a detailed explanation of this option. Valid values are 'N', 'Y', and 'R'.

– **D** *debug*\_*level*

Specifies the debug level to use. debug level is a number between 0-9.

– **I** *input*\_*file*

Specifies an input file of files to recover. See also -b.

In addition to taking the paths to recover from the command line, read paths

to recover from the named file. The paths must be listed one per line. If no paths are specified on the command line, then only those paths specified in the file will be recovered.

nsrsnap\_recover allows the restore of more than one saveset per restore session. Use of the "-I" command line option allows input file specification of saveset IDs and associated file paths to be recovered.

If neither the -S or -t option is specified on the command line with -I, the contents of the specified input file will be expected to have a different format, and will be interpreted differently. In such cases, nsrsnap recover will expect each line of the input file to have the following format:

ssid=<savesetID> <full file, device or file system path>

Each line of the file must identify a single file path to be restored, and the ID of the saveset that it will be restored from. For example: ssid=4145682356 /etc/hosts ssid=4145682356 /etc/vfstab ssid=4188238921 /etc/motd

White space will be the delimiter for the two values specified on each line. In cases where a file path contains white space, the path must be surrounded by double quotes. For example: ssid=4874309231 "/My File Directory/mytestdoc.doc"

Other than -S and -t, all options that are available on the nsrsnap recover command line will apply to all saveset restores for savesets listed in the input file. For example, if an alternate destination path is specified with "-d", all files from all the specified savesets will be restored to the same alternate destination. Also, if the -b option is specified, the value specified will be used as the base path for all files specified in the input file.

When using this feature, you must ensure that all the savesets specified in the input are of the same type, since what you specify on the command line will apply to all savesets that are listed in the file. The type of storage array must be the same for all savesets listed as well. Errors will likely occur if you do not follow this guideline.

–**M** *mount*\_*host*

The name of the computer that would be used to mount/access the snapshots. If this option is not specified, the local computer is assumed to be the mount host.

–**K** *metadata*\_*key*

Specifies metadata key for recover metadata.

- –**S** *ssid* Specifies the save set id's for the save set to be recovered.
- $-R$  Rollback the contents of the snap set or save set to the original source LUN(s).
- SEE ALSO **save**(1m), **nsr**\_**client**(5), **nsr**\_**protection**\_**group**(5), **nsrd**(1m), **recover**(1m), **savefs**(1m), **savegrp**(1m), **nsrworkflow**(1m), **nsrsnap**(1m) **nsrsnapadmin**(1m), **nsrsnap**\_**save**(1m), **nsrpsd**(1m)

#### EXAMPLES OF USAGE **nsrsnap**\_**recover** – **s** *ledma243* –**M** *ledma011* –**S** *4088878394* –**o** *pit:conventional* – **D9** */FS1*

(Setting the restore\_type\_order as shown above uses pit recover followed by conventional recover. Note that this option could also have been specified with –**A** *RESTORE*\_*TYPE*\_*ORDER=pit:conventional***)**

OR

**nsrsnap**\_**recover** – **s** *ledma243* –**M** *ledma011* –**S** *4088878394* – **D9** */data3*

(The above example uses the default restore\_type\_order of pit:conventional)

# **DIAGNOSTICS**<br>Exit Codes

0 Normal exit.

<>**0** Abnormal exit. The command failed.

- NAME **nsrsnap**\_**save** create a snapshot based backup for file system
- SYNOPSIS **nsrsnap**\_**save** [ –**BCEdniKLnquSVvx** ] [ **s** *server* ] [ **c** *client-name* ] [ **N** *name* ] [ **e** *expiration* ] [ – **f** *dirfile* ] [ –**b** *pool* ] [ –**F** *file* ] [ – **I** *input*\_*file* ] [ –**g** *group* ] [ – **l** *level* ] [ – **t** *date*  $\left[ \begin{array}{ccc} \mathbf{-m} & \text{masquerade} \\ \mathbf{I} & \mathbf{I} \end{array} \right]$  [  $-\mathbf{w}$  *browse* time  $\left[ \begin{array}{ccc} \mathbf{-r} & \text{r} & \text{r} \\ \mathbf{v} & \text{r} & \text{r} \end{array} \right]$  [  $-\mathbf{D}$  *debug level*  $\left[ \begin{array}{ccc} \mathbf{-w} & \text{r} & \text{r} \\ \mathbf{v} & \text{r} & \text{r} \end{array} \right$ *width* ] [ *path . . .* ]
- **DESCRIPTION nsrsnap save** can be used to backup data to a snap set or a save set.

If no path arguments are specified on the command line or via the -I option, the current directory will be used as the default path.

- OPTIONS –**b** *pool* Specifies a particular destination pool for the save.
	- **c** *client-name*
		- Specifies the client name for starting the save session.
	- **e** *expiration*
		- Set the date (in **nsr**\_**getdate**(3) format) when the saved data will expire.
	- **f** *dirfile*

The file from which to read prototype default directives (see **nsr**(5)). A *dirfile* of **-** causes the default directives to be read from standard input.

–**g** *group*

This option is used by **savegrp**(1m) and **savefs**(1m) to denote the group of the save (see **nsr**\_**client**(5) and **nsrworkflow**(1m)) and is used by the NetWorker server to select the specific media pool.

- **i** nsrsnap\_save will ignore this option.
- **l** *level* The level of the save. This option is used by **savegrp**(1m) and **savefs**(1m) to specify a particular level for a scheduled save.
- –**m** *masquerade*

nsrsnap save will ignore this option.

- –**n** nsrsnap\_save will ignore this option.
- –**q** Quiet. Displays only summary information and error messages.
- **s** *server*

Specifies which machine to use as the NetWorker server.

- **t** *date* The date (in **nsr**\_**getdate**(3) format) by which files must have been modified for them to be saved. This option is used by **savegrp**(1m) and **savefs**(1m) to perform scheduled saves by consulting with the media database to determine the appropriate time value based on the previous saves for the save set and the level of the scheduled save.
- –**u** Stop the save if an error occurs. The **save** program normally treats errors as warnings and continues to save the rest of the files in the backup. When this option is set, errors will cause **save** to exit and abort the save. This option is not recommended for general use, although it can be useful when a group of files needs to be backed up as a set.
- –**v** Verbose. Causes the **save** program to provide great detail about the **save** as it proceeds.
- –**y** *retention*

Sets the date (in **nsr**\_**getdate**(3) format) when the saved data will become recyclable. The special value **forever** is used to indicate that a volume that never expires (i.e. an archive or a migration volume) must be used. By default,

the server determines this date for the save set based on the retention policies in effect. This option allows overriding the existing policies on a save by save basis.

– **w** *browse*\_*time*

Sets the date (in **nsr**\_**getdate**(3) format) after which this save set will no longer be browsable. By default, the server determines the browse date for the save set based on the browse policies in effect. This option allows overriding the existing policies on a save by save basis.

- $-x$  nsrsnap save will ignore this option.
- –**B** nsrsnap\_save will ignore this option.
- –**E** nsrsnap\_save will ignore this option.
- **-F** *file* Only save files whose change time is newer than the modification date of the file.
- **I** *input*\_*file*

In addition to taking the paths to save from the command line, read paths to save from the named file. The paths must be listed one per line. If no paths are specified on the command line, then only those paths specified in the file will be saved.

- –**K** Does not build connecting directory index entries.
- –**L** causes an extra line to be printed at the end of the completion output of the form ''complete savetime=number'', where number is the savetime of the save set created by this backup. This option is meant to be used by the nsrsnap to return the backup status back to **savegrp(1m)** command.
- –**M** *name*

Specifies which machine to use as the mount host.

– **N** *name*

nsrsnap\_save will ignore this option.

- –**P** Create a snapset.
- –**S** nsrsnap\_save will ignore this option.
- –**V** nsrsnap\_save will ignore this option.
- –**W** *width*

The width used when formatting the summary information output. Valid values for width are integer values from 1 to 10000. If the supplied width is too small for the summary to fit in, the width will be silently adjusted upwards as necessary. If the supplied width is larger than the minimum needed, then spaces will be used to pad the summary to the correct width. Note that if no -W argument is supplied then there is no fixed width used, and the summary simply expands to whatever minimum width is necessary.

- *path* Specify the saveset names to be backed up. For a file system backup, it should be a valid file system, raw device, directory or file name.
- SEE ALSO **save**(1m), **nsr**\_**client**(5), **nsrworkflow**(1m), **nsrd**(1m), **recover**(1m), **savefs**(1m), **savegrp**(1m), **nsrsnap**(1m) **nsrsnapadmin**(1m), **nsrsnap**\_**recover**(1m), **nsrpsd**(1m)

EXAMPLES OF USAGE **nsrsnap** save – **s** *ledma243* – **M** *ledma011* **/fs1 DIAGNOSTICS** 

## **Exit Codes** 0 Normal exit. This means that a save set was correctly created on the server.  $\leq 0$  Abnormal exit. A save set was not correctly created on the server.

- **NAME** nsrsnmd the NetWorker daemon that manages device operations and nsrmmd processes on the storage node.
- SYNOPSIS **nsrsnmd** –**n** *number* **N** *version number* –**M** *MAX nsrmmd processes* **s** *server* [ **D** *debug level* ] [ –**v** ]

DESCRIPTION The **nsrsnmd** daemon provides an RPC-based service that manages all device operations nsrmmd processes on behalf of the **nsrd** NetWorker server.

> The **nsrd** server maintains all of the RAP resources that describe the state of all devices and operations. The **nsrsnmd** daemon is the process that is responsible for ensuring that the necessary device operations actually get performed when needed by **nsrd.**

> There is one **nsrsnmd** process running on each configured storage node. The **nsrsnmd** daemon is invoked automatically by nsrd when needed, and never needs to be started directly by a user. The RPC program number for **nsrsnmd** is 390111.

## OPTIONS –**n** *number*

nsrsnmd daemon number.

– **N** *version number*

nsrsnmd program version number.

## –**M** *MAX nsrmmd processes*

The maximum number of nsrmmd processes allowd on this storage node.

– **s** *server*

The controlling **NetWorker** server.

– **D** *debug level*

Sets the debug level.

–**v** Increments the verbosity level of the output. This option can be provided multiple times and its effects are additive.

## **/nsr/logs/daemon.raw**

The file to which **nsrsnmd** and other NetWorker daemons send information about various error conditions that cannot otherwise be logged using the NetWorker event mechanism.

SEE ALSO **nsr**(1m), **nsr**\_**service**(5), **nsrd**(1m),

- NAME nsrsqliteasm NetWorker module for backing up internal SQLite databases
- SYNOPSIS **nsrsqliteasm** [*standard-asm-arguments*]
- DESCRIPTION The **nsrsqliteasm** is a standard, external ASM (Application Specific Module). It assists in the online backup of SQLite databases used internally in NetWorker. See **uasm**(1m) for a general description of ASM and the [*standard-asm-arguments*]. It is intended that **nsrsqliteasm** be invoked automatically during bootstrap backup and recovery. It is not intended to be a general-purpose SQLite application module.
	- SEE ALSO **nsrdr**(1m), **savegrp**(1m), **nsrworkflow**(1m), **uasm**(1m)

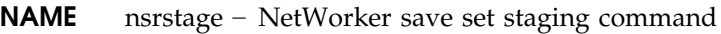

- SYNOPSIS **nsrstage** [ –**v** ] [ –**F** ] [ –**d** ] [ **s** *server* ] [ **J** *storage-node* ] [ –**b** *pool* ] [ –**y** *retention* ] –**m** –**S** { – **f** *file ssid[/cloneid]...* } **nsrstage** [ –**v** ] [ – **s** *server* ] [ – **J** *storage-node* ] [ –**y** *retention* ] –**C** –**V volume**
- DESCRIPTION The **nsrstage** program is used to migrate existing save sets on a manual basis. Migration is the process of moving one or more save sets between storage volumes. The process begins by making a clone of the specific save sets to the new volume specified, and then deleting the cloned save set entries from the media database (see the **-S** description). Finally, if necessary, the save sets will be removed from the original source volumes. The second and the third operations are triggered by the successful completion of the previous operation. The data is moved to new media volumes, making room for new data on the original volumes.

Migration can be onto any media type (for example: save sets on a disk family volume can be migrated to a tape volume). The **nsrstage** program does not perform simple volume migration; it migrates full save sets.

You can specify exactly which copy (clone) of a save set to use as the source. See the –**S** option description.

If the **nsrstage** program encounters an error after successfully cloning some of the specified save sets, then it will delete only those successful save sets from the source volume before it gets aborted.

- OPTIONS –**b** *pool* Specifies the name of the media pool to which the data should migrate. The pool specifed may be any pool currently registered with **nsrd**(1m). You can view acceptable values by selecting Media Pools from the left pane of **Net-Worker Management Console's** Media display. If you omit this option, the cloned save sets are automatically assigned to the Clone pool corresponding to the original pool. E.g.- if staging a save set from the Default pool, it is assigned to the Default Clone pool; if staging a save set from an Archive pool, it is assigned to the Archive Clone pool.
	- –**m** Performs the actual migration operation. For Block based backup save sets, this option does not migrate save sets to the new media volumes. For volumes that have a combination of Block based backup save sets and regular Net-Worker save sets, **nsrstage -m** will skip over the Block based backup save sets with an error. For Data Domain retention locked save sets, this option does not migrate save sets to the new media volumes. For volumes that have a combination of Data Domain retention locked save sets and regular NetWorker save sets, **nsrstage -m** will skip over the Data Domain retention locked save sets with an error. Bootstrap savesets are cloned to target media and the source saveset entry is removed from the media database, but the data does not get deleted from source media.
	- **s** *server*

Specifies a NetWorker server with save sets to migrate. See **nsr**(1m) for a description of server selection. The default is the current system.

– **J** *storage-node*

Specifies which host to use as the storage node for the recovery part of the staging process (see nsr\_storage\_node(5)).

–**v** Enables verbose operation. In this mode, additional messages are displayed about the operation of **nsrstage**, such as: save sets that cross volumes or save set series expansions. If concurrent **nsrstage** operations are performed on the same savesets, it is possible for the volume names to be inaccurate. If this happens, **nsrstage** will issue a warning. Please see **DIAGNOSTICS** for the exact warning message.

–**y** *retention*

Sets the date (in **nsr**\_**getdate**(3) format) when the staged data will become recyclable. The special value **forever** is used to indicate that a volume which never expires (i.e. an archive volume) must be used. By default, the server determines this date for the save set based on the retention policies in effect. This option allows for the overriding of the existing policies. Note:

If **nsrstage** is run without specifying a retention time and if the stage pool does not have a retention policy configured in the RAP resource, the newly created saveset clone instance in the associated stage volume will have its clone retention set to the saveset retention(maximum value of clone retention among the saveset's existing clones).

- –**d** Deletes the input file that specifies the save set identifiers to be staged. This option must always be specified in conjunction with a **-f** option.
- –**C** Instructs **nsrstage** to perform a volume cleaning operation. This will scan a volume for save sets lacking media database entries, and then recover their space. Along with the save sets being removed from the media database, space for recyclable and aborted save sets are also recovered from the volume. You can perform this operation on disk family volumes. Bootstrap savesets' data does not get deleted from the media during volume cleaning.
- –**S** *ssid* Causes **nsrstage** to treat subsequent command line parameters as save set identifiers. Save set identifiers are unsigned numbers. You can find out the save set identifier of a save set using the **mminfo -v** command (see **mminfo**(1m)). Be sure this is the final option specified, since all following entries are treated as a **ssid***.* The –**S** option is useful when you want to migrate individual save sets from a volume, or to migrate all save sets matching some **mminfo** query. The save set identifiers also specify exactly which copy of a save set to use as the source. To specify exact copies, use the *ssid/cloneid* format for each save set identifier. In this case, the *ssid* and the *cloneid* are unsigned numbers, separated by a single slash (/). You can find out the *cloneid* for a particular copy by referring to the **mminfo -S** report. Notes:

If the **-S** *ssid/cloneid* format is used, then only the specific ssid instances will be removed from media database.

If the **-S** *ssid* is specified, and no **cloneid** is specified, then all cloned instances of the ssid will be deleted from the media database (except the one being staged).

If other disk family device clone instances were removed from the media database as a result of staging, then those save sets will also be removed from their respective volumes, and space will be recovered.

– **f** *file* Instructs **nsrstage** to read the save set identifiers from the file specified, instead of listing them on the command line. The values must be listed one per line in the input file. The *file* may be -, in which case the values are read from standard input.

–**F** If specified will force nsrstage to skip all invalid savesets and continue staging.

–**V** *volume*

Specifies the name of the volume to be cleaned. This option cannot be used with  $-S$  or  $-m$  options.

EXAMPLES Migrate save sets **1234 and 4568** to a volume in the **Offsite Clone** pool: **nsrstage** –**b 'Offsite Clone' -m -S 1234 4567**

> Migrate clone instance **12345678 of save set 1234** to a volume in the **Default Clone** pool: **nsrstage** – **m** –**S 1234/12345678**

> Migrate all save sets created since last Saturday to a volume in the **Default Clone** pool: **nsrstage** – **m** –**S 'mminfo** – **r ssid** \

## **-q 'savetime**>**last saturday''**

Recover space from volume **jupiter.013**:

#### **nsrstage** –**C** –**V jupiter.013**

Only complete save sets can be migrated by **nsrstage**(1m).

**DIAGNOSTICS** The exit status is zero if all of the requested save sets migrated successfully; otherwise status is non-zero.

> Several messages are printed denoting a temporary unavailability of **nsrd**(1m) for migrating data. These are self-explanatory. In addition, you may see one of the following messages:

#### **Adding save set series which includes** *ssid*

If running in verbose mode, this message prints when **nsrstage** notices that a requested save set is continued and requires the entire series to be migrated (even if only part of the series was specified by the command line parameters).

#### **Cannot contact media database on** *server*

The media database (and probably other NetWorker services as well) on the named server is not answering queries. The server may need to be started. Or if it was just started, it needs to finish its startup checks before answering queries.

#### **Cannot open nsrstage session with** *server*

This message prints when the server is not accepting migration sessions. A more detailed reason prints on the previous line.

#### *number* **is not a valid save set**

The given save set identifier is not valid. Two forms are understood: simple save set identifiers and those with a cloneid specified. Simple save set identifiers are unsigned numbers. You can specify the save set with the cloneid as two unsigned numbers separated by a single slash (/).

#### **save set** *number* **does not exist**

The given save set (from a –**S** save set list) does not exist. Verify your save set identifiers using **mminfo**(1m).

#### **save set clone** *number/cloneid* **does not exist**

You specified a specific clone of a save set, but that save has no clones with that clone identifier. Verify your save set identifiers using **mminfo**(1m).

#### **volume** *name* **does not exist**

The given volume (if you specified the –**V** option) does not exist in the media database.

#### **waiting 30 seconds then retrying**

A temporary error occur. **nsrstage** automatically retries its request until the condition is cleared. For example, if all of the devices are busy saving or recovering, **nsrstage** cannot use these devices and must wait for two of them to become free.

#### **Space can only be recovered from disk family devices.**

The given volume (if you specified the  $-V$  option) is not a disk family volume. This message is also printed after a successful migration of data from volumes

of type other than disk family.

## **WARNING: Multiple concurrent cloning operations on the same savesets have been detected. The list of volumes reported below may not be accurate.**

**nsrstage** prints this message when it detects more clone instances than it expected. This happens when more than one nsrstage commands are run on same saveset concurrently. Verify the clone volumes using **mminfo**(1m). Please note that the result of the staging operation is not affected by this warning.

SEE ALSO **nsr**\_**stage**(5), **nsrclone**(1m), **nsr**\_**getdate**(3), **mminfo**(1m), **nsr**(1m), **nsr**\_**device**(5), **nsr**\_**pool**(5), **nsrd**(1m), **nsrmmd**(1m)

- NAME nsrtask execute an action based on a NetWorker resource
- SYNOPSIS **nsrtask** [ –**Cnv** ] [ **t** *resource*\_*type* ] *NSR*\_*resource*\_*name*
- DESCRIPTION The **nsrtask** program executes actions on a periodic basis. It is normally run automatically by **nsrd**(1m) as specified by a **nsr**\_**task**(5) resource or other applicable resources. The **nsrtask** program will query the NetWorker server for a resource of type *resource*\_*type* and name *NSR*\_*resource*\_*name*. If *resource*\_*type* is not specified, then nsr\_task is the assumed resource type. From there nsrtask will access the information from the respective resource it needs and spawn the command accordingly by setting up an RPC connection with **nsrjobd**(1m) to request the execution of its desired command.
	- OPTIONS –**C** Causes nsrtask to check the **plan** attribute to determine if it should run or not. This is only applicable to nsr\_task resource operations.
		- **i** *index* For internal use, applicable only to recover operations - indicates which item from the multivalued recover options should be used for a given run.
		- –**m** For internal use, applicable only to recover operations indicates to the nsrtask subsystem that it is permitted for multiple instances of nsrtask with a given name to run concurrently.
		- **t** *resource*\_*type*

Specifies what type of resource to use for figuring out the task to be run. If nothing is specified then the resource is assumed to be a nsr\_task resource.

–**v** Increments the verbosity level of the output. This option can be provided multiple times and its effects are additive.

RESOURCE TYPES **NSR task** The attribute *plan* determines whether the task's actions are executed or skipped. The attribute *action* determines what command resources are to be used for execution.

- **NSR recover** The task action is built by combining the **recover command** and **recover options** in that order. It is spawned on the machine referenced in the attribute **destination client**.
- FILES **/nsr/logs/daemon.raw** Log file containing messages from running the nsrtask program. daemon.raw also contains other log messages from other NetWorker binaries.
- SEE ALSO **nsr**\_**service**(5), **nsr**\_**hypervisor**(5), **nsr**\_**task**(5), **nsr**\_**recover**(5), **nsr**\_**resource**(5), **nsr**(1m), **nsradmin**(1m), **nsrjobd**(1m), **nsrvim**(1m)
- NAME nsrtrap snmp notification scheme for NetWorker messages
- **SYNOPSIS nsrtrap**  $[-c \text{ community}]\{-i \text{ version}]\{-t \text{ trap-type}]\{-s \text{ specific-type}]\{-v\}\}$ **network**\_**management**\_**station**
- DESCRIPTION **nsrtrap** is a mechanism to send NetWorker notifications using the Simple Network Management Protocol(SNMP) trap mechanism. A NetWorker administrator could create a custom NetWorker notification scheme based on nsrtrap by configuring the NetWorker events and priorities.

A NetWorker administrator could create notification schemes to receive messages on different network management consoles by configuring the events and priorities and specifying the desired network management station as the location to receive the trap messages.

To create a new SNMP notification, follow the steps below:

- 1. Open the Notifications window from the Customize menu.
- 2. Choose the Details option under the View menu.
- 3. Click on the Create button.
- 4. Enter the name of the new notification in the Name field.
- 5. In the Action field, enter the command nsrtrap along with the network management station name to which the networker SNMP notification should be sent. For example: /usr/sbin/nsrtrap -c networker SNMPhost
	- where SNMPhost is the hostname of the SNMP network management station.
- 6. Set the events and priorities desired.
- 7. Click on the Apply button.

OPTIONS – **c** *community* The SNMP community string. This option allows you to specify the SNMP community that is authorized to receive traps from the Net-Worker server. SNMP communities are configured on the SNMP server. This option defaults to "public".

- **i** *version* The SNMP version. This option allows you to specify the SNMP version. The value 1 for SNMPv1 and the value 2 for SNMPv2. This options defaults to "2".
- **s** *specific-type* This option is a generic setting that can be used to identify the type of trap the NetWorker server is sending. This option can be set to any integer value and may be used in conjunction with different SNMP notifications to distinguish different traps coming from the NetWorker server. For example, you can create multiple SNMP notifications: one for critical messages, another for warnings and another for other events or priorities. You can then use the -s option to differentiate the various notifications so that the SNMP management software can determine which type of trap is being sent.
- **t** *trap-type* One of the SNMP trap types[0-6]. The default is 6, the "enterprisespecific" trap type.
- –**v** Sets the Output mode to verbose. In verbose mode, nsrtrap echoes the community, trap type, specific trap type, and the hostname or IP address to the command line.

## SEE ALSO **nsr(1m) nsr**\_**notification(5) nsr**\_**resource(5)**

NAME nsrtund – NetWorker tunnel daemon

SYNOPSIS **nsrtund**

- DESCRIPTION **nsrtund** is managed by **nsrexecd(1m).** For each **NSR tunnel** resource configured and enabled in a host's NSRLA RAP database, **nsrexecd** spawns a **nsrtund** process. **nsrtund** manages one end of a NetWorker tunnel.
	- SEE ALSO **nsr**(5), **nsr**\_**tunnel**(5), **nsr**\_**la**(5), **nsr**(1m), **nsrexecd**(1m),

NAME nsrvbaflr – VMware File Level Recovery application

- SYNOPSIS **nsrvbaflr** [ –**vba** *hostname IP* –**v** *hostname IP* ] [ – **adminuser** *username* –**g** *username* ] [ – – **adminpass** *password* – **e** *password* ] [ – – **locallogin** *username* – **l** *username* ] [ – – **localpass** *password* – **s** *password* ] [ – –**backups** –**B** ] [ – –**backup** *backup* –**b** *backup* ] [ – – **sourceclients** –**C** ] [ – – **sourceclient** *clientFQN* – **c** *clientFQN* ] [ – – **targetclient** *clientFQN* – **z** *clientFQN* ] [ – – **targetpath** *path* –**d** *path* ] [ – – **targetuser** *username* – **N** *username* ] [ – – **targetpass** *password* – **O** *password* ] [ – – **add** *path* –**n** *path* ] [ – – **recover** [*path*] – **r** [*path*] ] [ – – **status** – **t** ] [ – – **activity** –**o** ] [ – – **automatic** – **a** ] [ – –**help** [*command*] –**h** [*command*] ]
- **DESCRIPTION** The VMware-FLR program recovers file(s) and/or folder(s) from backups on a Virtual Backup Appliance (VBA) and restores them to a virtual machine client. If the user provides login credentials for a user on the current client on which this VMware-FLR program is running, they will only be able to restore files to the current client, from backups taken of the current client. However if the user provides login credentials for an administrative user on a vCenter, they will be able to restore files to any client, from backups taken of any client on that vCenter.

VMware-FLR operates in one of two modes: interactive or command line. While in interactive mode, the VMware-FLR enters a command loop and executes one command at a time. While in command line mode, VMware-FLR executes a single command, issued from the OS command shell and then automatically exits.

Note: Every option listed below can also be a command (unless otherwise specified). A command is nothing more than the first option on the command line. A command does not require the leading dash(s).

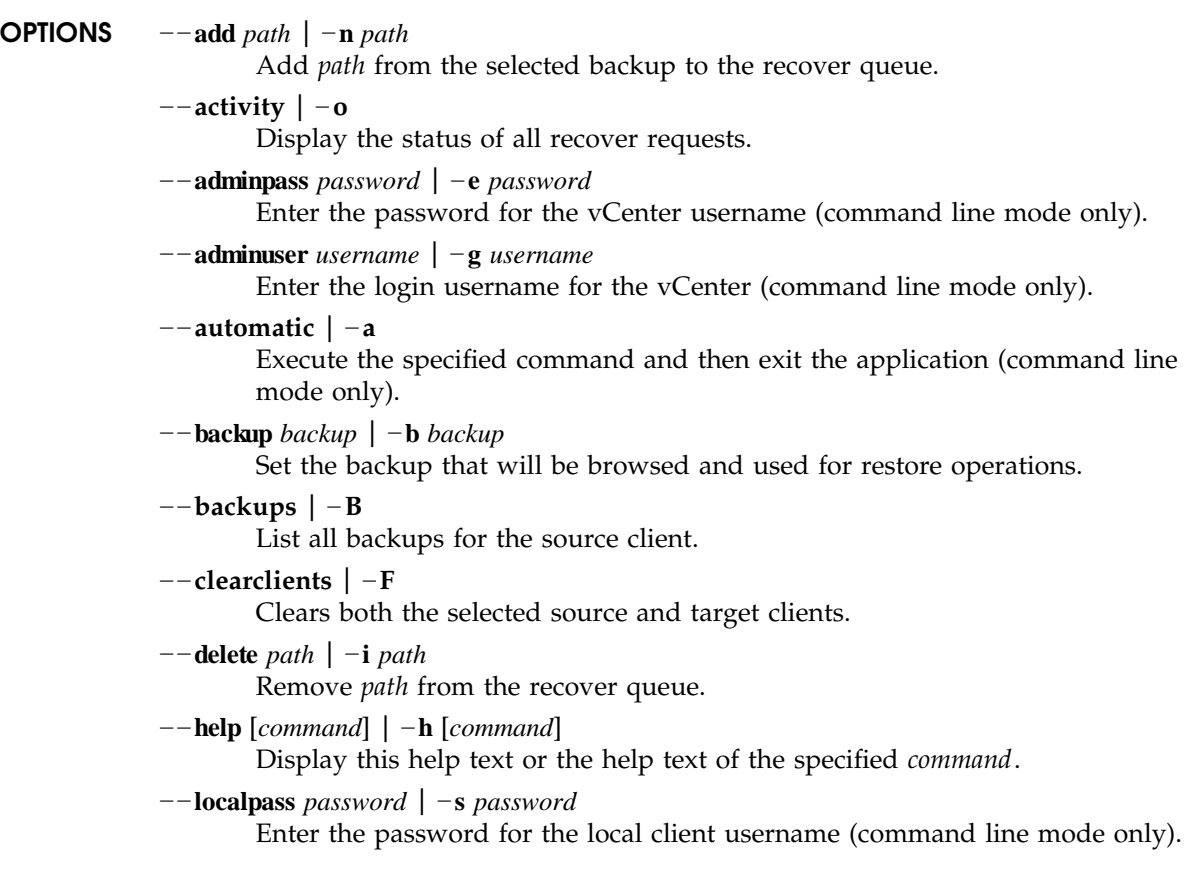

```
– – localu ser username  – f username
                         Enter the login username for the local client (command line mode only).
                 -- recover [path] |- r [path]Execute a recover operation using path. path can be set using add option.
                 – –queue  –u
                         List all of the paths added to the recover queue.
                 – –quit  –q
                         Exit from the VMware-FLR application.
                 – – sourceclients  –C
                         List all available source clients on the vCenter that are protected by the VBA.
                 – – sou r ceclien t clientFQN  – c clientFQN
                         Set the client whose backups will be browsed and that will be used as the
                         source for the restore operation.
                 – – status  – t
                         Display the status of the VMware-FLR application.
                 – – t ar get clien t clientFQN  – z clientFQN
                         Set the client that will be the target of the restore operation.
                 – – targetclients  –E
                         List all clients on the vCenter that are protected by the VBA.
                 – – t ar get p ass password  –O password
                         Enter the password for the local client username (command line mode only).
                 -targetpath path | -d path
                         Set the file system target path on the target client.
                 – – t ar get u ser username  –N username
                         Enter the login username for the local client (command line mode only).
                 -vba hostname IP | -\mathbf{v} hostname IPSet the hostname or IP address for the Virtual Backup Appliance (VBA).
                 -version \vert -w
                         Display the VBA version number.
COMMANDS When in interactive mode all options (unless otherwise specified) can be used can be
                 used as commands. The following commands can only be used in interactive mode.
                 The dashes are optional when using them interactively.
                 – – ad m in login username  –p username
                         Enter vCenter login credentials.
                 --cd path | -j path
                         Change the backup working folder.
                 – – locallogin username  – l username
                         Enter client login credentials.
                 - -1s | - mList the files in the backup working folder.
                 – –pwd  –k
                         Display the backup working folder.
                 – – t ar get login username  –M username
                         Enter client login credentials.
                 -tcd path | -A path
                         Change the selected target clients working folder.
                 – – tdir  –X
```
List only the folders in the selected target clients working folder.

- $-$ **tls**  $|$  –**L** 
	- List only the folders in the selected target clients working folder.

```
– – tpwd  –P
```
Display the selected target clients working folder.

**EXAMPLE** The following command allows you to restore a file or a directory that was backed up on the Virtual Backup appliance. # nsrvbaflr – – vba 10.7.84.200 – – adminuser root – – adminpass vmware – – sourceclient /10.7.84.219/VirtualMachines/test – – targetclient /10.7.84.219/VirtualMachines/test-win – – targetpath C: – – targetuser Administrator – – targetpass Test123 – – recover [Disk#1] Successfully connected to VBA: (10.7.84.200) Successfully logged in as adminstrator: (root) Source client: (/10.7.84.219/VirtualMachines/test) selected. Target client: (/10.7.84.219/VirtualMachines/lava12204-win) selected. Successfully logged into target client: (/10.7.84.219/VirtualMachines/test-win) as user: (Administrator). The restore request has been successfully issued to the VBA. vmware-flr> The following command adds a path into the restore queue. #nsrvba – – add /tmp/test (for Linux Client) #nsrvba – – add [Disk#1]\\cli\\flrexmaple.txt (for Window Client)

SEE ALSO **nsrvbapmgr**(1m), **nsrvbarecover**(1m)

- NAME nsrvbapmgr Proxy Manager application
- SYNOPSIS **nsrvbapmgr** [ –**vba** *hostname IP* –**v** *hostname IP* ] [ –**vcenter** *hostname IP* – **z** *hostname*  $|IP|$  [ – – **vcuser** *username*  $| -c$  *username* ] [ – – **vcpass** *password* | –**C** *password* ] [ – –**vbauser** *username* – **e** *username* ] [ – –**vbapass** *password* –**E** *password* ] [ – – **esxdatastore** *esx*\_*datastore* –**n** *esx*\_*datastore* ] [ – – **esxhost** *esx*\_*hostnamepath* – **j** *esx*\_*hostnamepath* ] [ – – **esxnetwork** *esx network*  $| -\mathbf{k}$  *esx network*  $] [--\mathbf{health}$  *proxyname*  $| -\mathbf{p}$  *proxyname*  $] [$ – –**proxyname** *proxyname* – **i** *proxyname* ] [ – –**proxydns** *DNS* –**m** *DNS*  $\int \left[ -\text{prox} \, \text{y} \right]$  [ – – **proximity** and **proximity**  $\int \left[ -\text{y} \, \text{y} \right]$  [ – – **proxies**  $\left[ -\text{b} \right]$  [ – –**proxyip** *proxy*\_*IP* – **l** *proxy*\_*IP* ] [ – –**proxynetmask** *network*\_*mask* –**o** *network*\_*mask* ] [ – –**proxyuser** *username* –**U** *username* ] [ – –**proxypass** *password* –**P** *password* ] [ – – **register** *proxyname* – **f** *proxyname* ] [ – – **targetvba** *vba*\_*hostname IP* –**u** *vba*\_*hostname IP* ] [ – –**vbadomain** *vba* domain  $|$  –g *vba* domain  $]$   $[$  – **vcdatacenter** *datacentername*  $|$  –**B** *datacentername* ] [ – – **status** – **w** ] [ – – **tasks** – **x** ] [ – –**deploy** –**d** ] [ – – **automatic** – **a** ] [ – –**delete** *proxyname* [– – **force**] – **t** *proxyname* [– – **force**] ] [ – –**help** [*command*] –**h** [*command*] ]
- **DESCRIPTION** The PMGR-CLI program allows the user to manage VBA proxies. You can deploy new proxies as well as check the health status or delete existing proxies, all from the command line. The PMGR-CLI operates in one of two modes: interactive or command line. While in interactive mode, the PMGR-CLI enters a command loop and executes one command at a time. While in command line mode, PMGR-CLI executes a single command, issued from the OS command shell and then automatically exits.

Note: Every option listed below can also be a command (unless otherwise specified). A command is nothing more than the first option on the command line. A command does not require the leading dash(s).

## OPTIONS – – **automatic** – **a**

Exit the Proxy Manager application (command line mode only).

```
– – changepass proxyname  – r proxyname
```
Change the password on a *proxyname*´s user account.

– –**d elet e** *proxyname* [– – *force*] – **t** *proxyname* [– – *force*] Delete/retire an existing proxy. If the proxy is used in groups, it cannot be deleted. Use the – – **force** flag to delete an assigned proxy.

## – –**deploy** –**d**

Deploys and powers on the new proxy.

- – **esx d at ast or e** *esx*\_*datastore* –**n** *esx*\_*datastore* Set the ESX datastore on which the proxy is to be deployed.
- – **esx h ost** *esx*\_*hostnamepath* – **j** *esx*\_*hostnamepath* Set the ESX server that is to host the new proxy.
- – **esx n et w or k** *esx*\_*network* –**k** *esx*\_*network* Set the ESXs network that the new proxy will use.
- –**h ealt h** *proxyname* –**p** *proxyname* Display the health status of the specified proxy.
- –**h elp** [*command*] –**h** [*command*]

Display this help text or the help text of the specified command.

– –**p r ox y n am e** *proxyname* – **i** *proxyname*

Set the new proxies name using short name or fully qualified domain name.

 $-$ *-* **proxydns** *DNS*  $\vert$  -**m** *DNS* Set the DNS(s) for the new proxy. This is comma delimited list.  $-$ **proxygateway** gateway IP  $\vert$  –s gateway IP Set the network gateway for the new proxy. – –**proxies** –**b** List all of the deployed proxies.  $-$ *-* **<b>proxyip** *proxy IP*  $|$  -**l** *proxy IP* Set the proxies IP address. – –**p r ox y n et m ask** *network*\_*mask* – **o** *network*\_*mask* Set the network mask for the new proxy. – –**p r ox y u ser** *username* –**U** *username* Set the proxy username of the account who's password is to be changed. – –**p r ox y p ass** *password* –**P** *password* Set the new password on the proxy account that is to have its password changed. – –**quit** –**q** Exit from the Proxy Manager application. – – **r egist er** *proxyname* – **f** *proxyname* Register a deployed proxy with the VBA.  $-$ **targetvba** *vba hostname*  $IP$   $|$   $-$ **u** *vba hostname*  $IP$ Set the VBA on which the proxy is to be deployed. The default is the connection VBA. – – **status** – **w** Display that current status of the Proxy Manager application.  $-$ **tasks**  $\vert -x \vert$ Check on the status of all tasks.  $-$ **vba** *hostname*  $IP$   $|$   $-\mathbf{v}$  *hostname*  $IP$ Connect to the Virtual Backup Appliance (VBA). – – **v b ad om ain** *vba*\_*domain* – **g** *vba*\_*domain* Specify the VBA domain for the proxy. The default is "clients". – – **v b ap ass** *password* –**E** *password* Enter the password for the VBA password (command line mode only). – – **v b au ser** *username* – **e** *username* Enter the username for the VBA username (command line mode only).  $--$ **vcenter** *hostname* | *IP*  $\vert -z \rangle$  *hostname* | *IP* Set the vCenter where the proxy will be deployed. – – **v cd at acen t er** *datacentername* –**B** *datacentername* Set the datacenter where the proxy is to be deployed. – – **v cp ass** *password* –**C** *password* Enter the password for the vCenter username (command line mode only). – – **v cu ser** *username* – **c** *username* Enter the username for the vCenter username (command line mode only). COMMANDS When in interactive mode all options (unless otherwise specified) can be used can be used as commands. The following commands can only be used in interactive mode. The dashes are optional when using them interactively. – – **v b alogin** *username* –**L** *username* Enter the VBA login credentials.

– – **v clogin** *username* – **y** *username* Enter the vCenter login credentials. **EXAMPLE** The following command deploys a proxy in the automatic mode. # nsrvbapmgr – – vba 10.7.84.200 – – vcenter 10.7.84.219 – – vcuser root – – vcpass vmware – – vcdatacenter Datacenter – – esxhost lava246017 – – esxdatastore datastore1 – – esxnetwork subnet184  $-$  proxyname lava12207 – proxyip 10.7.84.207 – proxydns 10.7.1.1 – –proxygateway 10.7.1.2 – –proxynetmask 255.255.255.0

 $--$ vbauser root  $--$ vbapass test12345  $--$ deploy  $--$ automatic

Successfully connected to VBA: (10.7.84.200:8543)

Successfully set vCenter to: (10.7.84.219).

Successfully set vCenter user to: (root).

Successfully set vCenter user password.

Successfully logged into vCenter: (10.7.84.219). Successfully set VBA user to: (root). Successfully set VBA user password. Successfully logged into VBA : (10.7.84.200:8543). Successfully set datacenter to : (Datacenter). Successfully set ESX host to: (lava246017). Successfully set ESX datastore to: (datastore1). Successfully set ESX network to: (subnet184). Successfully set proxies name to: (lava12207) Successfully set proxies IP address to: (10.7.84.208) Successfully set DNS(s) for the new proxy to: (10.7.1.1) Successfully set network gateway for the new proxy to: (10.7.1.2). Successfully set network mask for the new proxy to: (255.255.255.0) Successfully requested deployment of proxy (lava12208.dtlt.local). Task ID: (task-1690). The following example illustrates the use of a username with  $\iota$  in the automatic mode.

C:>nsrvbapmgr – – vba 10.7.84.200 – – vcenter 10.7.84.219 – – vcuser namedir\nemo (Windows) #nsrvbapmgr – – vba 10.7.84.200 – – vcenter 10.7.84.219

– – vcuser namedir\\\\nemo (Linux) If a host is in the cluster, use  $\langle\text{custer path}\rangle$ /hostName. Double quotation marks are used for parameters with spaces. #nsrvbapmgr – – vba 10.7.84.200 – – vcenter 10.7.84.219

– – esxhost Cluster/lava12204.dtlt.local – – esxnetwork \"VM Network\"

The following command delete the registered and assigned proxy. #nsrvbapmgr – –delete – – force lava12207

SEE ALSO **nsrvbaflr**(1m), **nsrvbarecover**(1m)

- NAME nsrvbarecover Networker System Recovery application
- SYNOPSIS **nsrvbarecover** [ –**vba** *hostname IP* –**v** *hostname IP* ] [ –**vbauser** *username* – **f** *username* ] [ – –**vbapass** *password* –**b** *password* ] [ – –**vcenter** *hostname IP* –**V** *hostname IP* ][ – –**vcuser** *username* –**g** *username* ] [ – –**vcpass** *password* – **e** *password* ] [ – – **clients** –**C** ] [ – – **client** *name* – **c** *name* ] [ – –**overwrite** [ *yesno* ] –**o** [ *yesno* ] ] [ – –**destination** *id* –**d** *id* ] [ – –**datastores** –**L** ] [ – –**datastore** *name* –**E** *name* [ – – **savesets** –**S** ] [ – – **saveset** *id* – **s** *id* ] [ – –**vmdks** –**Z** ] [ – –**vmdk** *id* –**K** *id* ] [ – –**diskids** – **I** ] [ – –**diskid** *id* – **i** *id* ] [ – –**vms** –**M** ] [ – –**newname** *newname* –**u** *newname* ] [ – –**poweron** [ *yesno* ] –**n** [ *yesno* ] ] [ – – **reconnectnic** [ *yesno* ] –**R** [ *yesno* ] ]  $[- -$  status  $|-t]$   $[- -$  tasks  $|-T]$   $[- -$  vbaversion  $|-N]$  [ – –**vcversion** – **O** ] [ – – **restore** – **r** ][ – – **automatic** – **a** ] [ – –**help** [*command*] –**h** [*command*] ]
- **DESCRIPTION** The NWS-CLI program allows you to recover a lost VM or VMDK from savesets and restore them to a VM. NWS-CLI operates in two modes: interactive or automatic.

Interactive mode: In interactive mode, NWS-CLI enters a command loop and executes one command at a time. Each command sets some state in the program and/or executes an operation. For example, command: (vbalogin *username password*) sets the client credentials state in the program and executes a connection operation with the VBA server.

Automatic mode: In automatic mode, NWS-CLI executes a single command, issued from the OS command shell and then automatically exits. To run NWS-CLI in automatic mode, the command line must contain the – **a** or – – **automatic** option. If the automatic option is not present, the command executes and NWS-CLI enters interactive mode. NWS-CLI automatic mode command lines are comprised of tokens. Every token can either be a command or an option to a command. The command is always the very first token on the command line and is never preceded with – or  $-$ . If the token appears after the command token, it must be preceded by  $-$  if the short form is used or – – for the long version. Most automatic commands, for example **recover**(1m), require that specific options be present on the command line like (vba) and (saveset) in order to execute successfully.

OPTIONS – – automatic  $|$  – a

Execute the specified command, then exit nws.

 $-$ **-client** *name*  $|$  -**c** *name* 

Set the source VM for recover operation.

– – **clients** –**C**

List all VM clients on vCenter protected by the VBA.

– –**d at ast or e** *name* –**E** *name*

Set the datastore for the restore operation. Should set the datastore in the Host/Cluster when destination is specified.

– –**datastores** –**L**

List all the datastores in the vCenter.

– –**debug** – **D**

Toggles the debug mode of the NWS-CLI application.

 $-$ **-destination** *id*  $|$  -**d** *id* 

Set the target for the restore operation (path)/(type)/(path)(object name).

```
– –d isk id id  – i id
        Set the VMDK SCSI ID for the restore operation.
– –diskids  – I
        List the valid SCSI IDs for the destination VM.
– –h elp [command]  –h [command]
        Display this help text or the help text of the specified command.
– –n ew n am e newname  –u newname
        Set the new name for the restore.
--overwrite [yes |no] | -o [yes |no]
        Specify whether the VM or VMDK will be overwritten on restore (yes/no).
        The Default is no. Automatic mode only.
-- poweron [[yes |no] | -n [yes |no]
        Specify whether the VM is powered on after restore (yes/no). Ignored for
        vmdks. Default is no.
– –quit  –q
        Exit from the NWS application.
- reconnectnic [yes | no] | -R [yes | no]
        Specify whether to reconnect the network interface card after restore. Default
        is yes.
– – restore  – r
       Perform the restore operation.
-saveset id \vert -s id
        Set the saveset for the restore operation.
– – savesets  –S
        List all savesets for the specified client. It always set the most current backup
        to the saveset.
– – status  – t
        Display the values of the various restore parameters and user selections.
– – tasks  –T
        Display the list of queued and running tasks.
- vba host IP | - v host IPSet the Virtual Backup Appliance (VBA).
– – v b ap ass password  –b password
        Enter the password for the VBA username (automatic mode only).
– – v b au ser username  – f username
        Enter the login username for the VBA (automatic mode only).
– –vbaversion  – N
        Display the VBA version.
-- vcenter host IP \mid -\mathbf{V} host IPSet the vCenter host.
– – v cp ass password – e password
        Enter the password for the vCenter username (automatic mode only).
– – v cu ser username  – g username
        Enter the login username for the vCenter (automatic mode only).
-vcversion |-O
        Display the vCenter version.
-vmdk id \vert -K id
```
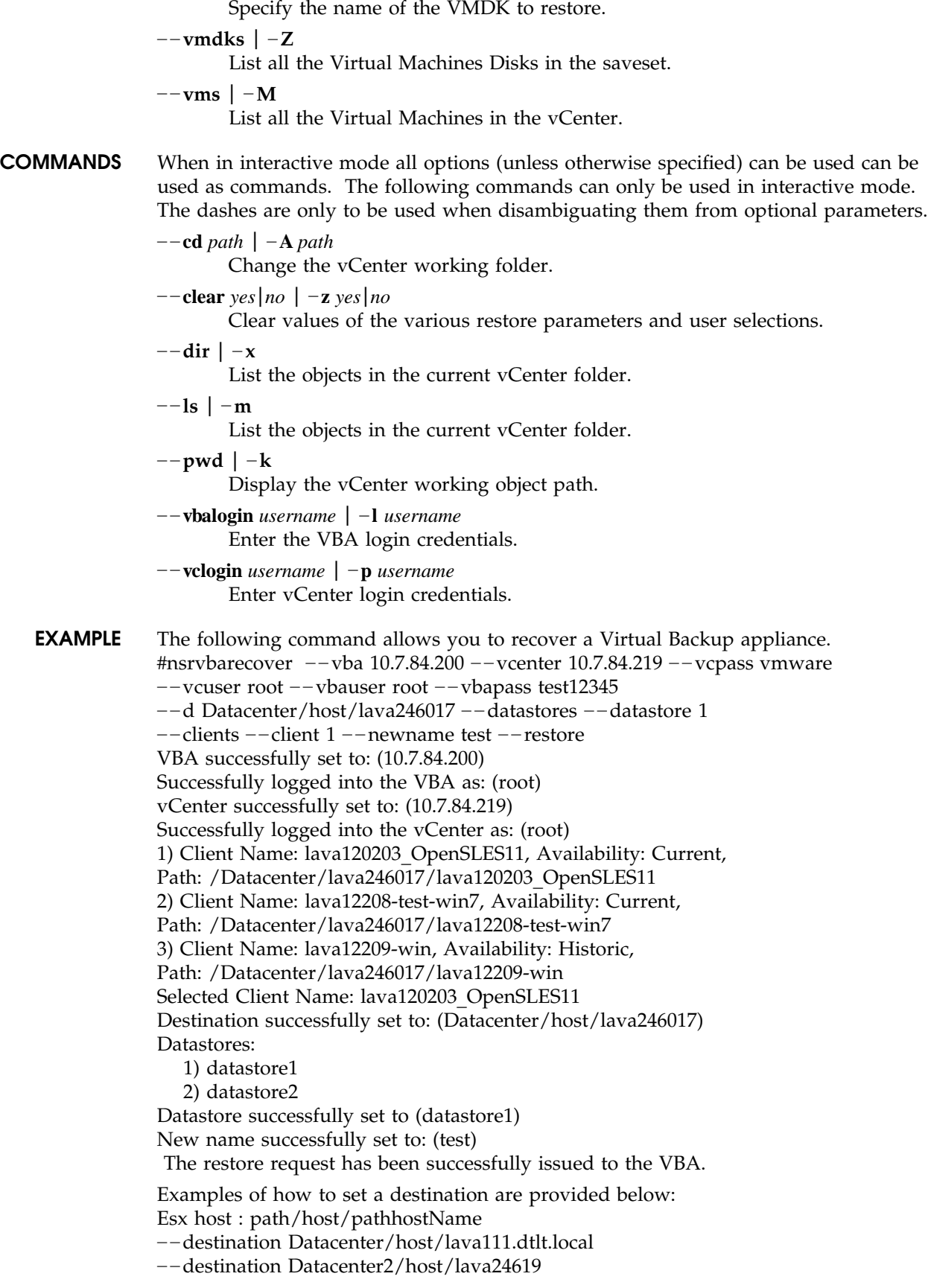

– –destination Datacenter/host/folder1/lava111.dtlt.local

Cluster: path/host/pathclusterName – –destination Datacenter/host/Cluster

Esx host in the Cluster: path/host/clusterName/hostnName -destination Datacenter/host/Cluster2/lava222.dtlt.local

Pool : path/host/hostName/Resources/poolName – –destination Datacenter/host/lava111.dtlt.local/Resources/privatePool

VM : path/vm/vmName – –destination Datacenter/vm/lava12208-win7-machine

A sample interactive session might look like the following: nws vba 10.20.30.40 nws vbalogin nancy password nws clients nws client 50127039-6b36-53d2-c991-6cf3e69e812d nws savesets nws saveset fe00df95a231e6ecef819136de0b6094300f3e87 nws destination mv-47 nws recover

SEE ALSO **nsrvbaflr**(1m), **nsrvbapmgr**(1m)
- NAME nsrvba cpsave backup VBA nodes at a particular checkpoint
- SYNOPSIS **nsrvba**\_**cpsave** [ **-s networker**\_**server**\_**name** ] [ **-j parent**\_**jobid** ] **-p policy**\_**name -b destination**\_**pool -f filename** [ **-y retention**\_**time** ] [ **-w browse**\_**time** ] [ **-D debug**\_**level** ]
- **DESCRIPTION nsrvba** cpsave starts checkpoint save jobs on each VMware backup appliance (VBA) associated with a data protection policy, then monitors each checkpoint save job until completion. The destination pool attribute of the named action resource determines the destination media pool for the backup of the VBA checkpoint.

nsrvba\_cpsave reads the checkpoint backup path input from standard in and places most of its output on standard error. When a saveset of a VBA checkpoint is completed the saveset id and clone id are written to standard out. The input to nsrvba\_cpsave is provided from nsrdiscover on standard in.

# OPTIONS **-s networker**\_**server**\_**name**

The name of the networker server used to assist in performing the backup. If this option is omitted the default networker server is discovered and used.

# **-j parent**\_**jobid**

nsrvba cpsave operates within the Networker job hierarchy managed with nsrjobd. This flag specifies the id of nsrvba\_cpsave's parent job.

# **-p policy**\_**name**

The name of the data protection policy resource that will be added as a saveset attribute. This is needed for NMC reporting purposes.

# **-b destinatio**\_**pool**

The name of the media pool where the VBA checkpoint will be backed up.

# **-f filename**

The input filename consisting of VBA checkpoint paths to backup. If '-' is specified, input will be read from STDIN.

# **-y retention**\_**time**

Data retention time for the VBA checkpoint backups.

# **-w browse**\_**time**

Browse retention time for the VBA checkpoint backups.

# **-D debug**\_**level**

A number from 0 to 9 specifies the amount of debug tracing information to display to standard error. A higher value displays more information.

# FILES **/nsr/logs/policy/POLICYNAME**

The directory where logs for VBA checkpoint backup will be placed.

# **/nsr/res/nsrdb**

The resource database that contains the NetWorker service and its resources (See **nsr**\_**service**(5)).

SEE ALSO **nsrpolicy**(1m), **nsrdiscover**(1m)

- NAME nsrvim NetWorker server binary for communicating with VMware vCenter
- SYNOPSIS **nsrvim** [ *options* ] [ –**v** ] [ –**d** ] [ – **s server** ] [ – **D debuglevel** ] [ – **-help** ] [ – **-version** ] **hypervisor**
- DESCRIPTION The **nsrvim** program communicates over SOAP with a VMware vCenter server using the VMware Infrastructure Methodology API. It is normally run automatically by **nsrd**(1m) following specification in the **nsr**\_**hypervisor**(5) resource.

The **nsrvim** program will query the NetWorker server for a **nsr**\_**hypervisor**(5) resource with the same name as passed on its command line. From that resource, nsrvim will access the **username, password,** and **endpoint** attributes and use them to connect to VMware vCenter server via SOAP.

Once connected, the nsrvim program will query the vCenter server inventory (Datacenters, Clusters, Hosts, VirtualMachines, and other important objects). The program will also setup an RPC connection to **nsrjobd (1m)** and send the inventory data back to the server through that connection.

- **OPTIONS** –s Hostname of the NetWorker server to query for the **nsr hypervisor** resource.
	- –**v** Increments the verbosity level of the output. This option can be provided multiple times and its effects are additive.
	- **D** Set the debug output level.
	- –**d** Dump the vCenter inventory and Hosts to Datastores mapping information to files in /nsr/cores/nsrvim folder. The inventory file name is the name of the nsr hypervisor resource with a .xml extension.
	- **-help** Print the usage statement and exit.

#### – **-version**

Print the version string and exit.

# **hypervisor**

Specifies the NetWorker nsr hypervisor resource to use.

# RESOURCE TYPES **NSR hypervisor**

The attributes *username* and *password* are used to log into the vCenter server. The attribute *endpoint* is used to connect to the SOAP interface of the vCenter server. The attribute *environment* is used to store an XML document describing elements of the vCenter inventory as needed by NetWorker.

- FILES **/nsr/logs/daemon.raw** Log file containing execution messages routed through nsrd.
- SEE ALSO **nsr**\_**service**(5), **nsr**\_**hypervisor**(5), **nsr**\_**notification**(5), **nsr**\_**resource**(5), **nsr**(1m), **nsradmin**(1m), **nsrjobd**(1m), **nsrd**(1m)
- NAME nsrvmwsd NetWorker VMware Web Service daemon
- SYNOPSIS **nsrvmwsd**
- DESCRIPTION The **nsrvmwsd** daemon provides a SOAP-based web service for managing VMware virtual machine backups as part of the NetWorker VMware protection.

The **nsrvmwsd** daemon is managed by **nsrd,** and its configuration settings are stored in **NSR** resource attributes, which have a **VMWS** prefix. The **nsradmin** command may be used to modify the attributes. When these attributes are modified, **nsrvmwsd** will reload new settings automatically.

NOTES Changing **nsrvmwsd** settings such as the listening port or user credentials requires corresponding changes in the client, EMC Backup and Recovery (EBR). For details of changing EBR settings, consult the NetWorker Administration guide.

# FILES **/nsr/logs/daemon.raw**

The file to which **nsrvmwsd** and other NetWorker daemons send information about various error conditions that cannot otherwise be logged using the NetWorker event mechanism.

SEE ALSO **nsr**\_**resource**(5), **nsr**\_**service**(5), **nsradmin**(1m), **nsrd**(1m)

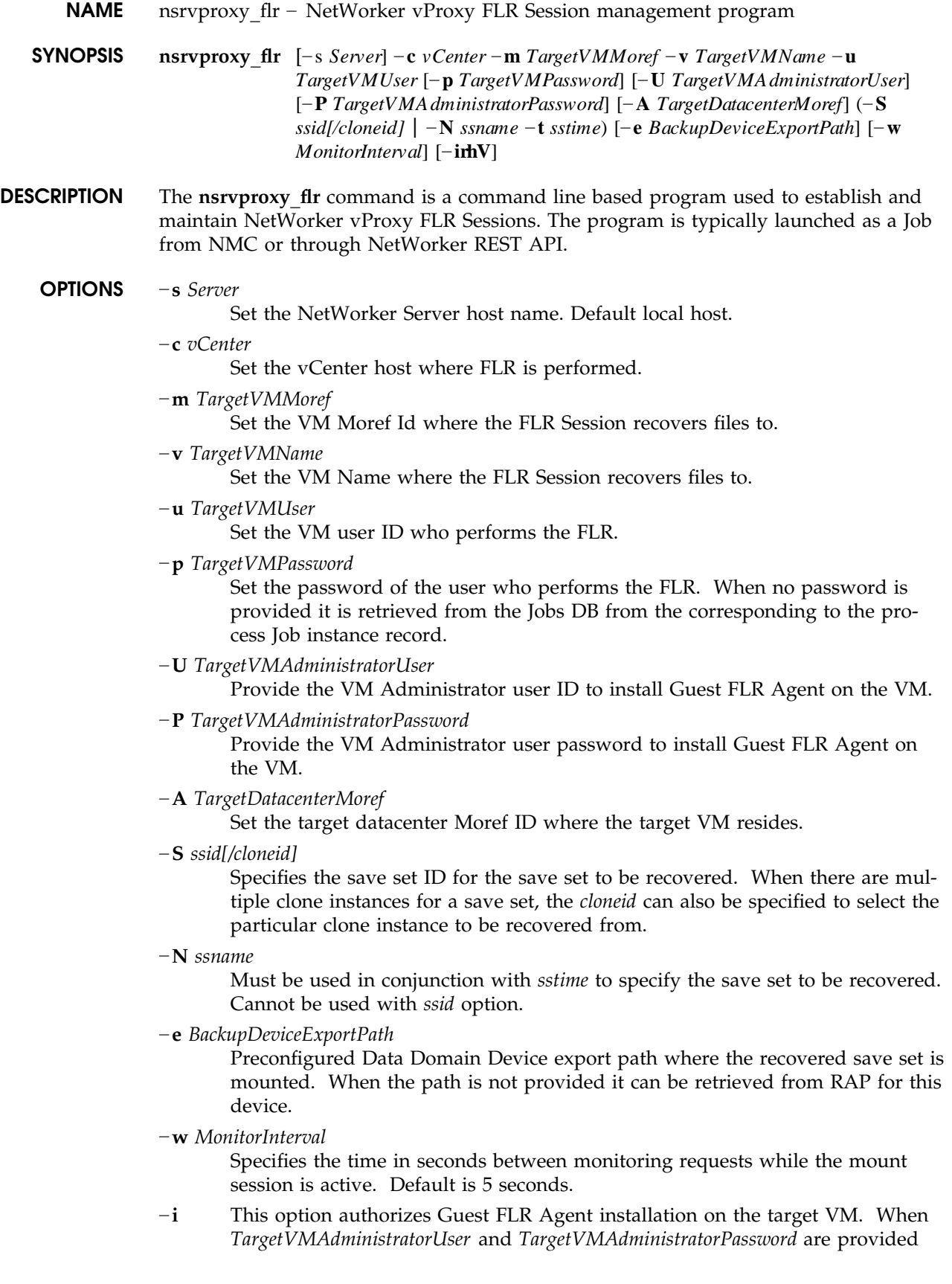

the credentials are used to install the Agent. When they are not provided the credentials are retrieved from the Jobs DB from the corresponding to the process Job instance record. In the case when the credentials are not available in the Jobs DB either, the *TargetVMName* and *TargetVMPassword* credentials are used.

- **r** This option authorizes Guest FLR Agent removal. When *TargetVMAdministratorUser* and *TargetVMAdministratorPassword* are provided the credentials are used to remove the Agent. When they are not provided the credentials are retrieved from the Jobs DB from the corresponding to the process Job instance record. In the case when the credentials are not available in the Jobs DB either, the *TargetVMName* and *TargetVMPassword* credentials are used.
- –**V** Switch verbose logging mode to ON.
- –**h** Print Help.

- **0** Normal exit.
- **1** Abnormal exit. Error occurred during the workflow execution.
- SEE ALSO **nsrvproxy**\_**flr**\_**browse**(1m), **nsrvproxy**\_**flr**\_**recover**(1m)

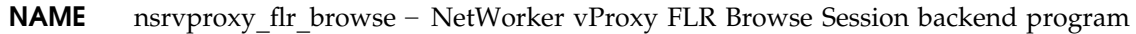

**SYNOPSIS nsrvproxy** flr **browse**  $[-s \text{ Server}] - m \text{ MountJobl} [-w \text{ MonitorInterval}] [-t$  $B$  *row selnactivity Timeout*]

- **DESCRIPTION** The nsrvproxy fir browse command is a command line based program used to maintain and operate NetWorker vProxy FLR Browse Sessions. The program is launched as a Job in the NMC FLR recovery workflow. It is not intended to be ran manually.
	- OPTIONS –**m** *MountJobId* Specifies the job id of the nsrvproxy flr job managing the FLR session to attach to.
		- **s** *Server*

Set the NetWorker Server host name. Default local host.

– **t** *BrowseInactivityTimeout*

Specifies the time in seconds after which the browse session will be terminated if no browse requests are made during that time. Default is 3600 (one hour).

– **w** *MonitorInterval*

Specifies the time in seconds between monitoring requests while the browse session is active. Default is 60 seconds.

- **0** Normal exit.
- **1** Abnormal exit. Error occurred during the workflow execution.
- SEE ALSO **nsrvproxy**\_**flr**(1m), **nsrvproxy**\_**flr**\_**recover**(1m)
- NAME nsrvproxy flr recover NetWorker vProxy FLR Recover backend program
- SYNOPSIS **nsrvproxy**\_**flr**\_**recover** [– s *S er v er*] **m** *M ountJ obId* –**d** *Destina tion* [– **fI t**]
- **DESCRIPTION** The **nsrvproxy** fl**r recover** command is a command line based program used to request and monitor vProxy FLR recovery. The program is launched as a Job in the NMC FLR recovery workflow. It is not intended to be ran manually. The list of files to be recovered is provided either as the final arguments to the command or via stdin.
	- OPTIONS –**d** *Destination*
		- Specifies the destination on the target VM to which the recovered files will be copied.
		- **f** Specifies whether the files should be forcefully overwritten if they are present in the destination directory. Default is false.
		- **I** Specifies whether the stdin should be read for the list of files to be recovered. Default is false and the files are listed as the final arguments on command line.
		- –**m** *MountJobId*
			- Specifies the job id of the nsrvproxy\_flr job managing the FLR session to attach to.
		- **s** *Server*
			- Set the NetWorker Server host name. Default local host.
		- **t** Specifies whether the mount session should be terminated at the end of recovery. Default is false.

- **0** Normal exit.
- **1** Abnormal exit. Error occurred during the workflow execution.
- SEE ALSO **nsrvproxy**\_**flr**(1m), **nsrvproxy**\_**flr**\_**browse**(1m)
- NAME nsrvproxy log mgmt Utility to facilitate log aggregation of vProxies
- SYNOPSIS **nsrvproxy**\_**log**\_**mgmt** [ –**visdserver** *visd-server-hostname* ] [ –**visdport** *visd-port-number* ] **addvProxy** –**host** *vProxy-host-name* [ –**port** *vProxy-port-number* ] –**user** *vProxy-username* –**password** *vProxy-user-password* – **logstoragelocation** *log-storage-location* [ – **interval** *minutes* ]
	- **nsrvproxy**\_**log**\_**mgmt** [ –**visdserver** *visd-server-hostname* ] [ –**visdport** *visd-port-number* ] **deletevProxy** –**host** *vProxy-host-name*
	- **nsrvproxy**\_**log**\_**mgmt** [ –**visdserver** *visd-server-hostname* ] [ –**visdport** *visd-port-number* ] **update** –**host** *vProxy-host-name* [ – **interval** *minutes* ]
	- **nsrvproxy**\_**log**\_**mgmt** [ –**visdserver** *visd-server-hostname* ] [ –**visdport** *visd-port-number* ] **show**
- DESCRIPTION The **nsrvproxy**\_**log**\_**mgmt** program is a command-line interface tool that helps to add and delete vProxies for log aggregation. You can use the program to update the log aggregation parameters and view the status of log aggregation of each vProxy. This tool is available as a binary file bundled as part of the vProxy Infrastructure Service Daemon (VISD) component. In centralized logging perspective, addition of a vProxy triggers the periodic aggregation of the logs of that vProxy. The aggregated logs are stored in the user-provided directory path inside the NetWorker server. The periodic log aggregation activity continuous until the log aggregation is stopped. The log aggregation interval parameter can be modified to specify the time interval for log aggregation.

#### OPTIONS –**visdserver** *visd-server-hostname*

This option specifies the VISD server to connect for log aggregation. The default value is loopback IP.

#### –**visdport** *visd-port-number*

This option specifies the VISD port to connect for log aggregation. The default value is 88.

#### *addvProxy subcommand:*

This option specifies to add the vProxy information to the configuration file and start the log aggregation.

# –**host** *vProxy-host-name*

This option specifies the IP address or hostname of the vProxy.

# – **interval** *minutes*

This option specifies the time interval in minutes to collect log bundles from the vProxy. The value must be greater than or equal to 10. The default value is 10.

– **logstoragelocation** *log-storage-location*

This option specifies the complete path where the collected logs must be saved.

–**password** *vProxy-user-password*

This option specifies the user password for the vProxy.

# –**port** *vProxy-port-number*

This option specifies the vProxy port number to connect for communication. The default value is 9090.

# –**user** *vProxy-username*

This option specifies the username of the vProxy.

# *deletevProxy subcommand:*

This option specifies to stop the log aggregation and delete the vProxy entry

from the configuration file.

–**host** *vProxy-host-name*

This option specifies the IP address or hostname of the vProxy.

*update subcommand:*

This option specifies to update the vProxy log aggregation parameter, such as -interval.

–**host** *vProxy-host-name*

This option specifies the IP address or hostname of the vProxy.

#### – **interval** *minutes*

This option specifies the time interval in minutes to aggregate log bundles from the vProxy. The value must be greater than or equal to 10.

*show subcommand:*

For all the vProxies registered for log aggregation, this option specifies to print the vProxy details such as vProxy hostname/IP, status (ACTIVE, INACTIVE, ERROR), log aggregation location, log aggregation interval, and last log collection time.

#### *help subcommand:*

This option specifies to print the usage information.

ENVIRONMENT VARIABLES

# **LOG**\_**AGGREGATION**\_**ENABLED**

To enable the log aggregation of vProxies, set this variable to true. To disable the log aggregation, set this variable to false.

# **-logaggregation**

To enable the log aggregation on nsrvisd, add this option to the nsrvisdservice file. Add this option on the command line when the nsrvisd command is run.

# **EXAMPLES** Adding the vProxy to log aggregation.

**nsrvproxy**\_**log**\_**mgmt -visdserver=10.32.12.4 -visdport=88 addvProxy -host=15.148.45.13 -port=9090 -user=admin -password=Password123! -logstoragelocation=/tmp/ -interval=10**

Deleting the vProxy from log aggregation. **nsrvproxy**\_**log**\_**mgmt -visdserver=10.32.12.4 -visdport=88 deletevProxy -host=15.148.45.13**

Updating the vProxy parameters. **nsrvproxy**\_**log**\_**mgmt -visdserver=10.32.12.4 -visdport=88 update -host=15.148.45.43 -interval=15**

Displaying the vProxy information.

**nsrvproxy**\_**log**\_**mgmt -visdserver=10.32.12.4 -visdport=88 show**

Displaying the help menu.

**nsrvproxy**\_**log**\_**mgmt help**

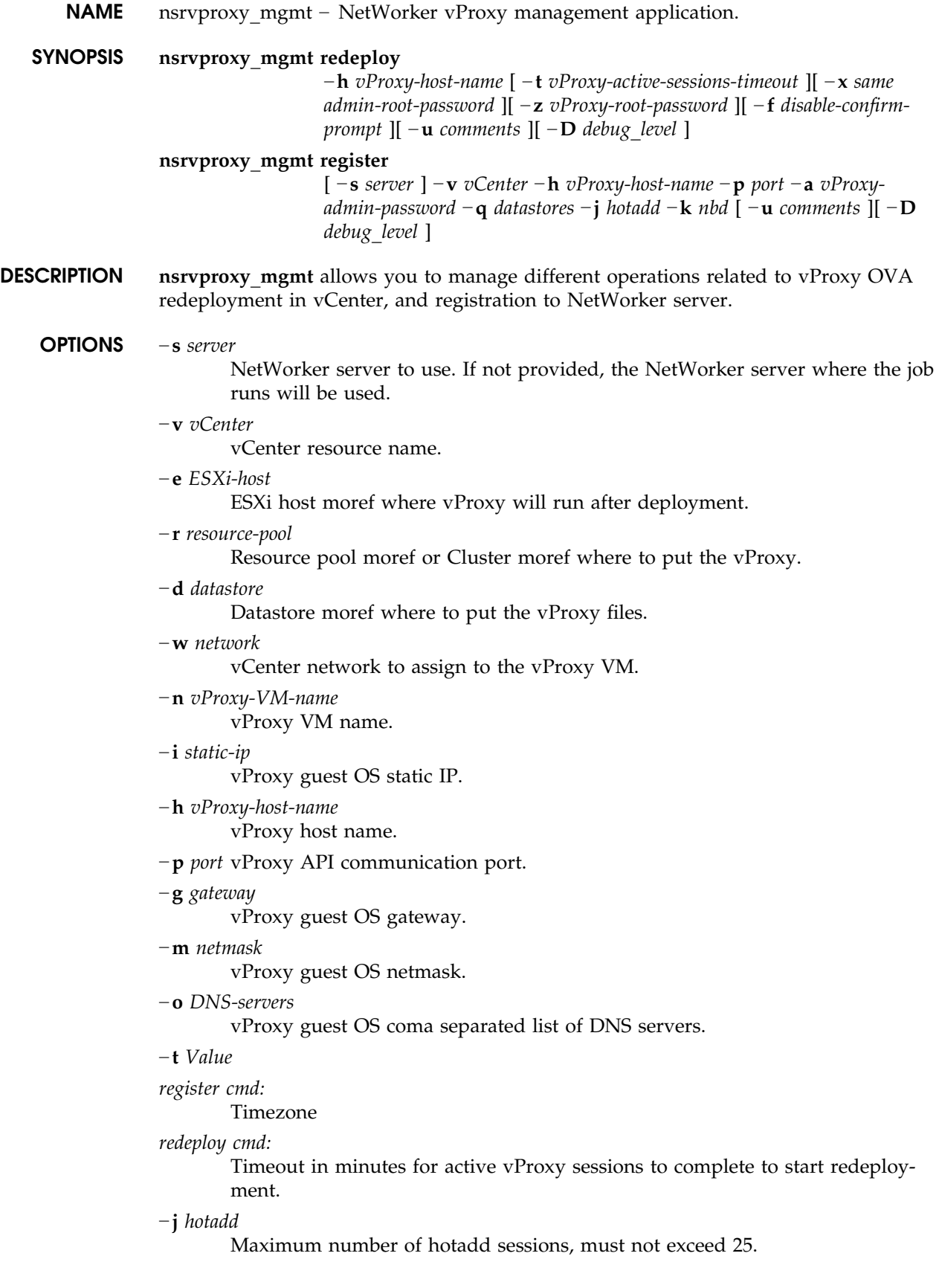

- –**k** *nbd* Maximum number of nbd sessions.
- –**q** *datastores*
	- Comma separated list of datastores where vProxy will operate.
- **a** *vProxy-admin-password*
	- Admin password for registration to NetWorker server.
- **z** *vProxy-root-password*
	- Root password for access to Linux machine.
	- For redeploy cmd use either of 'x' option or 'z' option but not both.
- $-$ **f**

*register cmd:*

Flag to force registration of a vProxy already registered to a NetWorker server.

*redeploy cmd:*

Flag to disable confirmation prompt to start redeployment.

- **c** Flag to run pre-check instead of registration.
- **x** Flag to indicate that root password is same as admin for vProxy to start redeployment.
- –**u** *comments*

Optional parameter for user comments..

**EXAMPLES** The following command redeploys (with a confirmation prompt) vProxy vproxy-1 on same vCenter and with same existing configuration and register to same NetWorker Server (one used for invoking cmd).

Default value of option – **t** is 10 minutes if not specified.

vProxy hostname should be same as existing in RAP.

- Note: vProxy OVA should be placed in predefined paths before starting redeployment.
- For Linux: /nsr/vproxy\_ova/ovas

For Windows: <NetWorker installation dir>/vProxy/vProxy\_ova/ovas

nsrvproxy\_mgmt redeploy -h vproxy-1 -x

The following command redeploys vProxy vproxy-1 with existing configuration and root password as rootpw(without any confirmation prompt) and setting a timeout of 20 min for active sessions to complete followed by registration to same NetWorker Server (one used for invoking cmd).

Debug level being set to 9.

nsrvproxy\_mgmt redeploy -h vproxy-1 -z rootpw -t 20 -f -D9

The following command registers vProxy vproxy-1 (which is not yet registered to Net-Worker).

nsrvproxy\_mgmt register -v vc.emc.com -h vproxy-1 -p 1234 -a adminpw -q datastore1,data

The following command re-registers vProxy vproxy-1 with NetWorker (force registration of vProxy already registered to NetWorker).

nsrvproxy\_mgmt register -f -v vc.emc.com -h vproxy-host-1 -p 1234 -a adminpw -q datastor

The following command checks if vProxy vproxy-1 is registered to NetWorker. nsrvproxy\_mgmt register -c -v vc.emc.com -h vproxy-1 -p 1234 -a adminpw -j 10 -k 10

SEE ALSO **nsrvproxy**\_**flr**(1m), **nsrvproxy**\_**recover**(1m)

- **0** Normal exit.
- **1** Abnormal exit. The requested action failed.
- NAME nsrvproxy recover NetWorker Recovery application for vProxy-based VM recovery
- SYNOPSIS **nsrvproxy**\_**recover c** *vCenter* [ **s** *server* ] { –**S** *ssid*[**/***cloneid*] **N** *ssname* [ **t** *sstime* ] } [ –**m R I D N E** ] [ –**o P N M V**[*v Center ]* **H C** ]... [ –**A** *Datacenter-Moref* ] [ –**C** *ComputeResource-Moref* ] [ –**L** *ClusterComputeResource-Moref* ] [ –**E** *Datastore-Moref* ] [ –**M** *VM-Moref* ] [ –**V** *VM-name* ] [ – **r** *ResourcePool-Moref* ] [ – **H** *Host-Moref* ] [ –**T** *datastore* ] [ – **e** *export-path* ] [ –**d** *disk* ] [ –**p** *vProxy* ] [ –**b** *pool* ]  $[-\mathbf{v}]\left[-1\right]$
- **DESCRIPTION nsrvproxy** recover allows you to recover a VM or VMDKs from a save set, and restore them to either an existing VM or a new VM. The instant recovery mode ( –**m I** option ) allows a VM to be powered on from the save set in the Data Domain device, without restoring the VM to a VMware datastore. For details of the recovery modes, see –**m** option.

# OPTIONS – **c** *vCenter*

Specify which vCenter to use

– **s** *server*

Specify which NetWorker server to use. If not specified, the localhost is used by default.

–**S** *ssid*[**/***cloneid*]

Specify a save set id to restore the VM or VMDKs from. When there are multiple clone instances of the save set, the *cloneid* can also be specified to select a particular clone instance to use.

– **N** *ssname*

Specify a save set name to restore the VM or VMDKs from. When there are multiple save set instances with the same name, the – **t** *sstime* option can be used to specify a particular save set instance. This option cannot be used with the –**S** option.

– **t** *sstime*

Specify a save set time to select a particular save set instance to use. This option can be used only with the – **N** option.

 $-m$  **R I**  $D\|N\|E$ 

Select a recovery mode as follows.

**R** (Revert Virtual Machine): Revert an existing virtual machine back to a point-in-time. If CBT is enabled, it moves only the data that have changed.

**I** (Virtual Machine Image Recovery): Recover the selected virtual machine, as a new virtual machine.

**D** (Virtual Machine Disk Recovery): Recover one or more disks to an existing virtual machine.

**N** (Instant Recovery): Use instant access to recover the selected virtual machine, as a new virtual machine. The datastore will be located in the Data Domain device that the save set is stored. Once the **nsrvproxy**\_**recover** process is terminated, the datastore is reclaimed automatically. In order to preserve the virtual machine, use Storage vMotion to migrate the virtual machine to another datastore.

**E** (Emergency Recovery): Recover the selected virtual machine to an ESX host.

 $-$ **o**  $P|N|M|V|vCenter|H|C$ 

Specify a recovery option. This option may be repeated to choose multiple

recovery options.

**P** is to power on the virtual machine after recovery.

**N** is to reconnect NICs.

**M** is to leave IA session mounted.

**V**[*v Center*] is to delete the vProxy resource at the end of Emergency Recovery or re-associate it with the specified vCenter resource. Note that if reassociating with another vCenter, the vCenter name must immediately follow V without any whitespace.

**H** is to delete the vCenter resource at the end of Emergency Recovery.

**C** is to delete the vCenter's NSR client resource at the end of Emergency Recovery. This option is only valid when  $-\mathbf{o}$  **H** is also specified, otherwise it is ignored.

# –**A** *Datacenter-Moref*

Specify which Datacenter to use

# –**C** *ComputeResource-Moref*

Specify a ComputeResource where the VM is restored

–**L** *ClusterComputeResource-Moref*

Specify a ClusterComputeResource where the VM is restored

# –**E** *Datastore-Moref*

Specify a Datastore where the VM is restored

–**M** *VM-Moref*

Specify a VM of being recovered

–**V** *VM-name*

Specify a VM name of being recovered in Revert Virtual Machine, Virtual Machine Disk Recovery, or Emergency Recovery mode. It is the restored VM name in Virtual Machine Image Recovery, or Instant Recovery mode.

– **r** *ResourcePool-Moref*

Specify a ResourcePool where the VM is restored

– **H** *Host-Moref*

Specify a ESX host where the VM is restored

–**T** *datastore*

Specify a datastore where the VM is restored

– **e** *export-path*

Override the export path configured in **NSR Data Domain**. It specifies a path relative to the base path that will be exported, via NFS, by the Data Domain.

- –**d** *disk disk* is specified as label/diskid or label/diskid/datastore-moref.
- –**p** *vProxy*

Specify which vProxy to use. If not specified, the NetWorker server will choose one automatically.

- –**b** *pool* Override the default staging pool when resurrecting a clone from non-DD to a DD device.
- –**v** Turns on the verbose output.
- **l** Redirect all output to a log file located in /nsr/logs/recover with the filename {jobname}\_{date}{time}.log. Date and time are in the format YYYYMMDDHHMMSS.

**EXAMPLES** The following command restores an existing VM 'jupiter' back to a point-in-time. \$ nsrvproxy\_recover -c vc.emc.com -S 3860342295 -m R -M vm-1826 -V jupiter

> The following command restores a VM image to a new VM 'mars'. \$ nsrvproxy\_recover -c vc.emc.com -S 3860342295 -m I -M vm-1826 -V mars -A datacenter-2

> The following command restores a VMDK to an existing VM 'jupiter'.

\$ nsrvproxy recover -c vc.emc.com -S 3860342295 -m D -M vm-1826 -V jupiter -A datacente

The following command restores a new VM 'mars' from the save set without moving the data to a VM datastore.

\$ nsrvproxy\_recover -c vc.emc.com -S 3860342295 -m N -o P -o N -M vm-1826 -V mars -A c The following command performs a emergency recovery.

\$ nsrvproxy\_recover -c vce.emc.com -S 3692638578 -m E -o V -o H -V jupiter -p vproxy.emc

# SEE ALSO **nsrvproxy**  $flr(1m)$

- **NAME** nsrvproxy save backup VMware clients using NetWorker vProxy
- SYNOPSIS **nsrvproxy**\_**save** –**p** *PolicyName* **a** *ActionName* [ **s** *NetworkerServerName* ] [ –**V** *vProxy* ] [ – **j** *Jobid* ] [ – **l** *LogDirectory* ] [ –**L** *Level* ]
- **DESCRIPTION nsrvproxy** save starts backup jobs on NetWorker vProxy configured to protect virtual machines in a data protection policy, then monitors each backup job until completion. The action parallelism attribute of the action resource limits the number of concurrent backups. **nsrvproxy**\_**save** is not intended to be ran manually.

# OPTIONS – **a** *ActionName*

The name of an action resource. This resource contains the configureation information for the backup.

– **j** *Jobid*

nsrvproxy save operates within the Networker job hierarchy managed with nsrjobd. This flag specifies the Job id of the nsrvproxy\_save's parent job.

– **l** *LogDirectory*

Logs for failed backups are placed in this directory. If you do not specify a path, the logs are placed in /nsr/logs/policy/*POLICYNAME*, where *POLI-CYNAME* is replaced by the value supplied with the –**p** command line argument. If the directory does not exist, nsrvproxy save will create it with 0755 permissions.

–**L** *Level*

Backup level. Possible values are "full" and "incr".

–**p** *PolicyName*

The name of the data protection policy resource.

– **s** *NetWorkerServerName*

The name of the NetWorker server. If omitted it is derived using the usual NetWorker heuristics.

# –**V** *vProxyName*

The name of the vProxy to use for the operation. If omitted, the best available vProxy will be chosen by the broker.

# FILES **/nsr/logs/policy/POLICYNAME**

The directory where logs from the vProxy for a failed backup will be placed.

# **/nsr/res/nsrdb**

The resource database that contains the NetWorker service and its resources (See **nsr**\_**service**(5)).

SEE ALSO **nsrpolicy**(1m), **nsrjobd**(1m)

- NAME nsrwatch terminal-based monitoring and operation of NetWorker servers
- **SYNOPSIS nsrwatch**  $[-s]$  *server* ]
- DESCRIPTION The **nsrwatch** command is used to monitor and operate NetWorker servers. The server's name is specified by the optional – **s** *server* argument. If no server is specified, a heuristic is used to find a NetWorker server on the local network.

The **nsrwatch** program gets its information via Remote Procedure Calls to the specified server. This way it can be used from any machine that can access the server over a network. To improve performance, **nsrwatch** may cache certain server data. This information may become stale after a server configuration change. For example, it may take some time before a newly created device is displayed. Press **Ctrl-r** to force **nsradmin** to refresh its data.

By default, the server polling interval used by **nsrwatch** is 5 seconds. The polling interval can be adjusted within **nsrwatch** using the **+** and **-** keys when no subwindow has focus. **nsrwatch** runs continuously until the user presses the **'q'** key to quit the program. To view the **nsrwatch** *Help* window, press the **'h'** key.

Subwindows By default the **nsrwatch** display is divided into six subwindows: the *Overview* window, the *Devices* window, the *Groups* window, the *Sessions* window, the *Messages* window, and the *Alerts* window. Subwindow sizes are initially set according to the size of the terminal or window being used.

> Each window has an associated *window key* used to toggle its visibility (lower case) or to filter the subwindow's information (upper case). For example, the lower case key **'d'** is used to toggle the visibility of the **Devices** window. Additionally, the upper case **'D'** can be used to filter the **Devices** window to show only mounted devices. If **'D'** is pressed again, the display is further filtered to only show devices with active sessions.

The following is the list of available subwindows:

**Alerts** Displays messages requiring operator action. Has window key **a**.

**Clones** Displays a list of configured scheduled clones and their progress. Has window key **c**.

#### **Data Domain**

Displays a list of configured Data Domain devices and their active stream counts. Has window key **t**.

#### **Devices**

Displays a list of configured devices and their status. For jukebox devices, a **(J)** appears after the device name. Has window key **d**.

#### **Groups**

Displays a list of configured save groups and their progress. Has window key **g**.

**Jobs** Displays a list of active jobs. Has window key **j**.

# **Job Stats**

Displays a running graph of active job counts. Has window key **b**.

# **Libraries**

Displays a list of configured tape libraries (jukeboxes). Has window key **l**.

#### **Messages**

Displays a history of messages of general interest to the operator. Has window key **m**.

**Overview**

Displays several pieces of information about the server including: NetWorker version, the boot time of server, approximate response times for **nsrd, nsrjobd, nsrexecd,** and **nsrmmdbd,** and save and recover session totals. Has window key **o**.

#### **Policies**

Displays a list of configured Virtual Backup Appliance (VBA) policies and their progress. Has window key **p**.

#### **Sessions**

Displays a list of current save set information for each active session (saving, recovering, cloning or browsing). Has window key **s**.

#### **Volumes**

Displays all volumes found in the media database. Has window key **v**.

Navigation Use the **Tab** key to bring a subwindow into focus. Successive presses of the **Tab** key will iterate through the displayed subwindows. **Shift-Tab** moves the subwindow focus backward.

> The height of a subwindow in focus can be adjusted using the **'+'** or **'-'** keys. Additionally, its content can be scrolled using the arrow keys. **Ctrl-a** and **Ctrl-e** can be used to quickly skip to the beginning or end of a subwindow's content respectively. As well, use **Ctrl-b** and **Ctrl-f** to page up or down respectively.

To move the position of a subwindow, bring the subwindow into focus, then use the **'**<**'** and **'**>**'** keys to move the subwindow up and down respectively.

Subwindow Actions Most subwindows have actions. Actions can be executed by pressing the **Enter** key on a selected row. For some subwindows, the action may display a context menu to perform an operation on the selected row. Other actions may just open a dialog with formatted content of the row. Use the **Esc** key to dismiss dialogs and menus.

Merging Subwindows Use the **'('** and **')'** keys to merge subwindows. For example, to merge a subwindow with the one below it, bring the top subwindow into focus and press the **')'** key. To unmerge the same subwindow, move the focus to the same subwindow, which occupies the left side of the merged window, and press the **'('** key.

OPTIONS – **s** *server*

Sets the current NetWorker server to *server.*

ENVIRONMENT **nsrwatch** uses the following environment variables:

VARIABLES **NSRWATCH**

> Use this environment variable to change the list of default windows displayed by **nsrwatch** at startup. For exmaple, to display the *Overview* and *Groups* windows, set **NSRWATCH** to **og.** Additionally, an optional height value can precede a window key. For example, **o10g20m** displays the *Overview* window, the *Groups* window with a height of 10 rows and the *Messages* window with a height of 20 rows.

**NCURSES**\_**NO**\_**UTF8**\_**ACS**

In some environments, to ensure that nsrwatch displays curses UI elements correctly, set this variable to 1.

SEE ALSO **nsr**\_**notification**(5), **nsr**\_**device**(5), **nsr**\_**service**(5), **nsradmin**(1m), **nsr**(1m), **nsrd**(1m) **nsrjobd**(1m) **nsrexecd**(1m) **nsrmmdbd**(1m)

- **NAME** nsrworkflow run an workflow in a data protection policy RAP resource
- SYNOPSIS **nsrworkflow** –**p** *policy*\_*name* **w** *work*\_*flow*\_*name* [ **s** *networker*\_*server*\_*name* ] [ **D** *debug*\_*level* ] [ –**R** { *jobid mostrecent servercrash* } ] [ – **c** *workitems* ] [ –**A** *action overrides*  $] [-a] [-L] [-j]$  *my jobid* ]
- **DESCRIPTION nsrworkflow** reads the definition of a data protection policy resource from the Net-Worker RAP resource database. Locates the definition of the named workflow and its contained actions. The actions are then run sequentially or concurrently as defined in the workflow until all actions complete. nsrworkflow runs all actions using the services of nsrjobd to start actions, to gather their standard output to forward to following actions, to gather their standard error for logging to one file per action in /nsr/logs/policy, and to monitor each action until completion. Actions that are marked as disabled and any actions that follow the disabled action will not be run. Each action may have a schedule that dictates which days the action should run. If an action is to be skipped on the day nsrworkflow is run it and any actions that depend on it will not be run. If an action is not the first action in the policy and it has no schedule it will run any day its preceding action runs.

When an action produces anything on standard output for consumption by a following action on its standard input, nsrworkflow imposes no structure on this data. It is assumed that this data is a list of saveset id's with one saveset id per line. By convention an action will not place a saveset id on its standard output until after that saveset is complete.

**nsrworkflow** places all of its output on standard error.

OPTIONS –**p** *policyname*

The name of the data protection policy resource containing the workflow to be run.

– **w** *workflow*\_*name*

The name of the workflow containing the actions to be run.

– **s** *networker*\_*server*\_*name*

The name of the NetWorker server containing the definition of the data protection policy resource and its associated action resource(s). Any action started by nsrworkflow will use the services of the same NetWorker server. If this option is omitted the default networker server is discovered and used.

– **D** *debug*\_*level*

A number from 0 to 9 specifies the amount of debug tracing information to display to standard error. A higher value displays more information. This debug level is propagated to all actions started.

–**R** { *jobid mostrecent servercrash* }

The -R flag tells nsrworkflow that it is to restart a failed or interrupted workflow. Which instance to restart is specified by the value following the flag. *jobid* is the id of an instance of nsrworkflow that is to be restarted. If a more recent run of that workflow was successful, the restart will not be attempted. *mostrecent* means the most recent failed instance of the specified workflow is to be restarted. If the most recent instance of the workflow run was successful a restart will not be attempted. *servercrash* is used by nsrd to restart the most recent instance of an workflow run that was interrupted by a NetWorker server crash.

– **c** *workitems*

To run a workflow with a different list of input items to the head action. A

comma seperated list of items is expected. The actual values depend on the input expected by the head action in the workflow. Currently supported item types are client, nasdevice and vmware. For items of type client, the client names specified must be a subset of the clients associated with the workflow being run (via the NSR protection group resource). This option has similar semantics to the – **c** option of the **nsrpolicy start** command.

–**A** *action*\_*overrides*

Specify individual action setting overrides. The argument format is:

action\_name <cmd\_line\_flags>

The cmd line flags will be passed to the executable implementing action action name. Use escaped double quotes or single quotes for action names or parameters that contain spaces or special characters. For example:

-A "\"action name\" -l full"

or

-A "'action name' -l full"

Please see man pages of specific executables for more details.

Note: cmd line flags do not support collapsed parameters of the form – **ab** or – **c***arg*. Specify **-a -b** or **-c** *arg* instead. Multiple –**A** options can be specified.

– **a** Run in adhoc mode. Adhoc mode differs from normal execution as follows:

– **actionStarttime** setting for all actions in a workflow (if set) is ignored.

– Action schedule activity of 'skip' is converted to action's default schedule activity ('incr' for backup actions, '1'(Cumulative Incremental) for server backup and 'exec' for the remaining action types). This is to allow adhoc execution of workflows on days where the schedule is configured to level 'skip'. The caller can use the  $-A$  option to specify a different schedule activity if the action supports it.

- –**L** Redirect workflow debug messages from the console to the log file named as workflow {workflow name} {job id} located in /nsr/logs/policy/{policy\_name}/.
- **j my**\_**jobid**

Have nsrworkflow use my jobid as its jobid in place of creating its own jobid.

# FILES **/nsr/logs/policy/POLICYNAME/WORKFLOW**\_**NAME/**

The directory where logs from the actions run are stored. Where the name of policy being run is substituted for POLICYNAME and the name of the workflow being run is substituted for WORKFLOW\_NAME. The action's name and its nsrjobd jobid assigned to an action will be the name of the action's log file. When jobd database records for a policy and its actions are purged from the jobd database the logs in this directory associated with the purged jobs will also be deleted.

# **/nsr/tmp/policy/POLICYNAME/**

nsrworkflow can forward the standard output of an action to the standard input of a following action. Standard output from an action is always stored in a file named actionname.stdout.timestamp in this directory. nsrworkflow deletes these files as part of cleanup during program termination.

# **/nsr/res/nsrdb**

The resource database that contains the NetWorker service and its resources (See **nsr**\_**service**(5)).

# SEE ALSO **nsrpolicy**(1), **nsrjobd**(1m) **nsrvba**\_**save**(1m), **nsrclone**(1m)

DIAGNOSTICS The exit status is zero if the operation is successful and non-zero otherwise. Sample errors and their reasons are listed as follows:

# **You are not authorized to run**

Only a user with superuser privileges, such as the root user on a UNIX system, is allowed to run the nsrworkflow command.

NAME nsr archive request – NetWorker resource type "NSR archive request"

#### SYNOPSIS **type: NSR archive request**

DESCRIPTION Each NSR archive request is described by a single resource of type **NSR archive request** (see **nsr**\_**resource**(5)). To edit the NSR archive request resources for a Net-Worker server type:

nsradmin -c "type:NSR archive request"

See the **nsradmin**(8) manual page for more information on using the NetWorker administration program. The archive request resource may also be edited using **Net-Worker Management Console.**

This resource allows administrators to set up an archive to occur later or to set up frequent archives of a set of data. The administrator can run an archive on a specified client within the next 24 hours. The archive is executed via the **nsralist**(8)) command.

ATTRIBUTES The following attributes are defined for resource type **NSR archive request**. The information in parentheses describes how the attribute values are accessed. **Read-only** indicates that the value cannot be changed by an administrator. **Read/write** means the value can be set as well as read. **Hidden** means it is an attribute of interest only to programs or experts. Hidden attributes can only be seen when the hidden option is turned on in **nsradmin**(8). **Choice** means that the value of the attribute can only be one from a list specific to that attribute (for example, status can be start now or start later). **Dynamic** attributes have values which change rapidly. **Encrypted** attributes contain data that is not displayed in its original form. The assumption is that the data is sensitive in nature and needs to be protected from accidental disclosure. Several additional attributes (for example, administrator) are common to all resources, and are described in **nsr**\_**resource**(5).

#### **comment** (read/write)

This attribute is provided for the administrator to keep any explanatory remarks or supplementary information about the archive request.

#### **annotation** (read/write)

This attribute contains the annotation text associated with the archive save set generated from this archive request.

*Example:* annotation: Product Release 4.1;

#### **archive clone pool** (read/write)

This attribute indicates the archive clone media pool the archive request should use when cloning the archive save set generated by this archive request. *Example:* archive clone pool: Archive clone;

#### **archive completion** (read/write)

A notification action to be executed to send status of the archive request to. *Example:* archive completion: /usr/ucb/mail -s "Product Archive" systemadmin;

#### **archive pool** (read/write)

This attribute can be used to override the normal media pool selection applied to the archive save set generated from the archive request. Selecting a pool will direct the archive to that media pool. *Example:* archive pool: Archive;

# **client** (read/write)

This attribute indicates what NetWorker archive client the archive request is to be executed on.

*Example:* client: neptune;

**clone** (read/write)

This attribute controls whether the archive save set generated by the archive request is to be cloned. A value of *Yes* implies the archive save set should be cloned. A value of *No* does not imply cloning. *Example:* clone: No;

**cloned** (read/write, hidden) This attribute is unused. *Example:* cloned: No;

# **completion time** (read/write, hidden)

This attribute indicates when the archive request completed. The format is "day-of-week month day hours:minutes:seconds year". *Example:* "Thu Oct 22 17:00:37 1994";;

#### **directive** (read/write)

This attribute specifies the directive to use when running the archive. The default value is nothing selected. The valid choices for the directive resource are names of the currently defined 'NSR directive' resources, see **nsr**\_**directive**(5).

*Example:* directive: Default with compression;

#### **grooming** (read/write)

This attribute indicates any grooming actions to be taken once the archive save set generated by the archive request has been created, verified, and cloned. A value of *none* implies no action. A value of *remove* implies the files and directories specified in the **save set** attribute will be removed via the **rmdir**(2) and **unlink**(2) system calls.

*Example:* grooming: none;

**log** (read/write, hidden)

This attribute contains any information pertaining to the execution of the **nsralist** command.

*Example:* log:; **name** (read/write) This attribute specifies the name of this NetWorker archive request.

*Example:* name: Product Source Tree;

#### **save set** (read/write)

This attribute lists the path names to be archived on the archive client. The names should be separated by a comma and a space (", "). *Example:* save set: /product/src, /accounting/db;

# **start time** (read/write)

This attribute determines when the archive request will be run. The **status** attribute (see above) must be set to *start later* for the archive request to be scheduled. The 24 hour clock format is "hours:minutes". *Example:* start time: 3:33;

#### **status** (read/write, choice)

This attribute determines if an archive request should be run. No value implies the archive request is not scheduled. Selecting *start now* causes the archive request to be run immediately. Selecting *start later* causes the archive request to be run at the time specified by the **start time** attribute. *Example:* status:;

# **verified**(read/write, hidden)

This attribute is unused. *Example:* verified: No;

#### Standards, Environments, and Macros nsraarchive request ( 5 )

**verify** (read/write, choice)

This attribute indicates the archive request should verify the archive. See **nsr**\_**archive**(5) for more information on archiving. Selecting the *Yes* choice causes the verification to occur. Selecting the *No* choice will not cause any verification. If the user also requests that the archive save set be cloned, the verification is done on the clone since the cloning operation will have verified the original archive save set.

*Example:* verify: Yes;

**Save operations** (read/write, string) This attribute specifies the save operation instructions in the form of: **KEYWORD:TOKEN=STATE**

> This attribute is required if save set attribute of the archive client contains non-ASCII names. Specify:

- I18N:mode=nativepath (for NetWorker 7.4 or later clients on UNIX platforms with non-ASCII save set names)
- I18N:mode=utf8path (for pre-7.4 clients and NetWorker clients on Windows platforms with non-ASCII save set names)

*Example:* Save operations: I18N:mode=nativepath;

**EXAMPLE** Note: the hidden options are not shown in this example.

A resource to define an archive request, called Product:

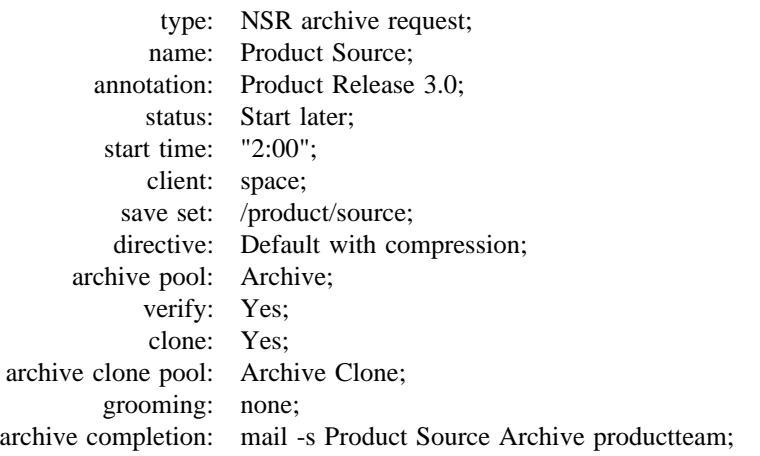

SEE ALSO **nsr**(5), **nsr**\_**directive**(5), **nsr**\_**resource**(5), **nsradmin**(8), **rmdir**(2), **unlink**(2)

NAME nsr\_auditlog – NetWorker resource type "NSR auditlog"

# SYNOPSIS **type: NSR auditlog**

DESCRIPTION Use the **NSR auditlog** RAP resource to configure the security audit log service. The NetWorker software creates the NSR auditlog resource by default. Only users with the Security Administrator role can change the resource. The resource cannot be deleted. To edit the **NSR auditlog** resource for a NetWorker server, type:

nsradmin  $-c$  "type:NSR auditlog"

or use the **NetWorker Management Console.** See the **nsradmin**(8) manual page for more information on using the NetWorker administration program.

Use this resource to define the client that acts as the host for the nsrlogd daemon, the level of detail, the maximum log size and how the log file is rendered. See the **nsrlogd**(8) manual page for additional details describing the logging daemon.

ATTRIBUTES Use the **NSR auditlog** RAP resource to modify the nsrlogd daemon properties. The information in parentheses describes how the attribute values are accessed. **Read-only** indicates that an administrator cannot change the value. **Read/write** indicates that you can read and modify the value. **Choice list** indicates that you can choose any number of values from a given list. **Static** indicates that the attributes values rarely change.

**name** (read-only, static)

This attribute specifies the name of the file where security related audit messages are logged. The security audit log filename is in the format <**NetWorker**\_**server**\_**name**>\_**sec**\_**audit.raw.**

#### **auditlog hostname** (read/write, static)

This attribute specifies the hostname where the security audit log daemon nsrlogd runs and where the security audit log file is stored. By default, nsrlogd will run on the NetWorker server. For typical scenarios, this default configuration is the recommended configuration.

#### **auditlog filepath** (read/write, static)

This attribute specifies where the security audit log daemon writes the log file. The default location is the NetWorker logs directory, **C:[rs]Program Files[rs]EMC NetWorker[rs]nsr[rs]logs** on Windows and **/nsr/logs** on UNIX.

#### **auditlog severity** (choice, read/write, static)

This attribute specifies the level of logging detail that each client provides to the security audit log server. When you set the level to information, nsrlogd records information level and higher security related events in the audit log file. When you set the level to critical, nsrlogd records only the most severe security related events.

#### **auditlog rendered service** (choice, read/write, static)

By default, nsrlogd records information in the security audit log,

<**NetWorker**\_**server**\_**hostname**>\_**sec**\_**audit.raw** in an unrendered raw format. If you set this attribute to local, nsrlogd creates a rendered .log file in addition to the .raw file. Rendered versions can also be directed to either the Windows eventlog, or the UNIX syslog.

#### **auditlog rendered locale** (read/write, static)

This attribute specifies the locale, or language, of the rendered security audit log file. By default, the en US (English) locale is used.

# **auditlog maximum file size MB** (read/write, static)

This attribute specifies the maximum size of the security audit log file, in megabytes (MB). The default maximum is 2 megabytes. When the log file reaches the maximum size, nsrlogd renames the file by appending the current date and time to the default name. The nsrlogd daemon then creates a new security audit log file with the default name.

# **auditlog maximum file version** (read/write, static)

This attribute specifies the maximum number of archived security audit logs that nsrlogd maintains. When the number of archived logs reaches the maximum value, nsrlogd removes the oldest archived file. When this value is zero, all versions are maintained. Zero is the default value.

SEE ALSO **nsradmin**(8), **nsrlogd**(8), **nsr**\_**render**\_**log**(8)

NAME nsr\_client – NetWorker resource type "NSR client"

#### SYNOPSIS **type: NSR client**

DESCRIPTION Each NSR client is described by a single resource of type **NSR client** (see **nsr** resource(5)). To edit the NSR client resources for a NetWorker server type:

nsradmin -c "type:NSR client"

See the **nsradmin**(8) manual page for more information on using the NetWorker administration program. The Client resource may also be edited using **NetWorker Management Console.**

For each NetWorker client, this resource describes which files should be saved, the schedule used to save these files, which directive should be used to omit files from the save, how long the files' index entries should be kept in the online file index and the media index, and who is allowed to back up, browse, and recover this client's files. A client may have more than one resource describing it.

ATTRIBUTES The following attributes are defined for resource type **NSR client**. The information in parentheses describes how the attribute values are accessed. **Read-only** indicates that the value cannot be changed by an administrator. **Read/write** means the value can be set as well as read. **Hidden** means it is an attribute of interest only to programs or experts. Hidden attributes can only be seen when the hidden option is turned on in **nsradmin**(8). **Dynamic** attributes have values which change rapidly. **Encrypted** attributes contain data that is not displayed in its original form. The assumption is that the data is sensitive in nature and needs to be protected from accidental disclosure. Several additional attributes (for example, administrator) are common to all resources, and are described in **nsr**\_**resource**(5).

> Certain client attributes (such as "Client OS type", "CPUs", "NetWorker version" and "Enabler in use") do not get populated in the Client Setup/Information window of the NetWorker interface, when the NetWorker Server is running under Eval mode or an Enterprise license. However, when the NetWorker server has a Workgroup/NetWork/Power Edition enabler, these client attributes are refreshed appropriately in the window after the client backup.

**name** (read-only, single string)

This attribute specifies the hostname of this NetWorker client. *Example:* name: venus;

#### **client id** (read-only)

The client id is used by the media database and for index backups to identify a save set with a specific client. Each client has a unique client id which is automatically generated by the NetWorker server (nsrd).

**server** (constant, single string)

This attribute specifies the hostname of this client's NetWorker server. The server's hostname will be used as the default value. *Example:* server: jupiter;

# **comment** (read/write)

This attribute is provided for the administrator to keep any explanatory remarks or supplementary information about this NetWorker client. *Example:* comment: machine located in room 243;

# **scheduled backup** (read/write, choice)

This attribute is provided for the administrator to disable this client for

scheduled backups. This value is specific to this client resource, it does not propagate to any other existing resources for the same client. By default this attribute is Enabled.

*Example:* scheduled backup: Disabled;

#### **archive services** (read/write, choice)

This attribute determines if this system can use archive services. This attribute can only be set if archive support has been enabled on the server. The choices are enabled or disabled. *Example:* archive services: enabled;

#### **schedule** (read/write, choice)

This attribute specifies the name of the schedule controlling the backup levels for the save sets listed in the 'save set' attribute. The default value is 'Default'. Any currently defined schedule names, with activity type 'backup', may be used. See **nsr**\_**schedule**(5).

*Example:* schedule: Default;

#### **Client determines level** (read/write, choice)

Enabling this option passes the responsibility of backup level determination to the client application. The server will pass the proposed level (as determined by schedule or policy settings) through the '-o

REQUESTED\_LEVEL:level=<requested\_level>' option to the client application. If this option is enabled and requested level evaluates to 'incr\_synth\_full' the server will not invoke the **nsrconsolidate** process.

# **browse policy** (read-only, hidden)

This attribute specifies the name of the policy controlling how long entries will remain in this client's online file index. This is set to the client's retention policy automatically and cannot be changed, see **nsr**\_**policy**(5).

# **retention policy** (read/write, choice)

This attribute specifies the name of the policy controlling how long entries will remain in the media index before they are marked as recyclable. The default value is 'Year', see **nsr**\_**policy**(5). The pool resource also contains a retention policy attribute. If the pool that a clone save set will be written to also has a defined retention policy, the longer of the client and pool policy will be utilized. Cloned save sets will utilize the pool retention policy if one is defined. *Example:* retention policy: Year;

#### directive (read/write, choice)

This attribute specifies the directive to use when backing up the client. The default value is NULL. The valid choices for the Directive resource are names of the currently defined 'NSR directive' resources, see **nsr**\_**directive**(5). *Example:* directive: UNIX with compression directives;

#### **group** (read/write, choice list) This attribute is deprecated.

# **Protection group list** (read/write, choice)

The list of Groups, this Client is part of, to be associated to a workflow. The Choices are defined by the set of existing Protection Groups.

# **save set** (read/write, list)

This attribute lists the path names of file systems and directories to be saved for this client. These path names should be separated by a comma and a space (see example below). At the top-most directory, these path names can include wildcard characters. For example, for a UNIX NetWorker client, '/∗' refers to all mounted file systems under '/'. As another example, if '/space1' and '/space2' are both valid file systems, '/space∗' can be used to back up both of these file systems on the particular client. Note that wildcard matching at any

subdirectory level is not supported, meaning that using a path name such as '/space1/subdir∗' will fail. The default value, 'All', causes all mounted file systems to be saved for this client.

When a client needs to have different file systems saved on different schedules, a Client resource is needed for each set of file systems on a particular schedule. For all the Client resources with the same name in a group, a given path name may only appear once. When a Client resource lists the save set 'All', it must be the only Client resource with its name belonging to its group. *Example:* save set: /, /usr, /usr/src;

# **Backup renamed directories** (read/write, choice)

This attribute enables the support of renamed directories during scheduled backups. When enabled, the save program performs a lookup in the client file index to determine whether a directory has been renamed. If a directory has been renamed, all of the files and subdirectories under the directory will be backed up. The default value is 'Enabled'.

*Example:* Backup renamed directories: Enabled;

# **Checkpoint enabled** (read/write, choice)

This attribute enables the checkpoint restart functionality during scheduled backups. When enabled, the savegrp program will attempt to continue interrupted save sets from the last checkpoint, rather than restart them from the beginning.

*Example:* Checkpoint enabled: Enabled;

# **Checkpoint granularity** (read/write, choice)

This attribute controls the frequency of checkpoints generated during a checkpoint restart enabled save.

The two options are:

- Directory guarantees that a checkpoint will be created after each directory is backed up. Checkpoints may be created at intermediate points depending on the number of files in the directory; however, this is not guaranteed. This is the default.
- File a checkpoint is generated after each file saved. This option introduces extra overhead and will slow down the save process.

*Example:* Checkpoint granularity: Directory;

# **priority** (hidden, read/write, choice)

This attribute controls the backup priority of this client. Priority 1 is the highest, 1000 is the lowest. Automated savegrp's will attempt to back up clients with higher priorities before clients with lower priorities. Note that this is only one factor used to determine the next client. The **savegrp** command has many parameters to consider, and may choose a lower priority client while trying to balance the load.

*Example:* priority: 500;

# **remote access** (read/write, string list)

This attribute controls who may back up, browse, and recover a client's files. By default this attribute is an empty list, signifying that only users on the client are allowed to back up, browse, and recover its files. Additional users, hosts, and netgroups may be granted permission to access this client's files by adding their names to this attribute. Netgroup names must be preceded by an ampersand ( $'\&$ ). Each line specifies a user or a group of users, using one of these formats: *user/host*@*domain* , *group/host*@*domain* , *user*@*host* , *user*@*domain* , *group*@*host* , *group*@*domain* , *&netgroup* (only available on platforms that

#### support netgroups), user attribute=value[, ...].

where *user* is a user name; *host* is a host name; *group* is a user group name; *domain* is a domain name; *user* attribute can be **user**, **group**, host, **nwinstname**, **nwinstancename**, domain, or domaintype (type of the domain, NIS or WINDOMAIN).

The user attributes: **nwinstname** and **nwinstancename** are used to indicate a NetWorker instance name. The value that should be entered for either of these attributes is the value in the "name" field in the NSRLA resource for the machine where a matched user is connecting from.

*value* can be any string delimited by white space. If the value has space in it, then it can be quoted with double quotes. The value may contain wild cards, "∗". Entering just a user name allows that user to administer NetWorker from any host (equivalent to *user*@\* or \*/*user* or **user**=*user*). Netgroup names are always preceded by an "&".

The format: *user* attribute=*value*[, ...] is more secure because the format is not over**loaded. For example, if** *t est*@*t est .acm e.com* **is entered, then any users in the** *t est* **group or users named** *t est* **and that are in the domain;** *t est .acm e.com* **or from the host;** *t est .acm e.com* **will match this entry.** *Example:* The entries:

remote access: mars, ∗@jupiter, sam@pluto, ∗/root;

remote access: host=mars, host=jupiter, "user=sam,host=pluto", user=root;

#### are equivalent.

#### **remote user** (read/write, string)

This attribute has several uses. For those clients that are accessed via the **rsh**(1) protocol (new clients use **nsrexecd**(8) instead), this attribute specifies the user login name the NetWorker server will use to authenticate itself with the client. The default value is NULL, implying that 'root' should be used. Note that when the **nsrexecd**(8) protocol is used to access the client, the remote user attribute is not used for authentication.

Certain clients, such as NetWare fileservers, use this attribute along with the **password** attribute, below, to gain access to the files being backed up. Other clients that back up application data, such as Sybase databases, use this attribute along with the password to gain access to the application data. There may be a different value of this attribute for each resource that describes the same client.

NDMP clients use this attribute along with the **password** attribute to configure access to a NDMP server. The same username (**remote user** attribute) and **password** should be configured in the Device resource as they are configured for the NDMP server.

*Example:* remote user: operator;

#### **password** (read/write, encrypted)

The **savegrp** command uses this attribute when initiating the **savefs** and **save** commands on the client's machine. The **savefs** and **save** commands use the password to gain access to the files being backed up. If a password is given, then the "remote user" attribute for the Client resource must also be defined. There may be a different value of this attribute for each resource that describes the same client.

This attribute does not need to be set for existing UNIX clients that are not

backing up any application specific data.

This attribute is also used in conjunction with the **remote user** attribute to configure access to a NDMP server.

# **backup command** (read/write, string)

The remote command to run to back up data for this client and save sets. This command can be used to perform pre and post backup processing and defaults to the **save** command. The value must not include a path and must start with the prefix "save" or "nsr".

*Example:* backup command: savemsg;

# **Pre command** (read/write, string)

The command specified here will be run before any save sets for this client. The default value (empty string) means no command is run before the save sets. The value must not include a path and must start with the prefix "save" or "nsr".

*Example:* Pre command: nsr precmd;

# **Post command** (read/write, string)

The command specified here will be run after all the save sets have completed for this client. The default value (empty string) means no command is run after the save sets. The value must not include a path and must start with the prefix "save" or "nsr".

*Example:* Post command: nsr\_postcmd;

#### **Save operations** (read/write,**string)**

This attribute specifies the save operation instructions in the form of: **KEYWORD:TOKEN=STATE[;KEYWORD:TOKEN=STATE;...]**

This attribute is required if save set attribute of this client contains non-ASCII names. Specify:

I18N:mode=nativepath (for NetWorker 7.4 or later clients on UNIX platforms with non-ASCII save set names)

I18N:mode=utf8path (for pre-7.4 clients and NetWorker clients on Windows platforms with non-ASCII save set names)

This attribute can also be used to configure VSS saves on the Windows OS. The savegrp program uses the following attributes "Backup renamed directories", "Checkpoint granularity", and "Save operations" to pass the save instructions via the **-o save**\_**operations** option to the save program. See **save (8)**, **nsrworkflow (8)** for more information.

*Example:* Save operations: I18N:mode=nativepath;

# **Pool** (read/write, choice list)

This attribute sets the media pool for data target selection during scheduled backup of the save sets specified in this client. This attribute is supported on 7.6.1 or later clients. Backup may fail on older (pre-7.6.1) clients for non-NULL value. This pool specification overrides any other pool criteria associated with the group or save set for this client. The default value is NULL. *Example:* Pool: Default;

# **Client direct** (enabled/disabled, choice)

A client direct backup bypasses the storage node and writes directly to the target disk device during a scheduled backup of the client. The target disk device can be a Data Domain or an Advanced File Type (AFTD) device. When enabled, client direct is attempted on the target disk. If a client direct backup is not possible, a storage node backup is attempted. This attribute is

supported on 8.0 or later clients. For pre-7.6.1 clients, leave this attribute enabled (default setting). Although client direct is not supported on pre-8.0 clients, disabling this attribute on such clients may cause the backup to fail. The default value is 'Enabled'. *Example:* Client direct: Enabled;

# **Data Domain Backup** (enabled/disabled, choice)

This attribute specifies whether the backup destination for this client is a Data Domain device or not. When this attribute is enabled, all backups from this client are targeted to a Data Domain device. Backups will fail if such a device is absent.

*Example:* Data Domain Backup: Enabled;

# **Data Domain Interface** (read/write, choice)

This attribute specifies the client interface over which client direct backup to a Data Domain device should occur. This attribute has two values, IP or Fibre Channel. The default value is IP. This attribute has meaning only when the "Data Domain Backup" and "Client Direct" attributes are enabled. *Example:* Data Domain Interface: Fibre Channel;

# **executable path** (read/write, string, hidden)

This attribute specifies the path to use when the NetWorker server is executing commands on the client. When no path is specified, the "remote user's" \$PATH is used.

*Example:* executable path: /etc/nsr;

**server network interface** (read/write, string, hidden)

The name of the network interface on the server to be used for saves and recovers.

*Example:* server network interface: mars-2;

# **aliases** (read/write, string list, hidden) This attribute is a list of aliases (nicknames) for the client machine that queries can match. If this list is empty, match on client name alone. *Example:* aliases: mars;

# **owner notification** (read/write, hidden)

A notification action to be executed to send the contents of status messages to the owner/primary user of a machine (for example, savegrp completion messages).

*Example:* owner notification: /usr/ucb/mail -s "mars' owner notification" carl@mars;

**statistics** (constant, hidden, dynamic)

This attribute contains three values: the size of the client's online file index in kilobytes, the number of kilobytes actually used, and the number of entries in the index.

# *Example:*

statistics: elapsed = 1761860, index size  $(KB) = 776$ , amount used  $(KB) = 680$ , entries = 2216;

**index save set** (update-only, hidden, dynamic)

This attribute specifies the client file index save set to purge when the index operation is set to purging oldest cycle.

*Example:* index save set: /;

# **index path** (read/write, hidden)

This attribute is used to allow the NetWorker administrator to balance Net-Worker online file index disk utilization across multiple disk partitions. If set, this attribute contains the full path to the directory containing the client's online file index. Note that the last component of the path must match the

*n a m e* attribute of the Client resource (see above). If left blank, the index path defaults to the path /nsr/index/*name*, where *name* is the name attribute from the Client resource.

*Example:* index path: /disk2/index/venus;

# **index message** (update-only, hidden, dynamic)

This attribute contains the ending status message for the previous index operation. This attribute is typically blank, indicating that the previous operation completed successfully.

*Example:* index message:;

# **index operation start** (update-only, hidden, dynamic)

This attribute contains the starting time of the current index operation. This attribute is a null string ("") when the operation is 'Idle'. The format is weekday followed by hour and minutes.

*Example:* index operation start: Wednesday 02:45;

# **index progress** (update-only, hidden, dynamic) This attribute contains the progress the index has made towards finishing the current task. This attribute is blank when the operation is 'Idle'. The progress is expressed as a percentage.

*Example:* index progress: 45;

# **index operation** (update-only, hidden, dynamic)

This attribute contains the current index operation. It is normally 'Idle'. *Example:* index operation: Reclaiming space;

# **parallelism** (read/write, hidden)

This attribute specifies the maximum number of saves that should be run at the same time for the client. *Example:* parallelism: 2;

# **archive users** (read/write, string list)

This attribute specifies a list of users that are allowed to use the archive services on the client. This attribute can only be set if archive support has been enabled on the server. To schedule an archive request for a client, root (or equivalent) must be on that client's Archive users list, or else root@client must be in the server's Administrator list. If no users are listed and the client resides in same machine as the server, only administrators and the local root user (that is, root@server) are allowed to use the archive services on the client. A value of '∗' implies any user is allowed to archive or retrieve data. The '/' and '@' characters are not allowed as part of the user name. *Example:* archive users: paul;

# **application information** (read/write, hidden,

string list)

This attribute contains client application information. The use of this attribute is client specific and should be utilized as indicated by the documentation received with the product. NDMP clients fill in various parameters and values in this attribute separated by an equals sign  $('=')$ . *Example:* application information: HIST=yes;

**job control** (read/write, choice, hidden)

This attribute is intended to be used with custom backup scripts. It controls how savegrp, nsrjobd and nsrexecd determine the end of a job and/or its status. Valid values are "end on job end", "end on process exit" and "use process exit code". If "end on job end" is selected, a job will be considered ended as soon as an "end job" message is received from the backup command. "end job" messages are sent by networker binaries such as save upon backup

completion. If "end on process exit" is selected, a job will be considered ended as soon as the started process exits. Note that background processes started by the backup command could still be running on the client. If "use process exit code" is selected, savegrp will consider only the process exit code in determining success/failure of the job. Exit code of 0 is considered success, otherwise the job is considered failed. If "end on job end" and "end on process exit" are both selected, either event can trigger a job's end. If "end on job end" and "use process exit code" are both selected and an "end job" message is received before the process exits, then the exit status provided by the "end job" message will be used to determine job's success/failure. *Example:* job control: end on process exit;

#### **ndmp** (read/write, choice)

This attribute indicates whether or not the Client resource is configured for NDMP backups. If the client is used for NDMP backups, the **remote user** and **password** attributes must be filled in. The **application information** attribute may also be used.

*Example:* ndmp: yes;

#### **autoselect storage nodes** (read/write, choice)

This attribute overrides the **backup target disks**, **storage nodes** and **recover storage nodes** attributes. When enabled it will dynamically generate a list of all available storage nodes in place of any internal requests of either the **storage nodes** or **recover storage nodes** attributes. If a storage node is local to the client when this feature is enabled then it is checked first when doing any storage node selection. With this feature enabled the **backup target disks** attribute is simply ignored. This primarily affects storage node queries when running **save** or **recover**. This will potentially affect **nsrclone** if this attribute is enabled for the server. A standard clone first checks the **clone storage nodes** attribute for recover side of the clone in the **NSR storage node** resource. If that is empty it checks the server's **NSR storage node** resource for the same attribute. If that is also empty it will then check the **NSR client** resource. When this feature is enabled for the server's **NSR client** resource, the final stage of storage node selection for clone operations is the same as when the server runs **save**.

# **storage nodes** (read/write, string list)

This attribute is an ordered list of storage nodes for the client to use when saving its data. Its saves are directed to the first storage node that has an enabled device and a functional media daemon, **nsrmmd**(8). The default value of 'nsrserverhost' represents the server. In addition to storage node names the keyword 'curphyhost' could also be entered into the list. The entry 'curphyhost' denotes the current physical host. It is only used for virtual clients on a cluster. It should not be used on physical clients or on the client which is tied with the virtual server. Using the curphyhost keyword would enable the virtual clients backup to be directed to the storage node on which the virtual client is currently residing on. See **nsr**\_**storage**\_**node**(5) for additional detail on storage nodes.

#### **clone storage nodes** (read-only, string list)

The **clone storage nodes** attribute has been moved to the Storage node resource. See **nsr**\_**storage**\_**node**\_**resource**(5)

#### **recover storage nodes** (read/write, string list)

This attribute is an ordered list of storage nodes for the client to use when recovering its data.

Exclusions:

If the volume being recovered from is already mounted, then the recover storage node list is ignored and the volume is used from its existing location.

If the volume is in a jukebox and the "read hostname" attribute is set, then the volume will be mounted on the designated host.

During regular recover and clone operations, if the environment variable FORCE\_REC\_AFFINITY is set to "Yes" or "yes", it will force the broker to use the Recover Storage Affinity, even if the requested volume is mounted, to determine the "read" host.

In a virtual tape environment(VTL libraries have "virtual jukebox" attribute set to "yes"), during Cloning, whether or not the FORCE\_REC\_AFFINITY is set, the behavior is always going to be as if that environment variable is set to true(yes).

While cloning, if a volume is not mounted and the volume is not in a jukebox with the "read hostname" set, the Server's Client resource is checked for the value of the "Recover Storage Node" for the "read" host. Then, the "write" storage node host is determined by first checking the "clone storage nodes" attribute of the storage node from which the cloned data orignates. If that value is empty, the "storage nodes" attribute of the "read" host's Client resource is checked to determine where the "write" should go to.

# **save session distribution** (read/write)

This attribute controls how NetWorker client backup save sessions are distributed among storage nodes. There are two options: max sessions (save sessions are distributed based on a storage node device's maximum save sessions value) and target sessions (save sessions are distributed based on a storage node device's target save sessions value). The default value is max sessions.

Note that the save session distribution feature can only distribute a NetWorker client's backup sessions to multiple storage nodes if the client has two or more storage nodes in its storage node affinity list. Setting this attribute to target sessions is more likely to spread the backup load across multiple storage nodes, while the max sessions option is more likely to concentrate the backup load on fewer storage nodes.

The client attribute setting does not take effect if the global save session distribution attribute set for the NetWorker server is target sessions. See the **nsr** service(5) man page for more information.

# **licensed applications** (read-only, string list)

This attribute contains names of the licensed applications used by the client. By default, this field is blank.

**EXAMPLES** Note: The hidden attributes are not shown in these examples.

A resource to define a client, called venus, backing up all of its files to the NetWorker server mars:

> type: NSR client; name: venus; server: mars;
archive services: Disabled; schedule: Full Every Friday; retention policy: Quarter; directive: UNIX with compression directives; group: Default; save set: All; Backup renamed directories: Disabled; remote access: ; remote user: ; password: ; backup command: ; Pool: ; Client direct: Enabled; aliases: venus, venus.emc.com; archive users: ; autoselect storage node: Disabled; storage nodes: nsrserverhost; recover storage nodes: ;

The resources for a client backing up different file systems on different schedules with the support of renamed directories enabled:

type: NSR client; name: saturn; server: mars; archive services: Disabled; schedule: Default; retention policy: Quarter; directive: : group: engineering; save set: /, /usr, /usr/src; Backup renamed directories: Enabled; remote access: venus, sam@∗, jupiter/john; remote user: operator; password: ; backup command: ; Pool: : Client direct: Enabled; aliases: saturn.emc.com; archive users: ; autoselect storage node: Disabled; storage nodes: nsrserverhost; recover storage nodes: ;

> type: NSR client; name: saturn; server: mars; archive services: Disabled; schedule: Full on 1st Friday of Month; retention policy: Quarter; directive: UNIX standard directives; group: Default; save set: /usr/src/archive; remote access: sam@venus, &netadmins, root@∗;

remote user: operator; password: ; backup command: ; Pool: ; Client direct: Enabled; aliases: saturn.emc.com; archive users: ; autoselect storage node: Disabled; storage nodes: nsrserverhost; recover storage nodes: ;

SEE ALSO **rsh**(1), **ruserok**(3), **nsr**(5), **nsr**\_**schedule**(5), **nsr**\_**directive**(5), **nsr**\_**protection**\_**group**(5), **nsr**\_**policy**(5), **nsr**\_**storage**\_**node**(5), **save**(8), **savegrp**(8), **nsrworkflow**(8), **savefs**(8), **nsradmin**(8), **nsrexecd**(8)

NAME nsr\_client\_fix – NetWorker resource type "NSR client fix"

#### SYNOPSIS **type: NSR client fix**

DESCRIPTION NetWorker uses the **NSR client fix** resource type to store information that the **nsrtask**(8) process requires to periodically run the **nsrclientfix**(8) command. To edit or create a **NSR client fix** resource for a Networker server, type:

nsradmin - c "type:NSR client fix"

See **nsradmin**(8), **nsr resource**(5) for more information about the NetWorker Administration program and the NetWorker resources respectively.

ATTRIBUTES The following attributes are defined for the resource type **NSR client fix**. The information in parentheses describes how the attribute values are accessed. **Create-only** indicates that the value cannot be changed after the resource has been created. **Read/write** indicates that only authorized administrators can update the attribute value. **Static** indicates that the attribute value changes rarely, if ever. For example, an attribute marked (create-only, static) has a value which is set when the attribute is created and never changes. The **nsr**\_**resource**(5) page describes several additional attributes that are common to all NetWorker resources.

**name** (create-only, static)

This attributes contains a unique name for the NSR client fix resource.

**comment** (read/write)

This attribute is provided for the administrator to keep any explanatory remarks or supplementary information about the resource.

**command** (create-only, static)

This attribute contains the information that the **nsrtask**(8) process requires to start the **nsrclientfix**(8) command.

## **EXAMPLE** A complete example of resource creation follows. This resource is used by the resource type **nsr**\_**task** to retrieve the details required by **nsrtask**(8).

- type: NSR client fix;
- name: DefaultNsrclientfix;
- comment: Periodic execution of nsrclientfix;
- command: nsrclientfix;

The nsr\_task resource type named **DefaultNsrclientfixTask** that accesses the resource type **nsr**\_**client**\_**fix** is as follows.

type: NSR task; name: DefaultNsrclientfixTask; comment: Periodic execution of nsrclientfix Task; action: NSR client fix:DefaultNsrclientfix; start time: "7:00"; interval: "24:00";

SEE ALSO **nsr**(5), **nsr**\_**resource**(5), **nsr**\_**task**(5), **nsradmin**(8), **nsrclientfix**(8), **nsrtask**(8)

- NAME nsr\_data data formats for NetWorker Save and Recover
- DESCRIPTION All data in the NetWorker system is encoded using the *eXternal Data Representation* (XDR) standard. When files are passed between client (see **save**(8) and **recover**(8)) and server (see **nsrd**(8)) and media (see **nsrmmd**(8)), they are represented as a *savestream*, which is encoded as a linked list of *savefiles*. There are currently 2 different *savefile* formats. A magic number at the start of each file indicates the particular type of the following *savefile* thus allowing for self identifying *savestreams* containing more than one *savefile* type. Logically each *savefile* consists of some header information followed by file data. The original *savefile1* format uses a doubly wrapped set of client attributes describing the file attributes and the file data is encoded as a *bucketlist*. The newer *savefile2* format uses an alternate singularly wrapped client attributes with the file data encoded as a bucket-less succession of self describing sections each containing a type, a length, and bytes of data. The file data section of a file is terminated by an ending section with a type of 0 (NSR\_ASDF\_END).

The XDR language description of the OS independent portion of the *savestream* data structures is shown below.

```
const NSR IDLEN = 1024; /* length of file id */const NSR_MAXNAMELEN = 1024; /* max length of file system name */
const NSR_MAXCATTRSIZE = 8192; /* max size of client specific attributes */
const NSR_MAXBUCKETDATA = 8192;/* max size of file bucket's data (w/o slop) */
const NSR_MAXBUCKETSIZE = 9000; /* max total size of file bucket (w/ slop) */
const NSR_MAXCLNTSIZE = 16384; /* max size of a clntrec */typedef opaque fileid<NSR_IDLEN>; /∗ file identifier ∗/
typedef string nsrname<NSR_MAXNAMELEN>; /∗ file name type ∗/
typedef opaque clientattr<NSR_MAXCATTRSIZE>; /∗ client attributes ∗/
typedef opaque wraposaverec<NSR_MAXCLNTSIZE>;/∗ wrapped osaverec ∗/
typedef uint32_t checksum; /∗ 4 bytes for checksum ∗/
typedef u_long sfid_t; /∗ savefile id (offset) ∗/
struct id {
     string id str\leftrightarrow; /* id string */
     id ∗id_next; /* next such structure ∗/
};
struct asmrec {
     id *ar_info; /* name and args to ASM */
     nsrname ∗ar_path; /* not currently used ∗/
     asmrec *ar_next; /* next such structure */
};
const NSR_MAGIC1 = 0x09265900; /* older format using buckets & ssaverec's */
struct osaverec {
     nsrname sr_filename; /* name of this file ∗/
     fileid sr_fid; /* client specific file id */
     asmrec *sr_ar; /* ASM list for this file */
     u_long sr_catype; /* client specific attribute type */
     clientattr sr_cattr; /* client specific file attributes */
};
```

```
struct ssaverec {
     sfid t sr_id; \frac{1}{2} savefile id in the savestream */
     u long sr size; /* size of encoded savefile */uint32_t sr_savetime; /∗ savetime of this saveset ∗/
     wraposaverec sr_wcr; /∗ a wrapped osaverec ∗/
};
/∗
∗ File data for older style savestream is logically
∗ expressed as a linked list of file buckets.
∗/
struct bucketlist {
     bucket bl_bucket;
     bucketlist ∗bl_next;
};
/∗
∗ XDR description of the original savefile1 format.
∗/
struct savefile1 {
     u long sf magic; \frac{1}{2} magic number (must be NSR MAGIC1) */u_long sf_chksumtype; /∗ file checksum type ∗/
     ssaverec sf_saverec; /* wrapped file attributes */<br>bucketlist *sf_data; /* file data in buckets */
                                /* file data in buckets */
     checksum sf_checksum; /∗ checksum value ∗/
};
/∗
∗ Newer savestream defines and structures.
∗/
const NSR MAGIC2 = 0x03175800; /* newer bucketless format */const NSRAPP_BACKUP = 1; /* backup application name space */
const NSRAPP_HSM = 2; \frac{1}{4} HSM application name space \frac{*}{4}const NSRAPP_ARCHIVE = 3; /* Archive application name space */struct saverec2 {
     sfid t sr_id; \frac{1}{2} savefile id in the savestream */
     u_long sr_size; /∗ size of encoded savefile ∗/
                                uint32_t sr_savetime; /∗ savetime of this saveset ∗/
      uint32_t sr_appid; /∗ application id ∗/
      nsrname sr_filename; /∗ name of encoded file ∗/
      fileid sr_fid; /∗ client specific file id ∗/
      asmrec ∗sr_ar; /∗ ASM list for this file ∗/
      u_long sr_catype; /∗ client specific attribute type ∗/
      clientattr sr_cattr; \frac{1}{2} /∗ client specific file attributes */};
/∗
∗ Current 64-bit savestreams
∗/
typedef struct uint64 t unsigned long long;
typedef struct lg_time64_t unsigned long long;
```

```
const NSR_MAGIC3 = 0x03175803; /∗ 64-bit format ∗/
struct saverec3 {
      uint64_t sr_id; /∗ savefile id in the savestream ∗/
      uint64_t sr_size; /∗ size of encoded savefile ∗/
      lg_time64_t sr_savetime; /∗ savetime of this saveset ∗/
      uint32_t sr_appid; /∗ application id ∗/
      nsrpath sr_filename; /∗ full path of encoded file ∗/
     fileid sr_fid; /* client specific file id */<br> asmrec *sr_ar; /* ASM list for this file */
      asmrec ∗sr_ar; /∗ ASM list for this file ∗/<br>u_long sr_catype; /* client specific attribu<br>clientattr sr_cattr; /* client specific file attr
                                /* client specific attribute type */
                                 /* client specific file attributes */
};
/∗
∗ Defines for self describing data sections.
∗ The NSR_ASDF_END type defines the end of the file data.
∗ The NSR_ASDF_FILE_DATA_TYPE type has the file data preceded by an
∗ uint32_t that is the relative offset from the last block into the file.
∗/
const NSR_ASDF_END = 0x0; /∗ end of ASDF data ∗/
const NSR_ASDF_FILE_DATA_TYPE = 0x100; /∗ normal file data ∗/
/∗
∗ Describes a section of NetWorker "file data" when
∗ using ASM Structured Data Format (ASDF) sections.
∗/
struct asdf hdr {
      uint32_t typevers; /∗ type of file data ∗/
      uint32 t length; /* section length */};
/∗
∗ Pseudo XDR description of the newer savefile2 format.
∗ The new savefile2 format uses the unwrapped saverec structure
∗ and a "bucketless" file data format that is based on ASDF.
∗ The data portion ends with a 0 sized section of type NSR_ASDF_END.
∗/
struct savefile2 {
      u long sf magic; \frac{1}{*} magic number (must be SF MAGIC2 or SF MAGIC3) ∗
      u_long sf_chksumtype; /∗ file checksum type ∗/
      saverec sf_saverec; /∗ new saverec structure ∗/
      <asdf_hdr & data> /∗ ASDF section sans buckets ∗/
         ...
      <asdf_hdr & data> /* ASDF section sans buckets */
      <asdf_hdr.typevers = 0> /∗ final ASDF section type = NSR_ASDF_END ∗/
      \alphasdf_hdr.length = 0> /\ast final ASDF section len = 0 \ast/
      checksum sf checksum; /* checksum value ∗/
};
```
SEE ALSO **mm**\_**data**(5), **nsr**(8), **nsrmmd**(8), **nsrd**(8), **recover**(8), **save**(8), **xdr**(3n) RFC 1014 XDR Protocol Spec

- **NAME** nsr\_data\_domain NetWorker resource type "NSR Data Domain".
- **SYNOPSIS** The **NSR Data Domain** resource contains information about a **Data Domain system**.
- **DESCRIPTION** A Data Domain system stores deduplicated NetWorker backup data on DD Boost storage devices on the Data Domain system. The NetWorker server, storage nodes, and Client Direct clients can all access the DD Boost devices.

The DD Boost devices appear as folders that reside in storage unit (SU) partitions. See **nsr**\_**resource**(5) for information on NetWorker resources. To edit the **NSR Data Domain** resources run:

nsradmin -c "type:NSR Data Domain" Be sure to include quotation marks and to insert a space between "NSR", "Data", and "Domain". See **nsradmin**(8) for information on using the NetWorker administration program.

ATTRIBUTES The following attributes are defined for resource type **NSR Data Domain**. The information in parentheses describes how the attribute values are accessed. **Read-only** indicates that the value cannot be changed by an administrator. **Read/write** indicates a value that can be set as well as read. **Hidden** indicates a hidden attribute of interest only to programmers or experts. These attributes can only be seen when the hidden option is enabled in **nsradmin**(8). **Static** attributes have values that need to be changed less often. **Dynamic** attributes have values that need to be changed frequently. For example, an attribute marked **(read-only, static)** has a value that is set when the attribute is created and the value never changes.

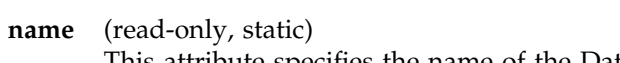

This attribute specifies the name of the Data Domain system.

**comment** (read/write) Any user-defined description of this resource or other explanatory remarks. **hosts** (read/write,) List of all the hosts on a Data Domain system. **username** (read/write) Remote username to connect to the Data Domain system. **password** (read/write) Remote user password to connect to the Data Domain system. **model** (read-only) Data Domain system's model number. **OS version** (read-only) Data Domain system's version number. **serial** (read-only) Data Domain system's serial number. **FC hostname** (read/write) Data Domain FC hostname which is used to connect to the Data Domain system using DD Boost-over-FC. **management host** (read/write) Data Domain management host. **management user** (read/write) Remote username with administrative privileges to manage the Data Domain system. **management password** (read/write)

Management password is used to perform management actions on the Data Domain system.

#### **management certificate** (read/write)

The certificate that the REST API uses to manage the Data Domain system.

**management port** (read/write)

The remote port that the REST API uses to manage the Data Domain system.

- **cloud unit** (read/write) The cloud unit for the associated MTree on the Data Domain system.
- **SNMP** community string (read/write)

Data Domain SNMP community string.

**storage node** (read-only)

NSR Server uses storage node to connect to DD Boost devices.

**used capacity** (read-only)

Data Domain used capacity.

Number of raw bytes currently in use for storage on the Data Domain system.

#### **available capacity** (read-only)

Data Domain available capacity.

Number of remaining bytes available for storage on the Data Domain system (approximately, total\_capacity minus used\_capacity).

#### **used logical capacity** (read-only)

Data Domain used logical capacity.

Number of bytes of data being stored on the Data Domain system before deduplication and compression.

**total capacity** (read-only)

Data Domain total capacity.

Total capacity is number of raw bytes available for storage on the Data Domain system.

A small portion of this capacity is needed for Data Domain metadata used for deduplication. The actual amount of storage required for metadata varies.

**inuse read streams** (read-only)

Current read stream's usage information on a Data Domain system.

**inuse read write streams** (read-only)

Current read/write stream's usage information on a Data Domain system.

**inuse replication streams** (read-only)

Current replication stream's usage information on a Data Domain system.

**inuse filecopy streams** (read-only)

Current filecopy stream's usage information on a Data Domain system.

**max write streams** (read-only, hidden)

**max read streams** (read-only, hidden)

Backup Write stream's count limit supported by a Data Domain system.

- Backup Read stream's count limit supported by a Data Domain system.
- **max replication source streams** (read-only, hidden)

Replication Source stream's count limit supported by a Data Domain system.

**max replication destination streams** (read-only, hidden)

Replication Destination stream's count limit supported by a Data Domain system.

**total max streams** (read-only, hidden)

Write stream hard limit supported by a Data Domain system.

#### **total max write streams** (read-only, hidden)

Total stream hard limit supported by a Data Domain system.

**export path** (read-only)

Export path specifies the path relative to a base path that has been NFS exported by the Data Domain, for example, 7678/exported-dir.

The base path is the path to the directory that contains the Data Domain MTree, for example, /data/col1.

## **last update time** (read-only)

Data Domain information about last update time.

**EXAMPLE** A complete example follows:

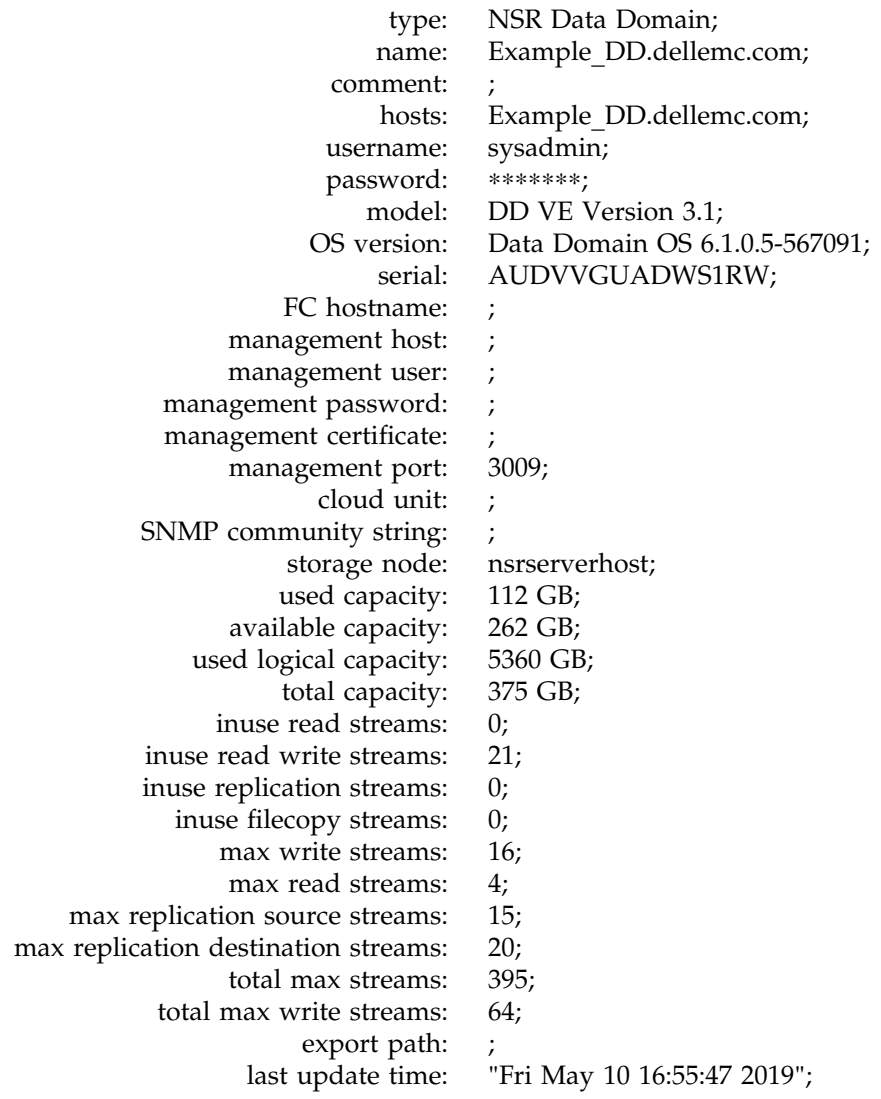

## SEE ALSO **nsr**\_**getdate**(3), **ctime**(3), **nsr**\_**pool**(5), **nsr**\_**resource**(5), **nsr**\_**storage**\_**node**(5), **nsradmin**(8)

- NAME nsr\_device NetWorker resource type "NSR device"
- SYNOPSIS **type: NSR device**
- **DESCRIPTION** Each storage device used by a NetWorker server is described by a single resource of type **NSR device**. See **nsr**\_**resource**(5) for information on NetWorker resources. To edit the **NSR device** resources run:

nsradmin -c "type:NSR device"

Be sure to include quotation marks and to insert a space between "NSR" and "device". See **nsradmin**(8) for information on using the NetWorker administration program. The mounting and unmounting of individual volumes (tapes or disks) is performed using the **nsrmm**(8), and **nsrjb**(8), commands and **NetWorker Management Console.**

- ATTRIBUTES The following attributes are defined for resource type **NSR device**. The information in parentheses describes how the attribute values are accessed. **Read-only** indicates that the value cannot be changed by an administrator. **Read/write** indicates a value that can be set as well as read. **Hidden** indicates a hidden attribute of interest only to programs or experts. These attributes can only be seen when the hidden option is turned on in **nsradmin**(8). **Static** attributes change values rarely, if ever. **Dynamic** attributes have values that change rapidly. For example, an attribute marked **(read-only, static)** has a value that is set when the attribute is created and never changes.
	- **name** (read-only, static)

This attribute specifies the path name of the device. Only non-rewinding tape devices are supported. For systems that support "Berkeley style" tape positioning, use the BSD tape device name. The name given to Optical disks is typically the name given to the "c" partition of the raw device. A logical device type has been defined to facilitate interaction with external

media management services. When interacting with external media management services, the device name may be determined by the media management service associated with the device where a volume is loaded. The logical device is used to define a NetWorker device resource. The number of device resources that can exist is limited by the number of volumes managed by the service that NetWorker may access simultaneously. The name given to a logical device is not related to any specific device, but is required to be a unique name for the device. For logical devices, both the media type and the family are set to **logical.** The name, type, and family are determined after the media management service has loaded a volume into a device in response to a request made by NetWorker. The name, type, and family of the actual device are then stored in the attributes **logical name, logical type,** and **logical family,** respectively. The association between the logical device and the actual device only exists when the volume is loaded into the device and allocated for use by NetWorker.

Specify UNC (\\<server-name>\<share-point-name>) path when creating an adv file device of a network filesystem on Windows storage node. When defining a remote device on a storage node, include the prefix "rd=hostname:", in the path name; where *hostname* is the system to which the device is directly attached (the storage node). For more information, see **nsr**\_**storage**\_**node**(5).

**Example:** name: /dev/rmt/0hbn;

**comment** (read/write)

This attribute is provided for the administrator to keep any explanatory remarks or supplementary information about the device.

**description** (read/write)

This attribute is used to store a brief description about the device. The description is used to help administrators identify the device, and it can be in any format.

**Example:** description: DLT8000 tape drive in Engineering Lab rack #2;

**message** (read-only, dynamic, hidden) This attribute specifies the last message received from the NetWorker server

regarding this device. The values for this attribute may include information on the progress or rate of the operation.

**Example:** message: "Tape full, mount volume mars.017 on /dev/nrst8";

**event id** (read-only, dynamic, hidden)

This attribute specifies the unique tag for the alerts or notifications generated due to device ordering issues.

**Example:** event id: "<host\_name> Potential device ordering issue : /dev/rmt/2cbn";

**volume name** (read-only, dynamic, hidden)

This attribute monitors the mounting and unmounting of volumes for a device. When a volume is mounted, the value is the volume name, otherwise there is no value.

**Example:** volume name: mars.017;

**media family** (read-only, static, hidden)

This attribute describes the class of storage media, as determined from the media type. The only legal values are: **tape** – tape storage device; **disk** – disk storage device; **logical** – used when interacting with an external media management service.

**Example:** media family: tape;

**media type** (read-only, static)

This attribute indicates the type of media a device uses. The *media type* varies depending on the operating system/platform (See the online NetWorker Hardware Compatibility Guide, which is referenced in the NetWorker Administration Guide in the Device and Media Management chapter, for a comprehensive list of media types supported on your platform.). Potential values, their meaning, and default capacities are:

**4mm** – 4mm digital audio tape (1 GB); **8mm** – 8mm video tape (2 GB); **8mm 5GB** – 8mm video tape (5 GB); **adv**\_**file** – advanced file type device, standard UNIX file system is supported; **dlt** – digital linear tape cartridge (10 GB); **vhs** – VHS data grade video tape (14 GB); **3480** – high-speed cartridge tape (200 MB); **qic** – quarter inch data cartridge (150 MB); **himt** – half inch magnetic tape (100 MB); **tk50** – DEC TK50 cartridge tape (94 MB); **tk70** – DEC TK70 cartridge tape (296 MB); **optical** – optical disks, Write Once Read Many (WORM), Erasable Optical Disks (EOD), or standard UNIX files are supported; **file** – file type device, standard UNIX file system is supported; **logical** – used when interacting with an external media management service.

**Example:** media type: 8mm 5GB;

**enabled** (read-write)

This attribute indicates whether a device is available for use. The value for this attribute is either **Yes**, **No** or **Ser vice**. If the value is set to **Yes** the device is fully operational and can be used for all operations. This is the default setting for a device. If the value is set to **No**, the device is disabled and may not be used. A device cannot be set to **No** if a device is mounted, since it would cause the mounted volume to become inaccessible to NetWorker until the device is set back to **Yes**. If the value is set to **Service**, the device may not be mounted for save or recover operations. This

state is used to reserve a device for maintenance. The device can be used for administrative purposes such as volume verification, labeling or inventories if the device is selected using the -f option. A device set in **Service** mode can not be used for save or recover operations. If the device is set to Service while the device is in use, all current sessions will be allowed to complete normally, but no new sessions will be assigned to the device. If the device is a jukebox device, the device will be unloaded after the sessions have completed. **Example:** enabled: yes;

## **shared devices** (read-write, hidden)

This attribute enables, disables or service modes all devices that have the same value for their **hardware id** attribute, and so are sharing the same physical drive. Possible values are enable all, disable all, service all or done. After the value is set to either **enable all**, **disable all** or **service all** and the action is performed, the value will be reset to **done**. The action will enable, disable or service mode as many devices as it can, regardless of any error conditions. For example, it is not pos**sible to disable a device that has a mounted volume. So when this attribute is set to** disable all, as many devices as possible will be disabled, excluding those with mounted volumes. For such cases, an error message will be logged. **Example:** shared devices: done;

## **write enabled (read/write, dynamic, hidden)**

This attribute indicates whether writing to the current volume is allowed. The value for this attribute may be set to **yes** or **no**. This value can only be set when a volume is not mounted.

**Example:** write enabled: no;

## **read only** (read-write)

This attribute indicates whether a device is reserved for read-only operations, such as recover or retrieve. The value for this attribute can be either yes or no. If the value is set to **yes**, only read operations are permitted on the device. This value cannot be changed if a volume is mounted. **Example:** read only: yes;

## **target sessions** (read/write)

This attribute indicates the target number of sessions that will write to a device. When all devices on a host have the same value for this attribute, sessions are assigned to a device, until the device's **target sessions** is reached; then sessions are assigned to the next device on the host. Once all devices have reached their **target sessions,** new sessions are assigned equally across all devices.

When this attribute has different values for devices on a host, and the **nsrmmd**(8) has not yet been assigned to a device, then sessions are assigned to an **nsrmmd**(8) based on the lowest attribute value among the host's devices. Once the **nsrmmd**(8) is assigned to a device, the **target sessions** value for the assigned device is used.

Use higher values to multiplex more clients onto each tape. This attribute is not a maximum number for a device, but is used for load-balancing. **Example:** target sessions: 3;

#### **max sessions** (read/write)

This attribute indicates the maximum number of sessions that will write to a device. When all devices have reached their target sessions, new sessions are assigned across all devices. For those devices where the attribute max sessi ons is set not more than the specified number of sessions is assigned to the device. If the number is reached the device is omitted for new sessions. This attribute is used to avoid overlaod situation of a nsrmmd process and to allow to

optimize recover performanc (with high multiplex factor the recover performance may decrease).

**Example:** max sessions: 8;

**volume label** (read/write, dynamic, hidden)

This attribute is set by the **Verify label** operation and can be performed before the **Label** operation. If this attribute is blank during the labeling process, then the volume's current label is reused.

## **volume default capacity** (read/write, static, hidden)

This attribute is used by the **Label** operation when the **volume current capacity** attribute is blank. To override the volume default capacity associated with the media type, you must enter a specific value, such as 1 or greater. The value of this attribute must end with K, M, or G, where K represents kilobytes, M represents megabytes, and G represents gigabytes. The actual capacity written to the volume may be slightly lesser or greater than the value specified. This hidden attribute can be modified by a user, and can be used to override default sizes when using devices (and/or tapes) with different capacities than the defaults.

**Example:** To override the default capacity of a tape drive to 10 Gb for all future volume label operations, set the value as follows: volume default capacity: 10G;

### **volume current capacity** (read/write, dynamic, hidden)

If the attribute's value is non-blank, it determines the capacity of a volume during the **Label** operation. Its format is the same as **volume default capacity. Example:** volume current capacity: 5G;

#### **volume expiration (read/write, dynamic, hidden)**

This attribute is set by the **Verify label** operation and can also be used by the **Label** operation. The value for this attribute is specified in **nsr**\_**getdate**(3) format. A blank value causes the default expiration to be used during labeling. **Example:** volume expiration: next year;

## **volume pool** (read/write, hidden)

This attribute indicates the pool that a mounted volume belongs to. This attribute can be set right after a device has been created and prior to a volume has been labeled to specify or display the default pool selection for the **Label** operation. If this attribute is set during a **Label** or **Label without mount** operation, this value will indicate the pool a volume is being assigned to. In order to change the volume pool assignment, **Label** operation must be performed by specifying a different pool. Manual updates to this attribute in Devices resource has no effect on the pool assignment. See **nsr**\_**pool**(5) for more information on volume pools.

**Example:** volume pool: myPool;

**volume flags** (read/write, hidden)

This attribute displays the new flags for the volume being operated on. This attribute is used during "Label" or "Label without mount" operations.

## **volume operation** (read/write, dynamic, hidden)

The *volume operation* attribute manipulates the media (volume) currently located inside the device. This attribute can be set to one of the following values: **Unmount**, **Mount**, **Verify label**, **Verify write time**, **Label**, **Label without mount**, **Eject**, or **Monitor device**. Each of these operations may require parameters to be set.

When the value is **Unmount**, NetWorker releases the device. The **Unmount** operation is asynchronous.

When the value is **Mount**, NetWorker mounts the loaded volume into the

device. The **Mount** operation is asynchronous.

When the value is **Verify label**, the volume's label is read by NetWorker, and the **volume label** and **volume expiration** attributes are set. The **Verify label** operation is synchronous, and therefore the operation may take a long time to complete.

When the value is **Verify write time,** the volume's label is read by NetWorker, and the attributes **volume label**, **volume expiration**, and **volume write time** are set. The **Verify write time** operation is synchronous, and therefore the operation may take a long time to complete.

When the value is **Label** or **Label without mount**, the volume receives a new label as determined by the attributes below. When the value is **Label,** the volume is then mounted. These operations are asynchronous.

When the value is **Eject**, NetWorker ejects the volume from the device. The **Eject** operation is asynchronous.

When the value is **Monitor device** and the device is idle (no volume loaded into the device), NetWorker will periodically check the device to determine whether a volume has been loaded into the device. When a volume containing a readable NetWorker label is loaded, the volume is placed into the NetWorker media database. The volume can then be written to by NetWorker if the volume is mounted with write permissions turned on; otherwise, the volume is mounted as read-only, and cannot be written to by NetWorker. When a volume without a readable NetWorker label is loaded into the device, the device's **unlabeled volume loaded** attribute is set to **yes**, and the volume may be labeled at a later date. The **Monitor device** operation is never performed on jukebox devices, because NetWorker only monitors non-jukebox devices.

**volume write time** (read-only, dynamic, hidden)

This attribute indicates the time that a save set was first written to the volume.

**volume error number** (read-only, dynamic, hidden)

This attribute indicates the last error number reported for this device. This is a numeric value encoded with the source, severity and the actual error number. Processes check for this value only on error in a media operation when the media operation is known to update this field, e.g., a label verify. The error number is not reset on a successful media operation, so it is not an indication of the status of the last media operation, but just the last error number reported for this device.

**volume block size** (read-only, dynamic, hidden)

This attribute indicates the block size of the currently mounted volume.

- **volume id** (read-only, dynamic, hidden) This attribute indicates the volume id for the currently mounted volume.
- **long volume id**(read-only, dynamic, hidden)

This attribute indicates the volume id for the currently mounted volume in the long globally unique format.

**accesses** (read-only, hidden)

This attribute indicates the total number of operations performed on the device since it was configured as a NetWorker device. Changes to this attribute are propagated to all devices that have the same **hardware id** value.

**access weight** (read/write, hidden)

This attribute indicates the weight of a single operation performed on the device. The "accesses" attribute will be incremented by "access weight" each time an operation is performed on the device. The higher the weight, the less often the device will be selected for new operations. Changes to this attribute are propagated to all devices that have the same **hardware id** value.

#### **consecutive errors** (read-only, dynamic, hidden)

This attribute indicates the current number of consecutive errors on a device. Changes to this attribute are propagated to all devices that have the same **hardware id** value.

#### **max consecutive errors** (read/write, hidden)

This attribute indicates the maximum number of consecutive errors allowed before disabling the device. Changes to this attribute are propagated to all devices that have the same **hardware id** value.

#### **operation arg** (read-only, dynamic, hidden)

This attribute indicates extra parameters to be used during device operations. Parameters are packed into a string and parsed by the associated operation's function.

#### **volume message** (read-only, dynamic, hidden)

This attribute indicates the result of the last volume operation.

#### **event tag** (read/write, single number, hidden)

This attribute contains the tag (unique identifier) of the last notification event sent to the **nsrd (8)** daemon. The tag is used to clear the previous event. This attribute is used to pass information between NetWorker programs, and should not be changed manually by the administrator.

#### **NSR operation** (read-only, dynamic, hidden)

This attribute indicates the current operation being performed by a device. The valid values for this attribute are: **Idle**, **Write**, **Read**, **Eject**, **Verify label**, or **Label**.

**Example:** NSR operation: Write;

**minor mode** (read-only, dynamic, hidden)

This attribute indicates the current state of a device. The **NSR operation** attribute is the major mode. The valid values for this attribute are: **idle**, **reading**, **writing**, **rewinding**, **moving forward**, **moving backward**, **error**, **done**, **writing eof**, or **finding eom**.

**Example:** minor mode: moving forward;

## **jukebox device** (read/write, dynamic, hidden)

This attribute indicates the media device that is part of a jukebox device. This value can be either **yes** or **no**.

#### **statistics** (read-only, dynamic, hidden)

This attribute reports the statistics for the operation of this device. The statistics include:

the time of operation ("**elapsed**"), the number of errors ("**errors**"), the last writing rate ("**last rate**"), the maximum number of concurrent clients ("**max clients**"), the number of file marks written ("**file marks**"), the number of rewinds ("**rewinds**"), the number of files skipped ("**files skipped**"), the number of records skipped ("**records skipped**"), the current file number ("**current file**"), the current record number ("**current record**"), the relative number of files being spaced over ("**seek files**"), the relative number of records being spaced over ("seek records"), the total estimated amount read/written on the volume, in KB ("estimated KB", to be implemented in a future release), the total amount read/written on the volume, in KB ("**amount KB**"), the current amount read/written on this file, in KB ("file amount KB"), and the current number of sessions assigned to this device ("sessions").

## **cleaning required** (read/write)

This attribute indicates whether a device needs to cleaned. The value for this attribute may be either **yes** or **no**. If the value of this attribute changes from yes to no and the value of **date last cleaned** attribute is not updated, then the **date last** **cleaned** attribute is set to the current time. NetWorker might set this attribute to yes if, at the time the device is next scheduled to be cleaned, it is not available to be cleaned. In this case, the following message is displayed: **device cleaning required.** This message indicates that the device needs to be cleaned. This attribute can only be used for a device whose media family is tape and **jukebox device** is **yes**. For all other devices, the value of this attribute is always **no**.

#### **cleaning interval** (read/write)

This attribute indicates the amount of time from the **date last cleaned** until the next scheduled cleaning for the device. This value can be specified in days, **weeks**, or **months**. One day, week, or month is implied if a number is not specified. If this attribute is set and **date last cleaned** is blank, **date last cleaned** is set to the current time. This attribute may only be used for a device whose **media family** is **tape** and **jukebox** device is yes.

**Example:** cleaning interval: 2 weeks;

## **date last cleaned** (read/write)

This attribute indicates the time and day a device was last cleaned. Input may be in any format acceptable to **nsr**\_**getdate**(3). Some values acceptable to **nsr getdate**(3) are relative, for example, **now**. For that reason all input is converted into **ctime**(3) format, weekday, month, day, time, year. As noted in the description of **cleaning required** and **cleaning interval ,** the value of this attribute might be set automatically by NetWorker. This attribute can only be used for a device whose **media family** is **tape** 

#### **auto media management (read-write)**

This attribute indicates whether "automated media management" is enabled for a device. For jukebox devices this value is always **no**. See **nsr** jukebox(5) for a description of **auto media management** for a jukebox. For non-jukebox devices, this value can be either **yes** or **no**. If this value is set to **yes**, then any recyclable volumes loaded into the device might be automatically re-labeled by NetWorker for re-use, and unlabeled volumes loaded into the device can be automatically labeled. When NetWorker is labeling a volume that is not expected to have a valid NetWorker label, it verifies that the volume is unlabeled before labeling the volume. A volume is considered to be unlabeled if the volume does not contain a label that may be read by this device.

**Note:** If a volume contains a label, but the label is written at a density that cannot be read by the associated device, the volume is considered to be unlabeled. If the volume contains data written by an application other than NetWorker, it most likely does not have a label recognizable by NetWorker, and the volume is considered to be unlabeled. With this attribute enabled, care should be taken when loading any volume considered to be unlabeled or recyclable into the device. The volume might be re-labeled and the data previously on the volume over-written by NetWorker.

When this attribute is set to **yes** for a device, and the device is idle (no tape loaded into the device), NetWorker will monitor the device and wait for a volume to be loaded. See the description of **Monitor device** in the discussion of the **volume operation** attribute.

**Example:** auto media management: yes;

## **NDMP** (read-only)

This attribute is used to note which devices are associated with NDMP servers. This attribute cannot be changed after the resource has been created. The resource must be deleted and recreated if the user needs to change this attribute for this device. The same username (**remote user** attribute) and **password** should be configured in the device resource as they are configured for the NDMP server.

#### **Example:** NDMP: yes;

#### **max active devices** (read-write)

This attribute set the maximum number of devices NetWorker may use from the storage node associated with the device. All devices on a storage node must have the same value for this attribute. When this attribute is modified, the new value is propagated to all other devices on the storage node. The default value for this attribute is NULL = no limit on the number of active devices on the storage node. For newly created devices the value of this attibute is inherited from other devices on the same storage node or set to the default value of NULL if there are no other devices on the storage node. Value for this attribute must be an integer greater than the number of nonshared devices on the storage. This attribue can only be set on storage nodes with shared devices.

#### **dedicated storage node** (read-write)

The value for this attribute can be either **yes** or **no**. The value of this attribute determines whether a storage node is a dedicated storage node. A dedicated storage node can only back up its local data. All devices on a storage node must have the same value for this attribute. When a device is created or the value of this attribute is modified, the value of this attribute is propagated to all other devices on the storage node.

**Example:** dedicated storage node: yes;

**remote user** (read/write, string)

This attribute is used when the NDMP attribute is set to a value of yes. The value entered for this attribute should be the username configured for the NDMP server. This attribute is also used when creating an adv file device of a network drive on Windows storage node. Specify remote user attribute as the user name for the Windows storage node (nsrmmd) to connect to the network drive.

**Example:** remote user: root;

## **password** (read/write, encrypted)

This attribute is used in conjunction with the **remote user** attribute to configure access to a NDMP server. This attribute is also used in conjunction with the **remote user** attribute to connect to an adv\_file device of a network drive on Windows storage node.

# **Example:** password: ;

## **unlabeled volume loaded** (read-only, dynamic, hidden)

This attribute indicates whether a volume loaded into the device has a readable NetWorker volume label. This value can be either **yes** or **no**. This attribute is set to **yes** when NetWorker is monitoring the device, a volume is loaded into the device, and the volume does not have a valid NetWorker label that can be read by this device. This attribute is set to **no** when the volume in the device is labeled or ejected from the device.

## **logical name** (read-only, hidden, no create)

This attribute indicates the name of the actual device associated with the logical device. This attribute is only used for logical devices. **Example:** logical name: /dev/rmt/0hbn;

## **logical family** (read-only, hidden, no create)

This attribute indicates the family of the actual device currently associated with the logical device. The values that can be associated with this attribute are the values that are valid for the **media family** attribute. The only exception is that the value of this attribute cannot be set to **logical.** This attribute is only used for logical devices.

**Example:** logical family: tape;

**logical type** (read-only, hidden, no create)

This attribute indicates the actual device type associated with the logical device. The values that can be associated with this attribute are the values that are valid for the **media type** attribute. The only exception is that the value of this attribute cannot be set to **logical.** This attribute is only used for logical devices. **Example:** logical type: 8mm 5GB;

## **hardware id** (read/write)

This attribute represents the unique identification of a shared physical drive, which can be accessed by multiple device resources. Each device resource that shares the same physical drive must have the same value for this attribute. It can only be updated when the device is disabled and not within a jukebox resource. When a value is defined for this attribute, corresponding device messages will contain a number that uniquely represents the **hardware id** attribute, and will be visible in administrator commands, such as **NetWorker Management Console** and **nsrwatch**(8). This number identifies the devices that share the same physical drive.

## **save mount timeout** (read/write, hidden, no create)

This attribute indicates the timeout value for an initial save mount request for the storage node on which a device is located. If the request is not satisfied within the indicated time, the storage node will be locked from receiving save processes for the "save lockout" time. See **nsr**\_**storage**\_**node**(5) for a description of storage nodes. This attribute can be used for local devices as well, but "save lockout" cannot be changed from its default value of zero. Hence, local devices cannot be locked out from save requests.

## **save lockout** (read/write, hidden, no create)

This attribute indicates the number of minutes a storage node will be locked from receiving save assignments after it reaches the **save mount timeout** time during a save mount request. A value of zero indicates that the node will not be locked. This attribute cannot be changed for local devices.

## **CDI** (read-write, no create)

This attribute indicates whether CDI (Common Device Interface) is used to communicate with this device and if so, which CDI method is used. The value for this attribute is one of:

## **Not** used

NetWorker will use the same method to communicate with a device as in versions up to and including 6.x. This setting is mainly for debugging purposes, since selecting **Not used** essentially turns off the use of CDI.

## **SCSI** commands

NetWorker will use the CDI interface to send explicit SCSI commands to tape drives. This allows the best control of and status collection from a device and is the default for SCSI or SCSI-like tape drives directly under NetWorker's control.

## **Tape driver commands**

NetWorker will use all available functions that are present in the operating system's tape driver interface. There are many capabilities that tape drivers lack which are unavailable to NetWorker if this setting is selected. Also, different OSes support different functions, so devices may behave differently on different platforms if this choice is selected.

#### **Generic tape driver commands**

NetWorker will use only those functions that are present on all Unix platforms. This will give results similar to the **Not used** selection, except that CDI code will be used instead of the pre 7.0 code.

#### **NDM P**

NetWorker will use NDMP to control NDMP connected tape devices. The exact functions available will likely depend on the NDMP server being used.

#### **iSC SI**

NetWorker will use iSCSI commands to control iSCSI connected tape devices.

## **Example:**

CDI: SCSI commands;

**device block size** (read-write, single number, hidden)

This attribute allows you to override the device's default block size on a perdevice basis. Allowable values are handler default (the default setting for this attribute), **32k B**, **64k B**, **96k B**, **128k B**, **160k B**, **192k B**, **224k B**, **256k B**, **384k B**, **512k B**, **640k B**, **768k B**, **896k B**, and **1024k B**. Note that the block size for a NetWorker volume is set when the volume is labeled, so a change to this attribute will not have any effect until a volume is recycled. Also, resetting this attribute to **handler default** will not have any effect until the nsrmmd daemon for this device is restarted. Also, hardware platform limitations may result in the use of a block size smaller than that selected in this attribute, as some SCSI adapters or adapter drivers place limits on the maximum size of a SCSI transfer. These limits are usually silently enforced by NetWorker.

## **device file size** (read-write, single number, hidden)

This attribute allows you to override the default tape file size used by Net-Worker for this device. The file size is the number of blocks (tape records) that NetWorker will write before writing a filemark to the tape. Allowable values are between 100 and 3,000,000.

## **device load time** (read-write, single number, hidden)

This attribute allows you to override the default load time used by NetWorker for this device. The load time is the number of seconds that NetWorker will continue trying to open a tape device after loading it into a tape drive. Allowed values are between 10 and 900 seconds.

This attribute is only used when **CDI** is set to **Not used**.

- **device eject time** (read-write, single number, hidden) This attribute allows you to override the default tape eject time used by Net-Worker for this device. The eject time is the number of seconds that Net-Worker will wait for a tape drive to eject a tape before trying to remove the tape from the drive. Allowed values are between 30 and 900 seconds.
- **device poll interval** (read-write, single number, hidden) This attribute allows you to override the default tape polling interval used by NetWorker for this device. The polling interval is the number of seconds that NetWorker will wait between successive attempts to determine whether a tape drive is ready for use. Allowed values are between 1 and 30 seconds.

## **device min load tries** (read-write, single number, hidden) This attribute allows you to override the load try limit used by NetWorker for this device. The load try limit is the minimum number of times that Net-Worker will attempt to determine if a tape drive is ready for use. This is

primarily intended for operating systems where the open() system call to a tape drive that is not yet ready takes a very long time to fail. Allowable values are between 2 and 120.

This attribute is only used when **CDI** is set to **Not used**.

**device tape flags** (read-write, hidden)

This attribute allows you to override the default flags used by NetWorker for this device. The flags are settings that control major aspects of how Net-Worker interacts with a device. Allowable values are **TAPE**, **NOEOM**, **PHYS-**REC, SIZED, NOBSF, FILE, FILESYS, 32K, separated with either spaces or an 'or' symbol  $($ ), and possibly preceded by an 'or' symbol  $($ ).

**WARNING:** You should only use this attribute if you have been instructed to by EMC Technical Support, as misuse can cause the loss of data on any tapes that get loaded into the drive when this attribute is set to anything other than the default empty value.

#### **device default capacity** (read-write, single number, hidden)

This attribute allows you to override the default capacity used by NetWorker for this device. The default capacity is a typical value for the uncompressed storage capacity for drives of a given device type, and does not take different tape sizes or compression methods into account. It is only used for rough informational purposes and has no effect whatever on the amount of data that NetWorker will write to a tape.

This attribute is only used when **CDI** is set to **Not used**.

#### **TapeAlert Critical** (read-write, no create)

This attribute stores a list of any Critical TapeAlert flags that may have been collected from a tape drive during operations. Critical flags are those that might result in data loss. Often, these will require user intervention to resolve.

There are several Critical flags that will automatically be cleared by NetWorker when the particular flag no longer pertains to the drive. (The actual TapeAlert flag number is in parentheses after the flag name):

Media (4)

unrecoverable read, write or positioning error caused by tape

Write protect (9)

Attempt to write to a write-protected tape

Recoverable snapped tape (13)

tape has snapped in a drive where the tape can be ejected

Forced eject (16)

The tape was manually ejected from the drive

Clean now (20)

The tape drive needs to be cleaned

Note that all of the TapeAlert attributes really should be "delete-only" lists, since they are used purely to report problems that the hardware reports to us. However, NetWorker does not have a "delete only" attribute, so these are read-write. NetWorker does use the values held in these attributes to suppress repeated warnings about a problem that has already been reported in the daemon log, messages file and any NetWorker administrative GUI that might be open.

#### **TapeAlert Warning** (read-write, no create)

This attribute stores a list of any Warning TapeAlert flags that may have been collected from a tape drive during operations. Warning flags are those that do not indicate the immediate danger of data loss, but do represent some aspect of device operation that may lead to data loss in the future.

There are several Warning flags that will automatically be cleared by Net-Worker:

Read warning (1)

The drive is having problems reading from the tape. No data has been lost but performance may suffer

Clean periodic (21)

The drive is due for routine cleaning

## **TapeAlert Information** (read-write, no create)

This attribute stores a list of any Information TapeAlert flags that may have been collected from a tape drive during operations. Information flags represent occurrences that should be noted but which will not lead to loss of data.

There are several Information flags that will automatically be cleared by Net-Worker:

No removal (10)

An attempt was made to eject a tape when the drive was in use

Cleaning media (11)

The tape in the drive is a cleaning tape and cannot be used for data Unsupported format (12)

The tape in the drive is a format that is not supported by the drive Nearing media life (19)

The tape cartridge is nearing the end of its specified life

## **autodetect id (read/write, hidden)**

This attribute is for identifying auto-detected devices. It is used by NetWorker programs only, and should not be changed manually by the administrator.

#### **server network interface (read/write, hidden)**

The **server network interface** attribute has been moved to the Storage node resource. See **nsr**\_**storage**\_**node**\_**resource**(5)

**EXAMPLE** A complete example follows:

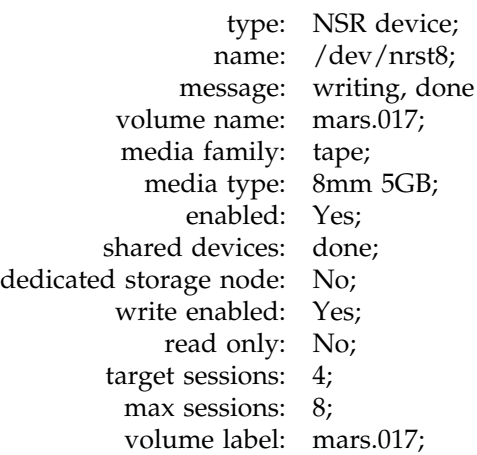

volume default capacity: ; volume current capacity: 5000 MB; volume expiration: "Thu Sep 21 17:23:37 1996"; volume pool: Default; volume flags: volume operation: ; volume write time: ; volume block size: 32 KB; volume id: 32449; accesses: 199; access weight: 1; consecutive errors: 0; max consecutive errors: 20; operation arg: ; volume message: ; NSR operation: minor mode: idle; jukebox device: Yes; statistics: elapsed =  $257572$ , errors = 0, last rate =  $397$ , max clients = 3, file marks =  $22$ , rewinds =  $4$ , files skipped = 1976, records skipped = 0, current file = 2389, current record = 162, seek files =  $0$ , seek records =  $0$ , estimated  $kb = 0$ , amount  $kb = 6273$ , file amount  $kb = 6273$ , sessions = 1; cleaning required: No; cleaning interval: 2 weeks; date last cleaned: "Tue Apr 11 15:10:32 1995"; auto media management: No; unlabeled volume loaded: No; logical name: logical type: ; logical family: ; connection process id: connection message: ; connection status: ; hardware id: ; save mount timeout: 30; save lockout: 0; CDI: SCSI commands; device block size: handler default; device default capacity: 20GB; device eject time: ; device file size: ; device load time: 120; device min load tries: device poll interval: device tape flags: TapeAlert Critical: Media, Cleaning; TapeAlert Information: Read warning; TapeAlert Warning: Cleaning media;

- FILES */nsr/res/nsrdb* files in this directory should never be edited directly. Use **nsrmm**(8), **nsradmin**(8), or **NetWorker Management Console** instead.
- SEE ALSO **nsr**\_**getdate**(3), **ctime**(3), **nsr**\_**resource**(5), **nsr**\_**pool**(5), **nsr**\_**schedule**(5), **nsr**\_**service**(5), **nsr**\_**storage**\_**node**(5), **nsr**\_**render**\_**log**(8), **nsr**(8), **nsrmmd**(8), **nsrmm**(8), **nsradmin**(8)

NAME nsr\_directive – NetWorker resource type "NSR directive"

## SYNOPSIS **type: NSR directive**

DESCRIPTION Each NSR directive is described by a single resource of type **NSR directive** (see **nsr** resource(5)). To edit the NSR directive resources for a NetWorker server, use **nsradmin**(8) or **NetWorker Management Console.** See the corresponding manual page for more information on the use of these NetWorker administration programs.

> These resources are used by the NetWorker ASM (Application Specific Module) family of commands when processing files; see **uasm**(8) and **nsr**(5). Directives can be used to improve the efficiency of backups by controlling which files get saved and specifying special handling on certain types of files.

Names of the currently defined 'NSR directive' resources are listed in the **directive** attribute of the 'NSR client' resource for selection which will be used to backup the client (see **nsr**\_**client**(5)).

ATTRIBUTES The following attributes are defined for resource type **NSR directive**. The information in parentheses describes how the attribute values are accessed. **Create-only** indicates that the value cannot be changed after the resource has been created. **Read/write** means the value can be updated by authorized administrators. **Hidden** means it is an attribute of interest only to programs or experts, and these attributes can only be seen when the hidden option is turned on in **nsradmin**(8). **Dynamic** attributes have values which change rapidly. Several additional attributes such as, administrator, are common to all resources, and are described in **nsr**\_**resource**(5).

#### **name** (create-only)

The names of directive resources are displayed as choices when creating or updating NetWorker client resources, see **nsr**\_**client**(5). The name can generally be chosen at the administrator's convenience, but it must be unique for this NetWorker server. The directive resource named **'UNIX standard directives**' may be modified, but it may not be deleted. Other directives can only be deleted if no clients or archive lists are using them. *Example:* name: UNIX standard directives;

**comment** (read/write)

This attribute is provided for the administrator to keep any explanatory remarks or supplementary information about the directive.

directive (read/write)

This attribute contains the rules defining the directive. The value of this attribute is similar to the contents of a **.nsr** file except that absolute path names must be specified for each  $\ll$  *path*  $\gg$  directive. See **nsr**(5) for more information on the format of this attribute.

*Example:* directive: "<< / >> skip : core";

NetWorker comes with several directive resources already defined. Examples include "UNIX standard directives", "UNIX with compression directives", "NT standard directives" and "Encryption directive". The first two are meant for use with clients running on UNIX platforms. The next directive is intended for use with clients running on Windows platforms. The last directive is for clients requiring encryption with Advanced Encryption Standard (AES). There may also be two other directives "Default" and "Default with compression". These are old names for "UNIX standard directives" and "UNIX with compression directives", respectively. NetWorker will remove the directive resources using the old names when they are no longer being used.

EXAMPLE An example NSR directive resource, named 'UNIX directive', follows:

```
type: NSR directive;
  name: UNIX directive;
directive: "
          << / >>+skip : core
              skip : tmp
           << /usr/spool/mail >>
              mailasm : ∗
           << /nsr >>allow
          ";
```
SEE ALSO **nsr**(5), **nsr**\_**resource**(5), **nsr**\_**client**(8), **savegroup**(8), **savefs**(8), **uasm**(8), **nsradmin**(8)

NAME nsr\_esrs – NetWorker resource type "NSR ESRS"

## SYNOPSIS **type: NSR ESRS**

DESCRIPTION A resource of type **NSR ESRS** describes sending the telemetry information of the Net-Worker via ESRS (EMC Secure Remote Services) or MailHome. Telemetry information includes capacity estimate, usage and config reports. Capacity Estimate report contains the output of nsrcapinfo command. Usage report contains the server platform and the license usage information. Config report contains the NSR resource and it's corresponding attribute informations. To inspect the NSR ESRS resources type: nsradmin – c "type:NSR ESRS"

or use **NetWorker Management Console.** NSR ESRS resources can be edited from the NMC UI.

ATTRIBUTES The following attributes are defined for resource type **NSR ESRS**. The information in parentheses describes how the attribute values are accessed. **Create-only** indicates that the value cannot be changed by an administrator, except when the resource is created. **Read/write** means the value can be changed at any time by authorized administrators. **Read-only** means the value cannot be changed by authorized administrators. **Static** attributes change values rarely, if ever. **Dynamic** attributes may change often. **Hidden** means it is an attribute of interest only to programs or experts, and these attributes can only be seen when the hidden option is turned on in **nsradmin**(8). For example, an attribute marked **(create-only, static)** has a value which is set when the attribute is created and never changes. Several additional attributes (for example, administrator) are common to all resources, and are described in **nsr**\_**resource**(5).

#### **name** (read-only)

An identifier for the ESRS/MailHome resource.

**comment** (read/write)

This attribute is provided for the administrator to keep any explanatory remarks or supplementary information about the ESRS resource.

#### **mailhome** (read/write)

When set to Yes, reports are sent through MailHome. When set to No, reports are sent to ESRS. Default value is Yes.

#### **mail program** (read/write)

Mail program for MailHome. Windows: smtpmail -h <mail host>, Linux: /bin/mail

**sender email address** (read/write)

Sender email address for MailHome.

**mail address** (read-only, hidden)

Email address to which the reports are sent.

## **additional email recipients** (read/write)

List of additional email addresses to receive reports from MailHome. In case of multiple values, use space as a separator.

#### **ESRS hostname** (read/write)

This attribute is the hostname of ESRS.

## **ESRS port** (read/write)

TCP port number of the ESRS service. By default, port number is 9443.

## **username** (read/write)

Username to connect to the ESRS gateway.

**password** (read/write)

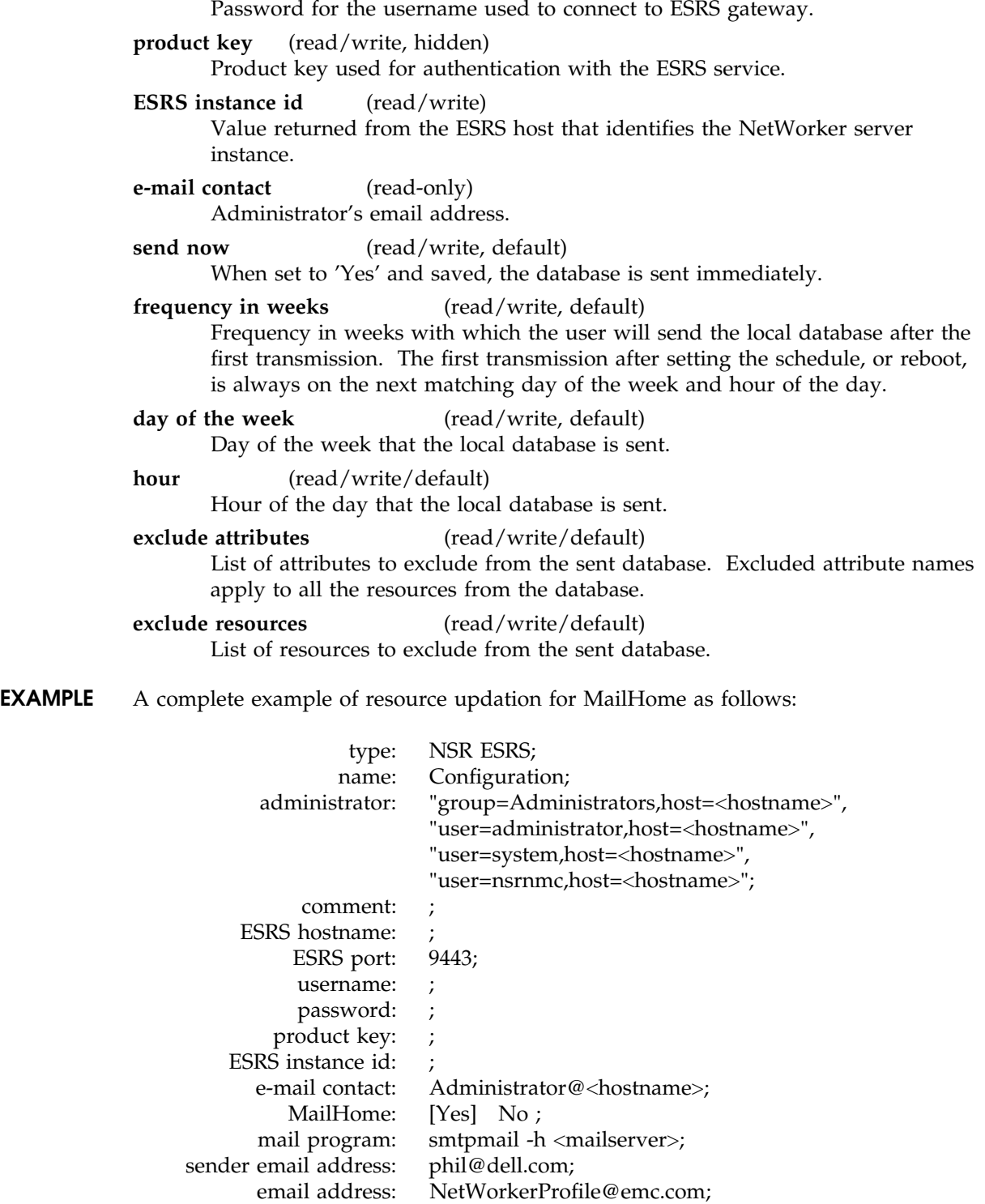

day of the week: Sunday [Monday] Tuesday Wednesday

Thursday Friday Saturday ; exclude attributes: hostname, datazone pass phrase, password, user id;

additional email recipients: john@dell.com;

frequency in weeks: 4;<br>hour: 8; hour:<br>day of the week:

send now: Yes [No];

**EXAMPLE** A complete example of resource updation for ESRS as follows:

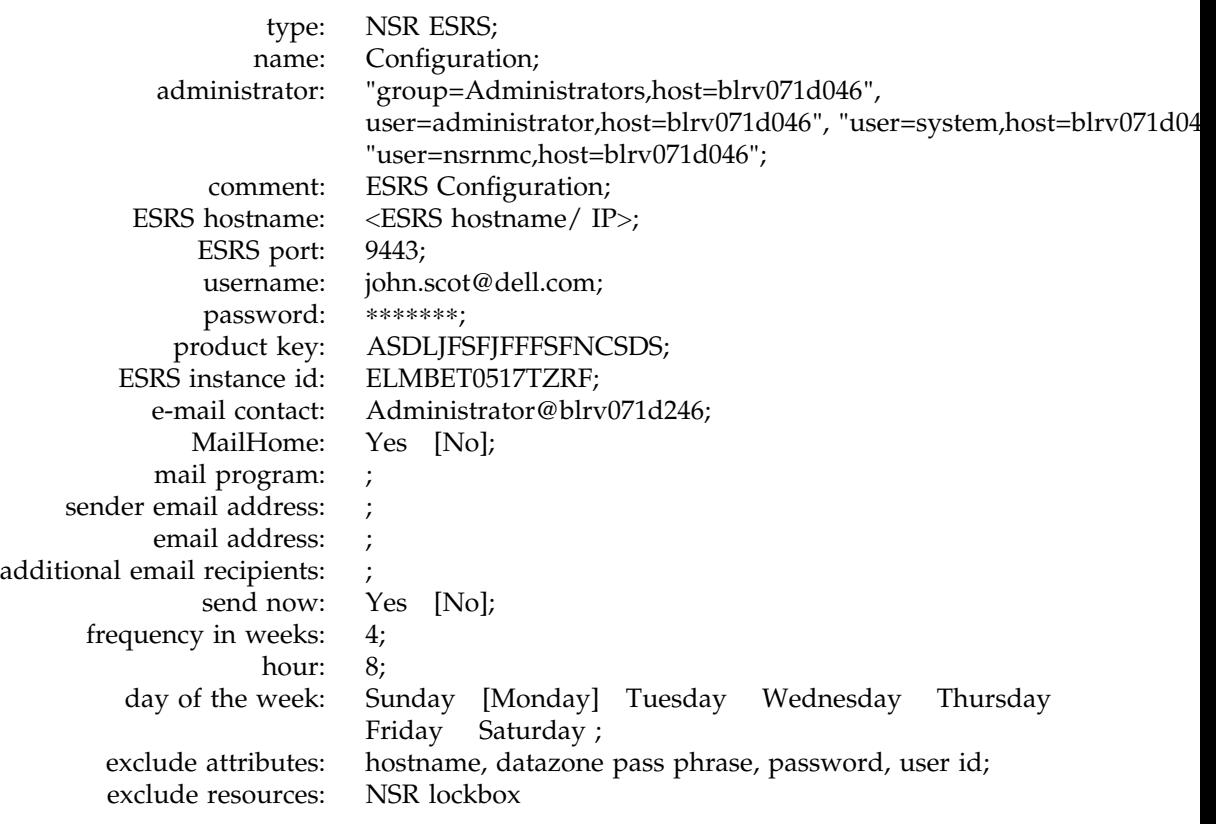

## FILES **/nsr/logs/daemon.raw**

The file to which **nsrd** NetWorker daemon sends the information about various error conditions to this file while configuring the ESRS/MailHome.

#### **/nsr/applogs/rh**

Location of 3 XML files(config\_NETWV\_{swid, strISO8601\_compz}.xml, capest NETWV {swid, strISO8601\_compz}.xml, usage\_NETWV\_{swid, strISO8601 compz}.xml) that will be sent as a part of either ESRS/MailHome configuration enabled.

- **NAME** nsr  $getdate convert time and date from ASCII$
- SYNOPSIS #**include** <**sys/types.h**> **time**\_**t nsr**\_**getdate(buf) char** ∗**buf;**
- **DESCRIPTION** The **nsr** getdate() routine converts most common time specifications to standard UNIX format. It takes a character string containing time and date as an argumant and converts it to a time format.

The character string consists of zero or more specifications of the following form:

- tod A *tod* is a time of day, which is of the form *hh*[:*mm*[:*ss*]] (or *hhmm*) [*meridian*] [*zone*]. If no meridian – *am* or *pm* – is specified, a 24-hour clock is used. A *tod* may be specified as just *hh* followed by a *meridian*. If no zone (for example, GMT) is specified, the current timezone, as determined by the second parameter, *now*, is assumed.
- date A *date* is a specific month and day, and possibly a year. The acceptable formats are *mm/dd*[*/yy*] and *monthname dd*[, *yy*]. If omitted, the year defaults to the current year. If a year is specified as a number in the range 70 and 99, 1900 is added. If a year is in the range 00 and 30, 2000 is added. The treatment of other years less than 100 is undefined. If a number not followed by a day or relative time unit occurs, it will be interpreted as a year if a *tod*, *monthname*, and *dd* have already been specified; otherwise, it will be treated as a *tod*. This rule allows the output from **date**(1) or **ctime**(3) to be passed as input to *nsr*\_*getdate.*
- day A *day* of the week may be specified; the current day will be used if appropriate. A *day* may be preceded by a *number,* indicating which instance of that day is desired; the default is *1*. Negative *numbers* indicate times past. Some symbolic *numbers* are accepted: **last**, **next**, and the ordinals **first** through **twelfth** (**second** is ambiguous, and is not accepted as an ordinal number). The symbolic number **next** is equivalent to **2**; thus, **next monday** refers not to the immediately coming Monday, but to the one a week later.
- relative time

Specifications relative to the current time are also accepted. The format is [*number*] *unit*; acceptable units are **decade**, **year**, **quarter**, **month**, **fortnight**, **week**, **day**, **hour**, **minute**, and **second**.

The actual date is formed as follows: first, any absolute date and/or time is processed and converted. Using that time as the base, day-of-week specifications are added; last, relative specifications are used. If a date or day is specified, and no absolute or relative time is given, midnight is used. Finally, a correction is applied so that the correct hour of the day is produced after allowing for daylight savings time differences.

**nsr** getdate accepts most common abbreviations for days, months, and so forth; in particular, it will recognize them with upper or lower case first letter, and will recognize three-letter abbreviations for any of them, with or without a trailing period. Units, such as **week**s, may be specified in the singular or plural. Timezone and meridian values may be in upper or lower case, and with or without periods.

- SEE ALSO **ctime**(3), **date**(1), **ftime**(3c), **localtime**(2), **time**(2)
	- **BUGS** The grammar and scanner are rather primitive; certain desirable and unambiguous constructions are not accepted. Worse yet, the meaning of some legal phrases is not what is expected; **next week** is identical to **2 weeks**.

The daylight savings time correction is not perfect, and can become incorrect if provided times between midnight and 2:00 am on the days that the time changes.

Because **localtime**(2) accepts an old-style time format without zone information, passing **nsr**\_**getdate** a current time containing a different zone will probably fail.

NAME nsr\_group – NetWorker resource type "NSR group"

## SYNOPSIS **type: NSR group**

**DESCRIPTION** NSR Group resource is deprecated. User can no longer create/edit the group properties.

#### **synthesized**

Value 'Yes' indicates group properties are dynamically generated. Synthesized groups are used for internal processing.

Value 'No' indicates migration from group to policy failed. All the pre Net-Worker 8.5 properties are displayed.

## **Note:**

- 1. If old resource exists, user can migrate the group using nsrpolicy. Command: nsrpolicy migrate group –g <group\_name>
- 2. Delete operation on pre NetWorker 8.5 groups is permitted.

# **ATTRIBUTES** EXAMPLE<br>SEE ALSO

nsr(8), nsr notification(5), nsr pool(5), nsr resource(5), nsr schedule(5), nsradmin(8), **nsrconsolidate**(8), **savegrp**(8)

NAME nsr\_hypervisor – NetWorker resource type "NSR hypervisor"

## SYNOPSIS **type: NSR hypervisor**

DESCRIPTION A resource of type **NSR hypervisor** is used to manage parameters for communicating with the virtual machine monitor of a virtualization platform such as VirtualCenter from VMware. A NetWorker hypervisor also stores information queried from the monitor such as the names of virtual machines found and details about the virtualization environment. See **nsr**\_**resource**(5) for more information on NetWorker resources. To edit the NSR hypervisor resources type:

nsradmin  $-c$  "type:NSR hypervisor"

or use **NetWorker Management Console.** See **nsradmin**(8) for more information on using the NetWorker administration program.

ATTRIBUTES The following attributes are defined for resource type **NSR hypervisor**. The information in parentheses describes how the attribute values are accessed. **Create-only** indicates that the value cannot be changed by an administrator, except when the resource is created. **Read/write** means the value can be changed at any time by authorized administrators. **Choice list** means that any number of values can be chosen from the given list. **Single string** means that only a single value is allowed. **Static** attributes change values rarely, if ever. **Hidden** means it is an attribute of interest only to programs or experts, and these attributes can only be seen when the hidden option is turned on in **nsradmin**(8). For example, an attribute marked **(create-only, static)** has a value set when the attribute is created and never changes. Several additional attributes (for example, administrator) are common to all resources, and are described in **nsr**\_**resource**(5).

**name** (create-only, static)

This attribute holds the name of the hypervisor resource and should be the name of the machine hosting the Hypervisor Management software (for instance, VMware VirtualCenter).

**comment** (read/write)

This attribute is provided for the administrator to keep any explanatory remarks or supplementary information about the resource.

#### **service** (read/write, choice list)

This attribute specifies the type of hypervisor monitor to be accessed. Its value is used to generate the default endpoint.

## **endpoint** (read/write)

This attribute contains the URL endpoint used to communicate with the hypervisor web service interface. An empty value means use the default endpoint determined from the selection in the **service** attribute.

## **username** (read/write)

This attribute contains the user name to log into the virtual machine monitor with.

**password** (read/write)

This attribute contains the password to log into the virtual machine monitor with.

#### **command** (read/write)

This attribute specifies the discovery command to execute. An empty value

- means use the default command based on the selection in the **service** attribute.
- **proxy** (read/write)

This attribute contains the name of the machine to execute the discovery

command on. If empty, the host machine specified by the **name** attribute is used.

- **server** (read/write, hidden) This attribute contains the name of the machine to use as the NetWorker server. The default value is the host machine of the executing NetWorker server. This is also the value if the attribute is empty. **vm list** (read only, hidden) This attribute contains names of the virtual machines found during the last execution of the discovery command. **environment** (read only, hidden) This attribute contains information about the environment of the virtual machine monitor found during the last execution of the discovery command. The format of this value is dependent upon the type of hypervisor monitor being accessed. A complete example of resource creation follows: type: NSR hypervisor; name: maelstrom.corp.emc.com; username: myusername; password: mypassword;
- FILES */nsr/res/nsrdb* files in this directory should never be edited directly. Use **NetWorker Management Console or nsradmin instead.**
- SEE ALSO **nsr**\_**resource**(5), **nsr**\_**task**(5), **nsr**(8), **nsradmin**(8), **nsrtask**(8), **nsrvim**(8),

NAME nsr\_jukebox – NetWorker resource type "NSR jukebox"

## SYNOPSIS **type: NSR jukebox**

DESCRIPTION Each jukebox known to NetWorker is described by a single resource of type **NSR jukebox**. A jukebox keeps track of the resources, volumes and devices that are being managed by an external media management service and are available to this Net-Worker server. An example of an external media management service is OpenVault. This resource describes the physical characteristics of a jukebox. See **nsr**\_**resource**(5). To edit the NSR jukebox resources for a NetWorker server, type:

nsradmin -c "type:NSR jukebox"

or use **NetWorker Management Console.** See the **nsradmin**(8) manual page for more information on using the NetWorker Administration program.

ATTRIBUTES The following attributes are defined for resource type **NSR jukebox**. The information in parentheses describes how the attribute values are accessed. **Create-only** indicates that the value cannot be changed by an administrator, except when the resource is created. **Read-only** indicates that the value cannot be changed by an administrator. **Read/write** means the value can be set as well as read at any time. **Choice list** means that any number of values can be chosen from the given list. **Yes/no** means only a yes or no choice is possible. **Single string** means that only a single value is allowed. **Number** means that only numeric values are allowed. **Static** attributes change values rarely, if ever. **Dynamic** attributes have values which change rapidly. **Hidden** means it is an attribute of interest only to programs or experts, and these attributes can only be seen when the hidden option is turned on in **nsradmin**(8). For example, an attribute marked **(read-only, dynamic)** has a value which cannot be changed by the administrator but which may change each time it is retrieved from the NetWorker server due to underlying state changes. Several additional attributes (for example, administrator) are common to all resources, and are described in **nsr**\_**resource**(5).

**name** (create-only, single string)

This attribute specifies the name of this jukebox. The value of this attribute may follow the "rd=hostname:" syntax of a remote device, when the jukebox is defined on a storage node. See **nsr**\_**storage**\_**node**(5) for additional detail on storage nodes.

*Example:* name: Huntington;

#### **comment** (read/write)

This attribute is provided for the administrator to keep any explanatory remarks or supplementary information about the jukebox.

#### **description** (read/write)

This attribute is used to store a brief description about the jukebox. The description is used to help administrators identify the jukebox, and it can be in any format.

*Example:* description: DLT Changer drive in Engineerning Lab;

**model** (create-only, single string) This attribute specifies the jukebox model. *Example:* model: ADIC-VLS;

#### **physical slots** (read-only, list of numbers, hidden)

This attribute specifies the first and last physical slot numbers in the jukebox. The first slot number must be less than or equal to the last slot number. The numbers must also be specified as two separate attribute values.

For Silo Tape Libraries (STL), this attribute is equal to the number of volumes

allocated to this NetWorker server,  $nsrjb(5) - a$  or  $-x$ . The number of physical slots changes as volumes are added or removed from the STL. *Example:* physical slots: 1, 54;

**control port** (read/write, single string)

This attribute specifies the path of the control port for the jukebox robotics. Control commands (load slot 47 into drive b, for example) are sent to the jukebox via the control port.

For an STL, this attribute specifies the information required to set up a connection to the STL server. Form and contents of the attribute depend on the type of the STL, but most often it merely contains the hostname of STL server.

The value of this attribute may follow the "rd=hostname:" syntax of a remote device, when the jukebox is defined on a storage node. See **nsr** storage node(5) for additional detail on storage nodes. *Example:* control port: scsidev@0.6.0;

**devices** (read/write, list of strings)

This attribute lists the device pathnames of the devices in the jukebox. Each entry that appears in this attribute must have a corresponding **NSR device** resource. Unless any of the drives are being shared by multiple device resources, there must be the same number of entries in the *devices* attribute as there are physical drives in the jukebox. In addition, they must be listed in the same order as they are physically installed in the jukebox. The entries are specified as separate attribute values.

*Example:* devices: /dev/rmt/0mbn, /dev/rmt/1mbn;

This attribute is updated by **jbedit** when adding or deleting a shared device or a physical drive.

## **number devices** (read/write, single number, hidden)

The number of configured devices in the jukebox. This value corresponds to the number of entries in the **devices** attribute.

*Example:* number devices: 2;

This attribute is incremented or decremented by **jbedit** depending on whether a device is being added to or deleted from the jukebox.

## **number drives** (read/write, single number, hidden)

The number of unique physical drives configured in the jukebox. When multiple device resources share a physical drive, each drive is represented by a unique **hardware ID** attribute, that is specified in all of the device resources sharing the same drive.

*Example:* number drives: 2;

This attribute is updated by **jbedit** when adding or deleting a unique physical drive but left unmodified when changing a shared device.

## **device hardware ids** (read-only, hidden)

The hardware ids of the jukebox's devices. For each entry in the **devices** attribute of the jukebox resource, there will be a corresponding entry in the **device hardware ids** attribute. The **hardware id** entries of those devices sharing a physical drive will have the same value.

#### **slot tags** (read-only, hidden)

The tags of the jukebox's slots as reported by the **nsrlcpd (8)** process. This attribute will have a **tag** entry for each configured slot.

## **drive tags** (read-only, hidden)

The tags of the jukebox's drives as reported by the **nsrlcpd (8)** process. For each entry in the **devices** attribute of the jukebox resource, there will be a
corresponding entry in the **drive tags** attribute. The **drive tags** entries of those devices sharing a physical drive will have the same value.

#### **idle device timeout** (read/write, hidden)

This attribute specifies the number of minutes to wait before unmounting a volume in an idle device (both shared and unshared). This timeout value becomes effective only if the corresponding device resource attribute is 0. If both the jukebox and device resource attributes are 0, the idle device will not be unmounted automatically.

*Example:* idle device timeout: 10;

### **SmartMedia update interval** (read/write, hidden)

This attribute specifies the number of hours between calls to update the Smart-Media server's database. The SmartMedia database contains information copied from the NetWorker media database. The information includes the pool to which a volume belongs, whether the volume is full, and so forth. This information is used by the SmartMedia server when selecting a volume for writing. Since this information may change over time, it is necessary to periodically make sure that the data replicated in the SmartMedia server's database is current. This attribute determines the time period between attempts to update the SmartMedia server's database. This attribute only applies to SmartMedia jukeboxes.

*Example:* SmartMedia update interval: 12;

**write enabled** (read/write, yes/no, hidden)

This attribute indicates whether writing can be done to the mounted volume. This attribute is only used during a jukebox ''Load'' operation. This attribute passes information between NetWorker programs, and should not be changed manually by the administrator. *Example:* write enabled: Yes;

### **bar code reader**(read/write, yes/no)

This attribute indicates whether NetWorker should use the barcode label from the media if the jukebox has a barcode label reader. This should only be enabled if the jukebox has a barcode label reader. *Example:* bar code reader: No;

### **match bar code labels** (read/write, yes/no)

This attribute indicates whether NetWorker should use the barcode label instead of a label template when labeling media volumes. This should only be enabled if the jukebox has a barcode label reader and the attribute "bar code reader" is enabled.

*Example:* match bar code labels: No;

#### **verify label on unload** (read/write, yes/no)

This attribute indicates whether NetWorker should verify that a label exists at the beginning of every tape before it is unloaded. If this attribute is set to Yes and this label does not exist, all savesets on the volume are marked suspect and the volume is marked full.

#### **volume expiration** (read/write, single string, hidden)

This attribute specifies the expiration time of a volume currently being labeled. For jukeboxes interacting with external media management services, this attribute specifies the minimum expiration time for the volume to be loaded. This attribute passes information between NetWorker programs, and should not be changed manually by the administrator.

#### **available slots** (read/write, list of numbers)

This attribute specifies the slots containing volumes available to automatically

satisfy NetWorker requests for writable volumes. When automatically selecting a writable volume, **nsrjb**(8) will only consider volumes from the list of available slots. The slots are specified as a list of ranges, one range per attribute value. A range may be a single slot number or a pair of slot numbers separated by a dash. The first number of a pair must be less than or equal to the second.

For Silo Tape Libraries, this attribute is automatically updated when adding or removing volumes,  $\text{nsrib}(8)$  – **a** or – **x**.

When satisfying requests to mount a particular volume (that is, by its volume name) or slot, all of the volumes in the slots listed in *physical slots* can be used. This allows the jukebox to be partitioned, with saves restricted to a group of volumes while all of the volumes contained within the jukebox are accessible for recovers.

*Example:* available slots: 1-10;

**enabler code** (read-only, single string, hidden)

This attribute lists the enabler code for the **NSR license** resource (see **nsr license**(5)) corresponding to this jukebox resource. A jukebox cannot be used until a license enabler has been loaded to control that jukebox. *Example:* enabler code: 123456-123456-123456;

**enabled slots** (read-only, single string, hidden)

The value of this attribute is the number of slots enabled for this jukebox. This attribute's value is set by the server when an enabler code is loaded to the jukebox.

*Example:* enabled slots: 8;

**operation** (read/write, choice list, hidden)

This attribute shows the operation currently being performed on the jukebox. This attribute passes information between NetWorker programs, and should not be changed manually by the administrator. *Example:* operation: Load;

**command** (read-only, single string, hidden)

This attribute shows the command that caused the current operation to be performed on the jukebox. If the operation was generated via a **nsrjb** command then this attribute shows the entire **nsrjb** command line, otherwise it shows a description of the operation. The attribute is used to pass information between NetWorker programs, and to help the administrator track the status of individual operations (see **nsr**\_**jbop**(5)). This attribute should not be changed manually by the administrator.

*Example:* command: nsrjb -lnv -S 2;

**operation message** (read-only, single string, hidden)

This attribute displays an error message after a jukebox operation fails. *Example:* operation message: ;

**operation device** (read/write, single string, hidden)

This attribute passes the name of the device to which the current operation refers. This attribute passes information between NetWorker programs, and should not be changed manually by the administrator. *Example:* operation device: /dev/rmt/0mbn;

**operation drive element address** (read/write, hidden)

This attribute passes the element address of the drive to which the current operation refers. This attribute passes information between NetWorker programs, and should not be changed manually by the administrator. *Example:* operation drive element address: D:082;

#### **operation slots** (read/write, single string, hidden)

This attribute passes the slots on which the current operation will be performed. This attribute passes information between NetWorker programs, and should not be changed manually by the administrator. *Example:* operation slots: 1-10;

### **operation options** (read/write, single string, hidden)

This attribute passes the mode of the volume used when the current operation will be performed,  $nsrib(5) - o$  option. This attribute is used to pass information between NetWorker programs, and should not be changed manually by the administrator.

*Example:* operation options: manual;

#### **max parallelism** (read/write)

This attribute designates the maximum number of devices allocated for a single autochanger operation. This attribute is normally set to one less than the number of devices within the autochanger. Autochanger commands operating on multiple volumes will be more efficient utilizing multiple devices in parallel. However, since more than one autochanger command can be active, the attribute is used to leave devices so other autochanger commands can run in parallel. Note: This is not a restriction on the number of drives that can be used in an autochanger or the number of simultaneous operations.

#### **operation barcodes** (read/write, list of strings, hidden)

This attribute passes the volume tags or barcodes on which the current operation will be performed. This attribute passes information between NetWorker programs, and should not be changed manually by the administrator. This attribute is only used for Silo Tape Libraries and is only defined on platforms which provide support for Silo Tape Libraries. *Example:* operation barcodes: A01B, A0/3– 5/B;

#### **operation response** (read/write, choice list, hidden)

This attribute designates a default response to questions that may be asked while performing the operation. This attribute passes information between NetWorker programs, and should not be changed manually by the administrator.

*Example:* operation response: Yes;

#### **operation report mode** (read/write, choice list, hidden)

This attribute designates the amount of output generated during the execution of the operation. This attribute passes information between NetWorker programs, and should not be changed manually by the administrator. *Example:* operation report mode: verbose;

#### **operation label state** (read/write, choice list, hidden)

This attribute designates whether a volume being labeled is to be recycled or is expected to be unlabeled. If a volume is to be recycled, it must already have a NetWorker label. You can recycle a volume while it is being mounted. This attribute passes information between NetWorker programs, and should not be changed manually by the administrator. *Example:* operation label state: recycle;

### **operation volume capacity** (read/write, single string, hidden)

This attribute specifies the capacity of a volume being labeled. This attribute passes information between NetWorker programs, and should not be changed manually by the administrator.

*Example:* operation volume capacity: 10G;

**operation volume type** (read/write, choice list, hidden)

This attribute specifies types of volumes that may be considered when allocating a volume. It is only used when interacting with an external media management service. This attribute passes information between NetWorker programs, and should not be changed manually by the administrator. *Example:* operation volume type: 8mm, dlt;

### **operation ineligible** (read/write, hidden)

This attribute specifies volumes which are ineligible for the current operation. Only used when interacting with an external media management service. This attribute passes information between NetWorker programs, and should not be changed manually by the administrator. *Example:* operation ineligible: ;

**operation task** (read/write, choice list, hidden)

This attribute designates a secondary task or operation to be performed with the current operation. For example, choosing the **mount after label** task will cause the volume to be mounted after it has been labeled. Currently, this attribute is only used when interacting with an external media management service. This attribute passes information between NetWorker programs, and should not be changed manually by the administrator. *Example:* operation task: mount after label;

**operation instance** (read/write, single string, hidden)

This attribute designates an instance number to be associated with the operation. The instance must be unique for all current operations.

## **operation hostname** (read/write, single string, hidden)

This attribute designates the name of the machine on which the operation is to be executed. This attribute is only used for those jukeboxes which support devices attached to multiple hosts. The host machine may be inferred from other attributes for the operation, such as **operation device.** If a device is specified, the operation will be executed on the host for the device. Otherwise the host will be inferred from the name of the jukebox, unless a value is specified for this attribute. This attribute passes information between NetWorker programs, and should not be changed manually by the administrator. *Example:* operation hostname: host1;

**operation dev hostname** (read/write, single string,

hidden)

This attribute designates the name of the machine from which a device is to be selected for the operation. It applies to shared jukeboxes, which can have drives attached to multiple hosts. This attribute passes information between NetWorker programs, and should not be changed manually by the administrator.

*Example:* operation dev hostname: host1;

### **operation template** (read/write, single string, hidden)

This attribute shows the template that the label operation will use. The verify operation sets this to the volume name found on a piece of media. This attribute passes information between NetWorker programs, and should not be changed manually by the administrator. *Example:* operation template: Default;

**operation volume pool** (read/write, choice list, hidden)

This attribute specifies the default volume pool to use when labeling. This attribute passes information between NetWorker programs, and should not be changed manually by the administrator.

*Example:* operation volume pool: NonFull;

#### **operation source pool** (read/write, choice list, hidden)

This attribute specifies the pool from which a volume may be selected when recycling a volume. This attribute is only supported on jukeboxes for volumes being managed by an external media management package. This attribute passes information between NetWorker programs, and should not be changed manually by the administrator.

*Example:* operation source pool: Default;

**operation uses left** (read/write, single string, hidden)

This attribute sets the number of times a cleaning cartridge may be used. This attribute passes information between NetWorker programs, and should not be changed manually by the administrator.

*Example:* operation uses left: 12;

**volumes** (read/write, list of strings, hidden) This attribute contains a list of resident volume names. The order corresponds to the slot number. This attribute passes information between NetWorker programs, and should not be changed manually by the administrator. *Example:* volumes: mars.001, mars.002, mars.003, mars.004;

### **volume ids** (read/write, list of strings, hidden)

Every volume labeled by NetWorker is assigned a volume identifier, often referred to as a volid. This attribute contains a list of volume identifiers for the resident volumes. The volume identifiers stored could be the new long volume IDs or the older and shorter volume IDs. The type of volume identifiers stored depends on whether the storage node on which the device belonging to the jukebox resides on, supports the new long volume id or not. The order corresponds to the slot number.

This attribute passes information between NetWorker programs, and should not be changed manually by the administrator. *Example:* volumes: 24198, 24199, 24200, 24197;

**volume cartridge ids** (read/write, list of strings, hidden) Some jukeboxes track volumes that are managed by external media management services. There may be multiple volumes on the same media, for example, a volume on each side of an optical disk. This attribute is used to track the identifier for each cartridge on which a volume resides. The order corresponds to the slot number. This attribute passes information between NetWorker programs, and should not be changed manually by the administrator.

### **loaded volumes** (read/write, list of strings, hidden)

This attribute contains the names of the volumes currently loaded on the jukebox devices. The order is with respect to the *devices* attribute. This attribute passes information between NetWorker programs, and should not be changed manually by the administrator.

This attribute is updated by **jbedit** when adding or deleting a shared device or a physical drive.

*Example:* loaded volumes: mars.089, mars.003;

Using the names specified in the previous *devices* attribute, *mars.089* is loaded in '/dev/rmt/0mbn' and *mars.003* is loaded in '/dev/rmt/1mbn'.

#### **loaded bar codes** (read/write, list of strings, hidden)

This attribute contains the barcodes of the loaded volumes, if the use of barcodes is enabled for the jukebox. The order is with respect to the *devices* attribute. This attribute passes information between NetWorker programs, and should not be changed manually by the administrator.

This attribute is modified by **jbedit** when a device is added to or removed

from the jukebox resource.

*Example:* loaded barcodes: 12345, 67890;

Using the names specified in the previous *devices* attribute, the volume with barcode 12345 is loaded in '/dev/rmt/0mbn' and the volume with barcode 67890 is loaded in '/dev/rmt/1mbn'.

**loaded slots** (read/write, list of numbers, hidden)

This attribute contains the slot numbers of the loaded volumes. The order is with respect to the *devices* attribute. This attribute passes information between NetWorker programs, and should not be changed manually by the administrator.

This attribute is modified by **jbedit** when a device is added to or removed from the jukebox resource.

*Example:* loaded slots: 48, 3;

Using the names specified in the previous *devices* attribute, the volume in slot 48 is loaded in '/dev/rmt/0mbn' and the volume in slot 3 is loaded in '/dev/rmt/1mbn'.

**event tag** (read/write, single number, hidden)

This attribute contains the tag (unique identifier) of the last notification event sent to the **nsrd**(8) daemon. The tag is used by **nsrjb**(8) to clear the previous event. This attribute passes information between NetWorker programs, and should not be changed manually by the administrator. *Example:* event tag: 6319962287;

### **event message** (read/write, single string, hidden)

This attribute contains the text of the last notification event sent to the **nsrd**(8) daemon. The **nsrjb**(8) command will send a notification event to **nsrd** when operator intervention is needed before **nsrjb** can proceed. This attribute passes information between NetWorker programs, and should not be changed manually by the administrator.

*Example:* event message: could not unload device /dev/rmt/1mbn into slot 4;

**messages** (read/write, list of strings, hidden)

This attribute contains a log of messages reflecting previous operations **nsrjb**(8) has done. Generally, an entry is made each time **nsrjb** is invoked and for each mechanical operation. Each entry is timestamped. This attribute is used to pass information between NetWorker programs, and should not be changed manually by the administrator.

*Example:* messages: 04/01/91 01:15:08 loaded slot 4 into drive a;

**minimum space** (read/write, single string, hidden)

This attribute contains the low water mark for remaining space. When the remaining space on the volumes contained in the available slots is less than the minimum space, irrespective of whether there is only one volume or more in the Jukebox, an alert notification is sent that states that the volumes in the named jukebox has passed the low water mark, the first time its noticed. After this, during subsequent checks, if the situation has not changed, that is, remaining space is still less than or equal to the limit specified in "minimum space", a notification is sent to **nsrd** about the available space on the volume(s). If there is just one volume, then, even if the limit has not been reached, the notification about the available space on the volume, is sent. This hidden attribute can be modified by a user. *This hidden attribute can be modified by a user.*

The minimum space may be specified as a number of gigabytes or megabytes. Either 'G' or 'g' may be used for gigabytes, 'M' or 'm' for megabytes.

*Example:* minimum space: 7g;

**jukebox options** (read-only, list of strings, hidden)

This attribute contains a list of the options for this jukebox. This option is automatically set after jukebox creation.

*Example:* jukebox options: two sided;

# **auto clean** (read/write, yes/no)

This attribute specifies whether automatic cleaning of devices in the the jukebox is enabled. *Example:* auto clean: Yes;

### **cleaning slots** (read/write, list of numbers)

This attribute designates a range of slots in the jukebox that has been set aside for cleaning cartridges. A range may be a single slot number or a pair of slot numbers separated by a dash. If a pair of slot numbers is given, the first number of the pair must be less than or equal to the second. Only one range of slots may be set aside for cleaning cartridges. If **auto clean** is set to **no**, the value of cleaning slots is ignored and these slots may contain regular volumes. When **auto clean** is set to **yes**, the range of slots specified for this attribute are assumed to contain cleaning cartridges, and the range of slots specified by **available slots** and this attribute must not overlap.

For Silo Tape Libraries this attribute should not be changed directly. This attribute is automatically updated, when adding  $(\text{nsrib} - U)$  or removing  $(\text{nsrib} - x)$ cleaning cartridges.

*Example:* cleaning slots: 9-10;

### **default cleanings** (read/write, single number)

This attribute designates the number of uses assigned to a new cleaning cartridge during an inventory of a jukebox by **nsrjb**(8). A cleaning cartridge is considered to be new when a slot set aside for cleaning cartridges that was empty is discovered to be full during an inventory of a jukebox. *Example:* default cleanings: 12;

### **auto media management** (read-write)

This attribute indicates whether automated media management for the jukebox is enabled. The value can be **yes** or **no**. If the value is set to **yes**, then unlabeled volumes in the jukebox may be automatically labeled by NetWorker. NetWorker verifies that the volume is unlabeled before labeling the volume. A volume is considered to be unlabeled if the volume does not contain a label that may be read by the device in the jukebox into which the volume is loaded. Note that if the volume contains a label, but the label is written at a density that cannot be read by the device the volume is considered to be unlabeled. If the volume contains data written by an application other than NetWorker, it most likely does not have a label recognizable by Net-Worker and the volume is considered to be unlabeled. With this attribute enabled, care should be taken when loading any volume considered to be unlabeled into the jukebox. The volume may be re-labeled and the data previously on the volume over-written by NetWorker. For devices in a jukebox the value of their **auto media management** attribute is always **no**.

*Example:* auto media management: yes;

### **STL device names** (read/write, list of strings)

This attribute lists the corresponding Silo device names of the devices listed in the **devices** attribute. If several device resources are sharing the same physical Silo drive, as indicated by a common **hardware ID** value, this attribute will only have an entry for each of the physical drives. This attribute is only used for Silo Tape Libraries and is only defined on platforms which provide support for Silo Tape Libraries.

#### **STL interface lib** (read/write, single string)

The pathname of the dynamically linked interface library. This attribute is only used for Silo Tape Libraries and is only defined on platforms which provide support for Silo Tape Libraries. *Example:* STL interface lib: /usr/lib/libstl.so.1;

# **STL device sharing** (read/write, single string)

This attribute specifies how to handle device sharing. Device sharing means automatic, load dependent, device switching of devices in a Silo Tape Library between different hosts connected to the library. This feature can only be used if it is supported by the **STL interface lib**. Possible values for this attribute are an empty string (device sharing disabled) or "perm-max", where perm and max are numbers with perm < max. The perm value is the number of devices that can be reserved permanently (do not require releasing). The max value is the maximum number of devices that can be reserved. This attribute is only used for Silo Tape Libraries and is only defined on platforms which provide support for Silo Tape Libraries. *Example:* STL device sharing: 2-4;

# **STL barcodes** (read/write, list of strings, hidden)

The barcodes of the volumes in the library, which are available for NetWorker. This attribute maintains the volume names used by the Silo Tape Libraries for the corresponding volumes in the **volumes** attribute. This attribute is only used for Silo Tape Libraries and OpenVault virtual jukeboxes. The attribute is only defined on platforms which provide support for Silo Tape Libraries or OpenVault.

#### **STL device reservation** (read/write, list of strings,

hidden)

This list contains the reservation state of shared devices in a tape library. The possible states are "Yes" (device is reserved), "No" (device is not reserved) and "Error" (an error occurred during release of this device). The order of the reservation state matches the 'devices' attribute. This attribute is only used for Silo Tape Libraries with device sharing enabled and is only defined on platforms which provide support for Silo Tape Libraries.

### **application name** (read/write, encrypted, hidden)

This attribute is only used for OpenVault jukeboxes. OpenVault requires any application to identify itself when submitting a request. This is the name used by this server to identify itself to OpenVault when submitting a request to access resources listed in this jukebox.

### **application key**(read/write, encrypted, hidden)

This attribute is only used for OpenVault jukeboxes. OpenVault requires any application to identify itself when submitting a request. This is the key used by this server to identify itself to OpenVault when submitting a request to access resources listed in this jukebox.

### **read hostname** (read/write, single string)

The hostname that is used in selecting a storage node for recover and read-side clone requests. For recover requests, if the required volume is not mounted, and the client's "storage nodes" attribute does not match one of the owning hosts in the jukebox, then this attribute is used. For clone requests, if the required volume is not mounted, then this attribute is used.

### **NDMP jukebox** (read-only, yes/no)

This attribute specifies that the jukebox robotics is controlled by the NDMP Tape Server host.

**NDMP type** (read-only, Choice list, hidden)

This attribute specifies the type of control that the NDMP jukebox provides. Other than Celestra 1.6 on Solaris, all other jukeboxes that are controlled by NDMP Tape Server will have the value "Logical Handle Device".

**NDMP hostname** (read-only, single string)

This attribute specifies the NDMP Tape Server hostname that is controlling the jukebox robotics.

- **remote user** (read/write, single string, hidden) This field is no longer used. The NDMP user name on the NDMP Tape Server host is used from **NSR storage node** (5) resource.
- **password** (read/write, single string, hidden)

This field is no longer used. The password for the NDMP user on the NDMP Tape Server host is used from **NSR storage node** (5) resource.

**NDMP jukebox handle** (read-only, single string)

This attribute specifies the jukebox handle on the NDMP Tape Server host to control the jukebox robotics.

- **NDMP bus number** (read-only, number, hidden) This attribute specifies the BUS number of the Jukebox on the NDMP Tape Server host. This field maintained for backward compitiability.
- **autodetect id** (read/write, hidden)

This attribute is for identifying autodetected devices. It is used by NetWorker programs only, and should not be changed manually by the administrator.

**server network interface** (read/write, hidden)

This attribute defines the network address or the hostname which is used to communicate with nsrjb. This field is only relevant, if the jukebox is connected to a storage node.

**jukebox serial number** (read only)

This attribute indicates the serial number of the jukebox.

**hardware id** (read only, hidden)

This attribute indicates the hardware identifier for the auto-detected jukebox.

**ASCAPI** (read/write, yes/no, hidden)

This attribute is kept for historical reasons only. It has no affect.

**debug trace level**(read/write, single number, hidden)

The level of debug messages generated & displayed during a jukebox operation may be set on a per jukebox basis. The value default value is 0, which means no debug information collected or displayed. Higher values represent increasingly larger amounts of debug information being captured.

**operation timeout**(read/write, single number, hidden)

The time, in seconds, that a jukebox operation may sit idle before it is automatically cancelled. The default is 1800 seconds (30 minutes).

**operation lifespan**(read/write, single number, hidden)

The time, in seconds, that the jukebox operation resource (for a completed jukebox operation) is kept in **nsrd** before automatically being deleted. The default value is 1800 seconds (30 minutes)

**ready** (read/write, yes/no, hidden) Indicates whether the jukebox is ready to accept operations to be executed. The value is automatically set to "No" when Networker is started, and will be changed to "Yes" once Networker determines that the jukebox has finished initializing, and is ready to begin work. Any reset of the jukebox will also change the *ready* attribute back to "No" until the rest has completed.

#### **virtual jukebox** (read only, yes/no)

Indicates whether NetWorker has detected the jukebox as a virtual library device. This value will be set to "Yes" if, and only if, NetWorker has detected that the configured library is a virtual library. A facility for NetWorker to determine whether a library is virtual must be provided by the VTL vendor. Default value is "No".

## **virtual jukebox frameid** (read/write, single string)

The unique identifier of the physical device providing the virtual library services. Any number of virtual libraries are allowed to be created in a given virtual library server. For detected virtual libraries, the default value is "default vtl location". For non virtual libraries, the default value is an empty string.

# **unconfigured devices** (read only, hidden)

Indicates the list of device names belongs to this jukebox, which are discovered by auto-detect during last scan however not yet configured in the library.

# **library drive base address** (read only, hidden)

Indicates the base element address of the drives in the jukebox. The device detection program, **dvdetect,** updates the resource.

# **existing drive ids** (read only, hidden)

Inidcates the serial numbers information of the currently existing drives in the jukebox. The device detection program, **dvdetect,** updates the resource.

# **existing drive addresses** (read only, hidden)

Indicates the element addresses of the currently existing drives in the jukebox. The device detection program, **dvdetect,** updates the resource.

# **unconfigured drive ids** (read only, hidden)

Indicates the serial numbers information of the unconfigured drives (detected in last scan however not yet configured) in the jukebox. The device detection program, **dvdetect,** updates the resource.

# **unconfigured drive addresses**(read only, hidden)

Indicates the element addresses of the unconfigured drives (detected in last scan however not yet configured) in the jukebox. The device detection program, **dvdetect,** updates the resource.

# **jukebox features** (read/write, hidden)

List of possible features the jukebox may contain or provide. Some of these features are described below.

# auto inventory:

nsrlcpd will automatically perform an inventory when a change in the hardware status is detected. Changes in hardware status may occur due to cap or door accesses, and other reasons.

# autoeject:

The jukebox does not require an eject operation for data catridges prior to receipt of a move medium command. The default is that data cartridges are always automatically ejected.

# barcode:

The jukebox contains a barcode reader.

# volume\_tags:

Volume tags are supported by the library. These are usually, but not necessarily, tape barcode labels. Volume identification information may be obtained by reading MAM, or by other means that may be vendor specific.

# auto\_cc\_unload:

Cleaning cartridge is automatically unloaded by the library. Set based on jukebox model.

cc\_eject:

Eject cleaning cartridge. NOTE: this must be set in conjunction with 'auto cc unload'. If 'cc eject' is set, and 'auto\_cc\_unload' is \_not\_ set, NetWorker will eject the cleaning cartridge from the device. The default is cleaning catridges are automatically ejected.

elements\_status:

Jukebox has an initialize element status feature. This implies the jukebox has the ability to determine what is in a slot.

has\_range:

Jukebox has 'range' initialization. Default is based on the jukebox. See the jukebox Users Guide for further details.

ies no barcode:

Set based on jukebox manufacturer and model.

need\_align

This option is used by Adic VLS jukeboxes. The jukebox has a magazine separated from the devices in it by a partition. This partition contains a window. To load or unload volumes into a device, both the slot and device have to be aligned to the window prior to an eject or move media operation.

EXAMPLE A resource defining a jukebox named *Huntington* is shown. The *model* attribute specifies a 'Exabyte 210' jukebox. The *control port* attribute specifies the bus, target, and LUN ID for the robotics device 'scsidev@0.6.0'. The *device* attribute lists the pathnames of the two tape devices in the jukebox, '/dev/rmt/0mbn' and '/dev/rmt/1mbn'. Since the jukebox has a bar code reader, the two bar code yes/no attributes are both set to 'Yes'. The *available slots* attribute lists the slots to consider when automatically selecting a volume to load for writing. The available slots are 2 through 11. The hidden attributes are displayed. *auto clean* is yes so automatic cleaning of devices is enabled for this jukebox. *cleaning slots* is set to slot 1. This slot is reserved for a cleaning cartridge.

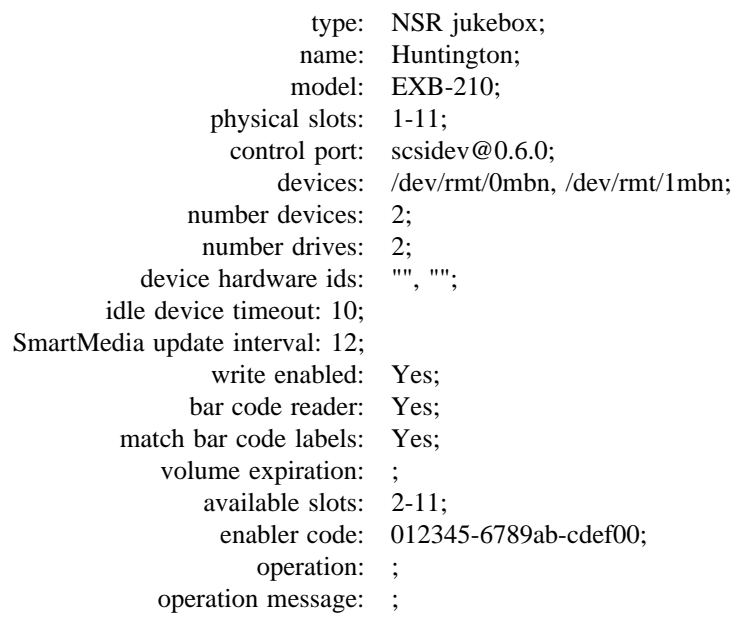

operation device: ; operation slots: ; operation ports: ; operation options: ; operation barcodes: ; operation response: ; operation report mode: ; operation label state: ; operation volume capacity: ; operation volume type: ; operation ineligible: ; operation task: ; operation instance: ; operation hostname: ; operation dev hostname: ; operation template: ; operation number uses: ; operation volume pool: ; operation source pool: ; volumes: -, -, -, -, -, -, -, -, -, -, -; volume ids: "", "", "", "", "", "", "", "", "", "", ""; STL barcodes: ; STL device sharing: ; STL device reservation: ; STL interface lib: ; event tag: ; event message: ; messages: "09/12/03 11:50:56 CREATED"; minimum space: 7g; jukebox options: ; auto clean: Yes; cleaning slots: 1; default cleanings: 12; auto media management: Yes; reset class: initialize unload; application name: ; application key: ; read hostname: hostname; debug trace level: 0; operation timeout: 1800; ready: Yes;

SEE ALSO **nsr**(5), **nsr**\_**device**(5), **nsr**\_**storage**\_**node**(5), **nsradmin**(8), **nsrd**(8), **nsrjb**(8), **dvdetect**(8), **NSR storage node**(8)

- NAME NSRLA resource for the NetWorker client execution service
- SYNOPSIS **type: NSRLA**
- DESCRIPTION The NSRLA resource is used by NetWorker client execution service **nsrexecd** (see **nsrexecd**(8)). To edit the **NSRLA** resources run:

nsradmin -s host\_name -p nsrexec -c type:NSRLA

or

nsradmin -s host\_name -p 390113 -v 1 -c type:NSRLA

See **nsradmin**(1m) for information on using the NetWorker administration program.

- ATTRIBUTES The following attributes are defined for resource type **NSRLA** The information in parentheses describes how the attribute values are accessed. **Hidden** means it is an attribute of interest only to programs or experts, and these attributes can only be seen when the hidden option is turned on in **nsradmin**(1m). **Static** attributes change values rarely, if ever. For example, an attribute marked **(read-only, static)** has a value which is set when the attribute is created and may never change. Not all attributes are available on all Operating Systems.
	- **name** (read-only, single string)

The name attribute specifies the NW instance name of the local install. This value is is a shorthand for the NW instance name. The value in this attribute should be entered where ever a NetWorker instance needs to be referred to. The default value is hostname. The value should be unique throughout the data zone.

**NW instance ID** (read-only, hidden, single string)

The NW instance ID. This value will be used to identify the local NetWorker install whenever a NetWorker program needs to communicate with another NetWorker program. This value has a one to one correspondence with the NetWorker instance name. The value is created by NetWorker by default. It should be unique throughout the data zone.

# **certificate** (read-only, hidden, single string)

The certificate for the local NetWorker installation. The certificate is used by remote NetWorker installations to validate the identity of the local NetWorker install.

**private key** (read-only, hidden, single string)

The private key for the local NetWorker installation. The private key is used to validate the identity of the local NetWorker install to remote NetWorker installations. No users can view this attribute.

**NW instance info operations** (read-write, dynamic, choice)

One can use this attribute to import or export the NW instance information, or request that NetWorker generate a new private key and certificate. The NW instance information includes: the name, NW instance ID, certificate, and private key attributes. Setting this field to: **Export** will cause NetWorker to export the NW instance information to a file specified in the **NW instance info file** attribute. Setting this field to: **Import** will cause NetWorker to import the NW instance information from the file specified by the **NW instance info file** attribute and set the corresponding values in the **nsr** la(5) resource. Setting this field to: **New Keys** will cause NetWorker to generate a new private key and certificate and store the values in the **private key** and **certificate** fields. The previous values in these fields will be overwritten. This

field will be reset to blank after NetWorker uses the value.

**NW instance info file** (read-write, dynamic, single string) This field is used to specify a file name where NetWorker should load/store information when the NW instance info operations attribute is set to Export or **Import.** This field will be reset to blank after NetWorker uses the value.

**version** (constant, single string) The software release version string. The string is made up of four parts: the company name, the product name, the release identifier, and the release timestamp.

**servers** (constant, list of string)

The list of NetWorker servers allowed to back up this client.

**disable directed recover** (read-write, hidden, choice yes/no)

Determines whether remote hosts are allowed to direct recoveries to this host. The default setting is **no** which means that remote hosts are allowed to direct recoveries to this host. To disable the ability of remote hosts to direct recoveries to this host, set this attribute to **yes.**

**auth methods** (read-write, list of strings)

This field will be used to specify the list of authentication methods that are allowed for communicating with the listed peer. The allowed authentication methods can be specified on a per peer basis.

The auth methods field is a multivalued attribute whose values are of the following format (in regular expression format):

IP(/mask)?,auth1(/authN)∗

where  $IP =$  the peer's IP address or a network IP address, mask  $=$  the network mask (in the 255.255.0.0 format or a number indicating the number of 1's on the left side of the mask), and auth1, ..., authN are of the values: *nsrauth* or *oldauth*.

The value: *oldauth* indicates that AUTH\_NONE, AUTH\_UNIX, and AUTH\_LGTO will be accepted by a TCP server and tried by a TCP client for the indicated set of peers. The value of *nsrauth* indicates that RPCSEC GSS authentication or nsr logon authentication (used by the GUI) will be tried/accepted.

The "auth methods" field is order dependent. That is, the client/server will look for a match for the peer in the list starting with the first entry. It will continue looking through the list until it finds a match. If it does not find a match, then it will use the default value of: "0.0.0.0/0,nsrauth/oldauth".

For example:

The following entries (combined) mean that the host: 10.101.1.1 can use AUTH\_NONE, AUTH\_UNIX, and AUTH\_LGTO to authenticate, anything on the network: 137.69.0.0/16 network can use AUTH\_NONE, AUTH\_UNIX, AUTH\_LGTO, and RPCSEC\_GSS to authenticate, and all other machines must use RPCSEC\_GSS to authenticate.

"10.101.1.1,oldauth", "137.69.0.0/16,nsrauth/oldauth", "0.0.0.0/0,nsrauth"

**types created** (constant, hidden, list of strings)

The type of resources that can be created by the **NSRLA** server.

**administrator** (read-write, list of strings)

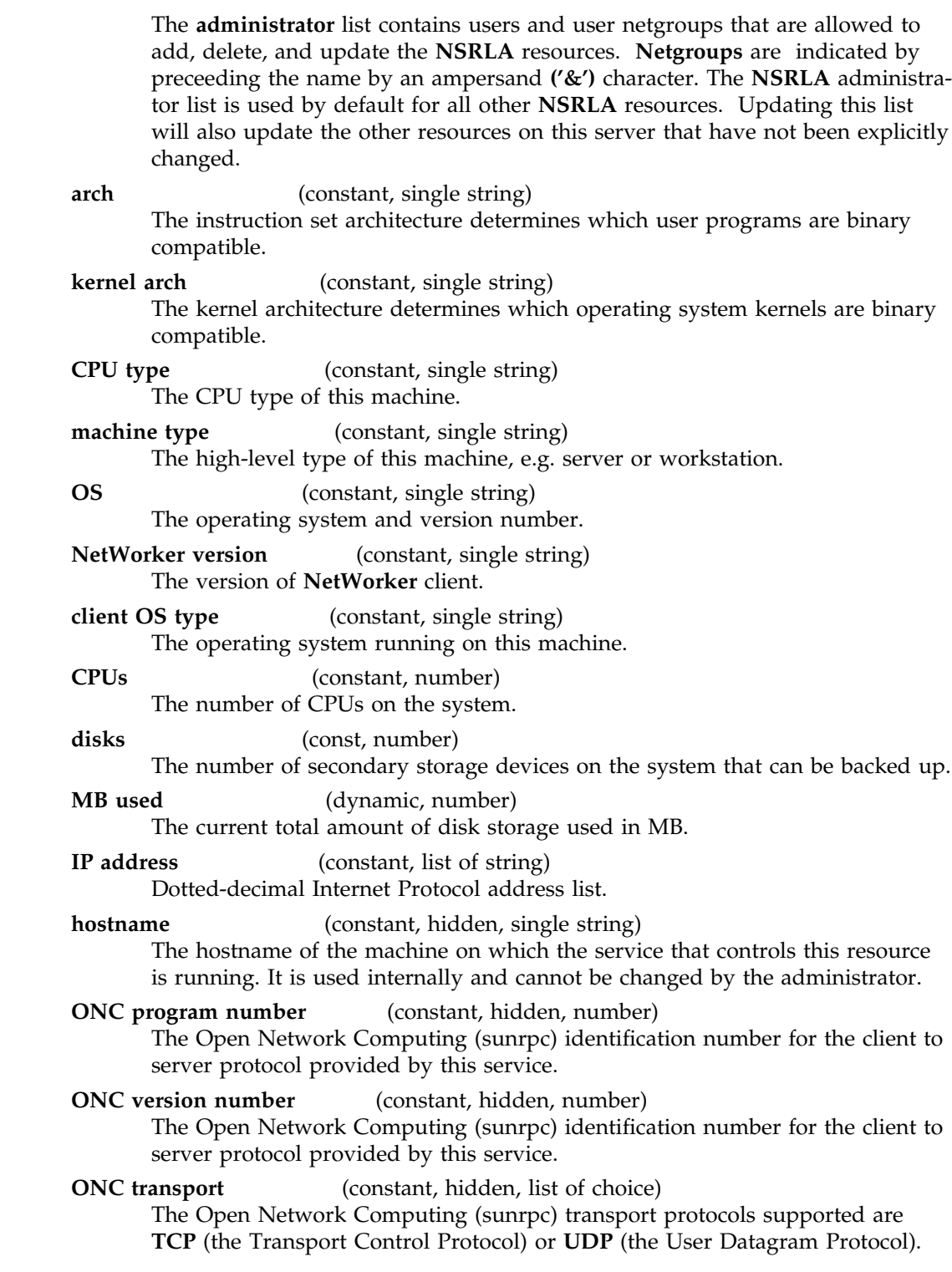

SEE ALSO **nsradmin**(1m), **nsrexecd**(8), **nsrtund**(8)

NAME nsr\_label – NetWorker resource type "NSR label"

### SYNOPSIS **type: NSR label**

DESCRIPTION Each NSR label template is described by a single resource of type **NSR label** (see **nsr** resource(5)). To edit the NSR label resources for a NetWorker server, type: nsradmin -c "type:NSR label"

> or use **NetWorker Management Console.** See the **nsradmin**(8) manual page for more information on using the NetWorker administration program.

This resource describes the templates used to generate volume labels.

ATTRIBUTES The following attributes are defined for resource type **nsr**\_**label**. The information in parentheses describes how the attribute values are accessed. **Read-only** indicates that the value cannot be changed by an administrator. **Read/write** means the value can be set as well as read. **Choice** means that the value of the attribute can only be one from a list specific to that attribute (for example, separator can be '-', or '.'). Several additional attributes (for example, administrator) are common to all resources, and are described in **nsr**\_**resource**(5).

#### **comment** (read/write)

This attribute is provided for the administrator to keep any explanatory remarks or supplementary information about the label.

**fields** (read/write, list of strings)

This attribute specifies the constituent fields of a *label template*. When generating a volume name, the current value of each field is concatenated. The first field is considered the most significant, the last field the least. If there is a *separator* (see below) defined, then it will be placed between fields as they are concatenated to form a volume name. The fields are separated by commas.

There are four different types of fields: 'numeric range', 'lower-case range', 'upper-case range', and a 'list of strings'. A 'list of strings' consists of space (' ') separated strings. The other types are specified as starting and ending values separated by a dash ('-') . The starting and ending values of a range must have the same number of characters.

The *next* attribute (see below) contains the current position or value of each field. After a volume name has been assigned to a volume, the *next* attribute is incremented. When the ending value is reached, the current value will wrap around to the starting value. A 'list of strings' field is incremented by selecting the next string in the list. A numeric range field is incremented by adding 1 to its current value. Lower-case and upper-case ranges are incremented by moving on to the next letter in the least significant position. In the example below, after aa.99, the next label would be ab.00.

*Example:* fields: aa-zz, 00-99;

**name** (create only, single string, static) This attribute specifies the name of this label template. The label template is referred to by its name in the jukebox resource, see **nsr**\_**jukebox**(5). *Example:* name: Default;

**next** (read/write, single string) This attribute specifies the next volume name to use. After it is assigned to a volume, the next volume name will be generated and remembered here. The attribute consists of a component for each of the specified fields and the separator. *Example:*

next: aa.00;

Using the separator and field attributes shown above, the *next* attribute would show: next: aa.01;

This would be followed by: next: aa.02;

- **separator** (read/write, single choice, null ok) This attribute specifies the character to use to separate the label fields. It may be one of '.', ' $\frac{1}{2}$ ', ':', '-' or NULL. *Example:* separator: .;
- **EXAMPLES** A label resource named *engineering* is shown below. (Hidden options are not shown.) There are two range-type fields defined, the first ranging from 'aa' to 'zz', the second from '00' to '99'. The *separator* attribute has the value '.' and it will be inserted in between the two fields. The *next* attribute holds the next name that will be generated by this template. After *aa.00* is used, the *00* will be incremented. The new name will be *aa.01*. After 98 more names have been generated, the *next* attribute will hold the name *aa.99*. When this name is incremented, the *next* attribute will hold *ab.00*. After generating 67,500 more names, the *next* attribute will hold *zz.99*. This will be followed by *aa.00*.

type: NSR label; name: engineering; fields: aa-zz, 00-99; separator: .; next: aa.00;

A label resource named *accounting* is shown below. The field attribute defines five component fields. The *separator* attribute has the value '.'. It will be inserted in between adjacent fields. The *next* attribute holds the next name that will be used with this template. After *0.23.aa.AA.first* is used, the fifth field will be incremented. The new name will be *0.23.aa.AA.second*. This will be followed by *0.23.aa.AB.first*. After 1349 more volume names, the name will be *0.23.aa.ZZ.second*. This will be followed by *0.23.ab.AA.first*. After using *9.45.zz.ZZ.second*, the name will wrap around to *0.23.aa.AA.first*.

type: NSR label; name: accounting; fields: 0-9, 23-45, aa-zz, AA-ZZ, first second; separator: .; next: 0.23.aa.AA.first;

SEE ALSO **nsradmin**(8), **nsrjb**(8), **nsrmm**(8), **nsr**(8), **nsr**\_**jukebox**(5)

NAME nsr\_layout - NetWorker file layout

### SYNOPSIS **type: NSR layout**

DESCRIPTION The NetWorker server filesystem has a directory called **/nsr** that contains log files, online indexes, and configuration information. This directory can be created in any filesystem with /nsr set up as a symbolic link to the actual directory (this is determined at installation time). The format of this directory is as follows:

#### **/n sr /logs**

Contains server logging messages. The files in this directory are in UTF8 format (generally in ASCII, a subset of UTF8).

**/n sr /r es** Contains the configuration files for various components of the NetWorker server. For example, the server stores configuration files in **/nsr/res/nsrdb**.

#### **/n sr /m m**

Contains the media index. Information about the contents of this index file can be printed with the **nsrls**(8) command. See the **nsrmm**(8) and **mminfo**(8) manual pages on how to view and manipulate the media index information.

#### /nsr/index

This directory contains subdirectories with names that correspond to the Net-Worker clients that have saved files. Each index directory contains files that allow the NetWorker server to provide an on-line database of the client's saved files. The most important element is the **db6** directory which contains the Net-Worker save records and access indexes to those records. The disk space utilized by the index grows with the number of files saved by the NetWorker service. Administrators should plan to use about 200 bytes per saved file instance placed in this index. There are no practical limits on the maximum size of an online index, except that it must reside entirely within a single file system.

The format of the **db6** directory is subject to change, and is accessible only through an RPC interface to **nsrindexd**(8). However, the **nsrls**(8) command can be used to obtain some useful statistics from this directory. The **nsrck**(8) command is used for checking and rebuilding index files as well as recovering index files from backup media.

The data in the files in the **db6** directory are stored in platform-independent order, so these files may be migrated from one NetWorker server to another. Moving the media database from one NetWorker server to another of unlike architecture is not currently supported.

The files in the **db6** directory include the files listed below. Note that these files are for the internal use of the server and are not to be modified or changed for any purposes.

#### <**sa vet im e**>**.r ec**

These files contain the index records for each file saved at the savetime, where <**savetime**> is a hexadecimal representation of the time.

#### <**sa vet im e**>**.k 0**

These files contain the keys on the <**savetime**>**.rec** file based on file name.

#### <**sa vet im e**>**.k 1**

These files contain the keys on the <**savetime**>**.rec** file based on inode. These may be zero length files if the client file index is for a windows client.

#### <**sa vet im e**>**.sip**

This is a save-in-process file and only exists when a save has been started and is not yet complete. Once the save is complete, this file is renamed to <**savetime**>**.rec.**

**v6hdr** This file contains a summary of all the <**savetime**>**.rec** files that exist in a client's **db6** directory.

#### $v6$ *iournal*

This file contains updates to the **v6hdr** file that are waiting to be merged into the **v6hdr** file. Any index operation includes the entries here as well as the ones in the **v6hdr.**

#### **v6ck .lck**

This file is a lock that **nsrck** uses to ensure that only one **nsrck** operates on a client's index at any given time.

#### **v6h d r .lck**

This file locks the **v6hdr** for reading and the **v6journal** for reading and writing.

#### $v6$ tmp.ptr

This file refers to the working directory in which conversion and recovery will take place.

#### **tmprecov**

This is a working directory in which conversion and recovery take place.

### **recovered**

This directory contains intermediate results of an index that has been converted or recovered. The results here are complete and will be integrated into the file index when **nsrck** is run against this client file index.

#### **/n sr /cor es**

Contains directories that correspond to the NetWorker server daemons and certain executables. Each directory may contain core files from NetWorker server daemons or executables that have abnormally terminated.

### /nsr/drivers

This directory may contain any device drivers for use with NetWorker.

### **/n sr /t m p**

This directory contains temporary files used by the NetWorker system.

The executables for the NetWorker system are usually installed in the **/usr/etc** or **/usr/bin**, directories though alternate locations may be chosen during installation. See **pkgadd**(1M) for details on alternate executable locations for Solaris 2.x.

- FILES /nsr NetWorker indexes, log files, and configuration information. **/usr/etc, /usr/bin** Where NetWorker executables for the native architectures are
	- normally installed.

### **/usr/bin, /usr/sbin, /usr/lib/nsr**

Where NetWorker executables for Solaris 2.x are normally installed.

# SEE ALSO **nsrck**(8), **nsrindexd**(8), **nsrls**(8), **nsrmm**(8), **mminfo**(8)

NAME nsr\_license – NetWorker resource type "NSR license"

### SYNOPSIS **type: NSR license**

DESCRIPTION A resource of type **NSR license** is used to describe each feature enabled in your Net-Worker installation. See **nsr**\_**resource**(5) for more information on NetWorker resources. To inspect the NSR license resources type: nsradmin - c "type:NSR license"

or use **NetWorker Management Console.** NSR license resources may be created, enabled and authorized from the GUI, but the **nsrcap**(8) command must be used to update an existing license resource. See **nsradmin**(8) for more information on using the NetWorker administration program.

ATTRIBUTES The following attributes are defined for resource type **NSR license**. The information in parentheses describes how the attribute values are accessed. **Create-only** indicates that the value cannot be changed by an administrator, except when the resource is created. **Read/write** means the value can be changed at any time by authorized administrators. **Read-only** means the value cannot be changed by authorized administrators. **Static** attributes change values rarely, if ever. **Dynamic** attributes may change often. **Hidden** means it is an attribute of interest only to programs or experts, and these attributes can only be seen when the hidden option is turned on in **nsradmin**(8). For example, an attribute marked **(create-only, static)** has a value which is set when the attribute is created and never changes. Several additional attributes (for example, administrator) are common to all resources, and are described in **nsr**\_**resource**(5).

**name** (create-only, static)

This attribute holds the name of the license resource.

#### **comment** (read/write)

This attribute is provided for the administrator to keep any explanatory remarks or supplementary information about the license.

**enabler code** (create-only, static)

This code is identical to the code entered into the **nsrcap**(8) command to enable the feature named in this resource. The enabler code consists of 18 hexidecimal digits, printed in groups of 6 digits. *Example:* enabler code: 123456-123456-123456;

**host id** (read-only, dynamic)

The unique host id associated with the computer or licensed operating system on which the enabler has been loaded. This value will often be an 8 digit hexidecimal number; however, other formats are possible, depending on specific platform requirements.

*Example:* host id: 7260d859;

**expiration date** (read-only)

The date on which this enabler will expire, if the enabler is an evaluation enabler or an otherwise un-registered license enabler. The enabler expires at 12:00:01 am on the date listed. The special prefix *G* means that a grace period has been allowed for this enabler. Enablers with the grace period allowed should be registered immediately. If the enabler has been registered, and the **auth code** is filled in with a valid value, the value will be as shown in the example, below.

*Example:* expiration date: Authorized - no expiration date;

**auth code** (read/write)

An 8 digit hexidecimal value used to permanently authorize an enabler. The

unique, valid authorization code for an enabler is obtained from EMC by registering each purchased license enabler. Evaluation enablers cannot be permanently authorized. If the server's host id changes, all authorization codes will immediately be invalidated, and the enablers must be re-registered with EMC to obtain new authorization codes. *Example:* auth code: abcdef00;

## **license type** (create-only, hidden)

A special code, used internally to describe the specific feature or features enabled by this license enabler. *Example:* license type: J16;

#### **checksum** (read/write, hidden)

A coded checksum used to maintain consistency of a NSR license resource, and between license resources.

#### **EXAMPLE** Below is a complete NSR license resource for an authorized base enabler:

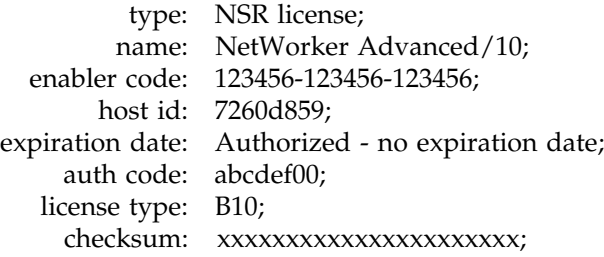

- FILES */nsr/res/nsrdb* files in this directory should never be edited directly. Use **NetWorker Management Console** instead.
- SEE ALSO **nsr**\_**resource**(5), **nsr**(8), **nsradmin**(8), **nsrcap**(8)

NAME nsr\_mount\_request – NetWorker resource type "NSR mount request"

#### SYNOPSIS **type: NSR mount request**

DESCRIPTION When a **nsrmmd** process requires media for a session, such as **save** or **recover**, it sends a request to **nsrd**. If no tape is currently mounted that meets the requirements of the **nsrmmd** process, **nsrd** starts a **nsrjb** command to mount media. Before **nsrd** starts the **nsrjb** command, a resource of the type **NSR mount request** is created. The resource exists until the corresponding **nsrjb** command exits. This resource and all its attributes are read only. A resource of this type may not be created or deleted using any administrative interface. See **nsr**\_**resource**(5) for information on NetWorker resources. To view the **NSR mount request** resources run:

> nsradmin -c "type:NSR mount request" Be sure to include quotation marks and to insert a space between "NSR", "mount", and "request".

ATTRIBUTES The following attributes are defined for the resource type **NSR mount request**. The information in parentheses describes how the attribute values are accessed. **Read-only** indicates that the value cannot be changed by an administrator. **Hidden** indicates a hidden attribute of interest only to programs or experts. These attributes can only be seen when the hidden option is turned on in **nsradmin**(8). **Static** attributes change values rarely, if ever. **Dynamic** attributes have values that change rapidly. For example, an attribute marked **(read-only, static)** has a value that is set when the attribute is created and never changes.

> **name** (read-only, static) The name attribute corresponds to the instance of the **nsrjb** command that was created to load the media described by this resource. The instance of the **nsrjb** command is specified using the – **O** command line option. **Example:** name: 15;

**nsrmmd id** (read-only/ static) This attribute records the number that identifies the **nsrmmd** process that requested the media.

**Example:** nsrmmd id: 2;

**nsrmmd host** (read-only/static) This attribute indicates the name of the host on which the **nsrmmd** process that requested the media is running. **Example:** nsrmmd host: host1;

**nsrmmd mount id** (read-only/static/null ok)

Some operations (cloning, for example) require that two **nsrmmd** processes and two volumes be mounted at the same time. The value of this attribute will be the same for all mount requests submitted by such **nsrmmd** processes. When the **nsrmmd** that requested media is not participating in an operation that requires another **nsrmmd** process to complete, the value of this attribute is null.

It is possible that only one cooperating **nsrmmd** process might be requesting media to be mounted. For example, this may occur while cloning data. If the **nsrmmd** that is writing data reaches the end of media while the **nsrmmd** process that is reading data still has data to be cloned, then the **nsrmmd** process that is writing data will request that a new volume be mounted. **Example:** nsrmmd mount id: 5;

# **operation** (read-only/static)

This attribute indicates the operation being performed by the nsrmmd

requesting media be mounted. The value for this attribute attribute can be either **reading**, **writing**, or **media**. If the value is set to **reading**, the nsrmmd process is reading data from media. It could either be recovering data or the process that is reading data from media as part of a cloning operation. If the value is set to writing, the nsrmmd process is writing data to media. It could either be saving data or the process that is writing data to media as part of a cloning operation. If the value is set to **media**, the nsrmmd is performing an operation that involves only the media (for example, labeling media).

**Example:** operation: writing;

**data operation** (read-only, static, null OK)

This attribute has a value when the **operation** attribute is set to either **reading** or writing. If the operation attribute is set to media this attribute has no value. Values for this attribute can be **save**, **recover**, **archive**, **retrieve**, **migrate**, **clone**, or **con**solidate.

**Example:** data operation: save;

## **media operation** (read-only, static)

This attribute indicates operations which are expected to be performed on the tape after it is loaded into a drive. Values for this attribute can be **mount, label**, **relabel**, or **verify**. This attribute may have multiple values. For example, media may be labeled and then mounted.

**Example:** media operation: label, mount;

#### **pool** (read-only, static)

The pool to which the requested media belongs or the pool to which the media will be added if the **media operation** attribute includes **label** or **relabel** values. Valid values for this attribute are any currently defined pool. **Example:** pool: Default;

#### **volume** (read-only, static, null OK)

This attribute records the name of the volume being mounted. The value of the attribute is NULL if the volume name is not known at the time the operation is started. This can occur when labeling scratch media. **Example:** volume: vol1;

**client** (read-write, static, null ok)

This attribute is used to record the name of the NetWorker client from which data is being read while saving (archiving) data or to which data is being written while recovering (retrieving) data. **Example:** client: host1;

#### **save set** (read-only, static, null ok)

This attribute specifies the data being read from client and written to media (save) or the data read from media and written to client (recover). **Example:** save set: /usr;

### **group** (read-only, static, null ok)

If the operation being performed by the **nsrmmd** that requested the mount is the result of a command initiated by **savegrp**(8), this attribute records the name of the group. Otherwise, there is no value. Valid values for this attribute are any currently defined group. **Example:** group: Default;

### **EXAMPLE** A complete example follows:

type: NSR mount request; name: 10; nsrmmd id: 2;

nsrmmd host: host1; nsrmmd mount id: tape; operation: writing; data operation: save; media operation: label, mount; volume: vol1; pool: Default; client: host1; save set: /usr; group: Default;

- FILES */nsr/res/nsrdb* files in this directory should never be edited directly. Use **nsradmin**(8), or **NetWorker Management Console** instead.
- SEE ALSO **nsr**\_**resource**(5), **nsr**\_**pool**(5), **nsr**\_**protection**\_**group**(5), **nsr**\_**service**(5), **nsr**(8), **nsrmmd**(8), **nsradmin**(8)

NAME nsr\_notification – NetWorker resource type "NSR notification"

#### SYNOPSIS **type: NSR notification**

DESCRIPTION A resource of type **NSR notification** is used for each combination of an event, priority, and action handled by the NetWorker notification system. A NetWorker notification consists of a single event type, a single priority, and a message. The notification system posts each message to the action of each **NSR notification** resource (by executing the command listed in the action, with the message on standard input) that includes that event type and priority. See **nsr**\_**resource**(5) for more information on NetWorker resources. To edit the NSR notification resources type:

nsradmin  $-c$  "type:NSR notification"

or use **NetWorker Management Console.** See **nsradmin**(8) for more information on using the NetWorker administration program.

ATTRIBUTES The following attributes are defined for resource type **NSR notification**. The information in parentheses describes how the attribute values are accessed. **Create-only** indicates that the value cannot be changed by an administrator, except when the resource is created. **Read/write** means the value can be changed at any time by authorized administrators. **Choice list** means that any number of values can be chosen from the given list. **Single string** means that only a single value is allowed. **Static** attributes change values rarely, if ever. **Hidden** means it is an attribute of interest only to programs or experts, and these attributes can only be seen when the hidden option is turned on in **nsradmin**(8). For example, an attribute marked **(create-only, static)** has a value which is set when the attribute is created and never changes. Several additional attributes (for example, administrator) are common to all resources, and are described in **nsr**\_**resource**(5).

#### **comment** (read/write)

This attribute is provided for the administrator to keep any explanatory remarks or supplementary information about the event.

- **action** (read/write, single string) The value is a command line to be executed when the given event occurs. The command line is run (see **popen**(3s)) with the event information connected to standard input. Typical actions are to log the message with the **syslog**(3) package, or send electronic mail to a system operator. Non "mail home" notifications can use notification variables in the action attribute. See **NOTIFI-CATION VARIABLES** section for more details.
- **event** (create-only, choice list, hidden) Each value is a class of events that will trigger the given notification. More than one class may be selected. Valid values are: **Media** for events related to the media multiplexor subsystem, **Index** for events related to the on-line file index subsystem, **Registration** for events caused by changes in the product's registration status (for example, a license that will soon time out), and **Server** for other NetWorker server events, such as restarting. *Example:* event: Media;

#### **name** (create-only, static)

This attribute holds the name of the notification resource.

**priority**(create-only, choice list, hidden)

Each value is a priority at which the notification will be triggered. More than one priority may be selected. The valid values in increasing priority order are **Info** – supplies information about the current state of the server; **Notice** – an important piece of information; **Warning** – information about a non-fatal error; **Waiting** – the server is waiting for an operator to perform a routine task, such as mounting a tape; **Critical** – the server detected an error condition that should be fixed by a qualified operator; **Alert** – a severe error condition that demands immediate attention; **Emergency** – a condition that may cause Net-Worker to fail unless corrected immediately. *Example:* priority: Notice;

**mail home** (read-only, hidden)

This attribute indicates whether a notification resource is associated with the mail home feature.

**enabled** (read/write)

This attribute indicates whether an email shall be sent to EMC customer support if the event named in the notification resource occurs. This attribute applies only to mail home notifications.

#### **immediate** (read/write)

This attribute applies only to mail home notifications. This attribute indicates whether the notification is emailed immediately or deferred until the day specified by the mail home day attribute.

### **mail home day** (read/write, choice list)

This attribute applies only to mail home notifications. This attribute indicates the day of the week for sending deferred mail home alerts.

#### **pending event info** (read-only, hidden)

This attribute contains mail home event information for which email has not been sent to EMC. This attribute applies only to mail home notifications.

**NOTIFICATION** VARIABLES Non "mail home" notification resources can make use of notification variables in the action attribute. The variables are denoted by  $\frac{1}{2}$  var name}, where "var name" is the name of the variable. Variable names are case insensitive and are expanded before the command is submitted for execution. Nonexistent variables are expanded to an empty string. If a literal  $\S$ {var name} is needed, it needs to be escaped by the " $\Upsilon$ " character.

> The following variables are available to all non "mail home" NSR notification resources:

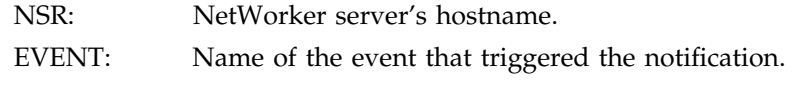

PRIORITY: Priority of the event that triggered the notification.

The following variables are available to policy-related notifications:

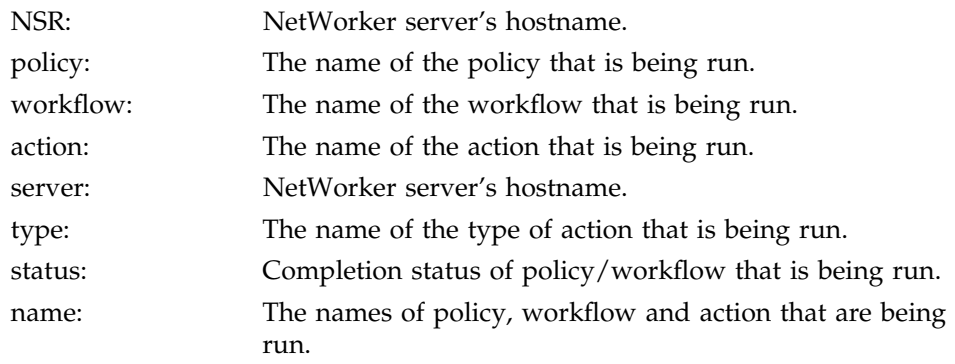

Some examples of valid policy-related notification commands:

**/bin/mail** – **s ''Policy \$**{**NSR Policy**} **completed'' tech**\_**support**@**emc.com /bin/mail -s ''Workflow \$**{**NSR Workflow**} **completed'' tech**\_**support**@**emc.com**

**/bin/mail -s ''Action \$**{**NSR Action**} **completed'' tech**\_**support**@**emc.com**

- FILES */nsr/res/nsrdb* files in this directory should never be edited directly. Use **NetWorker Management Console** instead.
- SEE ALSO **nsr**\_**resource**(5), **nsr**\_**service**(5), **nsr**\_**device**(5), **nsr**(8), **nsrmm**(8), **syslog.conf**(5), **syslog**(3), **nsradmin**(8), **nsrmmd**(8),

NAME nsr\_op – NetWorker resource type "NSR operation status"

#### SYNOPSIS **type: NSR operation status**

**DESCRIPTION** Some of the operations performed by a NetWorker server (e.g jukebox operations) are tracked by means of a single resource of type **NSR operation status** per operation. The resource is used by the calling program (e.g. nsrjb) both for tracking purposes (to know when the operation is complete, to follow error and verbose messages etc.), and for control purposes (cancellation, prompt responses, etc).

> See **nsr**\_**resource**(5) for information on NetWorker resources. To view the **NSR operation status** resources within nsradmin, run:

nsradmin -c "type:NSR operation status"

Be careful to include the spaces between the words that make up the resource type name, as well as the surrounding quotes. See **nsradmin**(1m) for information on using the NetWorker administration program.

The **NSR operation status** resources are *transient* resources - that is, they exist only as long as is deemed necessary in order to track the status of the operation in question. Each resource will be created when the operation is initiated, and will be removed a certain amount of time after it has completed.

Note that because the initiating client program (e.g. nsrjb) polls nsrd to get information on the current state of its operation, there must be a grace period between when the operation completes, and when nsrd removes the Nsr operation status resource, otherwise the client program may not see the completion information. For jukebox operations, this grace period is defined on a per-jukebox basis, by means of the "operation lifespan" attribute in the "Nsr jukebox" resource. The lifespan is in seconds, and defaults to 1800 (equal to 30 minutes). For non-jukebox operations, a fixed grace period of 5 minutes applies.

All NSR operation status resources will also be deleted automatically during Networker's start-up and shut-down phases, since no operation may continue beyond a single run of Networker. If nsrmmgd (which is responsible for controlling all jukebox operations on behalf of a nsrd server) terminates unexpectedly for any reason, then nsrd will also automatically mark all jukebox related operations as aborted.

ATTRIBUTES The following attributes are defined for resource type **NSR operation status**. The information in parentheses describes additional information about how the attribute values are accessed. **Hidden** means that these attributes can only be seen when the hidden option is turned on in **nsradmin**(1m)**. single string** means that these attributes can only have a single value, whereas **multiple strings** means that the attribute may have multiple values. **choice** means that the attribute value may only be selected from a series of well defined choices.

> Note that none of the attributes of the **NSR operation status** resource should be changed by the user or administrator - they are for use by other Networker programs only. Manual changing any of the NSR operation status resources or their attributes, may cause unexpected behavior.

#### **operation source** (single string)

Indicates the source of the operation - e.g. "nsrjb", "GUI jb op", "nsrd jb op", "jbverify", "dvdetect", etc. This is used by Networker to handle any aspects of the operation that vary according to the origin of the operation, as well as being used by the GUI to allow sorting, filtering etc., of operations based on their origin.

#### **name** (single string)

If this is a jukebox operation, then the name attribute specifies the name of the jukebox that this operation is being performed on. For non-jukebox operations, this attribute may be left blank.

# **operation instance** (single number) This attribute is a number which is used to uniquely identify a given operation. The instance number may be "wrapped around" such that a lower instance number does not necessarily indicate a resource that was created before another such resource that has a higher instance number. (See the "start

time" attribute" for determining relative ages of NSR operation status resources).

**status** (choice)

Defines the current status of the operation. Possible values are: *queued:* The default state for a new operation, this indicates that the operation has been sent to the appropriate daemon where it will be performed. *running:* Indicates that the controlling daemon is currently working on the operation.

*succeeded:* The operation has completed, and was successful.

*failed:* The operation has been terminated without it being completely successful. Note that this status value covers the entire operation, so if you tried to label 10 volumes and 9 of the 10 were successful, the operation would still indicate failure due to the fact that it was not **completely** successful.

*retryable:* Like "failure", except that Networker believes that there is a reasonable chance that the operation would complete successfully if simply retried.

### **completion code** (single number)

This attribute is not always used (depending on the operation type and origin), but when it is non-NULL it contains a numeric value that gives more information about the completion status of the operation that the simple "status" attribute provides.

### **command** (single string)

This attribute indicates what the command line was that initiated the operation. It is provided mainly to help the user track which operations are in which state, including knowing which were uncompleted when Networker shut down (a list of such uncompleted operations will be printed out during shutdown).

# **progress** (multiple string)

This attribute is not always used (depending on the operation type and origin), but when it is non-NULL it contains information about the current progress of the operation. The multiple values of this attribute may be used so that the

first value indicates e.g. percentage completion of the operation, while the second value gives a description of the current task being performed for that operation.

#### **error message** (mutliple string)

A list of error messages associated with the operation. Note that the operation does not have to be in the "failed" status for there to be error messages contained in this attribute. This is because the operation may contain multiple parts which do not all need to be aborted once a single part has experienced an error. For example, if you issue a nsrjb command to label 10 tapes, and there is an error that prevents the first tape from being labeled, the error message will be logged in the "error message" attribute, but the operation will continue in the "running" state while the attempts to label the other 9 tapes proceeds. (Unless the user elects to cancel the operation due to the initial failure).

#### **prompt** (single string)

This attribute's value is normally empty. If it is non-empty, then this indicates that the operation is awaiting user-input in order to continue. The prompt will be shown by the client application that started the operation.

#### **prompt response** (single string)

The response that the user gave, to the prompt. Once a prompt response is entered, the prompt string will automatically be cleared to show that no prompt need be shown to the user anymore.

#### **cancellation** (choice)

Defaults to "none". If set by the administrator to either "full" or "immediate", this will cause the controlling daemon (e.g. **nsrmmgd** ) to cancel the operation. Note that some stages of certain operations may take a significant amount of time to cancel. The type of cancellation (full or immediate) determines whether the controlling daemon waits for the operation to be properly cleaned up before removing the operation from its queue and marking it as complete. Consider the example of a nsrjb operation. It is possible that **nsrmmgd** is waiting for a response from **nsrlcpd** or **nsrd** when the cancellation request comes in. In such cases, a "full" cancellation tells **nsrmmgd** to wait for any pending responses from other processes in order to correctly set the appropriate values in the jukebox resource that indicate the true state of the system. By contrast, an "immediate" cancellation tells **nsrmmgd** to not wait for such responses. An "immediate" cancellation may cause the jukebox resource to mismatch the actual jukebox status for a while, so should only be done in those cases where a full cancellation is not working (e.g. **nsrmmgd** is awaiting a response from **nsrlcpd** but nsrlcpd has already been killed and restarted).

If the operation was initiated via nsrjb, then the cancellation attribute will be set to "full" if you cancel the operation by pressing Control-C. If you do not wish to wait for the cancellation to be completed and acknowledged, a second Control-C to nsrjb will cause nsrjb to exit without showing the progress of the cancellation, but the cancellation type will still remain "full".

If the controlling daemon terminates unexpectedly, then **nsrd** will automatically mark all outstanding operations as cancelled, by setting the cancellation type to "immediate".

#### **messages** (mutliple string)

A list of informational messages associated with the operation. This attribute is used for verbose logging of the progress of the operation. The higher the level of verbosity associated with the operation (typically set in the client application's command line), the greater the number of entries in the messages attribute is likely to be for a given operation).

#### **start time** (single string, hidden)

A machine-readable time-stamp indicating when the operation was initiated and this NSR operation status resource was created.

### **last update** (single string, hidden)

A machine-readable time-stamp indicating when the last update to this NSR operation status resource was made. This value is updated when the resource is changed to e.g. require the issuing of a prompt, a prompt response, a verbose or error message being added, the operation being cancelled, or any other change in the status of the operation being tracked.

**source** (single string, dynamic, hidden) Used by Networker to determine the source of the last change to the resource. This is used to cut down on unnecessary network traffic. This attribute is only used for certain operations.

**EXAMPLE** The following example shows a resource that defines a label operation on jukebox "adic", in which a nsrjb command has been issued to label the volume in Slot 2. The volume already has a label of 'XYX', (as can be see in the verbose messages attribute), and so a prompt is issued to confirm with the user whether the (destructive) re-label should proceed.

> type: NSR operation status; operation source: nsrjb; name: adic; operation instance: 3; status: queued [running] succeeded failed retryable; completion code: ; command: nsrjb -L -S 2; progress: ; error message: ; messages: "Loaded volume ABC from Slot 2" prompt: "Confirm re-label of volume 'ABC' to 'XYZ' ? [Yes/No]"; prompt response: ; operation cancelled: [No] Yes ; start time: 1070557031; last update: 1070557031; source: ;

SEE ALSO **nsr**(5), **nsr**\_**resource**(5), **nsr**\_**jukebox**(5), **nsrjb**(1m), **jbedit**(1m)

- NAME NSR peer information resource containing NW instance information about peers
- SYNOPSIS **type: NSR peer information**
- **DESCRIPTION** The NSR peer information resource is used by NetWorker authentication daemon **nsrexecd** (see **nsrexecd**(8)). To edit the **NSR**peer**information** resources run:

nsradmin -s host name -p nsrexec -c "type:NSR peer information"

or

nsradmin -s host name -p 390113 -v 1 -c "type:NSR peer information"

See **nsradmin**(1m) for information on using the NetWorker administration program.

**DESCRIPTION** Resources of this type are populated/created by NetWorker. They are used to hold the identity and certificate of remote NetWorker installations that the local installation communicated with in the past. These resources are similar to known\_hosts file used by **ssh**(1). Once a NetWorker installation (client, server, or storage node) communicates with a remote NetWorker install (client, server, or storage node), a NSR peer information resource will be created on each host and will contain information about the peer (i.e. identity and certificate). During this initial communication, each host will send information about itself to the peer. This information includes the NW instance name, NW instance ID, and the certificate. After this initial communication, each NetWorker install will use the registered peer certificate to validate future communications with that peer.

> This resource is only used if the two machines (the local machine and the one described by the **name** attribute) are using GSS EMC v1 authentication.

- ATTRIBUTES The following attributes are defined for resource type **NSR peer information** The information in parentheses describes how the attribute values are accessed. **Hidden** means it is an attribute of interest only to programs or experts, and these attributes can only be seen when the hidden option is turned on in **nsradmin**(1m). **Static** attributes change values rarely, if ever. For example, an attribute marked **(read-only, static)** has a value which is set when the attribute is created and may never change. Not all attributes are available on all Operating Systems.
	- **name** (read-only, single string) The name attribute specifies the NW instance name of a remote machine running NetWorker. This value is is a shorthand for the NW instance name of the remote machine. The value in this attribute should be entered where ever a NetWorker instance needs to be referred to. The value should be unique throughout the data zone.
	- **NW instance ID** (read-only, hidden, single string)

The NW instance ID. This value will be used to identify the remote Net-Worker install whenever a NetWorker program needs to communicate with another NetWorker program. This value has a one to one correspondence with the NetWorker instance name. It should be unique throughout the data zone.

**certificate** (read-only, hidden, single string)

The certificate for the remote NetWorker installation. The certificate is used by the local NetWorker installations to validate the identity of the remote Net-Worker install indicated by the **name** attribute in the current NSR peer information

#### resource.

**Change certificate** (read-write, dynamic, choice)

This attribute is used to import or clear the certificate in the resource. Valid values are: **Clear certificate** and **Load certificate from file**.

If Clear certificate is selected, then NetWorker will clear the certificate entry in the current NSR peer information resource. This will cause the initial communication between the local install and the peer described by the **name** attribute to reoccur on the next connection between the two hosts. Setting **Change certificate** to **Clear certificate** has the same effect as deleting the resource instance.

Setting **Change certificate** to **Load certificate from file**, causes NetWorker to attempt to load the peer certificate located in the file specified by the **certificate file to load** attribute.

This field will be reset to blank after NetWorker uses the value.

**certificate file to load** (read-write, dynamic, single string)

This field is used to specify a file name where NetWorker should load the peer certificate from when the **Change certificate** attribute is set to **Load certificate from file**. The file is expected to contain a certificate in PEM format. This field will be reset to blank after NetWorker uses the value.

**administrator** (read-write, list of strings)

The **administrator** list contains users and user netgroups that are allowed to add, delete, and update the **NSR peer information** resources. The default value for this field is the value of the administrator attribute in the NSRLA field at the time of creation of the first NSR peer information resource. The value of the **administrator** field is the same for all NSR peer information resource instances. When the administrator is changed for one instance of the **NSR peer information**, it will get changed for all instances. Each line specifies a user or a group of users, using one of these formats: *user/host*@*domain* , *group/host*@*domain* , *user*@*host* , *user*@*domain* , *group*@*host* , *group*@*domain* , *&netgroup* (only available on platforms that support netgroups) , *user*\_*a ttr ibute***=***v a lue[***,** *...]*.

where *user* is a user name; *host* is a host name; *group* is a user group name; *domain* is a domain name; *user attribute* can be **user**, **group**, **host**, **nwinst name**, **nwinst ancename**, **domain**, or **domaintype** (type of the domain, **NIS** or **WINDOMAIN**).

The user attributes: **nwinstname** and **nwinstancename** are used to indicate a NetWorker instance name. The value that should be entered for either of these attributes is the value in the "name" field in the NSRLA resource for the machine where a matched user is connecting from.

*value* can be any string delimited by white space. If the value has space in it, then it can be quoted with double quotes. The value may contain wild cards, "∗". Entering just a user name allows that user to administer NetWorker from any host (equivalent to *user*@∗ or ∗**/***user* or **u ser =***user*). Netgroup names are always preceded by an "&".

The format: *user* attribute=*value*[, ...] is more secure because the format is not overloaded. For example, if  $test@test.acme.com$  is entered, then any users in the *test* **group or users named** *t est* **and that are in the domain;** *t est .acm e.com* **or from the host;** *t est .acm e.com* **will match this entry.**

**nsradmin**(1m), **nsrexecd**(8), **nsr**\_**la**(5)

NAME nsr\_policy – NetWorker resource type "NSR policy"

## SYNOPSIS **type: NSR policy**

DESCRIPTION Each NetWorker policy is described by a single resource of type **NSR policy** (see **nsr** resource(5)). To view the **NSR policy** resources for a NetWorker server, enter nsradmin at the command prompt to start the nsradmin program. At the nsradmin prompt, enter:

nsradmin>print type:NSR policy

See **nsradmin**(8) for more information on using the NetWorker administration program.

These resources control how long entries remain in a client's on-line file index and when to mark a save set as recyclable. Each **NSR client** resource (see **nsr**\_**client**(5)) uses two policies, a browse policy and a retention policy. Policies can only be deleted if no clients are using them.

Each policy defines an amount of time. The amount of time is determined by the *period* and the *number of periods*.

ATTRIBUTES The following attributes are defined for resource type **NSR policy**. The information in parentheses describes how the attribute values are accessed. **Create-only** indicates that the value cannot be changed by an administrator once the resource is created. **Read/write** means the value can be set as well as read at any time. Several additional hidden attributes (for example, administrator) are common to all resources, and are described in **nsr**\_**resource**(5).

### **name** (create-only)

This attribute contains the name of the policy defined by this resource. The name must be unique for this NetWorker server, but otherwise can be anything that makes sense to the administrator. This name will appear as a choice attribute of each NSR client resource. The **NSR policy** resources named "Quarter" and "Year" may be modified, but may not be removed. The name can only be specified when the group is created. *Example:* name: life cycle;

**comment** (read/write)

This attribute is provided for the administrator to keep any explanatory remarks or supplementary information about the policy.

### **number of periods** (read/write)

The number of periods attribute specifies the number of base units to use. *Example:* number of periods: 3;

### **period** (read/write)

The period attribute determines the base unit for this policy. It may be one of four values: **Days**, **Weeks**, **Months** or **Years.** A week is defined as 7 days, the number of days in a particular month depends upon the calender, and a year as 366 days.

*Example:* period: Months;

EXAMPLE The following **NSR policy** resource named "Quarter" defines a period of 3 months, or one quarter of a year:

> type: NSR policy; name: Quarter; period: Months;

number of periods: 3;

SEE ALSO **nsr**(8), **nsrim**(8), **nsr**\_**resource**(5), **nsr**\_**client**(5), **nsradmin**(8)

NAME nsr\_pool – NetWorker resource type "NSR pool"

#### SYNOPSIS **type: NSR pool**

DESCRIPTION Each NSR pool is described by a single resource of type **NSR pool** (see **nsr** resource(5)). To edit the NSR pool resources for a NetWorker server type: nsradmin  $-c$  "type:NSR pool"

> Be careful to include the quotes and the space between ''NSR'' and ''pool''. See the **nsradmin**(8) manual page for more information on using the NetWorker administration program.

> These resources are used by NetWorker to determine what volumes save sets should reside on depending upon the characteristics of the save. Consult your *NetWorker Administration Guide* for more guidelines on using pools.

There are four types of pools. *Backup* pools accept data from **savegrp** and manual backups. *Archive* pools accept archive data. Data cloned from a backup pool can be directed to a *backup clone* pool. Likewise, archive data can be cloned to an *archive clone* pool.

Further, backup pools can be created without any selection criteria supplied. While they may look like the Default pool, these "empty" pools are ignored by the server when determining which pool to use based on selection criteria. Other from that restriction, "empty" pools are fully functional and can be used to label volumes and store data. The caveat is an empty pool must be explicitly designated such as, by using the -b option of the save command. If an empty pool is updated to include selection criteria (by adding a client, group, level or save set) they become "regular" pools are included in automated pool selection.

There are eight pools shipped pre-enabled with NetWorker. The *Default* pool is meant to collect any backup data not directed to a pool a user creates with selection criteria. Any archive data not directed to a pool with selection criteria is collected in the *Indexed Archive* pool. While *Archive* pool is the counterpart of *Indexed Archive* pool that does not store index entries. When cloning data, the user must select a destination pool for the operation. The *Default clone* pool is available for users to clone backup data to. Both *Indexed Archive clone* pool and *Archive clone* pool are available for users to clone archive data to, with *Indexed Archive clone* pool designed for users to clone indexed archives and *Archive clone* pool designed for cloning non-indexed archives. The *PC Archive* pool is designed for the PC archive data, whereas the *PC Archive Clone* is available for users to clone PC archive data to.

ATTRIBUTES The following attributes are defined for resource type **NSR pool**. The information in parentheses describes how the attribute values are accessed. **Create-only** indicates that the value cannot be changed after the resource has been created. **Read/write** means the value can be updated by authorized administrators. **Yes/no** means only a yes or no choice is possible. **Choice** indicates that the value can only be selected from a given list. **Hidden** means it is an attribute of interest only to programs or experts, and these attributes can only be seen when the hidden option is turned on in **nsradmin**(8).

#### **comment** (read/write)

This attribute is provided for the administrator to keep any explanatory remarks or supplementary information about the pool.

**archive only** (read/write, yes/no, hidden, create)

If **yes** is selected, only archive saves are allowed to this pool. *This hidden attribute can be modified by a user. Example:* archive only: no;
#### **auto media verify** (read/write, yes/no, choice)

If set to **yes**, NetWorker verifies data written to volumes from this pool. Data is verified by re-positioning the volume to read a portion of the data previously written to the media and comparing the data read to the original data written. If the data read matches the data written, verification succeeds; otherwise it fails. Media is verified whenever a volume becomes full while saving and it is necessary to continue onto another volume, or when a volume goes idle because all save sets being written to the volume are complete. When a volume fails verification, it is marked full so NetWorker will not select the volume for future saves. The volume remains full until it is recycled or a user marks it not full. If a volume fails verification while attempting to switch volumes, all save sets writing to the volume are terminated. *Example:* auto media verify: yes;

**clients** (read-only, hidden, choice)

This property is now deprecated. What *clients* (**nsr**\_**client**(5)) are allowed in this pool. If a *group* is specified, only clients that are members of that group are allowed to be listed. *Example:* clients: mars;

**devices** (read/write, choice)

This attribute lists the **ONLY** devices that volumes from this pool are allowed to be mounted onto. If no devices are listed, volumes from this pool may be mounted on any device.

*Example:* devices: /dev/nrst8;

**enabled** (read/write, yes/no, choice)

If set to **yes**, this pool is considered for determining what pools a save set should be saved to when performing backup volume selection. If set to **no**, this pool is completely ignored. *Example:* enabled: yes;

- **groups** (read-only, hidden, choice) This property is now deprecated. What *groups* (**nsr**\_**protection**\_**group**(5)) are allowed in this pool. *Example:* groups: Accounting;
- **label template** (read/write, choice)

Determine what *label template* (**nsr**\_**label**(5)) is referenced when generating volume names for this pool. *Example:* label template: Accounting;

**levels** (read-only, hidden, choice) This property is now deprecated. What *levels* (**nsr**\_**schedule**(5)) are allowed in this pool. *Example:* levels: full;

# **name** (create-only)

The names of pool resources are used when labeling volumes and when determining what volumes a save set should reside on. The name can be chosen at the administrator's convenience, but it must be unique for this NetWorker server. The pool resources named **Default**, **Default Clone**, **Indexed Archive**, **Indexed Archive Clone**, **Archive**, **Archive Clone**, **PC Archive**, **PC Archive Clone**, **Data Domain Default**, **Data Domain Default Clone** and **DD Cloud Tier Default Clone** cannot be modified or deleted. The pool resource named **Full** and **NonFull** cannot be deleted. Other pools can only be deleted if no volumes still reference them. Pool names are not case sensitive, for example **FULL**, **Full** and **full** all refer to the same pool. *Example:* name: Accounting;

#### **pool type** (create-only)

This attribute determines how volumes that are members of this pool will be used.

*Example:* pool type: Backup;

#### **recycle from other pools** (read/write, yes/no, choice)

This attribute determines whether or not a given pool can recycle volumes from other pools when it exhausts all its write-able and recyclable volumes. *Example:* recycle from other pools: yes;

### **recycle to other pools** (read/write, yes/no, choice)

This attribute determines whether or not a given pool allows other pools to recycle its recyclable volume for their use. *Example:* recycle to other pools: yes;

### **recycle start** (read/write)

This attribute specifies the time at which recycling starts each day. If the attribute is empty, no recycling is done (Format: HH:MM). *Example:* recycle start: "22:34";

### **recycle interval** (read/write)

This attribute specifies the interval between two starts of recycling (Format: HH:MM). The default value is "24:00", i.e. recycling starts once a day. *Example:* recycle interval: "8:00";

### **recycle start now** (read/write, yes/no, hidden, choice)

If this attribute is set to "Yes" recycling starts immediately, if no other recycling is running.

### **max volumes to recycle** (read/write)

This attribute specifies the maximum number of volumes to be recycled. *Example:* max volumes to recycle: 50;

# **recycle last start** (read-only, hidden)

This attribute is set by NetWorker. It specifies the last time for which recycling has been done.

# **retention policy** (read-only, hidden, choice)

This property is now deprecated. This attribute specifies the name of the policy controlling how long entries will remain in the media index before they are marked as recyclable. The default value is blank meaning there is no pool policy. In the absense of a pool policy the client policy is used to determine the save set expiration date. A defined pool policy is always considered if it is a not the only instance of the save set (a clone). The pool policy is considered for original save sets but is utilized only if the period defined by the policy is longer the retention policy's period defined by the client resource, see **nsr**\_**policy**(5).

*Example:* retention policy: Year;

# **save sets** (read-only, hidden, choice)

This property is now deprecated. What save sets (**nsr**\_**client**(5)) are allowed in this pool. Save sets can be matched using the regular expression matching algorithm described in **nsr**\_**regexp**(5)).

*Example:* save sets: /, /usr, C:\\windows\\system, \*.JPG ;

# **store index entries** (read/write, yes/no, choice)

If set to **yes**, entries are made into the file indexes for the backups. Otherwise, only media database entries for the save sets are created. *Example:* store index entries: yes;

# **media type required** (read/write, choice)

If a required type is specified, it is the only media type that can be mounted, labeled or written to in this poool.

*Example:* media type required: adv\_file;

### **volume type preference**(read/write, choice)

This attribute is used as a selection factor when a request is made for a writable volume. The preferred type will be considered first within a priority level such as *jukebox* or *stand alone device .*

This attribute name may be renamed to "media type preferred" when displayed in the NMC GUI.

*Example:* media type preferred: 4mm;

#### **max parallelism** (read/write)

This attribute can be used to impose an upper limit for the number of parallel sessions saving to a media belonging to the pool. Fewer parallel save session written to media reduces the time required to recover data from a saveset. Value of zero imposes no limit on number of parallel save sessions written to media belonging to this pool.

#### **mount class** (read/write)

This attribute is kept for historical reasons only. It has no effect.

# " .}S 3 1 "**WORM pool** (read/write," " "yes/no,"" "choice)" "" "" ""

This attribute indicates whether the pool will use WORM tapes (and only WORM tapes). Only tape drives that are WORM capable can be assigned to WORM pools. Default is No.

# **create DLTWORM** (read/write, yes/no, choice)

This attribute indicates whether any tapes labelled in this WORM pool should be initialized as DLTWORM tapes, assuming that they are in DLTWORM capable drives. In non-WORM pools or drives that are not DLTWORM capable it will have no effect. Default is No.

# **barcode prefix** (read-only)

Only barcodes with this prefix are selected for this pool.

#### **source** (read/write, hidden)

Indicates the source that caused the latest update of the resource.0his attribute is only used for certain operations.

#### **restricted data zone** (read/write)

The Restricted Data Zone this resource belongs to if it belongs to one.

**EXAMPLE** A complete NSR pool resource, named 'Default', follows:

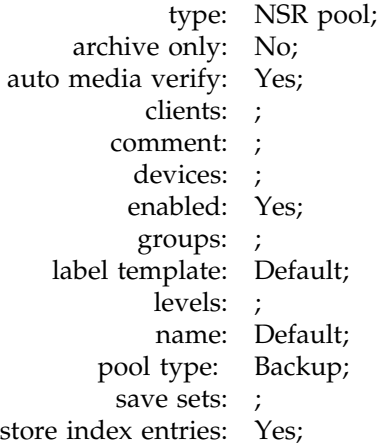

recycle from other pools: Yes; recycle to other pools: Yes; retention policy: ; media type required: adv\_file; volume type preference: ;

SEE ALSO **nsr**(5), **nsr**\_**label**(5), **nsr**\_**resource**(5), **nsradmin**(8), **recover**(8), **savegroup**(8), **savefs**(8), **uasm**(8)

NAME nsr\_protection\_group – NetWorker resource type "NSR Protection Group"

### SYNOPSIS **type: NSR Protection Group**

DESCRIPTION Each NetWorker group is described by a single resource of type **NSR Protection Group** (see **nsr**\_**resource**(5)). The **NSR Protection Group** is a collection of clients, save sets or NAS device resources. In order to protect **NSR Protection group** resources, group should be added to a workflow in a policy. Use **nsrpolicy** or **nsradmin** to create, delete, update and display groups.

ATTRIBUTES The following attributes are defined for resource type **NSR Protection Group**. The information in parentheses describes how the attribute values are accessed. **Read-only** indicates that the value cannot be changed by an administrator. **Read/write** means the value can be set as well as read.

Several additional hidden attributes (e.g., administrator) are common to all resources, and are described in **nsr**\_**resource**(5).

**name** (read/write)

This attribute specifies the name of the protection group to uniquely identify it.

# **comment** (read/write) This attribute is provided for the administrator to keep any explanatory remarks or supplementary information about the protection group.

### **work item type**(read/write)

This attribute stores the work item type. The type of work item is decided based on the combination of work item source and work item type. There are 4 work item types: **client, saveset-id, vmware** and **nasdevice.**

**client :-** Based on **static** or **dynamic** work item source we have **client** or **dynamic-client** type. Using **client** type all the clients can be grouped together. Using **dynamic-client** type one can choose all clients or clients with a specific tag on them.

**saveset-id :-** Based on **static** or **dynamic** work item source we have **saveset-id** or **query** type. Using **saveset-id** type all the save sets can be grouped together. Using **query** type one can query the server based on different properties of the saveset.

**vmware :-** All the virtual machines can be grouped together using this work item type. It has 2 work item subtypes: **VirtualMachine** and **VMDK.**

**nasdevice :-** All **NAS devices** can be grouped together under one group.

**work item source** (read/write)

This attribute stores the work item source type. This value can be either **static** or **dynamic. static** keyword specifies to protect resources specified in work item. **dynamic** keyword specifies fetching the resources on run time basis, based on inputs provided in work item.

# **work item subtype** (read/write)

This attribute stores the work item subtype, if any. This is applicable for vmware work item type. Valid values are **VirtualMachine** or **VMDK.** A Protection Group can protect with **VMDK** or **VirtualMachine** but not both.

#### **work items** (read/write)

This attribute stores the resources that are protected by this group.

### **work item query** (read/write)

This attribute stores the query to fetch the resources at runtime. All the resources resulting from this query are protected by this group. Refer **nsrpolicy** to get more information on the options used to create the query type group.

# **restricted data zone** (read/write, choice)

It specifies the Restricted Data Zone this resource belongs to if it belongs to one. Restricted Data Zones is used for organization of Networker resources. If no Restricted Data Zone is specified, but the user themselves is a restricted user then the field will auto-populate.

- EXAMPLE **'nsrpolicy group'** with subcommands and options should be used to operate on this resource. Examples for **'nsrpolicy group'** usage can be found in **nsrpolicy** man page.
- SEE ALSO **nsr**\_**client**(5), **nsr**\_**group**(5), **nsr**\_**policy**(5), **nsr**\_**resource**(5), **nsr**(8), **nsradmin**(8)
- NAME nsr\_protection\_policy NetWorker resource type "NSR Protection Policy"
- SYNOPSIS **type: NSR Protection Policy**
- DESCRIPTION Each NetWorker policy is described by a single resource of type **NSR Protection Policy** (see **nsr resource**(5)). The **NSR Protection Policy** resource describes one or more workflows. Each workflow contains a sequence of actions that NetWorker uses to protect the data.

Use **nsrpolicy** or **nsradmin** to operate on **NSR Protection Policy** resource.

ATTRIBUTES The following attributes are defined for resource type **NSR Protection Policy**. The information in parentheses describes how the attribute values are accessed. **Read-only** indicates that the value cannot be changed by an administrator. **Read/write** means the value can be set as well as read.

Several additional hidden attributes (e.g., administrator) are common to all resources, and are described in **nsr**\_**resource**(5).

- **name** (read-only) This attribute is the name of the Data Protection Policy.
- **comment** (read/write) A user provided description of this Data Protection Policy.
- **policy definition** (read/write)

This attribute contains a JSON string that defines this policy, its workflows and actions.

**start now** (read/write, hidden)

This attribute immediately starts one or more workflows in the Data Protection Policy.

- **restart now** (read/write, hidden) This attribute immediately restarts one or more workflows in the Data Protection Policy.
- **stop now** (read/write, hidden)

This attribute stops one or more running workflows in the Data Protection Policy.

**override parameters** (read/write, hidden)

This attribute provides a list of override parameters when starting a workflow.

**operational information** (read-only, hidden)

This is an internal attribute. NetWorker uses this to store operational details of the policy. This field keeps track of the error information returned during VBA registration.

**policy definition changetime** (read-only, hidden)

This is an internal attribute. NetWorker uses this attribute to track the change time, when you modify the policy definition attribute.

**skip dispatcher**(read-only, hidden)

This is an internal attribute used to determine if the NetWorker operation should use the dispatcher functionality.

- **group update info** (read-only, hidden) This is an internal attribute used to store information about updates made to protection groups assigned to workflows in this resource.
- **restricted data zone** (read/write, choice) This attribute specifies the Restricted Data Zone (RDZ) to which the Data Protection Policy resource belongs.

Note: NetWorker uses RDZs to organize NetWorker resources. When this attribute does not define a RDZ, but the user who starts the Data Protection Policy is a restricted user, NetWorker will automatically specify the RDZ in this attribute.

- **EXAMPLE** Refer to **nsrpolicy** and **nsradmin** man page to create, delete, display and update this resource.
- SEE ALSO **nsr**\_**client**(5), **nsr**\_**protection**\_**group**(5), **nsr**\_**policy**(5), **nsr**\_**resource**(5), **nsr**(8), **nsradmin**(8)

NAME nsr\_recover – NetWorker resource type "NSR recover"

SYNOPSIS **type: NSR recover**

**DESCRIPTION** A resource of type **NSR recover** is used to schedule recovers to run on a machine either now or at a later date. For more details on NetWorker resources see **nsr** resource(5). To edit the NSR recover resource type: nsradmin - c "type:NSR recover" See **nsradmin**(8) for more information on using the NetWorker administration pro-

gram.

ATTRIBUTES The following attributes are defined for resource type **NSR recover**. The information in parentheses describes how the attribute values are accessed. **Create-only** indicates that the value cannot be changed by an administrator, except when the resource is created. **Read/write** means the value can be changed at any time by authorized administrators. **Choice list** means that any number of values can be chosen from the given list. **Yes/no** means only a yes or no choice is possible. **True/false** means only a true or false choice is possible. **Hidden** means it is an attribute of interest only to programs or experts, and these attributes can only be seen when the hidden option is turned on in **nsradmin**(8). For example, an attribute marked **(create-only, static)** has a value set when the attribute is created and never changes. Several additional attributes (for example, administrator) are common to all resources, and are described in **nsr resource**(5).

```
name (create-only)
```
This attribute holds the name of the resource and uniquely identifies it.

**comment** (read/write)

This attribute is provided for the administrator to keep any explanatory remarks or supplementary information about the resource.

**client** (read/write)

This attribute refers to the client from which the data originated.

**destination client** (read/write)

This attribute refers to the client that the recover will be spawned on.

**recovery type** (read/write, hidden)

This attribute is for informational purposes only.

**client OS** (read/write, hidden)

This attribute is for informational purposes only. It identifies the operating system on the destination client.

**recover requestor** (read/write)

The name of the user that edited this resource last.

**recover command** (read/write)

The binary that will be run on the destination host. It cannot be a path and must start with either "nsr" or "recover".

#### **recover options** (read/write)

The options that will be passed to the "recover command" when it is run.

**recover stdin** (read/write)

This attribute contains the text to be passed in to the recover command through standard input. If the recover command is recover (see **recover**(8)), then the command option must contain "-I -". For information on how to pass text trough standard input, refer to your recover command's man page or documentation.

**wizard data** (read/write, hidden)

This attribute is for use by the wizard only and should not be modified.

# **application information** (read/write, hidden)

This attribute contains client application information.

#### **start date** (read/write)

This attribute specifies when to automatically execute the recover.

*Example:* start time: "Tue Nov 6 11:23:34 2012";

# **hard stop date** (read/write)

This attribute uses the same format as the start date attribute. If specified the scheduled recover will abort at the time written in this attribute.

**status** (read/write, choice list)

This attribute holds the current run plan of the recover. It can have the values **Start now**, **Start later** or no value. Setting **status** to **Start now** will set **start date** to the current time when the resource creation/edit is committed. This will cause the recover process to spawn immediately. Setting **status** to **Start later** will cause the recover process to spawn at the time specified in **start date**. Setting nothing in **status** will cause no recover to be spawned and also stops most attribute error checking on the resource until one of the options are selected.

# **stop now** (read/write, true/false, hidden)

This attribute will cause the recover to abort if it is set to true.

**persist resource** (read/write, yes/no)

This attribute is used to determine whether or not to delete this resource. If set to yes the resource will remain until deleted by a user. If set to no then this resource instance will be removed automatically after a certain period of time that is equal to the "retention time" (set in the jobs database) since the "start date" (set in this resource).

# **EXAMPLE** A complete example of resource creation follows:

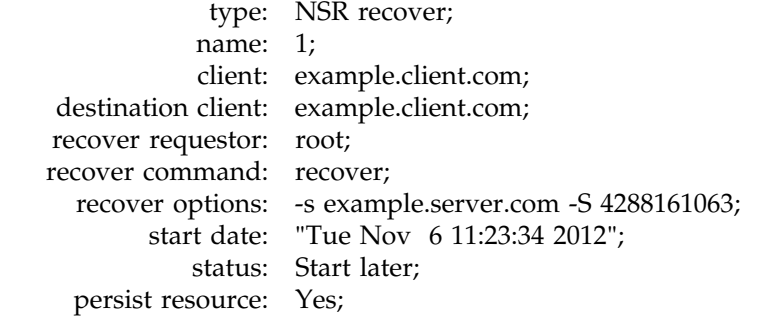

- FILES */nsr/logs/recover* the files in this directory contain the logs of the recover run through scheduled recovers.
- SEE ALSO **nsr**\_**resource**(5), **nsradmin**(8), **nsrreccomp**(8), **recover**(8), **nsrtask**(8)
- **NAME** nsr regexp regular expression syntax
- **DESCRIPTION** This page describes the regular expression handling used in NetWorker. The regular expressions recognized are described below. This description is essentially the same as that for **ed**(1).

A regular expression specifies a set of strings of characters. A member of this set of strings is said to be matched by the regular expression.

Form Description

- 1. Any character except a special character matches itself. Special characters are the regular expression delimiter plus a backslash(\), brace(**[**), or period(**.**) and sometimes a carat(ˆ), asterik(∗), or dollar symbol(**\$**), depending upon the rules below.
- 2. A **.** matches any character.
- 3. A  $\Lambda$  followed by any character except a digit or a parenthesis matches that character.
- 4. A nonempty string **s**, bracketed string **[s]** (or **[**ˆ**s]**) matches any character in (or not in) **s**. In **s**, \ has no special meaning and **]** may only appear as the first letter. A substring **a-b**, with **a**and**b** in ascending ASCII order, stands for the inclusive range of ASCII characters.
- 5. A regular expression of form 1 through 4 followed by ∗ matches a sequence of 0 or more matches of the regular expression.
- 6. A bracketed regular expression **x** of form 1 through 8,  $\langle x \rangle$ , matches what **x** matches.
- 7. A \ followed by a digit **n** matches a copy of the string that the bracketed regular expression beginning with the  $n$ th  $\langle x \rangle$  matched.
- 8. A regular expression **x** of form 1 through 8 followed by a regular expression **y** of form 1 through 7 matches a match for **x** followed by a match for **y**, with the **x** match being as long as possible while still permitting a **y** match.
- 9. A regular expression of form 1 through 8 preceded by ˆ (or followed by **\$**), is constrained to matches that begin at the left (or end at the right) end of a line.
- 10. A regular expression of form 1 through 9 picks out the longest among the leftmost matches in a line.
- 11. An empty regular expression stands for a copy of the last regular expression encountered.

SEE ALSO **ed**(1), **nsr**\_**client**(5)

- **NAME** nsr render  $log -$  output NetWorker log file data in human-readable form
- SYNOPSIS **nsr**\_**render**\_**log** [ – **acdehlmoprtyz** ] [ –**R** *remote host* ] [ –**L** *locale* ] [ –**S** *start*\_*time* "l locale start time"  $] [-E \text{ end time } |$  "l locale end time"  $] [-N \text{ number of lines } ]$  $[-x \text{ export spec}]$   $[-T \text{ thread id}]$   $[-P \text{ process id}]$   $[-O \text{ program name}]$ *group name*  $]$   $[ -B$  *start line*  $]$   $[ -M$  *message id*  $]$   $[ -H$  *hostname*  $]$   $[ -I$ *hostname* referenced  $\begin{bmatrix} [-A \text{ activity } id \end{bmatrix} [-C \text{ category } ] [-F \text{ devicesname } ] [-Y \end{bmatrix}$ *severity* ] log\_file\_name
- DESCRIPTION **nsr**\_**render**\_**log** reads messages from the NetWorker log file **log**\_**file**\_**name** , filters and renders them according to the command line options, and sends the output to stdout. The default language is English. If a locale is specified, the messages are output in the specified language, and the time stamps are formatted to that locale. If the messages cannot be rendered in the specified locale language then the messages are rendered in english, nsr render logs assumes that the proper fonts are configured by the user.
	- **OPTIONS a** Do not output the activity ID.
		- **c** Do not output the category.
		- –**d** Do not output the timestamp.
		- **e** Do not output the error number.
		- –**h** Do not output the host name.
		- **l** Output the header information line before the log output.
		- –**m** Do not output the message ID.
		- –**o** Do not output the program name.
		- –**p** Do not output the process ID.
		- **t** Do not output the thread ID.
		- –**y** Do not output the severity.
		- **z** Obfuscate secure information. Hostnames, usernames and network addresses shall be aliased.
		- **x** <*export*\_*spec*>

As an alternative to the default human-readable output format, *export*\_*spec* provides for a user defined output format separator. The *export-spec 'c*<*separator*>*'* displays values separated by <*separator*>*.* For example, **'nsr**\_**render**\_**log -x 'c** \t' <**file**\_**name**>**,** will produce tab separated values.

–**R** *remote host*

Render log files on the specified host. By default, only the last 200 lines of the log file will be rendered. This can be overridden using the –**B** option. Remote rendering can only be executed from NetWorker servers.

–**L** *locale*

Output is translated, and time is formatted, to the specified locale.

-**S** [ start time | "l locale start time" ]

Messages dated earlier than start time will not be output. The date specified can be in nsr\_getdate(3) format, or locale date format when "l locale start time" is specified. Note that the surrounding quotes and a blank space after "l" are required for locale date format. The input locale date/time follows the format display of **'ls -l'** command of **recover** on UNIX and **'dir'**

command of **recover** on windows. For example, in an English locale and on a UNIX machine **'nsr**\_**render**\_**log -S** " **l may 30 4:00** " <**log**\_**file**\_**name**>**'** will produce all the messages dated later than May 30th 4:00. With the 'l' specification if no start time or an invalid start time is specified then the time is mapped to the start of the day (00:00:00).

See **changetime** command in recover man page for more information on the locale date format supported.

 $-E$  [ end time | "l locale end time" ]

Messages dated later than end\_time will not be output. The date specified can be in nsr\_getdate(3) format, or locale date format when "l locale end time" is specified. Note that the surrounding quotes and a blank space after "l" are required for locale date format. The input locale date/time follows the format display of **'ls -l'** command of **recover** on UNIX and **'dir'** command of **recover** on windows. For example, in an English locale and on a UNIX machine **'nsr** render log -E " 1 may 30 4:00 " < log file name>' will produce all the messages dated earlier than May 30th 4:00. With the 'l' specification if no end time or an invalid end time is specified then the time is mapped to the end of the day (23:59:59).

See **changetime** command in recover man page for more information on the locale date format supported.

– **N** *lines*

The maximum number of lines that are required to be printed. If there are not sufficient number of lines then the available number of lines shall be printed. If this option is specified along with the Start time then N lines are rendered after the Start time stamp.

–**B** *start*\_*line*

Output only messages starting with this line number. If the given **'start**\_**line' value is negative then it** lines from the end of file.

–**T** *thread*\_*id*

Output only messages written by the specified thread ID(s). Multiple TIDs up to a limitof 8 may be entered. Each shall be separated by a space and the whole set enclosed within double quotes.

–**P** *process*\_*id*

Output only messages written by the specified process ID(s). Multiple PIDs up to a limit of 8 may be entered. Each shall be separated by a space and the whole set enclosed within double quotes.

– **O** *program*\_*name*

Output only messages written by the specified program name(s). Multiple program names up to a limit of 8 may be entered. Each shall be separated by a space and the whole set enclosed within double quotes.

– **G** *group*\_*name*

Output only messages written by the specified savegroup name(s). Multiple savegroup names up to a limit of 8 may be entered. Each shall be separated by a space and the whole set enclosed within double quotes.

–**M** *message*\_*id*

Output only messages having the specified message ID(s). Multiple Message IDs up to a limit of 8 may be entered. Each shall be separated by a space and the whole set enclosed within double quotes.

# – **H** *hostname*

Output only messages written by the specified host(s). Multiple HostNames up to a limit of 8 may be entered. Each shall be separated by a space and the whole set enclosed within double quotes.

# –**A** *activity ID*

Output only messages having the specified activity ID. Multiple activity IDs up to a limit of 8 may be entered. Each shall be separated by a space and the whole set enclosed within double quotes.

# –**C** *category*

Output only messages having the specified message category. Multiple message categories up to a limit of 8 may be entered. Each shall be separated by a space and the whole set enclosed within double quotes.

–**F** *device name*

Output only messages having a reference to the specified device name. Multiple devie names up to a limit of 8 may be entered. Each shall be separated by a space and the whole set enclosed within double quotes.

– **J** *host name referenced*

Output only messages havinga reference to the specified host name. Multiple host names up to a limit of 8 may be entered. Each shall be separated by a space and the whole set enclosed within double quotes.

# –**Y** *severity*

Output only messages having a severity level equal to or more than the specified severity level.

# **log**\_**file**\_**name**

Read messages from the file named by the path name **log**\_**file**\_**name**

**EXAMPLES** Example 1: To translate log to Japanese, with a header line and obfuscation.

nsr\_render\_log -lz -L ja\_JP.utf8 /nsr/logs/daemon.raw

Example 2: To render log messages generated by pid's 41, 1064 and 1065, suppressing thread and activity/eventID output, searching only the last 50 lines of the log file and redirect output

nsr\_render\_log -ta -P "41 1064 1065" -B -50 ./recover.raw > recover.txt

Example 3: To render first 99 log messages between 11:00 AM and 12:00 AM on Jan 30, 2006 with a severity level 2.

nsr\_render\_log -S "Jan 30 11:00" -E "Jan 30 12:00" -N 99 -Y 2 /nsr/logs/daemon.raw

**NOTES** 1: For each backslash ( $" \}'$ ) character in the path, enter two backslashes in succession. Example: c:\\dir\_one\\dir\_two\\daemon.raw

> 2: If the user is rendering the messages to a locale other than the locale of the shell, then the output will be UTF-8 encoded. If this UTF-8 output is piped to a file, then it is the responsibility of the user to make sure that the file supports UTF-8 encoding.

SEE ALSO **nsr**\_**getdate**(3)

**EXAMPLES** 

- NAME nsr\_resource NetWorker resource format
- SYNOPSIS *resource* ::= *attribute list* <*blank line*> *attribute list* ::= *attribute* [ **;** *attribute* ]∗ *attribute* ::= *name* [ **:** *value* [ **,** *value* ]∗ ] *name, value* ::= <*printable string*>
- DESCRIPTION The NetWorker system uses files containing *resources* to describe itself and its clients. Each resource represents a component of the NetWorker system that might need administration. Devices, schedules, and clients are examples of NetWorker resources. The system administrator manipulates resources to control the NetWorker system. The file and the resources in them are accessible through the NetWorker Management Console and **nsradmin**(8) programs. They can also be viewed with a normal text editor.

The files all share a common format. The same format is used by the **nsradmin**(8) program. Each resource is described by a list of attributes, and ends in a blank line. Each attribute in the attribute list has a name and an optional list of values. The attribute name is separated from the attribute values by a colon (**:**), attribute values are separated by commas (**,**), and each attribute ends in a semicolon (**;**). A comma, semicolon or back-slash  $\langle \rangle$  at the end of a line continues the line. A line beginning with a pound-sign (#) is a comment and the rest of the line is ignored. The back-slash character can also be used to escape the special meaning of other characters (comma, semicolon, pound-sign, and back-slash).

The attribute name and values can contain any printable character. Upper and lower case is not distinguished on comparisons, and extra white space is removed from both ends but not from inside of names and values.

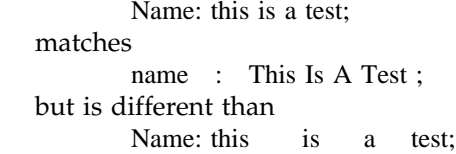

In the following example resource, there are eight attributes. They are **type**, **name**, **server**, schedule, directive, group, save set, and remote access. The remote access attribute has no value.

type: NSR client; name: venus; server: earth; schedule: Default; directive: Unix standard directives; group: Default; save set: All; remote access: ;

In the following resource, there are seven attributes. The **administrator** attribute has three values: **& engineering, root, and operator**. Note that the three values are separated by commas. The **action** attribute has one value: **incr incr incr incr full incr**. Note that this is a single value – it just happens to have spaces separating its words.

type: NSR schedule; action: incr incr incr incr incr full incr; administrator: &engineering, root, operator; name: engineering servers; override: ;

period: Week; activity type: backup

SPECIAL **ATTRIBUTES** Each NetWorker resource includes seven special attributes: **type**, **name**, **administrator**, **hostname**, **ONC program number**, **ONC version number**, and **ONC transport**. The **type** and **name** attributes are normally visible, but the others attributes are hidden. That an attribute is hidden indicates that it is infrequently used and perhaps esoteric. Hidden attributes should usually not be changed by the user.

> The **type** attribute defines which other attributes a resource can contain. For example, a **resource with type NSR client** will always include the attribute **server**, while a resource of type **NSR** schedule does not.

The **name** attribute is a descriptive name of the object that a resource represents. In the first example above, the **name** attribute is the name of the NetWorker client machine. In the second example, the **name** attribute describes a schedule used to back up the the servers in the engineering department.

The **administrator** attribute is the list of users that have permission to modify or delete this resource. This attribute is inherited from the **type: NSR** resource when a new resource is created. The administrator of the **NSR** resource also controls who has permission to create and delete NetWorker resources.

The **hostname** attribute specifies the hostname of the machine on which the service that controls this resource is running. It is used internally and cannot be changed by the administrator.

The remaining attributes (ONC program number, ONC version number, and ONC transport) specify the Open Network Computing information for this service. They should never be changed manually.

In some cases, the resource identifier will be visible. Although it may look like an attribute, it is an internal value that is set and used by the NetWorker system to provide unique identification of each resource. When new resources are created in the **edit** command of **nsradmin**(8), the resource identifier attribute should be left off. This signals that this is a new resource and a new identifier will be assigned.

NetWorker resources are implemented by the EMC Resource Administration Platform, which is described in the **resource**(5) manual page. This flexible architecture means that in future releases of NetWorker, more resource types or attributes may be added, and the administration tools in this release will automatically be able to use them. To make this possible, each server provides *type descriptors* that are used internally to describe the attributes of each type, between the administration tools and the services. These type descriptors may cause limitation on the values, such as only allowing a single value, allowing no value, or only numeric values.

**RESOURCE TYPES** This release of NetWorker defines the following types of resources:

**NSR** This resource describes a NetWorker server. It contains attributes that control administrator authorization, information about operations in progress, and statistics and error information about past operations. For more information see the **nsr**\_**service**(5) manual page.

#### **NSR client**

This resource describes a NetWorker client. It includes attributes that specify the files to save, which schedule to use, and which group this client belongs to. There may be more than one client resource for a NetWorker client. This allows a client to save files on different schedules. For more information see the **nsr**\_**client**(5) manual page.

#### **NSR device**

This resource type describes a storage device. It includes attributes that

specify a particular device name (for example, /dev/nrst1), media type (for example, 8mm), and the name of the currently mounted volume. It also provides status and statistics on current and past operations. For more information see the **nsr**\_**device**(5) manual page.

# **NSR directive**

This resource describes a directive. Directives control how a client's files are processed as they are being saved. For more information see the **nsr**\_**directive**(5), **nsr**(5) and **uasm**(8) manual pages.

## **NSR esrs**

This resource describes the ESRS and MailHome services, which provide the capacity estimate, usage, and configuration XML reports in the nsr/applogs/rh directory. These reports are sent through either ESRS or MailHome, based on the configured NSR\_ESRS resource. For more information, see the **nsr**\_**esrs(5)** manual page.

# **NSR group**

This resource is deprecated. You can no longer create/edit the group properties. For more information see the **nsr**\_**group**(5) manual page.

# **NSR jukebox**

This resource type describes a jukebox. It includes attributes such as the jukebox model, the first and last slot numbers in the jukebox, and the names of the devices within the jukebox. For more information see the **nsr**\_**jukebox**(5) manual page.

# **NSR label**

This resource type specifies a template describing a sequence of names to be used when labeling volumes. For more information see the **nsr**\_**label**(5) manual page.

# **NSR license**

This resource contains licensing information for each feature currently enabled in this NetWorker installation. It contains various enabler and authorization codes that are used by NetWorker to validate licensed capabilities. For more information see the **nsr**\_**license**(5) and **nsrcap**(8) manual pages.

# **NSR notification**

A notification specifies an action to be performed when a particular type of NetWorker event takes place. For more information see the **nsr**\_**notification**(5) manual page.

# **NSR policy**

Policy resources are used as part of the index management process in Net-Worker. These policies control how long entries remain in a client's on-line file index and when to mark a save set as recyclable. For more information see the **nsr**\_**policy**(5) manual page.

# **NSR pool**

This resource type is used by NetWorker to determine what volumes save sets should reside on based on the characteristics of the save (for example, group or level). For more information see the **nsr**\_**pool**(5) manual page.

# **NSR Protection Group**

This resource describes a NetWorker group, which is a collection of clients, save sets, or NAS device resources. For more information see the **nsr** protection group(5) manual page.

# **NSR Protection Policy**

This resource describes one or more workflows. Each workflow contains a

sequence of actions that NetWorker uses to protect the data. For more information see the **nsr**\_**protection**\_**policy**(5) manual page.

# **NSR schedule**

This resource defines a sequence of backup levels and a schedule override list. The schedule override list contains a series of backup levels and the date on which to perform the backup at the defined level. For more information see the **nsr**\_**schedule**(5) manual page.

### **NSR stage**

This resource defines a staging resource. The resource includes attributes that define control parameters for the resource and the devices managed by the resource. For more information see the **nsr**\_**stage**(5) manual page.

### **NSR auditlog**

This resource defines a security audit log configuration information. Log messages are not stored in the resource. For more information see the **nsr** auditlog(5) manual page.

### **NSR client fix**

This resource stores information that the **nsrtask**(8) process requires to periodically run the **nsrclientfix(8)** command. For more information see the **nsr** client fix(5) manual page.

### **NSR data domain**

This resource contains information about a Data Domain system. For more information see the **nsr**\_**data**\_**domain**(5) manual page.

### **NSR storage node**

The NSR Storage Node resource contains information about a client that has Storage Node software installed on it and has registered itself as capable of being configured as a Storage Node for this server. Storage Nodes such as NDMP Servers, do not have the NetWorker Storage Node software installed, register manually. For more information see the **nsr**\_**storage**\_**node**\_**resource**(5) manual page.

#### **NSR task**

This resource is used to create automatically reaccuring actions. The actions themselves are defined using other resources. This resource is used for secheduling. For more information see the **nsr**\_**task**(5) manual page.

# **NSR usergroup**

This resource contains information about the various users and their associated privileges. If users are present in an external authority then this resource allows one to map a user's external role(s) to privileges. For more information see the **nsr**\_**usergroup**(5) manual page.

# **NSR archive request**

This resource allows administrators to set up an archive to occur later or to set up frequent archives of a set of data. The administrator can run an archive on a specified client within the next 24 hours. For more information see the **nsr**\_**archive**\_**request**(5) manual page.

### **NSR recover**

This resource type is used to schedule recovers to run on a machine either now or at a later date. For more information see the **nsr**\_**recover**(5) manual page.

FILES */nsr/res/nsrdb* This directory contains the database of NetWorker server resources. Do not edit the files in this directory. Use **nsradmin**(8) or **NetWorker Management Console** to modify the Net-Worker server resources.

# Standards, Environments, and Macros nsration and the state of the state of the state of the nsr resource (5)

SEE ALSO **resource**(5), **nsr**(5), **nsr**\_**client**(5), **nsr**\_**device**(5), **nsr**\_**directive**(5), **nsr**\_**esrs**(5), **nsr**\_**protection**\_**group**(5), **nsr**\_**jukebox**(5), **nsr**\_**label**(5), **nsr**\_**license**(5), **nsrcap**(8), **nsr**\_**notification**(5), **nsr**\_**policy**(5), **nsr**\_**pool**(5), **nsr**\_**protection**\_**group**(5), **nsr**\_**protection**\_**policy**(5), **nsr**\_**schedule**(5), **nsr**\_**service**(5), **nsr**\_**stage**(5), **nsr**(8), **savegroup**(8), **savefs**(8), **nsradmin**(8), **uasm**(8)

NAME nsr\_schedule – NetWorker resource type "NSR schedule"

# SYNOPSIS **type: NSR schedule**

DESCRIPTION Each NetWorker schedule is described by a single resource of type **NSR schedule** (see **nsr** resource(5)). To edit the **NSR schedule** resources for a NetWorker server, type: nsradmin - c "type:NSR schedule"

> See **nsradmin**(8) for more information on using the NetWorker administration program.

This resource describes a sequence of levels controlling the amount of data saved by NetWorker clients (see **nsr**\_**client**(5)). There is one **NSR schedule** resource for each NetWorker schedule.

- ATTRIBUTES The following attributes are defined for resource type **NSR schedule**. The information in parentheses describes how the attribute values are accessed. **Read-only** indicates that the value cannot be changed by an administrator. **Read/write** means the value can be set as well as read. Several additional hidden attributes (e.g., administrator) are common to all resources, and are described in **nsr**\_**resource**(5).
	- **name** (read-only) This attribute specifies the schedule's name. The schedule is referred to by its name in client resources and action resources. *Example:* name: monthly fulls;

**comment** (read/write)

This attribute is provided for the administrator to keep any explanatory remarks or supplementary information about the schedule.

**period** (read/write)

This attribute specifies the length of the schedule's period. It may be either "Week" or "Month". "Week" schedules repeat every 7 days and start on Sunday. "Month" schedules start over at the first of each month. The default is "Month."

*Example:* period: Month;

**action** (read/write)

This attribute specifies the sequence of save levels making up the schedule. One entry is used for each day of the schedule. The entries must be separated by whitespace, i.e., blanks or tabs. The valid levels are "full", "incr", "incr\_synth\_full", "skip", "txnlog", and the number "1". The actions "full", "incr", and "skip" may be abbreviated "f", "i", and "s", respectively.

When the action attribute does not contain enough entries to account for every day in the period, NetWorker will repeat the list of actions when the end of the action list is reached. *Example:* action: f i i i i i i;

There are 7 levels: **full**, level **1, incr**, **incr**\_**synth**\_**full, txnlog, exec,** and **skip**. **full** specifies that all files are to be saved. It is analogous to a level 0 dump in **dump**(8).

**incr** specifies incremental saves in which only those files that have been modified since the most recent save, at any level, are saved. This level has no exact analogue in **dump**(8) since the last save at any level, including previous incremental saves, are considered when determining what to save. **skip** causes no files to be saved.

Level **incr**\_**synth**\_**full** causes a non-full level backup to be performed by the

client prior to creating a synthetic full backup. This non-full level is determined by the integrity of the level backups after the last full. This new level backup ensures that the integrity of synthetic full is up to date so that subsequent incremental or level backups can be performed based on this new synthetic full backup. Synthetic full backup uses previous full and subsequent level/incremental backups. Clients are not involved in the creation of a synthetic full. The resulting save set is equivalent to a full backup taken at the time of latest non-full level backup used in constructing the synthetic full. For example, if three save sets, ss1, ss2, and ss3 with save times & levels, t1 & full, t2 & incr and t3 & incr are used to create a new synthetic full save set ss4, this new save set will be equivalent to a full backup taken at time t3. See **nsrconsolidate(8)** for more information on synthetic full and its integrity check. The level **1** cause all files to be saved which have been modified since any full backup was performed.

Note: Support for multiple differential levels from 2 to 9 has been deprecated in NetWorker. Pre-existing backup levels 2 to 9 has been converted to backup level 1.

When scheduled backup is started at **incr**\_**synth**\_**full** level, with the **'Perform virtual synthetic full'** attribute enabled in a NSR group resource, Data Domain virtual synthetic full backup mode will be performed by nsrconsolidate if all of the requirements are met. See **nsr**\_**group**(5), **nsrworkflow**(8), **savegrp**(8) and **nsrconsolidate**(8) for more information.

### **override** (read/write)

This attribute specifies a list of actions and dates overriding the actions specified in the *action* attribute. The format of the override specification is *action date*. *action* must be one of "full", "txnlog", "incr\_synth\_full", "incr", "skip", or the number "1". *date* must be either a *fixed date* or *recurring date. Fixed date* is of the form "month/day/year." Month and day are 2 digit numbers, year may be either 2 or 4 digits. If the year is 2 digits, numbers in the range 70-99 are assumed to be offsets from 1900, those in the range 00-69 are assumed to be offset from 2000. *Recurring date* is of the form '[ *number* ] *weekday* [ [ *every* ] [ *number* ] *period* ]'. *number* can be a number (1, 2, 3,...,12) or (one, two, three,...,twelve), or an ordinal (last, first, second, third,...,twelfth) for the first instance and should be a number for the second. *weekday* must be one of "monday", "tuesday", "wednesday", "thursday", "friday", "saturday", "sunday". *period* must be one of "week", "month", "quarter", or "year". Action/date pairs are separated by commas (',').

*Example:* override: full 1/1/1994, full first friday every 2 week;

**activity type** (read-only)

This attribute specifies the type of activity for the **NSR schedule** resource. The activity type can be "backup", "server-backup", "vmware", or "execute". The default activity type is "backup".

**activity type** set to "backup". Supported backup levels are full, incremental, cumulative incremental, logs only, incremental synthetic full, and skip. Strings in nsradmin for the supported levels are "full", "incr", "1", "txnlog", "incr\_synth\_full", and "skip". Supported actions are Backup-Traditional and Backup-Snapshot.

**activity type** set to "vmware". Supported backup levels are full, incremental, logs only, and skip. Strings in nsradmin for the supported levels are "full", "incr", "txnlog", and "skip". Supported action is Backup-vmware.

**activity type** set to "server-backup". Supported backup levels are full, incremental, cumulative incremental, and skip. Strings in nsradmin for the supported levels are "full", "incr", "1", and "skip". Supported action is server backup.

**activity type** set to "execute". Supported levels are execute and skip. Strings in nsradmin for the supported levels are "exec" and "skip". Supported actions are clone, probe, discover, index, check-connectivity, and expire.

EXAMPLE The following defines a **NSR schedule** resource named "Default". The Default schedule may be modified, but it may not be deleted. Each NetWorker server must have a Default schedule. This schedule has a period of one week, does a full save on Sunday, followed by 6 incremental saves. There are no override actions specified.

```
type: NSR schedule;
       name: Default;
      period: Week;
      action: fiiiii;
    override: ;
activity type: backup;
```
The following defines a schedule named "quarterly". It has a period of one month. The action attribute specifies level 1 and incremental saves. In the override attribute, full saves are specified for the first day of each quarter. Note that there are only 31 entries in the action attribute. Upon reaching the end of the list, NetWorker will start over at the beginning of the list, performing a level 1 save.

- type: NSR schedule; name: Quarterly; period: Month; action: 1 incr incr incr incr incr incr 1 incr incr incr incr incr incr 1 incr incr incr incr incr incr 1 incr incr incr incr incr incr 1 incr incr"; override: full first day every quarter; activity type: backup;
- SEE ALSO **nsr**(8), **nsrconsolidate**(8), **nsrmmdbd**(8), **savefs**(8), **savegrp**(8), **nsrworkflow**(8), **mminfo**(8), **nsradmin**(8), **nsr**\_**client**(5), **nsr**\_**protection**\_**group**(5), **nsr**\_**policy**(5), **nsr**\_**resource**(5)
- NAME nsr\_service NetWorker server resource type "NSR"
- SYNOPSIS **type: NSR**
- DESCRIPTION Each NetWorker server is described by a resource of type **NSR**. See **nsr**\_**resource**(5) for general information on NetWorker resources. To edit the **NSR** resource use the command:

nsradmin  $-c$  "type:NSR"

See **nsradmin**(8) for information on using the NetWorker administration program.

- ATTRIBUTES The following attributes are defined for the **NSR** resource. The information in parentheses describes how the attribute values are accessed. **Read-only** indicates that the value cannot be changed by an administrator. **Read/write** means the value can be set and read. **Choice list** means that any number of values can be chosen from the given list. **Static** attributes change values rarely. **Dynamic** attributes have values which can change rapidly. **Hidden** means it is an attribute of interest only to programs or experts, and these attributes can only be seen when the hidden option is turned on in **nsradmin**(8). For example, an attribute marked **(read-only, static)** has a value which is set when the resource is created and never changes, or is changed only by the server.
	-

**name** (read-only, static)

This attribute specifies the hostname of this NetWorker server. *Example* name: mars;

**version** (read-only, dynamic)

This is the software version of the NetWorker server daemon, **nsrd**(8). This includes a slash and the number of clients currently licensed. *Example:* version: NetWorker 4.1 Turbo/110;

**comment** (read/write)

This attribute is provided for the administrator to keep any explanatory remarks or supplementary information about this NetWorker server. *Example:* comment: machine located in room 243;

**save totals** (read-only, dynamic, hidden)

Save statistics. A string containing the total number of save sessions, the number of saves with errors (if any) and the total number of bytes saved (if any). This attribute is updated after each save session completes. *Example:* save totals: "37 sessions, 457 MB total";

**recover totals** (read-only, dynamic, hidden)

Recovery statistics. A string containing the total number of recover sessions, the number of recovers with errors (if any) and the total number of bytes recovered (if any). This attribute is updated after each recover session completes.

*Example:* recover totals: "347 sessions, 48 MB total";

**totals since** (read-only, dynamic)

The time statistics collection started. This is usually the last time the Net-Worker server was rebooted.

*Example:* totals since: "Fri Jun 1 09:35:02 1992";

**NSR operation** (read-only, choice list, hidden)

This attribute is currently unused and is provided for backward compatibility.

### **parallelism** (read/write, static)

This attribute sets the number of concurrent save sessions that this server will allow. The value can be set by an administrator. Use higher values for better performance on a fast system with a lot of main memory and swap space. Use lower values to avoid overloading a slow system, or systems with little main memory and/or swap space. **Warning**: due to defects in some versions of UNIX, high values of parallelism may cause the system to lock up. *Example:* parallelism: 4;

#### **session statistics** (read-only, dynamic, hidden)

This attribute reports the statistics of each active session. There are 14 values for each set of statistics, namely, **id** (session's unique identifier), **name** (session's name), **mode** (read, write, browse), **pool** (current pool), **volume** (current volume), **rate kb** (current data transfer rate for save session), **amount kb** (current amount read/written by session), **total kb** (total amount to be read by session), **amount files** (current number of files recovered; to be implemented in a future release), **total files** (current number of files to recover; to be implemented in a future release), **connect time** (time session has been connected), **num volumes** (number of volumes to be used by recover session), **used volumes** (number of volumes processed by recover session), and **completion** (running, complete, or continued) *Example:* sessions statistics: ;

# **Monitor RAP** (read/write, hidden)

This attribute allows the administrator to enable logging changes made to the configuration resources into the /nsr/logs/rap.log.

#### **manual saves** (read/write, hidden)

This attribute allows the administrator to disable manual backups to the server. Scheduled backups continue to work normally.

### **save session distribution** (read/write)

This attribute controls how NetWorker client backup save sessions are distributed among storage nodes. There are two options: max sessions (save sessions are distributed based on a storage node device's maximum save sessions value) and target sessions (save sessions are distributed based on a storage node device's target save sessions value). The default value is max sessions.

Note that the save session distribution feature can only distribute a NetWorker client's backup sessions to multiple storage nodes if the client has two or more storage nodes in its storage node affinity list. Setting this attribute to target sessions is more likely to spread the backup load across multiple storage nodes, while the max sessions option is more likely to concentrate the backup load on fewer storage nodes.

This attribute applies to all NetWorker clients globally if it is set to target sessions. Otherwise, this attribute can be overridden by the save session distribution attribute in the individual NetWorker client resource. See the **nsr** client(5) man page for more information.

# **public archives** (read/write)

This attribute determines whether a user can retrieve archived files that are owned by another user.

# **accept new sessions** (read/write)

If set to **No** the server will allow active session to finish but won't accept any new save sessions. Recover operations are not affected by this attribute.

#### **accept new recover sessions** (read/write)

If set to **No** the server will allow active recover session to finish but won't accept any new recover sessions. Save operations are not affected by this attribute.

Setting both **accept new sessions** and **accept new recover sessions** to **No** will disable all kind of new sessions while active sessions are allowed to finish.

Note that cloning and staging require both, a save session and a recover session. Thus cloning and staging will be disabled if any of the two variables is set to **No.**

#### **volume priority** (read/write)

If a NetWorker server has volumes in locally managed jukeboxes and volumes being managed by SmartMedia, this attribute allows the administrator to assign a priority for volume selection when saving data. This attribute determines whether the server has a preference for volumes being managed by SmartMedia, **SmartMedia Priority,** or whether the server has a preference for volumes in a locally managed jukebox, **NearLine Priority.** The default value is **NearLine Priority.**

*Example:* volume priority: NearLine Priority;

#### **SmartMedia save mount** (read/write)

This attribute controls the form of the request made to SmartMedia to mount a volume for saving data. Setting the value of this attributes to **volume by characteristics** causes NetWorker to request a volume meeting specified criteria, and lets SmartMedia select an appropriate volume from all media which satisfy the criteria specified. When this attribute's value is set to **volume by name ,** NetWorker will request the volume by name and SmartMedia mounts the volume requested. The default value is **volume by characteristics .** *Example:* SmartMedia save mount: volume by characteristics;

#### **license server** (read/write, hidden)

The name of the server on which a NetWorker license manager is installed and running. This attribute used to be called "GEMS server". You can set the value to a GEMStation where a GEMS license manager is running or to a machine where a NetWorker license manager is running. *Example:* license server: jupiter;

#### **update licenses** (choice, read-only, dynamic, hidden)

Set to 'Yes' if this server should attempt to re-synchronize its externally managed licenses immediately.

### **message** (read-only, dynamic, hidden)

The last message of any kind logged. A timestamp is included at the start of the string.

*Example:* message: "Mon 12:25:51 Tape full, mount volume mars.001 on /dev/nrst1";

**message list** (read-only, dynamic, hidden)

A list of recent messages, with a timestamp and a string message for each value.

*Example:* message: "Mon 12:25:51 Tape full, mount volume mars.001 on /dev/nrst1";

**server message** (read-only, dynamic, hidden)

Lists recent, concise general messages about the status of the server. *Example:* message: "Tape full, mount volume mars.001 on /dev/nrst1";

**sequence number** (read-only, dynamic, hidden)

The sequence number of the corresponding server message.

# **server message time** (read-only, dynamic, hidden)

The time at which the server message was generated.

**server message priority** (read-only, dynamic, hidden)

The priority of the server message. Currently these are for NetWorker internal use.

**server message source** (read-only, dynamic, hidden)

This attribute names the NetWorker component, such as a client or device, that generated the message on the server. This can be a client, a device etc.

**server message category** (read-only, dynamic, hidden)

This attribute is the category the server message belongs to. Currently these are for NetWorker internal use.

**session** (read-only, dynamic, hidden)

The value of this attribute is a list of session information strings. Each string includes the NetWorker client name, type of operation (saving, browsing, or recovering) and information about the save set, including name, number of bytes, and number of files. All sizes and rates are in bytes per second, kilobytes (1024), Megabytes (a thousand Kilobytes), etc. *Example:*

session: "venus:/usr saving to mars.001 20MB",

"mars:/usr/src done saving 24MB";"

#### **session message** (read-only, dynamic, hidden)

Concise session message string of the session attribute described above.

*Example:* session: "venus:/usr saving to mars.001",

"mars:/usr/src done saving";"

**session client name** (read-only, dynamic, hidden)

The name of each client for which each session is active.

**session rate** (read-only, dynamic, hidden) The rate of data transfer for the active session.

**session rate label** (read-only, dynamic, hidden) Unit of data transfer for the active sessions.

**session device name** (read-only, dynamic, hidden)

The name of the device on which the session is active.

**pending** (read-only, dynamic, hidden)

A list of events pending with the NetWorker event notification system (see **nsr**\_**notification**(5)). The first three fields are the time, priority, and event name.

*Example:* pending: "Fri 14:40:15 alert: media mount of mars.001 suggested on /dev/nrst1";

**status** (read-only, dynamic, hidden) A list of status flags for the NetWorker server. These flags are only for use by NetWorker server-side programs (for example, **savegrp**) and list various features enabled in the running server. The format is currently *name=boolean* (true or false). The listed features and their states can change at any time.

**statistics** (read-only, dynamic, hidden)

A list of strings of the form *name*=*number* that give a number of server statistics.

**Job inactivity timeout** (read/write, static)

Global setting for the number of minutes since a job has been heard from last, after which it will be declared inactive and will be terminated.

This setting is enforced by nsrjobd and replaces environment variable

**NSR**\_**UNRESPONSIVE**\_**JOB**\_**TIMEOUT.**

Unlike the group inactivity timeout which applies only to **save** processes maintaining connection to **nsrmmd,** this timeout applies to all processes throughout runtime. For example, if a **save** process were to hang in argument processing, group inactivity setting would never trigger its termination, however if this

attribute is set, it will result in terminating such a hang process after number of minutes set in this attribute has passed.

An empty string or a value of 0 indicates that no such timeout is in effect.

# **Jobsdb retention in hours** (read/write, static)

Minimum time to keep completed job records in the active jobs database, in hours. After this time, records will be purged out of the active jobs database. NMC server should retrieve job records within this time for long-term monitoring purposes. Make sure that the NMC server does not stay off-line for a period of time longer than the interval specified by this attribute. Warning: large values of this attribute may cause the active jobs database to grow very large on busy servers, potentially causing performance problems. Adjust with caution.

#### **types created** (read-only, static)

A list of all the other resource types this NetWorker server can create and about which clients can query.

*Example:* types created: NSR device, NSR group;

#### **administrator** (read/write, static)

This is a list of names (or netgroups) of users who are allowed to administer NetWorker. Users in this list are members of the Administrators user group. This list is inherited from the Users attribute in the Administrators user group resource. Only users with the *Change Security Settings* privilege can see or modify this attribute. The user "root" on the local host of the server is always an administrator. Entries specifying other administrators are of the form:

*user*, *user*@*host*, *user*@*domain*, *group*@*host*, *group*@*domain*, *host***/***user* **&***netgroup*, or *user*\_*a ttr ibute***=***v a lue[***,** *...]*

where *user* is a user name; *host* is a host name; *group* is a user group name; *domain* is a domain name; *user* attribute can be **user**, **group**, host, **nwinstname**, **nwinstancename**, **domain**, or **domaintype** (type of the domain, **NIS** or **WINDOMAIN**).

The user attributes: **nwinstname** and **nwinstancename** are used to indicate a NetWorker instance name. The value that should be entered for either of these attributes is the value in the "name" field in the NSRLA resource for the machine where a matched user is connecting from.

*value* can be any string delimited by white space. If the value has space in it, then it can be quoted with double quotes. The value may contain wild cards, "∗". Entering just a user name allows that user to administer NetWorker from any host (equivalent to *user*@\* or \*/*user* or **user**=*user*). Netgroup names are always preceded by an "&".

The following example grants NetWorker Administrators membership to, "root" from any host, the user "operator" from the hosts "jupiter" and "mars", the user "admin" from any host, and all <user name, user's hostname, server's domain> in the netgroup "netadmins".

*Example:* administrator: root, operator@jupiter, mars/operator, admin@∗, &netadmins;

The following example grants NetWorker Administrator membership to the user "root" on host "pluto", users in group "Backup Operators" from windows domain "Accounting", and user "joe" in NIS domain "YP.fubar.COM". *Example:* administrator: "user=root,host=pluto", "group=\"Backup Operators\", domain=Accounting, domaintype=windomain", "user=joe, domain=YP.fubar.COM, domaintype=NIS";

#### **contact name** (read/write, static)

This attribute is used for product licensing/registration purposes. It must be specified before printing the registration information from the registration window.

*Example:* contact name: contact name;

#### **company** (read/write, static)

This attribute is used for product licensing/registration purposes. Your company name must be specified before printing the registration information from the registration window.

*Example:* company: EMC Corporation;

# **street address** (read/write, static)

This attribute is used for product licensing/registration mailing purposes. Specify your mailing street address. *Example:* street address: 176 South Street;

#### **city/town** (read/write, static)

This attribute is used for product licensing/registration mailing purposes. *Example:* city/town: Hopkinton;

# **state/province** (read/write, static)

This attribute is used for product licensing/registration mailing purposes. *Example:* state/province: MA;

### **zip/postal code** (read/write, static)

This attribute is used for product licensing/registration mailing purposes. *Example:* zip/postal code: 01748;

### **country** (read/write, static)

This attribute is used for product licensing/registration mailing purposes. *Example:* country: USA;

# **phone** (read/write, static)

This attribute is used for product licensing/registration purposes. This attribute must to be specified before printing the registration information from the registration window.

*Example:* phone: 877-534-2867;

#### **fax** (read/write, static) This attribute is used for product licensing/registration purposes. *Example:* fax: 650-745-1477;

# **email address** (read/write, static)

This attribute is used for product licensing/registration purposes. *Example:* email address: support@emc.com;

# **server OS type** (read/write, static)

This attribute is used for product licensing/registration purposes. *Example:* server OS type: Solaris;

# **purchase date** (read/write, static)

This attribute is used for product licensing/registration purposes. It specifies the purchase date of the product enabler code. This attribute must be specified before printing the registration information from the registration window.

**product serial number** (read/write, static)

This attribute is used for product licensing/registration purposes. It must be specified before printing the registration information from the registration window.

**mm op message** (read/write, dynamic, hidden)

This attribute lists the descriptive message for the most recently completed

media database operation. The NetWorker program (such as **nsrmm**(8)) that requested the operation clears this attribute as soon as it has read the result. An administrator should never change this attribute manually.

#### **mm operation value** (read/write, dynamic, hidden)

This attribute is used by programs such as **nsrmm**(8) to pass the desired media database operation location or flags to the NetWorker server. The value is automatically cleared when the operation completes. An administrator should never change this attribute manually.

**mm operation** (read/write, choice list, dynamic,

hidden)

This attribute is used by programs such as **nsrmm**(8) to pass the appropriate media database operation type to the NetWorker server. The possible choices are: purge volume, purge save set, delete volume, delete save set, mark volume, mark save set, unmark volume, unmark save set, specify volume location, specify volume flags, and specify save set flags. The server serializes such operations and performs the appropriate queries on **nsrmmdbd**(8). The value is automatically cleared when the operation completes. An administrator should never change this attribute manually.

### **mm operation id** (read/write, dynamic, hidden)

This attribute is used by programs such as **nsrmm**(8) to pass the desired media database operation identifier to the NetWorker server. The value is automatically cleared when the operation completes. An administrator should never change this attribute manually.

# **nsrmon info** (read/write, dynamic, hidden)

This attribute is used by programs such as **nsrmon**(8) to pass information about remote daemon requests to the NetWorker server. The value is automatically cleared when the request completes. An administrator should never change this attribute manually. See **nsr**\_**storage**\_**node**(5) for a description of storage nodes and remote daemons.

# **nsrmmd control timeout** (read/write, hidden)

This attribute specifies the number of minutes **nsrd**(8) waits for storage node requests. See **nsr**\_**storage**\_**node**(5) for additional details on this attribute and storage nodes.

#### **enabler code** (read/write, dynamic, hidden)

This attribute specifies the enabler code for the base enabler of the server software.

# **vendor ID** (read/write, hidden)

Identifier of the vendor that built and shipped this server.

# **SS cutoff size** (read/write, hidden)

This attribute sets the default "save set cut off size" to be used when saving. A blank value uses the built in default value. A non blank value for this attribute consists of a number followed by KB, MB, or GB signifying kilobytes, megabytes, or gigabytes. Note that this field only affects clients older than Release 6.0. Continuation save sets have been eliminated for Release 6.0 and above.

**user id** (dynamic, hidden)

This attribute contains the user ID by which the NetWorker server authenticated you. The user ID is usually in the format *user/host*@*domain*.

# **privileges** (dynamic, hidden)

This attribute lists the privileges that you have.

#### **Member of** (dynamic, hidden)

This attribute lists the user groups that you are a member of.

#### **hostname** (read-only, hidden)

This attribute gives the hostname of the machine on which the service that controls this resource is running. It is used internally and cannot be changed by the administrator.

#### **ONC program number** (read-only, hidden)

The Open Network Computing (sunrpc) identification number for the client to server protocol provided by this service.

#### **ONC version number** (read-only, hidden) The version of the above protocol.

**ONC transport** (choice, read-write, hidden)

The Open Network Computing (sunrpc) transport protocols supported are TCP (Transport Control Protocol) or UDP (User Datagram Protocol).

#### **timezone offset** (read-only, hidden)

This attribute displays the server's timezone offset from GMT.

## **EXAMPLE** A complete example follows:

type: NSR; name: mars; version: "NetWorker 4.1 Turbo/110"; save totals: "84 sessions, 3597 MB total"; recover totals: "1 session"; totals since: "Fri Oct 14 12:41:31 1994"; NSR operation: Idle; parallelism: 4; manual saves: Enabled; Monitor RAP: Disabled; message: \ "Mon 14:37:25 media alert event: recover waiting for 8mm tape mars.001"; message list:  $\setminus$ "Mon 07:10:12 media info: loading volume man.001 into /dev/nrst11", "Mon 07:10:33 /dev/nrst11 mount operation in progress", "Mon 07:11:15 /dev/nrst11 mounted 8mm 5GB tape man.001"; session: "mars:george browsing", "mars:/home/mars starting recovery of 9K bytes"; session statistics: ; pending:\ "Mon 14:40:15 media alert: recover waiting for 8mm tape mars.001"; status: disabled=false, jukebox=true, dm=true, archive=true, cds=true, turbo=true, single=false; statistics: elapsed =  $257415$ , saves =  $1176$ , recovers = 12, save KB = 12050007, recover KB = 28272839, bad saves  $= 0$ , bad recovers  $= 0$ , current saves  $= 1$ , current recovers  $= 0$ , max saves = 12, max recovers = 1, mounts = 0, recover delays = 0, saving daemons = 0, recovering daemons =  $0$ , idle daemons =  $0$ ; types created: NSR device, NSR group, NSR directive, NSR notification, NSR client, NSR policy,

NSR schedule, NSR pool, NSR label, NSR jukebox, NSR license, NSR archive client, NSR archive list; administrator: root; contact name: Technical Support; company: "EMC Corporation"; street address: 176 South Street; city/town: Hopkinton; state/province: MA; zip/postal code: 01748; country: USA; phone: 877-534-2867; fax: 650-745-1477; email address: support@emc.com; purchase date: ; product serial number:  $\hspace{1.6cm}$ ; mm op message: ; mm operation value: ; mm operation: ; mm operation id: ; nsrmon info: ; nsrmmd count: "mars:2"; nsrmmd control timeout: 5; enabler code: ; SS cutoff size: ; timezone offset: GMT-0800;

- FILES */nsr/res/nsrdb* files in this directory should never be edited directly. Use **nsradmin**(8) instead.
- SEE ALSO **netgroup**(5), **nsr**(5), **nsr**(8), **nsr**\_**device**(5), **nsr**\_**protection**\_**group**(5), **nsr**\_**notification**(5), **nsr**\_**resource**(5), **nsr**\_**storage**\_**node**(5), **nsradmin**(8), **nsrd**(8), **nsrmm**(8), **nsrmmdbd**(8), **nsrmon**(8), **recover**(8), **save**(8)

NAME nsr shutdown – stop NetWorker services

**SYNOPSIS** nsr\_shutdown  $[-fq \mid -n \mid -1]$   $[-t \text{ timeout} \mid$  service ...

- DESCRIPTION Use **nsr**\_**shutdown** to stop NetWorker services intelligently. By default **nsr**\_**shutdown** will stop all NetWorker services running on a host. Optionally, individual services may be specified on the command line.
	- **OPTIONS f** Force **nsr** shutdown to terminate NetWorker services if a graceful shutdown fails.
		- **l** List all currently running NetWorker services and their child processes.
		- –**n** Run through the service termination sequence, but don't actually shutdown NetWorker services.
		- –**q** Do not print diagnostic messages during shutdown.

– **t timeout**

Specify a total time constraint in seconds for **nsr**\_**shutdown** to shutdown all NetWorker services specified. If **nsr**\_**shutdown** fails to gracefully shutdown all listed NetWorker services, and the **-f** flag was not specified, it will exit with an error message listing each service which failed to terminate. The default **timeout** value is 180 seconds.

- SEE ALSO **ps**(1), **kill**(1), **nsr**(1m), **nsrd**(1m), **nsrexecd**(1m)
	- NOTES Only processes running as process group leaders may be specified on the **nsr**\_**shutdown** command line.

NAME nsr\_snappolicy – NetWorker resource type 'NSR Snapshot Policy'

# SYNOPSIS **type: NSR Snapshot Policy**

DESCRIPTION Each NetWorker snapshot policy is described by a single resource of type **NSR Snapshot Policy** (see **nsr**\_**resource**(5)). To view the **NSR Snapshot Policy** resources for a NetWorker server, enter nsradmin at the command prompt to start the nsradmin program. At the nsradmin prompt, enter:

nsradmin>print type:NSR Snapshot Policy

See **nsradmin**(8) for more information on using the NetWorker administration program.

These resources control the policies for the snapshot savesets. The policies define a) The number of snapshots to take per day

- b) The maximum number of snapshots to retain from the sub-system
- c) The maximum number of snapshots to perform every day.
- d) Defines which snapshots are to be backed up to tertiary media.

**NSR group** resource (see **nsr**\_**protection**\_**group**(5)) uses a snapshot policy. Snapshot Policies can only be deleted if no groups are using them.

Each policy defines the *number of snapshots to be taken per day*, the number of snapshots, from the snapshot sub-systems, *to retain at any instance of time*, the retention policy of snapshots, which *all snapshots to backup to tertiary storage*.

ATTRIBUTES The following attributes are defined for resource type **NSR snapshot policy**. The information in parentheses describes how the attribute values are accessed. **Createonly** indicates that the value cannot be changed by an administrator once the resource is created. **Read/write** means the value can be set as well as read at any time. Several additional hidden attributes (for example, administrator) are common to all resources, and are described in **nsr**\_**resource**(5).

# **NSR Snapshot Policy**

**name** (create-only)

This attribute contains the name of the policy defined by this resource. The name must be unique for this NetWorker server, but otherwise can be anything that makes sense to the administrator. This name will appear as a choice attribute of each NSR client resource. The **NSR Snapshot Policy** resources named "Default" and "RolloverOnly" may not be modified, or removed. *Example:* name: snapshot policy;

**comment** (read/write)

This attribute is provided for the administrator to keep any explanatory remarks or supplementary information about the policy.

#### **number of snapshots** (read/write)

The number of snapshots attribute specifies the maximum number of snapshots to create every day.

*Example:* number of snapshots: 8;

#### **retain snapshots (read/write)**

This attribute specifies the maximum number of snapshots to retain at any instance of time. This value cannot be more than the *number of snapshots*. At any point of time, if total number of snapshots equals the *retain snapshots* value, any further snapshot creation causes the oldest snapshot to be recycled. *Example:* retain snapshots: 4;

#### **snapshot expiration time**

This attribute specifies the name of the policy controlling how long snapshots

will remain in the media index before they are marked as recyclable. *Example:* snapshot expiration policy: Day;

# **backup snapshots (read/write)**

The list of snapshots which need to be backed up to tertiary storage. The valid list of entries includes ALL, Every Nth (where N is less than *Number of* Snapshots), First, and Last.

*Example:* backup snapshots: First, last, every 4;

EXAMPLE The following **NSR Snapshot policy** resource named "5 snaps a day" defines a snapshot policy, with 5 snapshots to be created per day, at most 3 to retain at any instance of time, expiration time of each snapshot is One Day, backup first, last and the third snapshot of the day.

> type: NSR Snapshot Policy; name: 5 snaps a day; number of snapshots: 5; retain snapshots: 3; snapshot expiration policy : 1 Day; backup snapshots: First, last, 3;

SEE ALSO **nsr**(8), **nsrim**(8), **nsr**\_**resource**(5), **nsr**\_**client**(5), **nsradmin**(8), **nsr**\_**policy(5).**

NAME nsr\_stage – NetWorker resource type "NSR stage"

# SYNOPSIS **type: NSR stage**

**DESCRIPTION** Each staging policy used by a NetWorker server is described by a single resource of type **NSR stage**. See **nsr**\_**resource**(5) for information on NetWorker resources. To edit the **NSR stage** resources run:

nsradmin -c "type:NSR stage"

Be careful to include the space between ''NSR'' and ''stage'' and the surrounding quotes. See **nsradmin**(1m) for information on using the NetWorker administration program.

ATTRIBUTES The following attributes are defined for resource type **NSR stage**. The information in parentheses describes how the attribute values are accessed. **Read-only** indicates that the value cannot be changed by an administrator. **Read/write** means the value can be set as well as read. **Hidden** means it is an attribute of interest only to programs or experts, and these attributes can only be seen when the hidden option is turned on in **nsradmin**(1m). **Static** attributes change values rarely, if ever. **Dynamic** attributes have values which change rapidly. For example, an attribute marked **(read-only, static)** has a value which is set when the attribute is created and may never change. Additional attributes (for example, administrator) are common to all resources, and are described in **nsr**\_**resource**(5).

> **name** (read-only, single string) The name attribute specifies the staging policy name.

**comment** (read/write) This attribute is provided for the administrator to keep any explanatory

remarks or supplementary information about the staging policy.

**enabled** (read/write, choice) The enabled attribute determines whether or not save sets are automatically staged from devices associated with this policy. It also enables and disables the periodic recover space operations. It may be one of two values: *Yes, No*

**high water mark (%)** (read/write)

The point at which save sets should be *staged,* measured as the percentage of available space used on the file system. Staging will continue until the lower mark is reached.

*Example:* high water mark (%): 90;

**low water mark (%)** (read/write) The point at which the staging process should *stop,* measured as the percentage of available space used on the file system.

*Example:* low water mark (%): 80;

**save set selection** (read/write, choice)

Save set selection criteria for staging. It may be one of four values:

*largest save set, smallest save set, oldest save set,* or

*youngest save set.*

# **destination pool** (read/write)

The pool to which save sets should be sent (see **nsr**\_**pool**(5) ). Note, the source pool and destination pool must match in terms of pool 'type'. That is, saveset clone instances can only be staged from backup pools to backup pools (either regular or clone) or from achive pools to archive pools (again, either regular or clone). Due to the dynamic nature of volume/clone selection, this is only detectable at the time of the staging operation so checking is not done during resource configuration.

#### **devices** (read/write, multiple choice)

This attribute lists the *disk family* devices (see **nsr**\_**device**(5) ) associated with this policy to be used as the source of staging.

# **max storage period** (read/write)

Specifies the maximum duration for a save set in a given volume before it is *staged* to a different volume.

**max storage period unit** (read/write, choice, hidden)

Specifies the unit for **max storage period.** It may be one of two values: *days, hours.*

# **recover space interval** (read/write, hidden)

The interval between recover space operations for recyclable, aborted save sets and save sets with no entries in the media database from disk family devices.

# **recover space unit** (read/write, choice, hidden)

Specifies the unit for **recover space interval.** It may be one of two values: *hours, minutes.*

# **file system check interval** (read/write, hidden)

The interval between file system check operations. Stage operation is invoked by NetWorker server every file system check interval to determine whether the high water mark or max storage period has been reached to stage the data from the devices associated with the policy.

# **file system check unit** (read/write, choice, hidden)

Specifies the unit for **file system check interval.** It may be one of two values: *hours, minutes.*

**start now** (read/write, choice)

Updating this attribute will cause the selected operation to be triggered immediately on all devices associated with this policy. The attribute value will not actually change. Operation can be one of the following:

*Check file system* - check file system and stage data if necessary. *Recover space* - recover space for save sets with no entries in the media database.

*Stage all save sets* - stage all save sets to the destination pool.

# **EXAMPLES** Note: the hidden options are not shown in the first example.

The following example shows a resource that defines a stage policy called 'test stage1'. Save sets will be staged from device '/disk/fd0' to pool 'Default Clone' when the file system is 90% full or 7 days after the date of the backup, whichever comes first. The largest save set will be the first to stage to the destination pool:

> type: NSR stage; name: test stage1; comment: ;
enabled: No [Yes]; high water mark (%): 90; low water mark (%): 85; save set selection: largest save set; destination pool: Default Clone; devices: /disk/fd0; max storage period: 7; start now: ;

The following example shows a resource that defines a stage policy called 'test stage2'. Save sets will be staged from device '/disk/fd2' to pool 'Default' when the file system is 95% full or 14 days after the date of the backup, whichever comes first. The smallest save set will be the first to stage to the destination pool. The file system will be checked every 3 hours and a staging operation will be triggered if necessary. A recover-space operation will be triggered every 8 hours on all devices associated with the policy:

type: NSR stage; name: test stage2; comment: ; enabled: No [Yes]; high water mark (%): 95; low water mark (%): 80; save set selection: smallest save set; destination pool: Default; devices: /disk/fd2; max storage period: 14; max storage period unit: Hours [Days]; recover space interval: 8; recover space unit: Minutes [Hours]; file system check interval: 3; file system check unit: Minutes [Hours]; start now: ; administrator: root@omni; hostname: omni;

SEE ALSO **nsr**(5), **nsr**\_**device**(5), **nsrstage**(1m), **nsrclone**(1m), **nsradmin**(1m)

- **NAME** nsr storage node description of the storage node feature
- SYNOPSIS The *storage node* feature provides central server control of distributed devices for saving and recovering client data.
- DESCRIPTION A *storage node* is a host that has directly attached devices that are used and controlled by a NetWorker server. These devices are called *remote devices,* because they are remote from the server. Clients may save and recover to these *remote devices* by altering their "storage nodes" attribute (see **nsr**\_**client**(5)). A *storage node* may also be a client of the server, and may save to its own devices.

The main advantages provided by this feature are central control of remote devices, reduction of network traffic, use of faster local saves and recovers on a storage node, and support of heterogeneous server and storage node architectures.

Within the "NSR device" resource (see **nsr**\_**device**(5)) the resource's name will accept the "rd=hostname:dev\_path" format when defining a *remote device.* The "hostname" is the hostname of the storage node and "dev\_path" is the device path of the device attached to that host. There are also hidden attributes called "save mount timeout" and "save lockout," which allow a pending save mount request to timeout, and a storage node to be locked out for upcoming save requests.

Within the "NSR client" resource (see **nsr**\_**client**(5)), there are "storage nodes" and "recover storage nodes" attributes:

The "storage nodes" attribute is used by the server in selecting a storage node when the client is saving data.

During a cloning operation (which is essentially a recover whose output data is directed straight into another save operation), if the source volume is unmounted or its "location" is unknown, and if "-J" and "-d" are not used in the "nsrclone" command, the source (read-side) and destination (write-side) storage nodes for cloning need to be determined. To determine the source storage node, first the "recover storage nodes" attribute of the first client whose data is being cloned is consulted to determine where to direct the data for the read-side of the operation. If the "recover storage nodes" attribute of the first client is empty or does not have a valid storage node host listed, the server (nsrserverhost) will be selected as the read-side host, and the source volume will be requested to be mounted there. To determine the destination storage node, first the "clone storage nodes" attribute of the storage node from which the cloned data originates is consulted. If this attribute is not empty, it will be used as the write-side storage nodehost. However, if this attribute is empty, the client resource of the selected read-side storage node host will then be consulted, and its "storage nodes" attribute will be used as the write-side storage node host. If the client's "storage nodes" attribute is empty or has no valid storage node host listed, it will fall back and select the server (nsrserverhost) as the write-side storage node. The destination volume for cloning will then be requested on this storage node host.

The "recover storage nodes" attribute is used by the server in selecting a storage node to be used when the client performs a recover (or the recover side of a clone operation). Note that if the volume in question is already mounted, it will be used from its current location rather than being unmounted and remounted on a system that is in the "recover storage nodes" list. If the volume in question is in a jukebox, and the jukebox has a value set for its "read hostname" attribute then that designated system will be used instead of consulting the "recover storage nodes" list, unless the environment variable FORCE\_REC\_AFFINITY is set to "yes".

The "NSR jukebox" resource (see **nsr**\_**jukebox**(5)), contains the "read hostname" attribute. When all of a jukebox's devices are not attached to the same host, this attribute specifies the hostname that is used in selecting a storage node for recover and readside clone requests. For recover requests, if the required volume is not mounted, and the client's "storage nodes" attribute does not match one of the owning hosts in the jukebox, then this attribute is used. For clone requests, if the required volume is not mounted, then this attribute is used.

INSTALL AND **CONFIGURE** In order to install a storage node, choose the client and storage node packages, where given the choice. For those platforms that do not have a choice, the storage node binaries are included in the client package. In addition, install any appropriate device driver packages. If not running in evaluation mode, a storage node enabler must be configured on the server for each node.

> As with a client, ensure that the **nsrexecd**(8) daemon is started on the storage node. To define a device on a storage node, from the controlling server define a device with the above mentioned "rd=" syntax. For a remote jukebox (on a storage node), run **jbconfig**(8) from the node, after adding root@storage node to the server's administrator list, (where root is the user running **jbconfig**(8) and storage\_node is the hostname of the storage node). This administrator list entry may be removed after **jbconfig**(8) completes.

In addition to **jbconfig**(8), when running **scanner**(8) on a storage node, root@storage\_node\_must be on the adminstrator list.

In addition to needing a storage node enabler for each storage node, each jukebox will need its own jukebox enabler.

**OPERATION** A storage node is assignable for work when it is considered functional by the server **nsrexecd**(8) running, device enabled, **nsrmmd**(8) running, and the node is responding to the server's polls. When a client save starts, the client's "storage nodes" attribute is used to select a storage node. This attribute is a list of storage node hostnames, which are considered in order, for assignment to the request.

> The exception to this node assignment approach is when the server's index or bootstrap is being saved - these save sets are always directed to the server's local devices, regardless of the server's "storage nodes" attribute. Hence, the server will always need a local device to backup such data, at a minimum. These save sets can later be cloned to a storage node, as can any save set.

> If a storage node is created first (by defining a device on the host), and a client resource for that host is then added, that hostname is added to its "storage nodes" attribute. This addition means the client will back up to its own devices. However, if a client resource already exists, and a device is later defined on that host, then the client's hostname must be added manually to the client's "storage nodes" attribute. This attribute is an ordered list of hostnames; add the client's own name as the first entry.

The volume's location field is used to determine the host location of an unmounted volume. The server looks for a device or jukebox name in this field, as would be added when a volume resides in a jukebox. Volumes in a jukebox are considered to be located on the host to which the jukebox is connected. The location field can be used to bind a stand-alone volume to a particular node by manually setting this field to any device on that node (using the "rd=" syntax). For jukeboxes which do not have all of their devices attached to the same host, see the previous description of the "read hostname" attribute.

There are several commands that interact directly with a device, and so must run on a storage node. These include **jbconfig**(8), **nsrjb**(8) and **scanner**(8), in addition to those in the device driver package. Invoke these commands directly on the storage node rather than on the server, and use the server option ("-s server host", where server host is the controlling server's hostname).

**CLONING FUNCTION** A single clone request may be divided into multiple sub-requests, one for each different source machine (the host from which save sets will be read). For example, suppose a clone request must read data from volumeA and volumeB, which are located on storage nodes A and B, respectively. Such a request would be divided into two subrequests, one to read volumeA from storage node A and another to read volumeB from storage node B.

> A clone request involves two sides, the source that reads data and the target that writes data. These two sides may be on the same host or on different hosts, depending on the configuration. The source host is determined first and then the target host. If the volume is mounted, the source host is determined by its current mount location. If the volume is not mounted at the time of the clone request and it resides in a jukebox, then the source host is determined by the value of the jukebox's "read hostname" attribute.

Once the source host is known, the target host is determined by first examining the "clone storage nodes" attribute of the storage node from which the cloned data originates. If this attribute has no value, then the "storage nodes" attribute of the client resource of the source host is examined for use. If this attribute has no value, the server (nsrserverhost) will be used.

- LIMITATIONS A server cannot be a storage node of another server.
	- SEE ALSO **jbconfig**(8), **mmlocate**(8), **nsr**\_**client**(5), **nsr**\_**device**(5), **nsr**\_**jukebox**(5), **nsr**\_**service**(5), **nsrclone**(8), **nsrexecd**(8), **nsrjb**(8), **nsrmmd**(8), **nsrmon**(8), **scanner**(8)
- NAME nsr\_storage\_node\_resource NetWorker resource type "NSR storage node"
- SYNOPSIS **type: NSR storage node**

**DESCRIPTION** Each NSR storage node defined to NetWorker is described by a single source of type **NSR storage node** (see **nsr**\_**resource**(5)). To edit the NSR storage node resources for a NetWorker server type:

nsradmin  $-c$  "type:NSR storage node"

Be sure to include quotation marks and to insert a space among "NSR", "storage", "node". See the **nsradmin**(8) manual page for more information on using the Net-Worker administration program. The Storage Node resource may also be edited using NetWorker Management Console.

This resource keeps track of the configured devices, configured libraries, unconfigured devices, and unconfigured libraries that can be seen on the storage node. Every time device auto-detection **(ddmgr)** program is started, all the entries in unconfigure devices and unconfigured libraries, and all of their corresponding entries in the related attributes will be removed. A set of newly detected devices and libraries entries will be updated in these attributes.

ATTRIBUTES The following attributes are defined for resource type **NSR storage node**. The information in parentheses describes how the attribute values are accessed. **Read-only** indicates that the value can not be changed by an administrator. **Read/write** indicates the value can be updated by authorized administrators. **Choice list** means that any number of values can be chosen from the given list. **Yes/no** means only a yes or no choice is possible. **Single string** means that only a single value is allowed. **Hidden** indicates it is an attribute of interest only to programs or experts. These attributes can only be seen when the hidden option is turned on in **nsradmin**(8). Several additional attributes (for example, administrator) are common to all resources, and are described in **nsr**\_**resource**(5).

> **name** (create-only, single string) This attribute specifies the name of this storage node. *Example:* name: polarbear;

**clone storage nodes** (read/write, string list)

This attribute specifies the hostnames of the storage nodes that are to be selected for the 'save' side of clone operations. Cloned data originating from this storage node is directed to the first node listed in the 'clone storage node' list that has both an enabled device and a functional media daemon, **nsrmmd**(8). There is no default value. If this attribute has no value, the server's **'clone storage nodes'** will be consulted. If this attribute also has no value, then the server's **'storage nodes'** attribute will be used to select a target node for the clone. See **nsr**\_**storage**\_**node**(5) for additional detail on storage nodes.

**server network interface** (read/write, hidden)

This attribute defines the network address or the hostname which is used to communicate with nsrmmd. This field is only relevant, if the storage node has one or more devices connected to it.

- **type of storage node** (read/write, choice)
	- This attribute specifies the type of this storage node currently is configured. There are three types of storage node which are SCSI, NDMP, or SILO.

Default is set to *'scsi'.*

*Example:* type of storage node: [scsi] ndmp silo ;

**storage node is configured** (read/write, yes/no)

This attribute indicates whether this storage node is currently configured. The value will be set to 'yes' by the program if there is at least one device or library has been configured on this storage node. If the last device or library is removed, it will be set to 'no'.

*Example:* storage node is configured: [Yes] No;

#### date of registration (read-only, single string)

This attribute indicates the date and time when the storage node is registered/created, the date and time when the first device is created on this storage node, or the date and time when the last device configured on it is removed.

*Example:* date of registration: "Fri Nov 18 18:20:28 2005";

#### **number of devices** (read-only, single number)

This attribute indicates the count of the devices defined on this storage node. This number will be updated every time a device is added or deleted. *Example:* number of devices: 4;

**number of libraries** (read-only, single number)

This attribute indicates the count of the libraries defined on this storage node. This number will be updated every time a library is added or deleted. *Example:* number of libraries: 1;

#### **list of configured devices** (read-only, list of string)

This attribute indicates the devices currently defined for this storage node. This list will be updated every time a device is added or deleted. Each entry in this attribute must have a corresponding **NSR device** resource. *Example:* list of configured devices:

"rd=polarbear:\\.\Tape3", "rd=polarbear:\\.\Tape4", "rd=polarbear:\\.\Tape5", "rd=polarbear:\\.\Tape6";

**list of configured libraries** (read-only, list of string)

This attribute indicates the libraries currently defined for this storage node. This list will be updated every time a library is added or deleted. Each entry in this attribute must have a corresponding **NSR jukebox** resource. *Example:* list of configured libraries:

"rd=polarbear:ADIC@7.7.0";

**list of configured silos** (read-only, list of string)

This attribute indicates the Silos currently defined for this storage node. This list will be updated every time a Silo is added or deleted.

*Example:* list of configured silos:

"rd=s6hp11fc:mysilo";

**type of the configured libraries** (read-only, list of string)

This attribute indicates the type of tape libraries defined on this storage node which is corresponding to the list of configured libraries defined. This list will be updated every time a library is added or deleted.

*Example:* type of the configured libraries:

Standard SCSI Jukebox;

#### **type of configured silos** (read-only, list of string)

This attribute indicates the type of Silos defined on this storage node which is corresponding to the list of configured silos defined. This list will be updated every time a silo is added or deleted.

*Example:* type of configured silos: ACSLS SILO;

**max active devices** (read/write, single number)

This attribute indicates the maximum number of devices that NetWorker may use from this storage node in DDS environments. The minimum value is the number of dedicated (non-shared) devices on the storage node plus one.

**unconfig device names** (read/write, list of string, hidden)

This attribute indicates the device names that were discovered by auto-detect program during the last device scanning on this storage node. The order of each entry in this attribute will have its corresponding entries in the following attributes:

unconfig device descriptions unconfig device model types unconfig device serial numbers unconfig device library names

Once a device is configured, its name and its corresponding entries in the above 4 attributes will be removed. Also at each device scanning, all the entries in the unconfig device names and the above 4 attributes will be removed so that an up-to-date detected devices will be updated in these attributes.

*Example:* unconfig device names:

"\\.\Tape0", "\\.\Tape1";

**unconfig device descriptions** (read/write, list of string,

hidden)

This attribute indicates the description of the devices that were discovered by auto-detect program during the last device scannning. The order corresponds to unconfig device names.

*Example:* unconfig device descriptions:

<EXABYTE Mammoth2 v05e at SCSI Port 7 Target 2 LUN 0>,

<EXABYTE Mammoth2 v05e at SCSI Port 7 Target 3 LUN 0>;

**unconfig device model types** (read/write, list of string,

hidden)

This attribute indicates the model of the devices that were discovered by autodetect program during the last device scannning. The order corresponds to unconfig device names.

*Example:* unconfig device model types:

8mm Mammoth-2, 8mm Mammoth-2;

**unconfig device serial numbers** (read/write, list of string,

hidden)

This attribute indicates the serial numbers of the devices that were discovered by auto-detect program during the last device scannning. The order corresponds to unconfig device names.

*Example:* unconfig device serial numbers:

"Serial Numbers:WWNN=100000D080001721:ATNN=EXABYTE Mammoth2

0062041830:WWPN=100000D080001722:0062041830",

"Serial Numbers:WWNN=100000D0800012AC:ATNN=EXABYTE Mammoth2 0062034656:WWPN=100000D0800012AD:0062034656";

**unconfig device library names** (read/write, list of string,

hidden)

This attribute indicates the library names to which the devices that were discovered by auto-detect program during the last device scannning belong. The order corresponds to unconfig device names. If the device resides in a library, there will be an entry of the unconfigured library name corresponding to unconfig library name attribute, and which may have a corresponding entry in **NSR unconfigured library** resouce. Default value is *'none'. Example:* unconfig device library names:

DELL PV-132T WWNN=205000604517079D, none;

#### **unconfig library names** (read/write, list of string, hidden)

This attribute indicates the unique unconfigured library names that were discovered by auto-detect program during the last device scannning on this storage node. Each entry may or may not have a corresponding entry in **NSR unconfigured library** resource. If the library returns serial number of itself, there will be an entry in the **NSR unconfigured library** resource. If the library does not return serial number, there will not be an entry in the **NSR unconfigured library** resource. And device auto-configuration program will not configure this library automatically.

The order of each entry in this attribute will have its corresponding entries in the following attributes:

unconfig library reference names unconfig library descriptions unconfig library control ports unconfig library models unconfig library serial numbers

Once a library is configured, its name and its corresponding entries in the above 5 attributes will be removed. Also at each device scanning, all the entries in the unconfig library names and the above 5 attributes will be removed so that an up-to-date detected libraries will be updated in these attributes.

*Example:* unconfig library names:

EXABYTE Exabyte X80 WWNN=100000D080001E9B;

#### **unconfig library reference names** (read/write, list of string,

hidden)

This attribute indicates the unique unconfigured library names that were discovered by auto-detect program during the last device scannning. The order corresponds to unconfig library names. *Example:* unconfig library reference names:

"rd=polarbear:EXABYTE@7.6.0";

**unconfig library descriptions** (read/write, list of string,

#### hidden)

This attribute indicates the description of the unconfigured libraries that were discovered by auto-detect program during the last device scannning. The order corresponds to unconfig library names.

*Example:* unconfig library descriptions:

<EXABYTE Exabyte X80 3.03 at SCSI Port 7 Target 6 LUN 0>;

#### **unconfig library control ports** (read/write, list of string,

hidden)

This attribute indicates the control port of the unconfigured libraries that were discovered by auto-detect program during the last device scannning. The order corresponds to unconfig library names.

*Example:* unconfig library control ports:

scsidev@7.6.0;

#### **unconfig library models** (read/write, list of string, hidden)

This attribute indicates the model of the unconfigured libraries that were discovered by auto-detect program during the last device scannning. The order corresponds to unconfig library names.

*Example:* unconfig library models:

Exabyte Jukebox;

#### **unconfig library serial numbers** (read/write, list of string,

hidden)

This attribute indicates the serial number of the unconfigured libraries that were discovered by auto-detect program during the last device scannning. The order corresponds to unconfig library names.

*Example:* unconfig library serial numbers:

WWNN=100000D080001E9B;

#### **date of last scan** (read/write, list of string)

This attribute indicates the date that auto-detect process was last run.

*Example:* date of last scan:

"Mon Nov 28 18:41:06 2005";

#### **skip scsi targets** (read/write, list of string)

This attribute indicates the scsi addresses that need to be skipped by the autodetect process. The targets are in the format of 'bus.target.lun', where the target and/or lun fields can be wildcards. When specify multiple scsi addresses, enter one address per line. The maximum number of scsi address can be excluded is 63. This attribute can be used for a lot of different reasons such as skipped detecting the broken hardware, skipped detecting devices owned by another application other than NetWorker, speeded up the device autodetection process.

*Example:* skip scsi targets: 7.9.6;

#### **AFTD Allowed Directories** (read/write, list of string)

This attribute indicates what base directories are allowed to create AFTD for a given NSR Storage Node. If it's not empty, then any AFTD directory must be subdirectory of one of the listed base directories (including the base directory itself), and the base directory must be valid and exists, otherwise AFTD config will be rejected. Therefore system administrator should create those base directories first in order to create AFTD underneath. If the list is empty, then a given AFTD directory must be valid before it can be used. It's strongly encouraged to specifiy the list of AFTD Allowed Directories for each NSR Storage Node to safeguard underlying file system interity, and control AFTD backup directories. NetWorker will promptly notify you on any conflict that can exclude existing AFTD devices when list of AFTD Allowed Directories is changed.

*Example:* AFTD Allowed Directories: /backup/;

#### **search all luns** (read/write, yes/no)

This attribute indicates whether search all luns is enable. If set to 'yes' Net-Worker will search all the luns for every scsi target. It may cause device autodetection taking a very long time to complete. By setting it to 'no', NetWorker will stop searching for devices at the first un-used/empty lun. Default is set to *'no'.*

*Example:* search all luns: Yes [No];

#### **use persistent names** (read/write, yes/no)

This attribute indicates whether NetWorker should use any available persistent device names when it searches for tape drives and medium changers. If set to yes, and the storage node's platform supports persistent names that are usable

by NetWorker, any detected and/or configured libraries or tape drives will be configured using those persistent names. Any devices that *do not* have persistent names but **do** have normal device names will be found and/or configured using the available normal names. Default is set to *'no'. Example:* search all luns: Yes [No];

At this time, the only names that NetWorker can automatically find and use are on linux and are of these forms:

/dev/tape/by-id/<<tapeID>>-nst

/dev/tape/by-id/<<changerID>>-generic

/dev/tape/by-id/scsi-<<changerID>>

/dev/generic/by-id/<<changerID>>-generic

/dev/generic/by-id/scsi-<<changerID>>

Setting this attribute to 'yes' on a platform that does not have NetWorker-usable persistent names will have no effect.

**visible silo controllers** (read/write, list of string, hidden)

This attribute contains all the Silo controllers being tested or configured as visible from this storage node.

*Example:* visible silo controllers: acsls2;

**silo controller types** (read/write, list of string, hidden)

This attribute contains all the Silo controller types being tested or configured as visible from this storage node. Each silo controller type in the list is corresponding to the visible silo controllers defined. The values can be: *ACSLS*\_*SILO, DAS*\_*SILO,* or *3494*\_*SILO Example:* silo controller types: ACSLS SILO;

**silo connection status** (read/write, list of string, hidden)

This attribute indicates the status of the Silo connections being tested Each silo connection status is corresponding to the visible silo controllers defined. The value of each of them will be updated at each phase as the silo connection test is requested, running, and finished. The values can be: *Do Test, Testing, OK,* or *Failed*

*Example:* silo connection status: OK;

**silo names** (read/write, list of string, hidden)

This attribute contains the user assigned Silo library names during silo auto configuration. Each Silo library name in the list is corresponding to the visible silo controllers defined.

*Example:* silo names: mysilo;

**silo das client names** (read/write, list of string, hidden)

This attribute contains the user input Das client names during silo auto configuration. This value will only appear to the corresponding Das Silo in the visible silo controllers defined.

## **last error number** (read/write, single string)

This attribute contains the error number, if any, logged by the detection **(dvdetect)** process during the last time device auto-detection was run on this storage node.

## **remote user** (read/write, single string)

This attribute contains the user name used to connect to the NDMP server. This value inputs by the user either via Storage node properties, or duing device auto-detection or auto-configuration.

## **password** (read/write, single string)

This attribute contains the password for the user name used to connect to the

NDMP server.

**last error message** (read/write, single string)

This attribute contains the error message, if any, logged by the detection **(dvdetect)** process during the last time device auto-detection was run on this storage node.

**device sharing mode** (read/write, choice list)

This attribute contains a list of choices for the device sharing at the storage node level. Device sharing controls what NetWorker's autoconfiguration code will do when it encounters a tape library where the tape drives in the library are visible to more than one Storage Node.

If the value is set to *'server default'* then whatever value is set in the server's **Device Sharing Mode** attribute will be used by this storage node as described below.

If the value is *'no sharing'* then autoconfig will do its best to configure the jukebox as an un-shared jukebox with any drives visible from the storage node that can see and control the jukebox itself being configured for NetWorker's use. No other storage nodes will have access to the drives in that library. If the value is *'maximal sharing'* then autoconfig will configure all storage nodes that can see any drive in the library to use that drive resulting in the maximum possible **Dynamic Drive Sharing** configuration for that library.

Device sharing mode set at this level will override device sharing mode setting at the server level. Default value is set to *'Server default'.*

*Example:* device sharing mode:

no sharing maximal sharing [server default];;

**EXAMPLE** A complete NSR Storage node resource follows:

type: NSR Storage Node; name: polarbear; type of storage node: [scsi] ndmp silo ; storage node is configured: [Yes] No; date of registration: "Fri Nov 18 11:10:22 2005"; number of devices: 4; number of libraries: 1; list of configured devices: "rd=polarbear:\\.\Tape3", "rd=polarbear:\\.\Tape4", "rd=polarbear:\\.\Tape5", "rd=polarbear:\\.\Tape6"; list of configured libraries: "rd=polarbear:ADIC@7.7.0"; list of configured silos: ; types of the configured libraries: Standard SCSI Jukebox; types of configured silos: ; max active devices: ; unconfig device names: "\\.\Tape0", "\\.\Tape1"; unconfig device descriptions: <EXABYTE Mammoth2 v05e at SCSI Port 7 Target 2 LUN 0>, <EXABYTE Mammoth2 v05e at SCSI Port 7 Target 3 LUN 0>; unconfig device model types: 8mm Mammoth-2, 8mm Mammoth-2; unconfig device serial numbers: "Serial Numbers:WWNN=100000D080001721:ATNN=EXABYTE Mammoth2 0062041830:WWPN=100000D080001722:0062041830", "Serial Numbers:WWNN=100000D0800012AC:ATNN=EXABYTE Mammoth2 0062034656:WWPN=100000D0800012AD:0062034656"; unconfig device library names: none, EXABYTE Exabyte X80 WWNN=100000D080001E9B; unconfig library names: EXABYTE Exabyte X80 WWNN=100000D080001E9B; unconfig library reference names: "rd=polarbear:EXABYTE@7.6.0"; unconfig library descriptions:  $\epsilon$ EXABYTE Exabyte X80  $\;$  3.03 at SCSI Port 7 Target 6 LUN 0>; unconfig library control ports: scsidev@7.6.0; unconfig library models: Exabyte Jukebox; unconfig library serial numbers: WWNN=100000D080001E9B; date of last scan: "Wed Nov 30 20:28:08 2005"; skip scsi targets: 7.9.6; search all luns: Yes (No); visible silo controllers: ; silo controller types: ; silo connection status: ; silo names: ; silo das client names: ; last error number: 0; remote user: ; password: ; last error message: ; device sharing mode: no sharing maximal sharing (server default);

# SEE ALSO **nsr**(5), **nsr**\_**device**(5), **nsr**\_**jukebox**(5), **nsr**\_**resource**(5), **nsr**\_**unconfigured**\_**library**(5), **nsradmin**(8)

NetWorker will repeat the actions beginning from the first entry.

NAME nsr\_task – NetWorker resource type "NSR task"

## SYNOPSIS **type: NSR task**

**DESCRIPTION** A resource of type **NSR task** is used to create automatically reaccuring actions. The actions themselves are defined using other resources. This resource is used for secheduling. See **nsr**\_**resource**(5) for more information on NetWorker resources. To edit the NSR task resource type:

nsradmin  $-c$  "type:NSR task"

or use **NetWorker Management Console.** See **nsradmin**(8) for more information on using the NetWorker administration program.

ATTRIBUTES The following attributes are defined for resource type **NSR task**. The information in parentheses describes how the attribute values are accessed. **Create-only** indicates that the value cannot be changed by an administrator, except when the resource is created. **Read/write** means the value can be changed at any time by authorized administrators. **Choice list** means that any number of values can be chosen from the given list. **Single string** means that only a single value is allowed. **Static** attributes change values rarely, if ever. **Hidden** means it is an attribute of interest only to programs or experts, and these attributes can only be seen when the hidden option is turned on in **nsradmin**(8). For example, an attribute marked **(create-only, static)** has a value set when the attribute is created and never changes. Several additional attributes (for example, administrator) are common to all resources, and are described in **nsr**\_**resource**(5).

**name** (create-only, static)

This attribute holds the name of the resource and uniquely identifies it.

**comment** (read/write)

This attribute is provided for the administrator to keep any explanatory remarks or supplementary information about the resource.

**action** (read/write)

This attribute specifies the action to be taken by providing the resource type and name of the command resource in a colon seperated string. Note, you must provide quotes around the value due to the embedded colon character. *Example:*

action: "NSR hypervisor:vcserver.mydomain.com";

**autostart** (read/write, choice list)

This attribute controls whether the task should be automatically started at the specified start time. If the **start now** choice is available, selecting it will cause the task to be executed immediately (when the resource is updated), but the attribute value will remain unchanged.

#### **start time** (read/write)

This attribute specifies when to automatically execute the task. The format is expected to be hh:mm in a 24 hour clock (so 23:00 would initiate the task at 11:00 pm.

*Example:*

start time: "23:00";

#### **interval** (read/write)

This attribute is used to specify how often the task is executed. The defaul value is 24:00, meaning run once per day.

## **period** (read/write, choice list)

This attribute controls when the plan cycle will repeat. For example, a week cycle repeats the plan actions every 7 days while monthly does so once per

month.

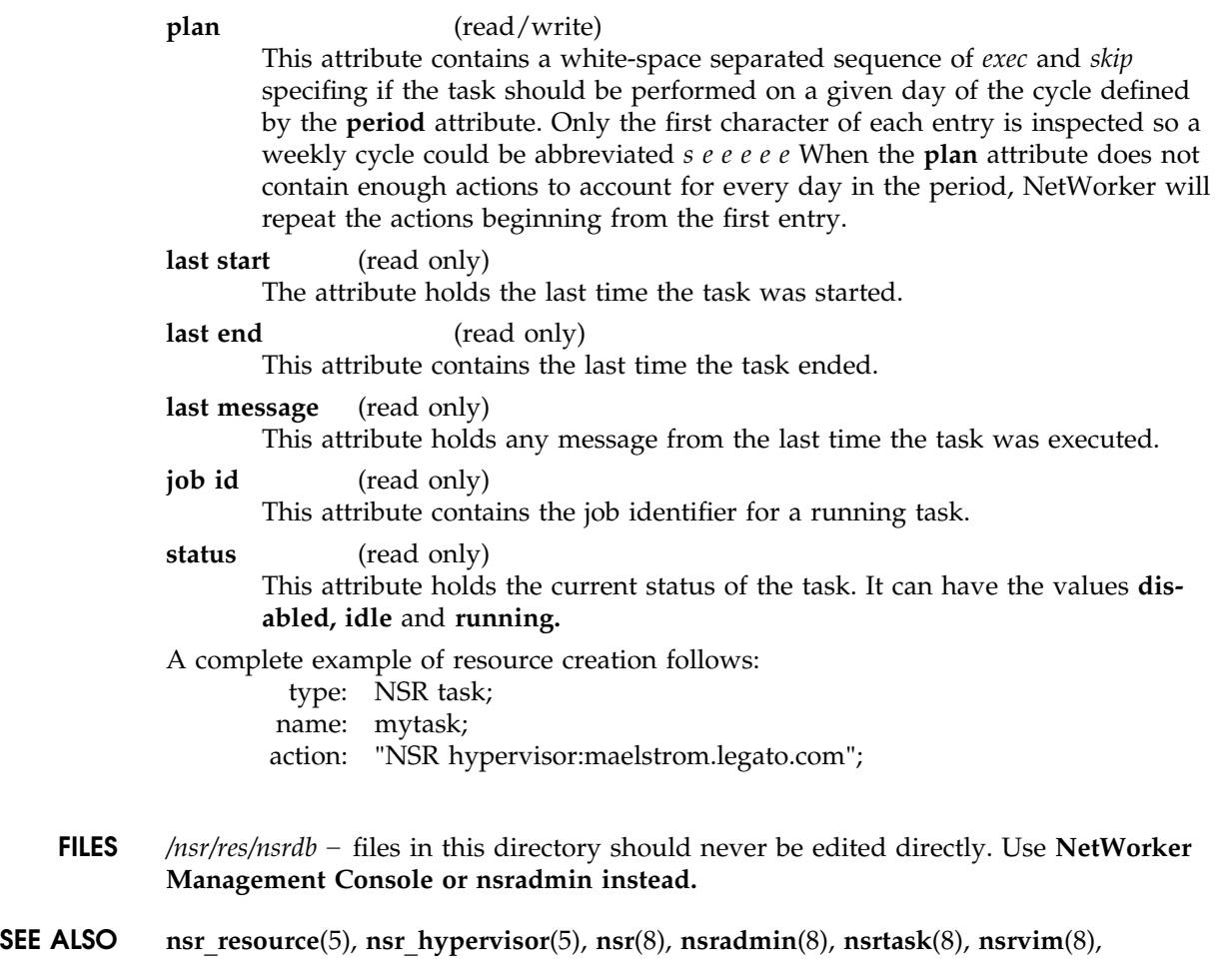

NAME nsr\_tunnel – NetWorker resource type "NSR tunnel"

## SYNOPSIS **type: NSR tunnel**

DESCRIPTION The **NSR tunnel** resource enables NetWorker clients and storage nodes to communicate with a NetWorker server over a firewall. Traffic from the client network is routed through a single TCP connection to the NetWorker server residing in a "secure network".

> To configure a tunnel, create a **NSR tunnel** resource in the NSRLA RAP database on the NetWorker server or storage node and on a NetWorker client that is designated as a proxy to the NetWorker server for hosts in the client network.

To edit the NSR tunnel resource type:

nsradmin -p nsrexec -c "type:NSR tunnel"

For each enabled **NSR tunnel** resource, the **nsrexecd** process spawns a **nsrtund** process which establishes and manages the tunnel between the server and proxy hosts.

- ATTRIBUTES The following attributes are defined for resource type **NSR tunnel.** The information in parentheses describes how the attribute values are accessed. **Create-only** indicates that the value cannot be changed by an administrator once the resource is created. **Read/write** means the value can be set as well as read at any time. **Choice** indicates that the value can only be selected from a given list. **Yes/no** means only a yes or no choice is possible. **Static** attributes change values rarely, if ever. **Dynamic** attributes have values which change rapidly. **Hidden** means it is an attribute of interest only to programs or experts, and these attributes can only be seen when the hidden option is turned on in **nsradmin**(8). For example, an attribute marked **(create-only, static)** has a value which is set when the attribute is created and never changes. Several additional attributes (for example, administrator) are common to all resources, and are described in **nsr**\_**resource**(5).
	- **name** (create-only)

Name of the **NSR tunnel** instance.

**autostart** (read/write, choice)

Specifies whether the tunnel is automatically started with the **nsrexecd** process. A value of **Restart now** instructs the **nsrexecd** process to restart the **nsrtund** process that manages the tunnel. Restarting the tunnel is required to activate any change in the resource configuration.

**designated proxy** (read/write, yes/no)

Specifies that the host acts as the proxy host. The proxy host resides in the insecure network and routes traffic from its network to a single NetWorker server or storage node residing in the secured network.

**tunnel direction** (read/write, choice)

Direction of the tunnel. Specifies which host initiates the direct connection between proxy and server. **server-to-proxy** instructs the server to initiate a connection to the proxy whereas **proxy-to-server** instructs the proxy to initiate a connection to the NetWorker server or storage node.

**server tunnel address** (read/write)

Address of the NetWorker server's end of the tunnel interface. NetWorker clients in the proxy network will use this address to communicate through the tunnel with the server in the secure network, through the tunnel. The value of this attribute must be a valid IPv4, unassigned address from the insecure network.

#### **proxy tunnel address** (read/write)

Address of the proxy's end of the tunnel. The value of this attribute must be a valid IPv4, unassigned address from the insecure network.

#### **server address** (read/write)

Address of the NetWorker server or storage node in the secure network.

#### **proxy address** (read/write)

Address of the proxy host in the client network.

#### **connection port** (read/write)

The port number used to establish the direct connection between the proxy and server. The value of this attribute must be the same in both the proxy and the server's tunnel resource. Each tunnel must have a unique port number.

#### **gateway to proxy** (read/write)

Routing gateway to use to access the proxy's client network address. The value of this attribute must be entered when the **proxy network** attribute is set. Specifying a gateway prevents the routing of traffic through the tunnel.

#### **proxy network** (read/write)

Proxy host's network. When specified, a network route entry for the given network address is added to the server host when the tunnel connection is established. The traffic to the network is routed through the tunnel network interface. The value of this attribute must have the following format: <network address>/<network prefix>. For example, 192.168.5.0/24 specifies the network address 192.168.5.0 with netmask 255.255.255.0. This is an optional server-side attribute.

#### **proxy network interface** (read/write)

Name of the network interface connected to the client network. For example, bge0 (Solaris) or eth0 (Linux). This is an optional proxy-side attribute. This attribute is required to route traffic from the client network through the tunnel. Leaving this attribute unset limits the NetWorker server access to the proxy. IP forwarding on the proxy host is implicitly enabled when this attribute is specified.

# **filter ICMP messages** (read/write, choice, yes/no)

Specifies to filter ICMP messages. A value of **Yes** causes ICMP message traffic through the tunnel to be discarded. Network diagnostic tools such as **ping(8)** will no longer work with this value set to **Yes.** This is a server-side attribute.

## **port exceptions** (read/write)

List of port numbers that are allowed access through the NSR tunnel. This is a server-side attribute.

## **send buffer size** (read/write)

Send buffer size in bytes for the socket used to connect the proxy and server. A value of zero causes the operating system default value to be used. Larger buffer sizes can increase tunnel throughput in busy environments.

#### **receive buffer size** (read/write)

Receive buffer size in bytes for the socket used to connect the proxy and server. A value of zero causes the operating system default value to be used. Larger buffer sizes can increase tunnel throughput in busy environments.

## **keepalive interval** (read/write)

Duration in seconds between keepalive transmissions. Keepalive messages are sent periodically from the proxy to the server to preserve the integrity of the connection between the hosts. A value of zero disables the keepalive feature.

## **logging level** (read/write, choice)

Severity level of messages written to the *tunnel.raw* log file. The higher the severity, the more output is logged.

**tunnel interface MTU** (read/write, hidden) Tunnel device Maximum Transmission Unit.

EXAMPLE A NetWorker server nwserv.emc.com (128.222.111.77) serves the client network 192.168.1.0/24. A host on the client network, nwproxy.emc.com (192.168.1.99), has been selected as the designated proxy. IP addresses 192.168.1.2 and 192.168.1.3 have been selected as the tunnel end points.

The server-side **NSR tunnel** resource is configured with the following attribute values:

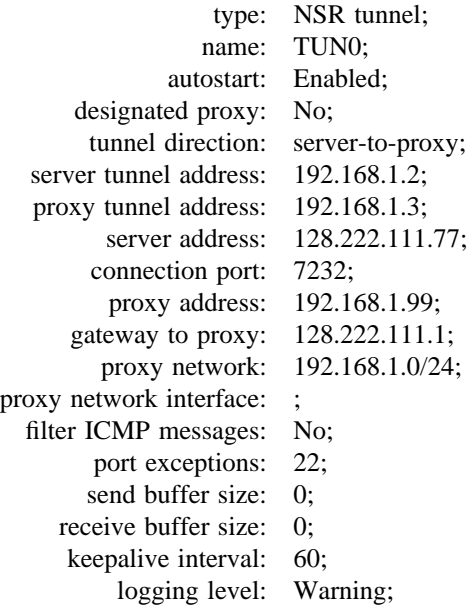

The proxy-side **NSR tunnel** resource is configured with the following attribute values:

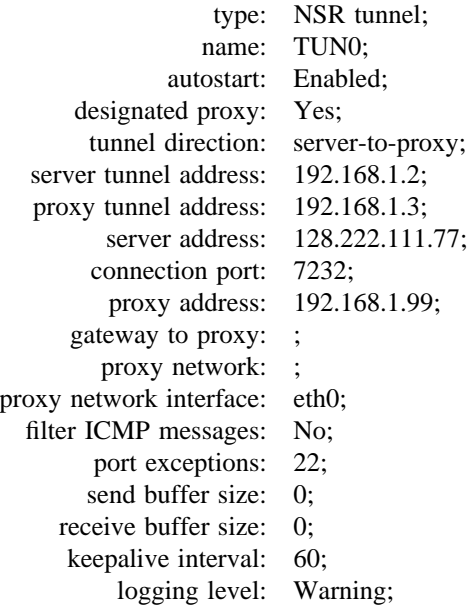

NOTES NetWorker clients from the client network accessing the NetWorker server through the proxy must use the tunnel's **server tunnel address** to contact the server. These clients must also have their **NSR client** resource's **server network interface** attribute set to the **NSR tunnel's server tunnel address.**

> Storage nodes in the client network must have their **NSR storage node** resources's hidden attribute **server network interface** set to the tunnel's server tunnel address.

- LIMITATIONS **NSR tunnel** resources are only supported on Linux and Solaris operating systems. Tunnel addresses cannot be configured using IPv6 addresses.
	- FILES */nsr/res/nsrladb* NetWorker client's resource database. */nsr/logs/*<*name*>*.raw* Log file for **NSR tunnel** instance <name>.
	- SEE ALSO **nsr**(8), **nsr**\_**resource**(5), **nsr**\_**la**(5), **nsrtund**(8), **nsradmin**(8), **nsrwatch**(8),

NAME nsr\_unconfigured\_library - NetWorker resource type "NSR unconfigured library"

#### SYNOPSIS **type: NSR unconfigured library**

DESCRIPTION Each medium changer that is discovered during a **scan for devices** operation has information about it initially stored in the **NSR unconfigured library** resource. This resource type is hidden, so it will not be diplayed in any administrative application unless the appropriate options (if available) are selected for that application to display hidden resources.

> This resource is, in effect, a holding pen for the information that NetWorker needs to properly autoconfigure a tape library. We place all of the relevent information that we can collect during the device detection process into this resource before we attempt to actually configure any devices for NetWorker's use. The resource is also modified during the autoconfiguration process, so some values may change as that process progresses.

See **nsr**\_**resource**(5) for information on NetWorker resources. To edit the **NSR unconfigured library** resources run: nsradmin -c "type:NSR unconfigured library"

Be sure to include quotation marks and to insert a space between "NSR" and "unconfigured" and "library". See **nsradmin**(8) for information on using the Net-Worker administration program.

ATTRIBUTES The information in parentheses describes how the attribute values are accessed. **Readonly** indicates that the value cannot be changed by an administrator. **Read/write** indicates a value that can be set as well as read.

> **Hidden** indicates a hidden attribute of interest only to programs or experts. These attributes can only be seen when the hidden option is turned on in **nsradmin**(8). **Static** attributes change values rarely, if ever. **Dynamic** attributes have values that change rapidly. For example, an attribute marked **(read-only, static)** has a value that is set when the attribute is created and never changes.

#### **type** (read-only)

This attribute indicates that this resource is for an unconfigured library and the value is always **NSR unconfigured library**

**name** (read-only)

This attribute is an automatically generated unique name, usually derived from the SCSI inquiry data for the library along with serial number information also retrieved from the library.

# **library types**

This attribute is a listing of the connection method(s) used to communicate with this library. There is one entry in the list for each storage node that can see the library. They are usually all the same, but that is not a requirement. The possible values include *scsi, silo* and *ndmp.*

#### **silo library**

This attribute is the filename of the (oddly enough, the dynamically loaded) software library that is used by NetWorker to communicate with a silo controller (if this is a silo-type library).

## **reference names** (read-only)

This attribute is a listing of the names that will be used to describe this library for the various storage nodes that are able to see it.

#### **storage nodes** (read-only)

This attribute is a list of the storage nodes that have reported to the Net-Worker server that they were able to communicate with this library.

#### **descriptions** (read-only)

This attribute is a list of descriptions of the library for each storage node that can see the library. They are usually based on inquiry data and SCSI addresses.

#### **control ports** (read-only)

This attribute is a list of the control ports that the various storage nodes reported using to communicate with this library. There may be more than one port for any given storage node due to the existence of multiple communications channels between the storage node and the library.

## **model** (read-only)

This attribute is the model name used internally by NetWorker. Most often it will be "Standard SCSI Jukebox" which is our internal name for a library that behaves just as described in the SCCI Medium Changer specification.

## **serial number** (hidden, read-only)

This attribute is the serial number of the library itself. Only the best choice identifier is used if the library reutrns multiple identifiers. (i.e. World Wide Node Name is the "most preferred", followed by World Wide Port Name, IEEE Node Name, IEEE Port Name, Vendor Unique Node Name, and VPD Page 0x80 serial number)

### **drive count** (hidden, read-only) This attribute is the number of drives that the library reports that it has.

## **drive base** (hidden, read-only)

This attribute is the lowest SCSI element address for aany of the drives in the library.

## **drive addrs** (hidden, read-only)

This attribute is a list of the actual element addresses for any drives that are present on the library. They are usually contiguous, but that is no longer a requirement for use with NetWorker.

## **drive ids** (hidden, read-only)

This attribute is a list of the tape drives' identifiers returned to us by the library. These are used to match up the drives with the various access paths (i.e. tape drive device files) on all of the storage nodes that can see the drives in this library.

## **to be configured devices** (hidden, read-only)

This attribute is a working list of devices that will be configured during the autoconfig process. It will change during the configuration process so the contents are not terribly meaningful.

## **unconfigured devices** (hidden, read-only)

This attribute is a list of devices that are not yet matched to device access paths by the autoconfig process. As with "to be configured devices" this will change during the autoconfig process and is therefore not terribly meaningful.

**slot count** (hidden, read-only) This attribute is the number of slots (SCSI storage elements) that the library reports that it contains.

**slot base** (hidden, read-only)

This attribute is the lowest SCSI element address for the slots in this library.

**ie count** (hidden, read-only) This attribute is the number if import/export elements that the library reports that it contains.

**ie base** (hidden, read-only)

This attribute is the lowest SCSI element address for the import/export elements in this library.

**media transport count** (hidden, read-only)

This attribute is the number of medium transports (a.k.a. robot, gripper, the thing that moves the tapes around) that the library reports. This is usually only one.

**media transport base** (hidden, read-only)

This attribute is the lowest SCSI element address for the medium transport element(s) in this library.

**feature list** (hidden, read-only)

This attribute is a list of NetWorker's internal "features" that are applicable for this library. Possible values include:

"elements status", "no init elem sts", "no start init elem sts", "volume tags", "barcode", "autoeject", "two\_sided", "doorlock", "init\_inlet\_rqd", "no trnsport source dest", "has range", "no ies range", "need align", "ies no barcode", "internal ports", "display", "auto cc unload", "cc eject", "recheck", "stacker\_import", "stacker\_export", "read\_elem\_unload\_fail", "auto inventory", "auto allocate", "trust compliant jbox", "multi stack import", "multi stack export",

**EXAMPLE** A complete example follows:

type: NSR unconfigured library; name: EXABYTE Magnum20 WWNN=200000D0803FF06F; library types: scsi, scsi; silo library: ; reference names: "rd=nash:EXABYTE@110.8.0", EXABYTE@4.7.0; storage nodes: nash, hal.devlab.emc.com; descriptions: <EXABYTE Magnum20 2.6 at SCSI Bus 110 Target 8 LUN 0>, <EXABYTE Magnum20 2.6 at SCSI Bus 4 Target 7 LUN 0>; control ports: "rd=nash:scsidev@110.8.0", scsidev@4.7.0; model: Exabyte Jukebox; serial number: WWNN=200000D0803FF06F; drive count: 2; drive base: 851; drive addrs: 851, 852; drive ids: "Serial Numbers:ATNN=IBM ULTRIUM-TD2 1110081463", "Serial Numbers:ATNN=IBM ULTRIUM-TD2 1110081756"; to be configured devices: "hal.devlab.emc.com:/dev/rmt4.1:000851", "hal.devlab.emc.com:/dev/rmt5.1:000852",

"nash:/dev/rmt/c111t4d0BESTnb:000851", "nash:/dev/rmt/c112t2d0BESTnb:000852"; unconfigured devices: ; slot count: 143; slot base: 1; ie count: 5; ie base: 801; media transport count: 1; media transport base: 901; feature list: volume\_tags, elements\_status, read\_elem\_unload\_fail, barcode, no trnsport source dest; hostname: hal.devlab.emc.com; administrator: "user=root,host=hal.devlab.emc.com", "user=administrator,host=hal.devlab.emc.com", "user=system,host=hal.devlab.emc.com"; ONC program number: 390109; ONC version number: 2; ONC transport: [TCP] UDP ;

- FILES */nsr/res/nsrdb* files in this directory should never be edited directly. Use **nsrmm**(8), **nsradmin**(8), or **NetWorker Management Console** instead.
- SEE ALSO **nsr**\_**resource**(5), **nsradmin**(8), **nsr**\_**storage**\_**node**\_**resource**(5)

NAME nsr\_usergroup – NetWorker resource type "NSR usergroup"

## SYNOPSIS **type: NSR usergroup**

DESCRIPTION Each NSR user group is described by a single resource of type **NSR usergroup** (see **nsr** resource(5)). To edit the NSR usergroup resources for a NetWorker server, type: nsradmin -c "type:NSR usergroup"

> or use **NetWorker Management Console.** See the **nsradmin**(8) manual page for more information on using the NetWorker administration program.

This resource describes groups of NetWorker users and their privileges.

ATTRIBUTES The following attributes are defined for resource type **nsr**\_**usergroup**. The information in parentheses describes how the attribute values are accessed. **Read-only** indicates that the value cannot be changed by an administrator. **Read/write** means the value can be set as well as read. **Choice** means that the value of the attribute can only be one from a list specific to that attribute. For example, privileges can be 'Backup local data', or 'Operate NetWorker'. Several additional attributes (for example, name) are common to all resources, and are described in **nsr**\_**resource**(5).

**comment** (read/write)

This attribute is provided for the administrator to keep any explanatory remarks or supplementary information about the user group.

**users** (read/write, list of strings) This attribute specifies the list of users that are members of the user group. Each line specifies a user or a group of users, using one of these formats: *user/host*@*domain* , *group/host*@*domain* , *user*@*host* , *user*@*domain* , *group*@*host* , *group*@*domain* , *&netgroup* (only available on platforms that support netgroups)

, *user*\_*a ttr ibute***=***v a lue[***,** *...]*.

where *user* is a user name; *host* is a host name; *group* is a user group name; *domain* is a domain name; *user* attribute can be **user**, **group**, host, **nwinstname**, **nwinstancename**, **domain**, or **domaintype** (type of the domain, **NIS** or **WINDOMAIN**).

The user attributes: **nwinstname** and **nwinstancename** are used to indicate a NetWorker instance name. The value that should be entered for either of these attributes is the value in the "name" field in the NSRLA resource for the machine where a matched user is connecting from.

*value* can be any string delimited by white space. If the value has space in it, then it can be quoted with double quotes. The value may contain wild cards, "∗". Entering just a user name allows that user to administer NetWorker from any host (equivalent to *user*@\* or \*/*user* or **user**=*user*). Netgroup names are always preceded by an "&".

The format: *user* attribute=*value*[, ...] is more secure because the format is not over**loaded. For example, if** *t est*@*t est .acm e.com* **is entered, then any users in the** *t est* **group or users named** *t est* **and that are in the domain;** *t est .acm e.com* **or from the host;** *t est .acm e.com* **will match this entry.**

**privileges** (read/write, choice, null ok)

This attribute specifies the privileges members of this user group have. This attribute may have zero or more of the following privileges: *Change Security Settings*, *Remote Access All Clients*, *Configure NetWorker*, *Monitor NetWorker*, *Operate NetWorker*, *Operate Devices and Jukeboxes*, *Backup Local Data*, *Recover*

## *Local Data*

*Change Security Settings* grants the permission to change security settings such as updating a NSR usergroups resource or changing remote access attribute in the NSR client resource.

*Remote Access All Clients* grants the permission to access other clients data.

*Configure NetWorker* grants the permission to configure NetWorker, such as creating new clients or devices.

*Operate NetWorker* grants the permission to perform maintenance operations on NetWorker, such as managing volumes or controlling savegroups.

*Monitor NetWorker* grants the permission to monitor the activities and status of NetWorker.

*Operate Devices and Jukeboxes* grants the permission to operate devices and jukeboxes, such as mounting, unmounting, and labeling of volumes.

*Backup Local Data* grants the permission to backup local data to NetWorker.

*Recover Local Data* grants the permission to recover local data from NetWorker.

This attribute can be any combination of the privileges described above. The only exception is some privileges require other privileges. For example, *Change Security Settings* privilege requires *Configure NetWorker* privilege, *Configure NetWorker* privilege must be set if *Change Security Settings* is set.

EXAMPLES The usergroup resource named *Users* is shown below. (Hidden options are not shown.) This is the default setup with the exception of the comment field. Users on any machine in any domain are members of this user group. Members in this group have the privilege to *Recover local data*, *Backup local data*, and *Monitor NetWorker*.

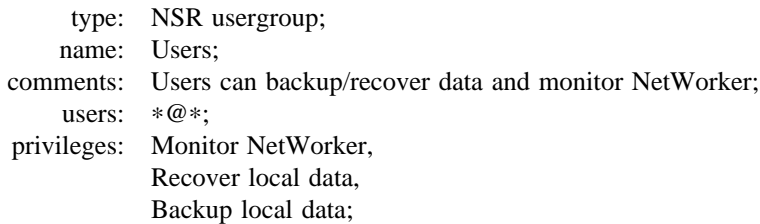

Another example of how to setup the usergroup resource named *Users* is shown below. Any users logged in to the domain *engineering.acme.com* are members of this user group. Members in this group has the privilege to *Backup local data*.

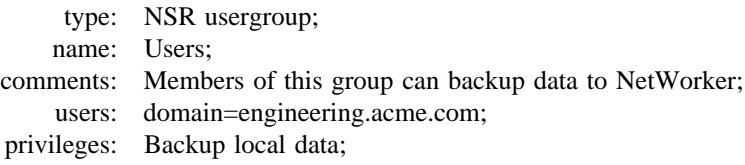

SEE ALSO **nsradmin**(8), **nsr**(8)

NAME nwinstcreate – create a file containing NetWorker instance information

#### SYNOPSIS **nwinstcreate**

[ – **i** ] [ – **x** ] [ – **f** *output-file* ] [ –**n** *NetWorker-instance-name* ] [ –**d** *NetWorker-instance-ID* ] [ –**p** *private-key-file* [ – **c** *certificate-file* ] ]

DESCRIPTION The **nwinstcreate** command is used to create NetWorker instance information. This data is essential for using GSS EMC v1 authentication. In most cases, the user should let NetWorker create this information. The **nwinstcreate** program can be used to override the NetWorker defaults in the few cases where it is necessary.

> The NetWorker instance information includes the NetWorker instance name, Net-Worker instance ID, private key, and certificate. This information will be used on every NetWorker server, client and storage node. The NetWorker instance ID is the identity of the instance of NetWorker. The NetWorker instance name is a shorthand for the NetWorker instance ID and will be what you enter in various access control lists. The private key and certificate are used to verify the identity of a NetWorker instance.

It is best to run nwinstcreate before starting NetWorker for the first time. Then if the default *output-file* name was used, then NetWorker will pick up the information from the file without any further action from the user. Otherwise, the user must import the information after running **nwinstcreate** (see **nsr**\_**la(5)** ).

- **OPTIONS** -**i** Use interactive mode. The user will be asked to provide information for nonexpert mode items whose values are not specified on the command line. The non-expert mode items include: the NetWorker instance name (which can be specified via the –**n** option), and the output file name (which can be specified via the  $-f$  option).
	- $-x$  Use expert mode. Use with caution. The user will be asked to provide information on the expert mode items as well as the non-expert mode items whose values are not specified on the command line. The expert mode items are: the NetWorker instance ID (which can be specified via the –**d** option), the private key file (which can be specified via the –**p** option), and the certificate file (which can be specified via the  $-e$  option).
	- **f** *output-file*

Specify the file in which the NetWorker instance information should be stored. The default value is the file: IDinitialize and it will be created in the /nsr/res directory (or the res directory under the base NetWorker install directory in Windows). If the default file name is used and the file was created before Net-Worker was first started up, then NetWorker will automatically import in the information from this file and delete the file.

–**n** *NetWorker-instance-name*

Specify the NetWorker instance name that should be used for the NetWorker installation. This name is a shorthand for the NetWorker instance ID. The NetWorker instance name is the value that should be entered in access control lists if one wishes to limit access to users who are using GSS EMC v1 authentication and are from a certain instance of NetWorker. The NetWorker instance name should be unique through out the data zone.

–**d** *NetWorker-instance-ID*

Specify the NetWorker instance ID that should be used for the NetWorker installation. This ID will identify the NetWorker installation. It will be used whenever two NetWorker programs want to talk to each other. It should be

unique through out the data zone. It is highly recommended to let NetWorker choose this value unless there is a reason that the default is not valid.

–**p** *private-key-file*

Specify a file containing the private key that will be used by the NetWorker instance. The file is expected to be in PEM format.

– **c** *certificate-file*

Specify a file containing the certificate that will be used by the NetWorker instance. The certificate must correspond to the private key given with the  $-\mathbf{p}$ option. That is, the certificate must contain the public key which corresponds to the private key. The file is expected to be in PEM format. The  $-e$  option is not allowed if the  $-\mathbf{p}$  option is not also given.

SEE ALSO **nsr**\_**la**(5), **nsr**\_**service**(5)

DIAGNOSTICS The following exit status values are meaningful:

- 0 The program exited normally.
- 1 There was a usage or other error when attempting to create the output file.
- 10 There was a problem with the command line arguments.
- NAME pathownerignore ignore path-ownership rules during scheduled saves
- SYNOPSIS <nsr bin>/pathownerignore
- **DESCRIPTION** In a clustered environment, the NetWorker software must distinguish between filesystems associated with the physical client, and those that are managed by a resource group (a virtual client). These criteria are referred to as the path-ownership rules. These rules determine which client index a save set is written to.

If a filesystem owned by a virtual client is defined in the save set list for a physical client resource, by default the filesystem **will not** be backed up during a scheduled save. The same is true for a filesystem owned by a physical client defined in the save set list for a virtual client resource. In both cases, the filesystem is omitted. This occurs because the NetWorker software views the client (which owns the filesystem) as not having matched the client of the current scheduled save.

To check the NetWorker path-ownership rule:

- 1. Run the following command on the NetWorker server:
	- # savegrp -p -c **client**\_**name**

2. Review which filesystems are owned by client\_name. This procedure is part of the normal cluster installation setup. For detailed instructions, refer to the appropriate EMC NetWorker Installation Guide.

To test for the existence of misappropriated save sets, run a test probe with the verbose option set. The command output will warn you to which client indexes a save set will be saved. For example:

# savegrp -pv -c **client**\_**name group**\_**name**

To ignore NetWorker default path-ownership rules, you can create the  $\langle$ nsr bin>/pathownerignore file. This file causes the NetWorker software to back up the filesystem in question; however, the filesystem will be saved under the index of its correct owner. Creating the <nsr bin>/pathownerignore file is not recommended, but it might be required under special circumstances. The  $\langle$ nsr bin $\rangle$ /pathownerignore file does not override the default path-ownership rules. It causes the path-ownership rules to be ignored when determining if a filesystem should be backed up during a scheduled save.

- SEE ALSO **save**(8), **savegrp**(8), **savefs**(8)
	- NOTES To override the path-ownership rules and have a save set written to an index other than its default owner, one must use the "save -c **client**\_**name** " command. Refer to **save**(8) for more information.

NAME pmode – print mode sense data

SYNOPSIS **pmode** [ **-f** *filename* ]

- DESCRIPTION The **pmode** program will parse the data output by the **msense**(1m) program and print in technological English. (C-style variables with hexadecimal numbers)
	- OPTIONS **f** *filename* Specifies input; otherwise standard input is assumed.
	- **EXAMPLE** Sample output might look like:

**viper**# **msense -a 0.0.0 -p 0x03 pmode Mode Header: mdl=35 mtype=0x0 dparm=0x10 bdlen=8 Block Desc[0]: dens=0x0 nblks=3933040 blklen=512 Fixed Page, code 0x03 (Format Device): tracks**\_**per**\_**zone: 0xf alt**\_**sectors**\_**per**\_**zone: 0x22 alt**\_**tracks**\_**per**\_**zone: 0x0 alt**\_**tracks**\_**per**\_**vol: 0x0 sectors**\_**per**\_**track: 0x5e data**\_**bytes**\_**per**\_**sect: 0x200 interleave: 0x1 track**\_**skew**\_**factor: 0x8 cylinder**\_**skew**\_**factor: 0x11 SSEC: 0x0 HSEC: 0x1 RMB: 0x0 SURF: 0x0**

SEE ALSO **msense**(1m)

- NAME prefetch NetWorker prefetch command
- SYNOPSIS **prefetch** –**v** {**ssh acs**} **-j** " **jukebox1 centricstor1** " **j ...**
- **DESCRIPTION** CentricStor (a Virtual tape library) can be used with NetWorker like real tape libraries. NetWorker sees a (virtual) ACS robotic interface and many (virtual) tape drives in a SAN. The timing behaviour of tape operations may be different from physical libraries. Since CentricStor uses a big internal disk cache for the virtual volumes, mount operations are very fast in case of a cache hit. The mount operation will succeed immediately.

On the other hand, if a (virtual) volume is requested, that is purged from the cache, the mount operation requires additional time. The real tape has to be loaded and the entire virtual volume has to be read into the cache. This would be a substantial disadvantage especially for huge recovers with a high probability of cache misses for the virtual volumes. Each volume needs the time to be read from the physical tape into the disk array plus the time to recover the data from the virtual tape drive back to its destination.

Therefore, to achieve maximum recover speed, a mechanism for read ahead or prefetching of volumes is needed. Prefetching all needed volumes is undesirable, because the cache might fill up with volumes that are not needed (if the reocver process is aborted). Therefore, our prefetch mechanism uses a number of volumes as a window size for the read ahead. This window or bucket size is configurable with the variable

PREFETCH\_BUCKET\_SIZE\_<jukebox name>=<value>

To avoid running out of prefetched volumes during the recover, the next bucket of volumes will be prefetched, once the number of prefetched but not yet read volumes has fallen below a low water mark. It is configurable with the variable

PREFETCH\_LOW\_WATER\_MARK\_<jukebox name>=<value>

A prefetch notification, which is triggered by the nsrmmd daemon, executes the CentricStor prefetch command (usr/sbin/prefetch). A list of volume names, barcodes and locations is the input of the prefetch notification.

Configuration:

Set the following variables for nsrmmd:

PREFETCH\_BUCKET\_SIZE\_<jukebox name>=<number of volumes for the read ahead>

PREFETCH\_LOW\_WATER\_MARK\_<jukebox name>=<value>

 $\langle$ jukebox name $>$  is the name attribute of the respective jukebox resource with lower case letters transformed to upper case letters and nonalphanumeric characters transformed to "\_".

A notification has to be created with the following resource attributes:

- action:

/usr/sbin/prefetch -v  $\{ \text{ssh} | \text{acs} \}$  -j "jb1 cs1" -j ...

- event: Media
- priority: Notice

Parameter for prefetch:

-v: Specifies the communication method to CentricStor

ssh: Communication via ssh

acs: Communication via ACSLS interface

-j:

Translates a jukebox name to the name of the corresponding CentricStor. More than one "-j" option can be specified. If the jukebox name contains blanks they have to be substituted by "\_"

Prefetch using SSH as remote command execution method

-----------------------------------------------------

With CentricStor V4 and later the command execution on the CS host is done with 'ssh'. For this to work one must create and install SSH keys on the NetWorker server and on the CentricStor VLP.

On the NetWorker server, create a pair of SSH keys

# mkdir /nsr/res/.ssh

# ssh-keygen -t dsa -C 'NetWorker prefetch' -P '' -f /nsr/res/.ssh/prefetch\_key

This will create a key pair consisting of the files /nsr/res/.ssh/prefetch\_key /nsr/res/.ssh/prefetch\_key.pub

Make sure the private key file /nsr/res/.ssh/prefetch\_key is owned by root and only the owner can read the file.

# ls -l /nsr/res/.ssh

-rw------- 1 root root 668 Dec 20 12:56 prefetch\_key

-rw-r--r-- 1 root root 608 Dec 20 12:56 prefetch\_key.pub

Install the public key in the authorized\_keys file of user 'root' on the CentricStor VLP Copy the public key /nsr/res/.ssh/prefetch\_key.pub to the CentricStor VLP host.

Log in to the CentricStor VLP host and add the public key to the allowed SSH keys:

# cat prefetch\_key.pub >>/root/.ssh/authorized\_keys

It should now be possible from the NetWorker server host to execute commands on the CentricStor VLP via SSH without a password.

Example: On the NetWorker server execute

# ssh -i /nsr/res/.ssh/prefetch\_key root@VLP uname -a

You should see the output of the 'uname -a' command without being asked for a password.

- NAME psrollback.res Snapshot Management rollback resource file
- SYNPOSIS /nsr/res/psrollback.res for Unix

C:\Program Files\Legato\nsr\res\psrollback.res for Windows

**DESCRIPTION** The psrollback.res is the resource file that provides Networker with configuration information for the rollback facility provided by Snapshot Management. Before performing a rollback, Snapshot Management makes sure that no file, directory, partition or volume is overwritten by the rollback operation.

> This resource lists the files, directories, partitions and volumes to be excluded from the rollback safety check. During a rollback operation, Snapshot Management will allow the overwriting of the items listed in this file.

> NOTE: Rollback Safety Checks are not supported with Snapshot Management for NAS devices, except when a Celerra is used in conjunction with NetWorker Module for Oracle (NMO) or NetWorker Module for SAP (NMSAP). Additionally, when a Celerra is used with NMO or NMSAP '.etc' must be added to the resource file.

More files or directories may be added to this file using these syntax rules:

- There should be one line per file or directory.
- Paths starting with / are absolute paths (e.g. /tmp)
- Other paths are relative to the file system (e.g. if /tmp is the file system being processed by Snapshot Management and the entry is "lost+found", /tmp/lost+found will be excluded from safety check.)
- Following entries are supported in this file:
- Directory or file path
- **Filesystem**
- Block device of managed or unmanaged raw device. e.g: /dev/vg 01/vol1 (Character device entry is not supported).
- **EXAMPLES** If /fs1 (On Unix) or C:\fs1 (On Windows) is the filesystem on which rollback is performed then:

the following are few examples of valid entries in UNIX

dir1 dir2/file1  $/Fs2$ 

Whereas the above entries in psrollback.res will exclude safety check for /fs1/dir1, /fs1/dir2/file1 and /fs2

the following are a few examples of valid entries in Windows

dir1 dir2\file1

 $C:\f{s2}$ 

Whereas the above entries in psrollback.res will exclude safety check for C:\fs1\dir1, C:\fs1\dir2\file1 and C:\fs2

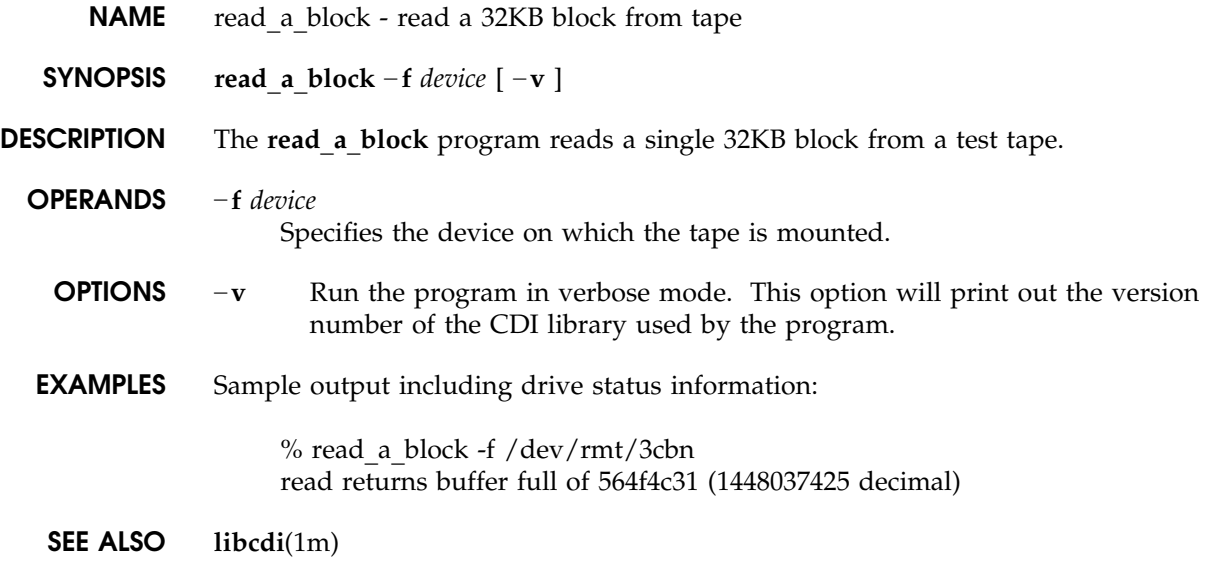

- NAME recover browse and recover NetWorker files
- SYNOPSIS **recover [-z] [-C] [-b** *pools***] [-f] [-n] [-q] [-u] [-i** {**nNyYrR**}**] [-d** *destination***] [-c** *client***] [-x** *index-namespace***] [**– **t** <*d at e* "*l locale*\_*d at e*">**] [-s** *server***] [-J** *storage-node***] [-p** *pass-phrase***] [-e** *exclude-file***] [-B] [** *dir***]**

**recover [-z] [**–**C] [**–**b** *pools***] [**– **f] [**–**n] [**–**u] [**–**q] [**– **i** {**nNyYrR**}**] [**–**d** *destination***] [**– **c** client]  $[-x \text{ index-namespace}] [-t \langle date | "l locale date" >] [-s server] [-] \langle storage-node | [-B]$ **[**– **e** *exclude-file***] [**–**p** *pass-phrase***]** – **I** *input-file* – **a [***path***. . .]**

**recover [-z] [**–**C] [**–**b** *pools***] [-f] [-n] [-u] [-q] [-i** {**nNyYrR**}**] [-d** *destination***] [-c** *client***] [-x** *index-namespace***] [**– **t** <*d at e* "*l locale*\_*d at e*">**] [-s** *server***] [-J** *storage-node***] [-B] [-e** *excludefile***] [-p** *pass-phrase***] [**– **I** *input-file***]** – **a** *path***. . .**

**recover [-z] [-b** *pools***] [-f] [-n] [-u] [-q] [-i** {**nNyYrR**}**] [-d** *destination***] -s** *server* **[-B] [-R** *destination-client***] [-e** *exclude-file***] [-J** *storage-node] [-w] -S ssid[/cloneid]* **[-S** *ssid[/cloneid]***]. . . [** *path***]. . .**

**recover [-z] [-C] [-b** *pools***] [-f] [-q] -i** {**NYR**} **-R** *destination-client* **[-c** *client]* **[-d** *destination***] [-x** *index-namespace***] [**– **t** <*d at e* "*l locale*\_*d at e*">**] [-s** *server***] [-J** *storage-node***] [-p** *pass-phrase***] [***dir***]**

**recover [-z] [-b** *pools***] [-f] [-n] [-U] [-q] [-i** {**nNyYrR**}**] [**– **t** <*d at e* "*l locale*\_*d at e*">**] [-s** *server***] [-J** *storage-node***] [-p** *pass-phrase***] [-N** *system save set***]**

**recover -S** *ssid* **[-d** *staging-location***] -o VADP:host=***VChostname[:port];***VADP:transmode=***transport-mode;***[VADP:datacenter=***datacentername;***][VADP:resourcepool=***resource-pool-name;***][VADP:hostsystem=***ESXhostname;***][VADP:datastore=***datastores***]**

DESCRIPTION **recover** browses the saved file index and recovers selected files from the NetWorker system. The file index is created in the *backup* index namespace when files are saved with **save**(1m). If files are saved into an index-storing archive pool using **nsrarchive**(1m), the file index is created in the *archive* index namespace. When in interactive mode (the default), the user is presented with a view of the index similar to a UNIX filesystem, and may move through the index to select and recover files or entire directories. In automatic mode  $(-a \text{ option})$ , the files specified on the command line are recovered immediately without browsing. While in save set recover mode (–**S** option), if the indexes are online for the save set(s) then it will apply parallel restore else the save set(s) specified are retrieved directly without browsing the NetWorker file index. Use of save set recover mode is restricted to root.

> When using recover without the  $-$ S option, users who are root may recover any file. The remaining permission checking rules described in the paragraph apply to users who are not root. For files that don't have an Access Control List (ACL), the normal UNIX mode bits must allow you to read the file in order to recover it. Files with an ACL can only be recovered by their owner or by root.

If path argument is used with the **save**(1m) command and one of the directories in the path is a symbolic link, then the target path of the symbolic link must be specified with the -a option to recover the files. Recovering the files by specifying the symbolic link in the path with the  $-a$  option will result in " $\langle$ path $\rangle$  not in index" message. Alternatively,  $-S$  option may be specified to recover these files.

Concurrent recoveries can be performed from an advanced file type device (adv\_file) and Data Domain, either by using multiple -S options to identify multiple save sets, or executing multiple recover commands concurrently.

For file system recovery from a single save set, parallel recovery can be enabled by passing – **z** option. With this option in effect, NetWorker will attempt to split recover requests into multiple requests resulting in more than one recover stream. It will be attempted for DFA enabled DD/AFTD devices only. Performance gain from

multistream recovery will vary based on data characteristics, capacity of the link between the client and the device from which the recovery is performed, performance of the devices from which data is read and to which it is written, session availability, etc. In corner cases, multistream restore may result in slower recovery then in single threaded case.

OPTIONS – **a** Specifies automatic file recovery with no interactive browsing. *Path* specifies one or more files or directories to be recovered. Symbolic links are not followed, though the link file itself will be recovered. Mount points are also not followed unless the most recent **save**(1m) was performed with the '-x' option.

#### –**b** *pools*

Specifies the pool or pools that must be used when performing a recover. If multiple pools are to be used then the –**b** command can be specfied multiple times or the list of pools needs to be comma delimited within the one use of the flag. A combination of both comma seperated lists and multiple uses of  $-\mathbf{b}$ is supported. If the exact file requested cannot be found within the pool list then the file is skipped and the recover continues. If this option is not specified then all pools are considered valid.

- –**B** This option is deprecated. Use option -e <HomeBase\_install\_dir>/exclude/exclude.NETWORKER to use the standard BMR exclude file.
- **c** *client*

*client* is the name of the machine that saved the files. When browsing a directory that was saved by another client, the pathnames will reflect the file tree of the client that saved the files. By default **save** and **recover** determine the client name from the filesystem table. This option might be necessary if the –**L** option was used on the **save** command. This option cannot be used in conjunction with the –**S** *ssid* option (save set recover mode).

- –**C** Causes the recover to cross filesystem boundaries/mount points during recover using browse. This option is not applicable when -S option is specified and will be ignored.
- –**d** *destination*

Specifies the destination directory to relocate recovered files. Using this option is equivalent to using the **relocate** command when in interactive mode (see usage). Relative paths are interpreted relative to the current working directory.

In the case of recovering a virtual machine image, this option refers to the staging location. This is the path to recover the FULLVM image to the proxy. This value is needed only for a recovery to staging location and applies only to backups taken before Networker release 7.6 Service Pack 2.

– **e** *exclude file*

Specifies an exclude file that contains a list of all the paths to exclude from the recovery. The exclude file can be an absolute or relative path for browsable or save-set based recovery. The exclude file must be an absolute path for directed recovery. If the exclude file lists a valid directory path to exclude but does not list file entries from the directory, then the directory is recovered along with the files in it. The recovery total in the exclude file report will account for this directory exclusion.

The following wildcards are supported for pattern matching in the list of files to exclude. Except for the ∗∗ wildcard, any of the wildcards can appear

anywhere in the file path.

∗∗ **-** Specifies a directory and all the files and subdirectories within it.

For example, the pattern **C:**\**globe**\∗∗ (on Windows) or **/usr/globe/**∗∗ (on UNIX) in the exclude file specifies the **globe** directory and all its subdirectories and files for exclusion from the recovery. The ∗∗ wildcard must appear at the end of the file path.

∗ **-** Matches any string of characters in a path.

For example, the pattern **C:**\**globe**\∗ (on Windows) or **/usr/globe/**∗ (on UNIX) in the exclude file specifies all the subdirectories and files within the **globe** directory.

Similarly, the pattern **/a**∗**/globe/**∗ specifies any directory that starts with the letter **a** in the root directory and contains the **globe** directory within it. All the subdirectories and files within the **globe** directory are also excluded from the recovery.

**[..] -** Matches any single character within a range, where the range is specified with a dash **(-).**

For example, the pattern **globe[0-9]** specifies **globe,** followed by a number between 0 and 9, inclusive.

The pattern **globe[adrs]** specifies **globe,** followed by any single character within the brackets.

**? -** Matches any single character in a path.

For example, the pattern **C:/gl?be/** (on Windows) or **/usr/gl?be/** (on UNIX) in the exclude file specifies all the files and directories with the name **gl?be,** where **?** is any single character.

- **f** Forces recovered files to overwrite any existing files whenever a name conflict occurs. This is the same as specifying  $-iY$ .
- $-i \{nNyYrR\}$

Specifies the initial default overwrite response to use when recovering existing files. Only one letter may be specified. This option is the same as the **uasm** – **i** option when running in recover mode. See the **uasm**(1m) man page for a detailed explanation of this option. For directed recovers (see the -R option), only 'N', 'Y', and 'R' are valid values.

## – **I** *input-file*

This option allows recover to read in the input file *input-file* or read from standard in if '-' is used in place of *input-file*. The – **I** flag is meant to be used in conjunction with the  $-a$  flag. The file can be written in two different ways: the original backup path way or in an xml style language. Both ways will also accept paths passed in on the command line. The two ways are described in detail below:

# **BACKUP PATH**

Specify the paths to recover in the file. The paths in the file must be listed one per line.
# **XML STYLE**

The xml style language can be used to specify a greater amount of detail when selecting which files to restore. Every tag and item within the tag must each be on their own line. The tags are as follows: <**xml**>/<**/xml**>

Start/stop xml style parsing. All xml sectons of an input file must be surrounded with these parameters.

## <**browsetime**>/<**/browsetime**>

Set a browse time for the files to recover. When a browse time is set, all paths specified following the time will be of that time unless it is changed again. By default the browse time is the current time.

<**recoverpath**>/<**/recoverpath**>

# Specify a path to be recovered.

<**excludepath**>/<**/excludepath**> Specify a path not to recover. The path excluded is explictly what is

referenced and not the children of the path. To exclude the children of the path append a '∗' to the path like this: **/skipdir/**∗.

## **EXAMPLE XML**

<**xml**> <**recoverpath**> **/space1 /space2** <**/recoverpath**> <**excludepath**> **/space1/junk/**∗ <**/excludepath**> <**/xml**>

## – **J** *storage-node*

Specifies which host to use as the storage node for the recovery (see **nsr**\_**storage**\_**node**(5)).

–**n** Does not write or create any files or directories when recovering.

#### – **N** *system save set*

Used to recover the following system save sets: SYSTEM DB, SYSTEM FILES, or SYSTEM STATE. (Windows Only)

–**o** *VADP-options*

Specifies the parameters needed to recover the virtual machine.

*VC-hostname* VC hostname is the VMWare VC name that is used to perform the restore.

*port* port is the port used to log in to the web server of the VC host. If no value is entered, the default port number is used (e.g. 443).

*transport-mode* transport mode is the transport mode to use for recovery. For example : SAN[{HH}] or hotadd

*datacenter-name* datacenter name is the data center name where the VM is restored to.

*resource-pool-name* resource pool name is the resource pool name that the VM restored is connected to.

*ESX-hostname* ESX hostname is the VMWare ESX server machine name where the VMWare virtual machine needs to be restored.

*datastores* datastores is the list of datastores that need to be associated with the configuration and the disks of the virtual machine that being restored. They are name/value pairs separated with hash(#) symbols.

## "" **VADP:datastore=**"**config=stor1**#**disk1=stor2**#**disk2=stor3**"

The following command depicts a command to recover the FULLVM with a ssid of 413546679. The recovery is directed to the ESX server named esxDemo1.emc.com. Default values are used for the datecenter, resouce pool and datastores. This command works only in windows platforms.

# **recover.exe -S** *413546679* **-o VADP:HOST=***esxDemo1.emc.com;***VADP:transmode=***hotadd*

–**p** *pass-phrase*

Specifies an additional pass phrase to use when attempting to recover files backed up using the *aes* directive. By default the current datazone encryption key is tried as well as the key generated from the default pass phrase. Using this option causes recover to generate an encryption key from the pass phrase and try it if the default and datazone pass phrase keys do not work. This option can be specified multiple times.

- –**q** Turns off the verbose output. The **recover** command normally runs with verbose output.
- –**R** *destination-client*

Specifies the name of the remote machine to direct the recovery. This is used in conjunction with the -c option to specify browsing of another client's index. When the -R option is used, either the -f or the -i option must also be specified in order to instruct the recover target what to do when it is recovering existing files. Note that the values 'N', 'Y', and 'R' are the only valid ones to use with the -i option for directed recovers. Note also that the -a option is not supported with the -R option. When the -S switch is used(directed saveset recover), user cannot recover savesets of different clients to a single client by using the same command line. If this is done, an error message "Cannot support multiple clients, ssid<SSID> from client <Client\_name\_1> and not <Client\_name\_2>" will be shown.

– **s** *server*

Selects which NetWorker server to use.

–**S** *ssid[/cloneid]*

Specifies save set recover mode and can only be used by root. This mode can be used to implement fast batch file recovery without requiring the NetWorker file index entries. The save set id may be for either a backup save set or an archive save set. *ssid* specifies the save set id's for the save set(s) to be recovered. When there are multiple clone instances for a save set, the *cloneid* can also be specified to select the particular clone instance to be recovered from. When no *path* arguments are specified, the entire save set contents will be recovered. One or more *path*s can be specified to limit which directories and files are actually recovered. If *path*s are supplied, then the beginning of each path name, as it exists in the save set, must exactly match one of the *path*s before it will be recovered. Shell-like file name matching, using meta characters like '∗', '**?**', and '**[**...**]**', is not accepted. You can use a *path* that ends in with

a slash ('**/**') to force a directory only match (e.g., use a *path* of **/etc/fs/** instead of **/etc/fs** to prevent files like **/etc/fsck** from being recovered as well).

– **t** <*date* "*l locale*\_*date*">

Display/recover files as of the specified *date.* The date specified can be in **nsr** getdate(3) format, or locale date format when "I locale date" is specified. Note that the surrounding quotes and a blank space after "l" are required for locale\_date format. Using this option is equivalent to using the **changetime [ l]** command with the given *date* or *locale*\_*date* when in interactive mode (see usage). This option cannot be used in conjunction with the –**S** *ssid* option (save set recover mode).

For example, -t *date* specifies date/time in nsr\_getdate (3) format. -t "l <locale\_date>" specifies date/time in the locale format.

See **changetime** for more information on the locale\_date format supported.

–**U** Authoritative restore of writers that support such functionality is to be performed via the recover command line using this new flag. Only one writer can be specified per recover session. Examples:

**recover [-s** *server***]** -N "VSS USER DATA:\DFS Replication service writer;"

**recover [-s** *server***]** -N "VSS SYSTEM SERVICES:Cluster Database"

A VSS saveset itself is not supported:

**recover [-s** *server***]** -U -N "VSS SYSTEM SERVICES:\"

–**u** Stops when an error occurs during recovery. Normally, recover treats errors as warnings and tries to continue to recover the rest of the files requested. However, when this option is used, recover will stop recovering on the first error it encounters. This option is not valid for directed recovers.

*backup* namespace is used. The other recognized index namespace is: *archive.* This field is case sensitive.

- **z** Causes the recover to enable parallel restore.
- USAGE When using recover in the interactive mode, an image of the filesystem at a particular time is presented. Using commands similar to the shell, you can change the view and traverse the filesystem. Files may be selected for recovering, and the actual recover command issued.

The following commands manipulate the view of the filesystem and build the list of files to recover. In all of the commands that take a *name* argument, pattern matching characters can be used. The pattern matching characters and regular expression format are the same as for the UNIX shell **sh**(1).

**ls** [ *options* ] [ *name ...* ]

List information about the given files and directories. When no *name* arguments are given, **ls** lists the contents of the current directory. When a *name* is given and *name* is a directory, its contents are displayed. If *name* is a file, then just that file is displayed. The current directory is represented by a '**.**' (period). The options to this command correspond to those of the UNIX command, **ls**(1). An additional recover specific –**S** option can be used to select the save time instead of the last modified time for sorting (with the – **t** option) and/or printing (with the -1 option). Files that have been added to the recover list are preceded by a '**+**'. Files that have an ACL have a trailing '+'

(e.g. -rw-r--r--+) after the mode bits when viewing file details.

## **lf** [ *name ...* ]

is the same as  $\mathbf{ls} - \mathbf{F}$ . Directories are marked with a trailing '*l'*, symbolic links with a trailing '@', sockets with a trailing '**=**', FIFO special files with a trailing  $\prime$  ', and executable files with a trailing  $\prime$ \*'.

#### **ll** [ *name ...* ]

is the same as **ls** – **lgsF**. Generates a long format listing of files and directories. This command can be used to find the value of a symbolic link.

#### **cd** [ *directory* ]

Change the current working directory to [ *directory* ]. The default directory is the directory **recover** was executed in. If *directory* is a simple symbolic link, **cd** will follow the symbolic link. However, if *directory* is a path containing symbolic links anywhere but at the end of the path, the **cd** command will fail; you should **cd** a component of the path at a time instead.

**pwd** Print the full pathname of the current working directory.

## **add** [ *name ...* ]

Add the current directory, or the named file(s) or directory(s) to the recover list. If a directory is specified, it and all of its descendent files are added to the recover list. Symbolic links are not followed, though the link file itself will be recovered. Mount points are also not followed unless the most recent **save**(1m) was performed with the '-x' option. The most expedient way to recover a majority of files from a directory is to add the directory to the recover list, and then delete the unwanted files.

#### **debug** [ *level* ]

Turn on or turn off debugging. Level must be a number. If level is 0, debugging is off. As the debug level goes higher, the recover command prints out more messages. By default, debugging is off.

#### **delete** [ *name ...* ]

Delete the current directory, or the named file(s) or directory(s) from the recover list. If a directory is specified, that directory and all its descendents are deleted from the list. The most expedient way to recover a majority of files from a directory is to add the directory to the recover list, and then delete the unwanted files.

## **dir** [ **/w** ] [ **filename...** ]

This command is similar to the "ll" command with the following differences. The dir command uses the display format used by "dir" command in DOS command prompt. Also this command does not add  $a +$  to the files selected for recovery. With /w option, the names of the files or directories only are displayed.

## $\text{list} \, [\, -1 \,] \, | \, [\, -c \,]$

Display the files on the recover list. With no arguments, the recover list is displayed as a list of full path names, one per line, followed but a total count of the files to be recovered. The **-c** argument prints just the total count of files to be recovered. The **-l** argument prints the files in the same format as the **ll** command with the –**dS** options.

#### **volumes**

Prints a list of the volumes needed to recover the current set of files on the recover list. If all volumes are near-line (near-line volumes are available volumes that are not mounted), this command will note that all volumes needed are near-line. If all volumes are on-line (on-line volumes are those that are available and mounted) or if some volumes are on-line and some are nearline, this command will note that all volumes are on-line. Both near-line and on-line volumes do not require manual intervention.

#### **recover**

Recover all of the files on the recover list from the NetWorker server. Upon completion, the recover list is emptied.

#### **verbose**

Toggle the status of the ''verbose'' option. When verbose mode is on, **recover** displays information about each file as it is recovered. When verbose mode is off, **recover** only prints information when a problem occurs. The default is verbose mode on.

**force** If name conflicts exist, overwrite any existing files with recovered files.

## **noforce**

Cancel the **force** option. When in 'noforce' mode, a prompt is issued each time a naming conflict arises between a file being recovered and an existing file. At each prompt, six choices are presented: 'y', 'Y', 'n', 'N', 'r' and 'R'. To overwrite the existing file, select 'y'. To rename the file to an automatically generated alternative name, select 'r'. Selecting 'n' causes the recovered file to be discarded. The capital letters invoke the same action for all subsequent conflicts without further prompting. Hence, selecting 'Y' will cause all existing conflicting files to be overwritten, 'N' will cause all conflicting recovered files to be discarded, and 'R' will automatically rename all conflicting recovered files (except when an external ASM has a conflicting file name that already ends in the rename suffix).

# **relocate** [ *directory* ]

Change the target recover location to *directory*. If *directory* is not specified, the user will be prompted for a destination directory. Relative paths are interpreted relative to the current working directory within the **recover** program. The recovered files will be placed into this directory, which will be created if necessary. When files from multiple directories are being recovered, they will be placed below this directory with a path relative to the first common parent of all the files to be recovered. For example, if */usr/include/sys/errno.h* and */usr/include/stdio.h* are being recovered, and the relocation directory is set to */tmp*, then the first common parent of these two files is *include*, so the recovered files will be named */tmp/sys/errno.h*, and */tmp/stdio.h*.

# **destination**

Print destination location for recovered file.

**exit** Immediately exit from **recover**.

**help** Display a summary of the available commands.

- **?** Same as **help.**
- **quit** Immediately exit from **recover**. Files on the recover list are not recovered.

# changetime  $\left[ \text{ time } \right] -1$  locale date  $\left[ \text{ time } \right]$

Display the filesystem as it existed at a different time. If no *time* is specified the 'current' time is displayed, and a prompt is issued for a 'new' time. The new time is given in **nsr** getdate(3) format by default, or < locale date [time]> format if -l is specified.

For example, changetime <date> specifies date/time in nsr\_getdate (3) format, whereas changetime -l <locale date [time]> specifies date/time in the locale format, where [time] is optional.

This nsr\_getdate format is very flexible. It accepts absolute dates, such as *March 17, 1997*, and relative dates, such as *last Tuesday*. Absolute dates can be given in two formats: *MM/DD[/YY]*, and *Month DD[, YYYY]*. Times can also be specified as either absolute or relative, with absolute times in the format: *HH[[:MM][:SS]] [am pm] [time zone]*. For example, 12:30 am, 14:21, and 10 pm PST. The current time is used to calculate unspecified parts of a relative date (e.g. 2 days ago means 2 days ago at the current time), and the end of the day is assumed for unspecified times on an absolute date (e.g. July 2 means July 2 at 11:59:59 PM). By default, the present is used as the current time.

The resolution of the filesystem image at a time in the past depends on how often **save** was run and how far back the NetWorker file index information goes.

On UNIX, <locale date [time]> is supported in the date/time format display of "dir" and "ls -l" command of recover (where time is optional) and date +%c (1) command format of a locale. Except for locale date/time format of date +%c (1) command, the optional time format is supported in 24 hour format if specified.

The locale date/time specified are parsed in with strptime (3C) C library function. Hence, the support for the locale date/time input may be limited by the platform implementation of strptime C library function.

The supported locale date [time] formats are:

<locale\_abbreviated\_month> dd [yyyy [HH:MM[:SS]]] <locale\_abbreviated\_month> is the locale abbreviated month listed

in "ls -l" of recover command. dd is the 2 digit number for the day of month (without locale "day" symbol). yyyy is the optional year and defaulted to current year if not specified. HH:MM[:SS] is the optional time in 24 hour format, defaulted to 23:59:59 if not specified, whereas both hour and minute are required when specified.

<date of dir in recover> [HH:MM[:SS]]

 $\alpha$  <date of dir in recover> is the locale date format of "dir" in recover command. HH:MM[:SS] is optional time in 24 hour format, defaulted to 23:59:59 if not specified, whereas both hour and minute are required when specified.

date  $+\%c$  (1) command format for non-English locale Locale date/time format of UNIX "date  $+$ %c" (1) command.

For example, in English (United States) locale, following locale date/time input can be specified for July 11, 2006 [13:24:30]:

07/11/06

"dir" format of recover command (where time is defaulted to 23:59:59)

07/11/06 13:24:30

"dir" format of recover command

Jul 11 2006 13:24:30

"ls -l" format of recover command

On Windows, <locale date [time]> is supported in the date/time format

display of "dir" or "ls -l" command of recover:

<locale date> specified in mm-dd-yyyy, dd-mm-yyyy,

or yyyy-mm-dd depending on user locale and must be specified with the user locale's default date separator as displayed in "dir" command of recover

[time] optional, both hour and minute are required if specified. Time is defaulted to 23:59:59 (end of day) if not specified, or if there is any error in the locale time (format or value) input.

The supported locale time formats are:

HH:MM[:SS]

24 hour format if user locale is in 24 hour format or if locale AM/PM designator string is not specified

<locale AM PM string> hh:MM[:SS]

12 hour format with locale AM/PM designator string as prefix if user locale and system locale are in the same 12 hour locale

hh:MM[:SS] <locale AM | PM string>

12 hour format with AM/PM designator string as suffix if user locale is in 12 hour format and the system locale is the same as user locale

# hh:MM[:SS]<a $|p>$

12 hour format with 'a' (for AM) or 'p' (for PM) if the user locale is in 12 hour format and system locale is different than user locale

For example, in English (United States) locale, where system locale is the same as user locale, date/time is in 12 hour time format with AM/PM designator string as suffix. Following locale date/time input can be specified for April 05, 2006 [13:24:30]:

04/05/2006

04/05/2006 13:24:30

04/05/2006 1:24:30 PM

Note that first example without the time specification will result in 23:59:59.

**versions** [ *name* ]

Lists all instances of the current directory (if no *name* is specified) or the named file or directory found in the NetWorker file. For each instance, three lines of data are displayed. The first line is similar to the **ll** output. The second line lists the instance's save time. The third line specifies which tape(s) this instance may be recovered from. With appropriate use of the **changetime** command, any one of the entries may be added to the recover list. As with **ls**, **lf**, and **ll**, files that have been added to the recover list are preceded by a '**+**'.

SEE ALSO **ls**(1), **date**(1), **nsr**\_**getdate**(3), **strptime**(3C), **nsr**\_**service**(5), **nsr**\_**device**(5), **nsr**(1m), **nsrd**(1m), **nsrindexd**(1m), **save**(1m)

## DIAGNOSTICS **Recover** complains about bad option characters by printing a ''usage'' message describing the available options.

## **Message from server: other clones exist for failed save set**

The request failed on a save set that had multiple clones. The server automatically picks a different clone on each attempt. Recover automatically re-submits its recover request to the server, if any files remain to be recovered.

#### **Path** *name* **is within** *machine***:***export-point*

An informative message that lets you know that the given path name is mounted from a network file server and that the recovery will use the index for the named file server. If the *machine* is not a NetWorker client, then the – **c** option may be necessary.

## **Browsing** *machine***'s on-line file index**

An informative message that explicitly states which NetWorker client index is being browsed for interactive recovers that resolve to another machine.

#### **Using** *server* **as server for** *client*

An informative message that lets you know which NetWorker server was selected for client index.

#### **Cannot open recover session with** *server*

This message indicates that some problem was encountered connecting to the NetWorker server on the named machine.

#### **error,** *name* **is not on client list**

This message indicates that the client invoking the **recover** command is not in the server's client list. See **nsr**\_**service**(5) for details.

#### *path***: Permission denied**

The file *name* cannot be recovered because you are not root, and you don't have read permission for the file.

#### *path***: Permission denied (has acl)**

The file *name* cannot be recovered because you are not root, the file has an ACL (Access Control List), and you are not the owner of the file.

- NAME recoverpsm recover the NetWorker Management Console database from long-term storage with NetWorker
- **SYNOPSIS recoverpsm**  $[-s \text{ server}] [-c \text{ client-name}] [-d \text{ destination } ] [-p \text{ pass-phrase } ] [-t \text{ time } ]$ [ **-hfO** ] *Staging Directory*
- **DESCRIPTION** The **recoverpsm** command recovers the contents of a NetWorker Management Console (NMC) database from backup. To recover the NMC database to the original directory location, you must stop the GST service on the NMC server before you use the **recoverpsm** command.

After the recover operation completes, **recoverpsm** changes the owner of the database files to the operating system user specified for the NetWorker Management Console database.

## OPTIONS – **c** *client-name*

Specifies the name of the source NMC server. See recover(1m) for more details.

–**d** *destination*

Specifies the directory to which recoverpsm recovers the NMC database. When you use this option, you must manually copy the database files from the destination directory to the database directory defined for the NMC server. Ensure that you retain the same ownership and permissions on the database files and the credential files after the copy completes.

- **f** Use this option to delete the current database files that exist in the database directory before starting the recovery operation.
- –**h** Display the usage information about the **recoverpsm** command.
- **O** Use this option to omit the recovery of the database credential file. Only use this option in the rare case where the credential file is still present and you do not want to use the credential file from the recover.
- –**p** *pass-phrase*

Use this option to specify an additional pass phrase when you attempt to recover AES encrypted database files. See recover(1m) for more details.

- **s** *server* Specifies the name of the NetWorker server that performed the NMC database backup.
- **t** *time* Use this option to recover the database as of a date specified in nsrgetdate(3) format.

## **Staging Directory**

Specifies the staging directory used by the backup operation. For an automatic backup, specify the save set name.

- **EXIT STATUS** recoverpsm exits with a non-zero exit code if an error occurs and with zero on success.
	- SEE ALSO **recover**(1m), **savepsm**(1m)

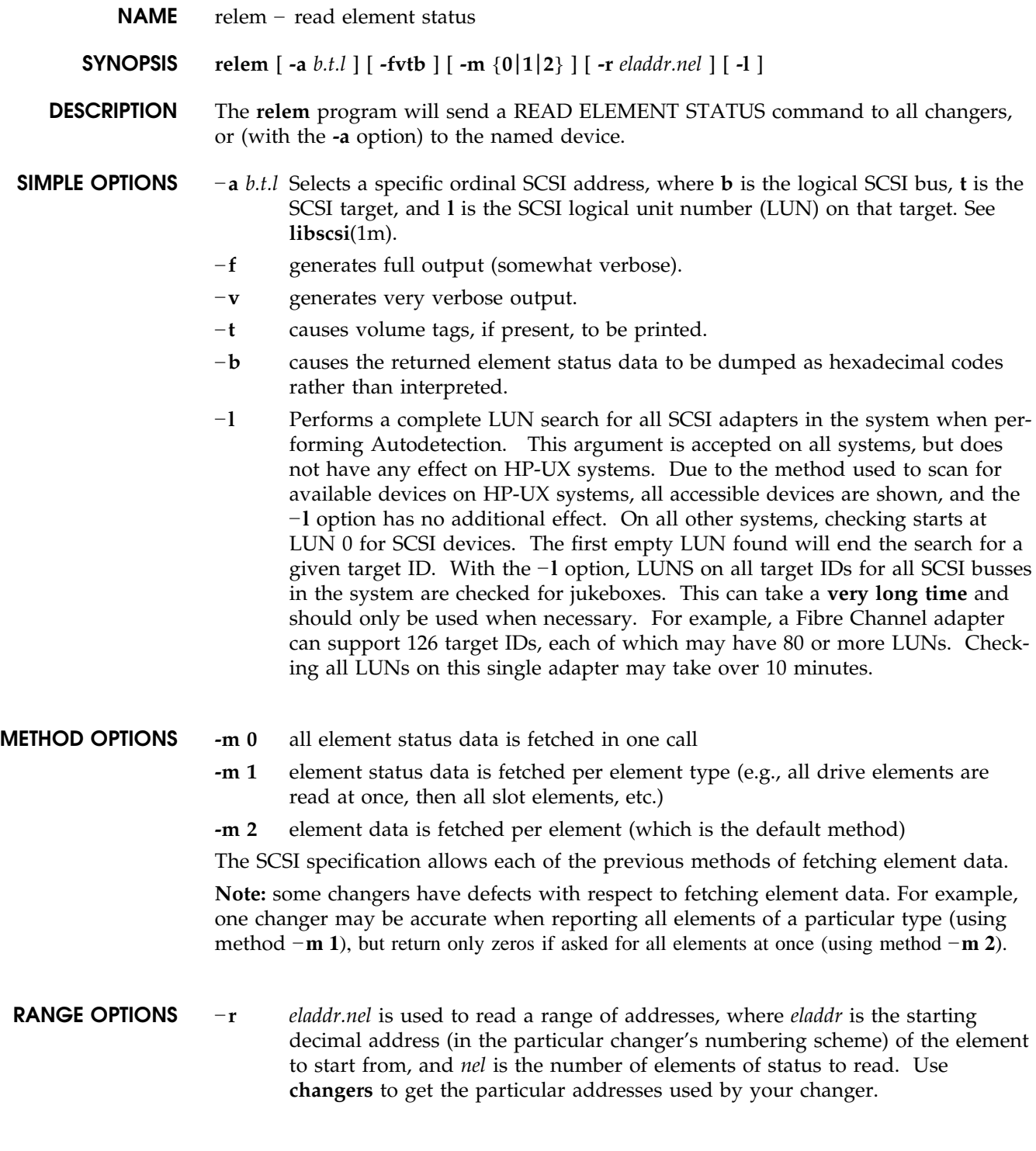

SEE ALSO libscsi (1m)

NAME resource descriptors – RAP resource file format

- SYNOPSIS *resource* ::= *attribute list* <*blank line*> *attribute list* ::= *attribute* [ **;** *attribute* ]∗ *attribute* ::= *name* [ **:** *value* [ **,** *value* ]∗ ] *name, value* ::= <*printable string*>
- DESCRIPTION Files with the **.res** suffix use a common format to describe *resources.* Generally, a resource represents something that a system administrator might want to manage (for example, devices, backup schedules, file systems), or that a user might want to locate. The encoding of the information describing a resource is called the *resource descriptor*. Resource description files are are accessed by applications and services that use the Resource Administration Platform (RAP), but they can also be viewed with a normal text editor.

Each resource descriptor is made up of a list of attributes, and ends in a blank line. Each attribute in the attribute list has a name and an optional list of values. The attribute name is separated from the attribute values by a colon (**:**), attribute values are separated by commas (**,**), and attributes are separated by semicolons (**;**). A comma at the end of a line continues the line, as does a back-slash (\) character. The back-slash character can also be used to escape the special meaning of a single character (such as comma, semicolon, double quote, and back-slash), or the string can be included in quotes. A line beginning with a pound-sign (#) is a comment and the rest of the line is ignored. The end of a resource attribute list is marked with a blank line.

The attribute name and values can contain any printable character. Upper and lower case is ignored on comparisons, and extra white space is ignored on both ends but not in the middle of names and values. For example,

Name: testing 1 2; will match name : Testing 1 2; but is different than Name: testing 1 2;

**EXAMPLE** Here is an example that includes two resources. The first resource has eight attributes: **type**, **name**, **server**, **schedule**, **directive**, **protection group list**, **save set**, and **remote access**. The **protection group list** attribute has two values: **marketing** and **sales**. The **remote access** attribute has no value. The second example includes an attribute that needs quotes because it contains a colon.

> type: NSR client; name: venus; server: mars; schedule: Default; directive: custom; protection group list: marketing, sales; save set: /, /usr; remote access: ;

type: NSR pool; name: Default; recycle interval: "24:00";

Each resource includes the special attribute **type**. The **type** attribute defines which other attributes a resource can contain. For example, a resource with type printer might include an attribute **paper size**, while in a resource of type **NFS filesystem** this attribute makes no sense. The name attribute is a descriptive name of the object that a resource represents. In the example above, the name of the second resource is Default, which is automatically created during NetWorker Server Startup after Installation.

TYPES There are special resources that define the attributes found in a given type. They are called resource type descriptors. Type descriptors have the same syntax as other resources except that they have a type attribute with the value **type** and a **type name** attribute with the value of the type they describe. For example, the resource type descriptor for type NFS filesystem would have, among its other attributes: type:type; type name:NFS filesystem

> Type descriptors are used internally, and should normally never be stored in files or seen by administrators. For each of the other attributes in a type descriptor, there are three or more values. The first value gives the base type, the second value gives a list of flags separated by spaces, the third value is a string for on-line help, and any subsequent strings are default values. This type information is used by system administration tools to improve the user interface.

- FILES \*.res Files that contain resource descriptors.
- SEE ALSO **nsradmin**(1m)

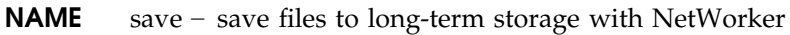

SYNOPSIS **save** [ –**BEiKLnquSVvxz** ] [ – **s** *server* ] [ – **J** *storage-node* ] [ – **c** *client-name* ] [ – **N** *name* ] [ – **e** *expiration* ] [ – **f** *dirfile* ] [ –**o** *save*\_*operations* ] [ –**b** *pool* ] [ –**F** *file* ] [ – **I** *input*\_*file* ] [ –**g** *group* ] [ –**k** *checkpoint*\_*id* ] [ – **l** *level* ] [ – **t** *date* ] [ –**m** *masquerade* ] [ –**y** *retention*\_*time* ] [ –**W** *width* ] [ *path . . .* ]

DESCRIPTION **save** saves files, including directories or entire filesystems, to the NetWorker server (see **nsr**(1m)). The progress of a save can be monitored using the Java based **Net-Worker Management Console** program or the **curses**(3X) based **nsrwatch**(1m) program for other terminal types.

> The user of this command may retain root privileges if the command's modes are set properly, as described in **nsr**(1m).

If no *path* arguments are specified on the command line or via the – **I** option, the current directory will be saved. **save** will save a directory by saving all the files and subdirectories it contains, but it will not cross mount points, or follow symbolic links. If the paths to be saved are mounted from a network file server, **save** instructs the user to run the save on the remote machine or use the **-L** option.

If the path argument is specified on the command line and one of the directories in the path is a symbolic link, the target path of the symbolic link will be saved, rather than the symbolic link path itself. Therefore, the target path of the symbolic link must be specified when using the **recover**(1m) command to recover the files.

The directive files (see **nsr**(5)) encountered in each directory are read by default. These files contain special instructions directing how particular files are to be saved (i.e. compressed, skipped, etc.). These files are named '**.nsr**' on UNIX or 'nsr.dir' on Windows.

Each file in the subdirectory structures specified by the *path* arguments is encapsulated in a NetWorker save stream. This stream of data is sent to a receiving process (see **nsrd**(1m)) on the NetWorker server, which processes the data, adds entries to the online index (see **nsrindexd**(1m)) for each file in the stream, and, lastly, transfers the data to long term storage media (see **nsrmmd**(1m)). By default, these on-line index entries are stored in the "backup" index namespace.

Details about handling media are discussed in **nsrmm**(1m) and **nsr**\_**device**(5).

OPTIONS –**b** *pool* Specifies a particular destination pool for the save. If no **pool** is specified, the **Default** pool is used.

– **c** *client-name*

Specifies the client name for starting the save session. This is useful on clients with multiple network interfaces, and multiple host names. It can be used to create multiple index databases for the same physical client with multiple network interfaces.

This does not specify the network interface to use. To specify the network interface you want to use, change the **server network interface** attribute of the client resource (see **nsr**\_**client**(5)). This option can also be used on a cluster when performing manual saves, or in specifying a non-default **backup command** for scheduled saves. This option directs NetWorker to override the cluster path-ownership rules, saving the path argument(s) as belonging to *clientname* and making index entries in the index for *client-name* instead of using the name of the physical host or virtual host which owns the path (according to the cluster management software). Refer to **pathownerignore**(5) for more

information about path-ownership rules.

## – **e** *expiration*

Set the date (in **nsr**\_**getdate**(3) format) when the saved data will expire. When a save set has an explicit expiration date, the save set remains both browsable and non-recyclable until it expires. Thus, the explicitly provided expiration overrides the existing retention times specified in the client policy and the retention times get changed to the newly specified time. The "-e exp\_time" option cannot be used in conjunction with "-y reten\_time". By default, no explicit expiration date is used and the client's longest retention policy are used.

#### – **f** *dirfile*

The file from which to read prototype default directives (see **nsr**(5)). A *dirfile* of **-** causes the default directives to be read from standard input.

#### –**o** *save*\_*operations*

```
Save Operations of the form
```
"KEYWORD:TOKEN=STATE[;KEYWORD:TOKEN=STATE;...]".

The following form is used to configure VSS saves on the Windows OS. Examples:

"vss:∗=off"

Turn off VSS.

"vss:Microsoft Exchange Writer=off"

Disable a writer.

"vss:C:=off"

Disable VSS for a drive.

Checkpoint restart related options:

"CHECKPOINT\_BY\_FILE:checkpoint\_by\_file=on"

Enables checkpointing after each file that is saved. Turning this option on introduces extra overhead and will slow down the save process. The default is to checkpoint after each directory.

"CHECKPOINT\_BY\_FILE:checkpoint\_by\_file=off"

Enables checkpointing after each directory. This is the default behaviour and it is not necessary to explicitly specify this option.

The following forms are specified by savegrp program during scheduled backups. Manual specifications of these forms are not supported.

Backup of renamed directories, in the form of:

"RENAMED\_DIRECTORIES:index\_lookup=on"

Enables support for the backup of renamed directories. The save program performs a lookup in the client file index to determine whether a directory has been renamed. If a directory has been renamed, all of the files and subdirectories under the directory will be backed up.

"RENAMED\_DIRECTORIES:index\_lookup=off"

Disables the backup of renamed directories.

Backup of non-ASCII save set names.

See **nsr**\_**client (5)** and the Admin Guide for more information on the forms for non-ASCII names and how to enable or disable support for renamed directories.

–**g** *group*

This option is used by **savegrp**(1m) and **savefs**(1m) to denote the group of the save (see **nsr**\_**client**(5) and **nsrworkflow**(1m)) and is used by the NetWorker server to select the specific media pool.

- **i** Ignores any .nsr (UNIX) or nsr.dir (Windows) directive files as they are encountered in the subdirectory structures being saved.
- **J** *storage-node-name*

Specifies which host to use as the storage node for the backup (see nsr storage node(5)).

–**k** *checkpoint*\_*id*

Checkpoint id for a corresponding checkpoint restart enabled save. This option is used by **savegrp**(1m) to enable checkpoint restart functionality for clients that have the 'Checkpoint enabled' option set to 'Enabled'. The **checkpoint**\_**id** can contain only decimal digits. It should be set to 0 to start a new checkpoint restart save, or be equal to the **checkpoint**\_**id** of a save that you wish to continue. For more details about how to obtain the **checkpoint**\_**id** of a save, see the **mminfo**(1m) man page. See the -o option for more checkpoint restart related options.

- **l** *level* The level of the save. This option is used by **savegrp**(1m) and **savefs**(1m) to specify a particular level, for a scheduled save, to be stored in media database. This option is ignored by manual save command and backup is performed at level adhoc. The level information is not used by save to determine whether a file should be backed up during scheduled backup, but parameter on **-t** option is used instead.
- –**m** *masquerade*

Specifies the tag to precede the summary line. This option is used by **savegrp**(1m) and **savefs**(1m) to aid in savegrp summary notifications.

- –**n** No save. Estimate the amount of data which will be generated by the save, but do not perform the actual save.
- –**q** Quiet. Displays only summary information and error messages.
- **s** *server*

Specifies which machine to use as the NetWorker server.

– **t** *date* The date (in **nsr**\_**getdate**(3) format) by which files must have been modified for them to be saved. This option is used by **savegrp**(1m) and **savefs**(1m) to perform scheduled saves by consulting with the media database to determine the appropriate time value based on the previous saves for the save set and the level of the scheduled save.

On Windows, file modification/change time refers to Last Written time, Creation time and the Archive file attribute of a file. All of these are used to determine whether a file needs to be backed up. If the Archive file attribute is set, the file will always be backed up, since some older filesystems may not have the proper file creation time, unless NSR\_AVOID\_ARCHIVE environment variable is set (to a value other than "no").

- –**u** Stop the save if an error occurs. The **save** program normally treats errors as warnings and continues to save the rest of the files in the backup. When this option is set, errors will cause **save** to exit and abort the save. This option is not recommended for general use, although it can be useful when a group of files needs to be backed up as a set.
- –**v** Verbose. Causes the **save** program to provide great detail about the **save** as it proceeds.
- –**y** *retention*

Sets the date (in **nsr**\_**getdate**(3) format) when the saved data will become recyclable. The special value **forever** is used to indicate that a volume that never expires (i.e. an archive volume) must be used. By default, the server determines this date for the save set based on the retention policies in effect. This option allows overriding the existing policies on a save by save basis.

 $-x$  Cross mount points. This option is only applicable to the manual save command. When the  $-x$  option is specified with a (save set) path, the mount point under this path is crossed and files in the mounted file system are backed up. When the  $-x$  option is not specified, only the local files and directories of the path are backed up.

This option has no effect and is ignored when a mount point (or file/subdirectory path under it) is specified as the (local) path to be backed up for the manual save command, which generally requires the –**L** option.

For example, if /tmp\_mnt/pumbaa is a mount point for pumbaa:/space, the following three commands behave differently with the specification of -x option:

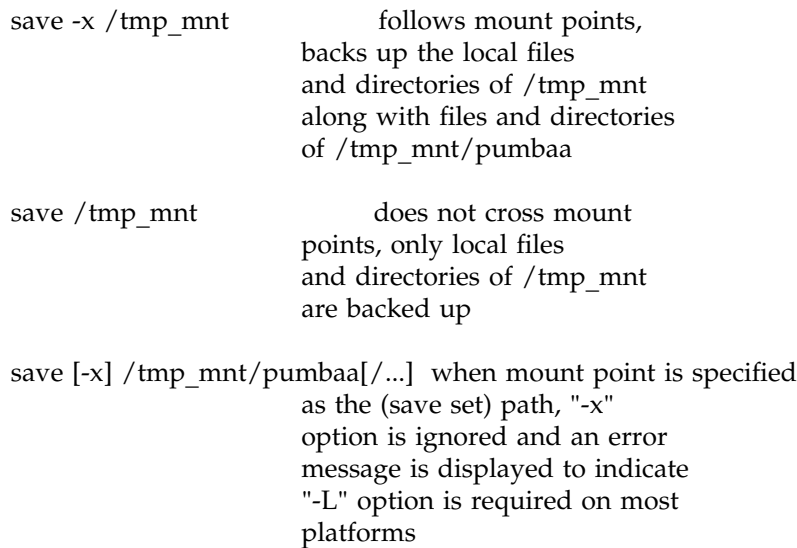

For Windows, mount point refers to an alternative path for a mounted volume on the same machine. For example, H: $\t{tmp mat\ddot drive}$  may be defined as a

– **z** Perform block based backup of the given volume.

Note: Block based backups are supported only on *Windows* and *Linux-x64* platforms.

- –**B** Force save of all connecting directory information from root (''/'') down to the point of invocation.
- –**E** Estimate the amount of data which will be generated by the save, then perform the actual save. Note that, since the estimate is generated from the inode information, the data is only read once.
- –**F** *file* Only save files whose change time is newer than the file modification date of *file*.

For Windows, see *-t* option for more information on *file change time***.**

– **I** *input*\_*file*

In addition to taking the paths to save from the command line, read paths to save from the named file. The paths must be listed one per line. If no paths are specified on the command line, then only those paths specified in the file will be saved.

- –**K** Does not build connecting directory index entries.
- –**L** Local. Saves will be performed from the local NetWorker client, even when files are from a network file server. To recover these files, run **recover**(1m) with the – **c** *client* arguments, where *client* is the name of the NetWorker client that did the **save**.
- –**LL** In addition to treating the backup as a local backup, causes an extra line to be printed at the end of the completion output of the form ''complete savetime=number'', where number is the savetime of the save set created by this backup. This option is meant to be used by the **savegrp**(1m) command in performing automatic cloning.

– **N** *name*

The symbolic name of this save set. By default, the most common prefix of the *path* arguments is used as the save set name. If the -N option is used when saving any of the SYSTEM save sets (SYSTEM STATE, SYSTEM FILES, and SYSTEM DB), the path must also be specified and must match the name value assigned with the -N option.

- –**S** Allows only save set recovery. This performs the save without creating any index entries. This means that the save set will not be browsable, although save set recovery may be used to recover the data.
- –**V** Prevent the OFC mechanism from creating a point-in-time copy of the source volume. (Included for compatibility with NT NetWorker servers.)
- –**W** *width*

The width used when formatting the summary information output. Valid values for width are integer values from 1 to 10000. If the supplied width is too small for the summary to fit in, the width will be silently adjusted upwards as necessary. If the supplied width is larger than the minimum needed, then spaces will be used to pad the summary to the correct width. Note that if no -W argument is supplied then there is no fixed width used, and the summary simply expands to whatever minimum width is necessary.

The **savegrp** is spawned by **nsrworkflow**.

SEE ALSO **curses**(3X), **nsr**\_**getdate**(3), **nsr**(5), **nsr**(1m), **nsr**\_**client**(5), **nsr**\_**device**(5), **nsrworkflow**(1m), **nsr**\_**service**(5), **nsrd**(1m), **nsrim**(1m), **nsrindexd**(1m), **nsrmm**(1m), **nsrmmd**(1m), **nsrwatch**(1m), **recover**(1m), **savefs**(1m), **savegrp**(1m), **pathownerignore**(5)

## DIAGNOSTICS **Exit Codes:**

- **0** Normal exit. This means that a save set was correctly created on the server. Messages about individual file backup failures are *warnings*, and do not cause abnormal exit.
- $\Diamond$ 0 Abnormal exit. A save set was not correctly created on the server.

## **Messages:**

*host***:** *saveset* **level=***level***,** *size time count* **files.**

This message (with the appropriate client host name, saveset name, level, total save set size, elapsed time, and file count) is printed whenever **save** is run by **savegrp**(1m) and exits normally.

## *host***:** *filename***:** *warning*

Messages of this form are warnings about difficulties backing up individual files. Such messages do not normally cause the **save** to fail, and therefore may appear in the **save** output found in the Successful section of the ''Savegroup Completion'' message.

## *p at h***: File index could not be obtained due to** <*r eason*>**.**

Contents of this directory may not be properly backed up.

There was an error in retrieving an on-line file index record for the path with renamed directory support. Run nsrck (1m) and turn off the "Backup renamed directories" attribute in Client resource ( see **nsr**\_**client**(5) ) to re-run the group if the problem persists.

**NAME** savefs – save filesystem to a NetWorker server

# SYNOPSIS **savefs**

[ *options* ] *filesystem*

#### **savefs**

–**p** [ *options* ] [ *filesystem* ... ] [ –**BEFnpqRv** ] [ – **s** *server* ] [ – **N** *name* ] [ –**g** *group* ] [ – **c** *client* ] [ – **l** *level* –**C** *schedule* ] [ – **e** *expiration* ] [ – **w** *browse* ] [ –**y** *retention* ] [ – **f** *filename* ] [ –**o** *save* operations  $\int$   $\left[ -W \right]$  *width*  $\int$   $\left[ -t \right]$  *date*  $\int$ 

DESCRIPTION The **savefs** command saves a filesystem (using **save**(1m)) to a NetWorker server. Mount points are not crossed, and symbolic links are not followed. **NOTE**: running **savefs** and **savegrp** directly is not recommended; use **nsrworkflow**(1m) instead.

> A *level*-based system (similar to **dump**(1m)) is used to save only those files which have been modified since some previous save (a *partial* save).

The **nsr**\_**schedule**(5) for the local NetWorker client is examined to determine the proper level of save for the current date.

The set of files saved depends on when (and at what level) previous saves have been performed, and also the effects of the default directives (see **nsr**\_**directive**(5)), and the various directive files (see **nsr**(5)) which are encountered while processing the filesystem.

FILESYSTEM PROBES The **savefs** command may also be used to probe a client for its filesystems and recent save times. When probing, **savefs** does not save data, but instead produces a machine-parsable report describing the layout of the client's filesystems. When used with the –**p** probe option, the local NetWorker client's **nsr**\_**client**(5) resources are examined, and the filesystems listed in the *save set* attribute are probed (if no filesystems are listed on the command line). If the save set list consists of the keyword *All*, then the **/etc/fstab** file (**/etc/vfstab** on Solaris, **/etc/mnttab** on SCO, or a kernel table on AIX) is examined to determine which filesystems should be saved, making sure to save only local, mounted filesystems.

> Note that metadevices within the Sun Solaris Online DiskSuite and Logical Volumes within the HP-UX Logical Volume Manager are treated like independent disks. This approach allows each to be saved in its own session, assuming sufficient parallelism is available.

> Care should be taken when the **NSR client** resource explicitly lists the save sets, for two primary reasons. First, this list must be manually updated when new filesystems are added which need saving. Second, since **savefs** only stops at the end of a path or a mount point, if you list two save sets in the same filesystem, and one is a subdirectory of the other, the subdirectory will be saved twice.

*Filesystem* arguments can be specified to limit the filesystem saves to only those specified, but the specified filesystems must appear on some **Save Set** list for this client (see the –**F** option).

Probes are also useful when testing how NetWorker will behave in a clustered environment. In this setup, ownership of shared filesystems must be determined, and performing a probe with the verbose option set allows one to examine the default ownership rules. Refer to **pathownerignore**(5) for a description of path-ownership rules.

OPTIONS –**B** Force save of all connecting directory information from root (''/'') down to the point of invocation. This option is used by **savegrp**(1m), for example, when saving the server's bootstrap information.

## – **c** *client*

The name of the client whose filesystem needs to be saved. This option is especially needed in a cluster environment where a physical host can represent its own hostname as well as hostnames of any virtual (also known as "logical") hosts that exist in this physical host. Without this option, the hostname of the physical host is assumed by default. This option is required if a filesystem that belongs to any of the virtual hosts needs to be saved.

## –**C** *schedule*

The name of the schedule (see **nsr**\_**schedule**(5)) to use when automatically determining the save level. If this option is not specified, **savefs** uses the schedule named by the NSR client resource for the specified filesystem.

– **e** *expiration*

Set the date (in **nsr**\_**getdate**(3) format) when the saved data will expire. When a save set has an explicit expiration date, the save set remains both browsable and non-recyclable until it expires. After it expires and it has passed its browse time, its state will become non-browsable. If it has expired and passed its retention time, the save set will become recyclable. The special value **forever** is used to indicate that a volume which never expires (i.e. an archive volume) must be used. By default, no explicit expiration date is used.

– **w** *browse*

Sets the date (in **nsr**\_**getdate**(3) format) after which this save set will no longer be browsable. By default, the server determines the browse date for the save set based on the browse policies in effect. This option allows overriding the existing policies on a save by save basis.

–**y** *retention*

Sets the date (in **nsr**\_**getdate**(3) format) when the saved data will become recyclable. By default, the server determines this date for the save set based on the retention policies in effect.

- –**E** Estimate. Before saving any data, browse the filesystem trees to be saved and accurately estimate the amount of data that will be generated. Without this flag, the estimate size is zero. This flag consumes an amount of time proportional to the number of files in each filesystem. This is because the entire directory is browsed before any saving begins and browsed again when actually saving the directory, but the file data is only read from the disk the last time. In many cases, the overhead for using this flag is small and is welljustified.
- **f** *filename*

The file from which application specific modules (or ASMs) should take their directives (see **nsr**(5)). By default, these are taken from the **NSR directive** resource named by the *directive* attribute in the **NSR client** resource for each client (see **nsr**\_**directive**(5)).

- –**F** Force. Save every argument like a filesystem, even if it is not listed in **fstab(5)** or **nsr**\_**client(5).**
- –**g** *group*

Restrict the scope of the client to a particular group. If this option is not specified, save sets from all instances of the NSR client resource for this client will be used, regardless of the group. This value is also passed on to **save**(1m), which uses it to select a specific media pool.

- **l** *level* The level of save (see **nsr**\_**schedule**(5)) to perform on ecah client.
- –**n** No save. Accurately estimates the amount of data that would be generated (as described for –**E**), but doesn't save any data.
- **N** *name*

The symbolic name the objects saved by this operation are to be known by. By default, the first *filesystem* argument is used as the name.

- –**p** List the name of the filesystems, the level of save that would be performed, and the time since which files must have been modified to be saved, but don't actually do the save. This information is gleaned from the **/etc/fstab** file (or another operating system specific file, as described above) and the **nsr**\_**schedule**(5).
- –**q** Quiet. Display only summary information and error messages.
- –**qq** Really quiet. Display only error messages.
- –**R** Cause **savefs** to report on its success or failure, by echoing a simple "succeeded" or "failed" message. This is used by **savegrp**(1m) when it is running **savefs**.
- **s** *server*

Specifies which machine to use as the NetWorker server. See **nsr(1m)** for the algorithm NetWorker uses to choose a server when none is specified.

- **t** *date* The date (in **nsr**\_**getdate**(3) format) from which to base schedule level calculations. If not specified, the current time is used.
- –**o** *save*\_*operations*

Save Operations of the form KEYWORD:TOKEN=STATE. This option is used to configure VSS saves on the Windows OS. Examples:

"vss:∗=off" Turn off VSS.

"vss:Microsoft Exchange Writer=off" Disable a writer.

"vss:C:=off" Disable VSS for a drive.

Please see the Admin Guide for more details.

–**v** Verbose. Causes lots of debugging stype output. This option is also used by **savegrp**(1m)

when it is probing for the capabilities of the client's **savefs**,

for supporting multiple versions.

#### –**W** *width*

The width used when formatting output or notification messages. By default, this is 80.

## **RESOURCE TYPES** NSR client

These resources specify the client's save sets, default schedule, and directives to use when saving them.

#### **NSR directive**

A resource of this type is named by the *directive* attribute in each **NSR client** resource. These are the directives used for the save sets specified in the associated **NSR client** resource.

#### **NSR schedule**

A resource of this type is named by the *schedule* attribute in each **NSR client**

resource. This is the schedule used for the save sets specified in the associated **NSR client** resource.

## FILES **/etc/fstab**

If **All** is specified in the *save set* attribute for a **NSR client** resource, then the list of local filesystems is taken from this file.

#### **/etc/vfstab**

Solaris only. The same as /etc/fstab on other operating systems.

#### **/etc/mnttab**

SCO only. The same as /etc/fstab on other operating systems.

SEE ALSO **nsr**\_**getdate**(3), **fstab**(5), **mnttab**(F) (SCO only), **vfstab**(5) (Solaris only), **nsr**(5), **nsr**\_**service**(5), **nsr**\_**schedule**(5), **dump**(1m), **nsr**(1m), **nsrd**(1m), **nsrindexd**(1m), **nsrmmd**(1m), **recover**(1m), **save**(1m), **savegrp**(1m), **nsrworkflow**(1m), **pathownerignore**(5)

## DIAGNOSTICS **Exit Codes:**

- **0** Normal exit.
- **255** Abnormal exit.
- **NAME** savegrp action binary to perform backup and probe actions
- SYNOPSIS **savegrp** [ –**EFnpvV** ] [ **l** *level* –**C** *schedule* ] [ **N** *parallelism* ] [ –**y** *retention* ] [ –**o** *destination*  $pool$  ]  $[-t$  *date* ]  $[-r$  *retries*  $] [-c$  *client*  $[-c$  *client* ...  $]$  ]  $[-Z]$ *action*\_*type* ]

DESCRIPTION The **savegrp** command implements the probe and backup actions within the policy framework. Only the policy framework can run the **savegrp** command. If you run the **savegrp** command manually, the command will exit with an error message.

> When run as a backup action **savegrp** performs a backup of the clients specified in the **NSR Protection Group** resource associated with the **NSR Protection Policy** workflow. See **nsrpolicy**(1m) for group, policy, workflow and action configuration details.

When run as a probe action **savegrp** performs a backup probe of the clients specified in the **NSR Protection Group** resource associated with the **NSR Protection Policy** workflow. See **nsrpolicy**(1m) for group, policy, workflow and action configuration details.

The **savegrp** command will set up an RPC connection to **nsrjobd**(1m) to request execution of a **save**(1m) or a backup probe job on each client for each filesystem listed in the **nsr**\_**client**(5) resource **save set** attribute. If a save set of **All** is specified for a client, **savegrp** will request from the client a list of filesystems to be saved (this is called the **probe** operation, not to be confused with the backup probe mentioned above). The probe expands **All** into a list by looking for filesystems that are both local and automatically mounted on that client machine (e.g. NFS mount points and filesystems mounted manually are generally ignored). The exact determination of which filesystems to save varies between different operating systems. See **savefs**(1m) for additional details on the probe operation. Each filesystem saved is called a **save set**.

For NDMP clients, savegrp will run backup command **nsrndmp**\_**save**(1m) given in the client resource on the NetWorker server. If the command line options of **nsrndmp**\_**save** command includes the – **I** *hostname* option, then **savegrp** will run the **nsrndmp** save(1m) command on the specified host. For more information see **nsrndmp**\_**save**(1m) man page.

The **savegrp** command attempts to keep multiple clients busy by queuing all the save jobs immediately for the client's queue maintained by **nsrjobd**(1m).

The parallelism attribute in the **nsr**\_**service**(5) resource is the maximum number of save sets that can run simultaneously. Modifications to this parameter will take effect as save sets complete if the value is reduced. No new save set will be started until the number of active save sets running drops below the new value.

Each instance of **savegrp** command will run up to respective action's **actionParallelism** and not overrun the server and client parallelism; as **nsrjobd**(1m) will control the parallelism and hold these backup jobs in a queue before starting. The NetWorker server also controls the device parallelism of these sessions.

The progress of the actively saving clients can be monitored using the Java based **Net-Worker Management Console** or the **curses**(3X) based **nsrwatch**(1m) program.

Changing the values of any action settings while **savegrp** is running has no effect; they must be set before **savegrp** starts.

**savegrp,** when started for snapshot enabled groups, creates snapshots for each of the clients configured in the **NSR Protection group** resource. If any of the save sets for clients configured in this group resource are not snapshot capable, then savegrp will report a failure while trying to create the snapshot. If any of the client resources configured with this group has the Keyword **All** (see **nsr**\_**client**(5)), then the backup

will fail if any file system on the client node is not snapshot capable.

When the save sets or backup probes are all complete, an **owner notification** notification action is performed (if configured) (see **nsr**\_**client**(5) for more details). This is generally set up to cause e-mail to be sent specifying status of each save set on a client along with a short summary of the output collected for each save set.

The format and common error messages included in the savegrp notification are explained in the **OWNER NOTIFICATION MESSAGE** section.

For more details about how to configure backup and probe actions consult **nsrpolicy**(1m) man page and policy action documentation.

- OPTIONS –**E** Causes **save**(1m) on each client to estimate the amount of data which will be generated by each save set before performing it. This will result in the filesystem trees being walked twice. Once to generate an estimate of how much data would be generated and again to generate a save stream to the NetWorker server. Note that the data is only read from the disk on the final filesystem walk as the estimate is performed by using inode information.
	- –**n** No save. This causes **save** to perform an estimate as described for –**E**, but not to perform any actual saves.
	- –**p** Runs the probe (savefs) step on each client so you can see which filesystem would be saved and at what level. It does not actually save any data. **savegrp** discovers the level to be used as it progresses. For this reason, the output generated by the  $-\mathbf{p}$  option may show different levels for save sets at different points. This is the expected behavior and can be useful for debugging. The actual level the savegrp uses is shown the last time each save set is displayed in the output. The media pool the save set would be directed to is also listed in the preview output.
	- –**v** Verbose. Prints extra information about what **savegrp** is doing. The –**q** flag is not passed to the **save** command if two or more –**v** options are specified.
	- **l** *level* The level of save (see **nsr**\_**schedule**(5)) to perform on each client. This overrides the save level which **savegrp** would normally automatically determine. If – **l** and –**C** are specified together, –**C** takes precedence.
	- –**C** *schedule*

The name of the **NSR schedule** (see **nsr**\_**schedule**(5)) to be used in the automatic save level selection process which **savegrp** normally performs. This overrides the save schedule which **savegrp** would normally use for a given client. If  $-1$  and  $-C$  are specified together,  $-C$  takes precedence.

–**y** *retention*

Sets the date (in **nsr**\_**getdate**(3) format) when the saved data will become recyclable. The special value **forever** is used to indicate that a volume that never expires (i.e. an archive volume) must be used. By default, the server determines this date for the save set based on the retention policies in effect. This option allows overriding the existing policies on a save by save basis. If it involves a saveset being backed up with 'level' as 'Full', the Full saveset will become recyclable after the specified retention time. If this saveset has dependents with longer browse and retention periods, the dependent savesets will not be browsable after this saveset's retention date. The browse time (the date after which the saved data will no longer be browsable) is also set to this date.

– **t** *date* The time to use instead of the current time for determining which level to use for this savegrp (in **nsr**\_**getdate**(3) format). By default, the current time is used.

## –**o** *destination*\_*pool*

This option is used to override the destination pool defined in the policy for traditional and snapshot backup actions.

- –**F** Automatically perform a full level backup if synthetic full fails. This option is ignored if the backup level is not "incr\_synth\_full".
- –**V** Verify synthetic full save sets with indexdb after their creation. This option is ignored if the backup level is not "incr\_synth\_full".

#### – **r** *retries*

The number of times failed clients should be retried before **savegrp** gives up and declares them failed. The default is taken from the policy action settings. Abandoned saves are not retried, because they may eventually complete. Retries are not attempted if  $-p$  is specified.

– **c** *client*

The name of a client on which to save filesystems. There can be multiple  $-\mathbf{c}$ *client* specifications. When  $-e$  options are specified, only the named clients from the group associated with the current policy workflow will be run.

– **N** *parallelism*

The *parallelism* value overrides any other parallelism considerations that **savegrp** may use to avoid over-utilizing the system's resources.

–**Z** *action*\_*type*

The action type **savegrp** is to implement during its execution. Currently supported action types are backup:traditional, backup:snapshot and probe. If omitted the setting will default to backup:traditional.

**RESOURCE TYPES** NSR Use the **parallelism** attribute for the maximum number of saves to start simultaneously on the server.

## **NSR schedule**

Used by the **savegrp** command with each client's **nsr**\_**client**(5) resource to determine which level of save to perform for each specified save set.

**NSR client** Each client resource lists the groups the client will be saved by, the names of the save sets which should be saved, the name of the schedule to use (see **nsr**\_**schedule**(5)) and the name of the directives to use (see **nsr**\_**directive**(5)).

## **NSR Protection Group**

When the work item type attribute is set to client, the 'work items' attribute lists the client resources to be processed as part of the corresponding policy workflow.

**OWNER NOTIFICATION** MESSAGE

The owner notification message contains 5 parts: the Header, the Never Started Save Sets, the Unsuccessful Save Sets, the Successful Save Sets, and the Previously Successful Save Sets.

The header shows the name of the group.

The Never Started Save Sets section only appears when the group contains save sets that were never started. For example, when you abort a savegrp.

Each entry in this section will either display save sets that were never started, or the save set **All**. The save set **All** appears when the Save Set attribute of the client resource contained **All** and no data was saved for the client.

The Unsuccessful Save Sets section only appears when at least one save set backup failed. There are many reasons for a save set backup to fail. The most common are listed below, but more reasons will be listed in the future. It is important to determine why a save failed, so that the administrator can quickly determine the cause and fix the problem.

Each entry in the Unsuccessful Save Sets section displays the save set that failed, along with one or more lines of error and information messages. Typical error or information messages are listed at the end of this section.

The Successful Save Sets section displays save set backups that have succeeded. This section also provide information about the save set including the level of the save set backup, the amount of data saved, the time to run the save set backup, and the number of files saved. A warning or informational message may appear before each entry, the most common messages are provided below. These warning or informational messages are usually (but not always) prefixed by ''∗ ''. The output of a save set backup may include warnings, but these do not necessarily mean the save set was unsuccessful.

The **savegrp** process uses the **success**\_**threshold** attribute to determine the status of a save set. See the **nsrpolicy**(1m) for **success**\_**threshold** definitions and how savegrp uses this attribute to report the success or failure of a save set.

Also see **mminfo**(1m) for the definitions of successful and unsuccessful save sets.

The Previously Successful Save Sets section appears when the group was restarted and there were some save sets completed in previous runs of the savegroup. This section is identical to Successful Save Sets section.

The following is a list of common informational, warning, and error messages found in the completion notification. This list is not complete. The messages you see may vary slightly from those shown here due to differences in the operating system vendorsupplied error messages. Many messages include the hostname of the client or server. It is best to look for a keyword in the error message. The messages are listed below in alphabetical order by the first non-variable word in the message. (Note: initial words like "save", "asm", and "savefs" may or may not vary, and initial pathnames are always assumed to vary).

#### **aborted**

This informational message only occurs when you abort a running workflow, generally by selecting *Stop* from the Monitoring menu of **NetWorker Management Console's** Administration window. It means that the specified save set had started saving, but had not completed when the savegrp was aborted. The session (in the Monitoring display of **NetWorker Management Console's** Administration window) for this save set may not disappear immediately, especially if **savegrp**'s attempt to kill the save session fails. The save set will be retried if and when you *Restart* the workflow.

#### Access violation from client **- insecure port** N

This message, generated by the **save** command on client, means that **save** is not setuid root. Make sure that the **save** command on the client is owned by root and has its setuid bit set. If **save** is on an NFS mounted filesystem, make sure the filesystem was not mounted on that client using the "-nosuid" option.

#### **Access violation** – **unknown host:** *client*

This message is caused when then the client's hostname and IP address are not correctly listed in one or more of /etc/hosts, NIS or DNS on the server. You must change the appropriate host table (depending on which one(s) are in use on your server) to list the client's name as it is known to NetWorker (client's primary name), or you must add the name listed at the end of the error message to the *aliases* attribute of the client's Client resource(s).

#### **asm:** cannot open *path*: **I/O** error

This message generally means that there are bad blocks on the disk(s)

containing the specified file or directory. You should immediately run a filesystem check on the named client filesystem and check your client's system error log. If there are bad blocks, repair them if possible, or move the filesystem to a different disk.

#### *asm***: cannot stat** *p at h***: Stale NFS file handle**

#### *asm*: cannot stat *path*: Missing file or filesystem

These informational messages (or variants of them for other operating systems) mean that the when **save** attempted to test the named directory (to determine if it was a different filesystem from the one currently being saved), the filesystem was NFS mounted, but the mount point was bad. While this message does not affect the saved data, it does mean you have a network or NFS problem between the specified client and one or more of its fileservers. You may need to remount filesystems on the client, or perhaps reboot it to correct the problem.

#### */p at h***/nsrexecd: Can't make pipe**

#### */p at h***/nsrexecd: Can't fork**

## **fork: No more processes**

The specified client-side resource has been exceeded. There are too many other services running on the client while savegrp is running. Inspect the client and determine why it has run out of resources. The client may need to be rebooted. You should also consider re-scheduling any jobs automatically started on the client (e.g. via **cron**(1m)) that run while savegrp is running.

#### *asm***: chdir failed** *p at h***: Permission denied**

This message means that while backing up the specified save set, **save** was unable to enter the named directory. This may mean that **save** is not setuid root on the specified client, or that the directory is an NFS mount point for which root is not allowed access. Check the permissions on **save** on the specified client (using **ls**(1)) and make sure that **save** is owned by root and that the setuid bit is set.

## *connect to address AA.BB.CC.DD: message*

## **Trying AA.BB.CC.DD...**

These informational messages are displayed only when the  $-\mathbf{v}$  option is used. They mean that the connection to the client failed on the address specified in the first line of the message. If the client has more than one IP address, savegrp has attempted the address listed in the second line. Subsequent lines of the completion mail show if this second address succeeded. You may want to check and change your network routing tables to avoid getting these messages.

## **Connection refused**

This means the client machine is up, but it is not accepting new network connections for **nsrexecd** (or **rshd**). This could mean the client was in the process of booting when the savegrp attempted to connect, or that the client had exceeded some resource limit and was not accepting any new connections. You should attempt to log into the client and verify that it is accepting remote connections. If the client is a non-UNIX machine, you may need to start the NetWorker client there. Refer to the NetWorker Installation Guide for more information.

#### **Connection timed out**

This usually means the client has crashed or is hung. Make sure the client has rebooted, and that **nsrexecd** is running on it (if you are using **nsrexecd**). If the client is a non-UNIX machine, you may need to ensure that the network protocols are loaded, and that the NetWorker client is running on that machine.

Refer to the NetWorker Installation Guide for more information.

#### *asm***: external ASM '***asm 2***' exited with code 1**

This message generally accompanies another message reporting a specific problem while saving a file or directory on the named save set. The backup will attempt to continue and attempt to save other data. Generally, the backup will not be listed in the failed save sets section of the completion mail if any files on the save set are saved successfully, even if it only saves the top directory of the save set.

#### save: *path* file size changed!

This informational message is often generated when NetWorker backs up log files. It may also occur for other files. For files that you expect to grow while **savegrp** is running, you can use a directive specifying that the **logasm**(1m) should be used to back up the file. See also **nsr**(5) and **nsr**\_**directive**(5).

#### *asm***: getwd failed**

This message means that, while backing up the specified save set, an attempt to determine the current directory's name failed. This occurs on clients, generally running older versions of the NetWorker client, on which the **getwd**(3) library call is broken. You may want to contact EMC Tech Support to find out if there is a patch available for your client platform to work around this vendor-specific bug, or contact your operating system vendor to see if a more recent OS version addresses this problem.

## Group *groupname* aborted, savegroup is already running

This message is only delivered by itself. It occurs when the named group has already been started or restarted (eg after a reboot, or when requested via the Groups tab of **NetWorker Management Console's** Administration window), either automatically by **nsrd**(1m) or manually, from the command line. You can use **ps**(1) to find out the process id of a running savegrp. The existence of a running group is determined by looking for a file named **/nsr/tmp/sg.***group* which (if it exists and is locked) means a savegrp is running.

## *Aborting inactive job (id) client:saveset*

The client has not sent any data to the server for the specified inactivity timeout. **savegrp** will request **nsrjob**(1m) to terminate the backup in progress so that the hung client will not impede other backups or cloning operations.

## has been inactive for *N* minutes since *time*.

## **client:saveset is being abandoned by savegrp.**

A backup of the specified save set started, but after *N* minutes of no activity, **savegrp** gave up on the save set. Generally, this means that the client is hung waiting for an NFS partition. Unfortunately, NetWorker (or any other program) has no way of reliably telling if an NFS partition will hang until after it tries to access the partition. When the partition comes back on line, the save will complete, despite that **savegrp** abandoned it. You should check the client, since you sometimes may need to reboot the client to unhang NFS partitions. Non-UNIX clients also hang for other reasons such as defects in the operating system implementation of their network protocols.

## **Host is unreachable**

The NetWorker server cannot make TCP/IP connections to the client. This generally means the network itself is not configured correctly; most commonly, one or more gateways or routers are down, or the network routes were not set up correctly. You should verify that the server can connect to the client and, if not, check and reconfigure your routers, gateways, or routing tables (if necessary).

#### **Login incorrect**

This message is generated when the *remote user* attribute for the client is not set to a valid login on the client. Verify that the *remote user* attribute for the client is set to the correct login name. You may see this message even when running **nsrexecd** if **nsrexecd** has not been started (or was killed) on the client.

#### *asm***: missing hard links not found:**

This message is generated when a backed-up file had one or more hard links that were not found. The message is followed by a list of one or more file names which were backed up minus some links. The message means that the files were either created (with multiple hard links) while the backup was occurring, so some of the links were missed due to the order of filesystem tree walking, or the file (or some links) were removed while the backup was occurring. Only those links that were found can be recovered; additional links will have been lost. One can do an additional incremental backup of the affected filesystem if a consistent state for the affected file is essential.

#### **lost connection to server, exiting**

#### **save: network error, server may be down**

The backup of the named filesystem was begun, but the connection to the Net-Worker server closed part way through. This typically means that the server machine rebooted, one or more NetWorker server daemon processes were killed by the system administrator or by the system itself (e.g. due to overwriting the binary or a disk error in swap space), or there was some transport problem that caused the network connection to be dropped by the operating system. Restart the save at a later time.

#### **No save sets with this name were found in the media database; performing a full backup**

This informational message is added by **savegrp** to any save set that is saved at the level *full* instead of the level found in the client's schedule. Due to timing problems, you can occasionally see this message when the clocks on the client and server are out of sync, or when **savegrp** starts before midnight and ends after midnight. You may also get spurious messages of this type from some versions of NetWorker client software backing up a NetWare BINDERY, which ignore the schedule and perform a full save. In both these cases, the client re-checks the level and overrides the server's requested level.

#### **No more processes**

See "Can't make pipe" message information.

*No 'NSR client' resource for client clienthostname*

#### **savefs: cannot retrieve client resources**

This pair of messages occurs if the the client's hostname changed (in /etc/hosts, NIS or DNS). You may also have deleted the client's *Client* resource while savegrp was running. In the former case, you will need to add the client's new name to the *aliases* attribute of the client (this is a hidden attribute) using **nsradmin**(1m) (selecting the *Hidden* display option) or **NetWorker Management Console** (double clicking on the client entry from the Administration window's *Configuration* display). In the latter case, no additional action is required if this deletion was intentional (the next run of **savegrp** will not attempt to save the client). If it was accidental, and you did not want to delete the client, you should add the client back again and add the client back into the appropriate group(s). The next time **savegrp** runs, it will back up the client, just as if the client had been down the previous day.

#### **no output**

The save set completed, but returned no status output. The most common reasons are that the client crashed or lost its network connection (i.e.. a router

between the client and server crashed) while the client was being backed up. Another is that the disk on which the client status was being logged filled up (perform a **df /nsr/logs** to see if this was the case). To determine if the save set was saved, you can use **mminfo**(1m). For example, run **mminfo -v -c** *clientname* **-t '1 day ago'** and look at the *flags* column for the completion status. An 'a' flag means it aborted. Use a more distant time (the – **t** option) to look further back in time.

## **filesystem: No such file or directory**

An explicit save set was named in the *Client* resource for the specified client, and that save set does not exist (or is not currently mounted) on the client. Make sure you spelled the save set name correctly (and that it is capitalized correctly), and log into the client in order to verify that the save set is mounted.

## */p at h***/nsrexecd: Couldn't look up address for your host**

## /path/nsrexecd: Host address mismatch for *server*

The **nsrexecd** daemon on the client managed to look up the server in the client's host table, but the address listed there did not match the address of the server. Every interface of the server must have a unique name listed in the host table (possibly with non-unique aliases or CNAME's), and each unique name must be listed as a valid server to **nsrexecd**.

## /path/nsrexecd: Host *server* cannot request command execution */p at h***/nsrexecd: Your host cannot request command execution**

The server is not listed in **nsrexecd**'s list of valid servers on the specified client. The list of valid servers is either on the **nsrexecd** command line (with one or more  $-\mathbf{s}$  *server* options to **nsrexecd**), or in a file (with the  $-\mathbf{f}$  *file* option to **nsrexecd**). If neither is specified, **nsrexecd** will look for a file named *servers* in the same directory that contains the *nsrdb* configuration database (e.g. */nsr/res/nsrdb* on a typical UNIX server). Also the server may not be listed in one or more of /etc/hosts, NIS, or DNS, on the client, in which case **nsrexecd** cannot validate the server until the client's host naming configuration is fixed.

## */p at h***/nsrexecd: Invalid authenticator**

# */p at h***/nsrexecd: Invalid command**

These two messages should never occur in a savegroup completion message. They mean that **savegrp** did not follow its protocol correctly.

# */p at h***/nsrexecd: Permission denied**

## **Permission denied**

These similar messages are generated by **nsrexecd** and **rshd**, respectively. In either case, the server does not have permission to execute commands on the client. In the case of the first message, make sure that the server is listed as a valid server on the client (see "Host *server* cannot request command execution", above, for details). In the case of the second message, which does not mention **nsrexecd**, make sure that "*servername*" is listed in the client's */.rhosts* file (or, if you have set the *remote user* attribute for this client, the *.rhosts* file in the home directory for that user on the client).

## **/path/savegrp: printing bootstrap information failed**

See "unknown printer" message information.

# **reading log file failed**

After the specified save set completed, savegrp was unable to read the log file of the output status from the save set. This generally means that someone, or an automated non-NetWorker administrative program or script, removed the log file. This message can also occur if the filesystem on which the client logs are stored has run out of space (use **df /nsr/logs** to determine if this is the

case). Verify that no scripts remove files from */nsr/logs* (which is where savegrp stores the save set log files).

#### **request from machine** *server* **rejected**

The server is not listed in the PC (NetWare or DOS) client's list of acceptable servers. See the NetWorker Installation Guide for instructions on adding the server to the client-side list.

# *N* **retries attempted**

#### *1* **retry attempted**

One of these informational messages is prepended to a save set's output if **savegrp** is unable to backup the data on the first try and if the *client retries* attribute for the group has a value greater than zero. In this case, the specified number of retries was performed before the backup of the save set succeeded or was finally marked as failed.

#### *RPC error: details...*

## **Cannot open save session with 'server'**

The **save** command generates this message if it is unable to back up data to the NetWorker server. There are several possible *details*. The most likely causes are: resources are exceeded on the server so nsrd cannot accept new save sessions, nsrd actually died since savegrp started (however, this is unlikely, since you cannot normally receive a savegrp completion message after nsrd dies, but you can see this when using the –**p** option), there are numerous network errors occurring and save cannot open a session to save its data (check this by running **netstat -s** and see how many network errors are occurring; you may need to do this several times a few minutes apart to get the change in errors). Save cannot tell which of these three causes are the real cause. If you see these errors frequently, and it looks like a server resource problem, you might consider increasing the value of the *client retries* attribute of the **group** resource having these problems. This won't decrease the resource utilization, but will make **savegrp** more robust. (The trade-off is that increasing *client retries* will increase the load on the server even more).

#### **nsrexecd** on *client* **is unavailable.** Using rsh instead.

This informational message is only displayed when the  $-\mathbf{v}$  flag has been used for verbose information. This message means that **nsrexecd** is not running on the client, and that savegrp is attempting to use the **rshd** service instead for backward compatibility with older versions of **savegrp**.

#### **save:** *clientname2* **is not on** *client*'s access list

This error occurs when the named client has more than one name, for example, a short name, *client*, and a fully-qualified domain name, *client.EMC.com*. When the client attempts to connect back to the NetWorker server to start a save, that client is calling itself by the name *client*, which matches the client resource name, but when the server looks up the client's network address, it is getting back the name *clientname2*. If this is correct, add the name *clientname2* to the client's **aliases** attribute and re-run the save.

## save: path length of *xxxx* too long, directory not saved

This message can occur if you have a directory tree that is very deep, or directory names that are very long. This message can also occur if there are bad blocks in the specified filesystem, or if the filesystem is corrupt. NetWorker limits the full pathname to 1024 characters which is the system imposed maximum on most systems. To save such directories, you need to rename or move the directories so that the full pathname is shorter than 1024 characters. If the filesystem appears to be corrupted (for example, a very long pathname that looks like it has a loop in the name), perform a filesystem check on the

specified client.

*/p at h***/save: Command not found**

*/p at h***/savefs: Command not found**

*/p at h***/save: Not found**

#### */p at h***/savefs: Not found**

The **save** or **savefs** command could not be found in the specified path. If you are using **nsrexecd**, this probably means that the **save** or **savefs** command is not in the same directory in which **nsrexecd** is installed (or that **save** or **savefs** was removed). If you are using **rshd** for remote execution, then you need to set the *executable path* attribute in the *Client* resource for this client to be the directory in which the NetWorker executables are installed on the client.

#### *savefs: error starting save of filesystem*

This informational message accompanies several other **save** or **asm** messages listed here. This message means that savefs has detected the failed save and has marked the save set as failed.

## **save: unknown host name:** server

#### **savefs:** unknown host name: *server*

The host table on the specified client (either /etc/hosts, NIS or DNS, depending on that client's configuration) does not include the server's name. Add the server's hostname to the specified client's host table. If you use DNS but the server's Client resource name (i.e. the client resource for the server itself) is not fully qualified (i.e. it looks like "server", not "server.dom.ain"), and the server is in a different domain from the client, add the name *server* to the domain table for the domain containing the client. If you use NIS, this error means that either the NIS hosts map does not contain the server, the */etc/hosts* file does not list the server, or the NIS master for the specified client is otherwise misconfigured (the server is a secondary server and there is no **yppush**(1m) from the primary; run **ypwhich -m** on the client to find which NIS server is providing master translation).

#### savegrp: client rcmd(3) problem for command '*command*'

This error message normally accompanies another, more specific, error message. It is generated when the attempt to run the specified command (usually **save** or **savefs** with several command line parameters) failed on the specified save set. The previous line of error output should include the more specific error message (look for that message elsewhere in this section). Generally, the problem is a bad hosttable configuration, or various permissions denied errors (server not specified when starting nsrexecd, or missing permissions in .rhosts if not using nsrexecd).

#### **savegrp: suppressed** *N* **lines of verbose output**

Sometimes a backup will generate a huge amount of output, such as when one runs **savegrp -v**. When **savegrp** updates the group completion attribute in the server, it may suppress some initial lines of of this output, since logging all of the output to the completion attribute can cause **nsrd** to use an unexpectedly large amount of memory. The entire output of **savegrp -v** can be found in the daemon.raw.

#### **savegrp: suppressed** *N* **lines of output -**

## **check daemon.raw for details.**

The savegrp completion notification gets truncated if it is 1024 characters or longer. The daemon.raw and **NetWorker Management Console** will have details of the complete backup.

#### **socket: All ports in use**

The NetWorker server has run out of socket descriptors. This means that you have exceeded the socket resource limit on your server. To avoid such future messages, you should determine what other network services are running while savegrp is running, and consider re-scheduling either savegrp or the other service(s). You can also reduce the parallelism in the **nsr**\_**service**(5) resource to reduce the resource utilization.

## **socket: protocol failure in circuit setup.**

The client does not seem to support the TCP/IP protocol stack, or has not used a privileged port for setting up its connection. The latter could occur if you use **nsrexecd** but did not start it as root on the specified client. The **nsrexecd** daemon must run as root on each client.

## *p at h***: This data set is in use and cannot be accessed at this time**

This message is generated by save sets on PC clients running DOS or NetWare. The NetWorker client software on these systems cannot back up files open for writing, due to the interface provided by the operating system. This message actually comes from Novell's TSA and is not changeable.

## **unknown host**

The specified client is not listed in the host table on the server (note: a similar "save" or "savefs" specific message is described above). Depending on your host configuration, this means the client is not listed in one (or more) of /etc/hosts, NIS, or the Domain Name Service. If you use fully qualified domain names, you may need to make a new client resource for this client, using that fully qualified domain name (i.e. name the client resource "mars.EMC.com", not "mars").

## *printer*: unknown printer

## *p at h***/savegrp: printing bootstrap information failed**

## **(reproduced below)**

This message, or a similar one, accompanies the bootstrap information when **savegrp** was unable to print the bootstrap on the printer. You need to either specify a different printer in the *printer* attribute for the group, or configure your print server to recognize the printer (by default, your system's default printer is used). The bootstrap information is listed as part of the savegrp completion mail. You should print out this information immediately, in case your server has a disaster and loses a disk, and fix the printer name used by **savegrp**.

# **Warning** – **file '***p at h***' changed during save**

This warning message is generated when **save** notices that the file's modification time changed while the file was being backed up. NetWorker does not attempt to lock files before saving them, as doing this would make backups run extremely slowly. You may wish to backup files which generate this message manually (to ensure that a consistent copy is saved). NetWorker does not attempt this automatically, so that it avoids trying forever on the same file.

# **Warning: '***clien t***' is not in the hosts table!**

This message is generated by a **save** or **savefs** command run on the specified client to save that client's filesystems. The client's hostname is not listed in the host table on the client (either /etc/hosts, NIS or DNS, depending on that client's configuration). This almost always results in a failed save. Fix the client's host table and re-run the save.

## *asm: path* was not successfully saved

This message generally accompanies one or more other more-specific messages for the save set. The specified path within the current save set was not saved successfully, but the backup operation will continue trying to back up other files and directories on the save set.

#### *asm*: xdr *op* failed for *path*

This error can be caused by several possible conditions (for example: out of memory, defective networking software in the operating system, an external ASM unexpectedly exiting, or a lost network connection). If it was due to a lost network connection, then the NetWorker server most likely exited (due to **nsr** shutdown). After restarting the server, re-run the group. If due to an ASM exiting unexpectedly (in this case, the message should be accompanied by a message describing which ASM exited unexpectedly), you may have found a bad block on the disk or, perhaps, a defect. Check if the client ran out of memory (there may be console messages) and verify that there are no bad blocks on the save set's disk. If there were network errors, there may also have been messages logged by other programs on the system console (client or server) or to system log files.

## FILES **/nsr/logs/policy/**<**policy**>**/**<**workflow**>**/**<**action**>\_<**jobid**>**.raw**

Log file used to capture the output of the **savegrp** command running as an action named <action> in policy named <policy> and workflow named <workflow>. This file is deleted from disk when the corresponding job record is purged from the jobs database.

## **/nsr/logs/policy/**<**policy**>**/**<**workflow**>**/**<**action**>\_<**jobid**>\_**logs**

Directory containing files used to capture the output of individual save sets for the action. These files are deleted from disk when the corresponding job record is purged from the jobs database.

SEE ALSO **ls**(1), **ps**(1), **nsr**\_**getdate**(3), **rcmd**(3), **fstab**(5), **nsr**(5), **nsr**\_**directive**(5), **nsr**\_**notification**(5), **nsr**\_**service**(5), **nsr**\_**protection**\_**group**(5), **nsr**\_**schedule**(5), **nsr**\_**resource**(5), **nsr**\_**render**\_**log**(1m), **mminfo**(1m), **nsrconsolidate**(1m), **netstat**(1m), **nsr**(1m), **nsradmin**(1m), **nsrjobd**(1m), **nsrexecd**(1m), **nsrwatch**(1m), **rshd**(1m), **save**(1m), **savefs**(1m), **pathownerignore**(5), **yppush**(1m)

- NAME savepsm save NetWorker Management Console database to long-term storage with NetWorker SYNOPSIS **savepsm** { – **I** *NMC Install directory* } -[ **Sh** ] [ – **s** *server* ] [ – **c** *client-name* ] [ – **l** *level* ] [ –**b** *pool* ] *Staging Directory* **DESCRIPTION** Use the **savepsm** command to backup the NMC database. Ensure that the LD\_LIBRARY\_PATH or the equivalent environment variable for the shell from which you start the **savepsm** command contains  $\langle$  product installation directory $\rangle$ /postgres/odbc as one of the components. OPTIONS –**b** *pool* Use this option to specify the pool that contains the backup volume. – **c** *client-name* Specifies the name of the client in which to associate the backup. The **savepsm** command saves the backup information to the client file index for the specified client name. –**h** Displays usage information for the **savepsm** command. – **I** *NMC Install directory* Specifies the target directory for the NMC server software. By default, the installation process installs the NMC software to the /opt/lgtonmc directory. – **l** *level* Specifies the backup level for the backup. An NMC backup supports the full and skip backup levels.
	- –**S** Use this option to skip the backup of the legacy authentication configuration files and the NMC lockbox files. A backup of these files is not mandatory because you can recreate the configuration by using the NMC UI.
	- **s** *server* Use "server" as the NetWorker server.

# **Staging Directory**

Specifies the target directory on the NMC server that stores the replicated copy of the NMC datasbase during the backup operation.

USAGE Use the **savepsm** command to backup the NMC database. The **savepsm** command saves the NMC database to a NetWorker server by replicating the database to a staging directory, then performs a level full backup of the contents of the staging directory. An NMC database backup also includes the NMC database credential file (gstd\_db.conf) located in the database directory, the NMC lockbox files, and legacy authentication configuration files.

> The NMC lockbox contains service account information that the NMC server uses to connect to the NetWorker server. The legacy authentication files contain external repository, for example LDAP, configuration information used by 8.2.x and earlier Net-Worker servers, which are managed by the NMC server. To recover the lockbox or legacy authentication configuration files, use the recover (1m) command.

> NMC database backups performed automatically by a data protection policy use the **savepsm.sh** wrapper script. This script automatically defines the LD\_LIBRARY\_PATH or equivalent environment variable, and then starts the **savepsm** command. To configure an automatic backup of the NMC database in a policy, create a client resource for the NMC server. In the Save set attribute, specify the path to the staging directory. In the Backup command attribute, specify the **savepsm.sh** command. Note

that the backup operation automatically deletes the replicated database in the staging directory after the backup completes.

- NOTES The NetWorker Management Console server must be running for **savepsm** to run successfully.
- **EXIT STATUS** savepsm exits with a non-zero exit code if an error occurs and with zero on success.
	- **SEE ALSO save**(1), **recoverpsm**(1m)
**NAME** scanner – NetWorker media verifier and index rebuilder

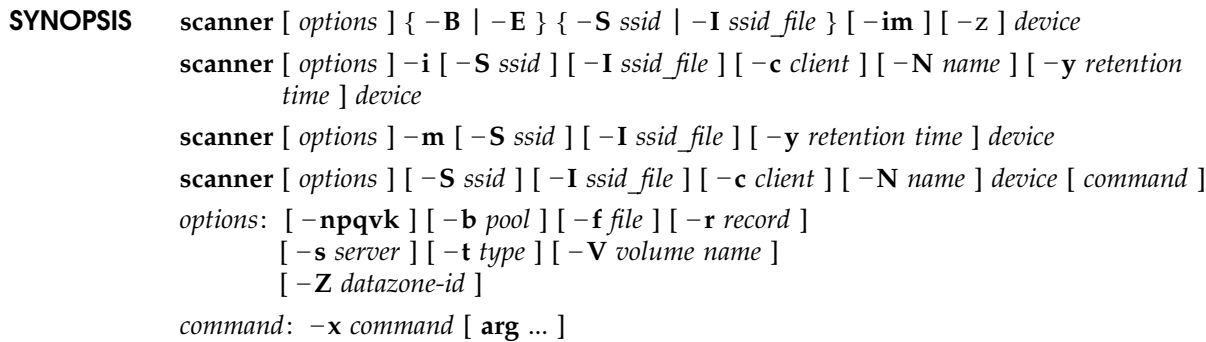

DESCRIPTION The **scanner** command reads NetWorker media, such as backup tapes or disks, to confirm the contents of a volume, to extract a save set from a volume, or to rebuild the NetWorker online indexes. As installed, only the super-user may run this command. However, the command's modes can be modified such that normal users may run the command while retaining root privileges; see **nsr**(1m) for more details. The *device* must always be specified, and is usually one of the device names used by the Net-Worker server. For tape drives, it must be the name of a ''no-rewind on close'' device. For an adv file type device, when running against a version of NetWorker server with read-only mirror, the read-write device name will be used when the read-only device name is specified. When running against a version of NetWorker server without a read-only mirror, then if the server is running, the primary path (ie. first entry in the "device access information" attribute) will be used as the path to the volume. If the server is not running, the path to the volume must be specified instead of the device name.

> When **scanner** is invoked with either no options or –**v**, the volume on the indicated *device* is opened for reading, scanned, and a table of contents is generated. The table of contents contains information about each save set found on the volume. By default, one line of information is written to standard output for each save set found containing the client name, save set name, save time, level, size, files, ssid and a flag. The **client name** is the name of the system that created this save set. The **name** is the label given to this save set by **save**(1m), usually the path name of a file system. The **save time** is the date and time the save set was created. The **level** values are one-letter abbreviated versions of **f**ull, **i**ncremental, levels **0** through **9**, or blank for manual saves. The **size** is the number of bytes in the save set. The **files** labeled by column provide the number of client files contained in the save set. The **ssid** (save set identifier) is an identifier used internally to reference and locate this save set. This same identifier may be specified explicitly with the –**S** option to extract a particular save set.

> The table of contents is based on synchronization (sometimes called ''note'') *chunks* (see **mm** data(5)) interspersed with the actual save set data. There are four types of note chunks: Begin, Continue, Synchronize, and End, symbolized by a *flag* of B, C, S or E respectively. The **B**egin note is used to mark the start of a save set. When a beginning chunk is written, the save set size and number of files are not known. The **C**ontinue note is used to indicate that this save set started on a different volume. The **S**ynchronize note marks locations in the save set where you may resume extracting data in the event of previous media damage (a client file boundary). The **E**nd note marks the end of the save set, and causes the table of contents line to be printed. The other notes are displayed only when the  $-\mathbf{v}$  option is selected.

While scanning **adv**\_**file** or **Data Domain** type volumes, scanner may reset the **scan needed** flag in the volume record. This can only happen when  $-i$  or  $-m$  option was specified and none of the options  $-\mathbf{c}$ ,  $-\mathbf{n}$ ,  $-\mathbf{N}$ , or  $-\mathbf{S}$  was specified and scanner

successfully scanned all savesets in the volume.

- OPTIONS –**b** *pool* Specifies which pool the volume should belong to. This option only applies for versions of NetWorker that do not store the pool information on the media. For these versions, you might need to specify the media pool the volume should belong to if the user does not want the volume to be a member of the *Default* pool. For volumes where the pool information is stored on the media, the media must be relabeled (destroying all data on the media) to assign the media to a different pool.
	- –**B** When used in conjunction with the –**S** option, the ssid specified is flagged as that of a bootstrap.
	- –**E** When used in conjunction with the –**S** option, the ssid specified is flagged as that of a bootstrap for a pre-NetWorker 2015 server.
	- **c** *client*

Process only save sets that come from the specified NetWorker client machine. This option can be used multiple times and in conjunction with the – **N option,** but only in presence of the  $-i$  or  $-x$  option.

– **f** *file number*

Starts the scan at the specific media file number. This option is not useful on media such as optical disks and file device types, for example.

– **I** *ssid*\_*file*

Adds save sets to the save set processing list. Save set IDs can be placed one per line into *ssid*\_*file*. The save sets specified will be put into the same list as –**S** *ssid* does and as a result the same rules apply. This can be use instead of or in conjunction with the –**S** *ssid* flag.

– **i** Rebuilds both the media and the online file indexes from the volumes read. If you specify a single save set with the –**S** *ssid* option, only entries for the specified save set are copied to the online file index. Note that for version 6.0 and later, if you have the tape that contains the index backups that go along with the data backups, the recommended way of restoring your indexes is to run **scanner** –**m** to reload the media database entries for the index and data backups. Once that is done, you should run **nsrck** –**L7** – **t date** <**clientname**> to recover the index for the client as of the time of the backups on the tape. This will roll the index entries for that time back into the index. However, if you have tapes for which there are no index backups, then you will need to use the  $-i$  option to reconstruct the index entries. Note:

For NDMP save sets or DSA save sets and Block based backup save sets, this option does not reconstruct the index entries from the volume. However, if you have index backups, use **scanner** and **nsrck** as said above. For volumes that have a combination of DSA save sets or Block based backup save sets and regular NetWorker save sets, **scanner** – **i** will skip over the DSA save sets or Block based backup save sets with an error.

–**m** Rebuild the media indexes for the volumes read. If you specify a single save set with the –**S** *ssid* option, only entries for the specified save set are copied to the media index. The save set data will be written to standard output, which will need to be redirected as needed to prevent any unwanted behavior on the console. The media database will not retain the "scanned-in" status. There is no longer a flag to show that status in the "ssflags" field. The saveset gets a new browse and retention policy, depending on the time that it was scanned in, and the clock starts ticking (from the current time) for the saveset.

–**n** Checks all media without rebuilding the media or index databases. When used with the – **i** option, this option provides the most complete media checking available, while not modifying the databases at all.

### – **N** *name*

Only processes save sets attached to the specified *name* (a literal string only). This option can be used multiple times and in conjunction with the  $-\mathbf{c}$  option, but only in the presence of either the  $-i$  or the  $-x$  option if  $-c$  is used.

- –**p** Prints out information and also save set notes as they are processed.
- –**q** Displays only errors or important messages.
- **r** *record*

Starts the scan at the specific media record number.

– **s** *server*

Specifies the controlling server when using **scanner** on a storage node. See **nsr** storage node(5) for additional details on storage nodes.

–**y** *retention time*

Specifies the retention time for completed clone instances of save sets in the volume(s) being scanned. This option is valid only with the  $-i$  or  $-m$  options. If save sets have been specified using the – S option, the retention time of the clone instance of those save sets will be set to the specified value. Note that the retention time of clone instances not belonging to the volumes being scanned will not be modified.

- **z** This end-silently option will cause the scanner to not prompt for the next volume when the saveset spans onto another volume. Instead of waiting for user input, this option causes scanner to quit when it's done reading the first volume.
- –**S** *ssid* Extracts the specified save set(s). The –**S** option can be used multiple times, and the save sets specified with this option will be recovered along with any save sets that were selected using the  $-\mathbf{c}$  and  $-\mathbf{N}$  options (in conjunction with the – **i** or – **x** options). Otherwise, the volume is scanned for the save set *ssid,* this ssid is then written to the standard output, these messages should be piped as needed to prevent any unwanted behavior on the console. Most often this is piped to a **uasm**(1m) program, running in recover mode, to process the save set (it may be advantageous to include a directory list, to limit the files to be recovered, and a –**m** argument, to map the file location). When using –**S** without  $-i$  or  $-\mathbf{m}$ , scanner will prompt for the volume block size, but only if the volume label is not readable. If the volume information is still in the media database, the user has the option of running recover by save set (see **recover**(1m)). When  $-\mathbf{B}$  or  $-\mathbf{E}$  is also specified, *ssid* is taken to be that of a bootstrap. Only one ssid is allowed in this case. Note:

Piping NDMP save set or DSA save set save streams to any recover program, such as uasm(1m), is not supported.

- **t** *type* Specifies the type of media, for example, *optical* for an optical disk, or *8mm 5GB* for an 8mm 5GB tape. Normally the media type is obtained from the Net-Worker server, but only if a known device is being used (see **nsr**\_**device**(5)).
- –**V** *volume name*

Specifies the name of the volume to scan when scanning in cloud volumes. Cloud devices typically contain more than one volume and **scanner** requires the name of the volume to be specified so that the right volume can be scanned in.

- –**v** Displays more verbose messages, such as a log of each note chunk, or a message after every 100 media records. When the – **i** option is used, a line is printed for each client file (an enormous amount of output will likely be produced).
- –**k** This option should only be used when requested by technical support.
- $-x$  *command arg* ...

Specifies an arbitrary UNIX command to process each new selected save set. This argument can only occur once at the end of the argument list (after *device)*. The save stream for each save set is connected to the stdin of a new instance of the command. Most often this command is **uasm**(1m), running in recover mode, to process each save set (potentially using a –**m** argument to map the file location). If the volume information is still in the media database, the user has the option of running recover by save set (see **recover**(1m)). **Do not attempt** console I/O by specified UNIX command. Instead, specify conflict resolution parameters as arguments passed to the command (e.g.: scanner -S  $\langle$ ssid $>$  -x uasm -rv -iR). If console interaction is required, pipe scanner output to the desired Unix command instead of invoking the command using the -x option.

Note:

Piping NDMP save set or DSA save set save streams to any recover program, such as uasm(1m), is not supported.

–**Z** *datazone-id*

Specifies a NetWorker datazone id from which the cloud volume will be scanned. Use this option to scan the cloud volume from a different datazone than the current one.

Note that cloud volumes are associated with a datazone id, and a fresh Net-Worker server installed for disaster recovery will have a different datazone id than that before the disaster. The –**Z** option can be used to specify the original datazone id until a bootstrap, which includes the datazone id, is restored.

When scanning a cloud volume, **scanner** updates the datazone id with *datazone-id* during a disaster recovery, which is when no volumes are in the NetWorker database and only one device is defined. Otherwise, *datazone-id* will be used temporarily for a scan operation.

### EXAMPLES *Verifying a tape*:

scanner /dev/nrst0

scanner: scanning 8mm tape mars.001 on /dev/nrst0

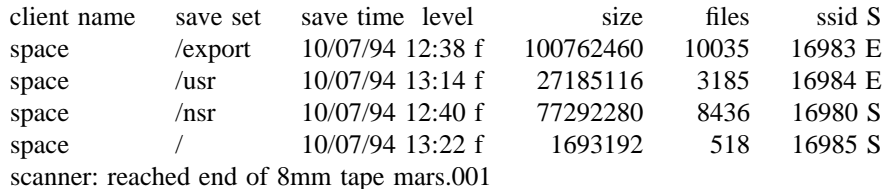

*Rebuilding the online file index for a client from a tape*:

scanner -m /dev/nrst8

scanner: scanning 4mm tape monday.fulls on /dev/nrst8 scanner: ssid 17458697: scan complete scanner: ssid 17458694: scan complete

scanner: ssid 17458698: scan complete scanner: ssid 17458693: NOT complete scanner: reached end of 4mm tape monday.fulls

scanner: when next tape is ready, enter device name [/dev/nrst8]?

nsrck -L7 -t "06/07/99" supernova

nsrck: checking index for 'supernova'

nsrck: The file index for client 'supernova' will be recovered. nsrck: Recovering index savesets of 'supernova' from 'quasar' Recover completion time: Fri Jun 16 14:03:16 2000 nsrck: completed recovery of index for client 'supernova'

nsrck: /disk1/nsr/index/supernova contains 85782 records occupying 14 MB nsrck: Completed checking 1 client(s)

*Extracting a save set for /usr and relocating to /mnt*:

scanner -S  $637475597$  /dev/nrst8 | uasm -rv -m /usr=/mnt

or

scanner -S 637475597 /dev/nrst8 -x uasm -rv -m /usr=/mnt

*Extracting all save sets from client mars and relocating to /a*: scanner -c mars /dev/nrst8 -x uasm -rv -m/=/a

SEE ALSO **mm**\_**data**(5), **mminfo**(1m), **nsrmmdbasm**(1m), **nsr**(1m), **nsrck**(1m), **nsrindexasm**(1m), **nsrmmd**(1m), **nsr**\_**device**(5), **nsr**\_**storage**\_**node**(5), **uasm**(1m).

DIAGNOSTICS xdr conversion error, fn %d, rn %d, chunk %d out of %d unexpected file number, wanted %d got %d

unexpected record number, wanted %d got %d

All three preceding messages are indicative of media errors (tape blocks are either lost or damaged). In the case of an xdr conversion error, a non-zero "chunk" number means that the block may be partially salvageable. Unexpected file numbers are normal when **scanner** reaches the logical end of the recycled media.

#### **continuation of data in nsrscan.***NNNNN***.***MMMMMM*

After an XDR decode error (an error denoted by one or more of the messages described above), **scanner** attempts to re-synchronize and send the rest of the stream. However, because programs like **uasm**(1m) are unable to handle decoding streams with parts missing in the middle, scanner sends the remainder of the stream to a file. You can decode this stream manually. For example, if your original command was:

scanner -S ssid | uasm -r

and a synchronization error occurs, you can decode the rest of the stream with the following command:

uasm -r < nsrscan.*NNNNN*.*MMMMMM*

where the file name you enter corresponds to the name printed in the diagnostic message.

#### **unexpected volume id, wanted** *volid1* **got** *volid2*

This message normally appears when running in verbose mode on a tape or disk that has been recycled. It does not indicate an error condition, but details the conditions normally treated as the end of the volume.

#### **ssid %d: finished, but incomplete**

**Scanner** has detected the end of a save stream, but the stream was aborted,

and is of dubious value. If online indexes are being rebuilt, the end of the aborted stream may precipitate the next message.

### **(ssid %d): error decoding save stream**

As indexes are being rebuilt, **scanner** detected that the bytes in the save stream are invalid. This is usually caused by processing an aborted save stream. Other causes may include a damaged tape. Once this condition is detected, the process of rebuilding the indexes for the particular save stream exits. This may precipitate the next message.

### **write failed, Broken pipe**

Printed by **scanner** when a process rebuilding a save stream's indexes exits before consuming the entire stream.

### **You are not authorized to run this command**

A normal (non-root) user invoked this command.

### **could not convert '***ar g***' to a file number**

The  $-f$  and  $-r$  options require a numeric argument for the starting file or record number of the media.

### **Clearing the '***scan needed***' flag for volume '***name***' with ID '***volid***'**

This message is informational, and means that the scanner is resetting the '*scan needed*' flag in the volume record.

### **already exists in the media index**

The  $-i$  or  $-m$  option was specified and the volume was already listed in the media database. This message is purely informational, and means that the volume is not being added to the media database because it is already listed there.

### fn %d rn 0 read error I/O error

### done with **tape type tape volid** *volume name*

These messages, when occurring together, are a consequence of scanner encountering consecutive filemarks at end of the media. They do not indicate an error condition and can be ignored.

### LIMITATIONS The selected device should be placed in service mode when **scanner** is being run. If this is not done, NetWorker may attempt to unload the volume automatically causing **scanner** to fail.

**scanner** can run without the NetWorker services (for example: **nsrd**(1m) and **nsrmmdbd**(1m)) when not reconstructing the media or the online file indexes with most device types. For logical and NDMP devices, the NetWorker services have to be running in order to query these device configurations.

File index backups imported from volumes from other NetWorker servers cannot be recovered by **nsrck -L7.** You must use **nsrdr** to recover the Bootstrap of that Net-Worker server before the file indexes can be recovered.

When scanning a relabeled optical volume (that is, a re-writable optical volume that had been written once, then re-labeled and used again), **scanner** may read off the end of the new data, and attempt to read the old data from the previous version of the volume, terminating with an ''unexpected volume id'' error. This error occurs after all the good data has been read, and can be ignored.

- **NAME** sjiielm test the SJI Jukebox Interface SJIIELEM command
- **SYNOPSIS** sjiielm *devname* [ { drive | slot | inlt | mt } address nelements ]
- DESCRIPTION The **sjiielm** program tests the SJIIELEM command on SJI compliant Jukeboxes (see **libsji**(1m)). This command tests the Initialize Element Status interface for a Jukebox. If a Jukebox doesn't support this feature, an appropriate error message will be printed out.

The *devname* argument should be any device name that can be used to reach a SJI compliant Jukebox driven by the system. Typical usage is in constructing the name that contains the SCSI Bus, the SCSI Target ID and the SCSI Lun on that target, e.g. *scsidev*@*0.4.0*.

The additional optional arguments are for Jukeboxes that support the initialization of a specific range of elements. In this case, you select one of element types of **drive**, or **slot**, or **inlt** (Import/Export element), or **mt** (Media Transport, or the "Robot Arm"), and give an SJI normalized (i.e., starting from 1) address and number of elements to initialize.

SEE ALSO **libsji**(1m)

- NAME sjiinq test the SJI Jukebox Interface SJIINQ command
- SYNOPSIS **sjiinq** *devname*
- DESCRIPTION The **sjiinq** program tests the SJIINQ command on SJI compliant Jukeboxes (see **libsji**(1m)). This command returns a string that identifies a Jukebox. If a Jukebox doesn't support this feature, an appropriate error message will be printed out. The *devname* argument should be any device name that can be used to reach a SJI compliant Jukebox driven by the system. Typical usage is in constructing the name that contains the SCSI Bus, the SCSI Target ID and the SCSI Lun on that target, e.g., *scsidev*@*0.4.0*.
	- SEE ALSO **libsji**(1m)
- **NAME** sjimm test the SJI Jukebox Interface SJIMM command
- SYNOPSIS **sjimm** *jukebox* [ **drive slot inlt** ] **src** [ **drive slot inlt** ] **dst**
- DESCRIPTION The **sjimm** program tests the SJIMM command on SJI compliant Jukeboxes (see **libsji**(1m)). This command tests the ability to move media around a Jukebox.

The *jukebox* argument should be any control port that can be used to reach a SJI compliant Jukebox driven by the system. Typical usage is in constructing the name that contains the SCSI Bus, the SCSI Target ID and the SCSI Lun on that target, e.g. *scsidev*@*0.4.0*.

The third and fifth arguments should be one from the set of **drive,**slot or **inlt** (respectively for Drive Elements, Storage Elements and Inlet/Outlet elements). The **dst** and **src** arguments are the SJI ordinal addresses for that type of named device (see **sjirdp**(1m)).

A typical example would be

### **sjimm scsidev**@**0.4.0 slot 4 drive 1**

which moves a piece of media from the fourth storage element (slot) to the first drive.

- NOTE You should note that **sjimm** does **not** have any programmatic connection to the Media elements in a Jukebox. This means that if you want to move a piece of media from a drive element, unless the Jukebox has Autoeject capabilities, you will have use other, platform dependent, means to eject the media from a drive so that it can be moved by the Jukebox.
- SEE ALSO **libsji**(1m), **sjirdp**(1m)
- **NAME** sjirdp test the SJI Jukebox Interface SJIRDP command
- SYNOPSIS **sjirdp** *devname*
- DESCRIPTION The **sjirdp** program tests the SJIRDP command on SJI compliant Jukeboxes (see **libsji**(1m)). This command reads SJI ordinal device positions from a Jukebox. Typical output for this command might look like:

scsidev@1.0.0 has 2 DATA TRANSPORT Elements starting at address 1 scsidev@1.0.0 has 1 MEDIA TRANSPORT Element starting at address 1 scsidev@1.0.0 has 25 STORAGE Elements starting at address 1 scsidev@1.0.0 has 1 IMPORT/EXPORT Element starting at address 1

The *devname* argument should be any device name that can be used to reach a SJI compliant Jukebox driven by the system. Typical usage is in constructing the name that contains the SCSI Bus, the SCSI Target ID and the SCSI Lun on that target, e.g. *scsidev*@*0.4.0*.

SEE ALSO **libsji**(1m)

- NAME sjirdtag test the SJI Jukebox Interface SJIRTAG command
- SYNOPSIS **sjirdtag** *devname*
- DESCRIPTION The **sjirdtag** program tests the SJIRTAG command on SJI compliant Jukeboxes (see **libsji**(1m)). This command reads media presence and tag data from a Jukebox. Example output for this command:

Tag Data for 0.2.1, Element Type DATA TRANSPORT:

Elem[001]: tag\_val=0 pres\_val=1 med\_pres=1 med\_side=0 Tag Data for 0.2.1, Element Type STORAGE:

Elem[001]: tag\_val=0 pres\_val=1 med\_pres=1 med\_side=0 Elem[002]: tag\_val=0 pres\_val=1 med\_pres=1 med\_side=0 Elem[003]: tag\_val=0 pres\_val=1 med\_pres=1 med\_side=0 Elem[004]: tag\_val=0 pres\_val=1 med\_pres=1 med\_side=0 Elem $[005]$ : tag\_val=0 pres\_val=1 med\_pres=0 med\_side=0 Elem $[006]$ : tag\_val=0 pres\_val=1 med\_pres=1 med\_side=0 Elem[007]: tag\_val=1 pres\_val=1 med\_pres=1 med\_side=0 VolumeTag=<00000098>

Tag Data for 0.2.1, Element Type MEDIA TRANSPORT:

Elem[001]: tag\_val=0 pres\_val=1 med\_pres=0 med\_side=0

The *devname* argument should be any device name that can be used to reach a SJI compliant Jukebox driven by the system. Typical usage is in constructing the name that contains the SCSI Bus, the SCSI Target ID and the SCSI Lun on that target, e.g. *scsidev*@*0.4.0*.

The output is sorted by types available, and then by ascending order.

The boolean token **tag**\_**val** states whether the tag data is available (valid). In the example above, only the seventh storage element had valid tag data (which was the bar code numbered '00000098').

The boolean token **med**\_**pres** states whether the Jukebox believes that there is media present at this location.

The boolean token **pres**\_**val** is a subtle and overloaded indicator that states (if set to true, or 1), that the the token **med**\_**pres** should be believed absolutely. If **pres**\_**val** is not true (set to zero), or **med**\_**pres** is true (set to one), it is probable that there *is* media at that location, but that there is some exception associated with it. A possible exception is that a tape has a missing, upsidedown, or unreadable bar code label. Also, a Jukebox cannot determine whether media that existed at one point (for example, prior to a power failure) has been removed from a Data Transport element (tape drive). If the token **pres**\_**val** is not true (set to zero), and **med**\_**pres** is also not true (set to zero), there probably isn't media in that location. This uncertainty is eliminated the next time an INITIALIZE ELEMENT STATUS is done (see **sjiielm**(1m)).

The token **med**\_**size** is for two sided media (e.g. optical disks), where the Jukebox has kept track of which side is up.

SEE ALSO **libsji**(1m), **sjiielm**(1m)

- NAME sjirelem test the SJI Jukebox Interface SJIRELEM command
- SYNOPSIS **sjirelem** *devname*
- DESCRIPTION The **sjirelem** program tests the SJIRELEM command on SJI compliant Jukeboxes (see **libsji**(1m)). This command reads media presence and origin data from a Jukebox. Example output for this command:

Element Data for 0.2.1, Element Type DATA TRANSPORT:

Elem[001]: pres val=1 med pres=1 med side=0

Origin: type STORAGE, address 5

Element Data for 0.2.1, Element Type STORAGE:

Elem[001]: pres val=1 med pres=1 med side=0

Elem[002]: pres val=1 med pres=1 med side=0

Elem[003]: pres\_val=1 med\_pres=1 med\_side=0

Elem[004]: pres val=1 med pres=1 med side=0

Elem[005]: pres val=1 med pres=0 med side=0

Elem[006]: pres val=1 med pres=1 med side=0

Elem[007]: pres val=1 med pres=1 med side=0 Element Data for 0.2.1, Element Type MEDIA TRANSPORT:

Elem[001]: pres val=1 med pres=0 med side=0

The *devname* argument should be any device name that can be used to reach a SJI compliant Jukebox driven by the system. Typical usage is in constructing the name that contains the SCSI Bus, the SCSI Target ID and the SCSI Lun on that target, for example, *scsidev*@*0.4.0*.

The output is sorted by types available, and then by ascending order.

The boolean token **med**\_**pres** states whether the Jukebox believes that there is media present at this location.

The boolean token **pres**\_**val** is a subtle and overloaded indicator that states (if set to true, or 1), that the the token **med**\_**pres** should be believed absolutely. If **pres**\_**val** is not true (set to zero), and **med**\_**pres** is true (set to one), it is probable that there *is* media at that location, but that there is some exception associated with it. A possible exception is that a tape has a missing, upside-down, or unreadable bar code label. Also, a jukebox cannot determine whether media that existed at one point (for example, prior to a power failure) has been removed from a DATA TRANSPORT element (tape drive). If the token **pres**\_**val** is not true (set to zero), and **med**\_**pres** is also not true (set to zero), there probably isn't media in that location. This uncertainty is eliminated the next time an INITIALIZE ELEMENT STATUS is done (see **sjiielm**(1m)).

The token **med**\_**size** is for two-sided media (for example, optical disks), where the Jukebox has kept track of which side is up.

When the Jukebox can, it might also say where the last place a piece of media had been prior to its current location, in which case *sjirelem* will print that out.

SEE ALSO **libsji**(1m), **sjiielm**(1m)

- NAME sjirjc test the SJI Jukebox Interface SJIRJC command
- SYNOPSIS **sjirjc** *devname*
- DESCRIPTION The **sjirjc** program tests the SJIRJC command on SJI compliant Jukeboxes (see **libsji**(1m)). This command reads internal configuration information and options about a Jukebox and prints it out.

Example output for this command might look like:

Device: scsidev@0.2.1

Number of Drives: 1 Number Drive Pairs: 1 Number of Import/Export Elements: 0 Number of Import/Export Pairs: 1 Number of Slots: 7 Number of Slot Pairs: 1 Number of Transport Elements: 1 Number of Transport Pairs: 1

> Initialize Element Status Supported Auto Eject Supported

The *devname* argument should be any device name that can be used to reach a SJI compliant Jukebox driven by the system. Typical usage is in constructing the name that contains the SCSI Bus, the SCSI Target ID and the SCSI Lun on that target, for example, *scsidev*@*0.4.0*.

Since the SJI specification allows for multiple disjoint sets of elements, you will always see a count of 'Pairs' (but the author has never run across a value other than '1'). The output displays the number of man drives, slots, transports (gripper arm), and input/export elements.

In addition, various internal library options are printed out.

SEE ALSO **libsji**(1m)

- **NAME** sjisn test the SJI Jukebox Interface SJISN command
- SYNOPSIS **sjisn** *jukebox*
- DESCRIPTION The **sjisn** program tests the SJISN command on SJI compliant Jukeboxes (see **libsji**(1m)). This command retrieves and display tape drive serialization information that an SJI compliant Jukebox may return. For a description of the formatting of this information, see **inquire**(1m).

Example output for this command for a library that returns only SCSI-3 Identifiers for its drives:

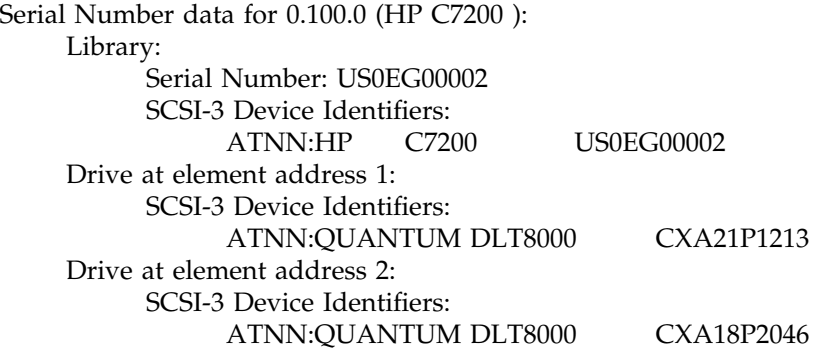

Example output for this command for a library that returns only serial numbers for its drives:

Serial Number data for 0.100.0 (HP C7200 ): Library: Serial Number: US0EG00002 SCSI-3 Device Identifiers: ATNN:HP C7200 US0EG00002 Drive at element address 1: Serial Number: CXA21P1213 Drive at element address 2: Serial Number: CXA18P2046

Example output for this command for a library that returns only SCSI-3 Identifiers for its drives:

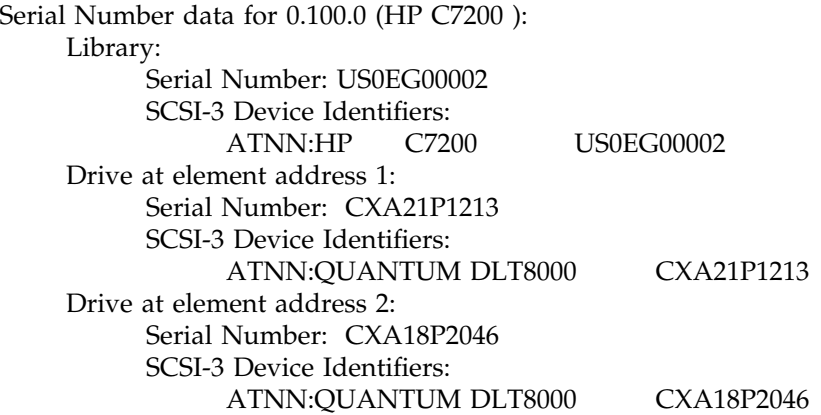

The *jukebox* argument should be any control port that can be used to reach an SJI compliant jukebox driven by the system. Typical usage is in constructing the name that contains the SCSI bus, the SCSI target ID and the SCSI LUN on that target, for example, *scsidev*@*0.4.0*.

SEE ALSO **libsji**(1m), **libscsi**(1m), **sn**(1m)

- **NAME**  $\text{sn}$  return tape library drive serial numbers
- SYNOPSIS **sn -a** *b.t.l*
- DESCRIPTION The **sn** program will use several variations of the SCSI READ ELEMENT STATUS command to attempt to retrieve and display any serialization information that the library might have about the drives within it. For a description of the formatting of this information, see inquire(1m).
- SIMPLE OPTIONS **a** *b.t.l* Selects a specific ordinal SCSI address, where **b** is the logical SCSI bus, **t** is the SCSI target, and **l** is the SCSI logical unit number (LUN) on that target. See **libscsi**(1m).

The device selected should be a SCSI medium changer device (such as a tape library or autochanger)

### **Sample Output**

If you specify a device that is not a medium changer:

The device at scsidev@4.3.0 does not seem to be a medium changer

If you select a library that returns only serial numbers for the drives:

<Medium Changer Device HP C7200 G300 at scsidev@0.100.0> <Medium Changer S/N> US0EG00002 <Medium Changer SCSI-3 Device Identifiers> ATNN:HP C7200 US0EG00002 <Data Transfer Element 1> <Serial Number> CXA21P1213 <Data Transfer Element 2> <Serial Number> CXA18P2046

If you select a library that returns only SCSI-3 Device Identifiers for the drives:

<Medium Changer Device HP C7200 G300 at scsidev@0.100.0> <Medium Changer S/N> US0EG00002 <Medium Changer SCSI-3 Device Identifiers> ATNN:HP C7200 US0EG00002 <Data Transfer Element 1> <SCSI-3 Device Identifiers> ATNN:QUANTUM DLT8000 CXA21P1213 <Data Transfer Element 2> <SCSI-3 Device Identifiers> ATNN:QUANTUM DLT8000 CXA18P2046

If you select a library that returns both serial numbers and SCSI-3 Device Identifiers for the drives:

> <Medium Changer Device HP C7200 G300 at scsidev@0.100.0> <Medium Changer S/N> US0EG00002 <Medium Changer SCSI-3 Device Identifiers> ATNN:HP C7200 US0EG00002 <Data Transfer Element 1>

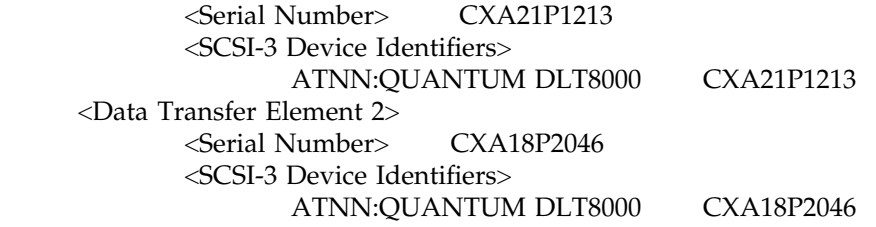

SEE ALSO **libscsi**(1m), **inquire**(1m), **sjisn**(1m)

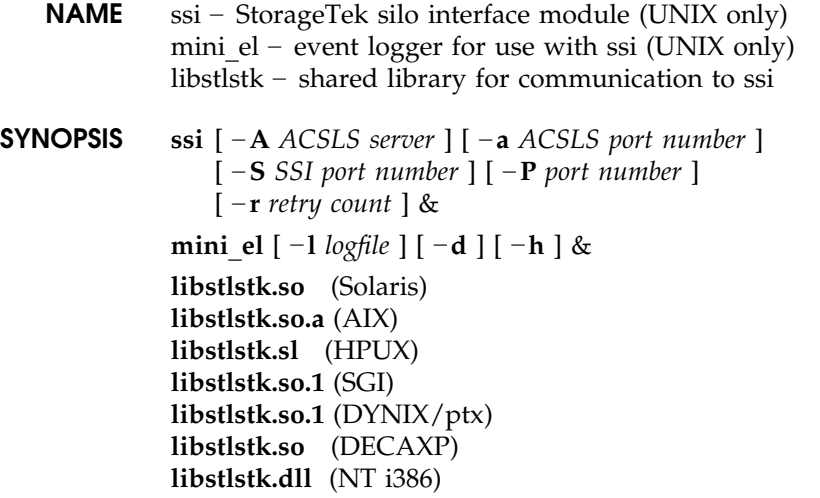

**DESCRIPTION** NOTE: in this document, the term "ACSLS server" will be used to indicate the name of the system that is running any one of StorageTek's library manager programs: ACSLS on a Solaris or AIX host, Library Station on an MVS host, or Horizon Library Manager on a system running Windows NT or Windows 2000.

### (UNIX only)

The **ssi** command is used indirectly by **nsrjb** to communicate with an ACSLS server. **nsrjb** loads **libstlstk,** which handles the TCP calls to and from **ssi. ssi** then handles all of communication to and from the ACSLS server. Starting with ACSLS version 5.3, it is possible to run NetWorker (either a server or a storage node) on the same host that ACSLS is running on.

**ssi** and **mini**\_**el** must be running on the system on which jbconfig was run to create the jukebox resource. **ssi** and **mini**\_**el** are almost always run as background processes, and are usually started automatically by the system.

In addition to **ssi** and **mini**\_**el,** a shared library file (usually called **libstlstk.xxx** where xxx is an operating system-dependent extension) is also required. An appropriate version of this library is installed as part of NetWorker.

*New in version 2.00 of* **ssi:**

**ssi** now supports communication with the ACSLS server on a specified port number, using the – **a** command line option. This is part of the STK firewall enhancement. The ACSLS server must be running version 7.1 to use this functionality.

While you can still start **ssi** the same way as before - using the environment variable CSI HOSTNAME to select the ACSLS server to connect to - you can also specify the ACSLS server hostname on the command line using the **-A** option. By using the – **a** option, you may specify the port number that the **ssi** process will use when connecting to the ACSLS server. The ACSLS server must be configured to listen on this port. Using the –**S** option, the **ssi** process can be configured to listen for response messages on a specific port. You may also specify the port number used for communication between NetWorker and that particular instance of **ssi** using the **-P** option. The allowed values for this port number are 50004 (for the first instance), 50011 to 50019, and 50021 to 50099. Note that if you specify a port number that is already being used by an instance of **ssi,** the specified port cannot be used, and the next available port in the allowed range will be selected. If the port number is not specified, each successive instance of **ssi** will take the next available port starting from 50004 and going upwards. If there are no available ports in the range, **ssi** will fail to load and should

display an error message. Note that specifying the port number is not necessary for normal operation. You do not need to insure that a given ACSLS server is always accessed over a given port. NetWorker and **ssi** use the name of the ACSLS server to establish a connection on the fly.

If the –**A** option is not used to specify a hostname on the **ssi** command line, the environment variable **CSI**\_**HOSTNAME** must be set to the name of the library server, before the **ssi** process is started. If this variable is not found, **ssi** will exit with an error message.

**mini**\_**el** is an event logger used by **ssi** to maintain a log of certain events. It should be started before **ssi.** Multiple instances of **ssi** will share a single instance of **mini**\_**el.** A header consisting of the ACSLS server name and the local TCP port that **ssi** will be listening on is included at the start of any message placed into the log by any instance of **ssi**

(NT only)

On NT, the software equivalent to **ssi** and **mini**\_**el** must be obtained from StorageTek as their product "Library Attach for NT". This package must be installed prior to configuring a Silo in NetWorker.

NOTE: Library Attach version 1.1 includes a portmapper function that will only install properly if the NetWorker services are not running. You should use Control Panel to stop the "NetWorker Backup and Recover Server" and the "NetWorker Remote Exec Service" before installing Library Attach. After Library Attach is installed, you should use Control Panel to start "NetWorker Remote Exec Service" and "NetWorker Backup and Recover Server".

NOTE: Since EMC does not supply "Library Attach for NT", we are unable to add the multiple ACSLS host functionality to our NT version of NetWorker.

NOTE: The firewall enhancements added to the **ssi** and **mini**\_**el** processes are not available on systems running Windows.

(All platforms)

**libstlstk.xxx** is a shared library that handles the communication between **nsrjb** and **ssi** or Library Attach. **ssi** or Library Attach then handles the communication over the network to the library server (either ACSLS, Library Station or Horizon Library Manager). There are no options, parameters or environment variables that affect the operation of **libstlstk.** The correct path to this file should be entered when an STK silo is configured using **jbconfig.** The default values specified by **jbconfig** match the default locations chosen for the installation program, and in most cases can be accepted.

# OPTIONS **mini**\_**el:**

– **l** *logfile*

Specifies the filename of the logfile to be created by **mini**\_**el.** The default value is **/nsr/logs/ssi**\_**event.log.** If present, *logfile* must be the complete path to the logfile. If the file does not exist, it will be created. If the file does exist, it will be appended to. If there is not a – **l** parameter, the default logfile **/nsr/logs/ssi**\_**event.log** will be used.

- –**d** Sets the debug flag. **mini**\_**el** will output debug information.
- –**h** Displays usage information for **mini**\_**el.**

### **ssi:**

- –**A** *ACSLS server* is required if the CSI\_HOSTNAME environment variable has not been set to the name of the system running ACSLS, LibraryStation or Horizon.
- **a** *ACSLS port number* is only required if you need to specify the port number used for communication between the **ssi** process and the ACSLS server. If the ACSLS server is configured to listen on a specific port, this value should be set to that port number.
- –**S** *SSI port number* will force the ssi process to listen on the specified port number. This port is used in communications with the ACSLS server.
- –**P** *port number* is only required if you need to specify the port to be used for communication between NetWorker and the ssi process. The allowed values for this port number are 50004 (for the first instance), 50011 to 50019, and 50021 to 50099. Note that if you specify a port number that is already being used by an instance of **ssi,** the specified port cannot be used, and the next available port in the allowed range will be selected.
- **r** *retry count* is only required if you need to increase the retry count for communication between ssi and the ACSLS server due to network problems.

These parameters are not position sensitive. The command line option will be parsed accordingly in the **ssi** process.

#### ENVIRONMENT VARIABLES

**CSI HOSTNAME** (text, up to 256 chars, there is no

default)

**ssi:**

If an ACSLS server name is not found on the command line, **ssi** will use the hostname specified by this variable. It is limited to 256 characters, and should simply be the hostname running the library server program that you are trying to connect to. If neither the command line hostname nor this environment variable specify a hostname for **ssi** to use, **ssi** will exit with an error message.

**SSI HOSTNAME** (text, up to 256 chars, there is no

default)

This variable is intended for use on multi-homed systems. Normally, **ssi** uses the **gethostbyname** system function to determine the name to use for this side of the connection to the ACSLS server. On a system with several network interfaces, the name supplied by that function may not result in the use of the network interface needed to communicate with the ACSLS server. On these systems, you can explicitly specify the exact name of the network interface that **ssi** will use to connect to the ACSLS server. This variable needs to be set before **ssi** is started, and may be different for various instances of **ssi** In all cases, a message will be logged in the event log stating if this environment variable was found, and if not, that **ssi** will be using the hostname returned by **gethostbyname.** This is not an error message.

### **SSI** BASE SOCKET (numeric,  $0 < x < 64k$ , no default)

If you need to restrict the socket values that **ssi** communicates on, this variable specifies the starting number for **ssi** to use when it needs to open a socket to talk to the ACSLS server. It appears that **ssi** will only open two sockets if this variable is set. The first, at **SSI**\_**BASE**\_**SOCKET,** will be used to connect to any host. The second, at **SSI**\_**BASE**\_**SOCKET + 1,** will be used for direct communication to the ACSLS server. Note that there will still be the default sockets at 50001 and 50004 used to communicate between **mini**\_**el** and **ssi,** but any communication between this host and the ACSLS server should occur using the two sockets starting at **SSI**\_**BASE**\_**SOCKET.**

# **TIME**\_**FORMAT** (time format string,

default = "%m-%d-%y %H:%M:%S")

If you wish to see time values printed in a format other than the default of Month-Day-Year Hour:Minute:Seconds, use this variable.

%m is replaced by the current month

%d is replaced by today's date

%y is replaced by the current year

%H is replaced by the current hour

%M is replaced by the current minute

- %S is replaced by the current second
- **CSI**\_**CONNECT**\_**AGETIME** (seconds, 0 < x < 31536000,

 $default = 600$ 

This will set the number of seconds for network connect aging purposes.

**CSI RETRY TIMEOUT** (seconds,  $0 < x < 4,294,967,295$ , default = 4)

This will set how long **ssi** will wait before retrying a network request.

# **CSI\_RETRY\_TRIES** (numeric,  $0 < x < 100$ , default = 5)

This will set the number of times **ssi** will retry sending a network message before reporting an error.

### **CSI**\_**TCP**\_**RPCSERVICE** (boolean, default is TRUE)

This sets whether **ssi** will use TCP sockets to connect with the library server.

### **CSI**\_**UDP**\_**RPCSERVICE** (boolean, default is FALSE)

This sets whether **ssi** will use UDP sockets to connect with the library server. Setting **CSI**\_**UDP**\_**RPCSERVICE** to **TRUE** will allow **ssi** to communicate with a **csi** that is running on the same system.

EXAMPLES Normal STK silo setup: mini\_el & ssi acsls1 &  $-$  or  $$ mini\_el & setenv CSI\_HOSTNAME acsls1 ssi & Connect to 3 different ACSLS servers: mini\_el & ssi -A acsls1 & ssi -A acsls2 & ssi -A acsls3 &  $-$  or  $$ mini\_el & setenv CSI HOSTNAME acsls1 ssi & setenv CSI HOSTNAME acsls2 ssi & setenv CSI\_HOSTNAME acsls3 ssi & Connect to 3 different ACSLS servers over 3 different network interfaces: mini\_el & setenv SSI\_HOSTNAME myhost\_on\_net1

ssi -A acsls1 & setenv SSI\_HOSTNAME myhost\_on\_net2 ssi -A acsls2 & setenv SSI\_HOSTNAME myhost\_on\_net3 ssi -A acsls3 & Connect to ACSLS server configured to accept connections on port 30031 mini\_el & ssi -A acsls1 -a 30031 &  $-$  or  $$ setenv CSI HOSTNAME acsls1 mini\_el & ssi -a 30031 & To have **mini**\_**el** use /nsr/logs/ssi.log.today as its log file mini\_el -l /nsr/logs/ssi.log.today & ssi -A acsls1 & FILES /nsr/logs/ssi\_event.log default logfile created/appended to by **mini**\_**el** SEE ALSO **nsrjb**(1m), **jbconfig**(1m), **dasadmin**(1m), **libstlemass**(1m), **libstlibm**(1m) **DIAGNOSTICS** Several startup and shutdown messages along with any errors in communication between the NetWorker server and the ACSLS server will be logged in the logfile /nsr/logs/ssi\_event.log (or other logfile as specified on the **mini**\_**el** command line). The messages from any one **ssi** instance will be preceded by the name of the ACSLS server that that instance will be communicating with plus the local TCP port number that will be used between NetWorker and **ssi.** For example:

10-12-00 12:31:44 SSI[0]: [devlab-acsls/50004] ONC RPC: csi\_init(): Initiation Started source csi init.c; line 165

10-12-00 12:33:20 SSI[0]: [acsls2/50011] ONC RPC: csi\_init(): Initiation Completed ONC RPC: csi\_init(): ACSLS server acsls2 accessed through port 50011

- **NAME** stk eject eject tapes from a StorageTek silo
- SYNOPSIS **stk**\_**eject**

*acsls*\_*hostname* **cap**\_**id** *mode* **volser0 ... volsern**

DESCRIPTION The **stk**\_**eject** command allows you to eject one to 42 tapes at a time from a StorageTek silo. By using the ACSLS (through **ssi** on the NetWorker system), this utility originally was intended to avoid the **nsrjb**(1m) command's limitation of ejecting only one tape per command. The limitation in **nsrjb**(1m) was removed in NetWorker version 5.5 Patch 3. However, **stk**\_**eject** is being maintained for compatibility and for use in customer developed scripts.

> Starting with version 1.1 of **stk**\_**eject,** you will be able to eject volumes from devices controlled by more than one ACSLS server, as long as you are also using **ssi** version 1.06 or greater. The correct **ssi** to use will be automatically detected by **stk**\_**eject** based on the ACSLS hostname passed in on the command line.

> **NOTE: stk**\_**eject** does **NOT** deallocate volumes for the NetWorker system. To properly maintain the NetWorker software's idea of what is and is not present in the silo, you **MUST** perform the deallocation separately using the **nsrjb -x -Txxx** command.

All parameters are required, and the list of volsers can be from 1 to 42 elements long. Volsers beyond the limit of 42 will be ignored.

- **acsls**\_**hostname** 1 word host ID of system running ACSLS or Library Station e.g. **expo1**
- **cap**\_**id** STK cap name, no internal spaces e.g. **0,0,0**
- **mode** should this command wait until the eject is completed? values are **WAIT** or **NOWAIT** for *QUIET* mode

 $-$  or  $-$ 

### **WAITV** or **NOWAITV** for *VERBOSE* mode

**volser** – 6 character STK volser list - not checked for size or form - only first 6 characters are used. Volsers should be separated by a single space character.

∗∗∗ You may eject up to 42 VOLSERS per command ∗∗∗

### NOTE: in **NOWAIT** or **NOWAITV** mode, there is no confirmation of ejection on this system.

If you require confirmation, you should use the **WAIT** or **WAITV** modes. This program will then receive confirmation from **ACSLS,** but it will not return to the caller until all ejected tapes have been removed from the CAP.

You will **not** receive any messages regarding emptying the CAP when it fills, or when the eject is done. You **must** use the ACSLS console to see the CAP status.

This utility uses **ssi** to communicate with **ACSLS,** so **ssi** must be properly configured and running on the system where this command is used. This utility does not depend on any other NetWorker files; it can be run on any system running **ssi** that can communicate with the desired **ACSLS** system.

**SEE ALSO STK** silo(1m)

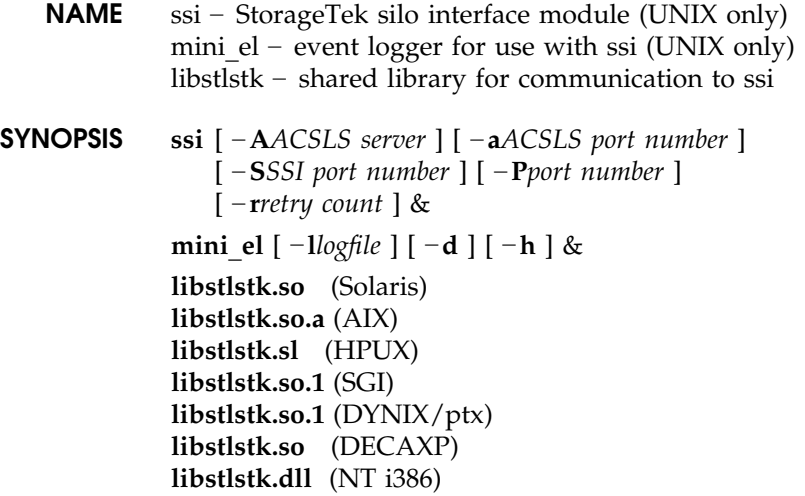

**DESCRIPTION** NOTE: in this document, the term "ACSLS server" will be used to indicate the name of the system that is running any one of StorageTek's library manager programs: ACSLS on a Solaris or AIX host, Library Station on an MVS host, or Horizon Library Manager on a system running Windows NT or Windows 2000.

### (UNIX only)

The **ssi** command is used indirectly by **nsrjb** to communicate with an ACSLS server. **nsrjb** loads **libstlstk,** which handles the TCP calls to and from **ssi. ssi** then handles all of communication to and from the ACSLS server. Starting with ACSLS version 5.3, it is possible to run NetWorker (either a server or a storage node) on the same host that ACSLS is running on.

**ssi** and **mini**\_**el** must be running on the system on which jbconfig was run to create the jukebox resource. **ssi** and **mini**\_**el** are almost always run as background processes, and are usually started automatically by the system.

In addition to **ssi** and **mini**\_**el,** a shared library file (usually called **libstlstk.xxx** where xxx is an operating system-dependent extension) is also required. An appropriate version of this library is installed as part of NetWorker.

*New in version 2.00 of* **ssi:**

**ssi** now supports communication with the ACSLS server on a specified port number, using the – **a** command line option. This is part of the STK firewall enhancement. The ACSLS server must be running version 7.1 to use this functionality.

While you can still start **ssi** the same way as before - using the environment variable CSI HOSTNAME to select the ACSLS server to connect to - you can also specify the ACSLS server hostname on the command line using the **-A** option. By using the – **a** option, you may specify the port number that the **ssi** process will use when connecting to the ACSLS server. The ACSLS server must be configured to listen on this port. Using the –**S** option, the **ssi** process can be configured to listen for response messages on a specific port. You may also specify the port number used for communication between NetWorker and that particular instance of **ssi** using the **-P** option. The allowed values for this port number are 50004 (for the first instance), 50011 to 50019, and 50021 to 50099. Note that if you specify a port number that is already being used by an instance of **ssi,** the specified port cannot be used, and the next available port in the allowed range will be selected. If the port number is not specified, each successive instance of **ssi** will take the next available port starting from 50004 and going upwards. If there are no available ports in the range, **ssi** will fail to load and should

display an error message. Note that specifying the port number is not necessary for normal operation. You do not need to insure that a given ACSLS server is always accessed over a given port. NetWorker and **ssi** use the name of the ACSLS server to establish a connection on the fly.

If the –**A** option is not used to specify a hostname on the **ssi** command line, the environment variable **CSI**\_**HOSTNAME** must be set to the name of the library server, before the **ssi** process is started. If this variable is not found, **ssi** will exit with an error message.

**mini**\_**el** is an event logger used by **ssi** to maintain a log of certain events. It should be started before **ssi.** Multiple instances of **ssi** will share a single instance of **mini**\_**el.** A header consisting of the ACSLS server name and the local TCP port that **ssi** will be listening on is included at the start of any message placed into the log by any instance of **ssi**

(NT only)

On NT, the software equivalent to **ssi** and **mini**\_**el** must be obtained from StorageTek as their product "Library Attach for NT". This package must be installed prior to configuring a Silo in NetWorker.

NOTE: Library Attach version 1.1 includes a portmapper function that will only install properly if the NetWorker services are not running. You should use Control Panel to stop the "NetWorker Backup and Recover Server" and the "NetWorker Remote Exec Service" before installing Library Attach. After Library Attach is installed, you should use Control Panel to start "NetWorker Remote Exec Service" and "NetWorker Backup and Recover Server".

NOTE: Since EMC does not supply "Library Attach for NT", we are unable to add the multiple ACSLS host functionality to our NT version of NetWorker.

NOTE: The firewall enhancements added to the **ssi** and **mini**\_**el** processes are not available on systems running Windows.

(All platforms)

**libstlstk.xxx** is a shared library that handles the communication between **nsrjb** and **ssi** or Library Attach. **ssi** or Library Attach then handles the communication over the network to the library server (either ACSLS, Library Station or Horizon Library Manager). There are no options, parameters or environment variables that affect the operation of **libstlstk.** The correct path to this file should be entered when an STK silo is configured using **jbconfig.** The default values specified by **jbconfig** match the default locations chosen for the installation program, and in most cases can be accepted.

# OPTIONS **For mini**\_**el:**

– **l** *logfile*

Specifies the filename of the logfile to be created by **mini**\_**el.** The default value is **/nsr/logs/ssi**\_**event.log.** If present, *logfile* must be the complete path to the logfile. If the file does not exist, it will be created. If the file does exist, it will be appended to. If there is not a – **l** parameter, the default logfile **/nsr/logs/ssi**\_**event.log** will be used.

- –**d** Sets the debug flag. **mini**\_**el** will output debug information.
- –**h** Displays usage information for **mini**\_**el.**

# **For ssi:**

### –**A** *ACSLS server*

Is required if the CSI\_HOSTNAME environment variable has not been set to the name of the system running ACSLS, LibraryStation or Horizon.

– **a** *ACSLS port number*

Is only required if you need to specify the port number used for communication between the **ssi** process and the ACSLS server. If the ACSLS server is configured to listen on a specific port, this value should be set to that port number.

–**S** *SSI port number*

will force the ssi process to listen on the specified port number. This port is used in communications with the ACSLS server.

–**P** *port number*

Is only required if you need to specify the port to be used for communication between NetWorker and the ssi process. The allowed values for this port number are 50004 (for the first instance), 50011 to 50019, and 50021 to 50099. Note that if you specify a port number that is already being used by an instance of **ssi,** the specified port cannot be used, and the next available port in the allowed range will be selected.

### – **r** *retry count*

Is only required if you need to increase the retry count for communication between ssi and the ACSLS server due to network problems.

These parameters are not position sensitive. The command line option will be parsed accordingly in the **ssi** process.

#### ENVIRONMENT VARIABLES **ssi:**

**CSI**\_**HOSTNAME** (text, up to 256 chars, there is no default)

If an ACSLS server name is not found on the command line, **ssi** will use the hostname specified by this variable. It is limited to 256 characters, and should simply be the hostname running the library server program that you are trying to connect to. If neither the command line hostname nor this environment variable specify a hostname for **ssi** to use, **ssi** will exit with an error message.

# **SSI HOSTNAME** (text, up to 256 chars, there is no default)

This variable is intended for use on multi-homed systems. Normally, **ssi** uses the **gethostbyname** system function to determine the name to use for this side of the connection to the ACSLS server. On a system with several network interfaces, the name supplied by that function may not result in the use of the network interface needed to communicate with the ACSLS server. On these systems, you can explicitly specify the exact name of the network interface that **ssi** will use to connect to the ACSLS server. This variable needs to be set before **ssi** is started, and may be different for various instances of **ssi** In all cases, a message will be logged in the event log stating if this environment variable was found, and if not, that **ssi** will be using the hostname returned by **gethostbyname.** This is not an error message.

# **SSI** BASE SOCKET (numeric,  $0 < x < 64k$ , no default)

If you need to restrict the socket values that **ssi** communicates on, this variable specifies the starting number for **ssi** to use when it needs to open a socket to talk to the ACSLS server. It appears that **ssi** will only open two sockets if this variable is set. The first, at **SSI**\_**BASE**\_**SOCKET,** will be used to connect to any host. The second, at **SSI**\_**BASE**\_**SOCKET + 1,** will be used for direct

communication to the ACSLS server. Note that there will still be the default sockets at 50001 and 50004 used to communicate between **mini**\_**el** and **ssi,** but any communication between this host and the ACSLS server should occur using the two sockets starting at **SSI**\_**BASE**\_**SOCKET.**

NOTE: This environment variable will be ignored if the – **a** option is used with a valid port number.

**TIME** FORMAT (time format string, default = "%m– %d– %y %H:%M:%S")

If you wish to see time values printed in a format other than the default of Month-Day-Year Hour:Minute:Seconds, use this variable.

%m is replaced by the current month

%d is replaced by today's date

%y is replaced by the current year

%H is replaced by the current hour

%M is replaced by the current minute

%S is replaced by the current second

**CSI** CONNECT AGETIME (seconds,  $0 < x < 31536000$ , default = 600)

This will set the number of seconds for network connect aging purposes.

**CSI RETRY TIMEOUT** (seconds,  $0 < x < 4,294,967,295$ , default = 4)

This will set how long **ssi** will wait before retrying a network request.

**CSI\_RETRY\_TRIES** (numeric,  $0 < x < 100$ , default = 5)

This will set the number of times **ssi** will retry sending a network message before reporting an error.

**CSI**\_**TCP**\_**RPCSERVICE** (boolean, default is TRUE)

This sets whether **ssi** will use TCP sockets to connect with the library server.

**CSI**\_**UDP**\_**RPCSERVICE** (boolean, default is FALSE)

This sets whether **ssi** will use UDP sockets to connect with the library server. Setting **CSI**\_**UDP**\_**RPCSERVICE** to **TRUE** will allow **ssi** to communicate with a **csi** that is running on the same system.

EXAMPLES Normal STK silo setup: mini\_el & ssi acsls1 &  $-$  or  $$ mini\_el & setenv CSI HOSTNAME acsls1 ssi & Connect to 3 different ACSLS servers: mini\_el & ssi -A acsls1 & ssi -A acsls2 & ssi -A acsls3 &  $-$  or  $$ mini\_el & setenv CSI\_HOSTNAME acsls1 ssi & setenv CSI\_HOSTNAME acsls2 ssi & setenv CSI\_HOSTNAME acsls3 ssi &

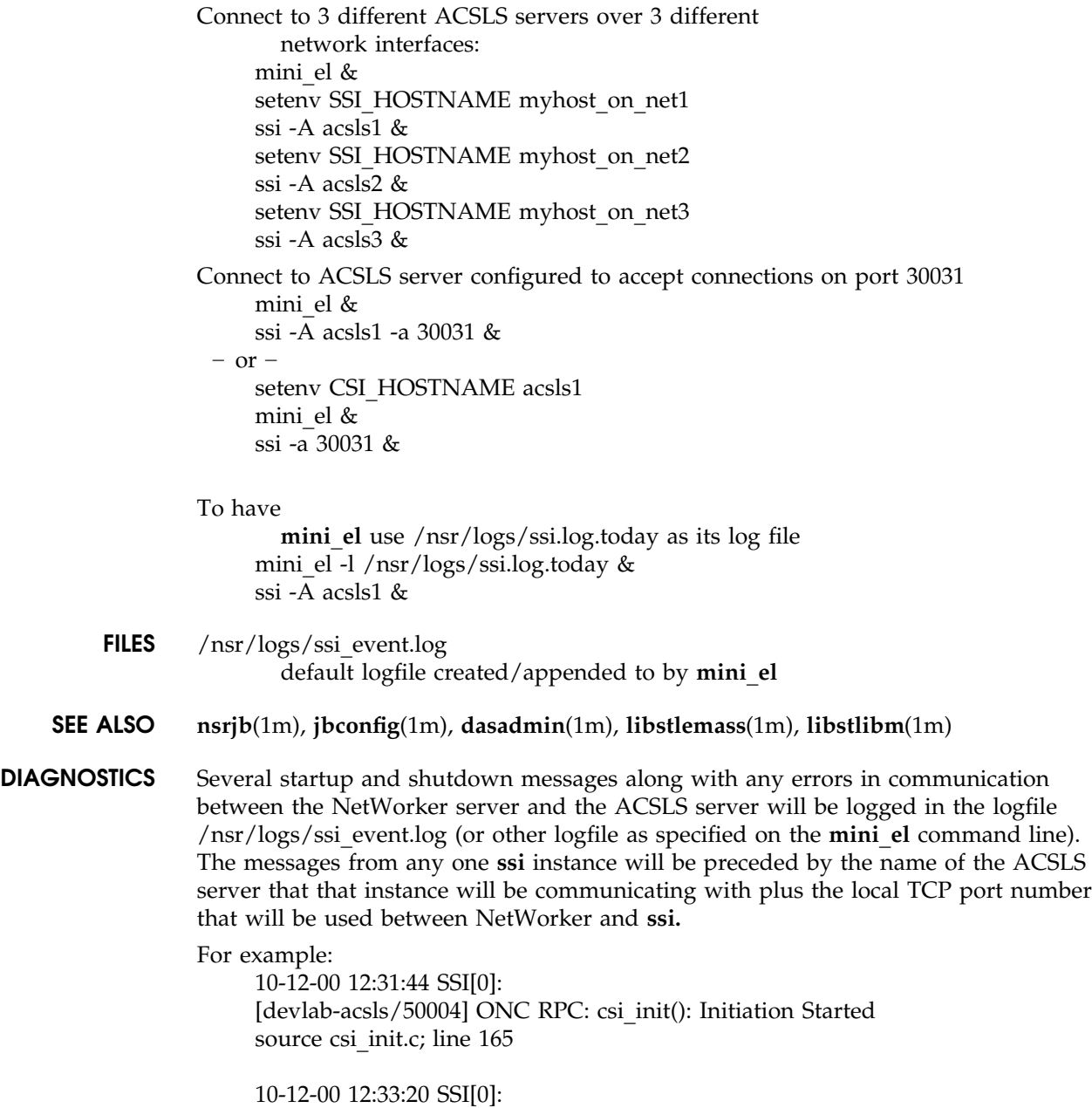

[acsls2/50011] ONC RPC: csi\_init(): Initiation Completed ONC RPC: csi\_init(): ACSLS server acsls2 accessed through port 50011

- NAME stli Standard Tape Library Interface
- **DESCRIPTION** STLI is the documented interface for connecting tape libraries to NetWorker. Tape libraries are often referred to as silos. Examples of tape libraries are StorageTek ACSLS silos or the IBM 3494. Tape libraries differ from other jukeboxes supported by NetWorker in two major points:
	- o The tape libraries have their own volume and slot management. The volumes are accessed by NetWorker via their barcode labels. The exact location of a given tape is unknown to NetWorker.
	- o The interface to the library for issuing requests like mount or unmount of particular volumes differs from that of jukeboxes, which are normally connected via a SCSI or V24 interface. Standard Tape Library commands are transmitted to a Standard Tape Library server, which receives these commands and invokes the appropriate library actions. Usually, the connection between NetWorker and the Library controller is over the network, although serial (RS-232) connections are also used. The actual connection is hidden from NetWorker by the STL library. NetWorker and other applications calling the STL server are called library clients.

To keep applications independent of differing interfaces to various tape library systems, an API called STLI (Standard Tape Library Interface) has been defined, which is used by NetWorker to invoke library requests. The STLI specifies a shared library with well defined functions that is dynamically linked to NetWorker. These STLI interface libraries, which transform the STLI function calls to library-specific calls to the proprietary tape library server, may be provided by EMC or the manufacturers of the tape library.

Not all functions specified in this paper must be implemented in the STLI library. These functions are the minimum necessary for a functional library:

stl\_open() stl\_close() stl\_mount() stl\_unmount()

Implementation of stl\_error() is recommended for easier use of the library and better troubleshooting.

If you wish to support dynamic device reservation these are the relevant functions:

stl reserve dev() stl release dev() stl dev reservation()

Optional fucntions for added features:

stl\_query\_volume() stl withdraw volume() stl withdraw volumes() stl\_deposit\_volume() stl\_deposit\_volumes() stl\_version()

stl\_close()

Declaration:

int stl\_close(char∗ stl);

Description:

Close the connection to the tape library.

 $\langle$ stl $>$  is the handle returned by stl\_open().

The return value on success is STL\_ERR\_NOERR. For error return values see Appendix: Return Values.

stl\_deposit\_volume

Declaration:

int stl\_deposit\_volume(char \*stl, char \*volume, char \*capname)

### Description:

Causes the specified volume to be inserted into the library from the specified cartridge access port (inport/export facility, mailslot....)

 $\langle$ stl $>$  is the handle returned by stl\_open().

<volume> is the bar code of the volume to be deposited into the library.

<capname> specifies the cartridge access port/inport-export area/mailslot to be used to insert the volume into the library. It is a character string, understood by the tape library as a name for that device. This argument can be NULL, in which case the default CAP will be used.

This function returns STL\_ERR\_NOERR if the volume is successfully inserted. STL\_ERR\_NOVOL is returned if the volume is not present and was not inserted. Other return values are possible if errors occur. See appendix for possible values.

NOTE: on some libraries, this function may not be needed.

- o The IBM 3494 will automatically import any tapes placed into its in/out area. There is no 'deposit' function in the 3494's API.
- o StorageTek libraries with the CAP set to automatic mode behave the same as the 3494. However, if their CAP is set to manual, then a deposit call is required.
- o On EMASS/Grau libraries, a single call to deposit one volume from the EIF will deposit all available volumes. However, subsequent deposit calls will return quickly and the error can be ignored.

stl\_deposit\_volumes

Declaration:

int stl\_deposit\_volumes(char ∗stl, char ∗volumes, char ∗capname)

Description:

Causes the specified volumes to be inserted into the library from the specified cartridge access port (inport/export facility, mailslot....). This function will be used instead of stl\_deposit\_volume() if it is defined and stl\_version returns 1.3 or greater. Therefore, it should be capable of functioning with either a single volume specified or with a comma separated list.

 $\langle$ stl $>$  is the handle returned by stl\_open().

<volumes> is a comma separated list of bar codes of the volumes to be deposited into the library. There should be no extraneous spaces added between the individual bar codes since the space character (ASCII 32) is a valid bar code character itself.

<capname> specifies the cartridge access port/inport-export area/mailslot to be used to insert the volume into the library. It is a character string, understood

by the tape library as a name for that device. This argument can be NULL, in which case the default CAP will be used.

This function returns STL\_ERR\_NOERR if the volume is successfully inserted. STL ERR NOVOL is returned if the volume is not present and was not inserted. Other return values are possible if errors occur. See Appendix: Return Values.

NOTE: on some libraries, this function may not be needed.

- o The IBM 3494 will automatically import any tapes placed into its in/out area. There is no 'deposit' function in the 3494's API.
- o StorageTek libraries with the CAP set to automatic mode behave in the same manner as the 3494. However, if their CAP is set to manual, then a deposit call is required.
- o On EMASS/Grau libraries, a single call to deposit one volume from the EIF will in fact deposit all available volumes. However, subsequent deposit calls will return quickly and the error can be ignored.

stl dev reservation()

### Declaration:

int stl dev reservation(char ∗stl, char ∗device, int ∗state)

### Description:

Get the reservation state of device <device>.

 $\langle$ stl $>$  is the handle returned by stl open().

<device> specifies from which device to get the reservation state. It is a character string, understood by the tape library as a name for that device.

∗<state> returns the reservation state:

STL\_DEV\_FREE: Free

STL\_DEV\_RESERVED: Reserved for NetWorker's use

STL\_DEV\_OCCUPIED: Occupied by another host

The return value on success is STL\_ERR\_NOERR. For error return values see appendix.

stl\_error()

# Declaration:

char ∗stl\_error(void)

Description:

Gives a printable error message belonging to the preceding STLI function call. The function returns the address of a buffer which contains a message describing the status of the last STLI function call. These messages can be constant strings, for instance, the messages contained in stl.h for error codes less than 100. But these messages can also be built up with actual parameters, which exactly describe the error situation.

Error and other status information should be maintained in global static variables in the library, as this call is made without any parameters.

The function returns NULL if no message available. See Appendix: Return Values.

### stl\_mount()

Declaration:

int stl\_mount(char∗ stl, char∗ volume, char∗ device);

### Description:

Move volume <volume> into drive <drive>.

 $\langle$ stl $>$  is the handle returned by stl\_open().

<volume> is the bar code of the volume to be mounted.

<device> specifies the device, on which the volume shall be mounted. It is a character string, understood by the tape library as a name for that device.

This call may not return until the volume is loaded into the drive and the drive is ready. The exact sequence is dependent on the library. It can take several minutes to complete.

The return value on success is STL\_ERR\_NOERR. See Appendix: Return Values.

### stl\_open()

Declaration:

int stl\_open(char∗ server, char∗∗ stl);

### Description:

Connect to the tape library.

<server> is a character string which contains all information necessary to establish a connection to the tape library. The information in this string is proprietary to the special type of tape library. Generally it should be of the form:

[<host>] [<par1>=<val1> [<par2>=<val2>]...]

In most cases the string contains <host>, the nodename of a library server, which receives and serves the STLI requests over the network.

∗<stl> is a handle returned for use by the other STLI functions. This handle can be used to store internal information between subsequent function calls. For some libraries, the parameter to this call may or may not be used, as environment variables may be used to hold the required configuration information.

The return value on success is STL\_ERR\_NOERR. See Appendix: Return Values.

### stl\_query\_volume

Declaration:

int stl\_query\_volume(char ∗stl, char ∗volume)

### Description:

Queries a silo to establish the presence of a volume. This function is currently used to verify the presence of a volume before allocating that volume for use with NetWorker.

 $\langle$ stl $>$  is the handle returned by stl open().

<volume> is the bar code of the volume to be mounted.

This function returns STL\_ERR\_NOERR if the volume is present, or STL\_ERR\_NOVOL if the volume is not present.

stl release dev()

Declaration:

int stl\_release\_dev(char ∗stl, char ∗device);

### Description:

Release device <device>, which has previously been reserved by stl reserve dev().

<stl> is the handle returned by stl\_open().

<device> specifies the device to be released. It is a character string, understood by the tape library as a name for that device.

The return value on success is STL\_ERR\_NOERR. See Appendix: Return Values.

### stl\_reserve\_dev()

#### Declaration:

int stl\_reserve\_dev(char ∗stl, char ∗device);

### Description:

Reserves device <device> for NetWorker's use.

 $\langle$ stl $>$  is the handle returned by stl open().

<device> specifies the device to be reserved. It is a character string, understood by the tape library as a name for that device.

The return value on success is STL\_ERR\_NOERR. See Appendix: Return Values.

#### stl\_version()

### Declaration:

int stl\_version(void)

### Description:

Returns STLI version information for the STL library

This function returns the version of the STL library ∗ 10. I.e., it returns a value of 12 for an STL library that supports the functions for STLI version 1.2.

STLI version 1.0 specified the following calls:

stl\_close() stl\_dev\_reservation() stl\_mount() stl\_open() stl\_release\_dev() stl reserve dev() stl\_unmount()

STLI version 1.1 added the following calls:

stl query volume() stl\_version()

STLI version 1.2 added the following calls:

stl deposit volume() stl withdraw volume() STLI version 1.3 added the following calls:

stl\_deposit\_volumes()

stl\_withdraw\_volumes()

Note that stl\_version does not return a value that can be interpreted as an 'STL ' error. Attempting to do so will result in unpredictable results.

### stl\_unmount()

Declaration:

int stl\_unmount(char∗ stl, char∗ volume, char∗ device);

### Description:

Remove volume <volume> from drive <drive>.

 $\langle$ stl $>$  is the handle returned by stl open().

<volume> is the bar code of the volume to be removed.

<device> specifies the device, from which the volume shall be removed. It is a character string, understood by the tape library as a name for that device.

Either <volume> or <device> can be NULL. If both values are specified, they must be consistent.

This call will not return until the volume is ejected from the drive and returned to its slot by the library. It can therefore take several minutes to complete.

The return value on success is STL\_ERR\_NOERR. See Appendix: Return Values.

### stl\_withdraw\_volume

Declaration:

int stl\_withdraw\_volume(char ∗stl, char ∗volume, char ∗capname)

#### Description:

Causes the specified volume to be ejected from the library through the specified cartridge access port (inport/export facility, mailslot....)

 $\langle$ stl $>$  is the handle returned by stl open().

<volume> is the bar code of the volume to be withdrawn.

<capname> specifies the cartridge access port/inport-export area/mailslot to be used to remove the volume from the silo. It is a character string, understood by the tape library as a name for that device. This argument can be NULL, in which case the default CAP will be used.

This function returns STL\_ERR\_NOERR if the volume is successfully withdrawn from the library. STL\_ERR\_NOVOL is returned if the volume is not present. STL\_ERR\_VOLBUSY is returned if the volume is currently in use and cannot be withdrawn.

Other return values are possible if errors occur. See Appendix: Return Values.

stl\_withdraw\_volumes

### Declaration:

int stl\_withdraw\_volumes(char \*stl, char \*volumes, char \*capname)

### Description:

Causes the specified volume to be ejected from the library through the specified cartridge access port (inport/export facility, mailslot....) This function will be used instead of stl\_withdraw\_volume() if it is defined and stl\_version returns 1.3 or greater. Therefore, it should be capable of functioning with either a single volume specified or with a comma separated list.

 $\langle$ stl $>$  is the handle returned by stl open().

<volumes> is a comma separated list of bar codes of the volumes to be deposited into the library. There should be no extraneous spaces added between the individual bar codes since the space character (ASCII 32) is a valid bar code character itself.

<capname> specifies the cartridge access port/inport-export area/mailslot to be used to remove the volume from the silo. It is a character string, understood by the tape library as a name for that device. This argument can be NULL, in which case the default CAP will be used.

This function returns STL\_ERR\_NOERR if the volume is successfully withdrawn from the library. STL\_ERR\_NOVOL is returned if the volume is not present. STL\_ERR\_VOLBUSY is returned if the volume is currently in use and cannot be withdrawn.

Other return values are possible if errors occur. See Appendix: Return Values.

### Appendix: Return Values

Return values 0 - 99 are reserved for common, library type independent error codes. The header file stl.h defines the common return values together with a short error message.

Return values greater 100 can be used by each STLI implementation for proprietary error codes.

It is recommended, that a STLI implementation should map all error situations to the common STLI error codes and should provide the function stl\_error() for more detailed error messages. This allows NetWorker to react on known error codes, but also to forward the more detailed error messages via the user interface.

No proprietary error codes are allowed in situations, where the common error codes STL\_ERR\_DEVEMPTY, STL\_ERR\_DEVFULL or STL\_ERR\_ALRDYMNTED apply.

The currently defined return codes are:

Error value Meaning

-------------------------------------------------------

STL\_ERR\_NOERR

Successful call return - no error

STL\_ERR\_UNKNOWN

Error, no details available

### STL\_ERR\_CONNECT

Cannot connect to tape library

### STL\_ERR\_BUSY

Tape library busy, try later

### STL\_ERR\_ACCESS

Permission denied (to access the library, the requested device, volume or operation)

### STL\_ERR\_NODEV

Device not known to the tape library or physically not available

STL\_ERR\_NOVOL

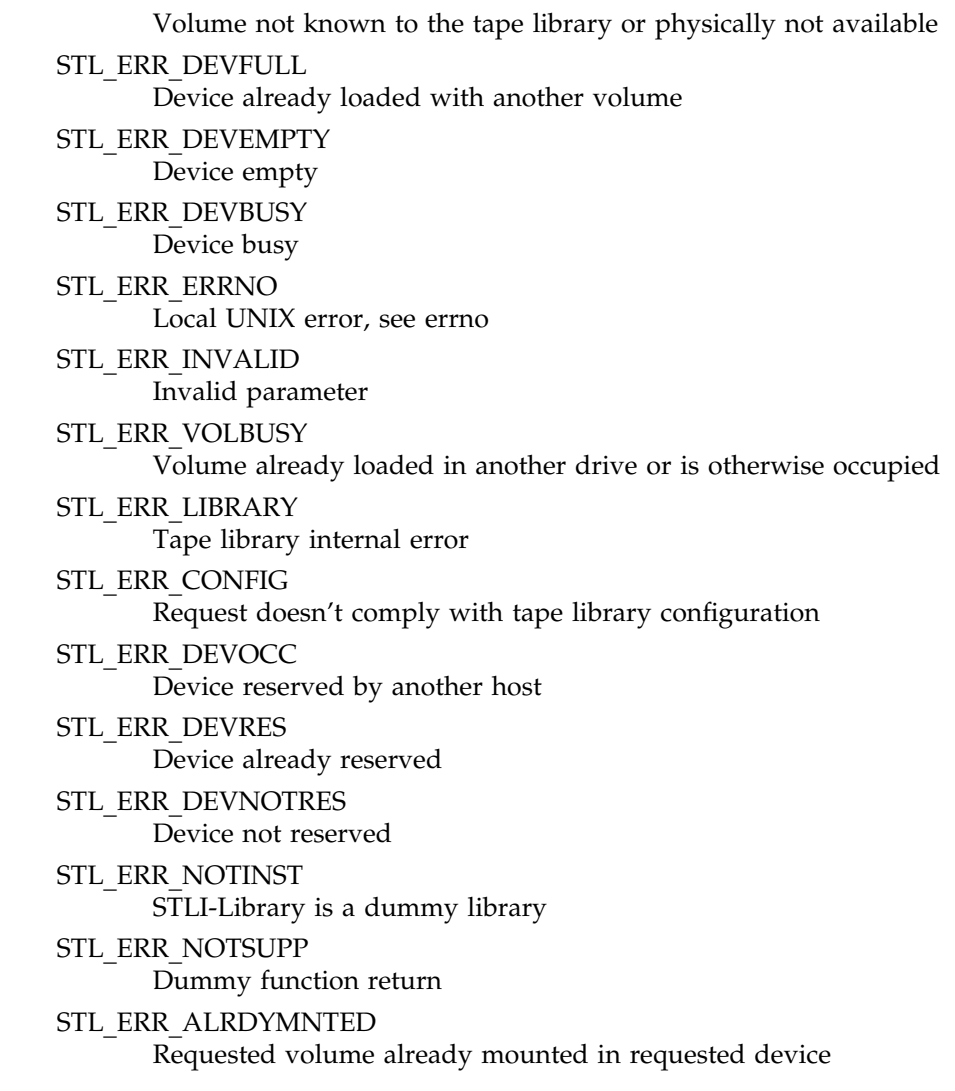

SEE ALSO **nsrjb**(1m), **nsr**\_**jukebox**(5), **IBM**\_**silo**(1m), **EMASS**\_**silo**(1m), **STK**\_**silo**(1m)
- **NAME** tapeexercise exercise a tape drive
- SYNOPSIS for UNIX **tapeexercise** [ –**vBEFP** ] *devname* for Windows **tapeexer** [ –**vBEFP** ] *devname*
- DESCRIPTION The **tapeexercise** program writes sample data to a tape, and tests to see if positioning and read operations perform as expected. It needs a write-enabled tape on the indicated (no-rewind) drive.

**tapeexercise** should be used with extreme caution. The following points apply to testing a tape using the tapeexercise (UNIX) or tapeexer (Windows) command:

– Do not use the tapeexercise or tapeexer command on any tape containing data that you will need later, because the tests overwrite data currently on the tape.

– After testing is completed, re-label any tape that you have used in testing. If the tape is not re-labeled, it cannot be used for subsequent backups or recoveries.

– Using barcode-labeled tapes for testing is not recommended. It is more difficult to re-label a tape with a barcode label, because the barcode label is linked to the volume id, which is in the media database.

Successful completion is indicated by a ''<test name>: test begin,'' ''<test name>: test ok'' pair for each test that is run. An example is as follows:

BasicTest: test begin BasicTest: test ok

# **OPTIONS** –**v** Operate in verbose mode.

- –**B** Perform only the basic test.
- –**E** Perform only the EOT test.
- –**F** Perform only the File Space Forward test.

If none of the options **BEFP** are set, then all of the tests are performed.

*devname*

The device name of the tape device under test. This should be a non-rewind device, following the local operating system convention.

# **EXIT STATUS** The following are the error numbers with which tapeexercise could exit:

ETAPE (40) : Error in accessing and/or using the tape device EBASICTEST (41) : Error while running the basic test EEOTTEST (42) : Error while running the EOT test EFSFTEST (43) : Error while running the FSF test

Note that if more than one test fails, the exit code will reflect the last test that failed.

For all other errors, tapeexercise exits with a non-zero error, usually 1.

# SEE ALSO **nsrmmd**(1m),

*Hardware Compatibility Guide*

LIMITATIONS The **tapeexercise** program will generally fail for QIC drives, because these devices do not support all of the functionality assumed by **tapeexercise**, most importantly, they do not support back-skip-file. Such devices may work with **nsrmmd**(1m); consult the *Hardware Compatibility Guide* for a complete list of supported devices.

- **NAME** tape perf test test performance versus block size on a tape drive
- SYNOPSIS **tape**\_**perf**\_**test f** *device name* [ **t** *total test size* ] [ – **x** *max blocksize* ] [ –**n** *min blocksize* ]
- **DESCRIPTION** The tape perf test program tests the performance of the specified tape drive using various block sizes and types of data. Results are presented on-screen, saved in a text log file and in a .CSV file for easy import into a spreadsheet for analysis. These files are given .log and .csv extensions and are named according to the rule:

vendor-product-rev-hostname-OS-date-time

where **vendor** is the SCSI inquiry data for the device's vendor, **product** is the SCSI inquiry data for product, **rev** is the SCSI inquiry data for firmware revision, **hostname** is the name of the computer the test is being run on, **OS** is the operating system running on that host, and **date** and **time** are the date and time when the test was started.

The default test size if 500MB, and block sizes from 1MB down to 16kB are used for data that is:

random

bigasm-like (pseudo-random)

copies of an executable program

- 2:1 compressible
- 3:1 compressible
- 4:1 compressible
- all zeros

On Windows, **tape**\_**perf**\_**test** uses OS calls to determine the maximum block size allowed by the HBA driver, which may be less than the default or specified max size.

The user can adjust this limitation using the registry key:

HKEY\_LOCAL\_MACHINE\SYSTEM\CurrentControlSet\Services\

{SCSI card driver name}\Parameters\Device\MaximumSGList

The value is the number of 4k blocks allowed, with a range of 0 to 255 (0 to ff Hex). 255 (ff) corresponds to 1MB

OPERANDS – **f** *device*

Specifies the device to test. There should be a tape in the drive - all data will be erased.

– **t** *total test size*

Specifies the total number of MB to write and read for each test. 500 MB is sufficient for most tape drives although very high performance devices, such at LTO Ultrium 3 or SDLT 600 will need a larger amount of data to return useful results. This test times the writes and reads to a precision of 1 second, so for reasonable precision each test should take at least 30 seconds.

– **x** *max blocksize*

Specifies the largest blocksize that tape perf test will use in this test. This is useful for refining results or for limiting testing when large block sizes are causing errors for some reason. Acceptable values are: 1024, 768, 512, 384, 256, 192, 128, 96, 64, 32, 16

–**n** *min blocksize*

Maintenance Commands tape and tape perf $\mathsf{test}(\mathsf{Im})$ Specifies the smallest blocksize that tape\_perf\_test will use in this test. This is useful for refining results or for limiting testing when small block sizes are known to be too low in performance. Acceptable values are: 1024, 768, 512, 384, 256, 192, 128, 96, 64, 32, 16 Obviously, setting the max size to less than the min size will result is unexpected things happening. **EXAMPLES** Sample output including drive status information: % tape\_perf\_test -f /dev/rmt/5cbn -t 4000 Block size performance test for device: HP Ultrium 3-SCSI G1CD (/dev/rmt/5cbn) from 1024 kB to 16 kB with a data size of 4000 MB >>> results being logged to file HP-Ultrium\_3-SCSI-G1CD-aurora-09-26-2004-2109.log <<< run on system aurora on 09-26-2004-2109 drive identifiers: serial: HU104380AR atpn: ATPN:HP Ultrium 3-SCSI HU104380AR wwnn: WWNN:50060B000029A15E open\_it returns 4 testing 1024kB blocks: ∗∗∗ test using random data: write returns 54 sec --> 75851 kB/s read returns 54 sec --> 75851 kB/s ∗∗∗ test using bigasm-like data: write returns 41 sec --> 99902 kB/s read returns 39 sec --> 105025 kB/s ∗∗∗ test using copies of /usr/bin/vi in buffer: write returns 39 sec --> 105025 kB/s read returns 37 sec --> 110702 kB/s ∗∗∗ test using 2:1 compressible data: write returns 26 sec --> 157538 kB/s  $<$ read returns 94 sec --> 43574 kB/s ∗∗∗ test using 4:1 compressible data: write returns  $88 \text{ sec} \rightarrow 46545 \text{ kB/s}$ 

read returns 94 sec --> 43574 kB/s ∗∗∗ test using buffer full of zeros: write returns  $88 \text{ sec} \rightarrow 46545 \text{ kB/s}$ 

read returns 92 sec --> 44521 kB/s

Results:

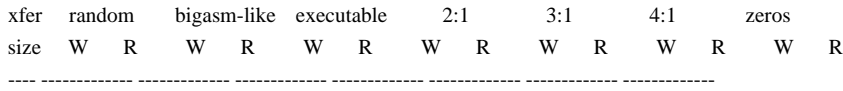

1024 075851/075851 099902/105025 105025/110702 157538/186181 163840/178086 163840/128000 105025/080313 0768 075851/075851 097523/077283 105025/113777 163840/178086 157538/186181 163840/186181 163840/195047 0512 075851/074472 099902/107789 107789/120470 102400/077283 102400/077283 102400/078769 105025/078769 0384 075851/075851 095255/075851 095255/077283 017504/015814 151703/178086 151703/178086 151703/170666 0256 071859/074472 099902/107789 120470/132129 146285/170666 146285/163840 146285/075851 097523/077283

# Maintenance Commands tape\_perf\_test ( 1m )

0192 075851/074472 091022/074472 091022/073142 095255/074472 095255/074472 095255/074472 093090/075851 0128 075851/071859 087148/071859 087148/071859 091022/070620 089043/071859 093090/070620 091022/073142 0096 075851/069423 085333/069423 085333/069423 085333/069423 089043/069423 089043/069423 087148/071859 0064 075851/066064 078769/065015 078769/065015 078769/065015 080313/066064 081920/066064 080313/068266 0032 066064/056109 064000/056109 064000/056888 064000/056888 064000/056888 065015/056888 064000/056888 0016 047627/043574 046022/043574 046545/043574 046545/043574 047080/043574 046545/043574 046545/044521

Contents of the resulting .CSV file:

HP Ultrium 3-SCSI G1CD tested on host aurora at 09-26-2004 @ 21:09

size,Wr-random,Rd-random,Wr-bigasm,Rd-bigasm,Wr-exe,Rd-exe,Wr-2:1,Rd-2:1,Wr-3:1,Rd-3:1,Wr-4:1,Rd-4:1,Wrzeros,Rd-zeros

1024,075851,075851,099902,105025,105025,110702,157538,186181,163840,178086,163840,128000,105025,080313 0768,075851,075851,097523,077283,105025,113777,163840,178086,157538,186181,163840,186181,163840,195047 0512,075851,074472,099902,107789,107789,120470,102400,077283,102400,077283,102400,078769,105025,078769 0384,075851,075851,095255,075851,095255,077283,017504,015814,151703,178086,151703,178086,151703,170666 0256,071859,074472,099902,107789,120470,132129,146285,170666,146285,163840,146285,075851,097523,077283 0192,075851,074472,091022,074472,091022,073142,095255,074472,095255,074472,095255,074472,093090,075851 0128,075851,071859,087148,071859,087148,071859,091022,070620,089043,071859,093090,070620,091022,073142 0096,075851,069423,085333,069423,085333,069423,085333,069423,089043,069423,089043,069423,087148,071859 0064,075851,066064,078769,065015,078769,065015,078769,065015,080313,066064,081920,066064,080313,068266 0032,066064,056109,064000,056109,064000,056888,064000,056888,064000,056888,065015,056888,064000,056888 0016,047627,043574,046022,043574,046545,043574,046545,043574,047080,043574,046545,043574,046545,044521 **NAME**  $\tanctan 2$  tur – test unit ready

SYNOPSIS **tur** [ **-a** *b.t.l* ] [ **-l** ]

- DESCRIPTION The **tur** program will send a TEST UNIT READY command to all SCSI devices attached to the system.
	- **a** *b.t.l* Selects a specific ordinal SCSI address, where **b** is the logical SCSI bus, **t** is the SCSI target, and **l** is the SCSI logical unit number (LUN) on that target. See **libscsi**(1m).
	- **l** Performs a complete LUN search for all SCSI adapters in the system. This argument is accepted on all systems, but does not have any effect on HP-UX systems. Due to the method used to scan for available devices on HP-UX systems, all accessible devices are always shown, and the – **l** option has no additional effect. On all other systems, checking starts at LUN 0 for SCSI devices. The first empty LUN found will end the search for a given target ID. With the – **l** option, all LUNS present on all target IDs for all SCSI busses in the system will be checked for devices. This can take a **very long time** and should therefore be used only when necessary. For example, a Fibre Channel adapter can support 126 target IDs, each of which may have 80 or more LUNs. Checking all LUNs on this single adapter may take over 10 minutes.

SEE ALSO **libscsi**(1m)

- NAME uasm NetWorker module for saving and recovering UNIX filesystem data
- SYNOPSIS uasm  $-s$  [ -benouv ]  $[-ix]$   $[-t]$  *time* ]  $[-f]$  *proto* ]  $[-p]$  *path* ] *path...* **uasm** – **r** [ –**nuv** ] [ – **i** {*nN y Y r R*} ] [ – **m** <*sr c*>**=**<*dst*> ] – **z** *suffix* ] [ *path* ] [ –**P** *pass-phrase* ] ...

# DESCRIPTION The **uasm** command is the default filesystem ASM (Application Specific Module). It is built into **save**(1m) and **recover**(1m). **uasm** may also be called directly in a manner similar to **tar**(1). This description of **uasm** applies to all ASMs. For clarity, only **uasm** is mentioned in many of the descriptions in this man page.

**uasm** has two basic modes: saving and recovering. When saving, **uasm** will browse directory trees and generate a save stream (see **nsr**\_**data**(5)), to the associated *stdout* file representing the file and directory organization. When recovering, **uasm** reads a save stream from the associated *stdin* file and creates the corresponding directories and files.

During backup sessions, the behavior of **uasm** can be controlled by *dir ectiv es*. Directives control how descendent directories are searched, which files are ignored, how the save stream is generated, and how subsequent directive files are processed. (See **nsr**(5)). When browsing a directory tree, symbolic links are never followed, except in the case of **rawasm**.

ASMs can recover save streams from current or earlier versions of NetWorker. Note: older ASMs may not be able to recover files generated by newer ASMs.

The following list provides a brief description of the ASMs supplied with NetWorker:

**aes**

The aes ASM uses a software encryption algorithm to encrypt file data. aes uses a considerable amount of CPU resources so its benefit may be limited on low-powered systems.

# **always**

The **always** ASM always performs a back up of a file, independent of the change time of the file.

# **archivebitasm**

This ASM is specific to Windows derived OSes. On these systems, the filesystem maintains an ARCHIVE flag for every file. This flag is set whenever the file is modified. By convention, this flag is cleared by the backup software once the file has been backed up.

The **archivebitasm** ASM causes NetWorker to ignore the setting of the file's ARCHIVE flag when determining if a file should be backed up.

By default, a file will be selected for backup during an incremental or level backup if the ARCHIVE flag is set or if the file's change time is newer than that recorded for the file in the client file index. By using this ASM only the change time is used for determining if the file should be selected.

Note: If **archivebitasm** is used, the ARCHIVE flag is NOT cleared after the file is backed up.

# **atimeasm**

The **atimeasm** is used to backup files without changing the access time of the file. This functionality is a subset of **mailasm**. On most systems, **atimeasm** uses the file *mtime* for selection and then resets the file *atime* after the backup (which changes the file *ctime).* On systems that support interfaces for maintaining the file *atime* without changing the file *ctime,* **atimeasm** has no effect, since the file *atime* is normally preserved.

#### **compressasm**

The **compressasm** uses a software compression algorithm to compress file data. This ASM does not compress directories. The amount of compression achieved is datadependent. **compressasm** uses considerable amounts of CPU resources, so its benefits may be limited on low-powered systems. See the COMPRESSION section.

#### **dmfasm**

The **dm fasm** is used to backup and recover files that are managed by the SGI Data Migration Facility (DMF). On backup, offline files not recalled. On recover, offline and dual-state files are recovered as recallable offline files.

#### **holey**

The **holey** ASM handles holes or blocks of zeros when backing up files and preserves these holes during recovery. On some filesystems interfaces can be used to find out the location of file hole information. Otherwise, blocks of zeros that are read from the file are skipped. This ASM is normally applied automatically and does not need to be specified.

#### **logasm**

The **logasm** enables file changes during backup sessions. **logasm** can be used for "log" files and other similar files where a file changing during a backup operation is not noteworthy.

#### **mailasm**

The **mailasm** uses mail-style file locking and maintains the access time of a file, preserving "new mail has arrived" flag on most mail handlers.

#### **mtimeasm**

The **m timeasm** is used to backup files using the file *mtime* for file selection instead of the file *ctime.*

#### **nsrindexasm**

The **nsrindexasm** is used to recover from NetWorker file index backups performed prior to Version 6. During recovery from these older index backups, **nsrindexasm** is invoked automatically by **nsrck** and **nsrdr**.

#### **nsrmmdbasm**

The **nsrmmdbasm** is used to process NetWorker's media index. Normally, **nsrmmdbasm** is invoked automatically by **savegrp** and **nsrdr**, and should not be used in NetWorker directives.

#### **null**

The **null** ASM does not back up the specified files and directories, but keeps the file name in the online index of the parent directory. If a file with **null** directive is specified as the save set to be backed up, an empty save set (typically shown in 'mminfo -v' query as '4 B' in size) is created in media index for information but the save set will not contain any recoverable data.

#### **nullasm**

**nullasm** is an alternate name for the **null** ASM, named for backward compatibility with earlier releases where **nullasm** was a separate executable program instead of an *internal* ASM.

#### **posixcrcasm**

The **posixcreasm** is used to calculate a 32-bit CRC for a file during a backup. This CRC is stored along with the file and is verified when the file is restored; no verification occurs during the backup itself. By using this ASM, it is possible to validate a file at restore time, but it does not provide a way to correct any detected errors.

#### **rawasm**

The **rawasm** is used to back up */dev* entries (for example, block– and

character– special files) and their associated raw disk partition data. On some systems, */dev* entries are actually symbolic links to device specific names. Unlike other ASMs, **rawasm** follows symlinks, allowing the shorter */dev* name to be configured. When recovering, **rawasm** requires that the filesystem node for the raw device exist prior to the recovery. This protects against the recovery of a */dev* entry and the overwriting of data on a reconfigured disk. You can create the */dev* entry, having it refer to a different raw partition, and force an overwrite if desired. If you create the */dev* entry as a symbolic link, the data is recovered to the target of the symbolic link. Precautions should be taken when using rawasm, see the CAVEATS section.

### **skip**

The **skip** ASM does not back up the specified files and directories, and does not place the filename in the online index of the parent directory. If a file with **skip** directive is specified as the save set to be backed up, an empty save set (typically shown in 'mminfo -v' query as '4 B' in size) is created in media index for information but the save set will not contain any recoverable data.

#### **swapasm**

The **swapasm** does not backup actual file data, but recreates a zero-filled file of the correct size on recovery. This ASM is used on systems where the swapping device is a swap file that must be recovered with the correct size, but the contents of the swap file are not important and do not need to be backed up.

## **xlateasm**

The **xlateasm** translates file data so that data backed up is not immediately recognizable.

*Internal* ASMs are not separate programs, but are contained within all ASMs. *External* ASMs are separate programs, and are invoked as needed. External ASMs provided with NetWorker are **nsrmmdbasm** and **nsrindexasm**. All other ASMs previously listed are internal.

For security reasons, external ASM names must end in *asm* and be located in the *origin* directory, which is the same directory as the originally invoked program (typically **save** or **recover**). In some system architectures, other directories relative to the *origin* will be searched if an ASM cannot be located in the *origin* directory.

*Walking* ASMs traverse directory trees. The **skip, null**, and **nullasm** ASMs do not walk. Note that this does not mean that propagation of the directive can not be applied. The lack of walking means that e.g. all directories that *match* the specified skip pattern will be skipped completely rather than being walked - however, using  $+$ **skip** will still cause the skip pattern to be recursively applied to any directories that do *not* match the pattern. As an example, if you have a directory structure of

tmp source source/tmp then a directive of skip: tmp will cause *only* directory tmp to be skipped, whereas

+skip: tmp

will cause tmp *and* source/tmp to both be skipped. In other words, the skip directive will still propagate through non-matching subdirectories when + is used, even though skip does not walk through matched directories.

The internal ASMs described here are modes, and a number of different internal ASMs may be applied at the same time. When an external ASM is needed to process a file, the new ASM is invoked and generates the save stream. When a *filtering* ASM is traversing a directory tree and invokes another ASM, that ASM's+1s save stream is processed by the *filter*ing ASM. Hence, while using **compressasm** to backup a directory, the **mailasm** can still be used to process the mail files correctly. Note that, once different modes are set, the only way to turn them off is to explicitly match an ASM directive for **uasm**.

*A uto-applied* ASMs are used under certain conditions, and do not need to be specifically mentioned in a directive file. For example, when a large file only has a small number of disk blocks allocated, the **holey** ASM is automatically invoked to process the file. Autoapplied ASMs are not used when a file name matches an explicit directive.

When used in conjunction with **recover**, all standard ASMs support security at recovery time. If a file is saved with an access control list (ACL), then only the owner of the file, root or Administrator may recover the file. For files that do not contain an ACL, the standard mode bits are used to determine who may recover a file. The file's owner, root and Administrator may always recover the file. Note that, when ASMs are invoked by hand, these security checking rules do not apply.

**OPTIONS** All ASMs accept the options described in this section. These options are generally referred to as the *standard-asm-arguments*. Individual ASMs may also have additional options, which must be capital letters.

> Either  $-s$  (saving) or  $-r$  (recovering) mode must be specified and must precede any other options. When saving, at least one *path* argument must be specified. *Path* can be either a directory or file name.

The following options are valid for all modes:

- –**n** Performs a dry run. When backing up, browse the file system, create the save stream, but do not attempt to open any files. When recovering, consume the input save stream and perform basic sanity checks, but do not create any directories or files when recovering file data.
- –**u** This option makes the ASM stop when an error that would normally cause a warning occurs. This can be useful if you are recovering to a file system that may not have enough disk space or you are performing a save and you want any warnings to stop the save. If you use this option with **uasm** on recovery, it will stop if it runs out of disk space. Without this option, **uasm** will continue to try to recover each file until it has processed the entire save stream.
- –**v** Turns on verbose mode. The current ASM, its arguments, and the file being processed are displayed. When a filtering ASM operating in filtering mode (processing the save stream of another ASM) modifies the stream, its name, arguments and the current file are displayed within square brackets.

When saving, the following options may also be used:

- –**b** Produces a byte count. This option is similar to the –**n** option, but byte count mode will estimate the amount of data that would be produced instead of actually reading file data. (It is faster but less accurate than the –**n** option.) Byte count mode produces three numbers: the number of records (for example, files and directories), the number of bytes of header information, and the approximate number of bytes of file data. Byte count mode does not produce a save stream; its output cannot be used as input to another ASM in recover mode.
- **e** Do not generate the final "end of save stream" boolean string. This flag should only be used when an ASM invokes an external ASM and as an optimization chooses not to consume the generated save stream itself.
- **f** *proto*

Specifies the location of a *.nsr* directive file to interpret before processing any files (see **nsr**(5)). Within the directive file specified by *proto*, << *path*>> directives must resolve to files within the directory tree being processed, otherwise their subsequent directives will be ignored.

- **i** Ignores all save directives from *.nsr* directive files found in the directory tree.
- –**o** Produces a save stream that can be handled by older NetWorker servers (see **nsr**\_**data**(5)).
- –**p** *path*

This string is prepended to the name of each file as it is output. This argument is used internally when an ASM executes an external ASM. *path* must be a properly formatted path that is either the current working directory or a trailing component of the current working directory.

- **t** *date* The date (in **nsr**\_**getdate**(3) format) after which files that were modified will be backed up.
- **x** Cross filesystem boundaries. Normally, filesystem boundaries are not crossed during walking. Symbolic links are never followed, except in the case of **rawasm.** 1.0v

When recovering, the following options may also be used:

 $-i \{nNvYrR\}$ 

Specifies the initial default overwrite response. Only one letter can be used. When the name of the file being recovered conflicts with an existing file, the user is prompted for overwrite permission. The default response, selected by pressing [Return], is displayed within square brackets. Unless otherwise specified with the – **i** option, "**n**" is the initial default overwrite response. Each time a response other than the default is selected, the new response becomes the default. When either **N**, **R**, or **Y** is specified, there is no prompting (except when auto-renaming files that already end with the rename suffix) and each subsequent conflict is resolved as if the corresponding lower case letter had been selected.

The valid overwrite responses and their meanings are:

- **n** Do not recover the current file.
- **N** Do not recover any files with conflicting names.
- **y** Overwrite the existing file with the recovered file.
- **Y** Overwrite files with conflicting names.
- **r** Rename the conflicting file. A dot, "**.**", and a suffix are appended to the name of the recovered file. If a conflict still exists, the user will be prompted again.
- **R** Automatically renames conflicting files by appending a dot, ("**.**"), and a suffix. If a conflicting file name already ends in a "**.**" suffix, the user is prompted to avoid potential auto rename looping condition.

–**m** *src=dst*

This option maps the file names that are created. Any files that start exactly with *src* will be mapped to have the path of *dst*, replacing the leading *src* component of the path name. This option is useful for the relocation of recovered files that were backed up using absolute pathnames into an alternate directory (for example,  $-\mathbf{m}$  /**usr/etc**=.).

– **z** *suffix*

Specifies the suffix to append when renaming conflicting files. The default suffix is "**R**". Note, since Windows platforms use the suffix to determine file type and therefore changing the suffix effectively changes the file, this option is ignored on Windows.

# –**P** *pass-phrase*

Specifies an additional pass phrase to use when attempting to recover files backed up using the *aes* directive. By default the current datazone encryption key is tried as well as the key generated from the default pass phrase. Using this option causes uasm to generate an encryption key from the pass phrase and try it if the default and datazone pass phrase keys do not work. This option can be given multiple times.

- *path* Used to restrict the files being recovered. Only files with prefixes matching *path* will be recovered. This checking is performed before any potential name mapping is done using the  $-\mathbf{m}$  specification. When *path* is not specified, no checking is done.
- COMPRESSION The compression algorithm for compressasm can be selected with the following options. These options cannot be specified on the command line, but are only possible in a *directive*. See nsr (5).

# –**default**

This option selects the default compression mode which is identical to invoking **compressasm** without any options. For this mode the *level* is ignored.

- $-\mathbf{gzip}$  compresses in will use *zlib* compression. This is the same algorithm as known from the **gzip** command and from *.jar* files. *zlib* is copyrighted (c) 1995-2010 by Jean-loup Gailly and Mark Adler. The home page is at *http: //z lib.net/*.
- **-bzip2** Directs **compressasm** to use *libbzip2* compression known from the **bzip2** tool. This software is copyrighted (c) 1996-2010 by Julian R. Seward. The home page is at *http: //w w w .bz ip.or g/*.
- *lev el* This option specifies the compression level for *zlib* and *libbzip2*. *level* is an integral value. For *zlib* compression it is in the range [0..9] and the default (if omitted) is 6. For *libbzip2* the range is [0..250] with a default of 0. Generally, the higher the level the better the compression rate.

Because compression is performed on each individual input buffer and not on the input file as a single entity, the resulting compression rate will be far from those achieved by **gzip** resp. **bzip2**. However, the larger each individual buffer, the better the achieved compression rate. By default, ASMs will use a buffer size of 64 KB. A test with an ASCII file showed that the compression rate of *libbz ip2* may be trippled if 256 KB blocks were used. So for higher compression rates it may be a good idea to increase the buffer size by setting the environment variable **NSR\_READ\_SIZE** to the desired buffer size (unit: bytes).

As mentioned earlier, the higher the desired compression rate, the more CPU resources are required. Furthermore, compression may take considerable amounts of time. Both factors may result in an increased backup time. Benefits of compression are lower network bandwidth and reduced allocation of backup storage.

CAVEATS Raw partitions are often used to store active DBMS data. If your raw partition contains data managed and updated by an active DBMS product, **rawasm** alone will *not* give a consistent backup. The database must *not* be updating the data in an uncontrolled fashion while **rawasm** saves or recovers data on the partition. The partition must be offline, the database manager shutdown, or the partition placed in an appropriate state for backup. EMC has products to assist with online database backup. Similarly if **rawasm** is used to save a partition containing a UNIX filesystem, the filesystem must be unmounted or mounted read-only to obtain a consistent backup.

> Ideally, recovery of a raw partition should take place on a system configured with the same disk environment and same size partitions as the system which performed the backup. If the new partition is smaller than the original partition, the recovery will not complete successfully. If the new partition is larger than the original partition, only the amount of data originally saved will be recovered.

If the partition backed up includes the disk label (the label often contains the disk geometry), recovering this partition to a new disk also recovers the label, changing the new disk's geometry to match that of the original disk. Similarly, if a UNIX filesystem partition is backed up using **rawasm**, recovering the partition resets all information on the partition, including timestamps concerning mount times (if applicable).

Since **rawasm does not discover the size** completed, the estimated size reported on recovery is not accurate.

# EXAMPLES *Copying files*

To copy all of the files in the current directory to *target dir*, use:

**uasm** – **s** .  $\vert$  (cd *target dir*; **uasm** – **rv**)

This preserves ownership, time, and the other UNIX attributes. Only the data in holey files is copied; the holes are not copied.

*Copying a file tree to an archive directory*

To copy the file tree under the directory *here* to *archive* and overwrite any files **with conflicting names, use:** cd *here* 

 $\text{uasm} - \text{s}$ .  $\left( \text{cd } archive; \text{uasm} - \text{r} - \text{iY} \right)$ 

Change directory (**cd**) to *here* first and give the first **uasm** determining the save a relative path so that the second **uasm** performing the recover will recreate the file tree under *archive*.

Another way to achieve the same result is to use the  $-m$  option on the second uasm perform**ing the recover to explicitly map the path names.**

 $\text{uasm} - \text{s} \text{ } here \mid \text{uasm} - \text{r} - \text{iY} - \text{m} \text{ } here = \text{archive}$ 

- **FILES** .nsr Save directive files located throughout the filesystem.
- SEE ALSO **nsr**(5), **nsr**\_**directive**(5), **nsrmmdbasm**(1m), **nsrindexasm**(1m), **nsrck**(1m), **nsr**\_**data**(5), **recover**(1m), **save**(1m), **scanner**(1m), **XDR**(3N)
- NAME verifyconfig SCSI jukebox resource verification program for HP-UX 11iv3 system
- SYNOPSIS **verifyconfig** [ **-s** *server* ] [ **-h** *host* ] [ **-x** *exclude SCSI targets* ] [ **-pED** ]
- DESCRIPTION The **verifyconfig** program provides a method to check integrity between the SCSI jukebox resource in the NetWorker server database and the configured device in the current system.

On **HP-UX 11iv3,** the **verifyconfig** program supports both addressing modes, **LEGACY** and **AGILE.** Different **Device Specific Files (DSFs)** are used, based on the addressing mode. The **LEGACY** addressing mode uses the B.T.L notation, for example, /dev/rmt/c0t4d0. The **AGILE** addressing mode uses the device type, for example, /dev/rtape/tape106\_BETSTnb. If you change the addressing mode of a configured jukebox, the configured jukebox information in the SCSI jukebox resource database becomes incorrect.

The **verifyconfig** program scans the configured devices in the current system and compares the scanned devices with information in the SCSI jukebox resource database. If the program finds unmatched devices, the program updates the SCSI jukebox resource database with the new device information.

To investigate SCSI jukebox devices on a storage node, the **verifyconfig** command must be executed on the storage node. The **nsr**\_**storage**\_**node(5)** man page provides more information about storage nodes.

OPTIONS – **s** *server*

Mandatory if the server host is different than the storage node host where you run the **verifyconfig** command. Specifies the controlling NetWorker server. If you do not use this option, the **verifyconfig** command assumes that the server and storage node are located on the same node.

- –**h** *host* Optional. Specifies the storage node where you run the **verifyconfig** command. If this is not specified, the **verifyconfig** command sets the current storage node as the host.
- **x** *exclude SCSI targets*

Optional. Specifies the list of target devices to be excluded from the device investigation. The **verifyconfig** command removes the specified device from the list of scanned devices that the program compares with information in the SCSI jukebox resource database of the NetWorker server.

- –**p** Mandatory if the SCSI jukebox resource was created with the "Use persistent name" option. Specifies to use persistent names for all scanned devices, which affects the control ports used for auto-detected SCSI jukeboxes and device file name for the tape device.
- –**E** Optional. Enables the **verifyconfig** program to export messages as events to the NetWorker server, which enables monitoring of the **verifyconfig** program activity with the NMC program.
- **D** Optional. Disables additional **AGILE DSF** checking, which the **verifyconfig** program performs by default. On **HP-UX 11iv3, AGILE DSFs** are always accessible, even when the **LEGACY** addressing mode is enabled. By default, the **verifyconfig** program performs additional scans with the **AGILE** addressing mode to prevent unnecessary updates of the SCSI jukebox resource database. If the **-D** option is specified, the **verifyconfig** program just scans devices with the current addressing mode, either **LEGACY** or **AGILE,** and uses this information to compare and update the SCSI jukebox resource database. This

option is useful when you need to force the update of the SCSI jukebox resource database with the current addressing mode only.

- **EXAMPLE** The following example includes several steps that show a typical use case for the **verifyconfig** program on **HP-UX 11iv3.** The user creates a SCSI jukebox library with the **AGILE** addressing mode, and then changes the addressing mode by enabling the **LEGACY** addressing mode. The addressing mode change causes mismatched SCSI jukebox resources between the NetWorker resource database and the host, although all the jukebox devices are still accessible on the host. The user runs the **verifyconfig** command to update jukebox information in the NetWorker resource database.
	- **Step 1** After creating a test SCSI jukebox library with the **jbconfig** command, run the **nsrjb -C** command to verify the library. The jukebox library has two drives with the **AGILE DSF** information.

bash-4.2# nsrjb -C 1: test [enabled] There is only one enabled and configured jukebox: test

Jukebox test: (Ready to accept commands) 14119:nsrjb: No volumes labeled. slot volume pool barcode volume id recyclable

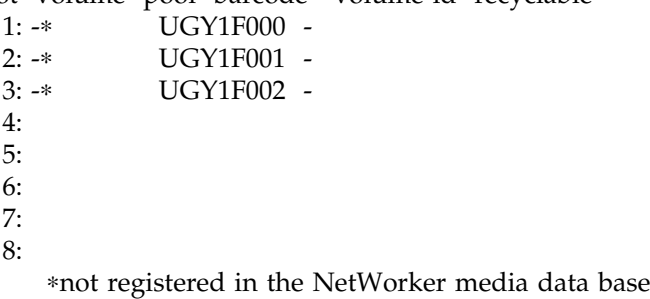

**drive 1 (/dev/rtape/tape1**\_**BESTnb) slot : drive 2 (/dev/rtape/tape3**\_**BESTnb) slot :**

**Step 2** - Run the **inquire** command to confirm that the current addressing mode is **AGILE.**

bash-4.2# inquire Can't stat /dev/deviceFileSystem/keyboardMux: skipped Can't stat /dev/deviceFileSystem/mouseMux: skipped (using name lookup) /dev/rchgr/autoch1:STK L180 2.21 Autochanger (Jukebox), /dev/rchgr/autoch1 S/N: 18JYA0021B ATNN=STK L180 18JYA0021B Virtual device /dev/rtape/tape1\_BESTnb:HP Ultrium 3-SCSI G27D Tape, /dev/rtape/tape1\_BESTnb S/N: 18JYA0021G ATNN=HP Ultrium 3-SCSI 18JYA0021G WWNN=500630323147AAAA

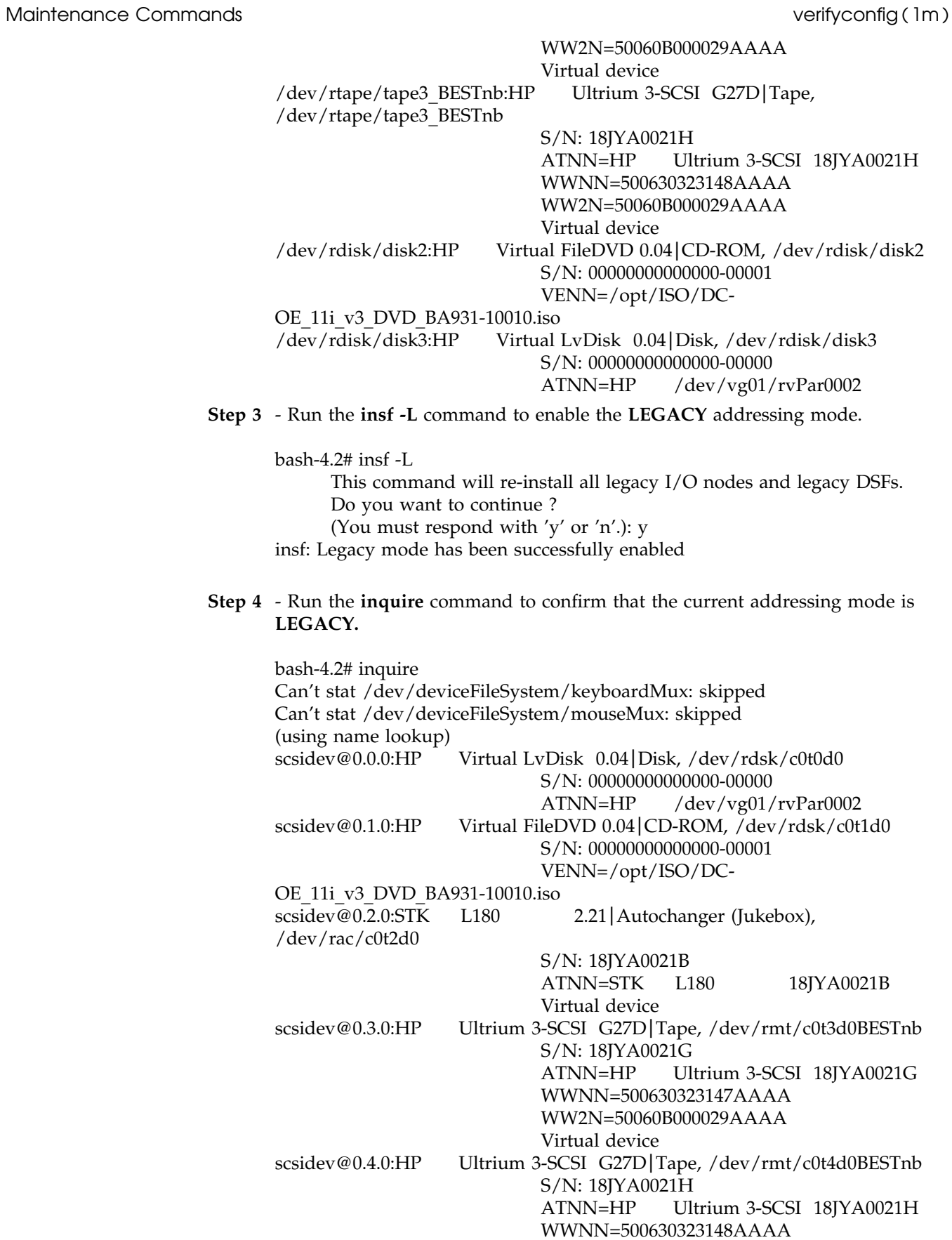

WW2N=50060B000029AAAA Virtual device

**Step 5** - Run the **verifyconfig** command without the **-D** option. The **verifyconfig** program performs additional **AGILE DSF** checking, finds the matched devices, and does not update the SCSI jukebox resource database.

bash-4.2# verifyconfig 95656:verifyconfig: Starting verifyconfig process on host 'scip1b251 vp2.sciplab.emc.com... Can't stat /dev/deviceFileSystem/keyboardMux: skipped Can't stat /dev/deviceFileSystem/mouseMux: skipped 96424:verifyconfig: Found mismatched ctrl port(scsidev@0.2.0) old(/dev/rchgr/autoch1) in jukebox(test) at (scip1b251-vp2.sciplab.emc.com)! 96425:verifyconfig: Found mismatched tape device(/dev/rmt/c0t3d0BESTnb) old(/dev/rtape/tape1\_BESTnb) at (scip1b251-vp2.sciplab.emc.com)! 96425:verifyconfig: Found mismatched tape device(/dev/rmt/c0t4d0BESTnb) old(/dev/rtape/tape3\_BESTnb) at (scip1b251-vp2.sciplab.emc.com)! Can't stat /dev/deviceFileSystem/keyboardMux: skipped Can't stat /dev/deviceFileSystem/mouseMux: skipped **95658:verifyconfig: Re-verify by enabling LEGACY**\_**AND**\_**AGILE on host 'scip1b251-vp2.sciplab.emc.com'... 96426:verifyconfig: Not found mismatched devices/jukebox in (scip1b251 vp2.sciplab.emc.com)! 95659:verifyconfig: Ending verifyconfig process on host 'scip1b251 vp2.sciplab.emc.com'...**

**Step 6** - Run the **verifyconfig** command with the **-D** option, The **verifyconfig** program uses only the current **LEGACY** addressing mode to check the device, and updates the mismatched device information in the SCSI jukebox resource database with new information.

bash-4.2# verifyconfig -D 95653:verifyconfig: Disable recheck with HP\_LEGACY\_AND\_AGILE!. 95656:verifyconfig: Starting verifyconfig process on host 'scip1b251 vp2.sciplab.emc.com... Can't stat /dev/deviceFileSystem/keyboardMux: skipped Can't stat /dev/deviceFileSystem/mouseMux: skipped 96424:verifyconfig: Found mismatched ctrl port(scsidev@0.2.0) old(/dev/rchgr/autoch1) in jukebox(test) at (scip1b251-vp2.sciplab.emc.com)! 96425:verifyconfig: Found mismatched tape device(/dev/rmt/c0t3d0BESTnb) old(/dev/rtape/tape1\_BESTnb) at (scip1b251-vp2.sciplab.emc.com)! 96425:verifyconfig: Found mismatched tape device(/dev/rmt/c0t4d0BESTnb) old(/dev/rtape/tape3\_BESTnb) at (scip1b251-vp2.sciplab.emc.com)! **96435:verifyconfig: Verifyconfig takes a few minutes. Please wait until it finishes. 96436:verifyconfig: Please, wait and use after nsrlcpd, nsrsnmd, and nsrmmd are activated in storage node 'scip1b251-vp2.sciplab.emc.com'... 95659:verifyconfig: Ending verifyconfig process on host 'scip1b251 vp2.sciplab.emc.com'...**

**Step 7** - Run the **nsrjb -C** command to verify the jukebox information again. The command output shows that the jukebox drive information has been changed to

the **LEGACY** information.

bash-4.2# nsrjb -C 1: test [enabled] There is only one enabled and configured jukebox: test

Jukebox test: (Not ready to accept commands) 14119:nsrjb: No volumes labeled. slot volume pool barcode volume id recyclable 1: -∗ UGY1F000 -<br>2: -∗ UGY1F001 -UGY1F001 -3: -∗ UGY1F002 - 4: 5: 6: 7: 8: ∗not registered in the NetWorker media data base

**drive 1 (/dev/rmt/c0t3d0BESTnb) slot : drive 2 (/dev/rmt/c0t4d0BESTnb) slot :**

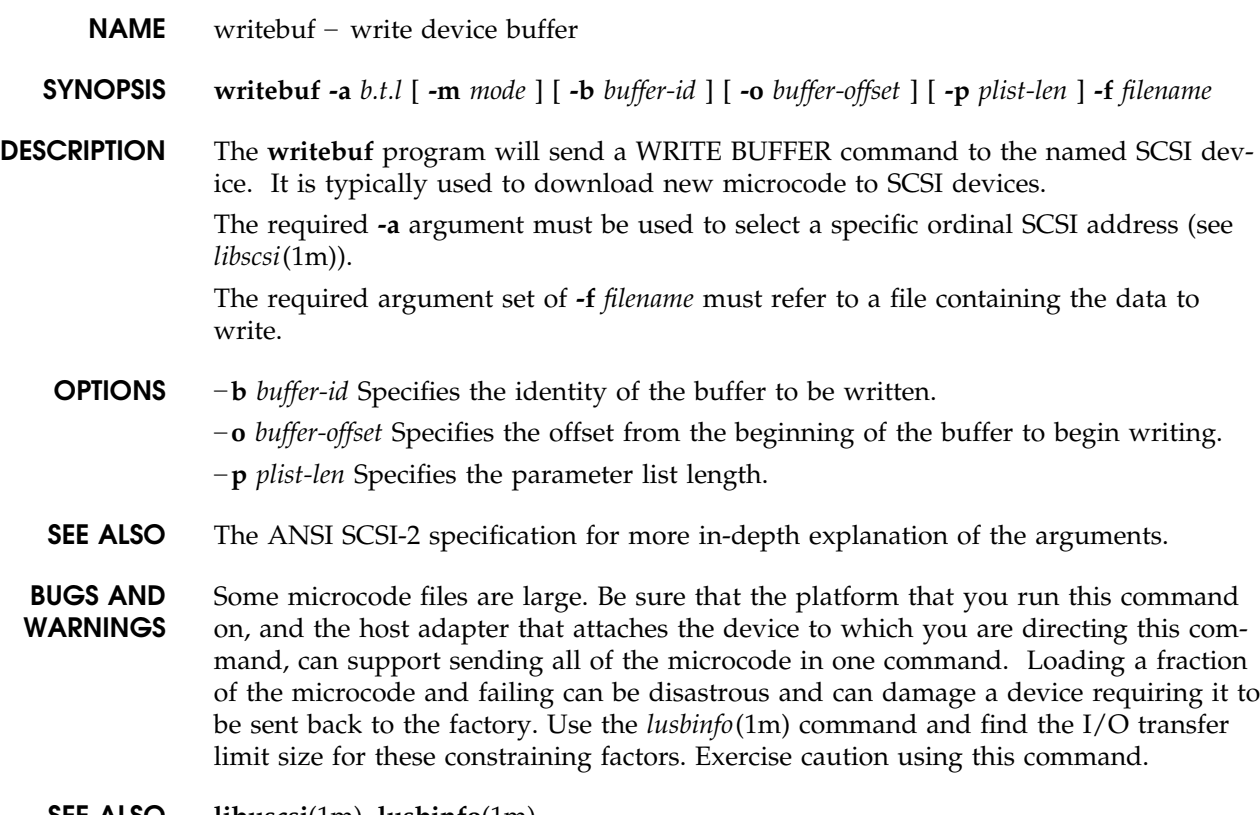

SEE ALSO **libuscsi**(1m), **lusbinfo**(1m)